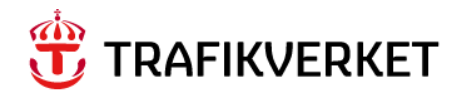

# **REPORT Samgods 1.2.2 - Technical Documentation**

**Trafikverket** Postadress: Trafikverket, Box 388, 831 25 Östersund E-post: trafikverket@trafikverket.se Telefon: 0771-921 921

Dokumenttitel: Samgods 1.2.2 - Technical documentation Författare: Gabriella Sala, SYSTRA Kontaktperson: Petter Hill, PLep

Dokumentdatum: 2024-04-01

## **Table of Contents**

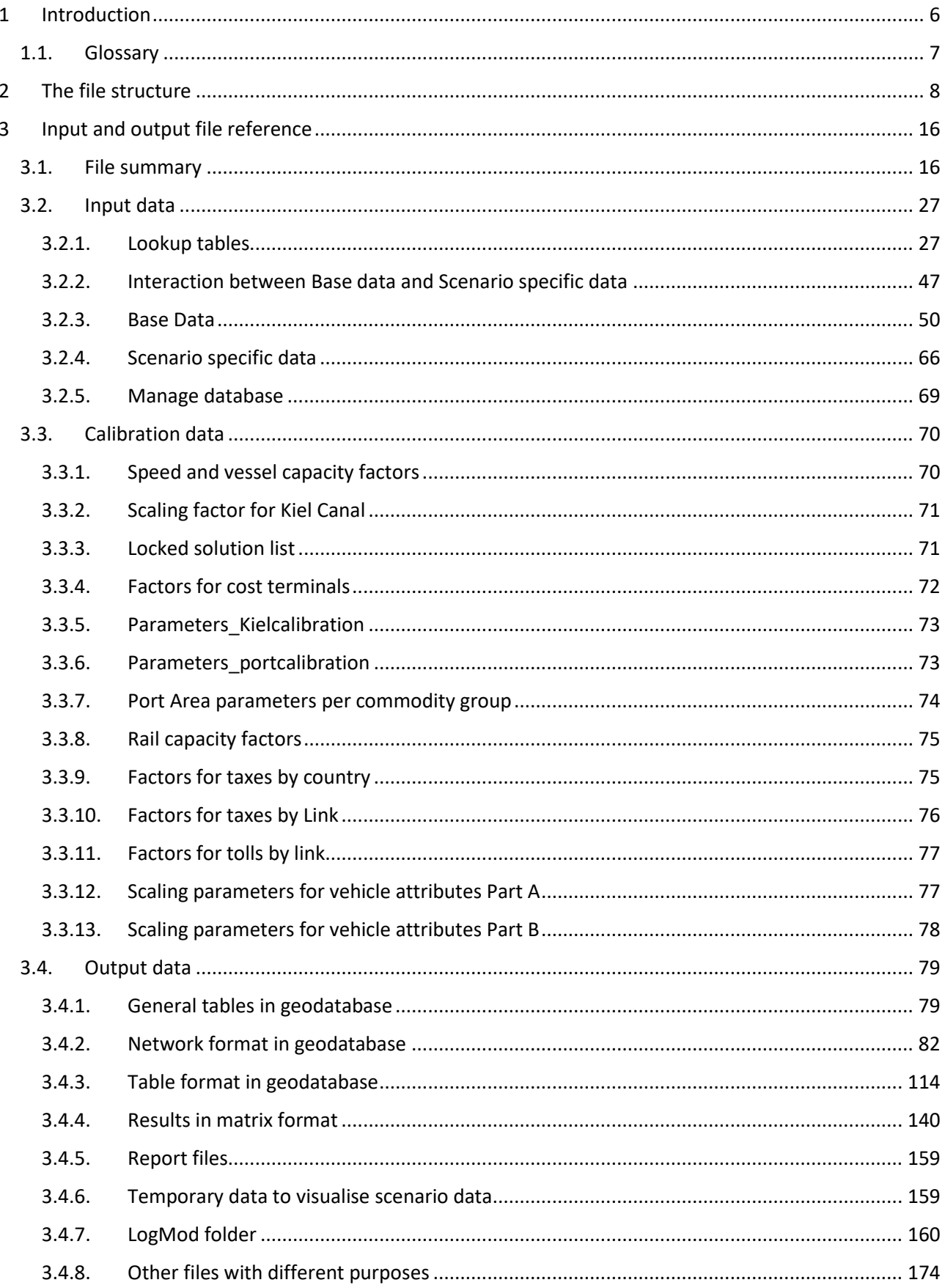

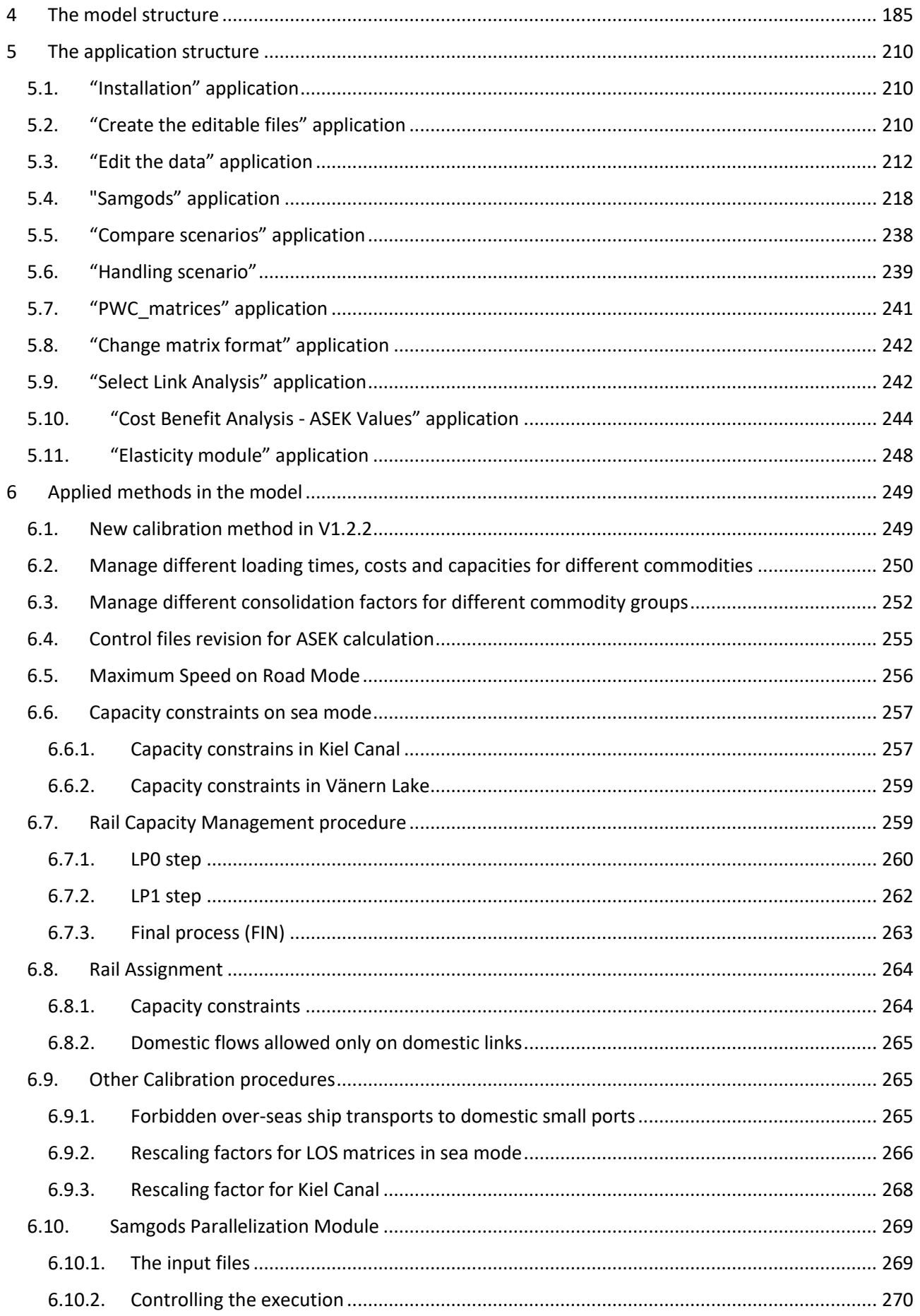

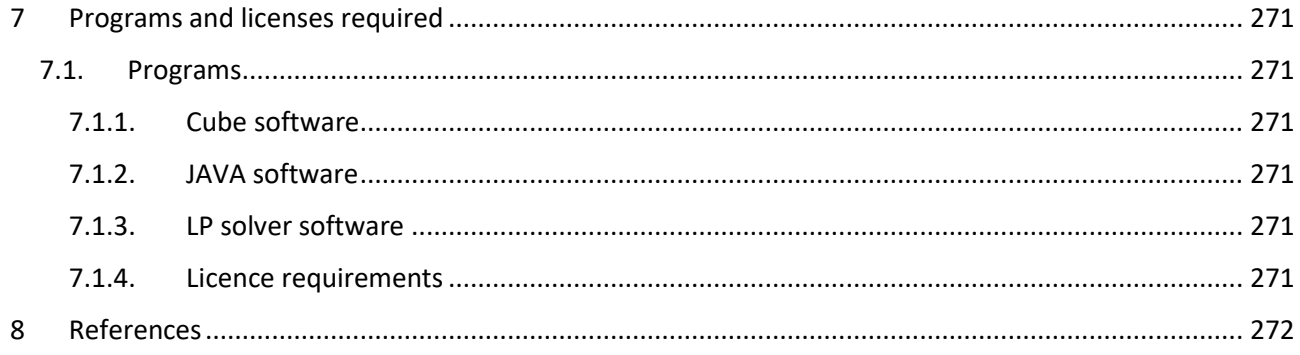

## <span id="page-5-0"></span>1 Introduction

This technical document is written for Trafikverket to help users perform analysis with the Samgods GUI. It contains a technical description of each model element in terms of input data, procedures, and methods applied.

The Samgods GUI forms an integrated interface for several external programs developed over the years. They are related to the Standard Logistics Module and Rail Capacity Management Module. For details on the external programs, their control files and their usage and meaning of input and output, we refer to their technical documentation listed in the references chapter. The documentation is not written for programmers in the first place but for users of the model.

The document has the following structure:

**Chapter [2](#page-7-0)**: The file structure

**Chapter [3](#page-15-0)**: Input and output files reference

**Chapter [4](#page-184-0)**: Description of model structure

**Chapter [0:](#page-208-0)** Description of applications

**Chapter 1**: Methods applied in the model

**Chapter [7](#page-270-0)**: Programs and licenses required

**Chapter [8](#page-271-0)**: References

List of contributors:

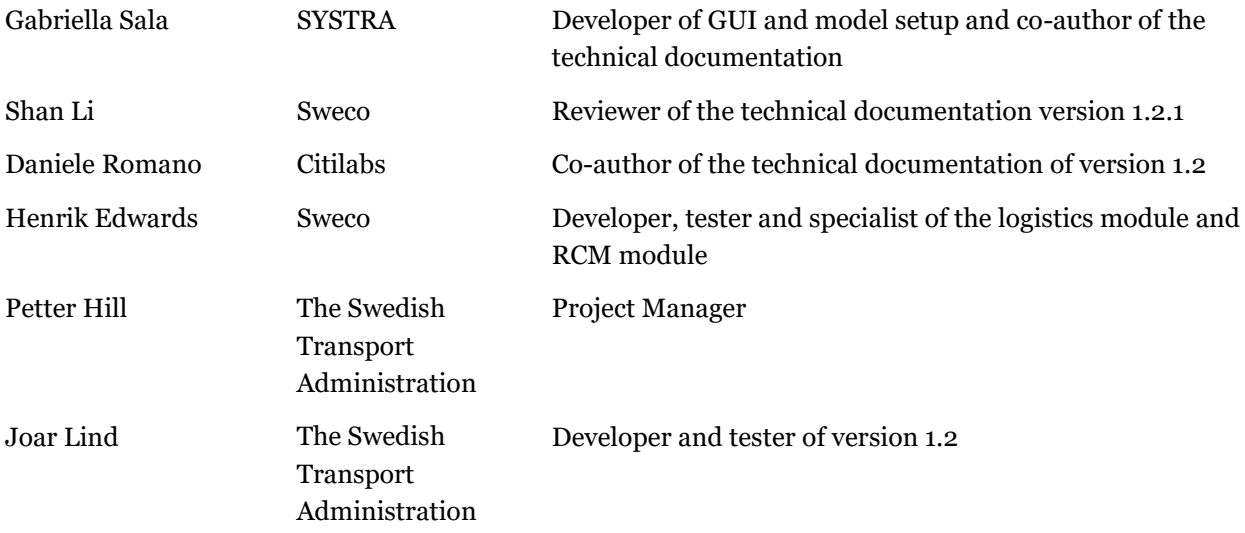

## <span id="page-6-0"></span>1.1. Glossary

Below are some important glossaries used in this manual. Observe that the explanations for some glossaries are specific to this context.

**BuildChain -** Build Chain procedure associated with BuildChain.exe program

**ChainChoi -** Chain Choi procedure associated with the ChainChoi.exe program

**ConsolidRateMode –** Consolid Rate Mode procedure associated with ConsolidRateMode.jar

**consol -** consolidation

**Extract -** extraction procedure of tonnes, empty and loaded vehicle matrices associated with extract.exe program

**LogMod or STD -** Standard Logistics Module

**MAT -** extension for matrix file produced in Cube (binary format), also referred as Voyager Matrix.

**MergeRep is a procedure to merge all .rep files that ChainChoi produces** into a unique .rep file. Associate to Mergerep.exe program

**Mode -** aggregate mode used in chains. See Table A-[2 1](#page-271-1) for further details

**MSA algorithm** - Method of Successive Averages algorithm

**ORIGCAP -** Initial capacity in rail links provided with input capacity table

**PWC matrices -** Production Warehouse Consumption matrices

**S/A user -** Standard User / Advance User**.**

**RCM -** Rail Capacity Management Module

**Submode -** submode (vehicle type) used in mode. See Table A-2 [1](#page-271-1) for further details.

**V/C is the** flow volume over capacity ratio for rail flows.

**NORIG** - the node number in Emme numbering format.

**SCBSTANN -** region code for Swedish zones and univocal number for the other countries.

**Vessel** or **Vessel Type** - vehicle type for sea mode

**Vehicle type -** type of vehicle described in the model. 5 types for road mode, 8 types for rail mode, 21 types for sea mode and one for air.

**VY** - Voyager

**Warm start -** start the model from a defined LP solution instead of ng from nothing.

**.314 -** extension for matrix file in Emme numbering format, e.g. format derived by EMME software

**{CATALOG\_DIR} -** the directory where the .cat file is located

**{SCENARIO\_DIR} -** the directory where the scenario folder is located

**{SCENARIO\_CODE} -** the code associated with a specific scenario and specified during the creation under the scenario window

**{SCENARIO\_SHORTNAME} -** the scenario name under the scenario tree present in the scenario window

## <span id="page-7-0"></span>2 The file structure

The file structure for the model is shown in [Table 1.](#page-7-1)

#### <span id="page-7-1"></span>**Table 1 - Folder structure of the model.**

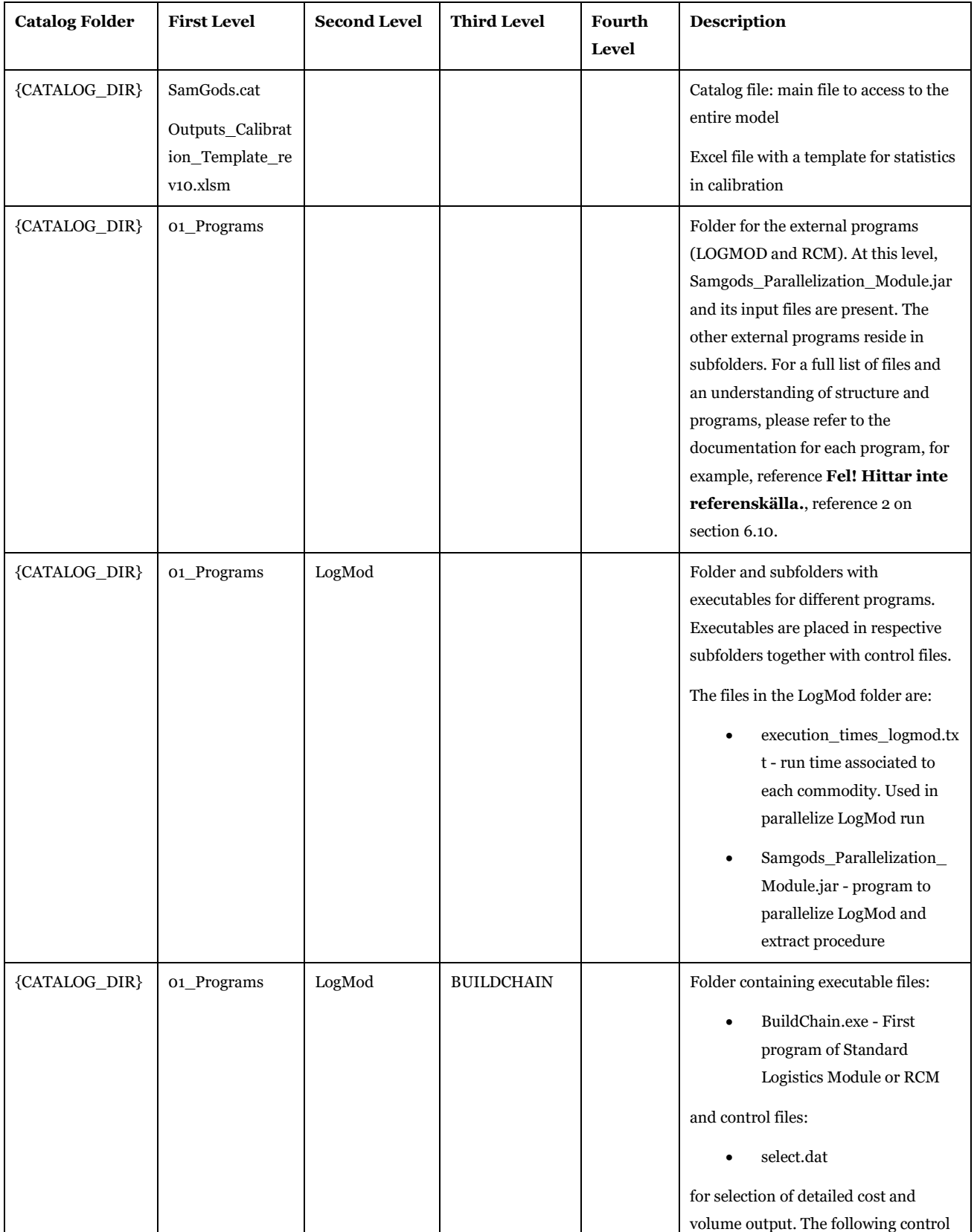

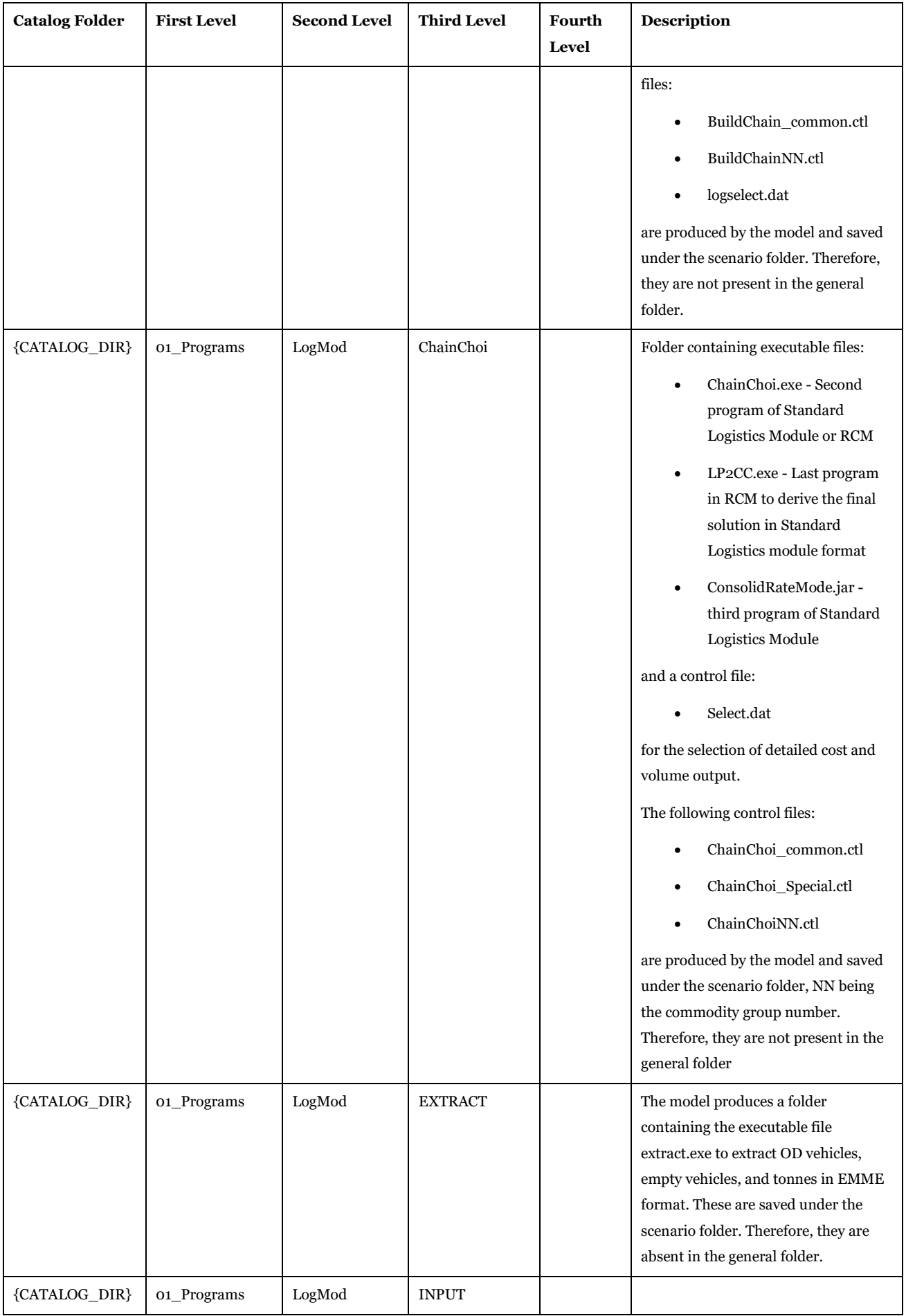

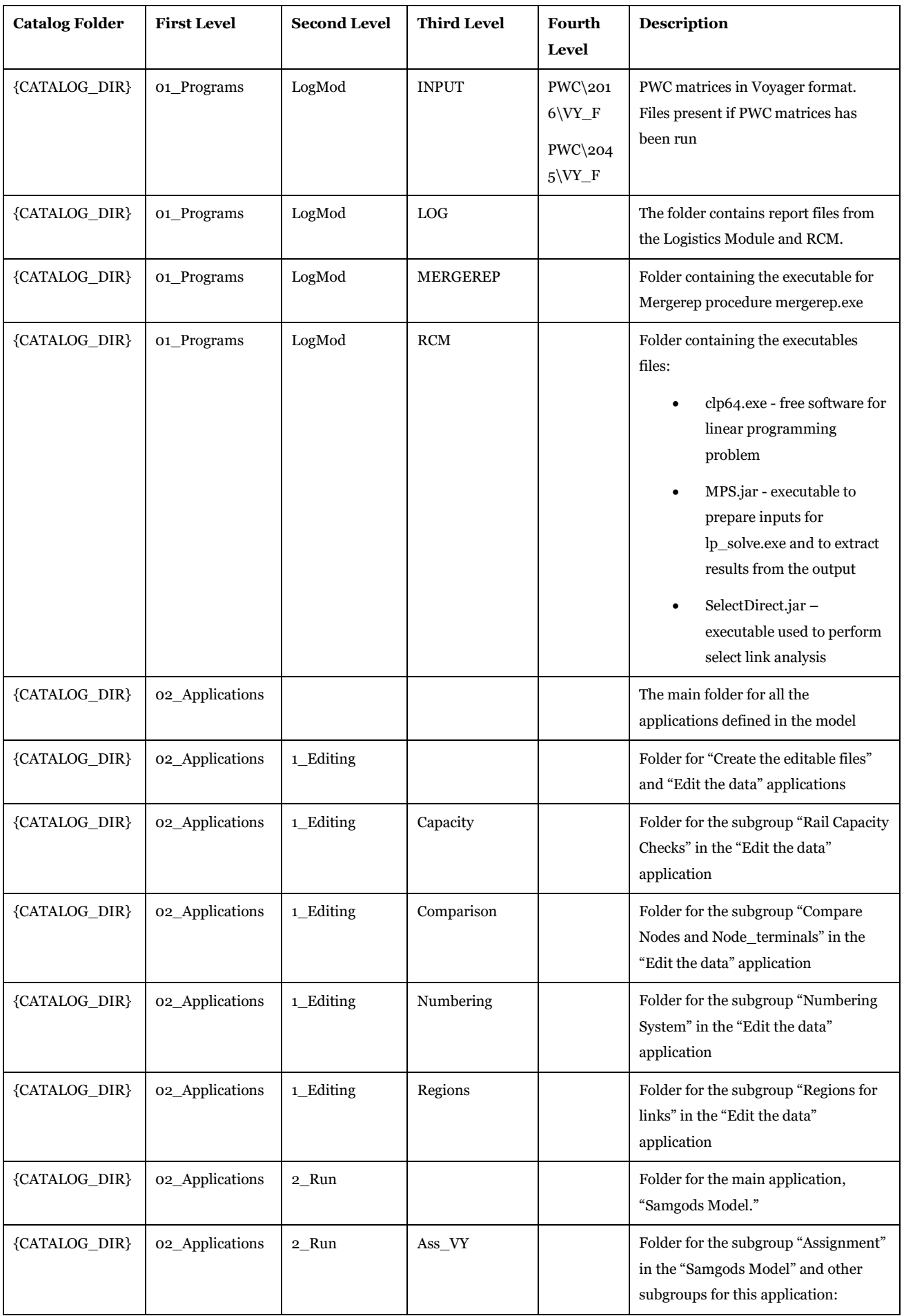

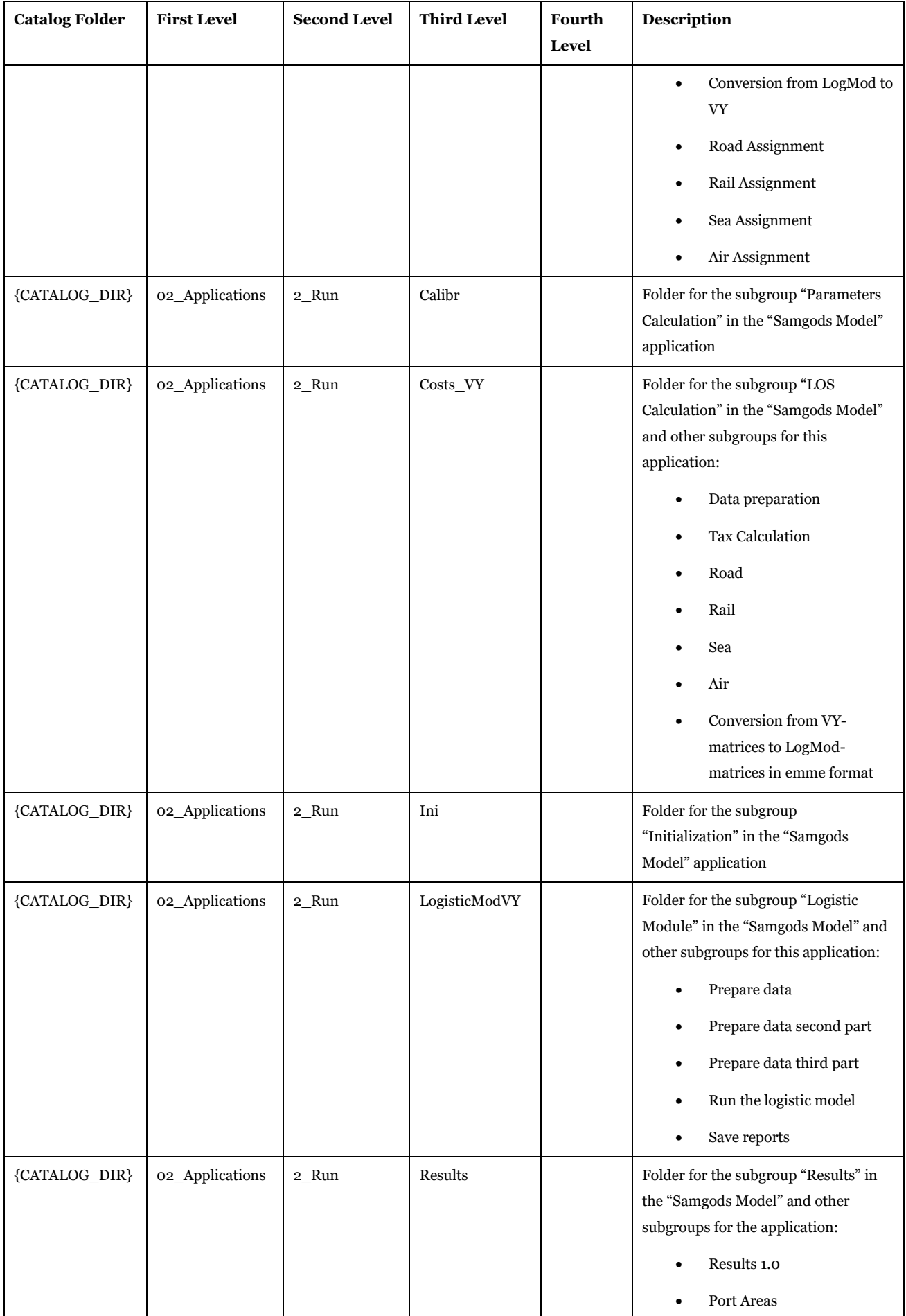

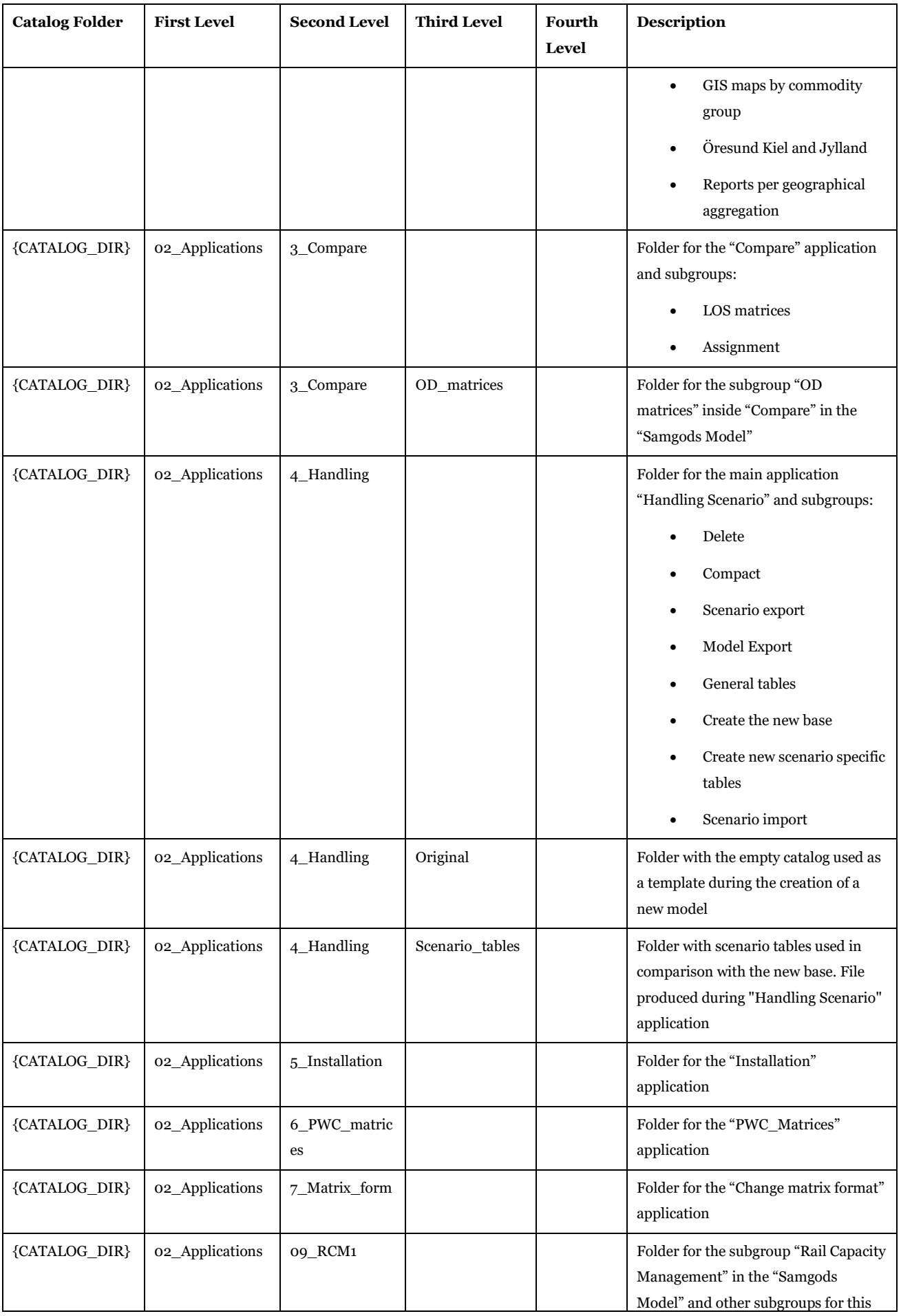

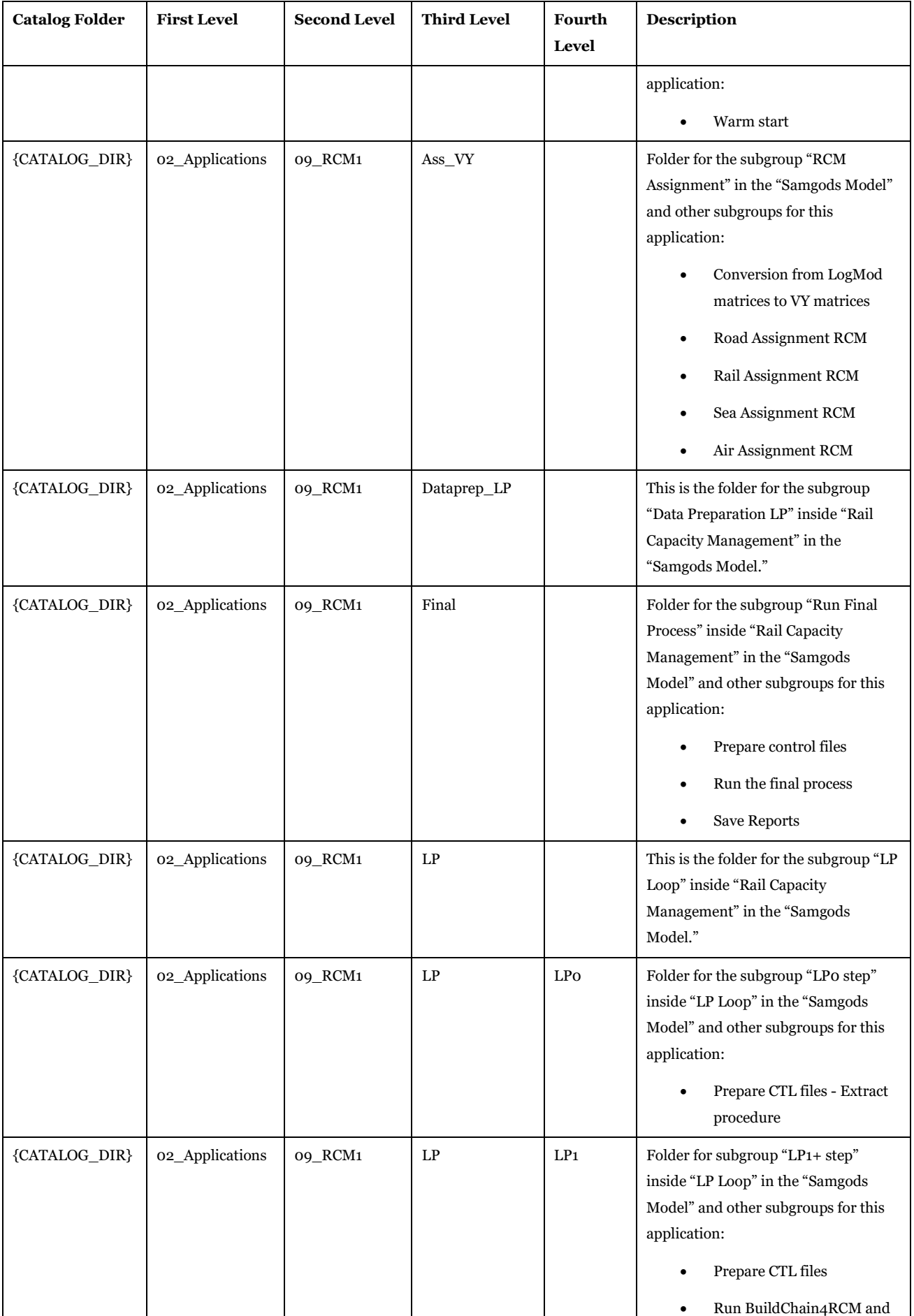

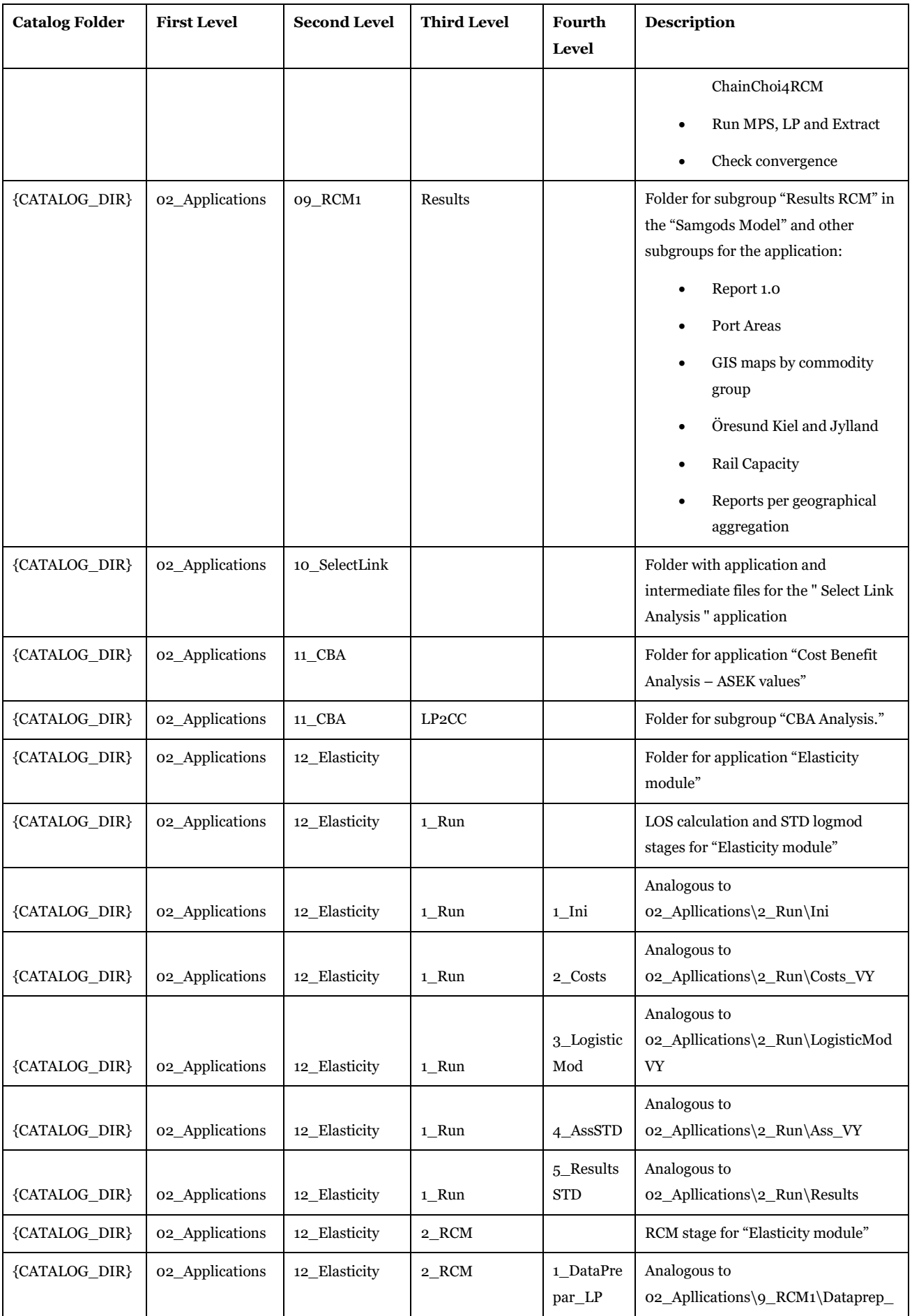

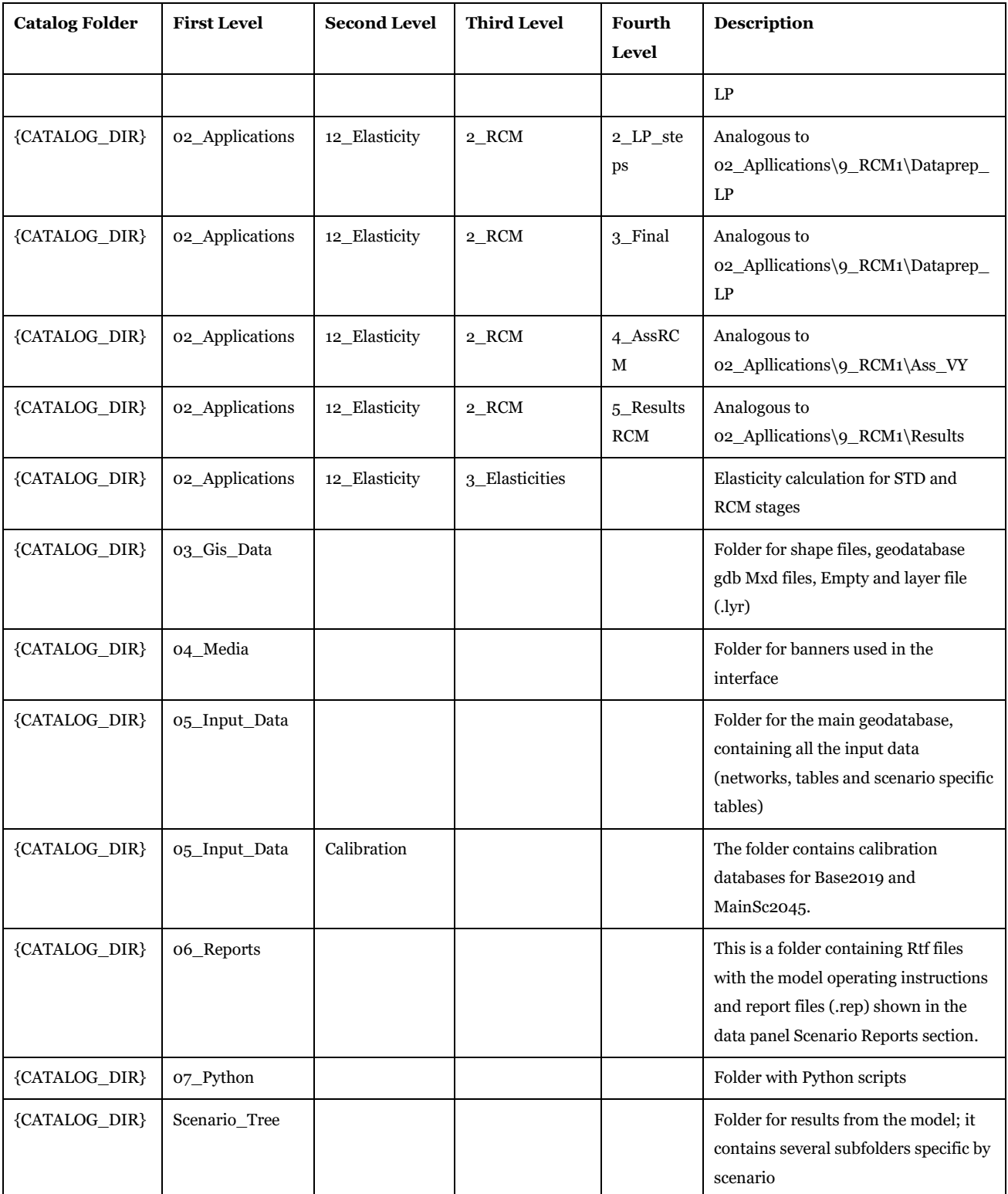

## <span id="page-15-0"></span>3 Input and output file reference

Here, we describe the input and output structure in Samgods.

### <span id="page-15-1"></span>3.1. File summary

The file list is organised per location. There is a main folder for the input data and an output folder for each scenario.

Under the folder {CATALOG\_DIR}\05\_Input\_data\Input\_Data.mdb there is the main geodatabase with all the input data. The input data could be classified into the following classes:

- 1. General tables to define lookup values and calibration parameters
- 2. Tables that represent the base values used in the model
- 3. Tables representing the values differ from the base values and are related to a specific scenario. These are denoted scenario specific tables
- 4. Tables to manage database version information
- 5. Structural tables to manage the geographical information (managed by Cube)

[Table 2](#page-15-2) lists the content in the input data geodatabase and specifies the class for each object.

#### <span id="page-15-2"></span>**Table 2 - Input data in geodatabase.**

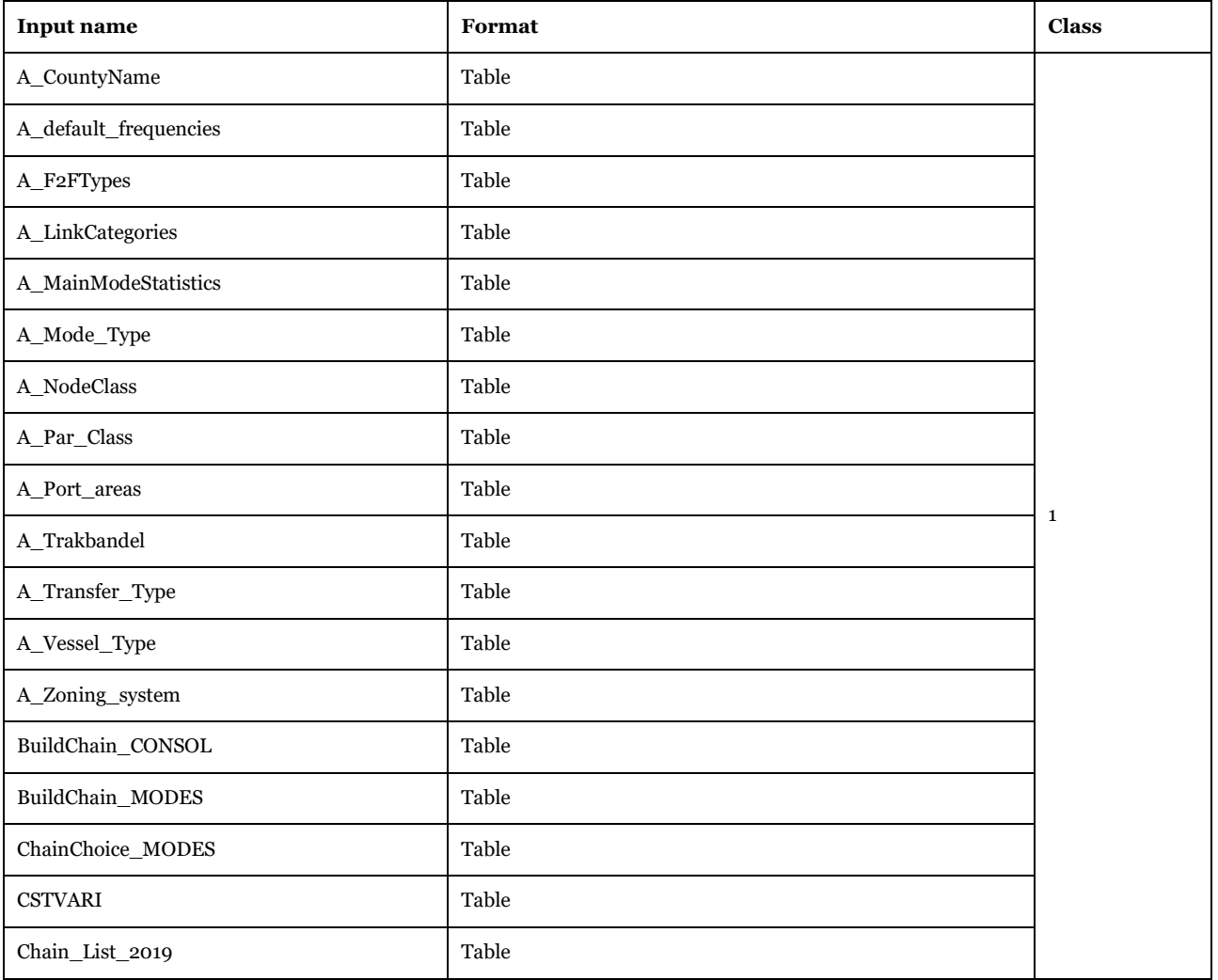

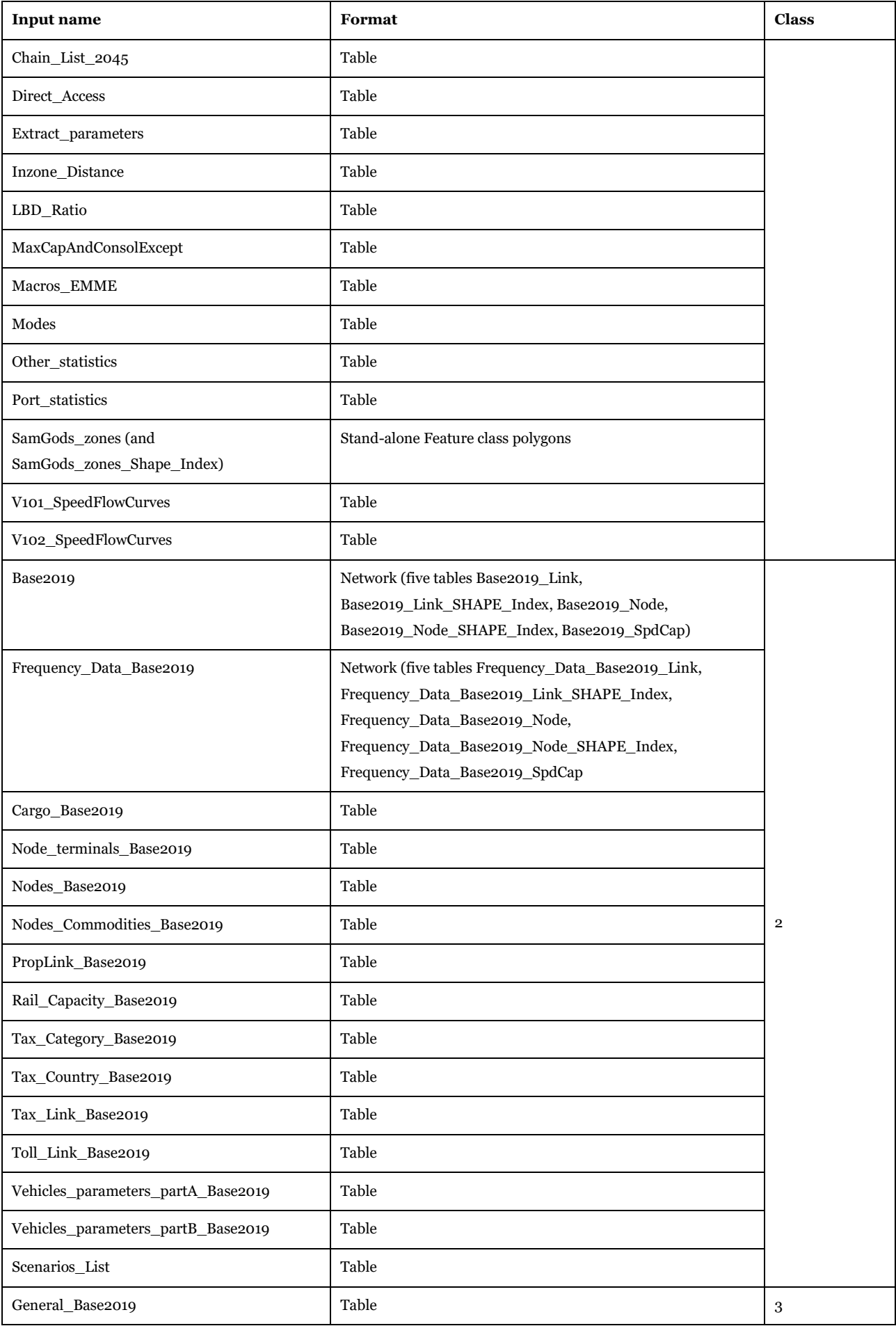

## Input and output file reference

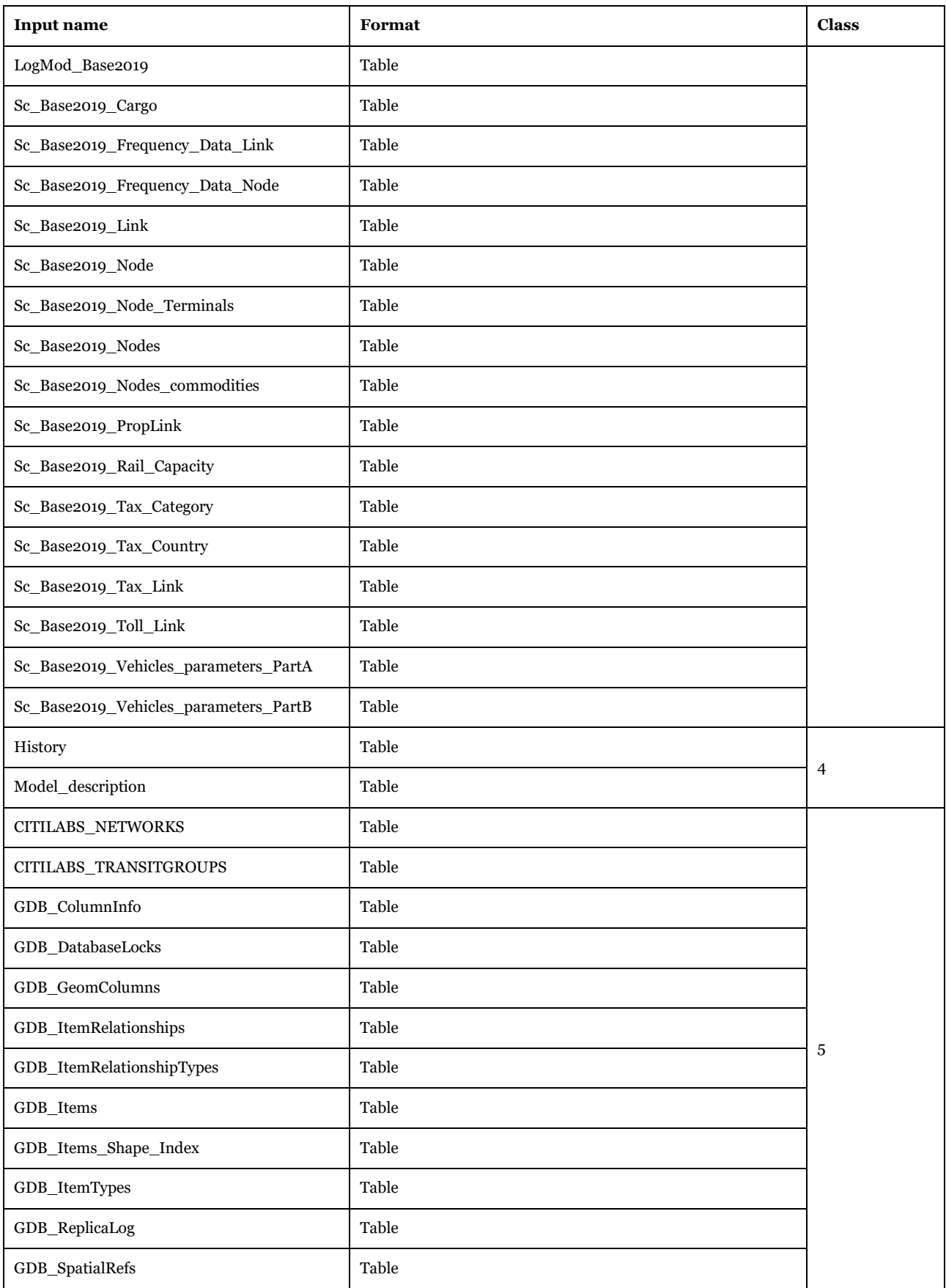

Under the folder {CATALOG\_DIR}\05\_Input\_data\Calibration two geodatabase files:

- Input\_Data\_Calibration\_Base2019.mdb and
- Input\_Data\_Calibration\_Base2045.mdb

Section 6.8 describes the calibration process, and section 3.3 describes the structure of each table.

[Table 3](#page-18-0) lists the content in the input data calibration geodatabases and specifies the class for each object.

<span id="page-18-0"></span>**Table 3 - Input data calibration geodatabases.**

| <b>Input name</b>                                                           | Format | <b>Notes</b>                                                                                                    |
|-----------------------------------------------------------------------------|--------|----------------------------------------------------------------------------------------------------|
| Base2019 Link, MainSc2045 Link                                              | Table  | Same table                                                                                                    |
| KielCanal_Parameter_Base2019,<br>KielCanal_Parameter_MainSc2045             | Table  | Values 2.2 and 3.2 respectively                                                                                                    |
| Locked 2019, Locked 2045 and<br>Locked_2045_Xore                            | Table  | Different entries for each scenario                                                                                                    |
| Nodes_Base2019, Nodes_MianSc2045                                            | Table  | Same table                                                                                                    |
| Parameters_Kielcalibration                                                  | Table  | Present only in Input_Data_Calibration_Base2019.mdb                                                                                     |
| Parameters_portcalibration                                                  | Table  | Present only in Input_Data_Calibration_Base2019.mdb                                                                                     |
| PortAreaParams 16 Comm Base2019,<br>PortAreaParams 16 Comm MainSc2045       | Table  | Same table                                                                                                    |
| Rail_Capacity_Base2019,<br>Rail_Capacity_MainSc2045                         | Table  | 66 entries in Base2019 and no entries in MainSc2045. NB- the two<br>entries in MainSc2045 have no effects (see section 6.9 for details) |
| Tax Country Base2019,<br>Tax_Country_MainSc2045                             | Table  | The same table with empty entries (see section 6.9 for details)                                                                         |
| Tax Link Base2019,<br>Tax_Link_MainSc2045                                   | Table  | 36 entries in MainSc2045 and no entries in Base2019                                                                                     |
| Toll_Link_Base2019,<br>Toll Link MainSc2045                                 | Table  | 146 entries in Base2019 and 176 in MainSc2045                                                                                           |
| Vehicles_parameters_PartA_Base2019,<br>Vehicles_parameters_PartA_MainSc2045 | Table  | Same table                                                                                                    |
| Vehicles_parameters_PartB_Base2019,<br>Vehicles parameters PartB MainSc2045 | Table  | Same table                                                                                                    |

Under each scenario folder, for instance {CATALOG\_DIR}\Scenario\_Tree\Year\_2019\Base2019, the following content will be present:

- one or more LogMod Y folders, where Y refers to the cycling process for calibration (or scenario ID in elasticity test). For a standard user, this will always be LogMod\_1. This folder contains all the standard outputs from the Logistics and Rail Capacity Management modules. Chapter 2 describes the file system and structure.
- one folder ABS\_GIS{SCENARIO\_SHORTNAME}. Inside the folder will be present personal geodatabase (gdb format) and related map document mxd that could be used in ArcGIS (without a Cube licence) (see section [3.4.8.7](#page-181-0) for file list)
- one folder DIFF\_GIS2045\_2019 with personal geodatabase (gdb format) and related map document mxd that could be used in ArcGIS (without a Cube licence) on differences between scenarios (see section [3.4.8.7](#page-181-0) for file list)
- one folder SelectLink with several subfolders depending on the number of Select link analysis performed by the user (see sectio[n 3.4.8.6](#page-178-0) for file list)
- the output files (the ones produced depending on user choices) are listed in [Table 4.](#page-20-0) In this example, the scenario is Base2019. A different scenario will have the same output files with the scenario name included in the file name; for instance, Output0\_Base2019.mdb will be Output0\_Base2019R62.mdb if the scenario is Base2019R62. In the next table and the rest of the document, we will refer to {SCENARIO\_SHORTNAME} to highlight this concept.

**Table 4 - List of outputs under the scenario folder. Note that in the table below, X represents the commodity group number.**

<span id="page-20-0"></span>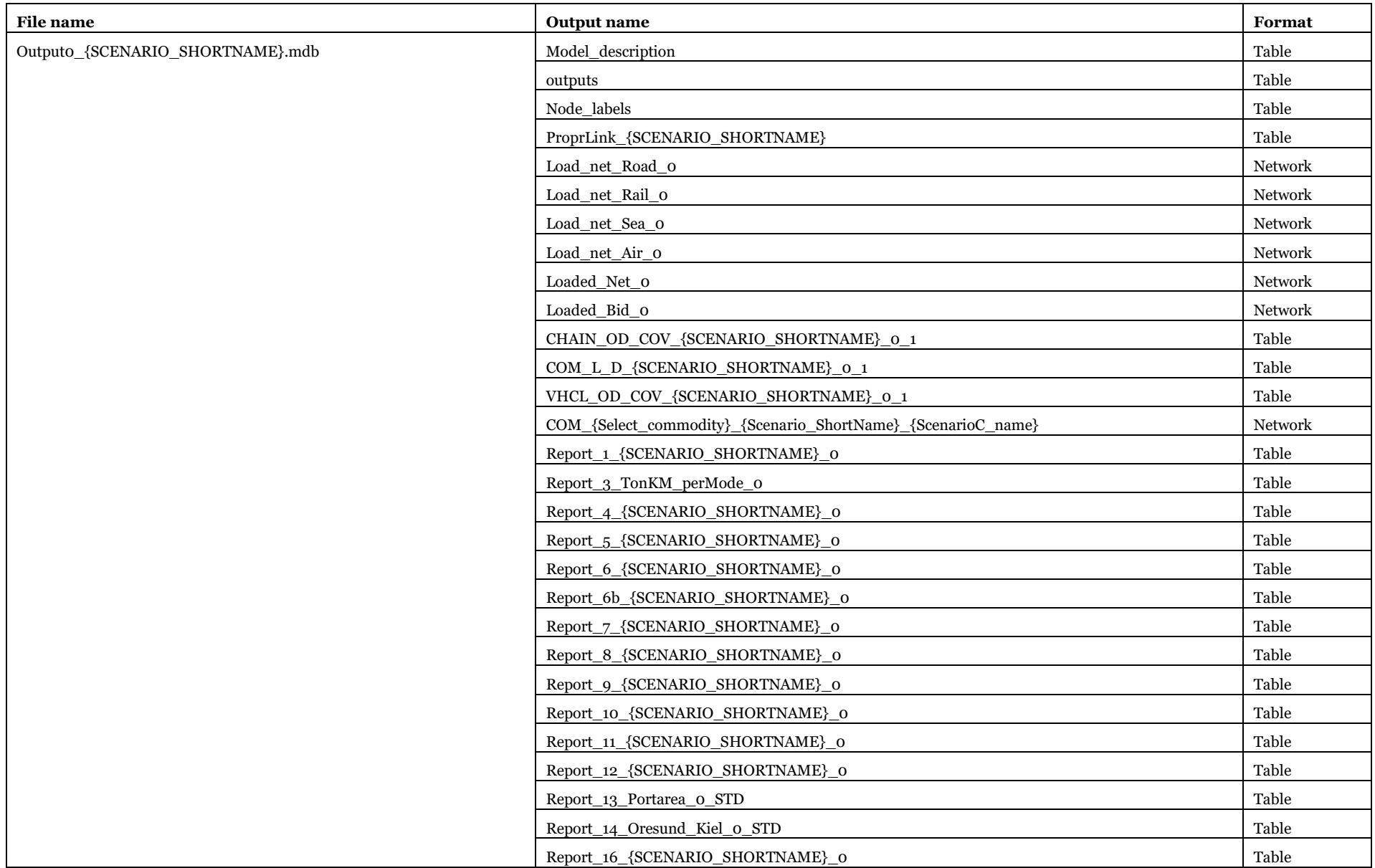

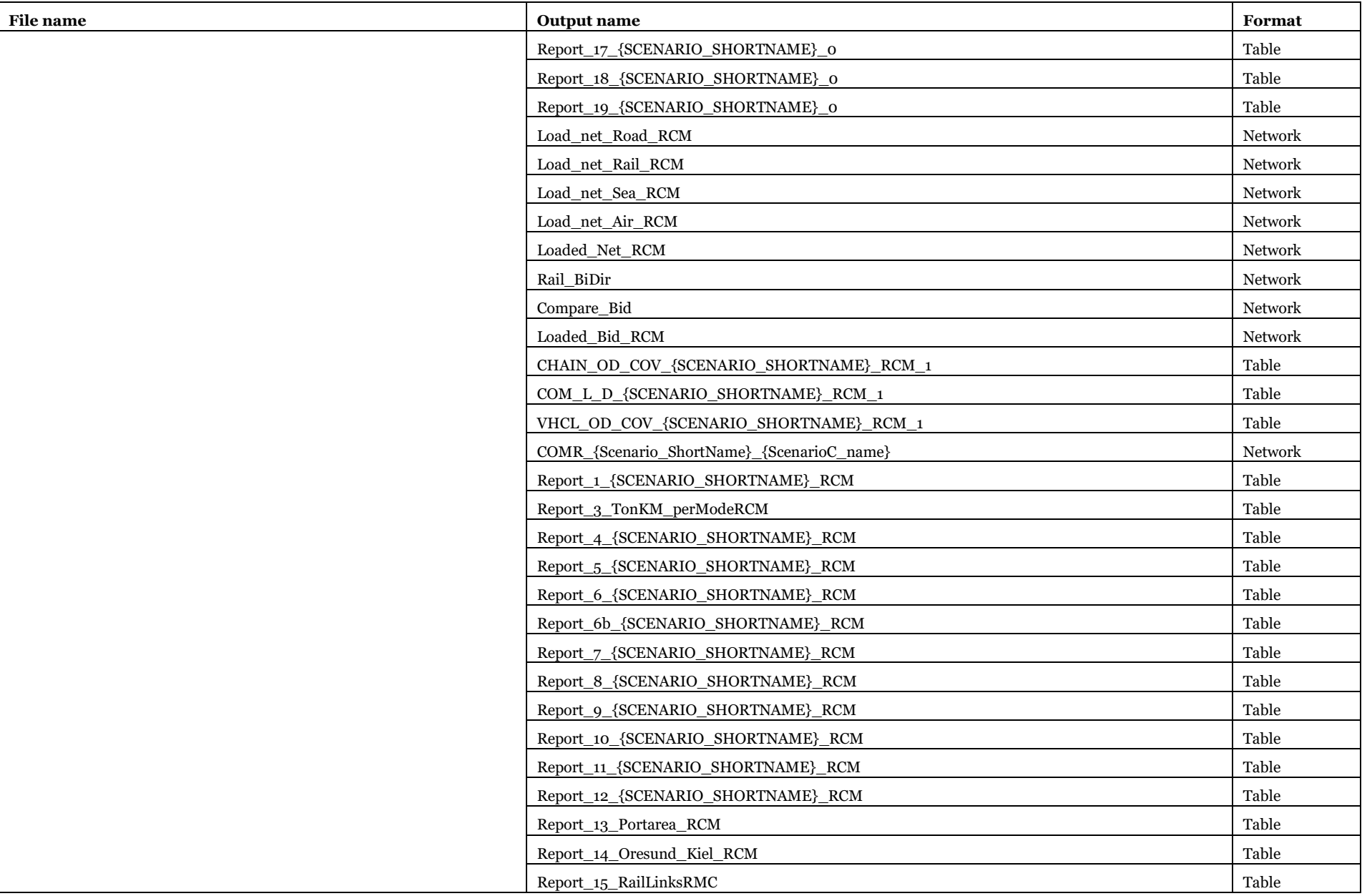

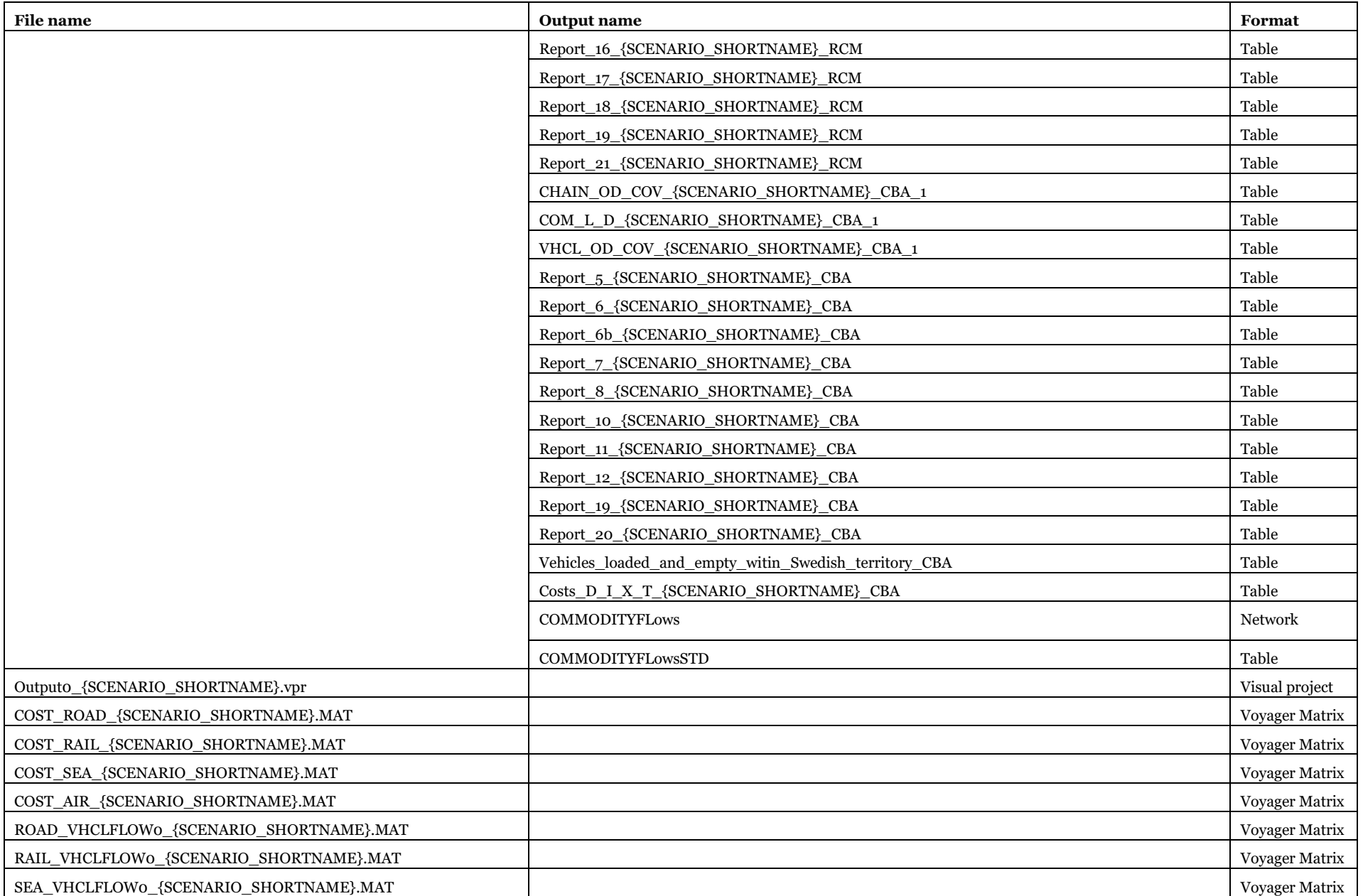

Input and output file reference

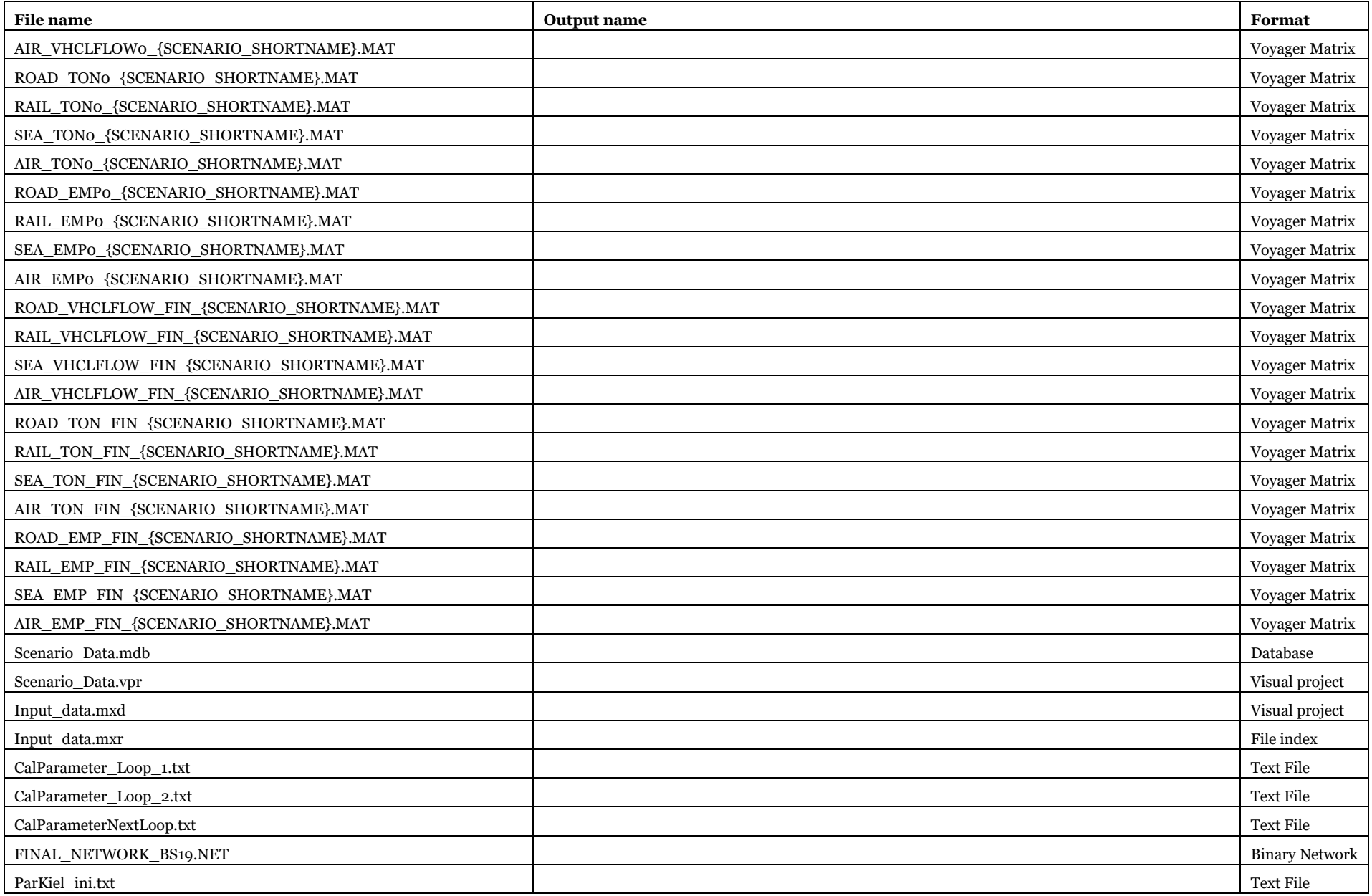

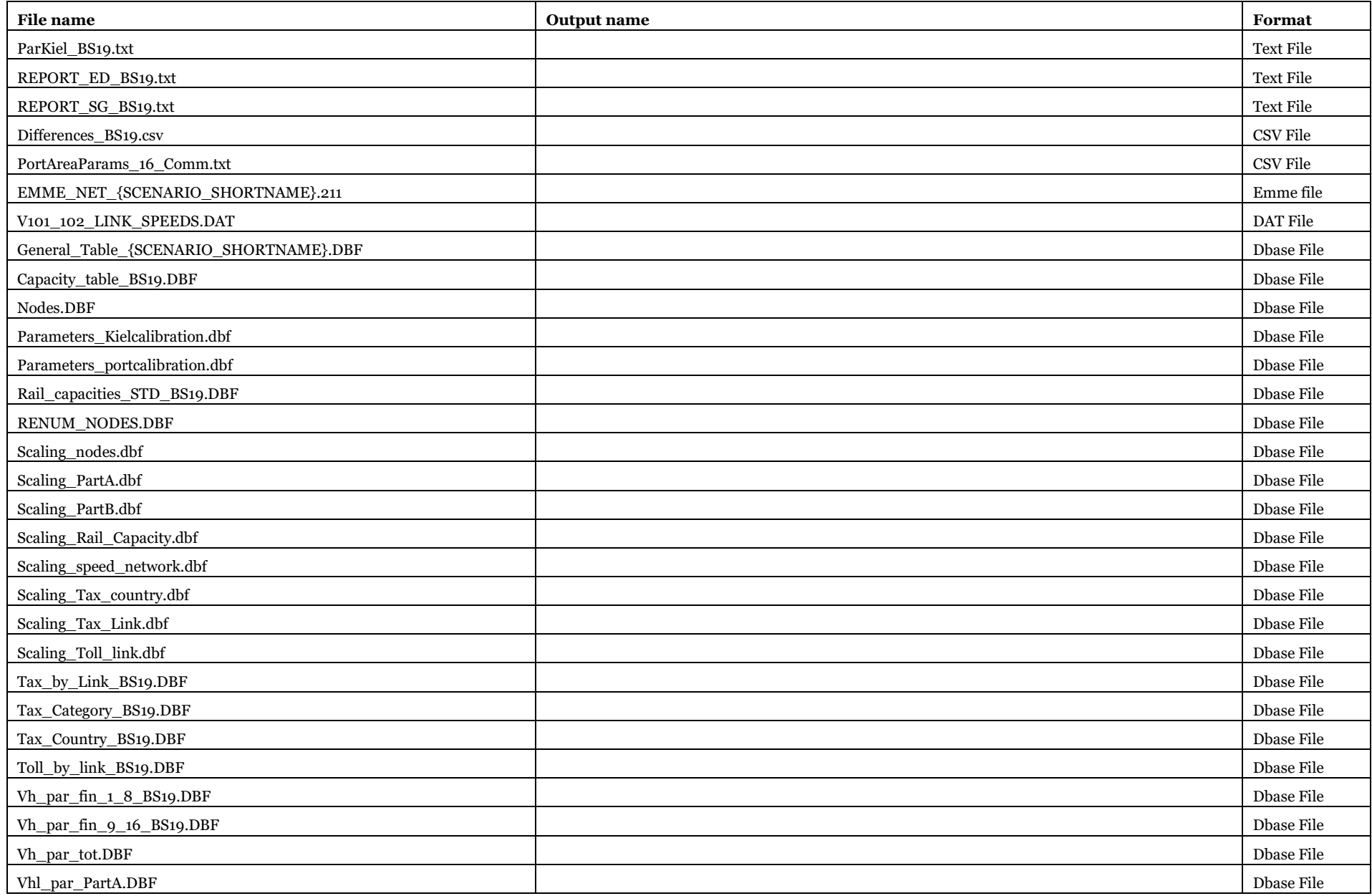

#### Input and output file reference

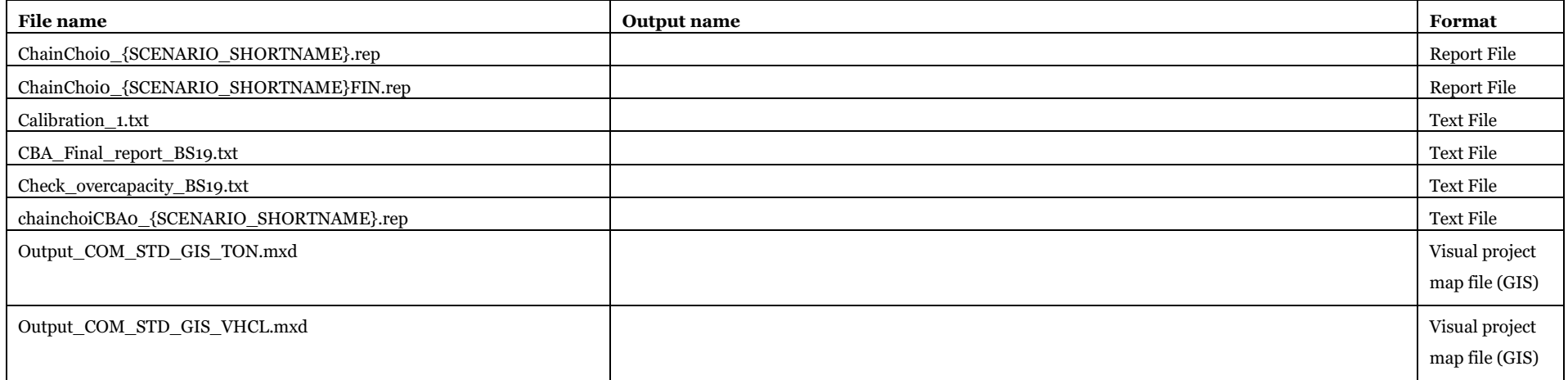

## <span id="page-26-0"></span>3.2. Input data

We can categorise the input data into three categories.

- Lookup tables
- Base data
- Scenario specific data

There exists one and only one reference scenario described by the base data, and every other scenario refers to this scenario, showing their differences as scenario-specific data. The relation is explained in section [3.2.2.](#page-46-0)

#### <span id="page-26-1"></span>3.2.1. Lookup tables

Here, the lookup tables are listed, including

- the content of the table,
- software requirements,
- the description of use in the model,
- editing options for the user and
- which part of the model is acting on the table?

#### *3.2.1.1. A\_CountyName*

*05\_Input\_data\Input\_data.mdb\A\_CountyName*

The content of the table is listed in [Table 5.](#page-26-2)

#### <span id="page-26-2"></span>**Table 5 - Format of "A\_CountyName" table.**

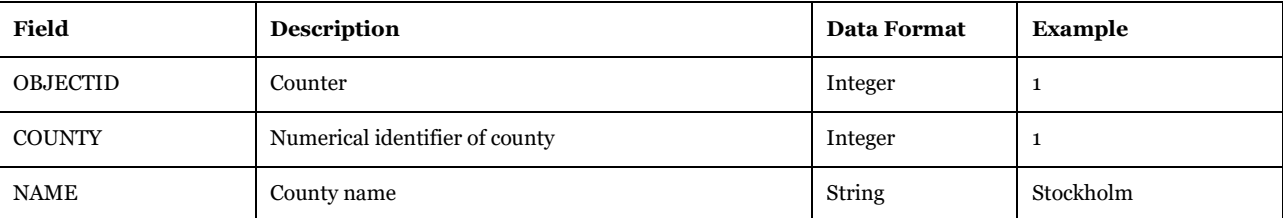

Software Required: Microsoft Access, Cube Database Window (see Help -> Cube Base -> Database window), ArcMap, ArcCatalog.

Description of Use: Used in reporting phase to associate the county description to reports.

Editing Options: This does not need to be updated. (Only a new definition of county classification will require changes.)

Used by: "Reports per geographical aggregation" subgroup under "Samgods Model > Results > Results 1.0" and under "Samgods Model > Results RCM > Reports 1.0".

#### *3.2.1.2. A\_default\_frequencies*

*05\_Input\_data\Input\_data.mdb\A\_default\_frequencies*

The content of the table is listed in [Table 6.](#page-26-3)

#### <span id="page-26-3"></span>**Table 6 - Format of "A\_default\_frequencies" table.**

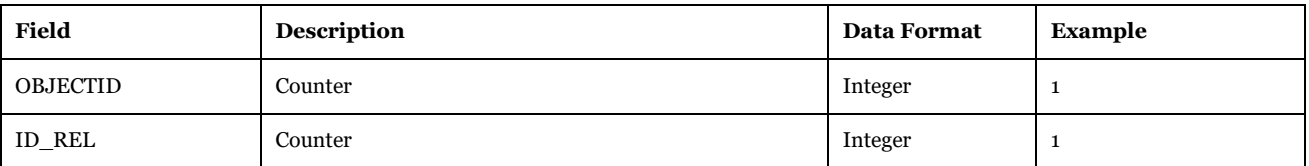

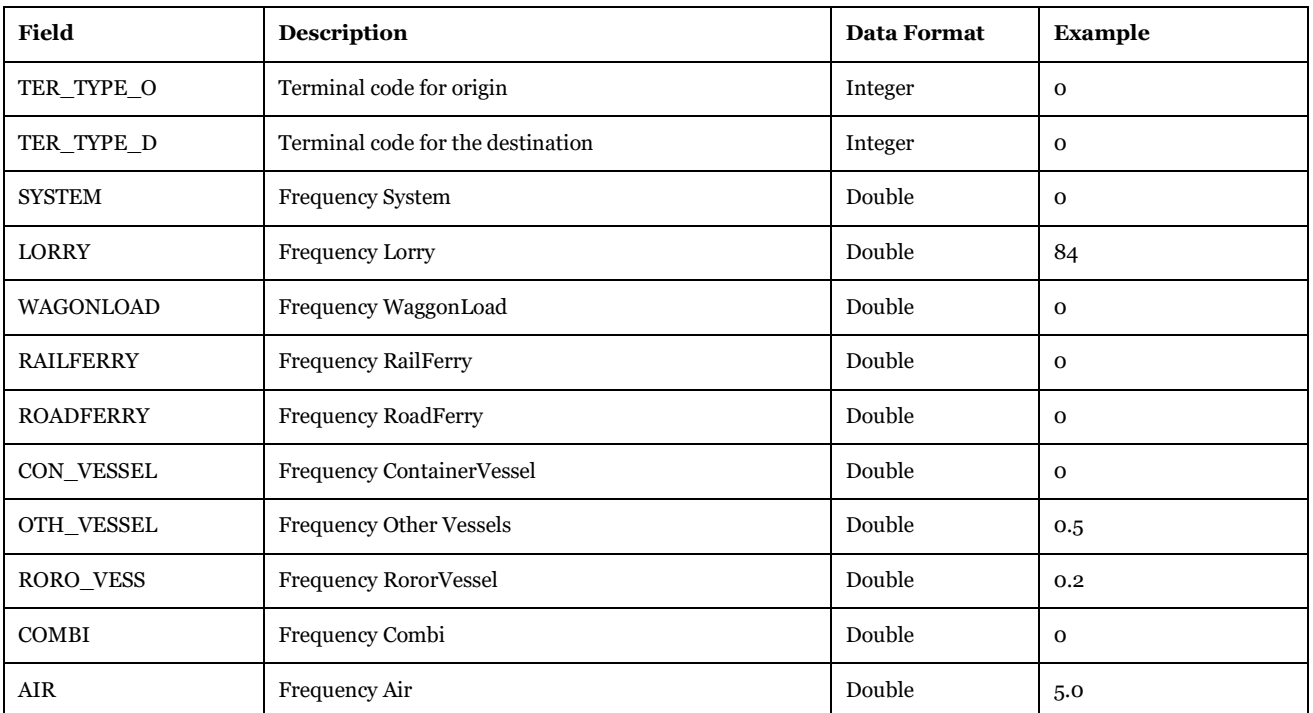

Software Required: Microsoft Access, Cube Database Window (see Help -> Cube Base -> Database window), ArcMap, ArcCatalog.

Description of Use: Define the default frequencies for the frequency matrices based on the terminal type (road, rail, sea, ferry or air) per week.

Editing Options: Only needs to be updated in case of changes in the default frequencies.

Used by: "Frequency matrices" subgroup under "Edit the data > Create the tables specific of scenario" and "General tables" subgroup under "Handling scenario > Scenario Export".

### *3.2.1.3. A\_F2FTypes*

*05\_Input\_data\Input\_data.mdb\A\_F2FTypes*

The content of the table is listed in [Table 7.](#page-27-0)

#### <span id="page-27-0"></span>**Table 7 - Format of "A\_F2FTypes" table.**

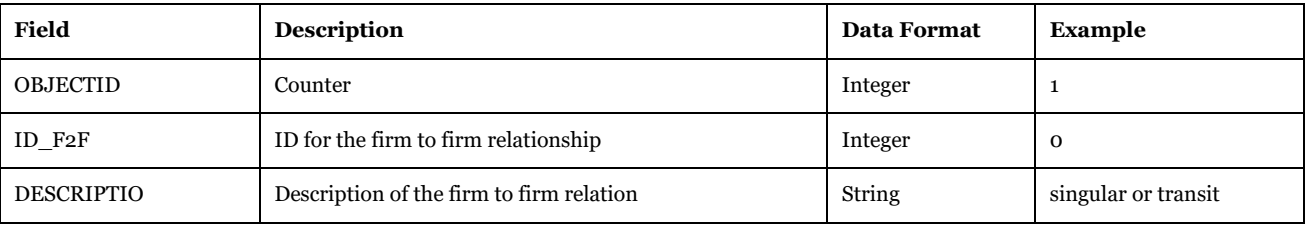

Software Required: Microsoft Access, Cube Database Window (see Help -> Cube Base -> Database window), ArcMap, ArcCatalog.

Description of Use: Define the type of relations between firm to firm in the PWC matrices.

Editing Options: No need to be updated.

Used by: "General tables" subgroup under "Handling scenario > Scenario Export".

#### *3.2.1.4. A\_LinkCategories 05\_Input\_data\Input\_data.mdb\A\_LinkCategories*

The content of the table is listed in [Table 8.](#page-28-0)

| <b>Field</b>      | <b>Description</b>                                                                                                    | <b>Data Format</b> | <b>Example</b>    |
|-------------------|----------------------------------------------------------------------------------------------------|--------------------|-------------------|
| <b>OBJECTID</b>   | Counter                                                                                                    | Integer            | $\mathbf{1}$      |
| <b>CATEGORY</b>   | Link category code                                                                                                    | Integer            | 11                |
| MODE T            | Description of the mode                                                                                                    | String             | Road              |
| <b>MODE</b>       | Code for allowed modes. Same coding is used in other<br>tables with slightly a different labelling (MODE L and<br>MODE N). L and N refer to type of element which<br>MODE refers to, specifically _L is a link table and _N is a<br>node table | Integer            | $\mathbf{1}$      |
| <b>ID COUNTRY</b> | Country code                                                                                                    | Integer            | $\mathbf{1}$      |
| GENERAL MO        | Description of the general mode as per table<br>A Mode Type                                                                                                    | String             | Road              |
| <b>DESCRIPTIO</b> | Description of infrastructure                                                                                                    | String             | Oresund Bridge    |
| <b>AREA</b>       | Description of geographical covered area                                                                                                    | <b>String</b>      | <b>Baltic Sea</b> |

<span id="page-28-0"></span>**Table 8 - Format of "A\_LinkCategories" table.**

Software Required: Microsoft Access, Cube Database Window (see Help -> Cube Base -> Database window), ArcMap, ArcCatalog.

Description of Use: List of categories defined in the network and the associated country code. The main use is to derive the ID\_COUNTRY code for each link in the network, e.g. geographical classification. Second use is to derive statistics at various levels in the reporting stage, such as vehiclekms and tonnekms per E10 roads (CATEGORY=11).

Editing Options: Add a new line for each new category defined in the network.

Used by: "Editable map data" and "Editable tables" subgroups under "Create the editable files", "Emme Edits" subgroup under "Edit the data > Create the tables specific of scenario", "Tax calculation" subgroup under "Samgods Model > LOS calculation > Data Preparation" and "General tables" subgroup under "Handling scenario > Scenario Export".

#### *3.2.1.5. A\_MainModeStatistics*

*05\_Input\_data\Input\_data.mdb\A\_MainModeStatistics*

The content of the table is listed in [Table 9.](#page-28-1)

#### <span id="page-28-1"></span>**Table 9 - Format of "A\_MainModeStatistics" table.**

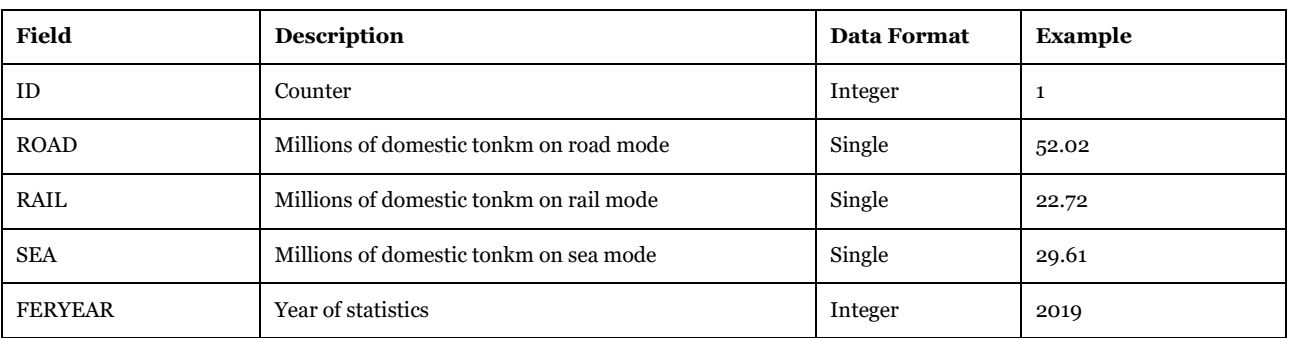

Software Required: Microsoft Access, Cube Database Window (see Help -> Cube Base -> Database window), ArcMap, ArcCatalog.

Description of Use: Official Statistics on domestic million tonkm by mode in Sweden. The values are used in creating the output tables "Report\_3\_TonKM\_perMode\_0" and "Report\_3\_TonKM\_perMode\_RCM".

Editing Options: No need to be updated.

Used by: "Numbering System Voyager" subgroup under "under "Samgods Model > Results > Results 1.0" and under "Samgods Model > Results RCM > Results1.0".

#### *3.2.1.6. A\_Mode\_Type*

*05\_Input\_data\Input\_data.mdb\A\_Mode\_Type*

The content of the table is listed in [Table 10.](#page-29-0)

#### <span id="page-29-0"></span>**Table 10 - Format of "A\_Mode\_Type" table.**

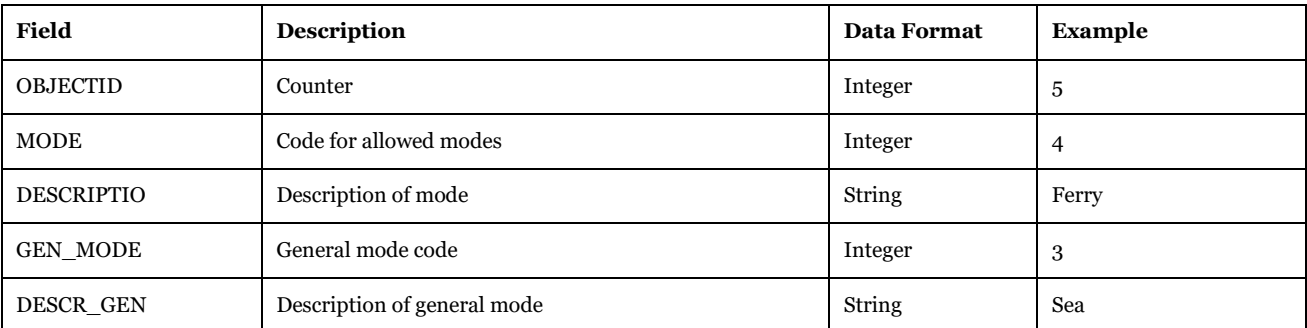

Software Required: Microsoft Access, Cube Database Window (see Help -> Cube Base -> Database window), ArcMap, ArcCatalog.

Description of Use: List of modes defined in the network and related MODE\_L, MODE\_N attributes in node and link tables.

Editing Options: No need to be updated. (Only the introduction of new general will require changes on this. This will impact all the model structure and require several amendments).

Used by: "Editable map data" subgroup under "Create the editable data", "General tables" subgroup under "Handling scenario > Scenario Export" and graphical editor during the editing of the network. Is one of the codes mandatory to edit properly the network (other two are the country code and the region code).

#### *3.2.1.7. A\_NodeClass*

*05\_Input\_data\Input\_data.mdb\A\_NodeClass*

The content of the table is listed in [Table 11.](#page-29-1)

#### <span id="page-29-1"></span>**Table 11 - Format of "A\_NodeClass" table.**

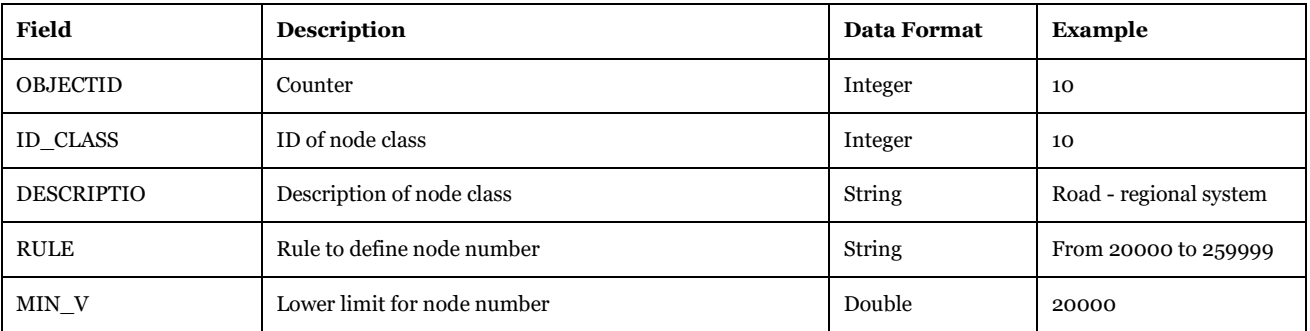

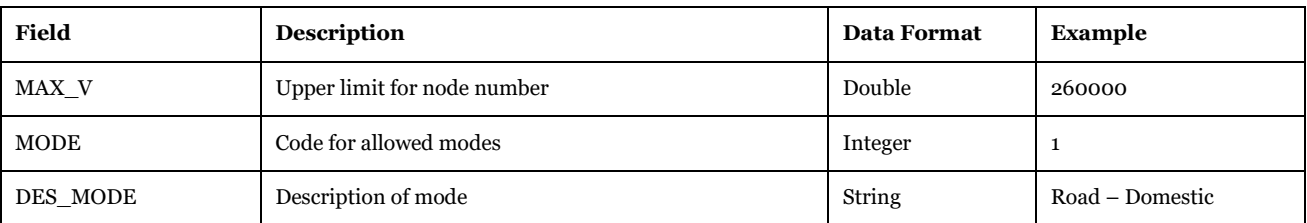

Software Required: Microsoft Access, Cube Database Window (see Help -> Cube Base -> Database window), ArcMap, ArcCatalog.

Description of Use: List of node classes defined in the network. The initial network used has been developed in EMME with a list of rules for numbering. Those rules are described in this table. To derive new EMME numbers when the network is modified in Cube GIS window, those rules are applied.

Editing Options: No need to be updated. (Only the introduction of new general will require changes on this. This will impact all the model structure and require several amendments).

Used by: "Numbering System Voyager" subgroup under "Edit the data > Create the tables specific of scenario", "Tax calculation" subgroup under "Samgods Model > LOS calculation > Data Preparation" and "General tables" subgroup under "Handling scenario > Scenario Export".

### *3.2.1.8. A\_Par\_Class*

*05\_Input\_data\Input\_data.mdb\A\_Par\_Class*

The content of the table is listed in [Table 12.](#page-30-0)

#### <span id="page-30-0"></span>**Table 12 - Format of "A\_Par\_Class" table.**

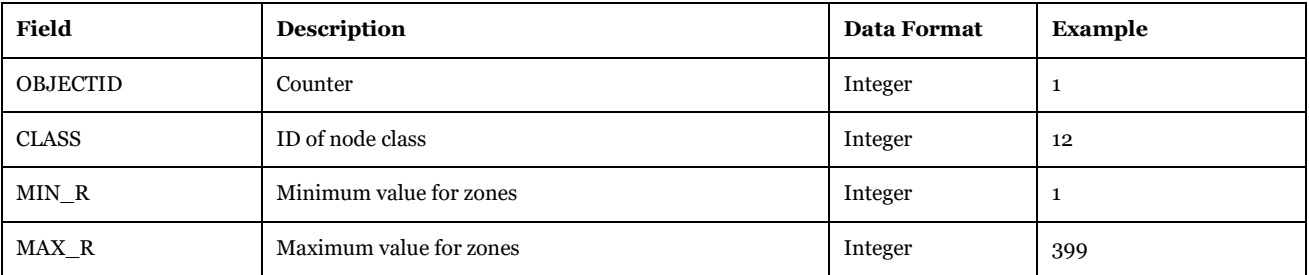

Software Required: Microsoft Access, Cube Database Window (see Help -> Cube Base -> Database window), ArcMap, ArcCatalog.

Description of Use: The hierarchic rule in EMME numbering has in the first three digits the region code. In this table are represented the minimum and maximum country code associated to the class of nodes present in A\_NodeClass.

Editing Options: No need to be updated. (Only the introduction of new numbering system will require changes on this. This will impact all the model structure and require several amendments).

Used by: Not used in the system. Illustration purposes.

### *3.2.1.9. A\_Port\_areas*

*05\_Input\_data\Input\_data.mdb\A\_Port\_areas*

The content of the table is listed in [Table 13.](#page-30-1)

<span id="page-30-1"></span>**Table 13 - Format of "A\_Port\_areas" table.**

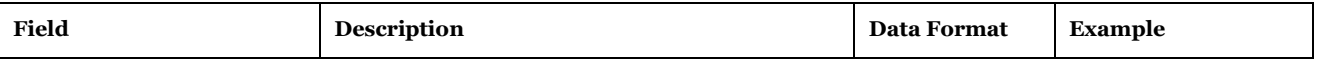

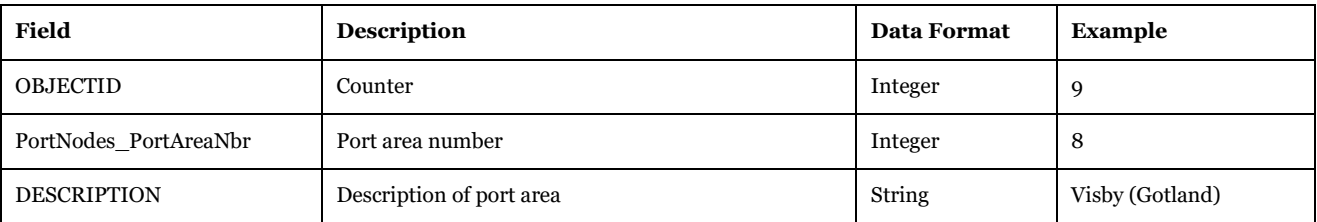

Software Required: Microsoft Access, Cube Database Window (see Help -> Cube Base -> Database window), ArcMap, ArcCatalog

Description of Use: List of defined domestic port areas. The calibration of the model conducted, requires as input a table with scaling factors by port area and commodity group, respectively. Each domestic port belongs to a specific port area. This table defines them.

Editing Options: No need to be updated. (Only a new definition of port area classification will require changes on this).

Used by: "Port Areas" subgroup under "Samgods Model > Results > Results 1.0" and under "Samgods Model > Results RCM > Reports 1.0" and "General tables" subgroup under "Handling scenario > Scenario Export".

*3.2.1.10. A\_TrakBandel 05\_Input\_data\Input\_data.mdb\A\_TrakBandel*

The content of the table is listed in [Table 14.](#page-31-0)

#### <span id="page-31-0"></span>**Table 14 - Format of "A\_TrakBandel" table.**

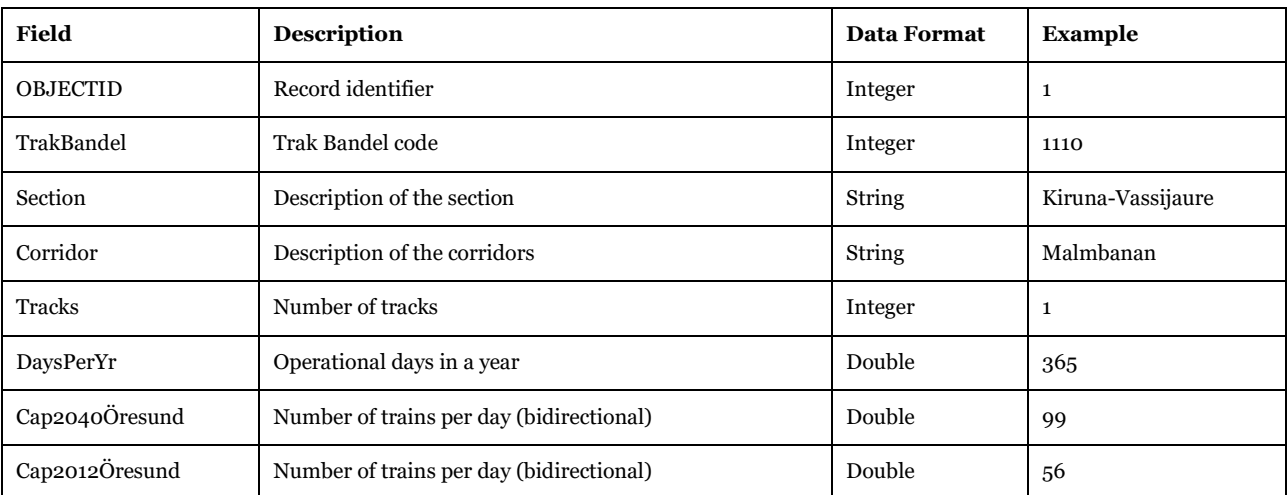

Software Required: Microsoft Access, Cube Database Window (see Help -> Cube Base -> Database window), ArcMap, ArcCatalog.

Description of Use: List of trak bandel codes used in later reporting (COMMODITYFLows and maps "GIS map with Ktons per commodity group" and "GIS map with vhcl per commodity group").

Editing Options: No need to be updated. (Only a new definition of trakbandel will require changes on this).

Used by: Editable map data" subgroup under "Create the editable files" and "General tables" subgroup under "Handling scenario > Scenario Export".

*3.2.1.11. A\_Transfer\_Type 05\_Input\_data\Input\_data.mdb\A\_Transfer\_type*

The content of the table is listed in [Table 15.](#page-32-0)

#### <span id="page-32-0"></span>**Table 15 - Format of "A\_Transfer\_Type" table.**

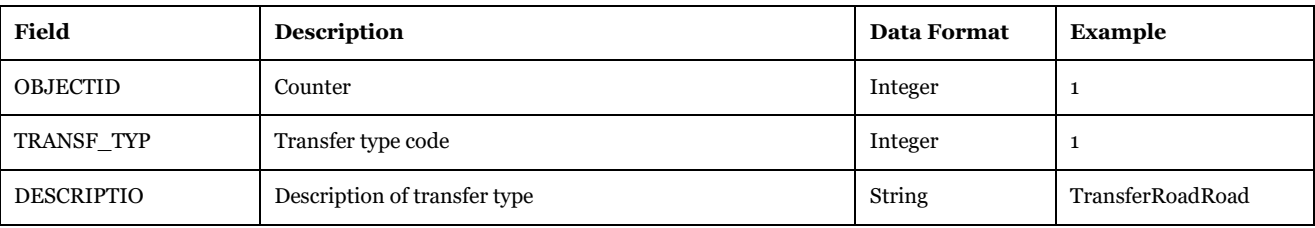

Software Required: Microsoft Access, Cube Database Window (see Help -> Cube Base -> Database window), ArcMap, ArcCatalog.

Description of Use: List of defined transfer types used in Nodes\_Commodities\_Base2019 table.

Editing Options: No need to be updated. (Only a new definition of transfer type will require changes on this).

Used by: Editable map data" subgroup under "Create the editable files" and "General tables" subgroup under "Handling scenario > Scenario Export".

#### *3.2.1.12. A\_Vessel\_type 05\_Input\_data\Input\_data.mdb\A\_Vessel\_type*

The content of the table is listed in [Table 16.](#page-32-1)

#### <span id="page-32-1"></span>**Table 16 - Format of "A\_Vessel\_type" table.**

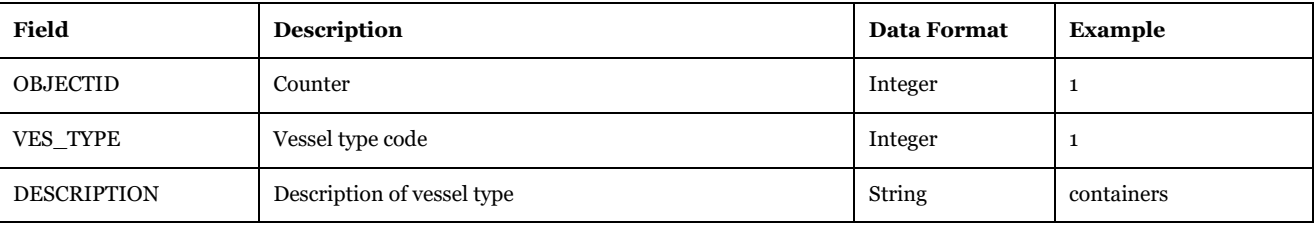

Software required: Microsoft Access, Cube Database Window (see Help -> Cube Base -> Database window), ArcMap, ArcCatalog.

Description of Use: List of vehicle types defined in the logistic chains (container and non-container).

Editing Options: No need to be updated. (Only a new definition of special vehicle type will require changes on this).

Used by: "General tables" subgroup under "Handling scenario > Scenario Export".

#### *3.2.1.13. A\_Zoning\_System*

*05\_Input\_data\Input\_data.mdb\A\_Zoning\_System*

The content of the table is listed in [Table 17.](#page-32-2)

#### <span id="page-32-2"></span>**Table 17 - Format of "A\_Zoning\_System" table.**

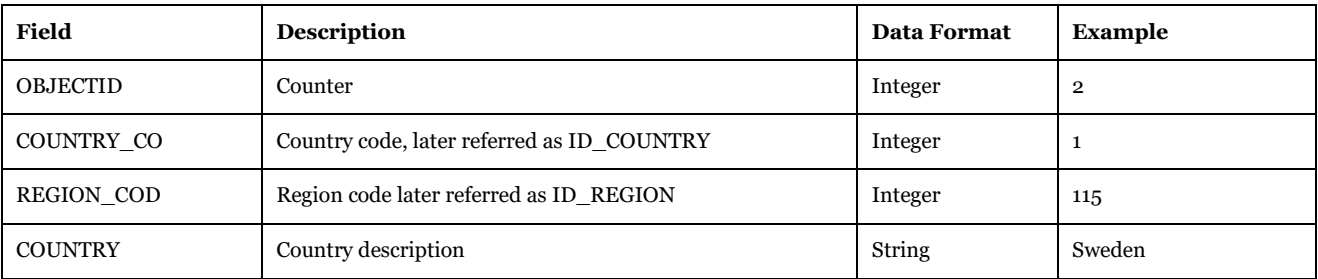

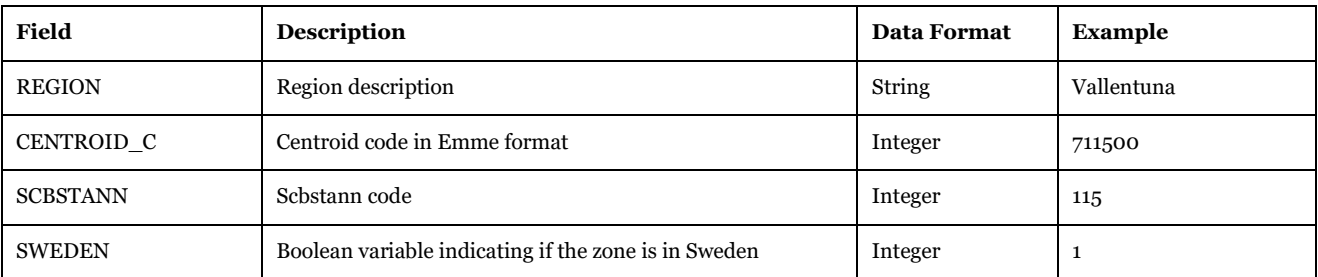

Software required: Microsoft Access, Cube Database Window (see Help -> Cube Base -> Database window), ArcMap, ArcCatalog.

Description of Use: List of zones and related country, region and scbstann codes.

Editing Options: No need to be updated (a revision of zoning system would impact all the model, therefore for normal usage of the model is not recommended to change this).

Used by: "Editable tables" subgroup under "Create the editable files", "Numbering System Voyager" subgroup under "Edit the data > Create the tables specific of scenario", "Tax calculation" subgroup under "Samgods Model > LOS calculation > Data Preparation", "Reports per geographical aggregation" subgroup under "Samgods Model > Results > Results 1.0" and under "Samgods Model > Results RCM > Reports 1.0" and "General tables" subgroup under "Handling scenario > Scenario Export".

#### *3.2.1.14. BuildChain\_CONSOL*

*05\_Input\_data\Input\_data.mdb\BuildChain\_CONSOL*

The content of the table is listed in [Table 18.](#page-33-0)

<span id="page-33-0"></span>**Table 18 - Format of "BuildChain\_CONSOL" table.**

| <b>Field</b>           | <b>Description</b>                | <b>Data Format</b> | <b>Example</b> |
|------------------------|-----------------------------------|--------------------|----------------|
| ID                     | Counter                           | Integer            | 1              |
| MODE_C                 | Sub-mode <sup>1</sup>             | String             | A              |
| CONSOL_L               | default lower bound               | Double             | 0.4            |
| CONSOL U               | default upper bound               | Double             | 0.6            |
| Mode                   | Description                       | String             | Road           |
| ID MODE                | Associated number to mode         | Integer            | 1              |
| CONSOL Lo1             | lower bound for Commodity group 1 | Double             | $-1$           |
| CONSOL U01             | upper bound for Commodity group 1 | Double             | $-1$           |
| CONSOL Lo2             | lower bound for Commodity group 2 | Double             | $-1$           |
| CONSOL U02             | upper bound for Commodity group 2 | Double             | $-1$           |
| CONSOL Lo <sub>3</sub> | lower bound for Commodity group 3 | Double             | $-1$           |
| CONSOL_U03             | upper bound for Commodity group 3 | Double             | $-1$           |
| CONSOL_L04             | lower bound for Commodity group 4 | Double             | $-1$           |
| CONSOL_U04             | upper bound for Commodity group 4 | Double             | $-1$           |

<sup>1</sup> See Table A-2 in the User manual for full list of sub-modes and vehicle types

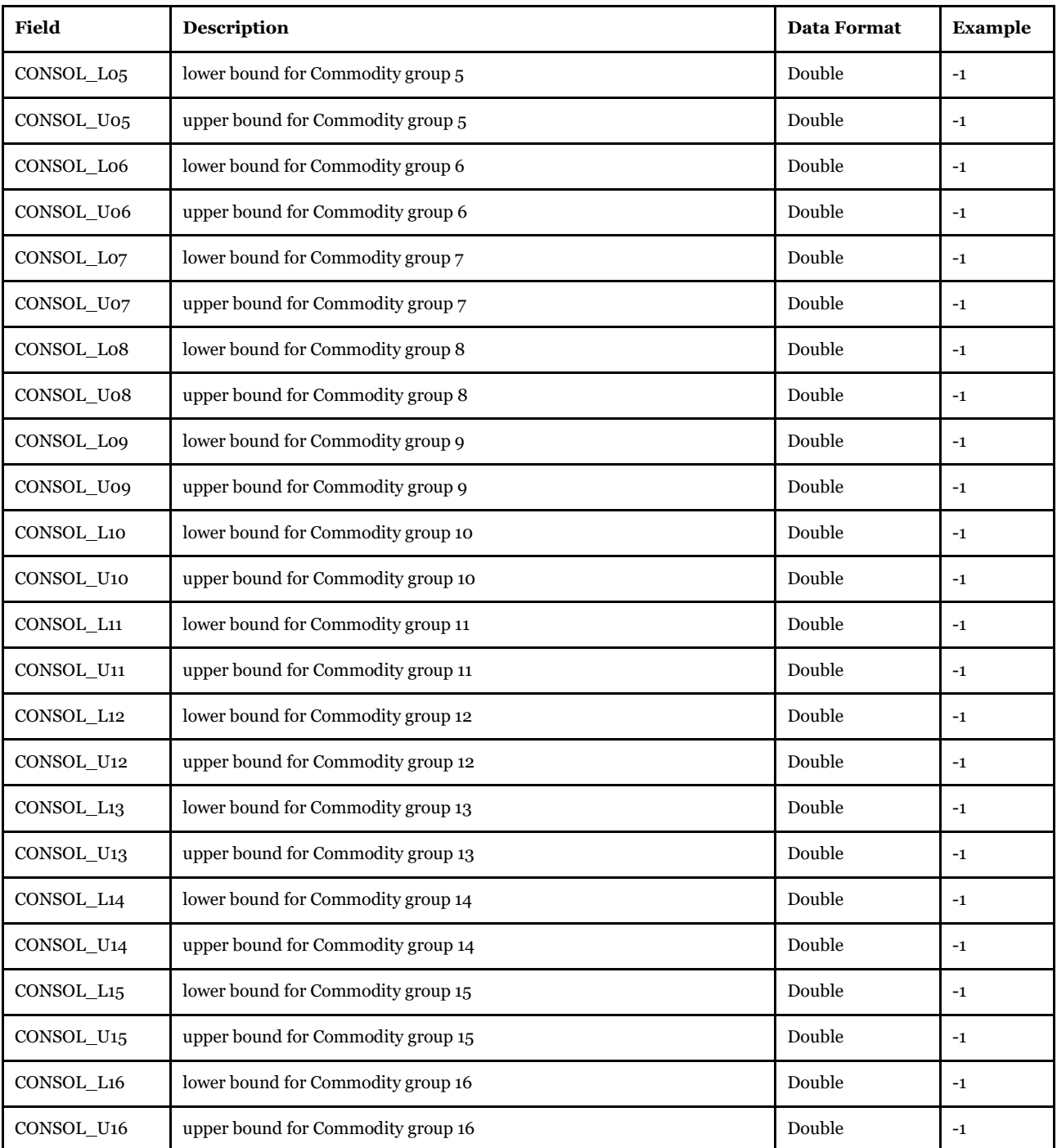

Software Required: Microsoft Access, Cube Database Window (see Help -> Cube Base -> Database window), ArcMap, ArcCatalog.

Description of Use: The consolidation factors, specified as two values representing an allowed range, in this table are specified for all the commodities (CONSOL\_L and CONSOL\_U) and for each commodity groups. If under each commodity group is placed a "-1" value, the proper number will be derived from default values (CONSOL\_L and CONSOL\_U). A mechanism within the model will pull together the appropriated combination of values under each BuildChainXX.ctl file.

Editing Options: Instructions on setting up different values for different scenarios has been explained in User Manual 6.1. The table could be copied via Data Manager and opened in dbf window in GUI interface. Its reference is controlled by catalog key "Consolidation factors table".

Used by: "Prepare Data third part" subgroup under "Samgods Model > Logistics Module" and "General tables" subgroup under "Handling scenario > Scenario Export".

#### *3.2.1.15. BuildChain\_MODES*

#### *05\_Input\_data\Input\_data.mdb\BuildChain\_MODES*

The content of the table is listed in [Table 19.](#page-35-0)

## <span id="page-35-0"></span>**Table 19 - Format of "BuildChain\_MODES" table.**

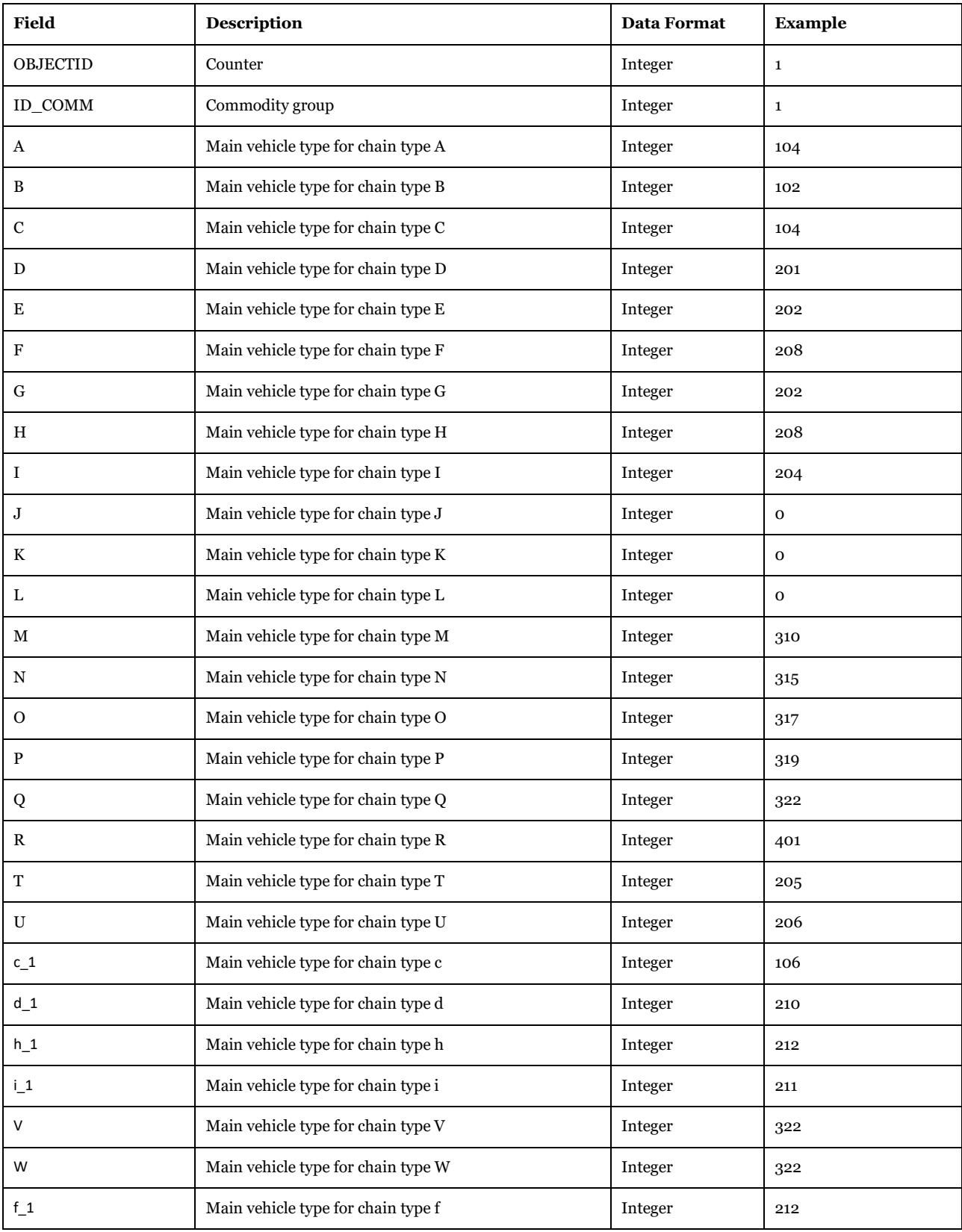
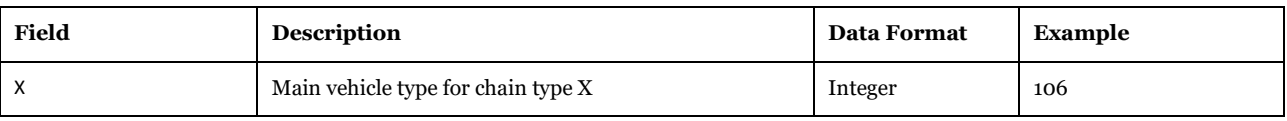

Description of Use: Main vehicle type used in the BuildChain process for each logistic chain and commodity group. It is the translation in access table of information present in reference [1](#page-271-0) (Table 5).

Editing Options: No need to be updated.

Used by: "Prepare Data third part" subgroup under "Samgods Model > Logistics Module" and "General tables" subgroup under "Handling scenario > Scenario Export".

# *3.2.1.16. Chain\_List\_2019 and Chain\_List\_2045*

*05\_Input\_data\Input\_data.mdb\Chain\_List\_2019*

*05\_Input\_data\Input\_data.mdb\Chain\_List\_2045*

The content of the table is listed in [Table 20.](#page-36-0)

#### <span id="page-36-0"></span>**Table 20 - Format of "Chain\_List\_2019" and "Chain\_List\_2045" tables.**

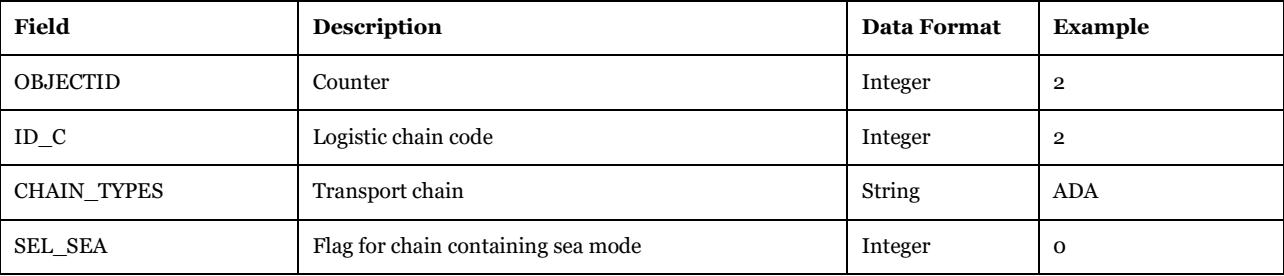

Software Required: Microsoft Access, Cube Database Window (see Help -> Cube Base -> Database window), ArcMap, ArcCatalog.

Description of Use: Specifies the possible chains in the model. Each letter represents a specific submode and vehicle type. It is the translation in the access table with information present in references [1](#page-271-0) (Table 4a and Table 4b). The new vehicle types have imposed the creation of several new chain types. The SEL\_SEA attribute is for report purposes during the creation of outputs.

Editing Options: Needs to be updated when the chain types are revised. If sensitivity tests are required, create a copy and link the new table in "*Samgods"* application via catalog key.

Used by: "Prepare Data third part" and "Save Reports" subgroups under "Samgods Model > Logistics Module" and "General tables" subgroup under "Handling scenario > Scenario Export".

## *3.2.1.17. ChainChoice\_MODES*

*05\_Input\_data\Input\_data.mdb\ChainChoice\_MODES*

The content of the table is listed in [Table 21.](#page-36-1)

<span id="page-36-1"></span>**Table 21 - Format of "ChainChoice\_MODES" table.**

| <b>Field</b> | <b>Description</b> | <b>Data Format</b> | Example |
|--------------|--------------------|--------------------|---------|
| OBJECTID     | Counter            | Integer            |         |
| MODE C       | Chain type         | String             | A       |

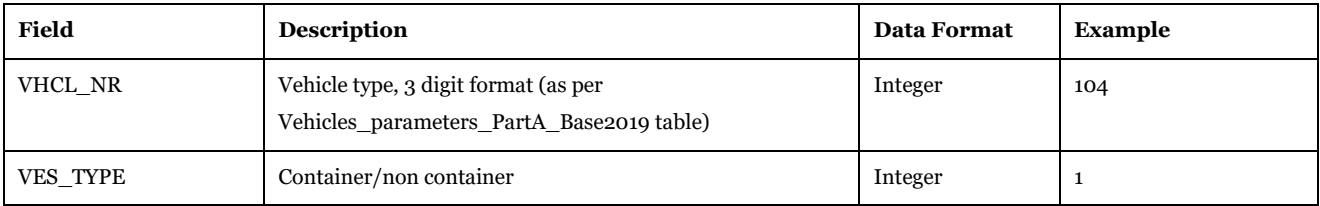

Description of use: Specifies the vehicle type and vessel type (specified in A\_Vessel\_type) associated to each mode present in Chain\_List\_2019 and Chain\_List\_2045. It is the translation in access table of information present in reference [1](#page-271-0) (Table 3).

This table is used in building the ChainChoixx.ctl files (xx being the commodity group number) for parameters VHCLA through VHCLR, see reference [2](#page-271-1) (Figure 5-3). An example using values the example data in [Table 22,](#page-37-0) results in(ChainChoi01.ctl):

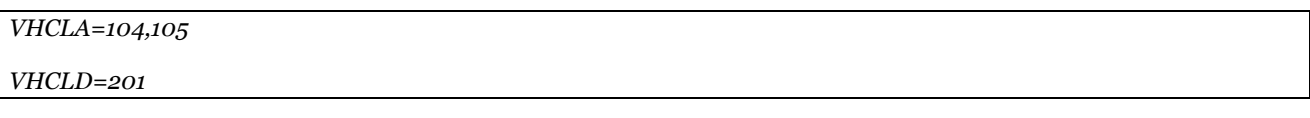

Editing Options: Needs to be updated when chain types and associated vehicle and vessel types are revised.

Used by: "Prepare Data third part" and "Save Reports" subgroups under "Samgods Model > Logistics Module" and "General tables" subgroup under "Handling scenario > Scenario Export".

<span id="page-37-0"></span>**Table 22 - Example of rows in the access table.**

| MODE C | VHCL NR | <b>VES TYPE</b> |
|--------|---------|-----------------|
|        | 104     |                 |
|        | 105     |                 |
|        | 201     |                 |

# *3.2.1.18. CSTVARI*

*05\_Input\_data\Input\_data.mdb\CSTVARI*

The content of the table is listed in [Table 23.](#page-37-1)

## <span id="page-37-1"></span>**Table 23 - Format of "CSTVARI" table.**

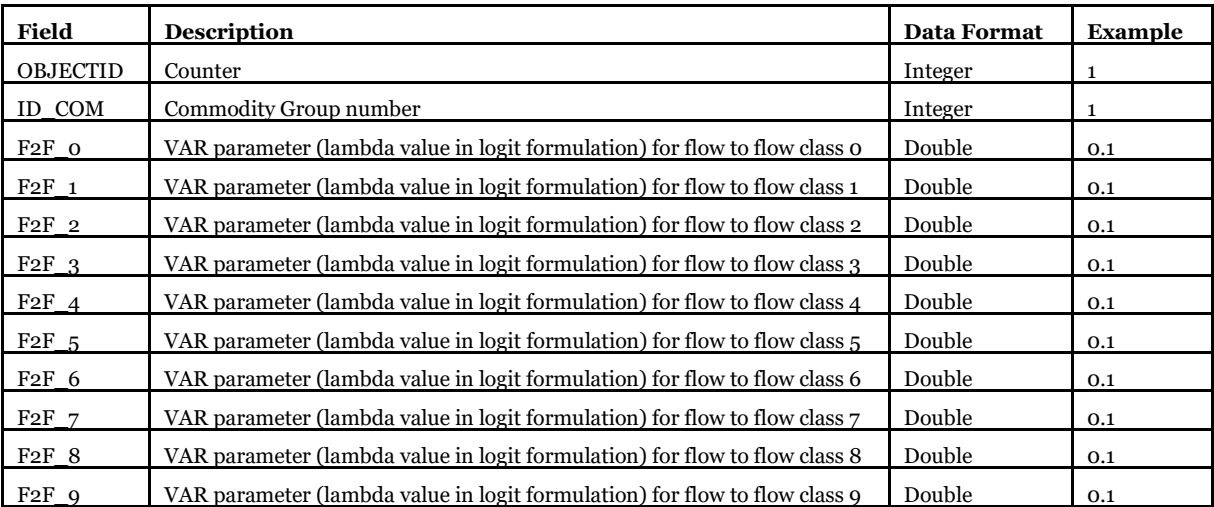

Description of Use: Specifies the lambda value for logit formulation of probabilities across solutions (first, second, etc.) for each commodity group and flow to flow class.

Editing Options: Needs to be updated when calibrating the model.

Used by: "Samgods Model > Logistics Module".

## *3.2.1.19. Direct\_Access*

*05\_Input\_data\Input\_data.mdb\Direct\_Access*

The content of the table is listed in [Table 24.](#page-38-0)

#### <span id="page-38-0"></span>**Table 24 - Format of "Direct\_Access" table.**

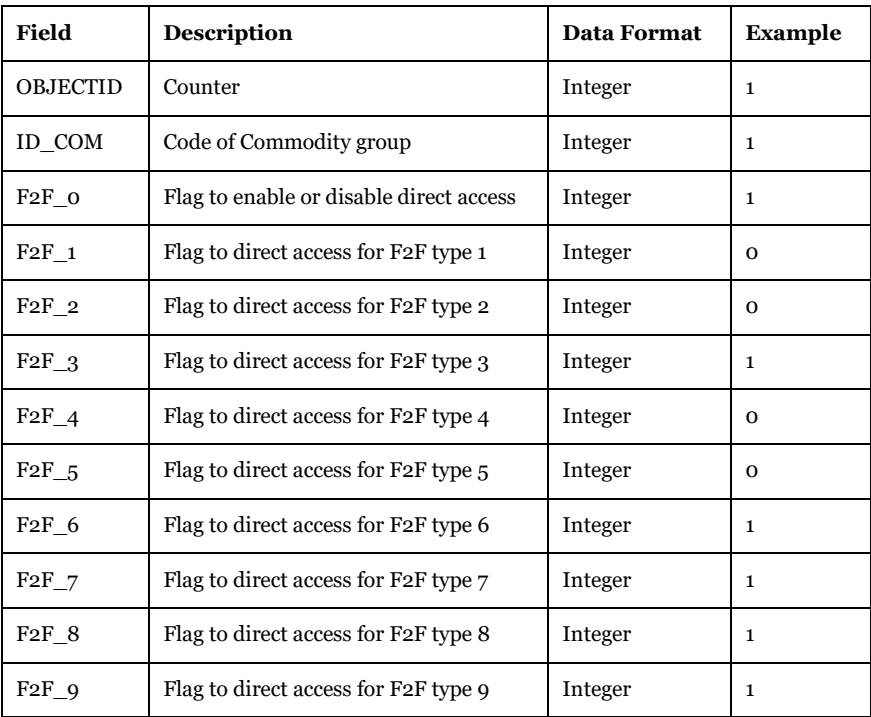

Software Required: Microsoft Access, Cube Database Window (see Help -> Cube Base -> Database window), ArcMap, ArcCatalog.

Description of Use: Define per each type of f2f flow (the types are described in table A\_F2FTypes) and commodity group if direct access is allowed.

This table is used when building the ChainChoixx.ctl files for the parameter DIRACC (xx is commodity group number). For more information please see reference [2.](#page-271-1) Each row has been translated from an access table given in [Table 25.](#page-39-0) Inside the control file it looks like:

*DIRACC=1,0,0,1,0,0,1,1,1,1*

Editing Options: Needs to be updated when direct access for a specific f2f category and product group is revised.

Used by: "Prepare Data third part" subgroup under "Samgods Model > Logistics Module" and "General tables" subgroup under "Handling scenario > Scenario Export".

#### <span id="page-39-0"></span>**Table 25 - Example of row with values from the access table.**

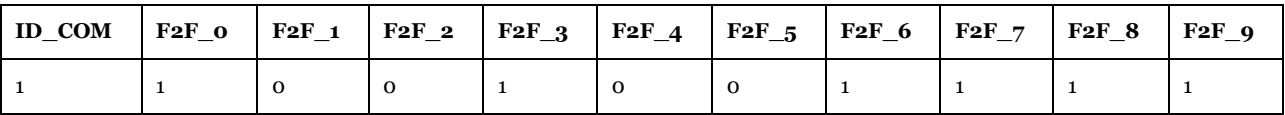

## *3.2.1.20. Extract\_parameters*

*05\_Input\_data\Input\_data.mdb\Extract\_parameters*

The content of the table is listed in [Table 26.](#page-39-1)

#### <span id="page-39-1"></span>**Table 26 - Format of "Extract\_parameters" table.**

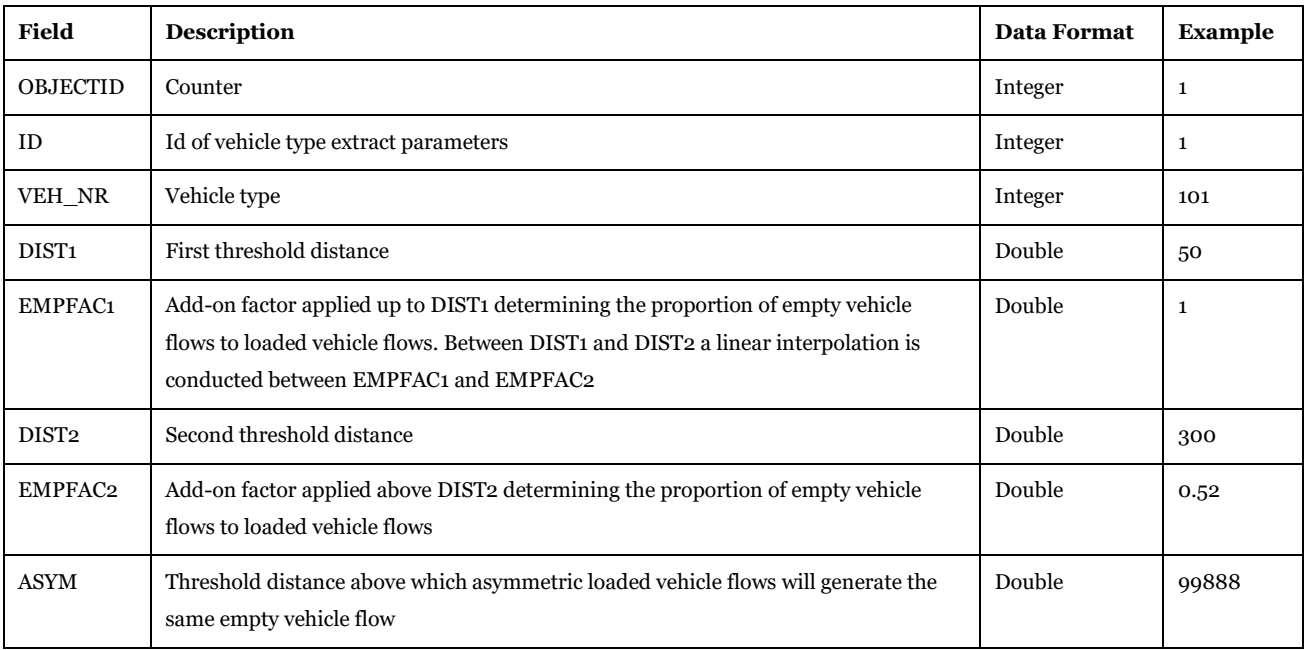

Software Required: Microsoft Access, Cube Database Window (see Help -> Cube Base -> Database window), ArcMap, ArcCatalog.

Description of Use: The table provides, for each vehicle type, the function that will be applied in the extract procedure. The extract procedure reads the emptyfrac.dat placed under EXTRACT folder and applies the values specified in this table (DIST1, EMPFAC1, DIST2, EMPFAC2 etc. for specification of a piecewise linear function). The ASYM control parameter present in each extractXXX.ctl file is filed out with values from this table.

Editing Options: Needs to be updated when specifying different curves.

An example to understand the parameters in this table, using the curve in [Figure 1](#page-40-0) is:

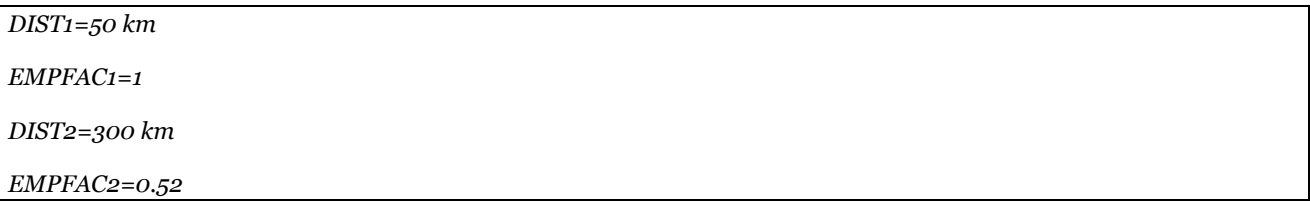

Used by: "prepare Data second part" and "Prepare Data third part" subgroups under "Samgods Model > Logistics Module" and "Prepare CTL Files" subgroup under "Samgods Model > Rail Capacity Management > LP Loop > LP0 step", "Samgods Model > Rail Capacity Management > LP Loop > LP1+ step", "Samgods Model > Rail Capacity Management > LP1 Adjust Capacities > LP Adjust Capacity Loop > LP1b step" and "Samgods Model > Rail Capacity Management > Run Final Process".

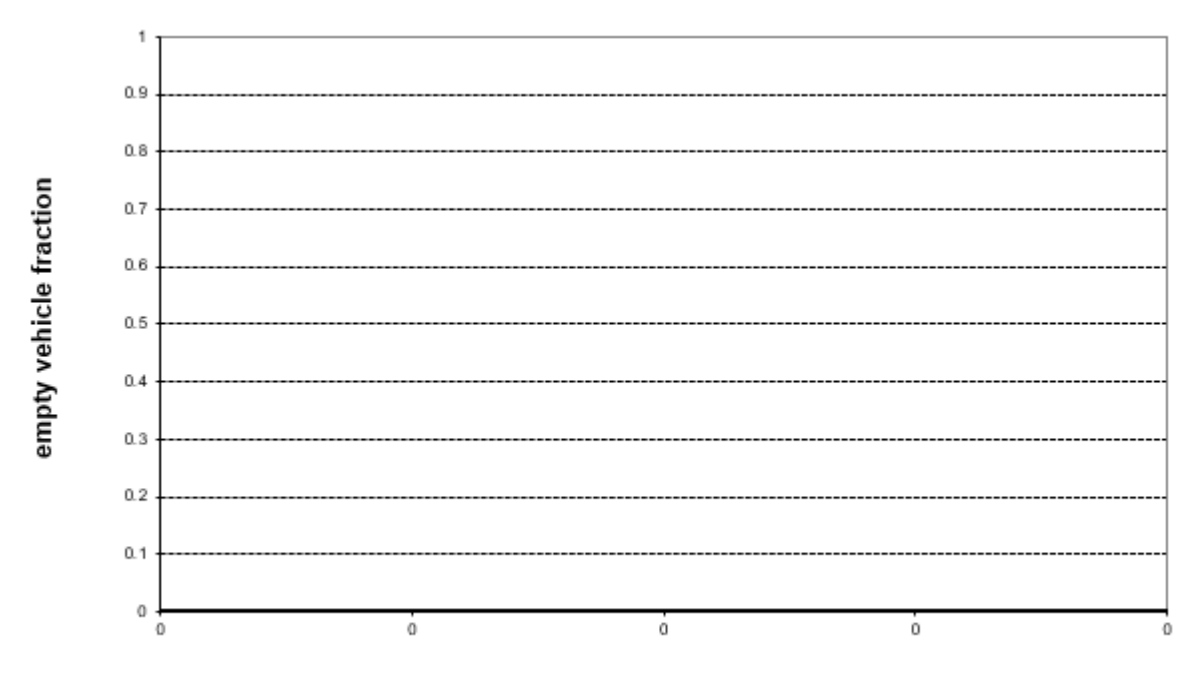

distance [km]

<span id="page-40-0"></span>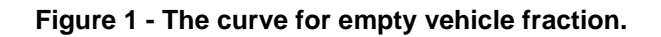

*3.2.1.21. Inzone\_Distance 05\_Input\_data\Input\_data.mdb\Inzone\_Distance*

The content of the table is listed in [Table 27.](#page-40-1)

<span id="page-40-1"></span>**Table 27 - Format of "Inzone\_Distance" table.**

| Field           | <b>Description</b>       | <b>Data Format</b> | Example |
|-----------------|--------------------------|--------------------|---------|
| <b>OBJECTID</b> | Counter                  | Integer            | 2       |
| <b>ZONEID</b>   | Zone code (NORIG value)  | Integer            | 711500  |
| <b>DISTANCE</b> | Intrazonal distance [km] | Double             | 5.53    |

Software Required: Microsoft Access, Cube Database Window (see Help -> Cube Base -> Database window), ArcMap, ArcCatalog.

Description of Use: Inzone\_Distance represents the default values for the intrazonal distances on domestic zones. This value will be added both for the distance, domestic distance and time skims during the cost calculation phases.

Editing Options: No edits to be updated (the revision of this is connected to the revision of zoning system. therefore in the normal usage of the model is not recommended to change this).

Used by: "Data Preparation" subgroup under "Samgods Model > LOS calculation" and "General tables" subgroup under "Handling scenario > Scenario Export".

## *3.2.1.22. Macros\_EMME*

*05\_Input\_data\Input\_data.mdb\Macros\_EMME*

The content of the table is listed in [Table 28.](#page-40-2)

## <span id="page-40-2"></span>**Table 28 - Format of "Macros\_EMME" table.**

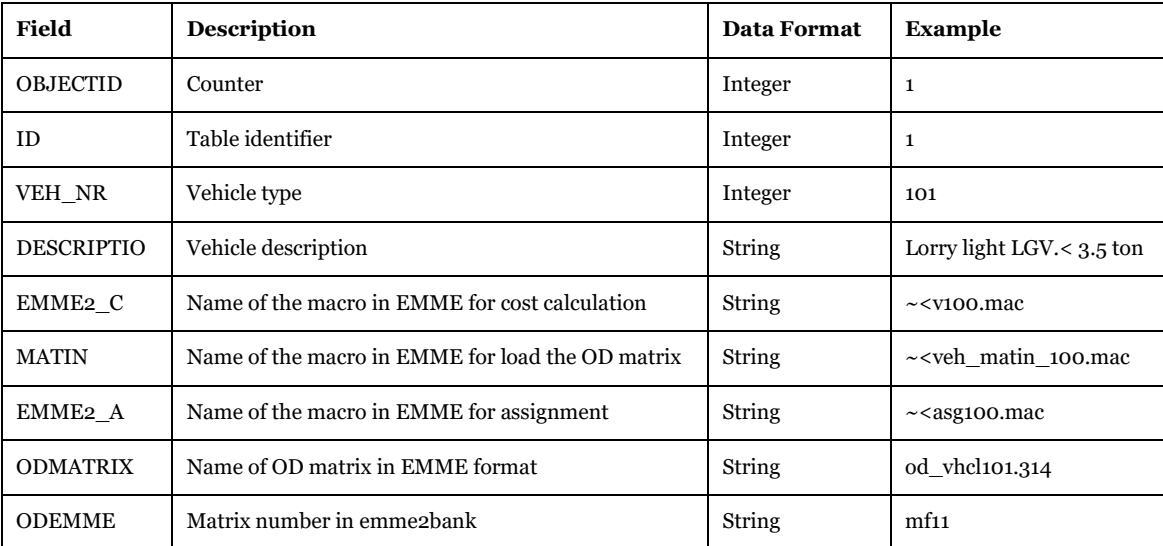

Description of Use: The table is used to specify the matrix label printed out in OD matrices when extracted from the transport chain solutions. Values in ODEMME column will specified the value for control parameter ID in the extract control file. For instance for Vehicle type 101 in control file we have ID=mf11, and this value comes from ODEMME attribute in [Table 29.](#page-41-0)

Editing Options: If user wishes to change the matrix label, the values could be updated.

Used by: "Prepare Data third part" subgroup under "Samgods Model > Logistics Module", "Prepare CTL Files" subgroup under "Samgods Model > Rail Capacity Management > LP Loop > LP0 step", "Samgods Model > Rail Capacity Management > LP Loop > LP1+ step", "Samgods Model > Rail Capacity Management > LP1 Adjust Capacity Loop > LP1b step" and "Samgods Model > Rail Capacity Management > Run Final Process", "General tables" subgroup under "Handling scenario > Scenario Export".

## <span id="page-41-0"></span>**Table 29 - Example from the access table.**

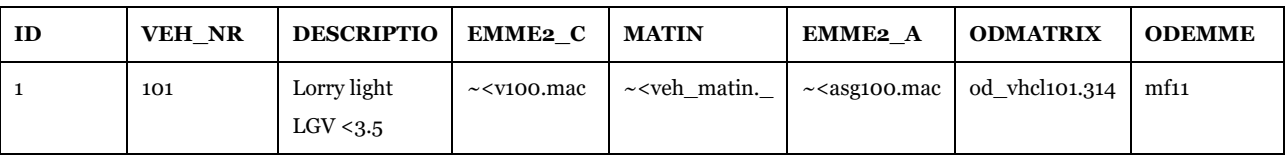

## *3.2.1.23. MaxCapAndConsolExcept*

*05\_Input\_data\Input\_data.mdb\MaxCapConsolExcept*

The content of the table is listed in [Table 30.](#page-41-1)

## <span id="page-41-1"></span>**Table 30 - Format of "MaxCapConsolExcep" table.**

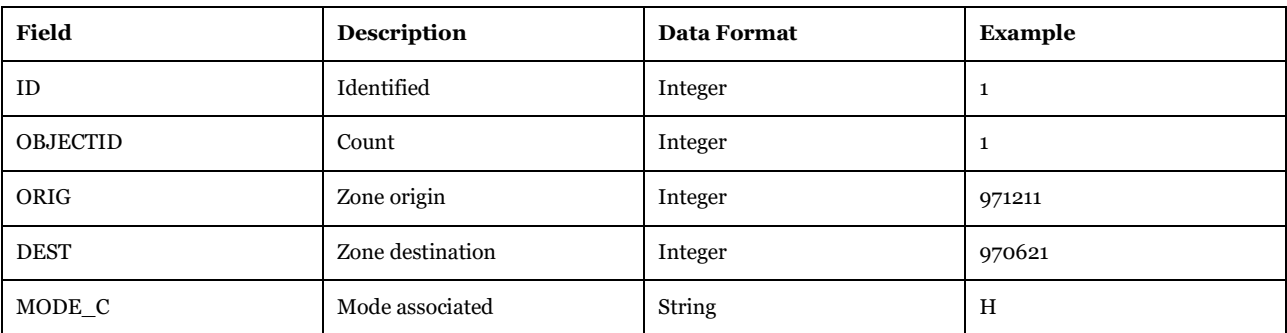

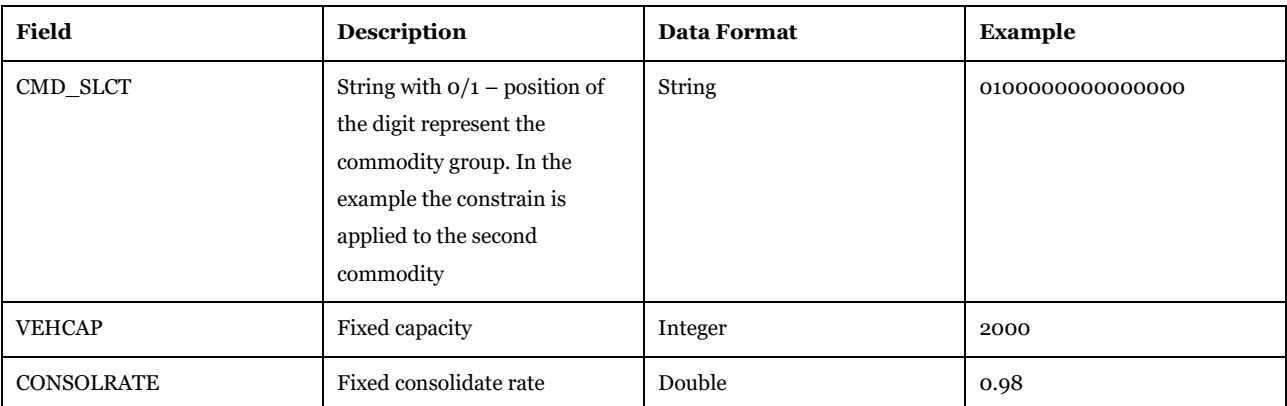

Description of Use: Define for each commodity group, origin and destination and submode, the maximum vehicle capacity and consolidation rate. The values will overide the consolidation rate calculation in the logistic module.

Editing Options: Update with new codes if need to add a different origin destination pair.

Used by: "Samgods model> Logistic Module> Prepare data" and the Elasticity application.

*3.2.1.24. Modes 05\_Input\_data\Input\_data.mdb\Modes*

The content of the table is listed in [Table 31.](#page-42-0)

<span id="page-42-0"></span>**Table 31 - Format of "Modes" table.**

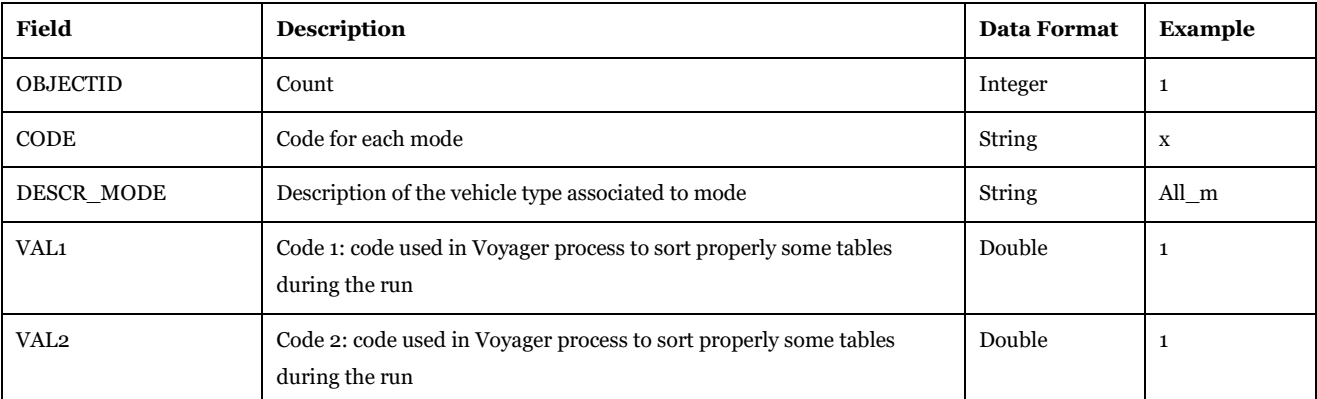

Software Required: Microsoft Access, Cube Database Window (see Help -> Cube Base -> Database window), ArcMap, ArcCatalog.

Description of Use: Define the modes in the network and some codes used in the Voyager application to properly sort records in intermediate files.

Editing Options: Update with new codes if need to add a different vehicle type.

Used by: "Editable map data" subgroup under "Create the editable files", "Numbering System Voyager" subgroup under "Edit the data > Create the tables specific of scenario", and "General tables" subgroup under "Handling scenario > Scenario Export".

#### *3.2.1.25. Other\_statistics*

*05\_Input\_data\Input\_data.mdb\Other\_statistics*

The content of the table is listed in [Table 32.](#page-42-1)

<span id="page-42-1"></span>**Table 32 - Format of "Other\_statistics" table.**

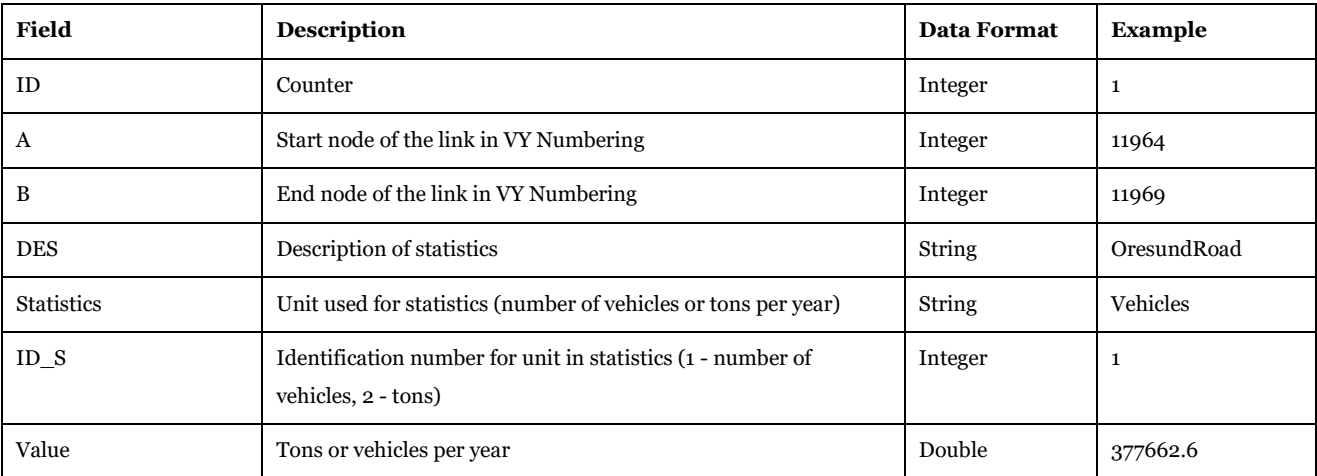

Description of Use: This table contains statistics on Oresund Bridge (both for rail and road components) and Kiel Canal and Jylland region. The values refer to base year 2019. The table also contains the links (A and B nodes) that represent those infrastructures or services. This table is used in setting up the comparisons between Base2019 scenario and statistics reported in Report #3.

Editing Options: Since these are the reference numbers for comparisons, no edits are required.

Used by: "Oresund Kiel and Jylland" subgroup under "Samgods Model > Results > Results 1.0" and "Oresund Kiel and Jylland" under "Samgods Model > Results RCM > Reports 1.0".

## *3.2.1.26. Port\_statistics*

*05\_Input\_data\Input\_data.mdb\Port\_statistics*

The content of the table is listed in [Table 33.](#page-43-0)

## <span id="page-43-0"></span>**Table 33 - Format of "Port\_statistics" table.**

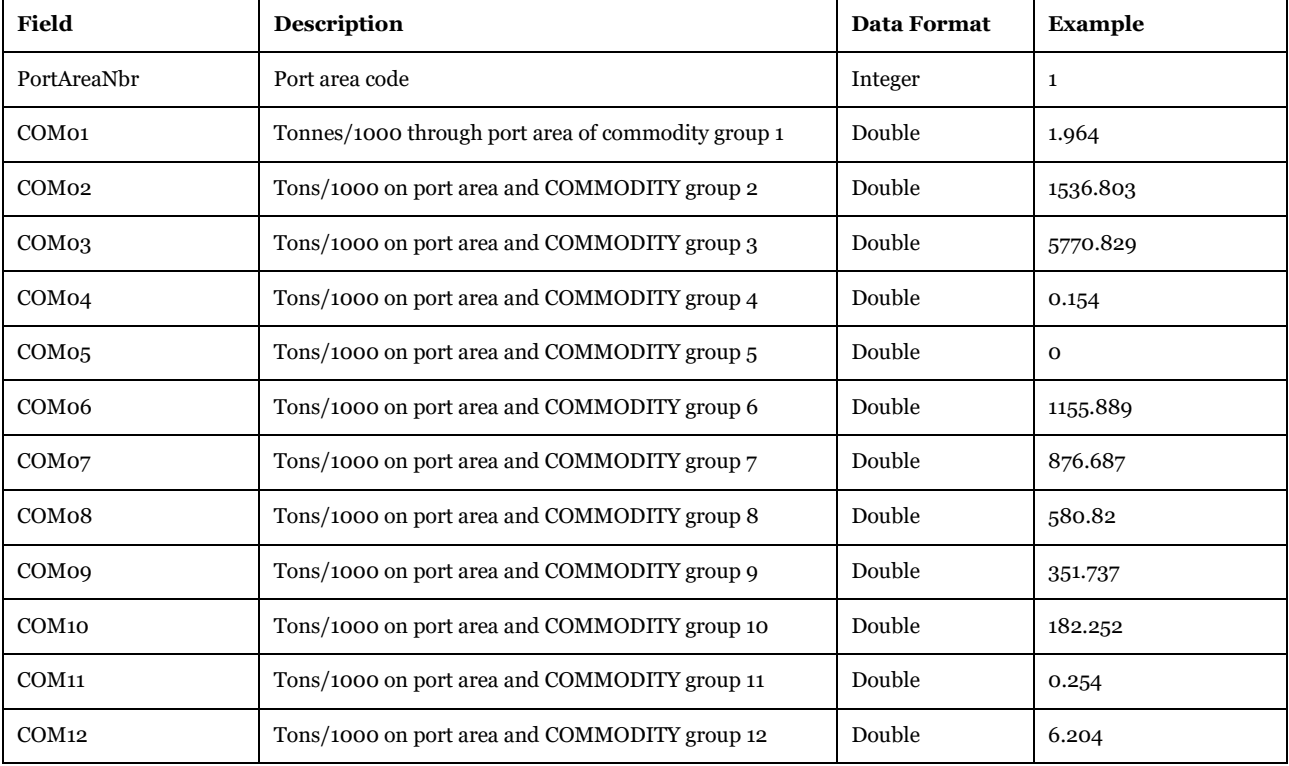

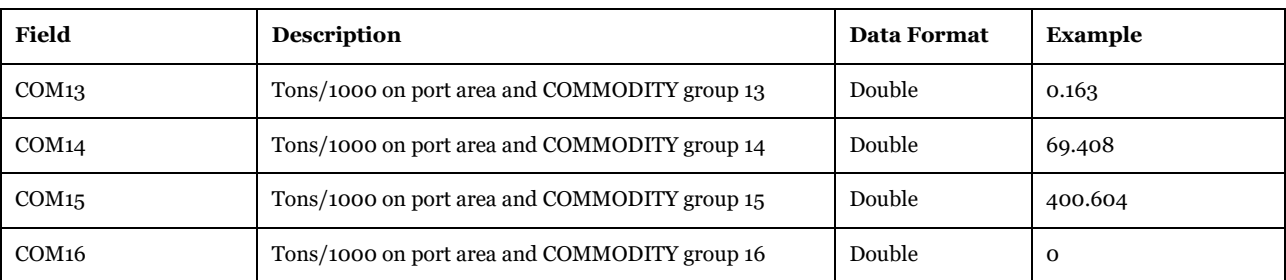

Description of Use: This table contains statistics on port areas divided by commodity group. The values refer to base year 2019. This table is used in setting up the comparisons between Base2019 scenario and statistics reported in Report #13.

Editing Options: Since these are the reference numbers for comparisons, no edits are required.

Used by: "Port Areas" subgroup under "Samgods Model > Results > Results 1.0", "Port Areas" under "Samgods Model > Results RCM > Reports 1.0" and "General tables" subgroup under "Handling scenario > Scenario Export".

## *3.2.1.27. SamGods\_zones*

*05\_Input\_data\Input\_data.mdb\SamGods\_zones*

The content of the table is listed in [Table 34.](#page-44-0)

#### <span id="page-44-0"></span>**Table 34 - Format of "SamGods\_zones" table.**

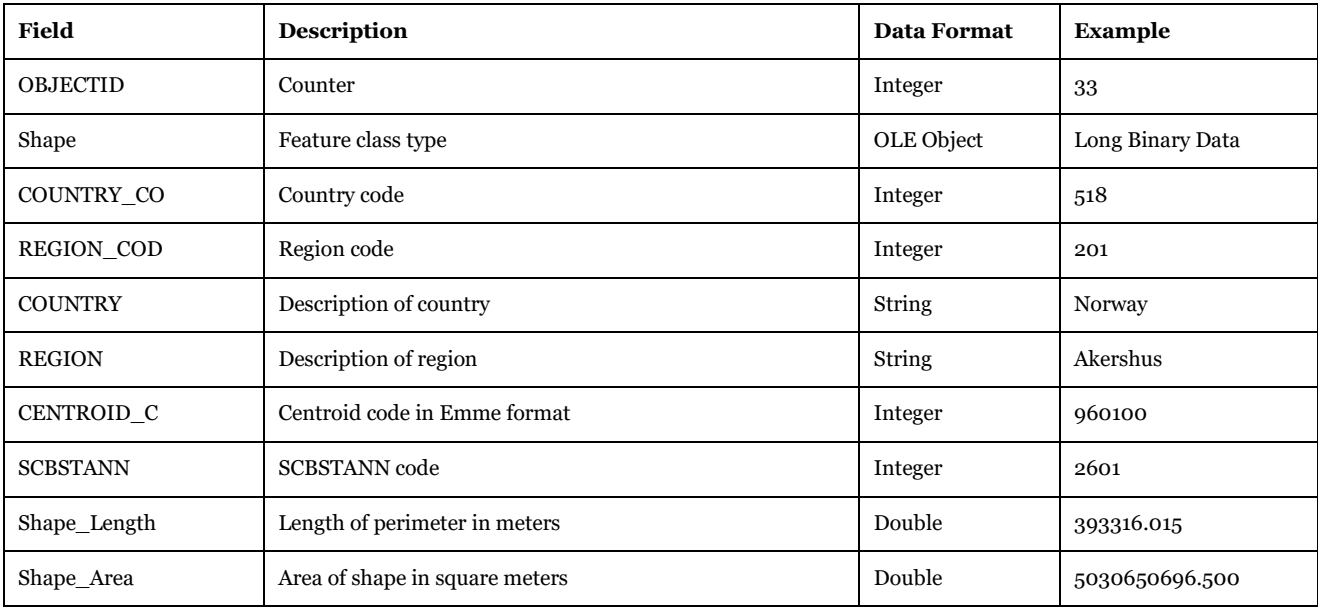

Software Required: Cube GIS Window (see Help>Cube Base>GIS window) Or ArcMap

Description of Use: Defines the zoning system in the model. It is used during the editing to assist the user in the definition of COUNTRY\_CO and REGION\_CO. It is also used to classify links on boundaries per SCBSTANN. The table "A\_Zoning\_System" contains the actual coding present in PWC matrices, while the feature class "SamGods\_zones" is its translation in a visualizable layer.

Editing Options: No need to be updated (a revision of zoning system would impact all the model, therefore for normal usage of the model is not recommended to change this).

Input and output file reference

Used by: "Prepare temporary data" subgroup under "Create the editable files", "Regions for links" subgroup under "Edit the data > Save changes in the main gdb" and GIS window to select the country and region codes during the edit of the network.

## *3.2.1.28. V101\_SpeedFlowCurves and V102\_SpeedFlowCurves 05\_Input\_data\Input\_data.mdb\V101\_SpeedFlowCurves*

*05\_Input\_data\Input\_data.mdb\V102\_SpeedFlowCurves*

The content of the tables is listed in [Table 35.](#page-45-0)

#### <span id="page-45-0"></span>**Table 35 - Format of "V101\_SpeedFlowCurves" and "V101\_SpeedFlowCurves" tables.**

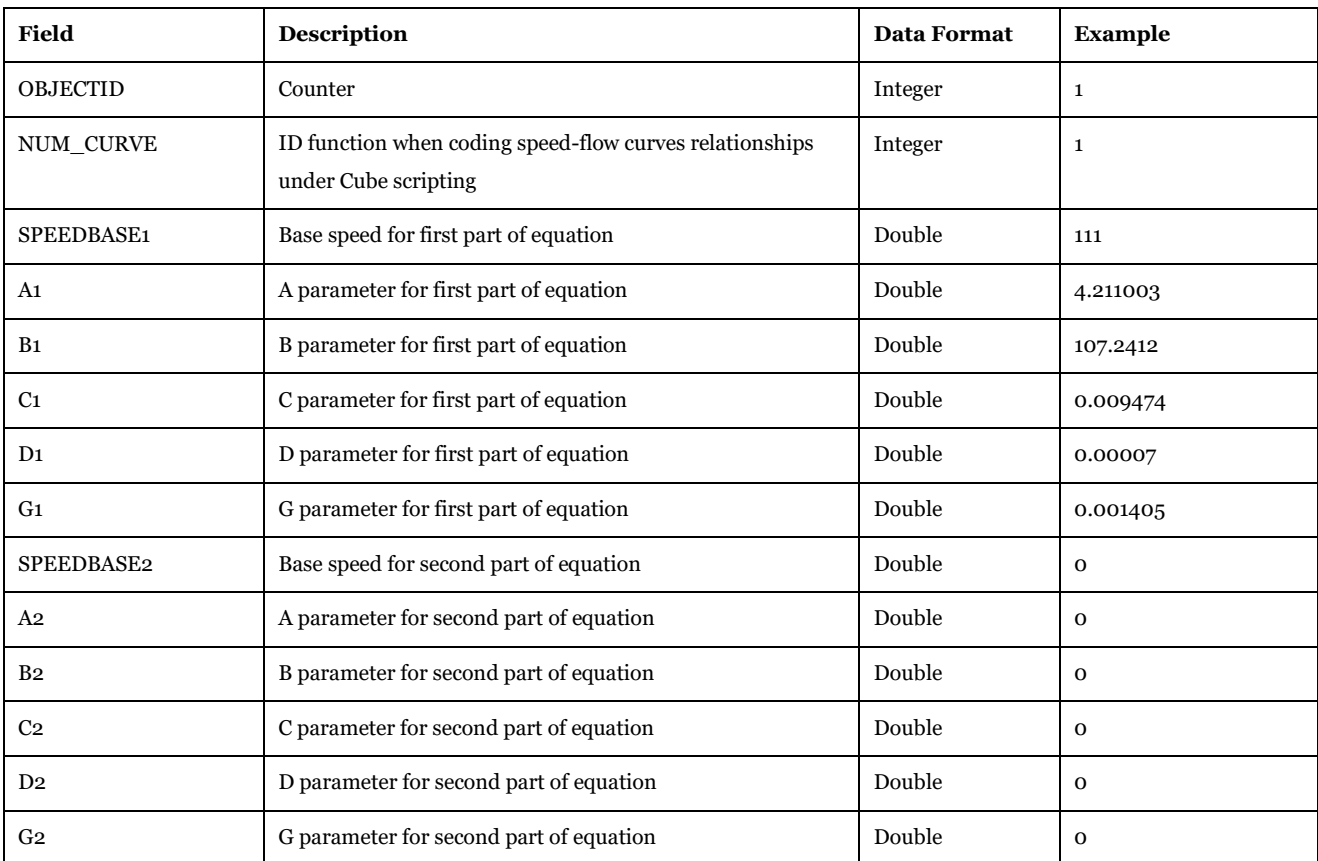

Software Required: Microsoft Access, Cube Database Window (see Help -> Cube Base -> Database window), ArcMap, ArcCatalog.

Description of Use: Define the delay functions based on the category of the link for vehicle type 101 and vehicle type 102-106 respectively.

Editing Options : No need to be updated.

Used by: "Road" subgroup under "Samgods Model > LOS calculation", "Road Assignment" subgroup under "Samgods Model > Assignment", "Road Assignment" subgroup under "Samgods Model > RCM Assignment" and "General tables" subgroup under "Handling scenario > Scenario Export".

**NOTE**: This table represents the coefficients used in delay curves defined for each category. This table will be used if there will be no speed values for the road mode in Sweden. Their formats in the programs are discussed below. There are two different structures for the delay functions, depending on the number of lanes on a link:

First structure:

#### *TC[NUM\_CURVE]=LI.UL2 / MIN ( SPEEDBASE1, (A1+(B1+(C1\*exp(D1\*(v/0.88)))/(1+G1\*exp(D1\*(v/0.88)))*

#### Second structure:

*TC[40]=CmpNumRetNum(LI.NLANES,'>',1.5,(LI.UL2/ (MIN(SPEEDBASE1,A1 + (B1 + C1 \* exp(D1 \*(V/0.12))) /(1 + G1 \* exp(D1 \*(V/0.12)))))), (LI.UL2/ (MIN(SPEEDBASE2,A2 + (B2 + C2 \* exp(D2 \*(V/0.12))) / (1 + G2 \* exp(D2 \*(V/0.12)))))))*

where:

- LI.UL2 Distance in km
- $V Volume of vehicle flow (per hour or units per day)$
- LI. NLANES Number of lanes.

## 3.2.2. Interaction between Base data and Scenario specific data

Base data works in pair with scenario specific data to form a specific scenario.

The concept is that all the input data connected to a specific scenario is stored in the database as the differences between the current scenario and the base scenario (i.e., the reference scenario), as shown in [Figure 2.](#page-47-0) The benefits of this approach are:

- A smaller amount of data is stored, that is, only the differences between the base scenario and the alternative scenario(s)
- It makes different alternative scenarios independent of each other, by letting the alternative scenarios having only the base scenario as a reference. The only redundancy of the system occurs when children are added to an alternative scenario since all scenarios (including child and parent scenarios) are independent of each other and only have the base scenario as a reference
- When changes are made to the base scenario, there is no need to change all the other scenarios. This facilitates the handling of the overall scenarios. Furthermore, the changes and edits will be done only once, in the base scenario, avoiding risk of mistake when updating the correlated scenarios

To create the editable files for a specific scenario and the scenario specific tables, two applications work in conjunction:

- the *Create the editable files* application, which merges the base scenario with the scenario specific tables to view and edit a scenario, and
- the *Edit the data* application, which stores the scenario-specific tables into the database after any edits have been made

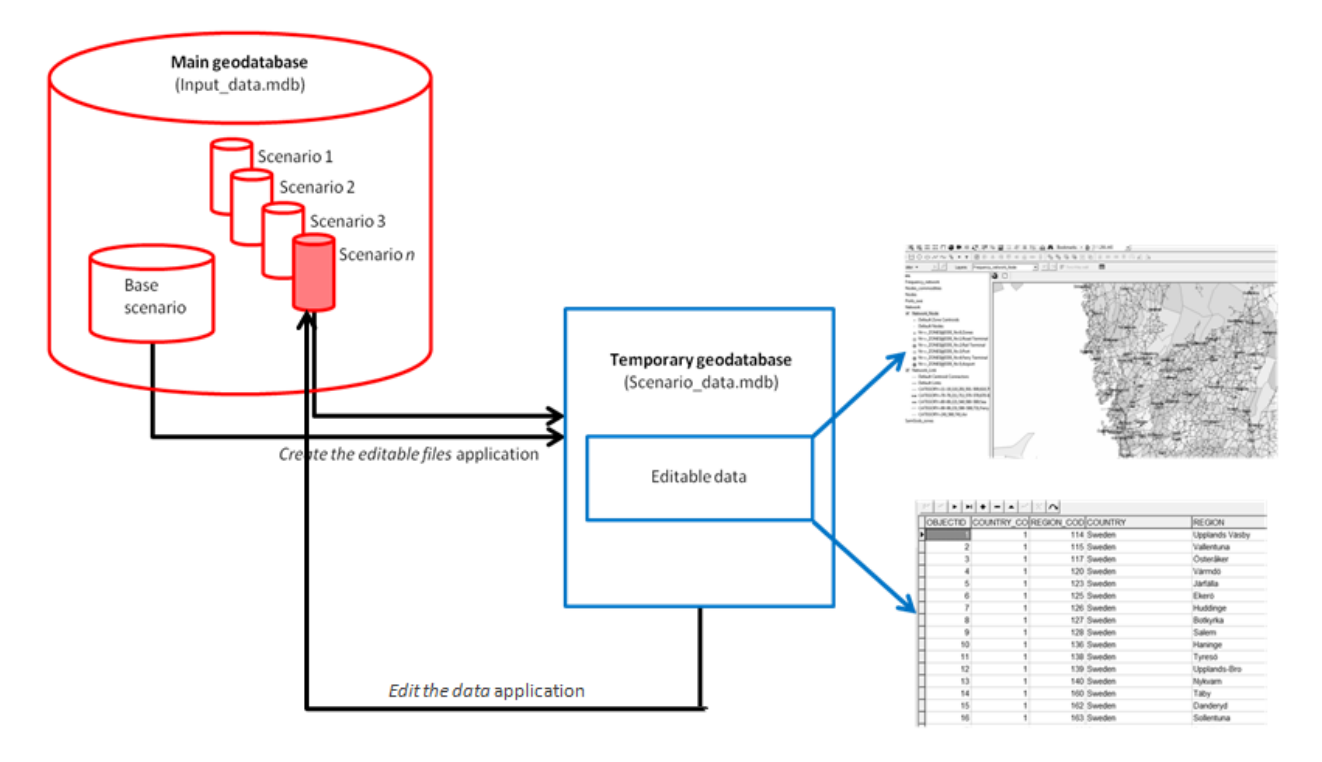

## <span id="page-47-0"></span>**Figure 2 - Database structure and scenario data of the Samgods GUI.**

To create the editable file for a specific scenario and vice versa, create the scenario specific tables, two applications work in conjunction, the first one is "Create the editable files" with the purpose to merge the base scenario with the scenario specific table to consolidate a scenario, and "Edit the data" application, that after the edits stores the scenario specific table into the database.

The main database is always present in the model, under 05\_Input\_data folder; the temporary database is created in each run under the scenario folder and deleted on request by the user.

Here, we will discuss the tables and networks that form the base data, e.g. the reference scenario. In the scenario folder, all the base data and scenario data (e.g. differences with Base Scenario) are merged forming a new set of input data editable from interface. In [Table 36](#page-47-1) the correspondences among each feature class or table present in Input\_data.mdb and Scenario\_data.mdb are presented.

<span id="page-47-1"></span>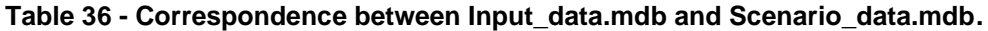

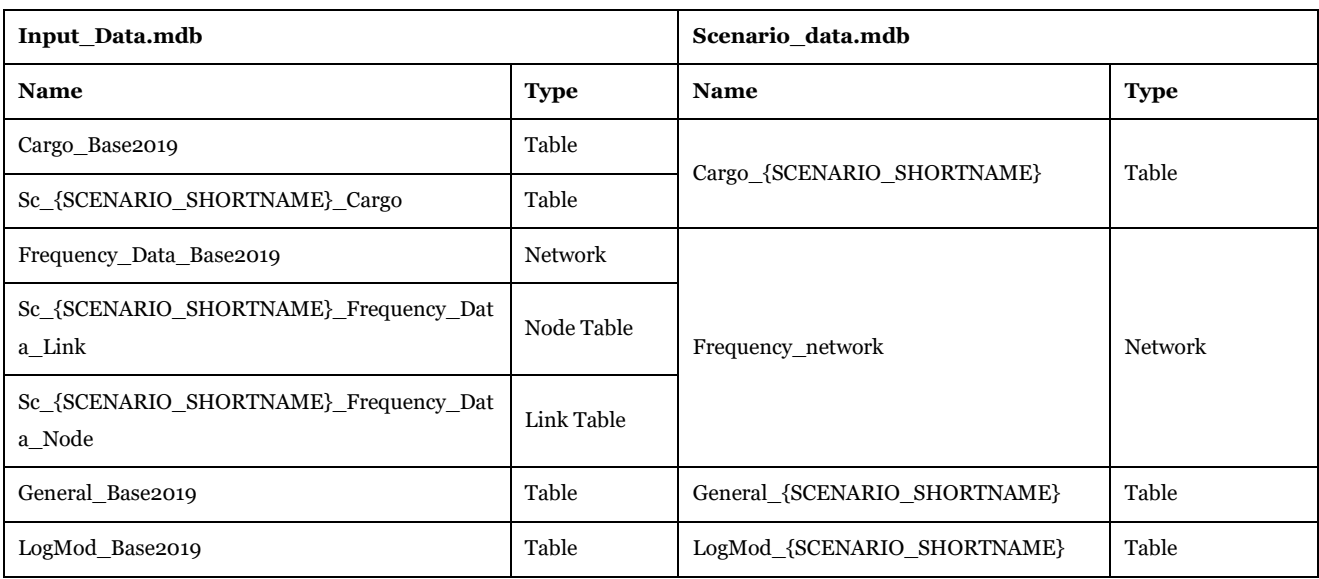

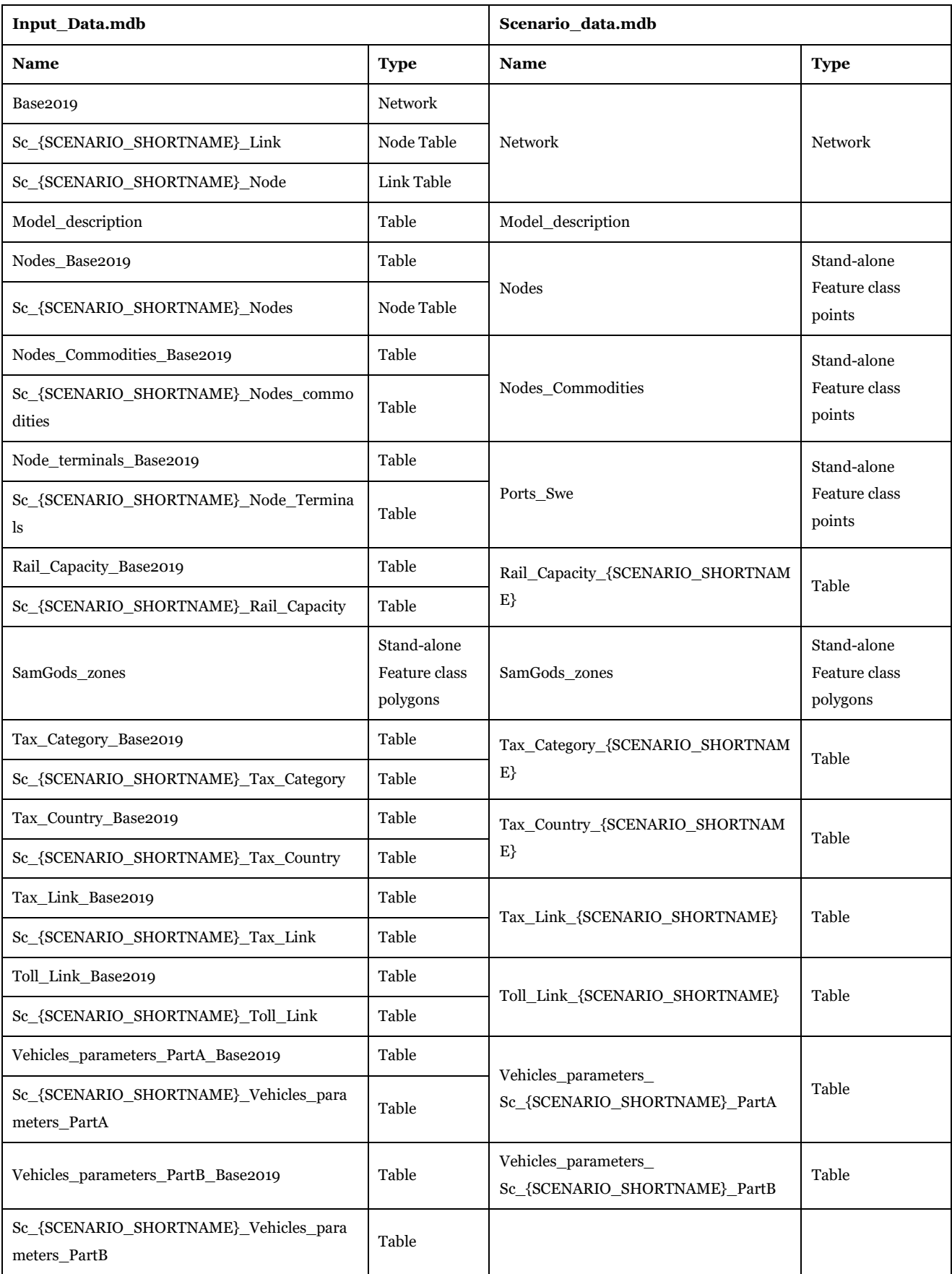

The structure for each table is identical to the structure in Input\_data.mdb with some exceptions:

- MODESTR, attribute present in the link table of the network, is converted into a set of attributes per link where the particular vehicle type is allowed/not allowed depending on the flag. For instance ' xc' is converted in two attributes ALL\_M=1 and CAR=1. The correspondence is hold in Vehicle Parameters table under MODE\_1 and MODE\_2. Per each letter specified under MODESTR, a different attribute has specified.
- Some new attributes are added to make the information more readable. For instance under Nodes\_commodities a new field TRANSFER gives the information of which type of transfer the TRANSFER\_TYPE number refers to. For instance TRANSFER\_TYPE=1 means that TRANSFER= TransferRoadRoad.

Please see reference [6](#page-271-2) for further details on the structure and rules for editing.

## 3.2.3. Base Data

In this section all tables related to reference scenario are listed.

*3.2.3.1. Base2019*

#### *05\_Input\_data\Input\_data.mdb\Base2019*

The tables represent the network for the cost calculation and assignment processes. Physically it is constructed from two tables, the node and the link table in the geodatabase, presented i[n Table 37](#page-49-0) an[d Table](#page-49-1)  [38](#page-49-1) respectively.

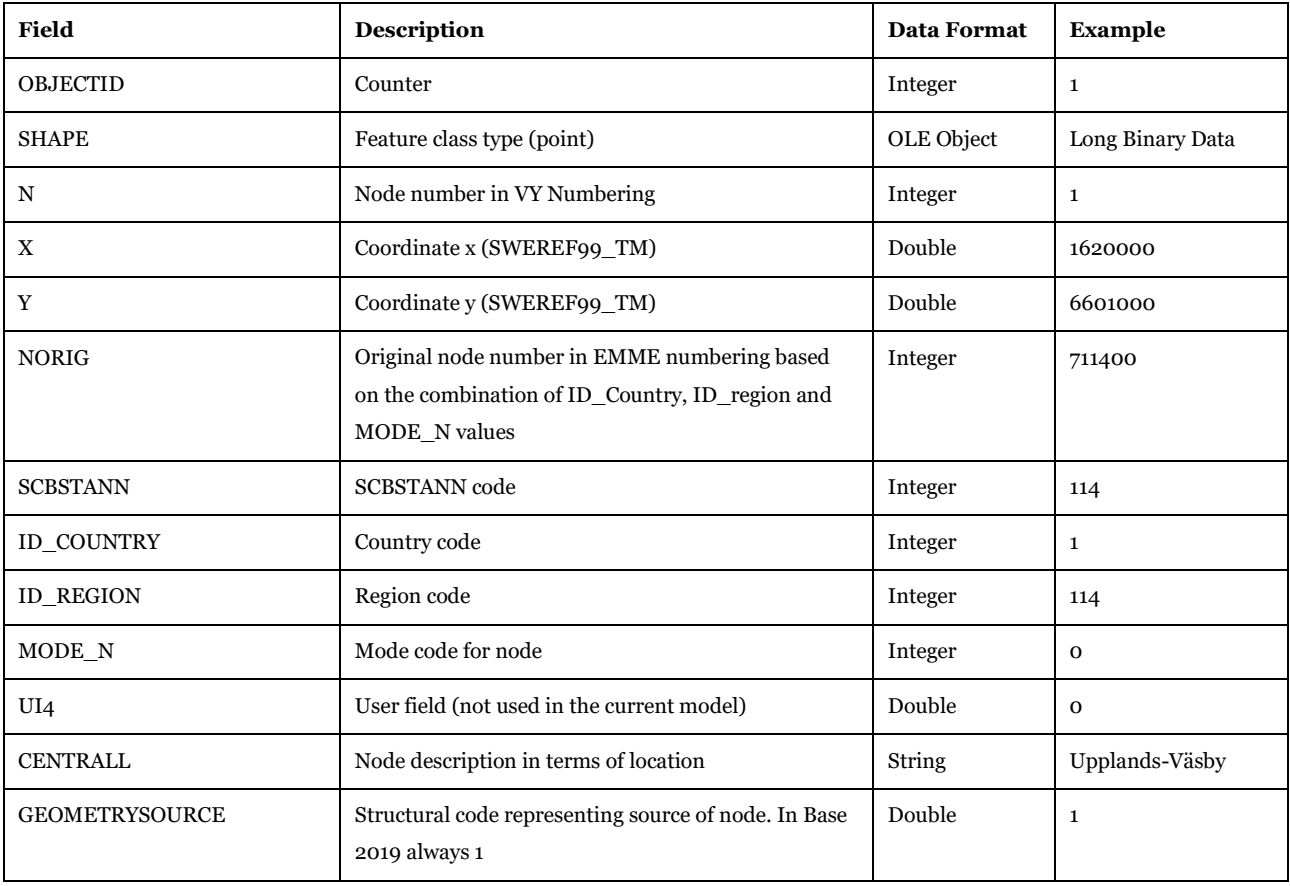

## <span id="page-49-0"></span>**Table 37 - Format of "Base2019\_Node" table.**

#### <span id="page-49-1"></span>**Table 38 - Format of "Base2019\_Link" table.**

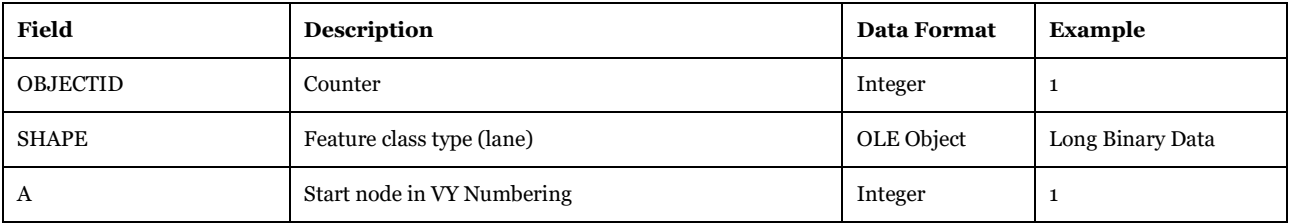

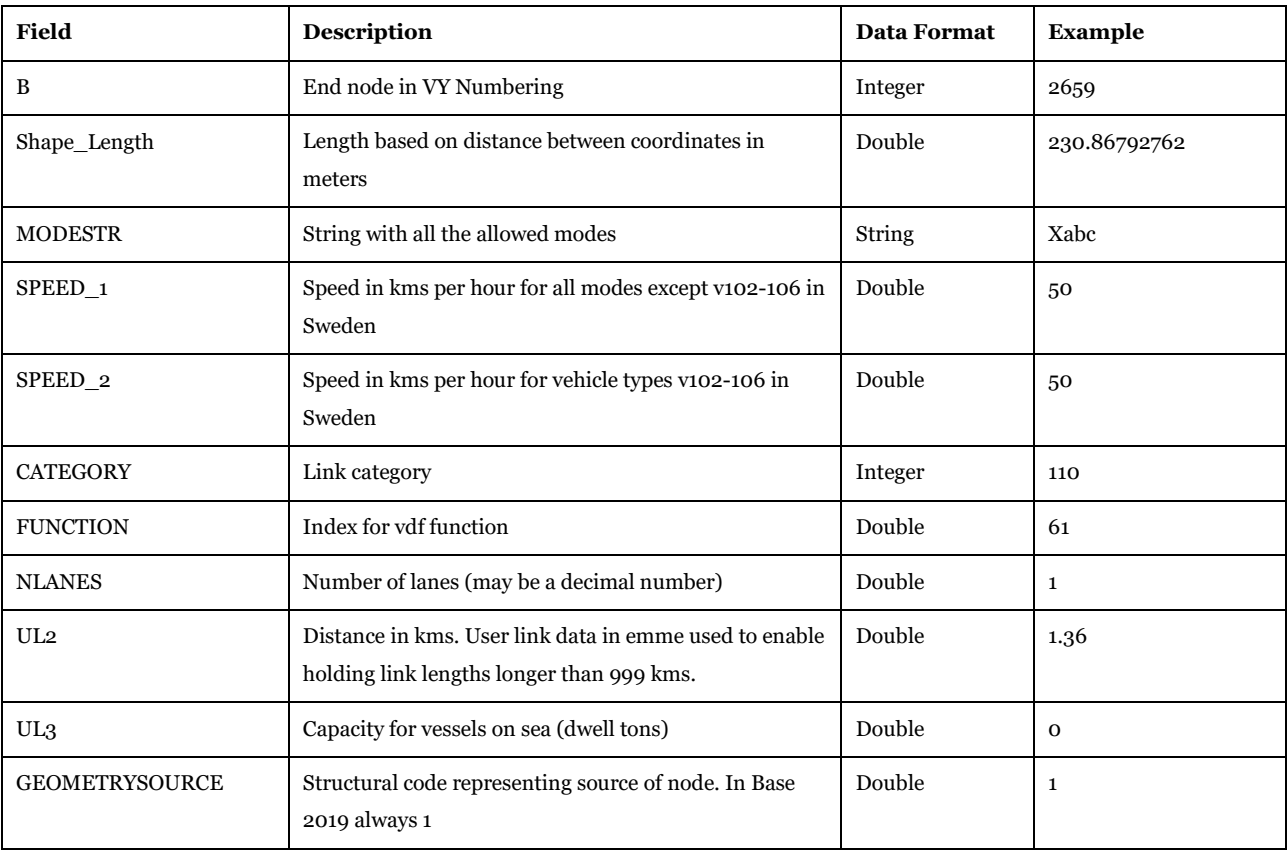

Software required: Microsoft Access, Cube GIS Window (see Help>Cube Base>GIS window), ArcMap.

Description of Use: Define the base network.

Editing Options: No edits; all the changes will be allowed only in the export phase merging the scenario specific tables and the base tables.

Used by: All the applications.

## *3.2.3.2. Frequency\_data\_Base2019 05\_Input\_data\Input\_data.mdb\Frequency\_data\_Base2019*

Frequency data Base2019 represents the frequency matrices for specific modes. Physically it is constructed from tables, the node and the link table in the geodatabase, presented i[n Table 42](#page-51-0) and [Table 43.](#page-52-0) The use of a network instead of a set of matrices is to save hard disk space (the network format is more compressed than the matrix format) and access time during the read/write phases.

Each relation between zones is represented by:

- a link if the connection is between two different zones
- a node if the connection is between the same zone (origin coincides with destination)

For instance in the link table the following link in [Table 39,](#page-51-1) this will be translated into 3 rows in each file representing different frequencies. In the example:

- FREQCONTAINERVESSEL.314 will take the value 0.1 from CONTAINERV and origin 711400 from ZONEORIG and destination 730521 from ZONEDEST
- FREQOTHERVESSEL.314 will take the value 0.5 from OTHER and origin 711400 from ZONEORIG and destination 730521 from ZONEDEST

• FREQRORVESSEL.314 will take the value 0.5 from OTHER and origin 711400 from ZONEORIG and destination 730521 from ZONEDEST

In each .314-file we will find the corresponding record in [Table 40.](#page-51-2) A similar process is conducted for the node table, where all the intrazonal frequencies are saved, i.e. values where origin is identical with destination. Values in node table with 0 in ZONEORIG\_N and ZONEDEST\_N represent that the intrazonal values are not available for that specific zone. The correspondence between .314-files and attributes in the network is shown i[n Table 41.](#page-51-3)

<span id="page-51-1"></span>**Table 39 - Example showing a row from the access table.**

| A | B    | ZONEORIG   ZONEDEST |        | <b>SYSTEM</b> | COMBI CONTAINERV | <b>LORRY</b> | <b>OTHER</b> | <b>ROROVES</b> |
|---|------|---------------------|--------|---------------|------------------|--------------|--------------|----------------|
|   | 1100 | 711400              | 730521 |               | 0.1              |              | 0.5          | 0.2            |

#### <span id="page-51-2"></span>**Table 40 - Example of content of the .314-files.**

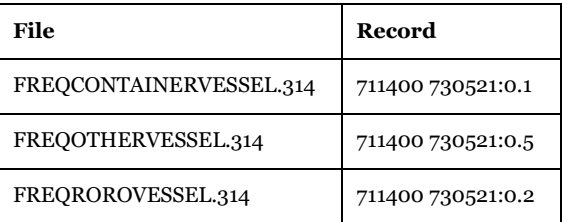

<span id="page-51-3"></span>**Table 41 - Correspondence between information in Frequency\_network and LOS files under Input folder for logistics module.**

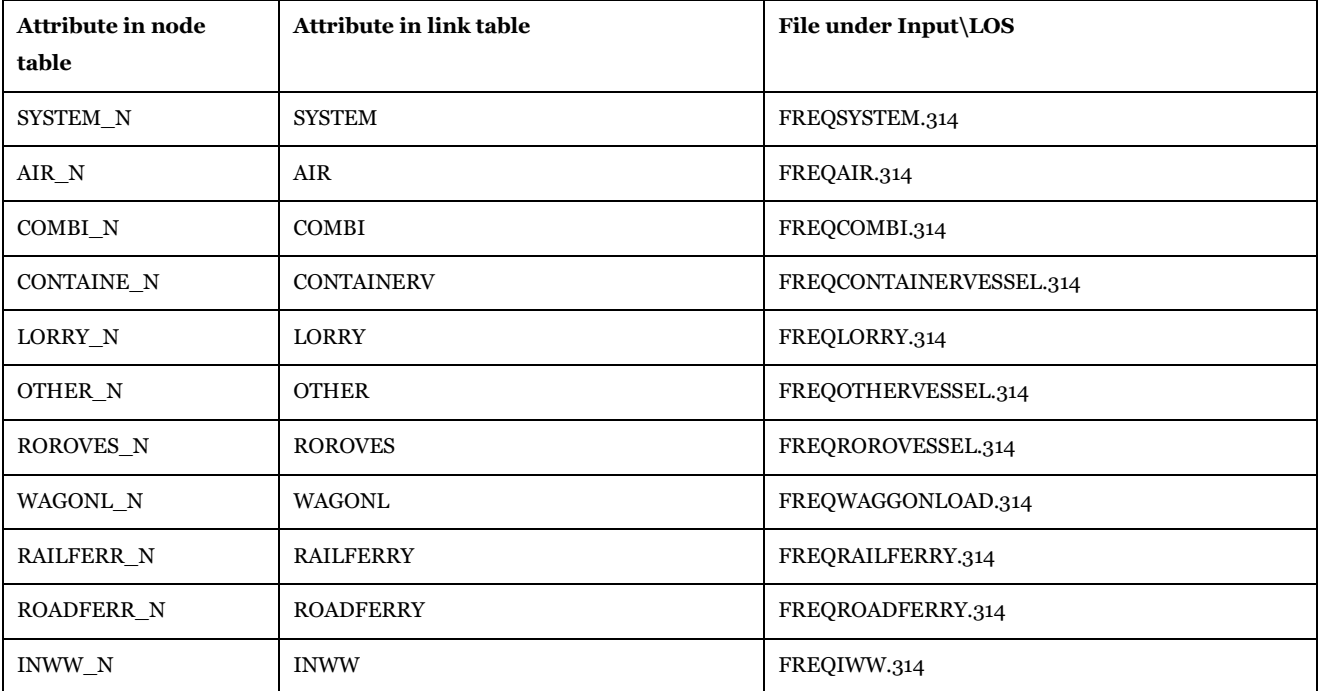

<span id="page-51-0"></span>**Table 42 - Format of "Frequency\_data\_Base2019\_Node" table.**

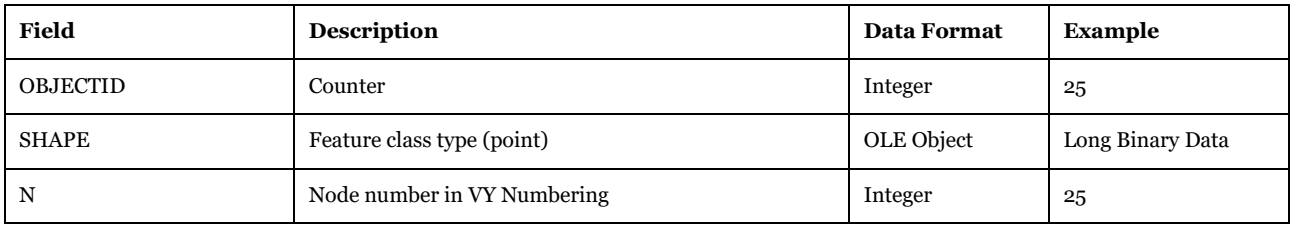

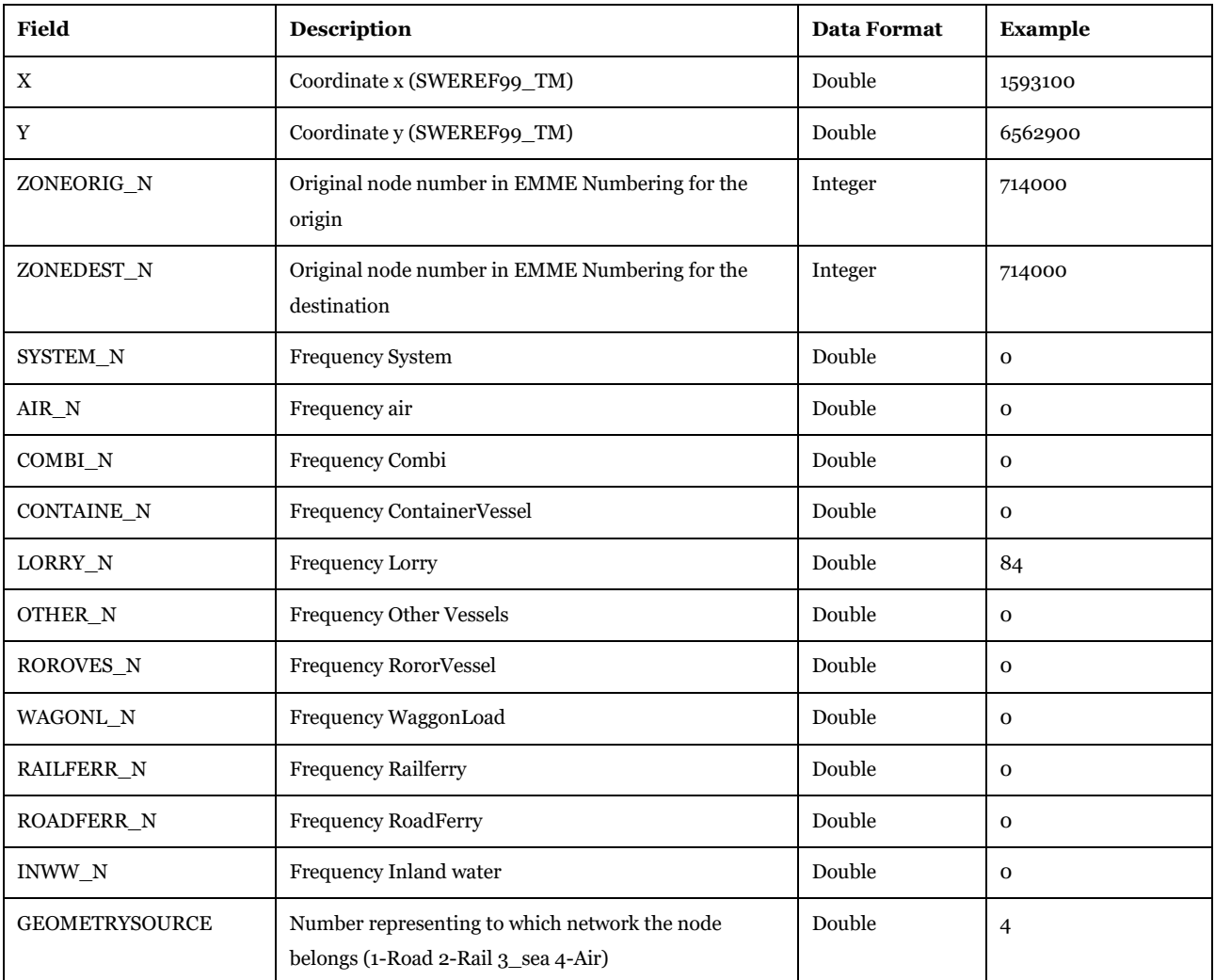

## <span id="page-52-0"></span>**Table 43 - Format of "Frequency\_data\_Base2019\_Link" table.**

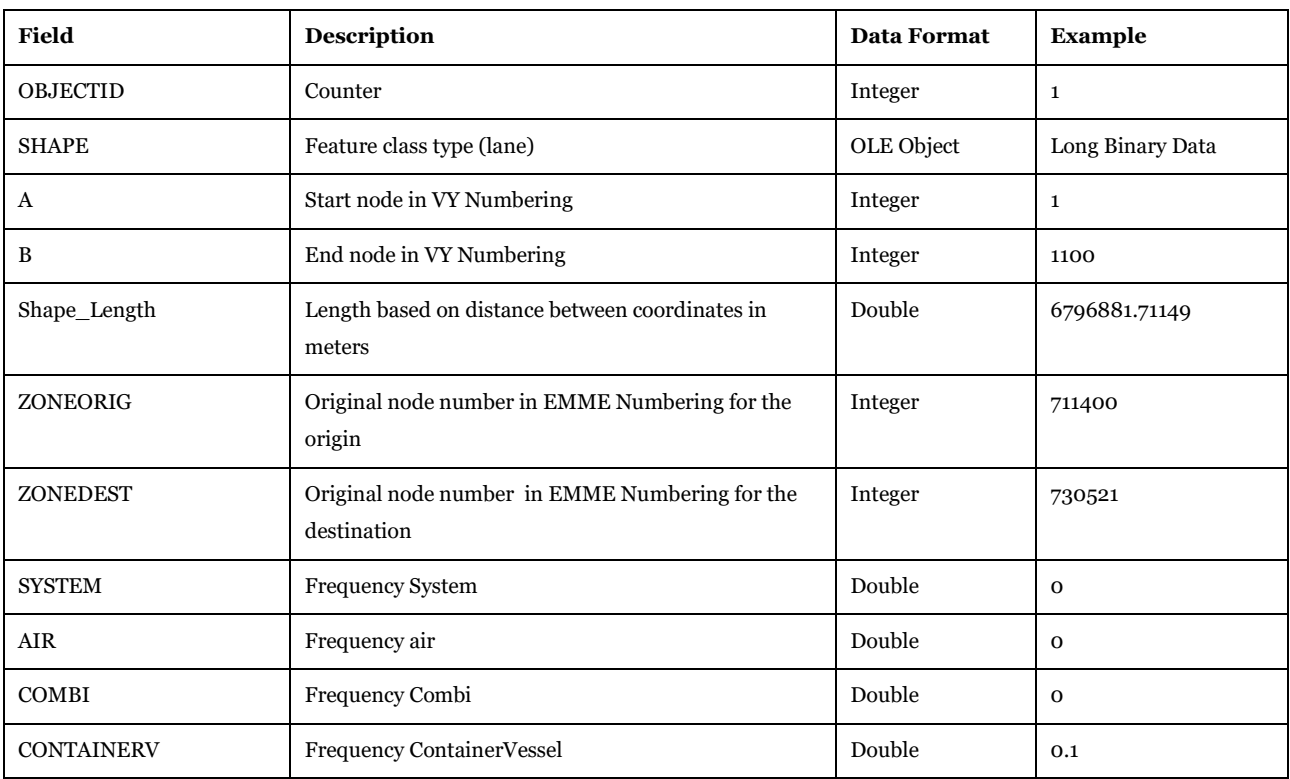

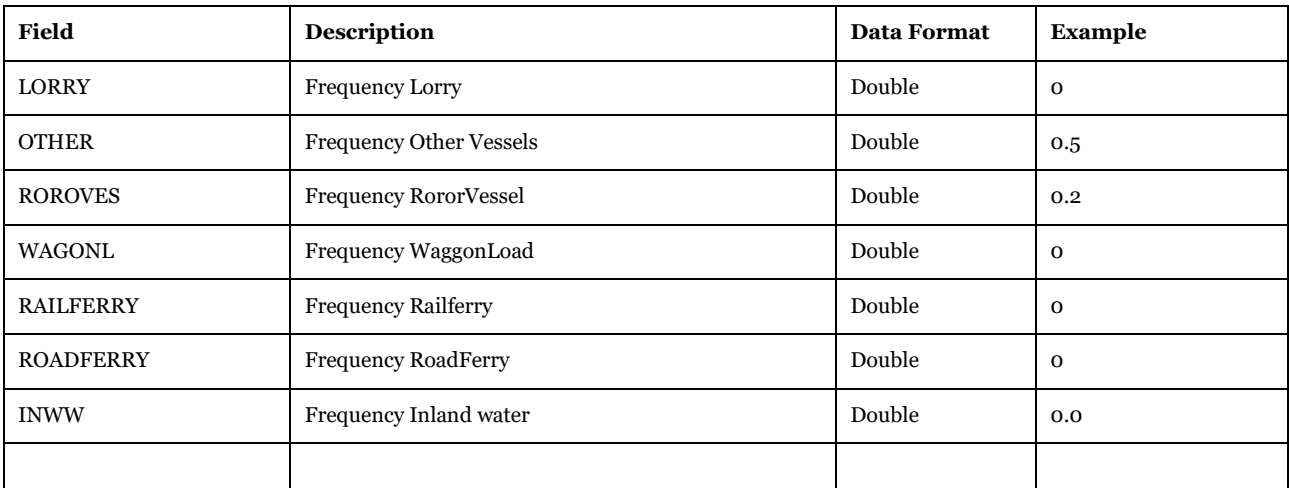

Software required: Microsoft Access, Cube GIS Window (see Help>Cube Base>GIS window), ArcMap.

Description of Use: Define the base network.

Editing Options: No edits; all the changes will be allowed only in the export phase merging the scenario specific tables and the base tables.

Used by: All the applications.

## *3.2.3.3. Cargo\_Base2019*

*05\_Input\_data\Input\_data.mdb\Cargo\_Base2019*

The table, [Table 44,](#page-53-0) represents the default values for the commodities, with all the parameters used in the logistics module.

<span id="page-53-0"></span>**Table 44 - Format of "Cargo\_Base2019" table.**

| Field             | Description                                                                                                    | <b>Data Format</b> | <b>Example</b> |
|-------------------|----------------------------------------------------------------------------------------------------|--------------------|----------------|
| <b>OBJECTID</b>   | Counter                                                                                                    | Integer            | $\mathbf{1}$   |
| ID COM            | Commodity code                                                                                                    | Integer            | $\mathbf{1}$   |
| DESC COMM         | Description of commodity                                                                                                    | String             | Cereals        |
| <b>VALUE SEKT</b> | Value in SEK per ton                                                                                                    | Integer            | 1350           |
| INV COST          | Inventory cost                                                                                                    | Integer            | 466            |
| ORD COST          | Order cost                                                                                                    | Double             | 1829           |
| NSTR NR           | NSTR code                                                                                                    | Integer            | 10             |
| AGGR NUM          | Class used in reporting, if set from 1 to 16 is just commodity group number.                                                                                                    | Integer            | $\mathbf{1}$   |
| AGGR COM          | Commodity aggregation (three classes Dry bulk, General cargo, Liquid bulk)                                                                                                    | String             | Dry bulk       |
| COM TYPE          | Code for the commodity aggregation (1 Dry bulk, 2 Liquid bulk, 3 general cargo)                                                                                                    | Integer            | $\mathbf{1}$   |
| <b>PRORCOST</b>   | ProportionalOrderCosts Parameter used for the calculation of the annual<br>demand dependent order costs. The annual demand dependent order costs are<br>calculated as: OrderCosts = FixedOrderCosts + ProportionalOrderCosts x<br>AnnualDemand^Alpha | Double             | 2.19109        |
| <b>ALPHA</b>      | Parameter used in the order cost calculation                                                                                                    | Single             | 0.5            |

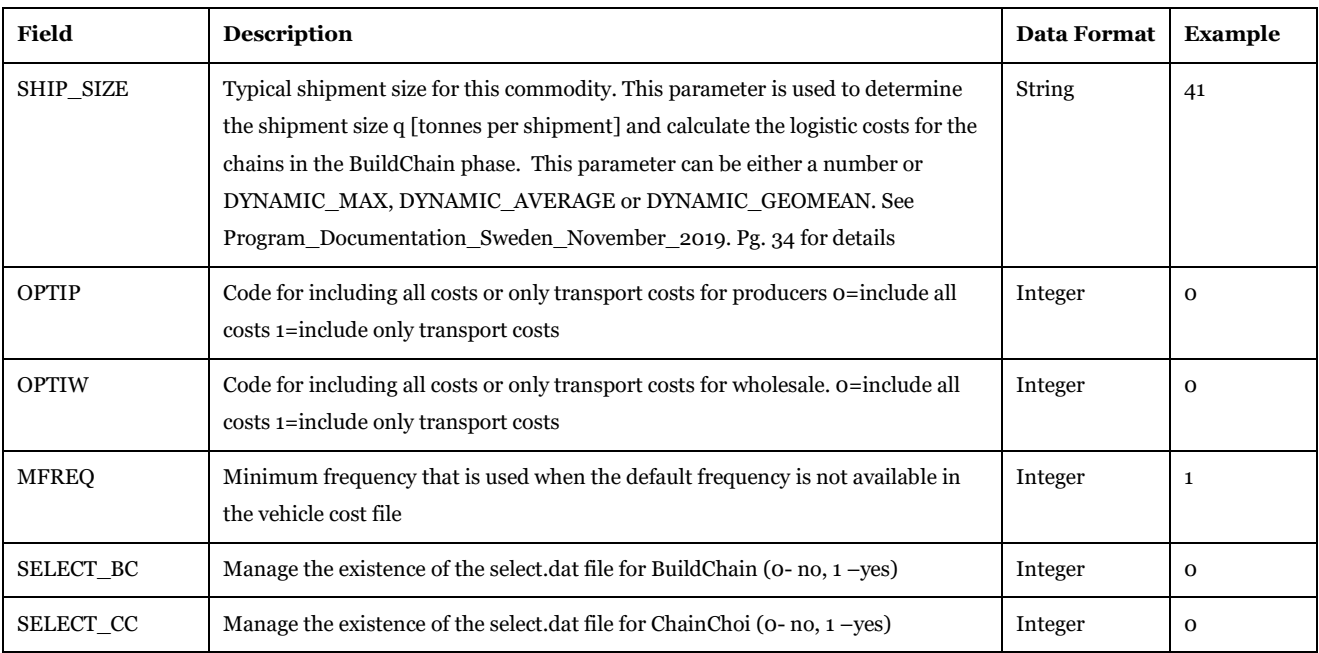

Description of Use: Defines the values in INPUT\COST\CARGO.TXT and some control parameters (SELECT\_BC and SELECT\_CC) in BuildChain.ctl and ChainChoi.ctl control files. See reference [2](#page-271-1) for more details.

Editing Options: No edits; Changes will be allowed only in the export phase merging the scenario specific tables and the base tables.

Used by: "Editable tables" subgroup under "Create the editable files", "Create the tables specific of scenario" subgroup under "Edit the data", "Data Preparation" subgroup under "Samgods Model > LOS calculation" and "Create the new base" subgroup under "Handling scenario > Scenario Export".

## *3.2.3.4. Node\_terminals\_Base2019*

## *05\_Input\_data\Input\_data.mdb\Node\_terminals\_Base2019*

The table, [Table 45,](#page-54-0) holds the information of pilot fees for each port and vehicle type.

<span id="page-54-0"></span>**Table 45 - Format of "Node\_terminals\_Base2019" table.**

| Field           | <b>Description</b>                     | <b>Data Format</b> | Example |
|-----------------|----------------------------------------|--------------------|---------|
| <b>OBJECTID</b> | Count                                  | Integer            | 9       |
| N               | Node number in VY Numbering            | Integer            | 211     |
| TERMINAL N      | Code number in EMME Numbering for port | Integer            | 808322  |
| PILOT V301      | Pilot fee for vehicle type 301 [SEK]   | Double             | 4932    |
| PILOT V302      | Pilot fee for vehicle type 302 [SEK]   | Double             | 7054    |
| PILOT V303      | Pilot fee for vehicle type 303 [SEK]   | Double             | 8240    |
| PILOT V304      | Pilot fee for vehicle type 304 [SEK]   | Double             | 11757   |
| PILOT V305      | Pilot fee for vehicle type 305 [SEK]   | Double             | 2393    |
| PILOT V306      | Pilot fee for vehicle type 306 [SEK]   | Double             | 3412    |

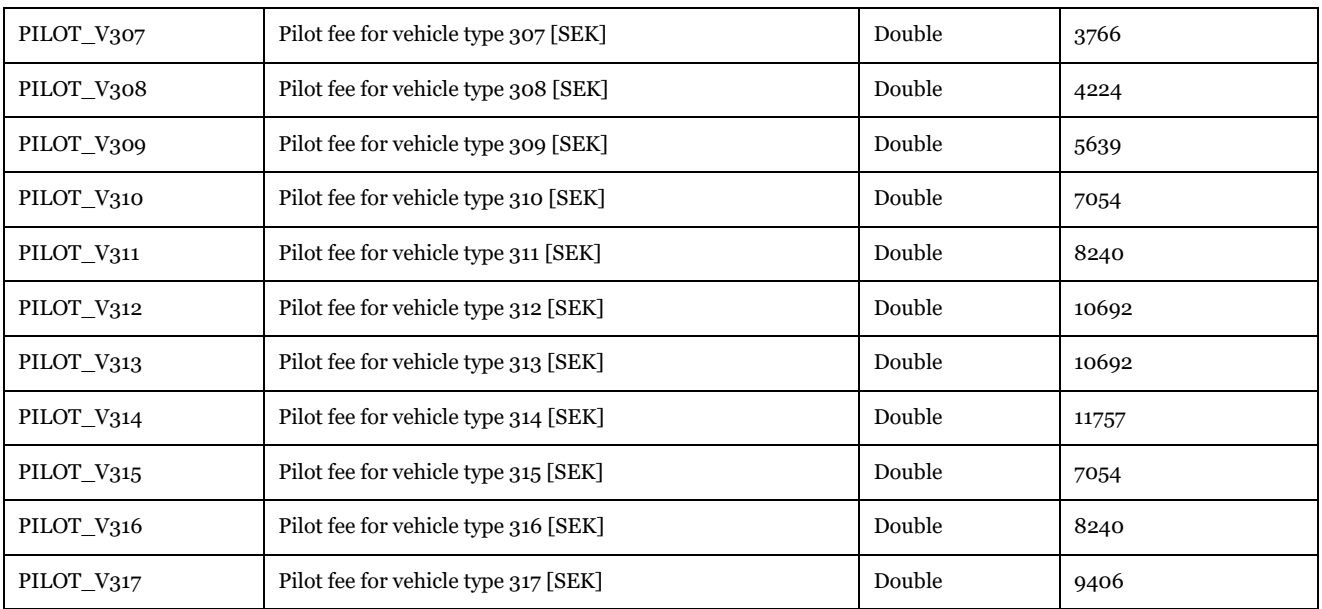

Description of Use: Pilot fees for Swedish ports per vehicle type. Values are exported to INPUT\COST\PILOTFEES.TXT.

Editing Options: No edits; Changes will be allowed only in the export phase merging the scenario specific tables and the base tables.

Used by: "Editable map data" subgroup under "Create the editable file", "Compare Nodes and Node\_terminals" subgroup under "Edit the data > Create the tables specific of scenario", "Prepare data" subgroup under "Samgods Model > Logistics Module", and "Create the new base" subgroup under "Handling scenario > Scenario Export".

## *3.2.3.5. Nodes\_Base2019*

*05\_Input\_data\Input\_data.mdb\Nodes\_Base2019*

The table contains information about the zones and terminals, the format is shown in [Table 46.](#page-55-0)

## <span id="page-55-0"></span>**Table 46 - Format of "Nodes\_Base2019" table.**

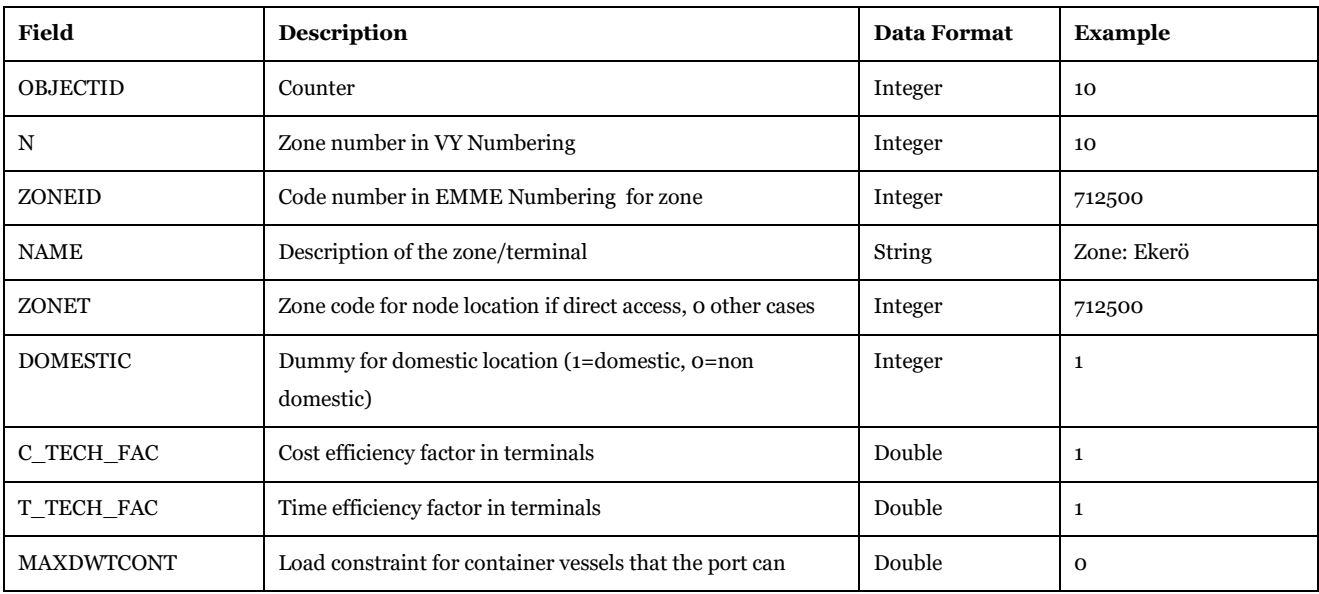

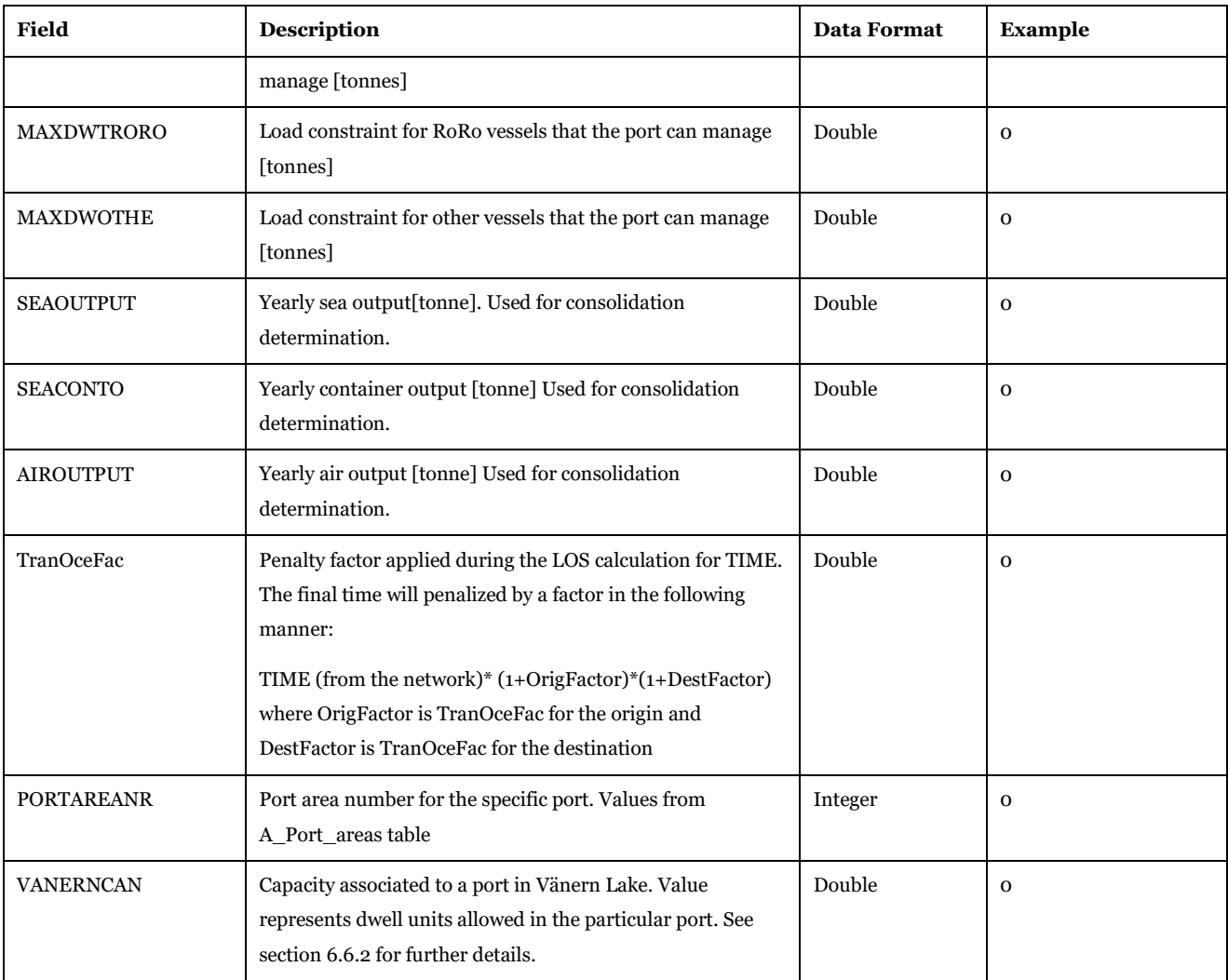

Description of Use: definition for each zone and terminal of different parameters representing capacities and location in .\Input\Nodes\NODES.TXT file. TranOceFac is explicitly used in the Samgods application generating the impedance factors per each origin and destination in LOS calculation (Matrix step #3 and HIGHWAY step #7) applied to TIME skim.

Editing Options: No edits; Changes will be allowed only in the export phase merging the scenario specific tables and the base tables.

Used by: "Editable map data" subgroup under "Create the editable files", "Compare Nodes and Node terminals" subgroup under "Edit the data > Create the tables specific of scenario", "Data Preparation" subgroup under "Samgods Model > LOS calculation", "Prepare Data second" subgroup under "Samgods Model > Logistics Module" and "Create the new base" subgroup under "Handling scenario > Scenario Export".

## *3.2.3.6. Nodes\_Commodities\_Base2019*

## *05\_Input\_data\Input\_data.mdb\Nodes\_Commodities\_Base2019*

The table contains information about the possibility of transfer in every zone and terminal by commodity, with format as shown in [Table 47.](#page-56-0) In [Table 50](#page-58-0) the correspondence between Transfer Type and related input file in the logistics module.

<span id="page-56-0"></span>**Table 47 - Format of "Nodes\_Commodities\_Base2019" table.**

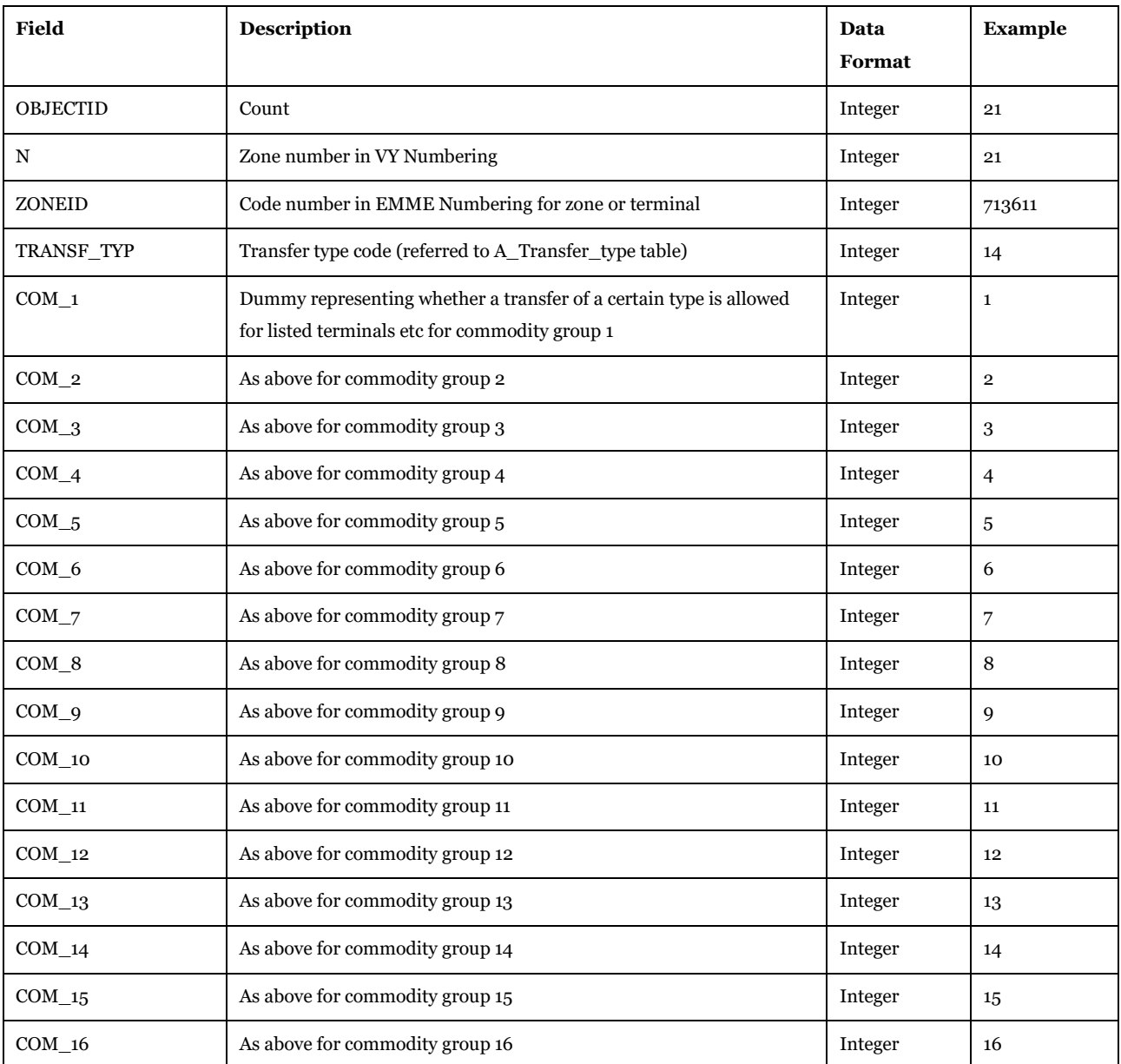

Description of Use: Define per transfer type the list of terminals where at least one commodity may be subject to transfer. It is the source to produce files under Input\Nodes. Based on each transfer type.

For instance, the following records in [Table 48](#page-58-1) will be translated into 3 rows in each file representing different transfer types, as shown in [Table 49.](#page-58-2) Thus,

- TRANSFERROADTRAIN.TXT (TRANSF\_TYPE=3) will be given the commodity group number for all the commodities where COM\_X<>0 and ZONEID=713611
- DIRECTFEEDERTRAIN.TXT (TRANSF\_TYPE=14) will be given the commodity group number for all the commodities where COM X<>0 and ZONEID=713611
- DIRECTFEEDERTRAIN.TXT (TRANSF\_TYPE=16) will be given the commodity group number for all the commodities where COM\_X<>0 and ZONEID=713611

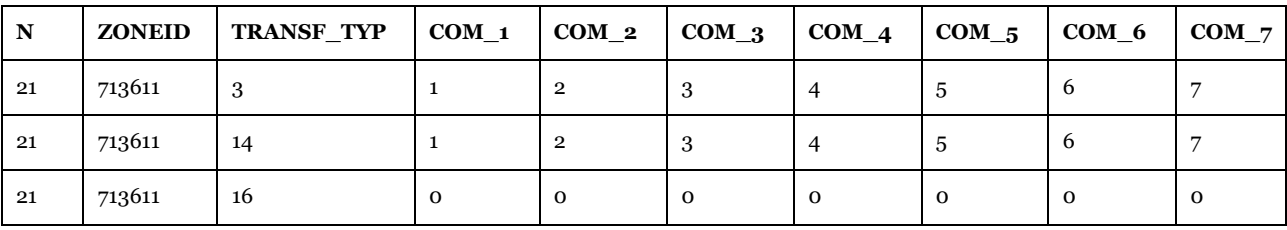

## <span id="page-58-1"></span>**Table 48 - Example of rows in the access table.**

## <span id="page-58-2"></span>**Table 49 - Example of output.**

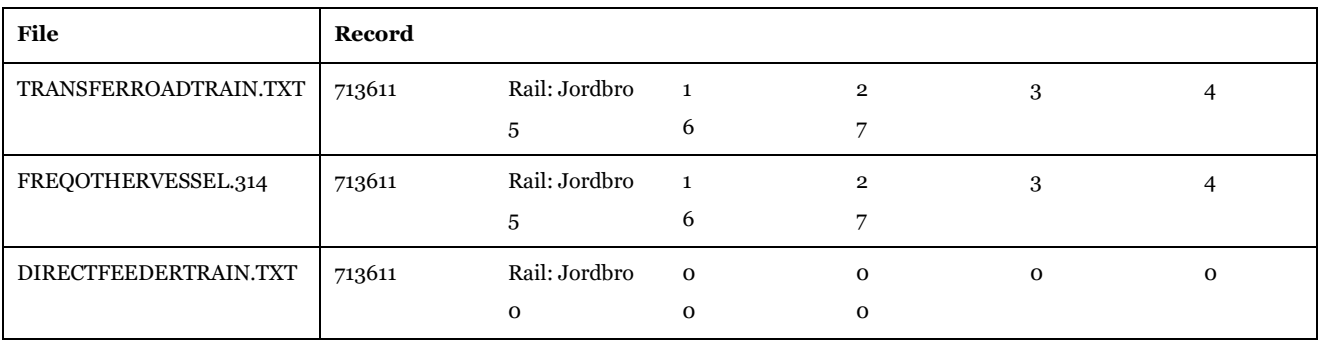

## <span id="page-58-0"></span>**Table 50 - Correspondence between file system and Nodes\_commodities table.**

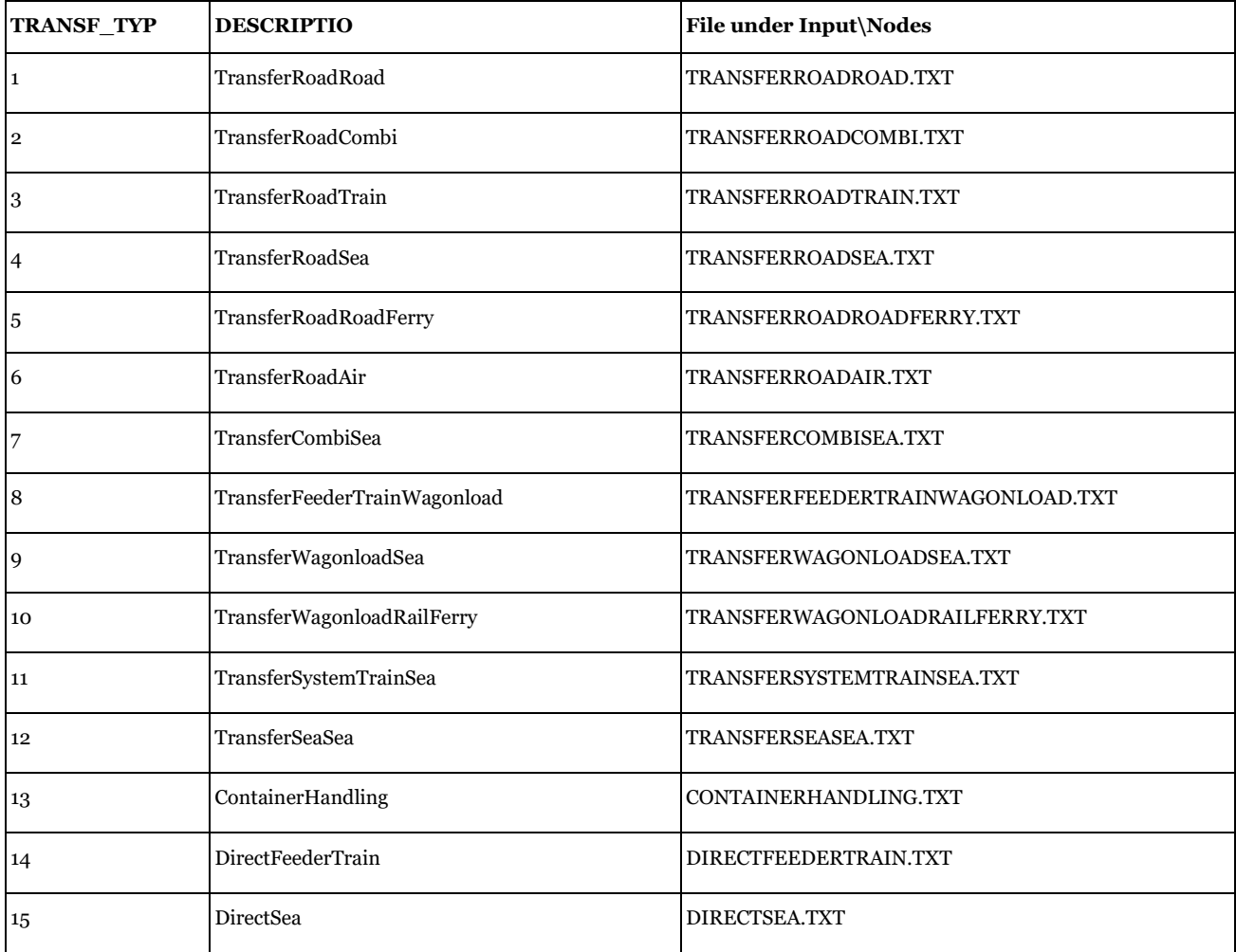

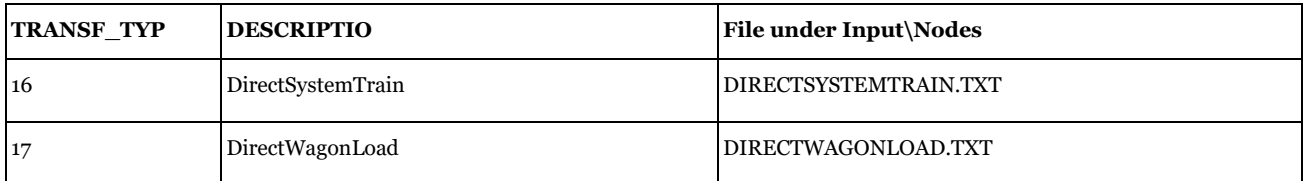

Editing Options: No edits; Changes will be allowed only in the export phase merging the scenario specific tables and the base tables

Used by: "Editable map data" subgroup under "Create the editable files", "Compare other tables" subgroup under "Edit the data", "Prepare Data second part" subgroup under "Samgods Model > Logistics Module" and "Create the new base" subgroup under "Handling scenario > Scenario Export"

## *3.2.3.7. PropLink\_Base2019*

## *05\_Input\_data\Input\_data.mdb\PropLink\_Base2019*

This table, [Table 51,](#page-59-0) provides information about the proportion WEIGHT of a link A-B that resides in a zone REGION. The proportion is given in percent (0-100).

<span id="page-59-0"></span>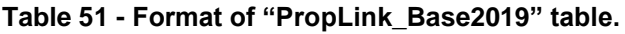

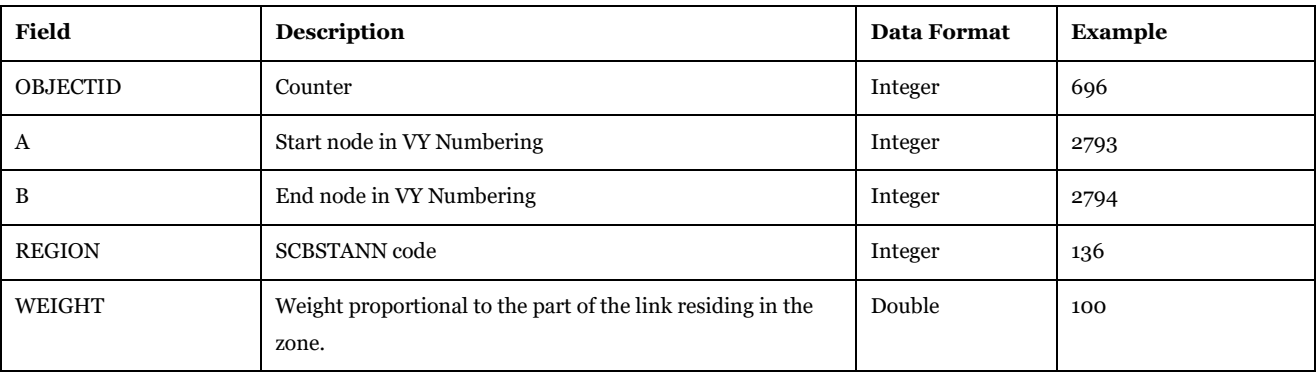

Software Required: Microsoft Access or Cube Database window (see Help>Cube Base>Database window), ArcCatalog.

Description of Use: Table with all road and rail links that share a different SCBSTANN area. Each record provides the proportion of the link length belonging to the listed SCBSTANN area. The proportion is used to classify tonneskm and vehicleskm statistics per region and county. (See reports #9, 16, 17 and 18).

Editing Options: No edits; Changes will be allowed only in the export phase merging the scenario specific tables and the base tables.

Used by: "Reports per geographical aggregation" subgroup under "Samgods Model > Results > Results 1.0", "Samgods Model > Results RCM > Results1.0", "Create the new base" subgroup under "Handling scenario > Scenario Export" and "Create the scenario tables" subgroup under "Handling scenario > Scenario Export > Create the new scenario specific tables".

## *3.2.3.8. Rail\_Capacity\_Base2019*

*05\_Input\_data\Input\_data.mdb\Rail\_Capacity\_Base2019*

This table, [Table 52,](#page-59-1) provides the capacity ORIGCAP for a link A-B having the trakbandel category TRAKBANDEL.

## <span id="page-59-1"></span>**Table 52 - Format of "Rail\_Capacity\_Base2019" table.**

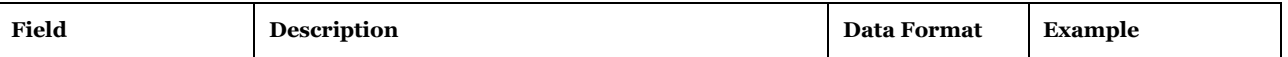

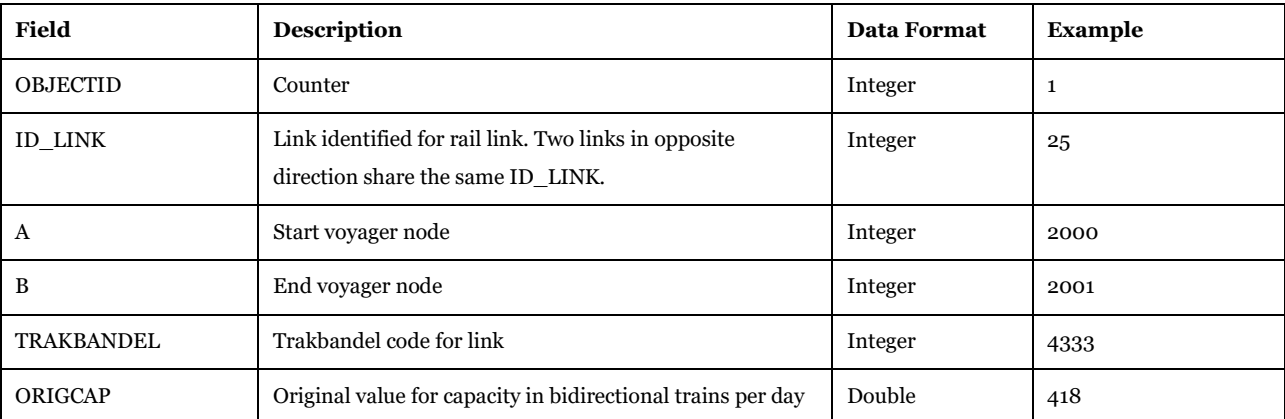

Description of Use: This table represents the main input for Rail Capacity Management module, since the number of total vehicles on rail links is compared with the ORIGCAP value. The links with ratio V/C equals or greater than the value in catalog key " Cut off criteria for RCM process (will consider links with  $V/C > 0$ XX% where XX is given in percentage)" will be selected as part of the linear programming problem. For details on edits of this table, please see referenc[e 6.](#page-271-2) It is also a mandatory input for the Rail Assignment under "Samgods Model > RCM Assignment > Rail Assignment RCM" since in this case the assignment is based on capacity constraints, e.g. the delay functions are related to the ratio V/C.

Editing Options: No edits; Changes will be allowed only in the export phase merging the scenario specific tables and the base tables.

Used by: "Editable tables" subgroup under "Create the editable files", "Rail Capacity Checks" subgroup under "Edit the data > Create the tables specific of scenario", "Data Preparation" subgroup under "Samgods Model > LOS calculation", "Create the new base" subgroup under "Handling scenario > Scenario Export" and "Create the scenario tables" subgroup under "Handling scenario > Scenario Export > Create the new scenario specific tables".

## *3.2.3.9. Tax\_Category\_Base2019 05\_Input\_data\Input\_data.mdb\Tax\_Category\_Base2019*

This table, [Table 53,](#page-60-0) provides information about the tax SEK per link category LINKTYPE and vehicle type ID\_VEHICLE.

| Field             | <b>Description</b>     | Data Format | Example |
|-------------------|------------------------|-------------|---------|
| <b>OBJECTID</b>   | Counter                | Integer     | 17      |
| <b>LINKTYPE</b>   | Link category          | Integer     | 580     |
| <b>ID VEHICLE</b> | Vehicle type           | Integer     | 317     |
| <b>SEK</b>        | Track fee or tax [SEK] | Double      | 104218  |

<span id="page-60-0"></span>**Table 53 - Format of "Tax\_Category\_Base2019" table.**

Software Required: Microsoft Access or Cube Database window (see Help>Cube Base>Database window), ArcCatalog.

Description of Use: Specifies a link based tax defined by the link category and vehicle type. In the current model the only tax applied is for Kiel Canal (CATEGORY=570).

Editing Options: No edits; Changes will be allowed only in the export phase merging the scenario specific tables and the base tables.

Used by: "Editable tables" subgroup under "Create the editable files", "Compare other tables" subgroup under "Edit the data > Create the tables specific of scenario", "Tax calculation" subgroup under "Samgods Model > LOS calculation > Data Preparation" and "Create the new base" subgroup under "Handling scenario > Scenario Export".

## *3.2.3.10. Tax\_Country\_Base2019*

## *05\_Input\_data\Input\_data.mdb\Tax\_Country\_Base2019*

This table, [Table 54,](#page-61-0) provides information about the tax SEK\_KM per country ID\_COUNTRY and vehicle type ID\_VEHICLE.

<span id="page-61-0"></span>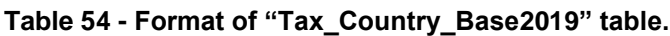

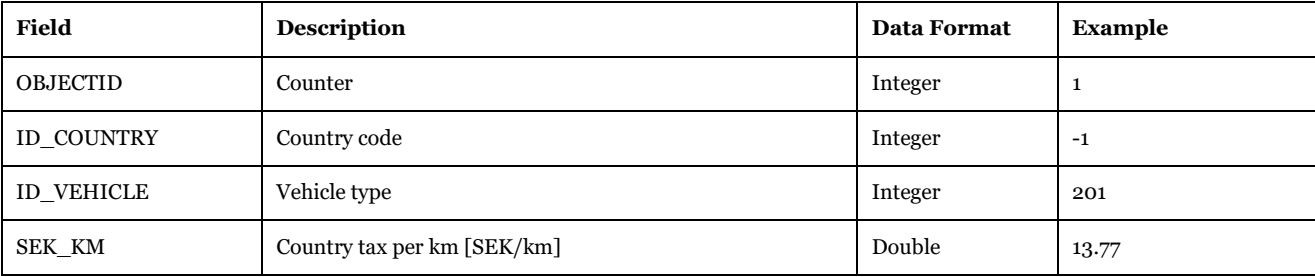

Software Required: Microsoft Access or Cube Database window (see Help>Cube Base>Database window), ArcCatalog.

Description of Use: Specifies a link based tax defined by country and vehicle type. (NB. -1 values refer to countries outside Sweden).

Editing Options: No edits; Changes will be allowed only in the export phase merging the scenario specific tables and the base tables.

Used by: "Editable tables" subgroup under "Create the editable files", "Compare other tables" subgroup under "Edit the data > Create the tables specific of scenario", "Tax calculation" subgroup under "Samgods Model > LOS calculation > Data Preparation" and "Create the new base" subgroup under "Handling scenario > Scenario Export".

#### *3.2.3.11. Tax\_Link\_Base2019 05\_Input\_data\Input\_data.mdb\Tax\_Link\_Base2019*

This table, [Table 55,](#page-61-1) provides information about the tax SEK per link A-B and vehicle type VEH\_NR.

## <span id="page-61-1"></span>**Table 55 - Format of "Tax\_Link\_Base2019" table.**

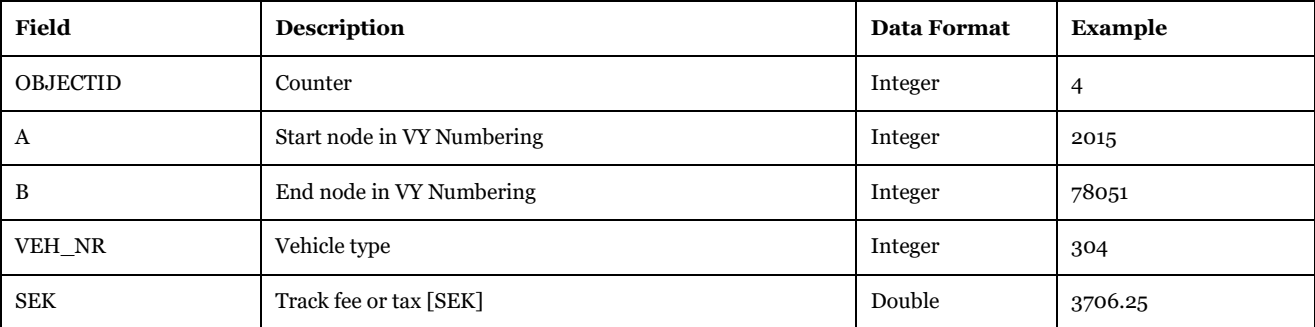

Description of Use: Specifies a link based tax by vehicle type.

Editing Options: No edits; all the Changes will be allowed only in the export phase merging the scenario specific tables and the base tables.

Used by: "Editable tables" subgroup under "Create the editable files", "Compare other tables" subgroup under "Edit the data > Create the tables specific of scenario", "Tax calculation" subgroup under "Samgods Model > LOS calculation > Data Preparation" and "Create the new base" subgroup under "Handling scenario > Scenario Export".

**NOTE**: For the same link it is possible to define tax values based on country criteria, category criteria and also its selection (three tables above). However the final result will be based on the following rule:

*TAX\_COUNTRY < TAX\_CATEGORY < TAX\_LINK*

The value in the Tax\_Link table will override the other values, so the final result will come from the evaluation of an OR logical condition. Zero values also have a meaning, inserting a zero in the table value will set the tax to zero. For instance 0 in the Tax\_Link table will set the tax value for the specific link to zero.

## *3.2.3.12. Toll\_Link\_Base2019*

#### *05\_Input\_data\Input\_data.mdb\Toll\_Link\_Base2019*

This table, [Table 56,](#page-62-0) provides information about the toll SEK per link A-B and vehicle type VEH\_NR.

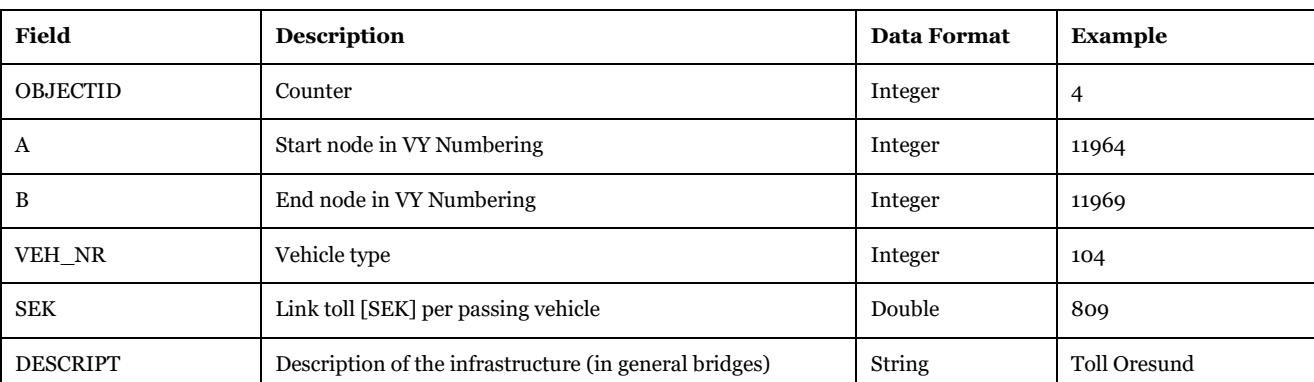

<span id="page-62-0"></span>**Table 56 - Format of "Toll\_Link\_Base2019" table.**

Software Required: Microsoft Access or Cube Database window (see Help>Cube Base>Database window), ArcCatalog.

Description of Use: Defines a toll applied to a link per vehicle type.

Editing Options: No edits; Changes will be allowed only in the export phase merging the scenario specific tables and the base tables.

Used by: "Editable tables" subgroup under "Create the editable files", "Compare other tables" subgroup under "Edit the data > Create the tables specific of scenario", "Tax calculation" subgroup under "Samgods Model > LOS calculation > Data Preparation" and "Create the new base" subgroup under "Handling scenario > Scenario Export".

*3.2.3.13. Vehicles\_parameters\_PartA\_Base2019 05\_Input\_data\Input\_data.mdb\Vehicles\_parameters\_PartA\_Base2019* This table, [Table 57,](#page-63-0) provides information about the vehicle parameters related to the cost and property of the vehicle identified by vehicle type VEH\_NR (or DESCRIPTIO or LABEL).

| <b>Field</b>      | <b>Description</b>                                                                                                    | <b>Data Format</b> | <b>Example</b>            |
|-------------------|----------------------------------------------------------------------------------------------------|--------------------|---------------------------|
| OBJECTID          | Counter                                                                                                    | Integer            | 4                         |
| ID                | Index for vehicle type                                                                                                    | Integer            | 4                         |
| VEH NR            | Vehicle number                                                                                                    | Integer            | 104                       |
| <b>DESCRIPTIO</b> | Description of vehicle type                                                                                                    | String             | Lorry HGV 25-<br>40 tonne |
| LABEL             | Short name for the vehicle type                                                                                                    | String             | <b>HGV24</b>              |
| <b>VESSELTYPE</b> | Vessel Type (container/non container)                                                                                                    | Integer            | $\mathbf 0$               |
| <b>CAPACITY</b>   | Maximum Load Capacity (Tonnes)                                                                                                    | Double             | 28                        |
| <b>COORFACT</b>   | Coordination factor. Factor used to catch the fact that the available<br>volume for each vehicle movement will be lower than the calculated<br>annual consolidation volumes on the OD-legs | Single             | 10                        |
| HOURS_COST        | Hour cost [SEK/h]                                                                                                    | Double             | 288                       |
| KM COST           | Km cost [SEK/km]                                                                                                    | Double             | 3.7794                    |
| ONFER_H_C         | On Ferry Hour Cost (SEK/hour)                                                                                                    | Double             | 488.4                     |
| ONFER_KM_C        | On Ferry Km Cost (SEK/km)                                                                                                    | Double             | 2.9                       |
| <b>POSICOST</b>   | Positioning Cost (SEK/vehicle)                                                                                                    | Double             | $\mathbf 0$               |
| <b>DFLTFREQ</b>   | Default frequency (per week)                                                                                                    | Double             | 84                        |
| F_DUES_VH         | Fairway Dues per Vehicle (SEK/vessel)                                                                                                    | Double             | $\mathbf 0$               |
| F_DUES_TON        | Fairway Dues per Tonne (SEK/tonne)                                                                                                    | Double             | $\mathbf 0$               |
| <b>SPEED</b>      | Speed (only sea modes) (km/hour)                                                                                                    | Double             | $-1$                      |
| VDF_SPEC          | Volume delay function index (FUNCTION in link table)                                                                                                    | Double             | 64                        |
| MODE 1            | Code for network mode alternative 1                                                                                                    | String             | a                         |
| MODE 2            | Code for network mode alternative 2                                                                                                    | String             | $\overline{a}$            |
| FUNC_FILE         | Set of applied travel time functions applied                                                                                                    | String             | V <sub>102</sub>          |
| EMPTY_V           | Dummy variable to take in account empty vehicles during the<br>creation of OD vehicle matrices. (o=no 1=yes)                                                                               | Integer            | 1                         |
| MAX_SPEED         | Define speed limits for road vehicles                                                                                                    | Double             | 116                       |

<span id="page-63-0"></span>**Table 57 - Format of "Vehicles\_parameters\_PartA\_Base2019" table.**

Software Required: Microsoft Access or Cube Database window (see Help>Cube Base>Database window), ArcCatalog.

Description of Use: Defines all the parameters related to cost and time coefficients for the logistics model (files under LogMod\Input\COST) by vehicle type. Also controls the codes used in opening/closing links in the network (parameters SPEED, VDF\_SPEC, MODE\_1, MODE\_2, FUNC\_FILE) during LOS and assignment steps.

Editing Options: No edits; Changes will be allowed only in the export phase merging the scenario specific tables and the base tables.

Used by: "Editable tables" subgroup under "Create the editable files", "Create the tables specific of scenario" subgroup under "Edit the data" and its subgroup "Compare other tables", "Data Preparation" subgroup under "Samgods Model > LOS calculation" and "Create the new base" subgroup under "Handling scenario > Scenario Export".

## *3.2.3.14. Vehicles\_parameters\_PartB\_Base2019*

*05\_Input\_data\Input\_data.mdb\Vehicles\_parameters\_PartB\_Base2019*

This table, [Table 58,](#page-64-0) provides information about the vehicle parameters related to cost for loading and unloading identified by vehicle type VEH\_NR and commodity ID\_COM.

| <b>Field</b>    | <b>Description</b>                              | <b>Data Format</b> | <b>Example</b> |
|-----------------|-------------------------------------------------|--------------------|----------------|
| <b>OBJECTID</b> | Counter                                         | Integer            | 4              |
| ID              | Index for vehicle type                          | Integer            | 4              |
| ID COM          | Identifier for commodity group                  | Integer            | 16             |
| VEH NR          | Vehicle number                                  | Integer            | 104            |
| CONT_LTI        | Container Load Time (hours)                     | Double             | 1              |
| CONT LCO        | Container Load Cost (SEK/tonne)                 | Double             | 17             |
| CONT_LTI_T      | Container Load Time at transfer (hours)         | Double             | 1              |
| CONT LCO T      | Container Load Cost at transfer (SEK/tonne)     | Double             | 17             |
| NC_LTI          | Non container Load Time (hours)                 | Double             | $\overline{2}$ |
| NC_LCO          | Non container Load Cost (SEK/tonne)             | Double             | 3              |
| NC LTIT         | Non container Load Time at transfer (hours)     | Double             | 2              |
| NC_LCOT         | Non container Load Cost at transfer (SEK/tonne) | Double             | 3              |

<span id="page-64-0"></span>**Table 58 - Format of "Vehicles\_parameters\_PartB\_Base2019" table.**

Software Required: Microsoft Access or Cube Database window (see Help>Cube Base>Database window), ArcCatalog.

Description of Use: Defines all the parameters related to cost and time coefficients for the logistics model (files under LogMod\Input\COST).

Editing Options: No edits; Changes will be allowed only in the export phase merging the scenario specific tables and the base tables.

Used by: "Editable tables" subgroup under "Create the editable files", "Create the tables specific of scenario" subgroup under "Edit the data" and its subgroup "Compare other tables", "Data Preparation" subgroup under "Samgods Model > LOS calculation" and "Create the new base" subgroup under "Handling scenario > Scenario Export".

*3.2.3.15. Scenarios\_List 05\_Input\_data\Input\_data.mdb\Scenarios\_List*

This table, [Table 59,](#page-65-0) holds information about the elasticity scenarios identified by ID\_SCENARIO.

<span id="page-65-0"></span>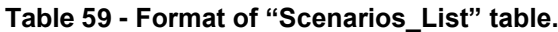

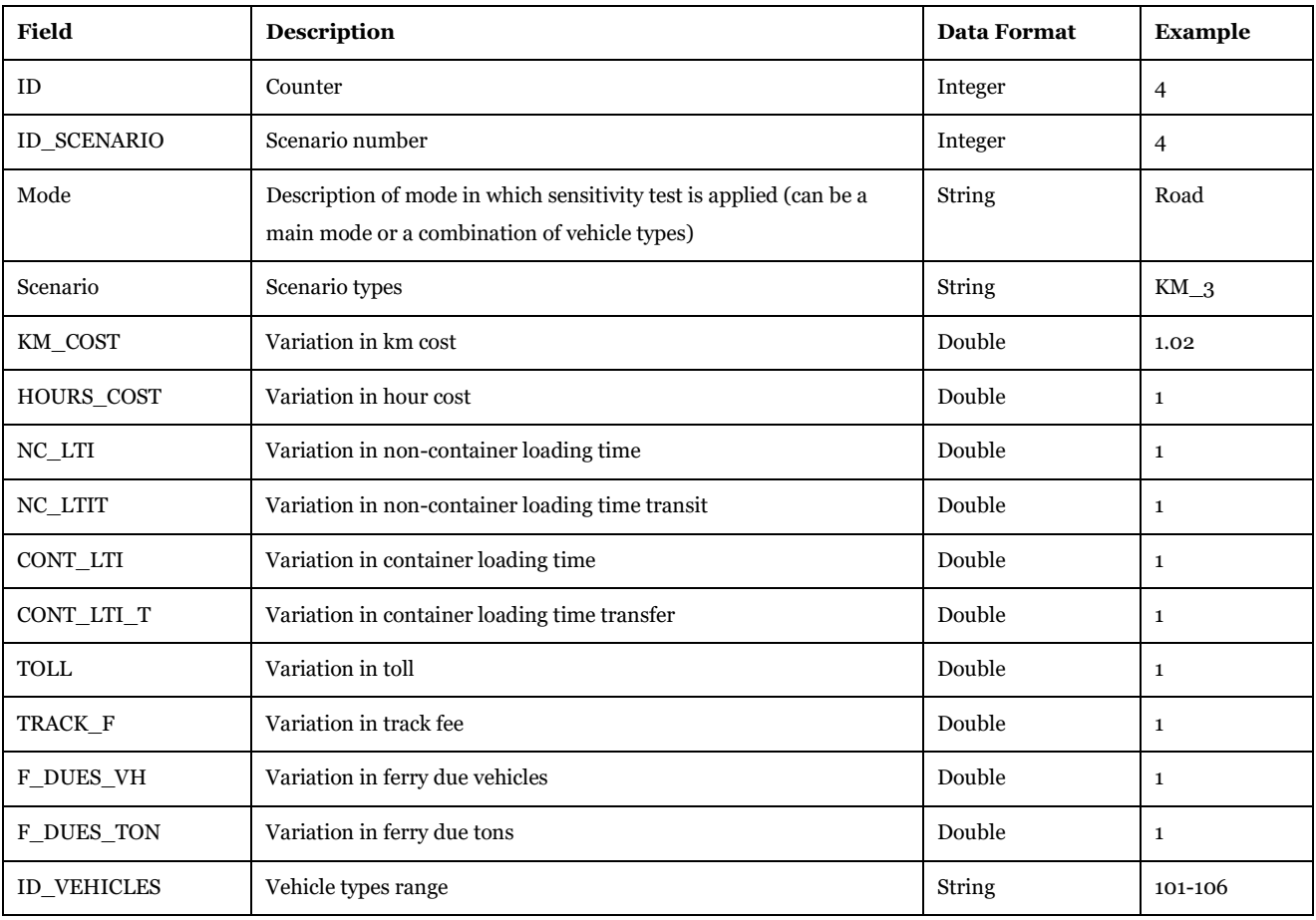

Description of Use: Defines all the parameters related to cost and time coefficients for sensitivity tests within "Elasticity module".

Editing Options: Edits from Cube or Microsoft Access.

Used by: "Elasticity module".

## 3.2.4. Scenario specific data

In term of structure all the tables listed above have a copy in the scenario specific data, shown by the relations presented in [Table 60.](#page-65-1)

<span id="page-65-1"></span>**Table 60 - Relation between base and scenario specific data.**

| <b>Base Table</b>       | <b>Scenario Specific Table</b>              |  |
|-------------------------|---------------------------------------------|--|
| Base2019                | Sc {SCENARIO SHORTNAME} Link                |  |
|                         | Sc {SCENARIO SHORTNAME} Node                |  |
| Cargo Base2019          | Sc {SCENARIO SHORTNAME} Cargo               |  |
| Frequency Data Base2019 | Sc {SCENARIO SHORTNAME} Frequency Data Link |  |
|                         | Sc {SCENARIO SHORTNAME} Frequency Data Node |  |
| Node terminals Base2019 | Sc {SCENARIO SHORTNAME} Node Terminals      |  |

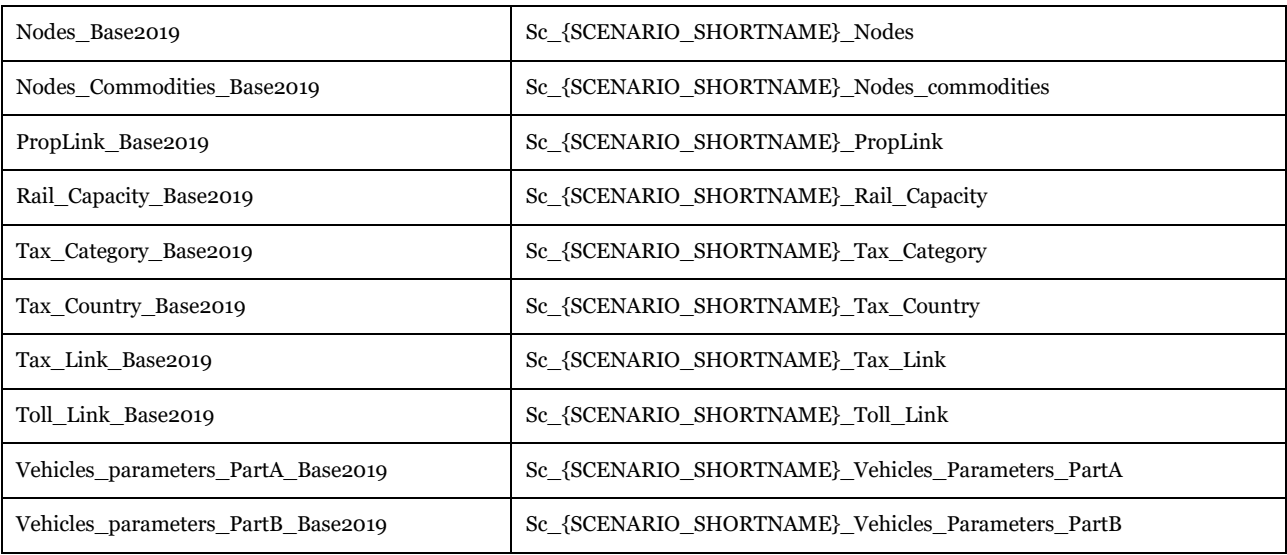

All the scenario specific tables (except SC\_{SCENARIO\_SHORTNAME}\_ProprLink,

SC\_{SCENARIO\_SHORTNAME}\_Vehicles\_Parameters\_PartA ,

SC\_{SCENARIO\_SHORTNAME}\_Vehicles\_Parameters\_PartB and

SC\_{SCENARIO\_SHORTNAME}\_Cargo) have an extra attribute UP\_DATE or UP\_DATE\_N that will record the differences between the scenario and the reference case.

This field, with string format, is used to store the information regarding how to update the base data. The following values are used

- U Update an existing value in the base table;
- A Append a new record to the base table;
- D Delete a record from the base table.

These values are automatically managed by the applications "Edit the data". The user must not type, modify, or change them. For ProprLink and Vehicles\_Parameters all the elements present in these table will overwrite those in the reference case, e.g. a simpler substitution.

There are two other tables that are managed differently from the general rule:

General\_{SCENARIO\_SHORTNAME} and LogMod\_{SCENARIO\_SHORTNAME}. These are scenario specific and are not managed through the general difference record keeping. Those tables hold the definition of several control parameters used in the Logistics Module and in the GUI. They contain parameters that are controlled by catalog keys and could vary between scenarios.

## *3.2.4.1. General\_{SCENARIO\_SHORTNAME}*

*05\_Input\_data\Input\_data.mdb\General\_{SCENARIO\_SHORTNAME}*

This table, [Table 61,](#page-66-0) holds general information about the scenario.

#### <span id="page-66-0"></span>**Table 61 - Format of "General\_{SCENARIO\_SHORTNAME}" table.**

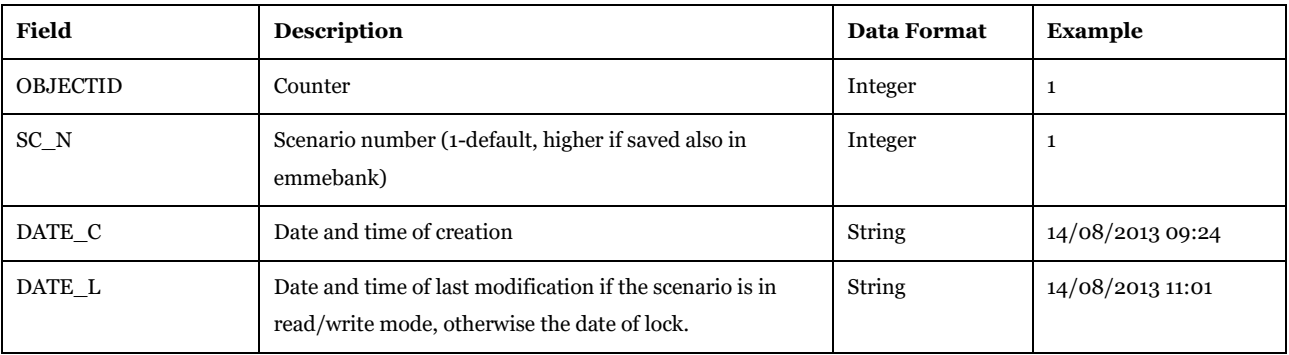

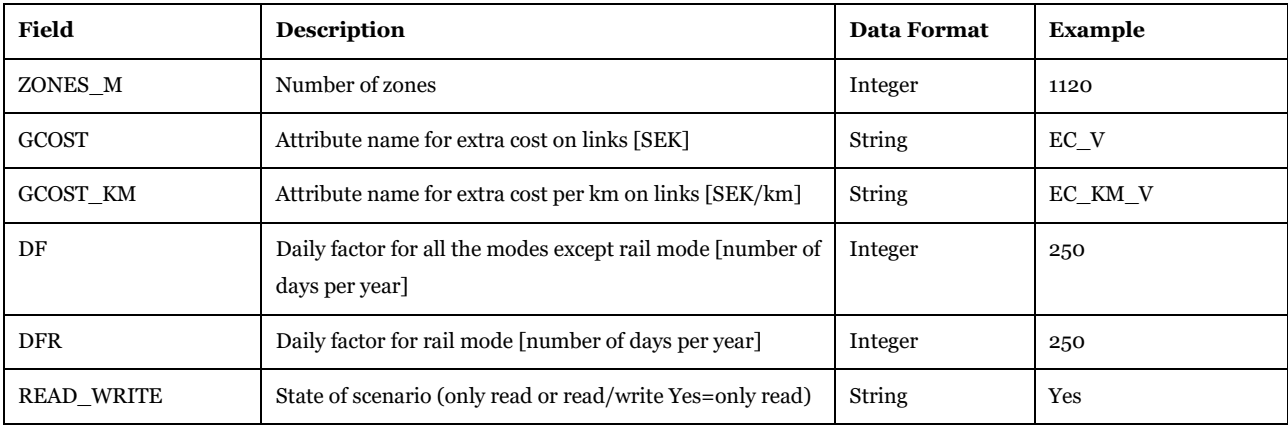

Description of Use: This table responds to a high variety of uses:

- SC N is used to recode where the base network was saved in the emmebank (1 if not, higher is saved). Since EMME is not used in the model anymore, it will always be 1
- DATE C and DATE L are the time references to check when updating existing temporary data in the model. They are also used for long time storage purposes
- ZONE\_M, GCOST and GCOST\_KM refer to this kind of attributes saved in the network
- DF and DFR: general parameters for assignment
- READ\_WRITE: state variable to prevent further edits of a scenario, or to leave the scenario as editable.

Editing Options: The first two points listed above, and the last one, are managed by the system, never changed by the user. The others (ZONE\_M, GCPST, GCOST\_KM,DF,DFR) are modifiable from catalog keys present in the interface under "Edit the data" application.

Used by: "Prepare temporary data" subgroup under "Create the editable files", "Create the tables specific of scenario" subgroup under "Edit the data", "PWC\_Matrices" and several subgroups under "Samgods Model".

## *3.2.4.2. LogMod\_{SCENARIO\_SHORTNAME}*

## *05\_Input\_data\Input\_data.mdb\LogMod\_{SCENARIO\_SHORTNAME}*

This table, [Table 62,](#page-67-0) holds information from the GUI used in the LogMod module.

## <span id="page-67-0"></span>**Table 62 - Format of "LogMod\_{SCENARIO\_SHORTNAME}" table.**

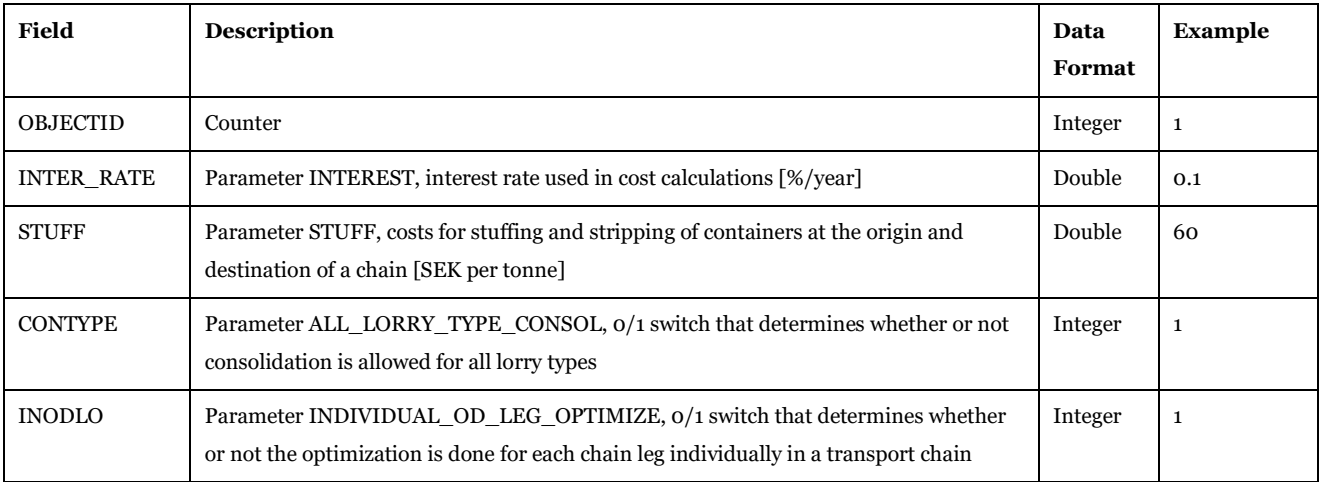

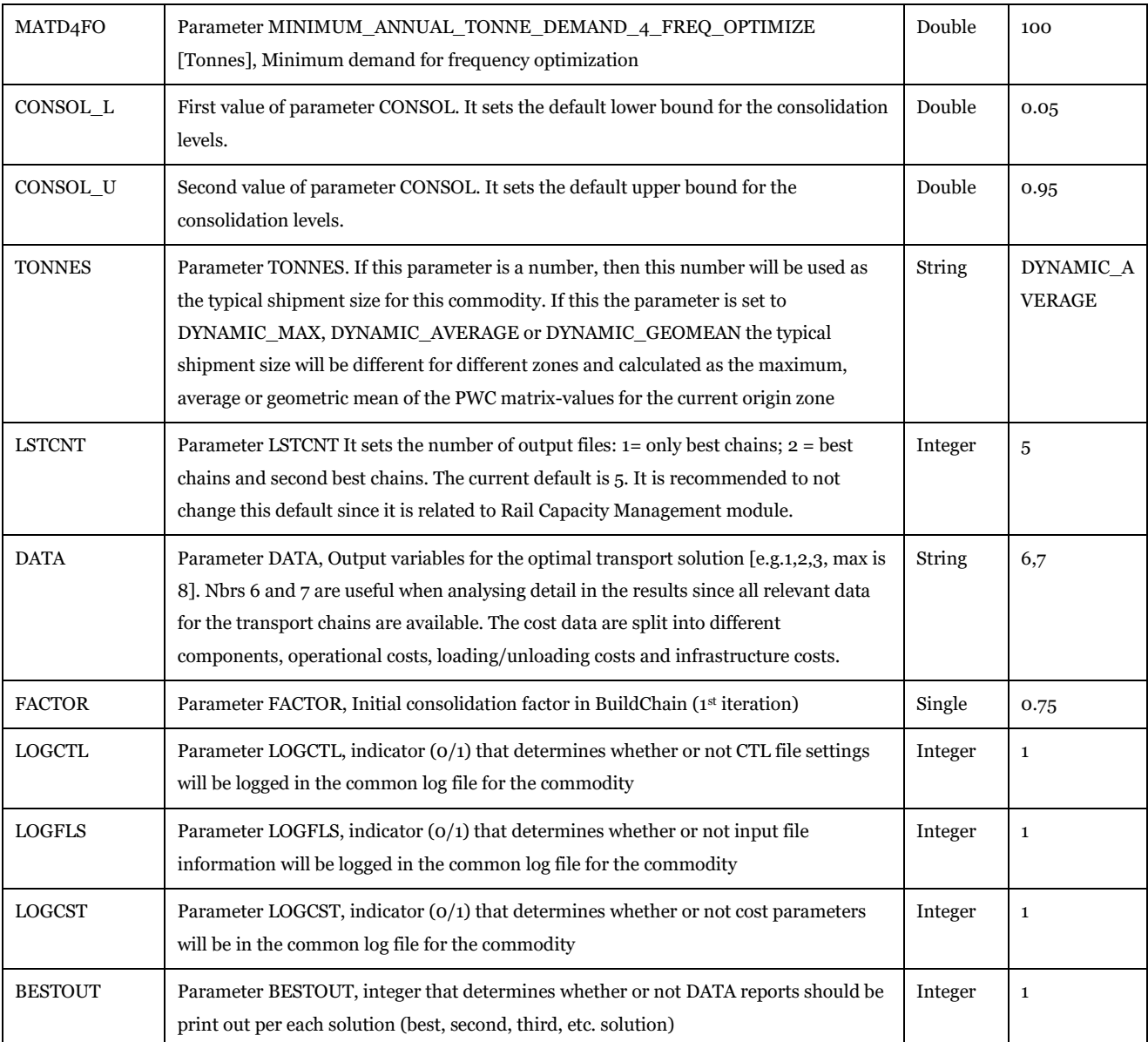

Description of Use: This table is used in setting up the control files for BuildChain, ChainChoi, BuildChainRCM and ChainChoiRCM. All the parameters listed above control the process both in terms of reporting (log files) and settings for some variables. See reference [2](#page-271-1) for their meaning and usage.

Editing Options: In "Edit the data" application each parameter is present as catalog key. Its value could be revised directly from the Scenario Window. For further details see reference [6.](#page-271-2)

Used by: "Prepare temporary data" subgroup under "Create the editable files," "Prepare Data third part" subgroup under "Samgods Model > Logistics Module", "Delete" and "Scenario Import" subgroups under "Handling scenario" and "General tables" subgroup under "Handling scenario > Scenario Export".

## 3.2.5. Manage database

*3.2.5.1. History*

*05\_Input\_data\Input\_data.mdb\History*

This table, [Table 63,](#page-69-0) holds information about the different instances.

## <span id="page-69-0"></span>**Table 63 - Format of "History" table.**

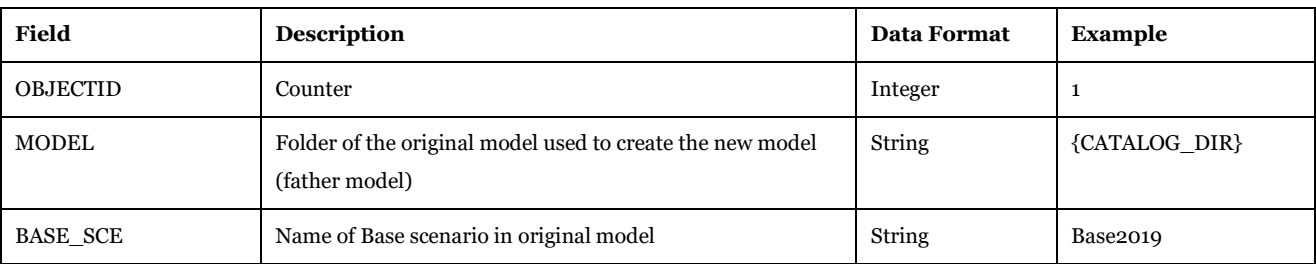

Software Required: Microsoft Access, Cube Database Window (see Help -> Cube Base -> Database window), ArcMap, ArcCatalog.

Description of Use: For setting up new models (new model is created each time it is required to modify some general settings or input file such as chain types, etc). The table maintains the information of the father model used to setup the new model. This table traces the relationships among different versions.

Editing Options: Always changed by the system.

Used by: "General tables" subgroup under "Handling scenario > Scenario Export."

## *3.2.5.2. Model\_description*

#### *05\_Input\_data\Input\_data.mdb\Model\_description*

This table, [Table 64,](#page-69-1) holds information about the programs related to the setup.

#### <span id="page-69-1"></span>**Table 64 - Format of "Model\_description" table.**

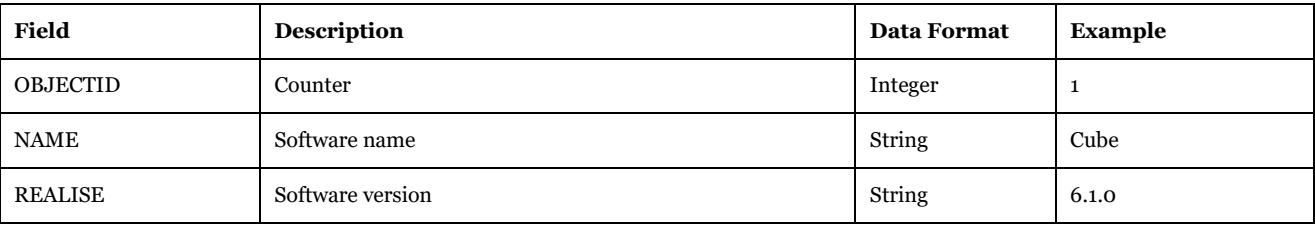

Software Required: Microsoft Access, Cube Database Window (see Help -> Cube Base -> Database window), ArcMap, ArcCatalog.

Description of Use: Defines the release version for each program used in the model. This information could allow be checked regarding whether the correct version of a particular model is used.

Editing Options: No edits; always changed by the system.

Used by: "Installation," "General tables" subgroup under "Handling scenario > Scenario Export" and "Scenario Import" subgroup under "Handling scenario".

## 3.3. Calibration data

The calibration data is used when running the model in calibration mode. When using the model as standard or advance user this data is not modified along the run. It represents the calibrated conditions that should be used in evaluating different scenarios and represents an input an invariant input for the model.

3.3.1. Speed and vessel capacity factors

*05\_Input\_data\Calibration\Input\_Data\_Calibration\_Base2019.mdb\ Base2019\_Link 05\_Input\_data\Calibration\Input\_Data\_Calibration\_Base2045.mdb\ MainSc2045\_Link* This table[,Table 65,](#page-70-0) provides the scaling and adding factors on network links.

| Field           | <b>Description</b>                                          | <b>Data Format</b> | <b>Example</b> |
|-----------------|-------------------------------------------------------------|--------------------|----------------|
| <b>OBJECTID</b> | Index                                                       | Integer            | -1             |
| A               | Start node in VY Numbering                                  | Integer            | 2027           |
| B               | End node in VY Numbering                                    | Integer            | 2068           |
| SPEED 1 FA      | Scaling factor for Speed 1                                  | Double             | 1.029411765    |
| SPEED 2 FA      | Scaling factor for Speed 2                                  | Double             | 1.029411765    |
| Descript        | Name of the infrastructure with modified speed              | String             |                |
| SPEED 1 TE      | Adding factor for Speed 1                                   | Double             | $\Omega$       |
| SPEED 2 TE      | Adding factor for Speed 2                                   | Double             | $\Omega$       |
| UL3 FA          | Scaling factor for Capacity for vessels on sea (dwell tons) | Double             | 1              |
| UL3_TE          | Adding factor for Capacity for vessels on sea (dwell tons)  | Double             | $\mathbf 0$    |

<span id="page-70-0"></span>**Table 65 - Format of "Base2019\_Link" and "MainSc2045\_Link" tables.**

Software Required: Microsoft Access, Cube Database Window (see Help -> Cube Base -> Database window).

Description of Use: Defines the scaling and adding factors applied to SPEED 1, SPEED2 and UL3 in the network links.

Editing Options: No edits. Results from the calibration procedure.

Used by: "Samgods Model > Initialization", "Samgods Model > LOS Calculation" (and elasticity module).

## 3.3.2. Scaling factor for Kiel Canal

*05\_Input\_data\Calibration\Input\_Data\_Calibration\_Base2019.mdb\*KielCanal\_Parameter\_Base2019 *05\_Input\_data\Calibration\Input\_Data\_Calibration\_Base2045.mdb\KielCanal\_Parameter\_MainSC204 5*

This table, [Table 66,](#page-70-1) provide the scaling factor for the Kiel Canal tolls.

## <span id="page-70-1"></span>**Table 66 - Format of "KielCanal\_Parameter\_Base2019 " and "KielCanal\_Parameter\_MainSC2045" tables.**

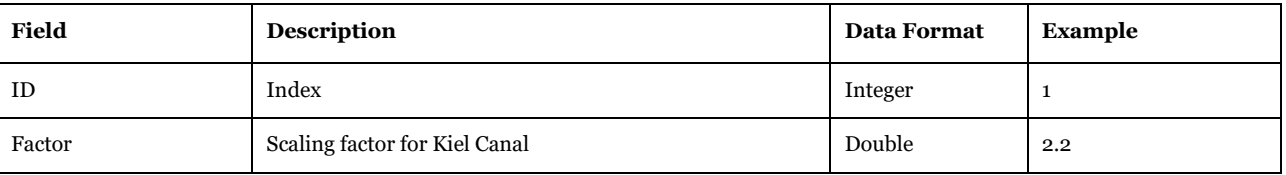

Software Required: Microsoft Access, Cube Database Window (see Help -> Cube Base -> Database window). Description of Use: Defines the toll scaling factor on Kiel.

Editing Options: No edits. Results from the calibration procedure.

Used by: "Samgods Model > Initialization", "Samgods Model > LOS Calculation" (and elasticity module).

## 3.3.3. Locked solution list

*05\_Input\_data\Calibration\Input\_Data\_Calibration\_Base2019.mdb\Locked\_2019*

*05\_Input\_data\Calibration\Input\_Data\_Calibration\_Base2045.mdb\Locked\_2045*

This table, [Table 67,](#page-71-0) provides the list of locked solutions which will be excluded in the logistic chain choice, usually associated to high volumes.

| <b>Field</b>      | Description                    | <b>Data Format</b> | <b>Example</b>    |
|-------------------|--------------------------------|--------------------|-------------------|
| ID                | Index                          | Integer            | 49                |
| Commodity         | Commodity group                | Integer            | $\mathbf{1}$      |
| FromNode          | Production zone                | Integer            | 960700            |
| SubCell           | Sub cell in the PWC matrix     | Integer            | $\mathbf 0$       |
| ToNode            | Attraction zone                | Integer            | 960100            |
| Freq              | Frequency                      | Integer            | $-1$              |
| Mode              | Associated mode                | String             | I                 |
| <b>NNodes</b>     | Number of nodes on the route   | Integer            | 3                 |
| Node1             | Starting terminal              | Integer            | 960711            |
| Node <sub>2</sub> | Next terminal                  | Integer            | 930511            |
| Node3             | Next terminal                  | Integer            | 960111            |
| Node4             | Next terminal                  | Integer            |                   |
| Node <sub>5</sub> | Next terminal                  | Integer            |                   |
| Node6             | Next terminal                  | Integer            |                   |
| Name1             | Description of first terminal  | String             | Rail:Narvik       |
| Name <sub>2</sub> | Description of second terminal | String             | Rail:Bensjobacken |
| Name3             | Description of third terminal  | String             | Rail:Olso         |
| Name4             | Description of fourth terminal | String             |                   |
| Name <sub>5</sub> | Description of fifth terminal  | String             |                   |
| Name <sub>6</sub> | Description of sixth terminal  | String             |                   |

<span id="page-71-0"></span>**Table 67 - Format of "Locked\_2019" and "Locked\_2045" tables.**

Software Required: Microsoft Access, Cube Database Window (see Help -> Cube Base -> Database window). Description of Use: Defines the locked solutions.

Editing Options: No edits. Results from the calibration procedure.

Used by: "Samgods Model > Initialization", "Samgods Model > Logistic Module\RCM" (and elasticity module).

3.3.4. Factors for cost terminals

*05\_Input\_data\Calibration\Input\_Data\_Calibration\_Base2019.mdb\Nodes\_Base2019*

*05\_Input\_data\Calibration\Input\_Data\_Calibration\_Base2045.mdb\Nodes\_MianSc2045*

This table[,Table 69,](#page-72-0) provides the scaling and adding factors to the cost and time technological factors on terminals and ports.
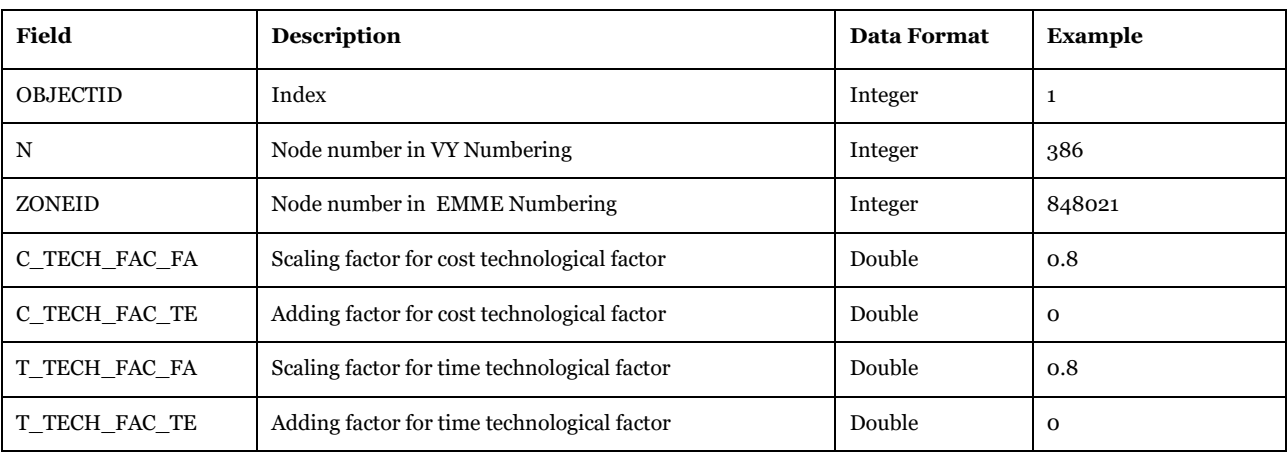

#### **Table 68 - Format of "Nodes\_Base2019" and "Nodes\_MainSc2045" tables.**

Software Required: Microsoft Access, Cube Database Window (see Help -> Cube Base -> Database window).

Description of Use: Defines the scaling and adding factors applied to cost and time technological factors for terminals and ports.

Editing Options: No edits. Results from the calibration procedure.

Used by: "Samgods Model > Initialization", "Samgods Model > Logistic Module" (and elasticity module).

3.3.5. Parameters\_Kielcalibration

*05\_Input\_data\Calibration\Input\_Data\_Calibration\_Base2019.mdb\Parameters\_Kielcalibration*

This table, [Table 69,](#page-72-0) holds information about the calibration of Kiel canal scaling factor.

<span id="page-72-0"></span>**Table 69 - Format of "***Parameters\_Kielcalibration***" table.**

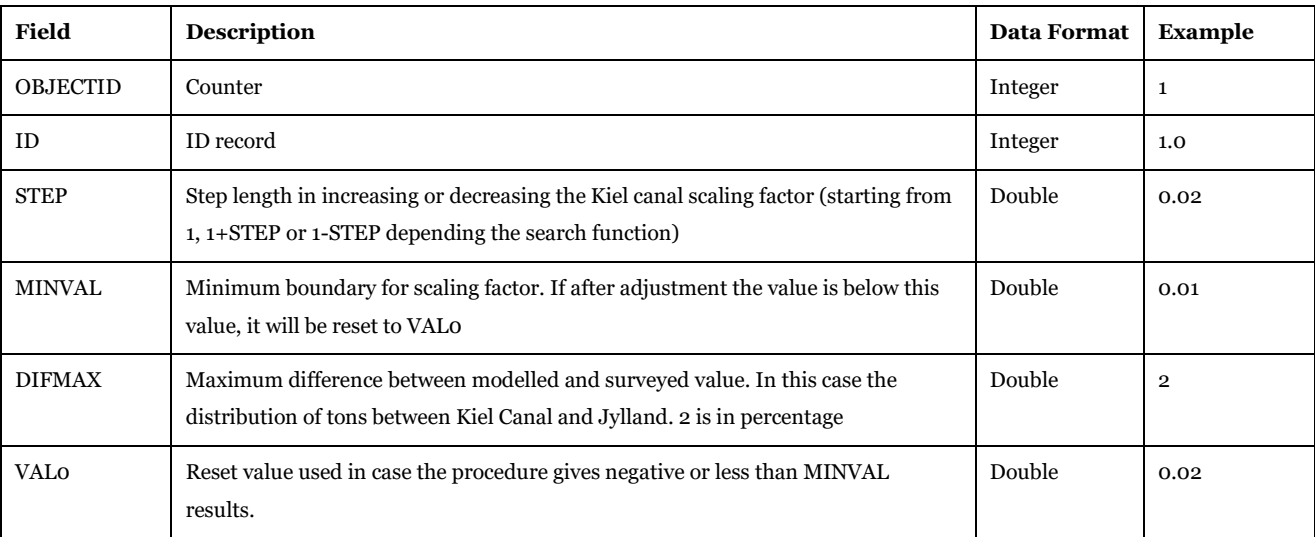

Software Required: Microsoft Access, Cube Database Window (see Help -> Cube Base -> Database window).

Description of Use: Defines the control parameters in the adjust procedure for the Kiel Canal scaling factor.

Editing Options: No edits. Inputs for the calibration procedure.

Used by: "Samgods\Parameters calculation," "General tables" subgroup under "Handling scenario > Scenario Export" and "Scenario Import" subgroup under "Handling scenario".

#### 3.3.6. Parameters\_portcalibration

*05\_Input\_data\Calibration\Input\_Data\_Calibration\_Base2019.mdb\Parameters\_portcalibration*

This table, [Table 70,](#page-73-0) holds information about the searching method applied in the calibration process. .

<span id="page-73-0"></span>**Table 70 - Format of "***Parameters\_portcalibration***" table.**

| <b>Field</b>    | <b>Description</b>                                                                                                    | Data<br>Format | Example |
|-----------------|----------------------------------------------------------------------------------------------------|----------------|---------|
| <b>OBJECTID</b> | Counter                                                                                                    | Integer        | 1       |
| ID              | ID record                                                                                                    | Integer        | 1.0     |
| <b>STEP</b>     | Step length in increasing or decreasing the Kiel canal scaling factor (starting<br>from 1, 1+STEP or 1-STEP depending on the search direction)                                                | Double         | 0.02    |
| <b>MINVAL</b>   | Minimum boundary for scaling factor. If after adjustment the value is below<br>this value, it will be reset to VALO                                                                           | Double         | 0.01    |
| <b>DIFMAX</b>   | Maximum difference between modelled and surveyed value. In this case it is the<br>total tonne throughput per port area and commodity group. (100*1000 tons<br>since statistics are tons/1000) | Double         | 100     |
| <b>VALO</b>     | Reset value used in case the procedure gives negative or less than MINVAL<br>results.                                                                                                    | Double         | 0.02    |

Software Required: Cube Data Window, Dbf editor.

Description of Use: Defines the control parameters in the scaling factor adjustment procedure for Port Areas per commodity group.

Editing Options: No edits. Inputs for the calibration procedure.

Used by: "Samgods\Parameters calculation," "General tables" subgroup under "Handling scenario > Scenario Export" and "Scenario Import" subgroup under "Handling scenario".

## 3.3.7. Port Area parameters per commodity group

*05\_Input\_data\Calibration\Input\_Data\_Calibration\_Base2019.mdb\PortAreaParams\_16\_Comm\_Base2 019 and* 

*05\_Input\_data\Calibration\Input\_Data\_Calibration\_Base2045.mdb\PortAreaParams\_16\_Comm\_Main Sc2045*

This table, [Table 71,](#page-73-1) provide the scaling factor per commodity and port area.

<span id="page-73-1"></span>**Table 71 - Format of "***PortAreaParams\_16\_Comm***" table.**

| Field             | <b>Description</b>                   | <b>Data Format</b> | <b>Example</b> |
|-------------------|--------------------------------------|--------------------|----------------|
| ID                | Counter                              | Integer            | 1              |
| PortArea          | Port Area number                     | Integer            | 1              |
| COM <sub>01</sub> | Scaling factor for COMMODITY group 1 | Long               | 1000           |
| COMO <sub>2</sub> | Scaling factor for COMMODITY group 2 | Long               | 0.5            |
| COM <sub>03</sub> | Scaling factor for COMMODITY group 3 | Long               | 0.9            |
| COM <sub>04</sub> | Scaling factor for COMMODITY group 4 | Long               | 1000           |
| COM <sub>05</sub> | Scaling factor for COMMODITY group 5 | Long               | 1000           |
| COM <sub>06</sub> | Scaling factor for COMMODITY group 6 | Long               | 2.4            |
| COM <sub>07</sub> | Scaling factor for COMMODITY group 7 | Long               | 0.5            |

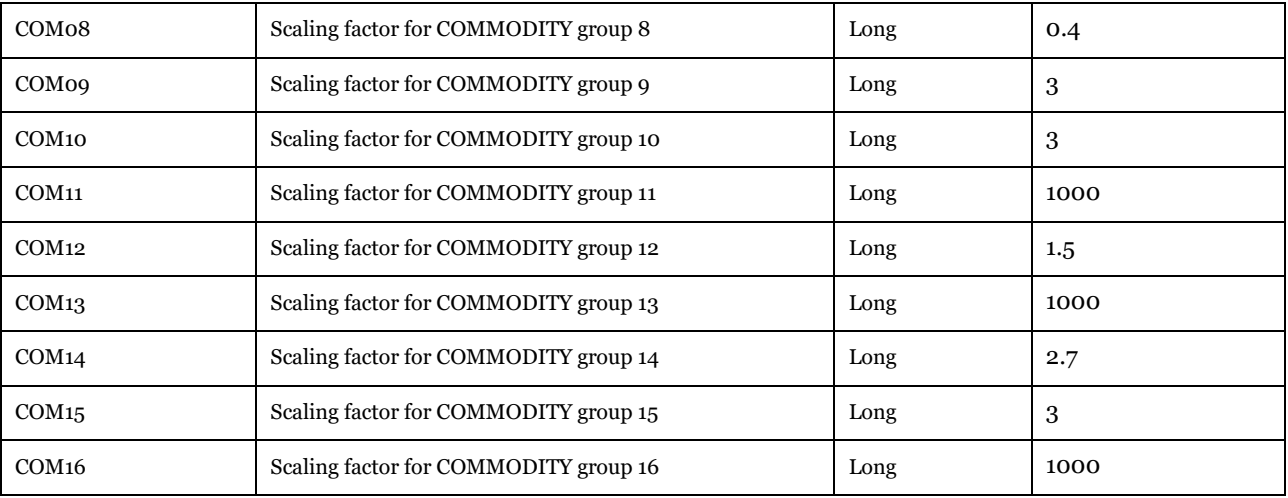

Software Required: Microsoft Access, Cube Database Window (see Help -> Cube Base -> Database window).

Description of Use: Defines the scaling factor applied in TIME skim per port area and commodity group.

Editing Options: No edits. Results from the calibration procedure.

Used by: "Samgods\Logistics Module\" "General tables" subgroup under "Handling scenario > Scenario Export" and "Scenario Import" subgroup under "Handling scenario."

# 3.3.8. Rail capacity factors

*05\_Input\_data\Calibration\Input\_Data\_Calibration\_Base2019.mdb\Rail\_Capacity\_Base2019 05\_Input\_data\Calibration\Input\_Data\_Calibration\_Base2045.mdb\Rail\_Capacity\_MainSc2045*

This table, [Table 72,](#page-74-0) provides the scaling and adding factors on rail capacities at link level.

<span id="page-74-0"></span>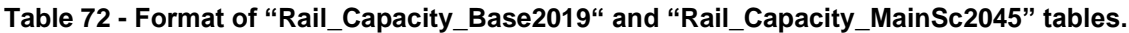

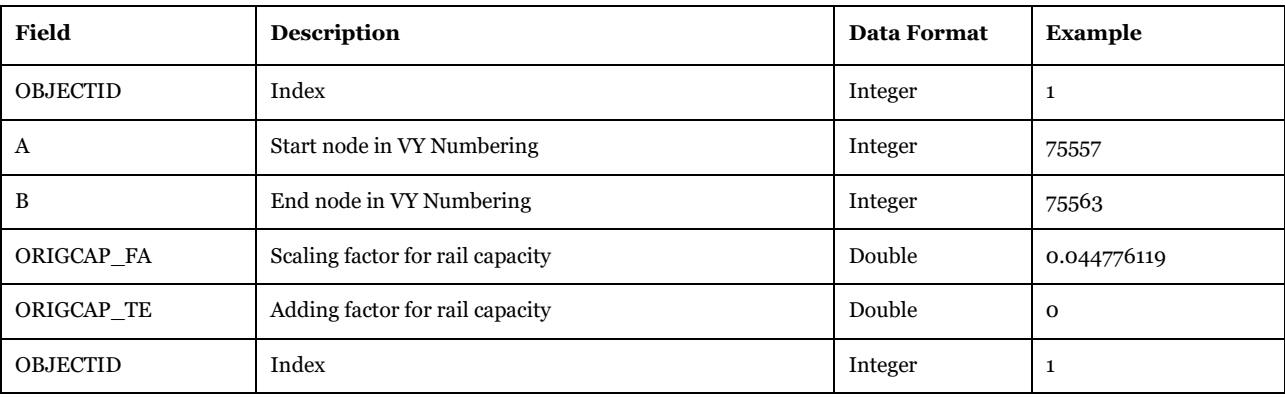

Software Required: Microsoft Access, Cube Database Window (see Help -> Cube Base -> Database window).

Description of Use: Defines the scaling and adding factors applied to Rail capacity table.

Editing Options: No edits. Results from the calibration procedure.

Used by: "Samgods Model > Initialization", "Samgods Model > LOS Calculation" (and elasticity module).

## 3.3.9. Factors for taxes by country

*05\_Input\_data\Calibration\Input\_Data\_Calibration\_Base2019.mdb\Tax\_Country\_Base2019*

*05\_Input\_data\\Calibration\Input\_Data\_Calibration\_MainSc2045.mdb\Tax\_Country\_MainSc2045*

This table[,Table 73,](#page-75-0) provides information about the scaling and adding parameters for tax SEK\_KM by country ID\_COUNTRY and vehicle type ID\_VEHICLE.

<span id="page-75-0"></span>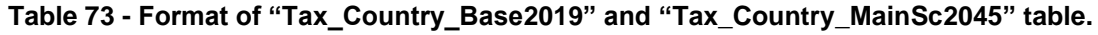

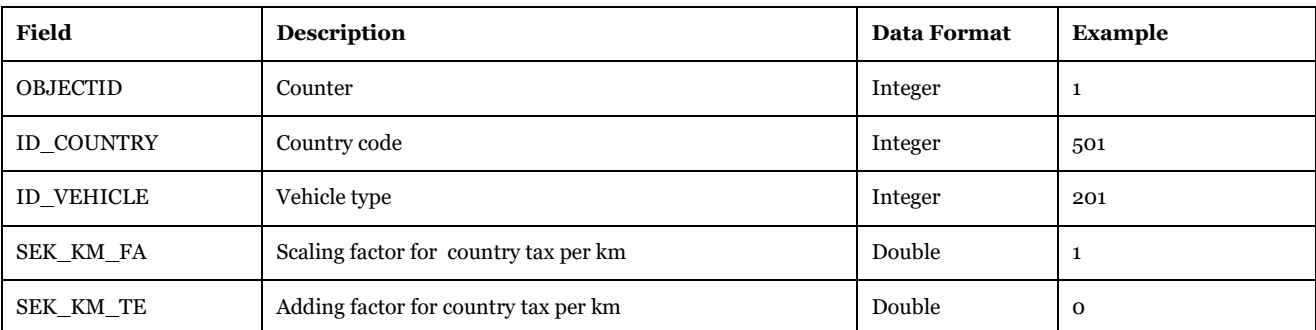

Software Required: Microsoft Access or Cube Database window (see Help>Cube Base>Database window), ArcCatalog.

Description of Use: Specifies scaling and adding factors on the link based tax defined by country and vehicle type.

Editing Options: No edits. Results from the calibration procedure.

Used by: "Samgods Model > Initialization", "Samgods Model > Logistic Module" (and elasticity module).

## 3.3.10. Factors for taxes by Link

*05\_Input\_data\Calibration\Input\_Data\_Calibration\_Base2019.mdb\Tax\_Link\_Base2019*

*05\_Input\_data\\Calibration\Input\_Data\_Calibration\_MainSc2045.mdb\Tax\_Link\_MainSc2045*

This table, [Table 74,](#page-75-1) provides information about the scaling and adding parameters on tax SEK per link A-B and vehicle type VEH\_NR.

<span id="page-75-1"></span>**Table 74 - Format of "Tax\_Link\_Base2019" and "Tax\_Link\_MainSc2045" tables.**

| <b>Field</b>    | <b>Description</b>                       | Data Format | Example  |
|-----------------|------------------------------------------|-------------|----------|
| <b>OBJECTID</b> | Counter                                  | Integer     |          |
| A               | Start node in VY Numbering               | Integer     | 2015     |
| B               | End node in VY Numbering                 | Integer     | 78051    |
| VEH NR          | Vehicle type                             | Integer     | 301      |
| SEK FA          | Scaling factors for the track fee or tax | Double      |          |
| <b>SEK TE</b>   | Adding factors for the track fee or tax  | Double      | $\Omega$ |

Software Required: Microsoft Access or Cube Database window (see Help>Cube Base>Database window), ArcCatalog.

Description of Use: Specifies scaling and adding factors on the link based tax defined by link and vehicle type.

Editing Options: No edits. Results from the calibration procedure.

Used by: "Samgods Model > Initialization", "Samgods Model > Logistic Module" (and elasticity module).

## 3.3.11. Factors for tolls by link

*05\_Input\_data\Calibration\Input\_Data\_Calibration\_Base2019.mdb\Toll\_Link\_Base2019 05\_Input\_data\\Calibration\Input\_Data\_Calibration\_MainSc2045.mdb\Toll\_Link\_MainSc2045*

This table, [Table 75,](#page-76-0) provides information about the scaling and adding parameters applied to the toll SEK per link A-B and vehicle type VEH\_NR.

| <b>Field</b>    | <b>Description</b>                                         | <b>Data Format</b> | <b>Example</b> |
|-----------------|------------------------------------------------------------|--------------------|----------------|
| <b>OBJECTID</b> | Counter                                                    | Integer            | 260            |
| A               | Start node in VY Numbering                                 | Integer            | 11964          |
| B               | End node in VY Numbering                                   | Integer            | 11969          |
| VEH NR          | Vehicle type                                               | Integer            | 101            |
| SEK FA          | Scaling factor for the Link toll [SEK] per passing vehicle | Double             | 0.82           |
| SORT            | Toll sorting index                                         | String             | 1196601101     |
| <b>DESCRIPT</b> | Description of the infrastructure (in general bridges)     | <b>String</b>      | Toll Oresund   |
| <b>SEK TE</b>   | Adding factor for the Link toll [SEK] per passing vehicle  | Double             | 809            |

<span id="page-76-0"></span>**Table 75 - Format of "Toll\_Link\_Base2019" and "Toll\_Link\_MainSc2045" tables.**

Software Required: Microsoft Access or Cube Database window (see Help>Cube Base>Database window), ArcCatalog.

Description of Use: Defines a toll applied to a link per vehicle type.

Editing Options: No edits. Results from the calibration procedure.

Used by: "Samgods Model > Initialization", "Samgods Model > Logistic Module" (and elasticity module).

#### 3.3.12. Scaling parameters for vehicle attributes Part A

*05\_Input\_data\Calibration\Input\_Data\_Calibration\_Base2019.mdb\Vehicles\_parameters\_PartA\_Base2 019*

*05\_Input\_data\Calibration\Input\_Data\_Calibration\_Base2045.mdb\Vehicles\_parameters\_PartA\_Main Sc2045*

[Table 76,](#page-76-1) provides information about the scaling of vehicle costs and properties.

<span id="page-76-1"></span>**Table 76 - Format of "***Vehicles\_parameters\_PartA\_Base2019***" and "***Vehicles\_parameters\_PartA\_MainSc2045"* **tables.**

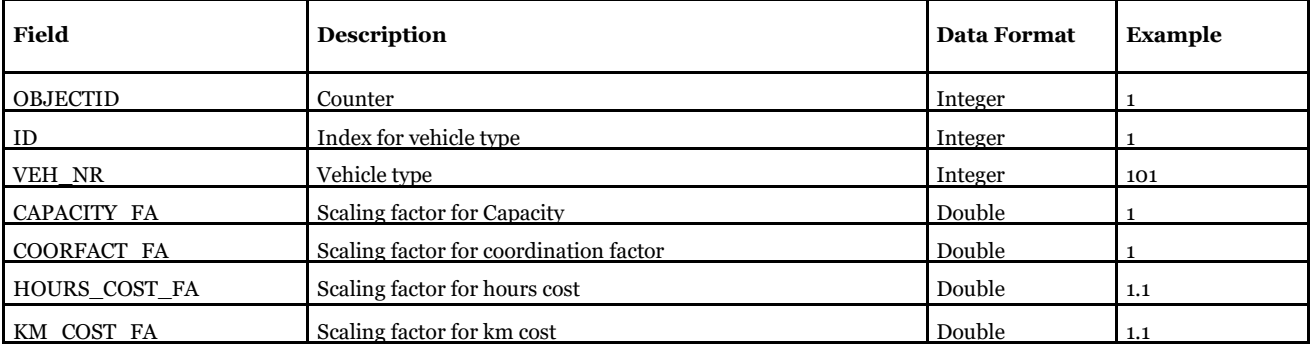

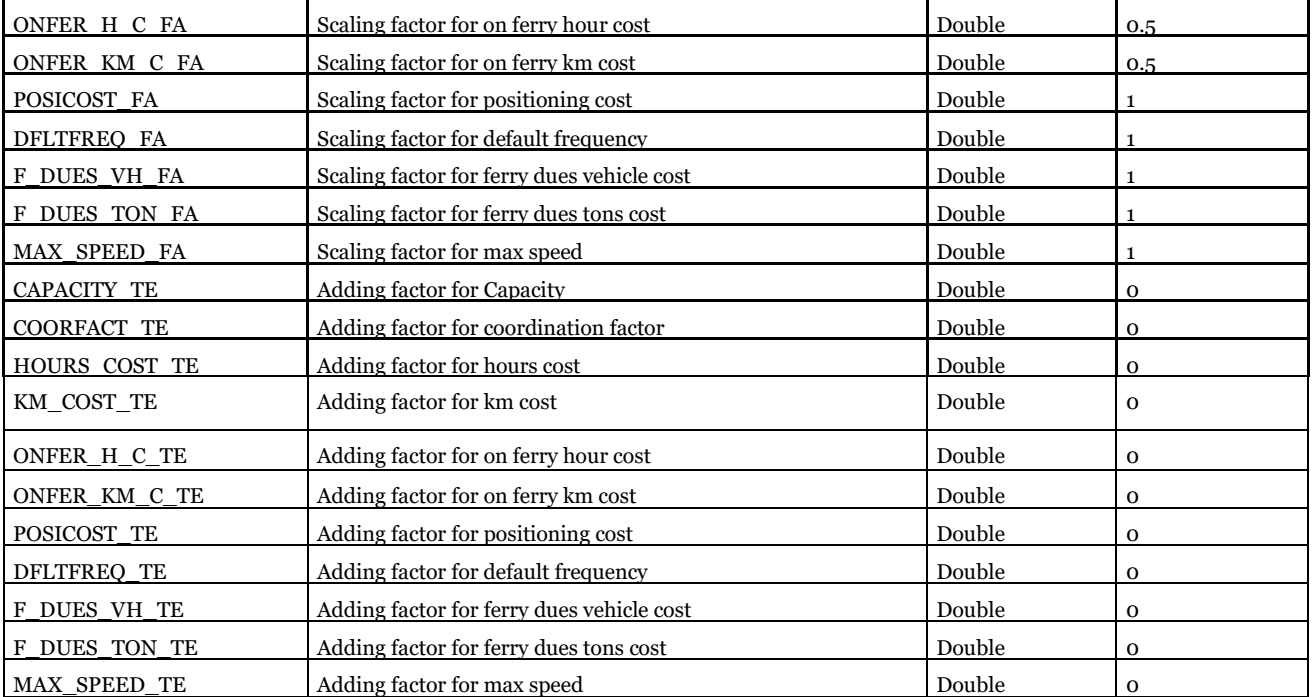

Software Required: Microsoft Access, Cube Database Window (see Help -> Cube Base -> Database window), ArcCatalog.

Description of Use: Define the scaling factors and Adding factors applied to vehicle parameters table in Samgods.

Editing Options: Updated during the calibration process. No need to change for standard run.

Used by: : "Samgods Model > Initialization", "Samgods Model > Logistics Module\Prepare data application." (and elasticity module).

## 3.3.13. Scaling parameters for vehicle attributes Part B

*05\_Input\_data\Calibration\Input\_Data\_Calibration\_Base2019.mdb\Vehicles\_parameters\_PartB\_Base2 019*

*05\_Input\_data\Calibration\Input\_Data\_Calibration\_Base2045.mdb\Vehicles\_parameters\_PartB\_Main Sc2045*

[Table 77](#page-77-0) provides information about the scaling of vehicle costs and properties.

<span id="page-77-0"></span>**Table 77 - Format of "***Vehicles\_parameters\_PartB\_Base2019***" and "***Vehicles\_parameters\_PartB\_MainSc2045"* **tables.**

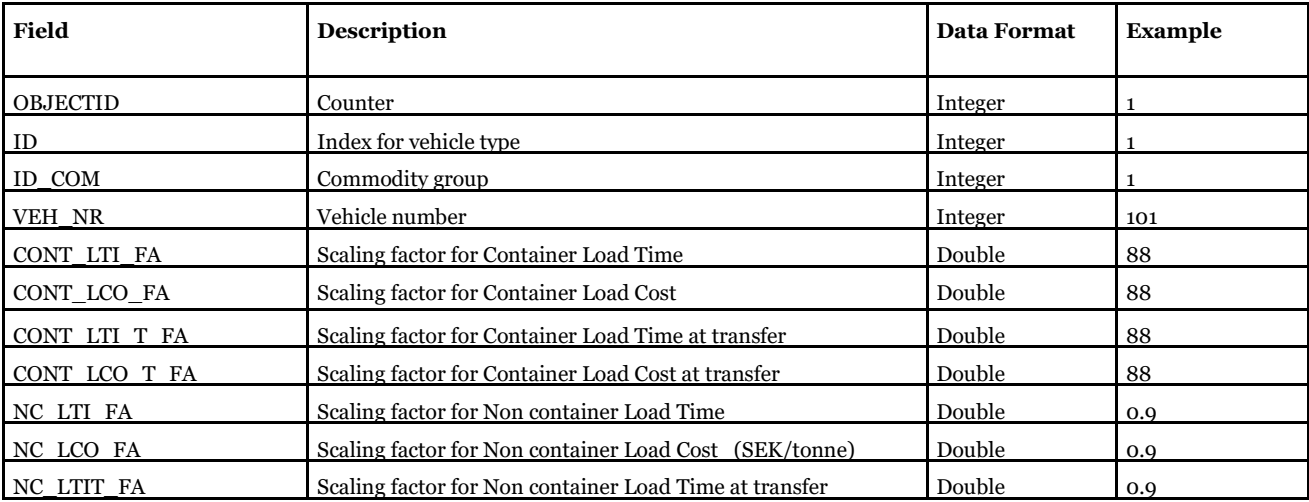

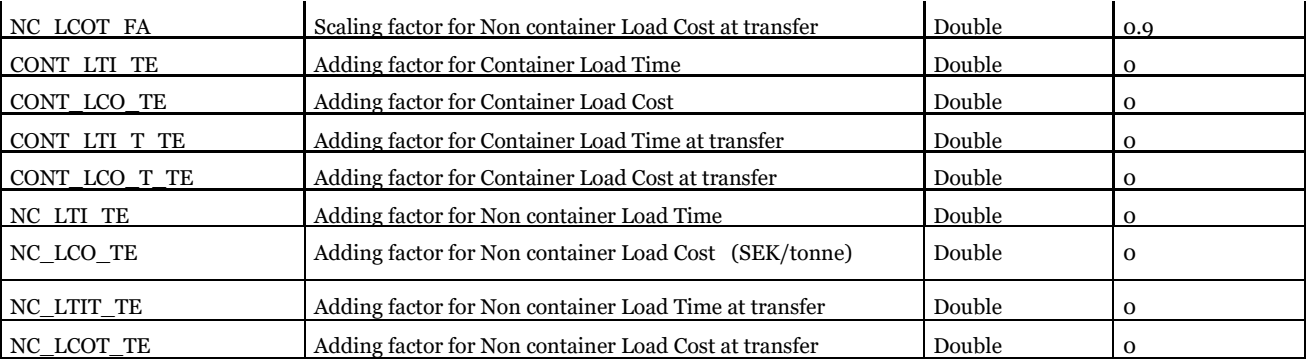

Software Required: Microsoft Access, Cube Database Window (see Help -> Cube Base -> Database window), ArcCatalog.

Description of Use: Define the scaling factors and adding factors by vehicle type and commodity group to vehicle parameters table in Samgods.

Editing Options: Updated during the calibration process. No need to change for standard run.

Used by: : "Samgods Model > Initialization", "Samgods Model > Logistics Module\Prepare data application." (and elasticity module).

# 3.4. Output data

The output data can be split into two classes; the first one is the output that always will be generated by the model independently of the user choices, the second one is only generated on user request.

#### 3.4.1. General tables in geodatabase

The general tables provide general information about the scenario.

#### *3.4.1.1. Model description*

*Scenario\_Tree\{SCENARIO\_SHORTNAME}\Output0\_{SCENARIO\_SHORTNAME}.mdb\Model\_descripti on*

This table, [Table 78,](#page-78-0) is a copy of [Table 64.](#page-69-0)

#### <span id="page-78-0"></span>**Table 78 - Format of "Model\_description" table.**

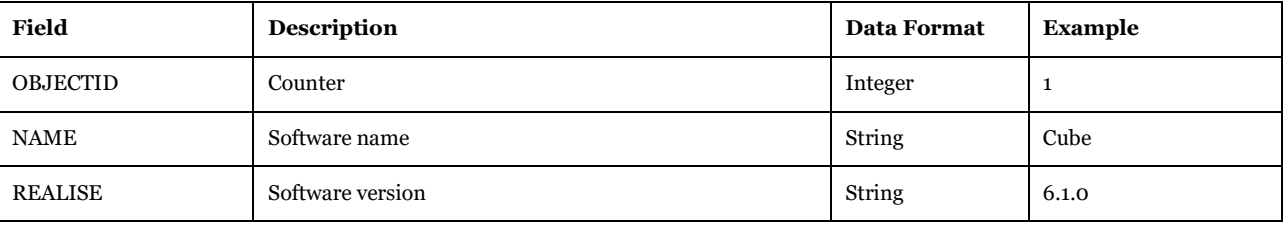

Visualizing Options: Microsoft Access or Cube Database window (see Help>Cube Base>Database window), ArcCatalog.

Description of Use: Defines the release version for each program involved in the model. It is used for longterm management of the model.

Used by: Not used.

Made by user choice: No.

#### *3.4.1.2. Outputs*

*Scenario\_Tree\{SCENARIO\_SHORTNAME}\Output0\_{SCENARIO\_SHORTNAME}.mdb\outputs*

This table, [Table 79,](#page-79-0) holds information about which outputs that been produced.

<span id="page-79-0"></span>**Table 79 - Format of "outputs" table.**

| Field           | <b>Description</b>                                                         | <b>Data Format</b> | Example            |
|-----------------|----------------------------------------------------------------------------|--------------------|--------------------|
| <b>OBJECTID</b> | Counter                                                                    | Integer            | $\overline{2}$     |
| <b>OUTPUTR</b>  | Description of the output                                                  | String             | LOS ROAD           |
| ID COM          | Commodity code (o for all)                                                 | Double             | $\Omega$           |
| DATE E          | Date of last modification for the input data used to create<br>this output | String             | 03-Feb-15 07:17 PM |

Visualizing Options: Microsoft Access or Cube Database window (see Help>Cube Base>Database window), ArcCatalog.

Description of Use: Storage of some input data settings and some output data for the last model runs.

Created by: "Prepare temporary data" subgroup under "Create the editable files."

Updated by: several subgroups in the "Samgods Model" application.

Made by user choice: No.

#### *3.4.1.3. Node\_labels*

*Scenario\_Tree\{SCENARIO\_SHORTNAME}\Output0\_{SCENARIO\_SHORTNAME}.mdb\Node\_labels*

This table, [Table 80,](#page-79-1) holds information about the nodes.

<span id="page-79-1"></span>**Table 80 - Format of "Node\_labels" table.**

| <b>Field</b>      | Description                                | <b>Data Format</b> | <b>Example</b> |
|-------------------|--------------------------------------------|--------------------|----------------|
| <b>OBJECTID</b>   | Counter                                    | Integer            | 1              |
| N                 | Node number VY Numbering                   | Integer            | 1              |
| <b>NORIG</b>      | Node number Emme numbering                 | Integer            | 711400         |
| <b>SCBSTANN</b>   | <b>SCBSTANN</b> code                       | Integer            | 114            |
| <b>ID COUNTRY</b> | Country code                               | Integer            | 1              |
| <b>ID REGION</b>  | Region code                                | Integer            | 114            |
| MODE N            | Mode for access to terminals               | Integer            | $\mathbf 0$    |
| UI4               | User field (not used in the current model) | Integer            | $\mathbf{0}$   |
| X                 | Coordinate x (SWEREF99 TM)                 | Integer            | 1620000        |
| Y                 | Coordinate y (SWEREF99 TM)                 | Integer            | 6601000        |
|                   |                                            |                    |                |
| <b>CENTRALL</b>   | Description                                | String             | Upplands-Väsby |

Visualizing Options: Microsoft Access or Cube Database window (see Help>Cube Base>Database window), ArcCatalog.

Description of Use: Table with labels for each zone in the network. For reporting purposes and inside the model for mapping of data between Voyager and EMME node numbering systems.

Created by: "Data Preparation" subgroup under "Samgods Model > LOS calculation."

Used by: "Change matrix format" application.

Made by user choice: No.

# *3.4.1.4. ProprLink\_{SCENARIO\_SHORTNAME}*

*Scenario\_Tree\{SCENARIO\_SHORTNAME}\Output0\_{SCENARIO\_SHORTNAME}.mdb\ProprLink\_{SC ENARIO\_SHORTNAME}*

This table, [Table 81,](#page-80-0) holds information about the output proportional table.

# <span id="page-80-0"></span>**Table 81 - Format of "ProprLink\_{SCENARIO\_SHORTNAME}" table.**

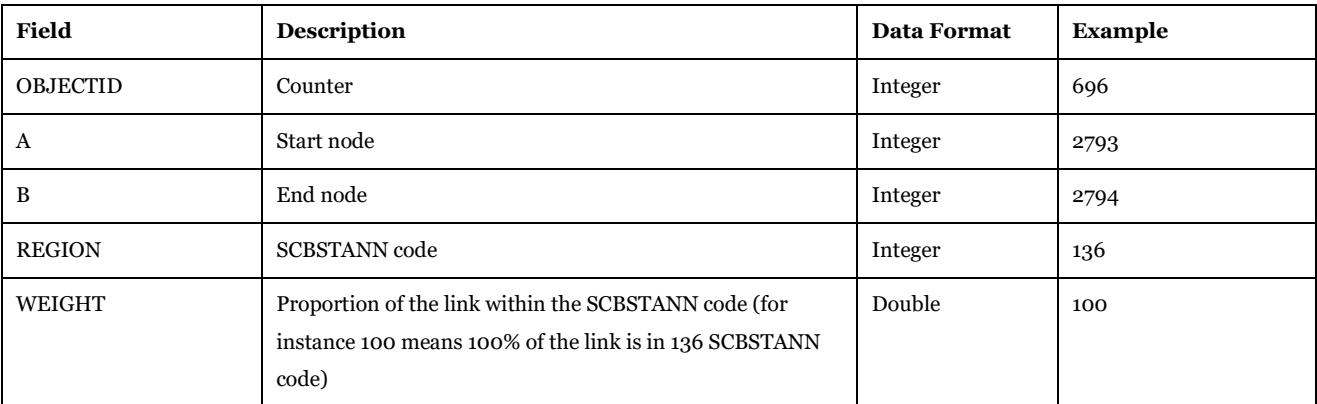

Software Required: Microsoft Access or Cube Database window (see Help>Cube Base>Database window), ArcCatalog.

Description of Use: Table with all road and rail links that are distributed in different SCBSTANN areas. Each record gives the proportion of the length of the link part residing in each SCBSTANN area. The proportion is used to estimate tonne km and vehicle km statistics per region and county. (See reports #9, 16, 17 and 18).

Used by: "Reports per geographical aggregation" subgroup under "Samgods Model > Results > Results 1.0," "Samgods Model > Results RCM > Results1.0", "Create the new base" subgroup under "Handling scenario > Scenario Export" and "Create the scenario tables" subgroup under "Handling scenario > Scenario Export > Create the new scenario specific tables".

# 3.4.2. Network format in geodatabase

Here, the transports are presented in network format. The link tables are all identified by a link given in VY numbering. If not the network is does not contain the term Bid (or Bidir or similar, short for bidirectional) then the network is directed, otherwise it is aggregated to an undirected (bidirectional) network.

## *3.4.2.1. Load\_net\_Road\_0 and Load\_net\_Road\_RCM*

*Scenario\_Tree\{SCENARIO\_SHORTNAME}\Output0\_{SCENARIO\_SHORTNAME}.mdb\Load\_net\_Roa d\_0*

*Scenario\_Tree\{SCENARIO\_SHORTNAME}\Output0\_{SCENARIO\_SHORTNAME}.mdb\Load\_net\_Roa d\_RCM*

The node table, [Table 82,](#page-81-0) and the link table[, Table 83,](#page-81-1) holds information about the transports per road link A-B.

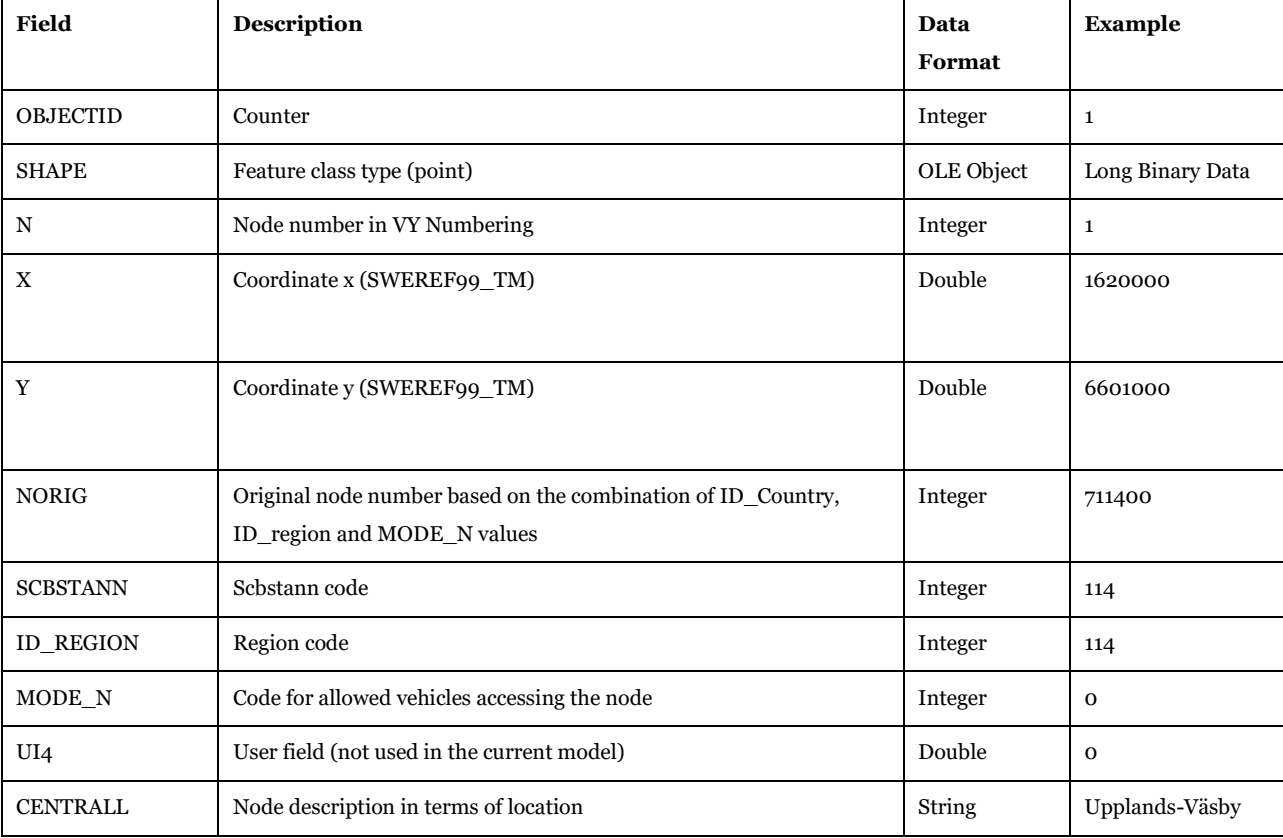

#### <span id="page-81-0"></span>**Table 82 - Format of "Load\_net\_Road\_0\_Node" and "Load\_net\_Road\_RCM\_Node" tables.**

<span id="page-81-1"></span>**Table 83 - Format of "Load\_net\_Road\_0\_Link" and "Load\_net\_Road\_RCM\_Link" tables.**

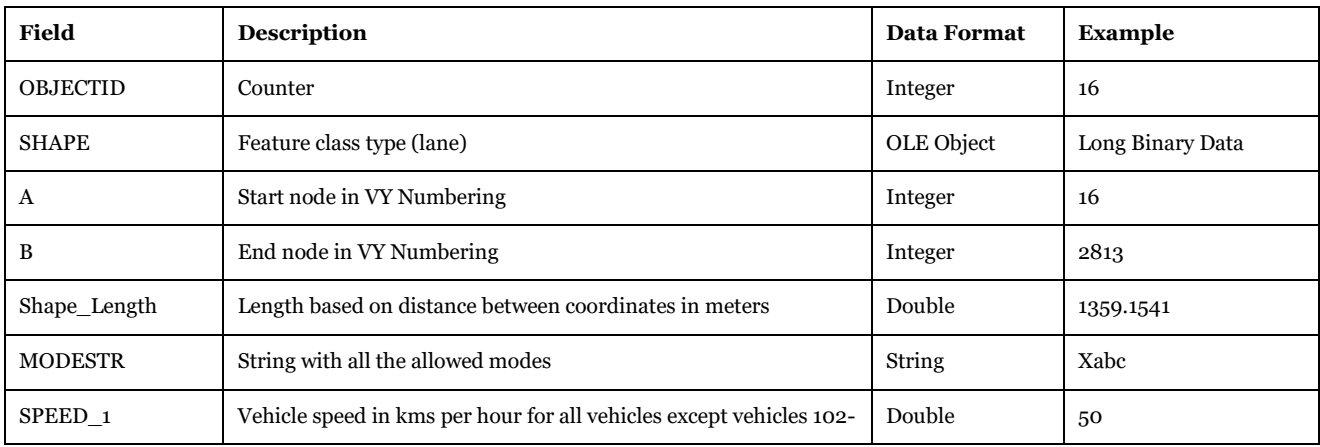

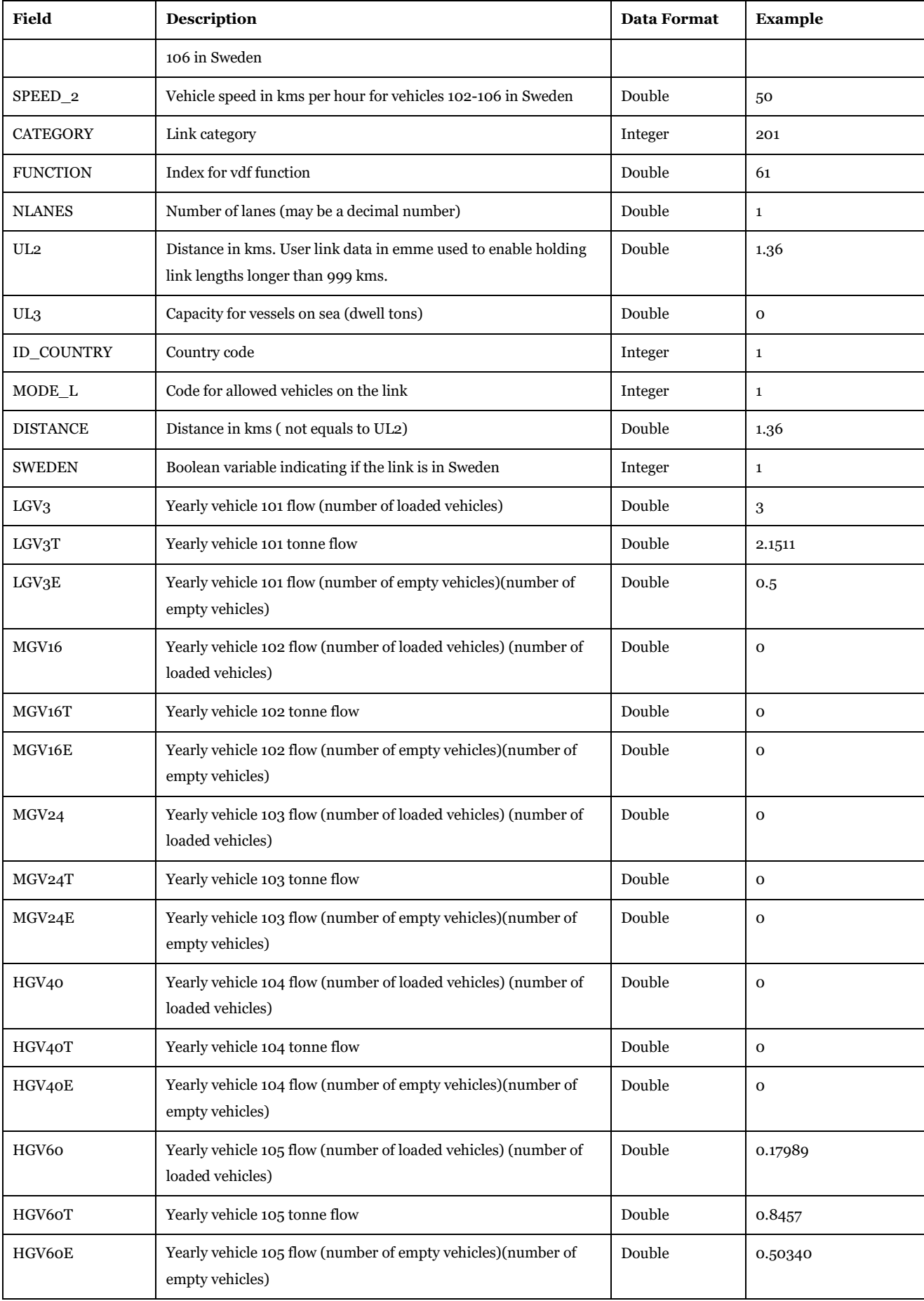

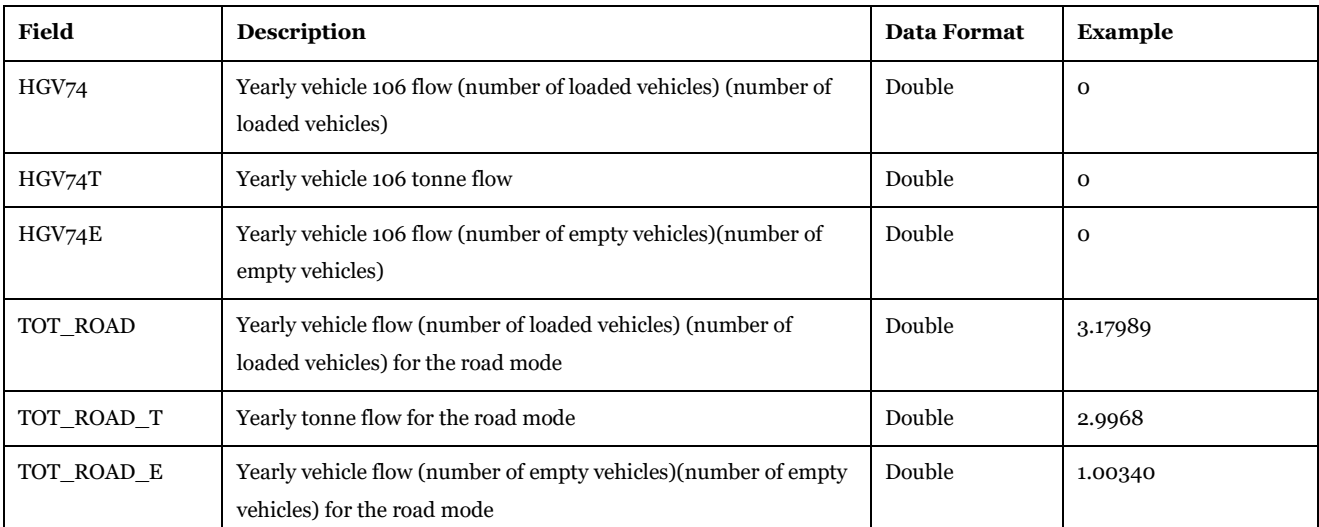

Description of Use: Assigned network for the road mode for standard logistic module and Rail Capacity Management.

Created by: "Road Assignment" subgroup under "Samgods Model > Assignment" and "Road Assignment RCM" subgroup under "Samgods Model > RCM Assignment."

Used by: "Results" and "Results RCM" subgroups under "Samgods Model."

Made by user choice: No.

#### *3.4.2.2. Load\_net\_Rail\_0*

*Scenario\_Tree\{SCENARIO\_SHORTNAME}\Output0\_{SCENARIO\_SHORTNAME}.mdb\Load\_net\_Rail \_0*

The node table, [Table 84,](#page-83-0) and the link table, [Table 85,](#page-84-0) holds information about the transports per rail link A-B.

#### <span id="page-83-0"></span>**Table 84 - Format of "Load\_net\_Rail\_0\_Node" table.**

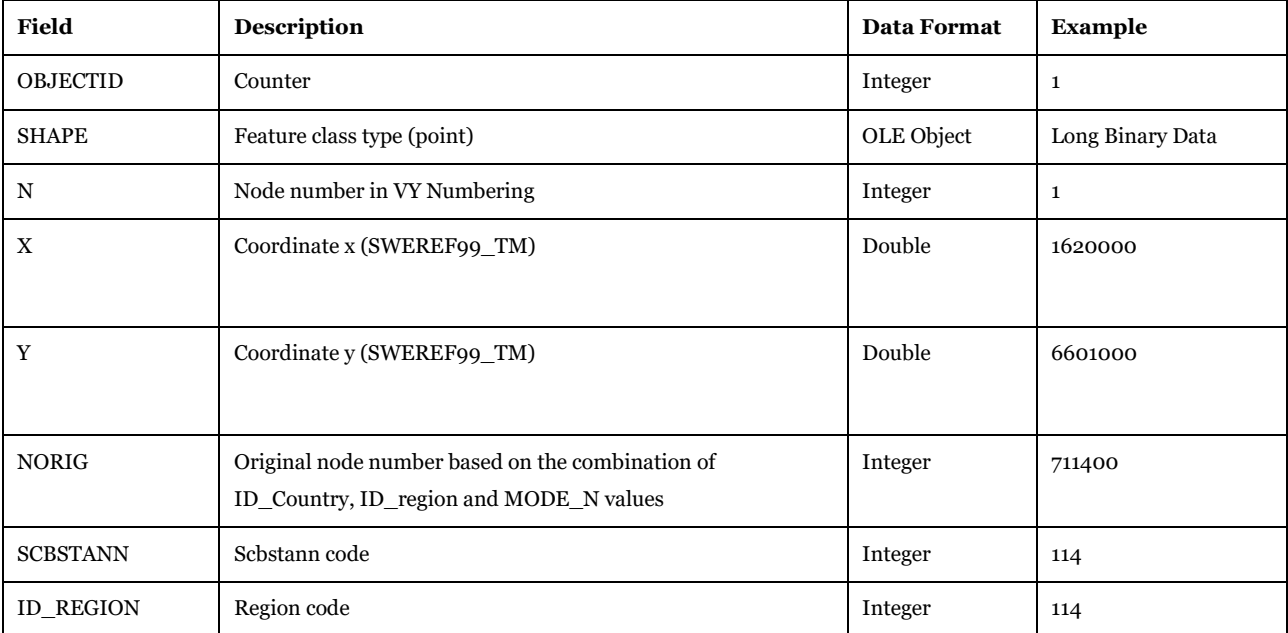

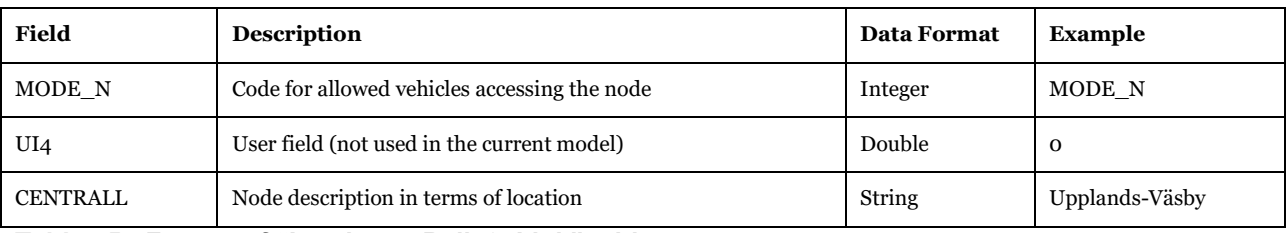

# <span id="page-84-0"></span>**Table 85 - Format of "Load\_net\_Rail\_0\_Link" table.**

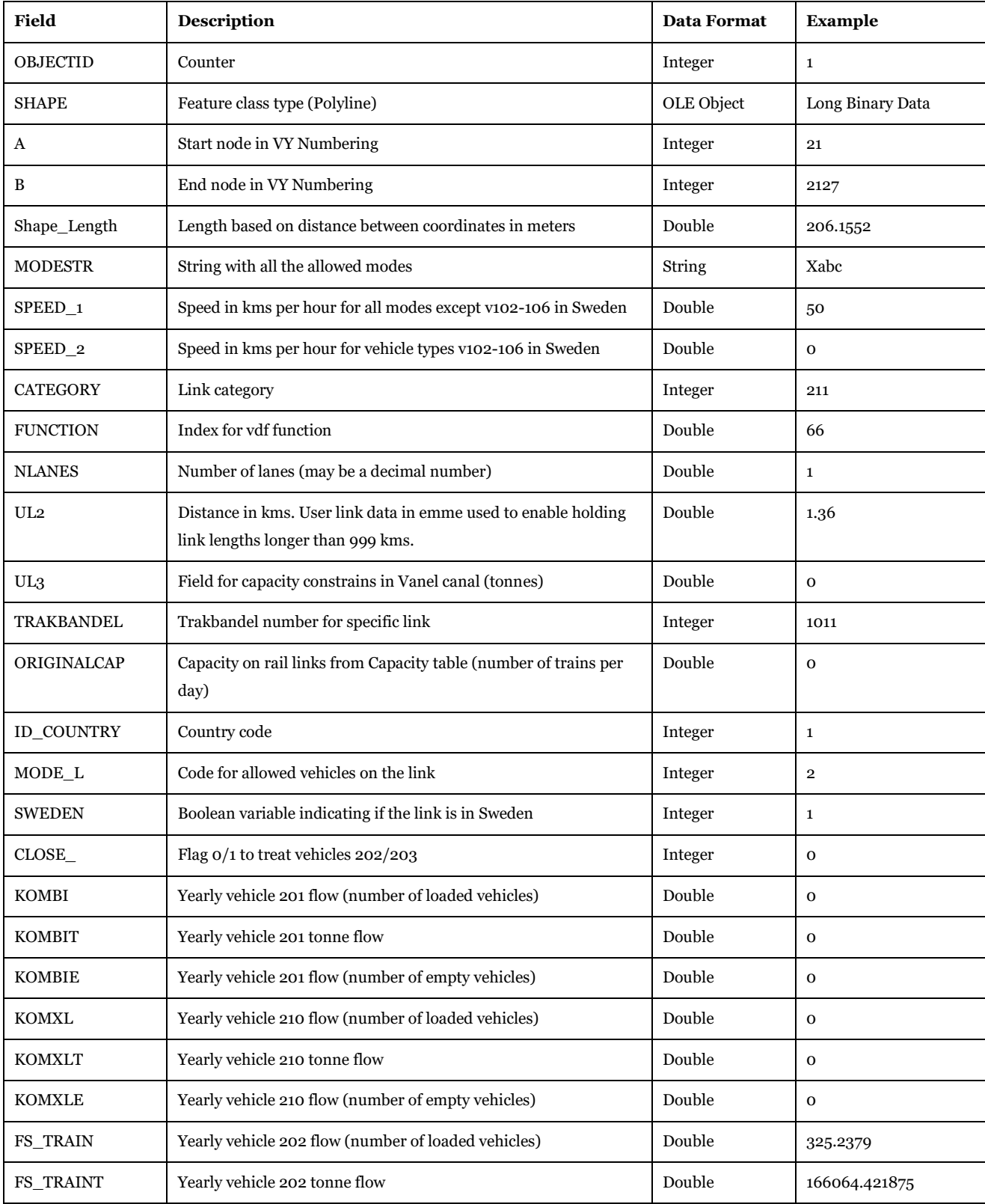

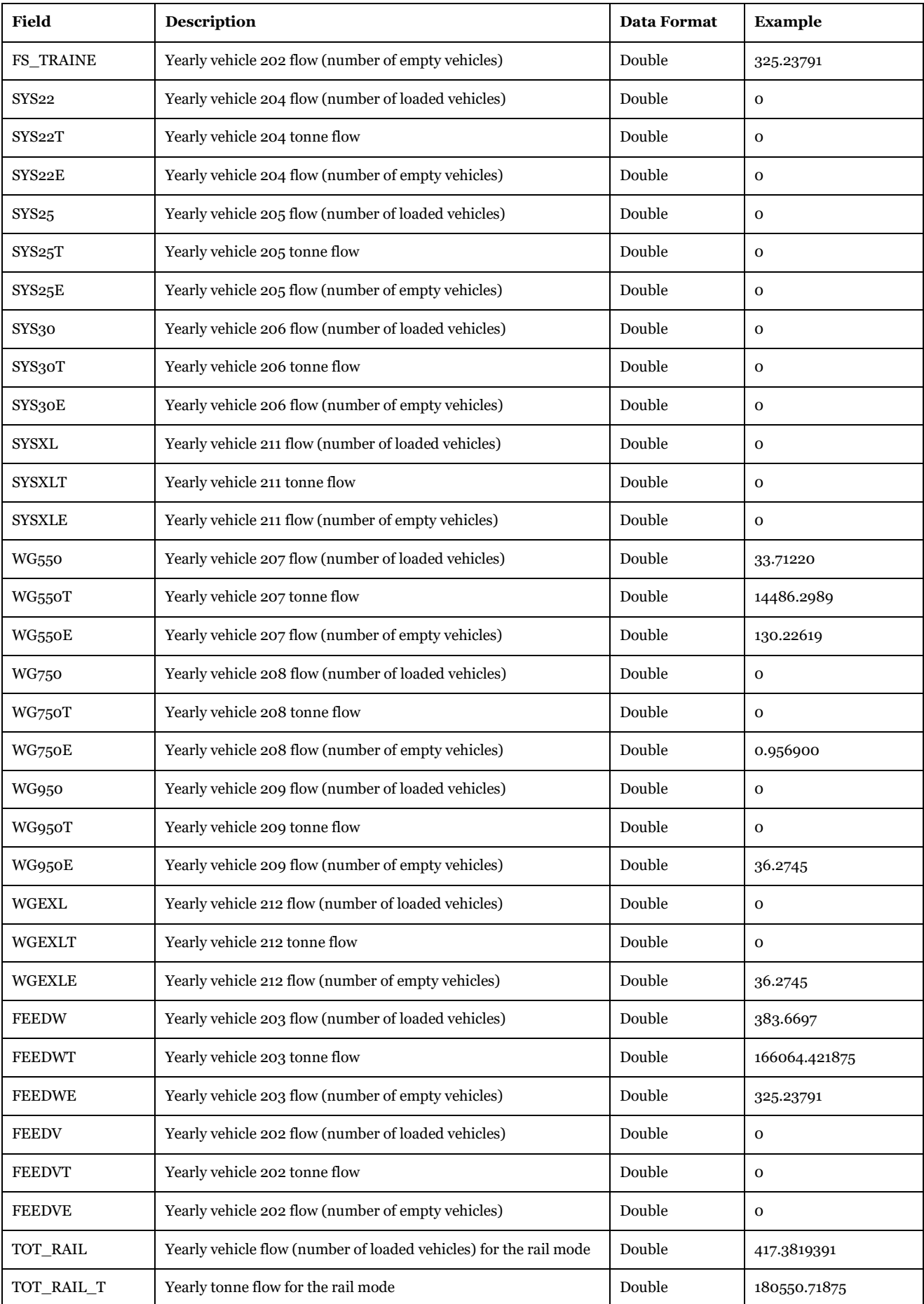

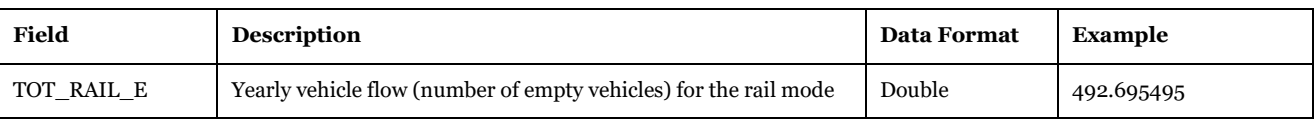

Description of Use: Assigned network for the rail mode.

Created by: "Rail Assignment" subgroup under "Samgods Model > Assignment."

Used by: "Results" subgroup under "Samgods Model."

Made by user choice: No.

#### *3.4.2.3. Load\_net\_Sea\_0 and Load\_net\_Sea\_RCM*

*Scenario\_Tree\{SCENARIO\_SHORTNAME}\Output0\_{SCENARIO\_SHORTNAME}.mdb\Load\_net\_Sea\_ 0*

*Scenario\_Tree\{SCENARIO\_SHORTNAME}\Output0\_{SCENARIO\_SHORTNAME}.mdb\Load\_net\_Sea\_ RCM*

The node table, [Table 86,](#page-86-0) and the link table, [Table 87,](#page-86-1) holds information about the transports per sea link A-B.

#### <span id="page-86-0"></span>**Table 86 - Format of "Load\_net\_Sea\_0\_Node" and "Load\_net\_Sea\_RCM\_Node" tables.**

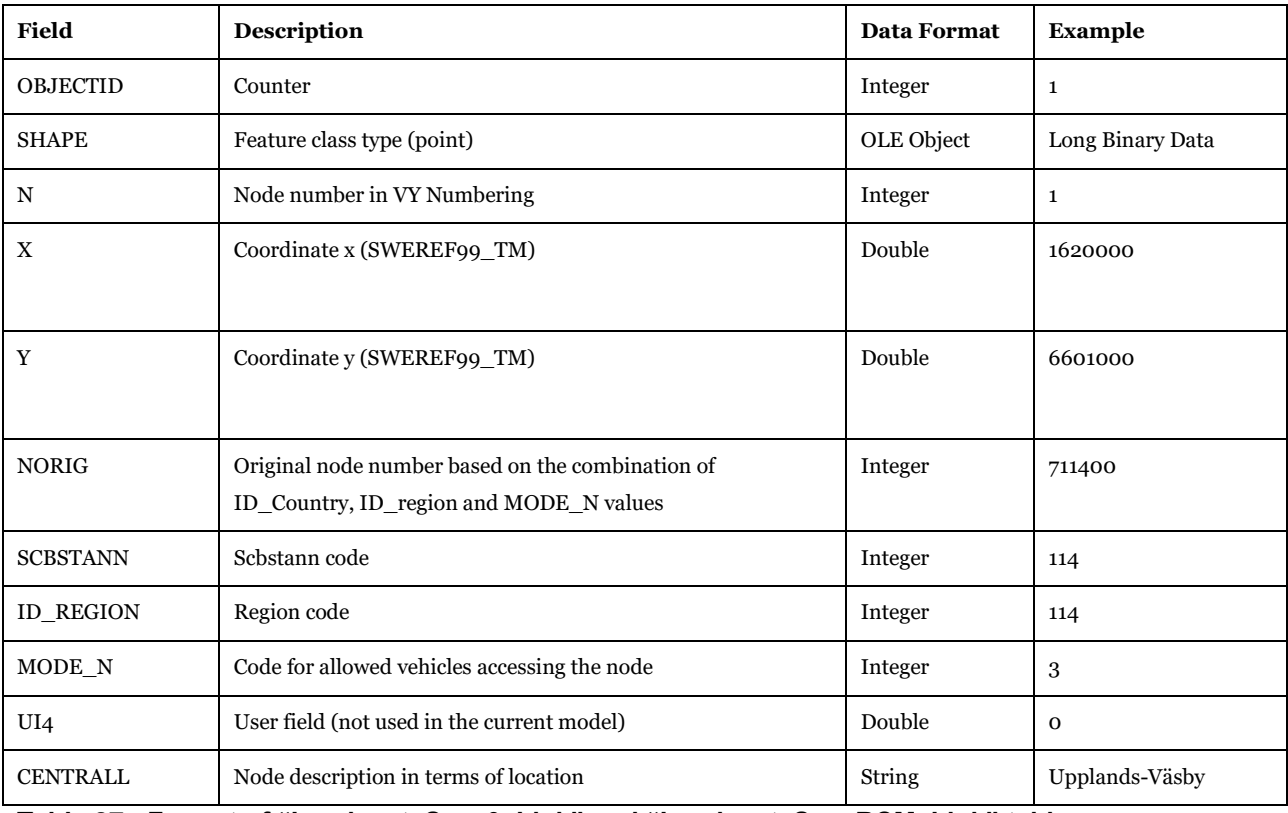

<span id="page-86-1"></span>**Table 87 - Format of "Load\_net\_Sea\_0\_Link" and "Load\_net\_Sea\_RCM\_Link" table.**

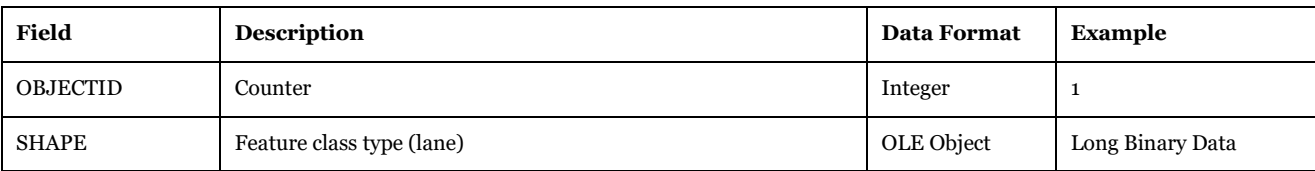

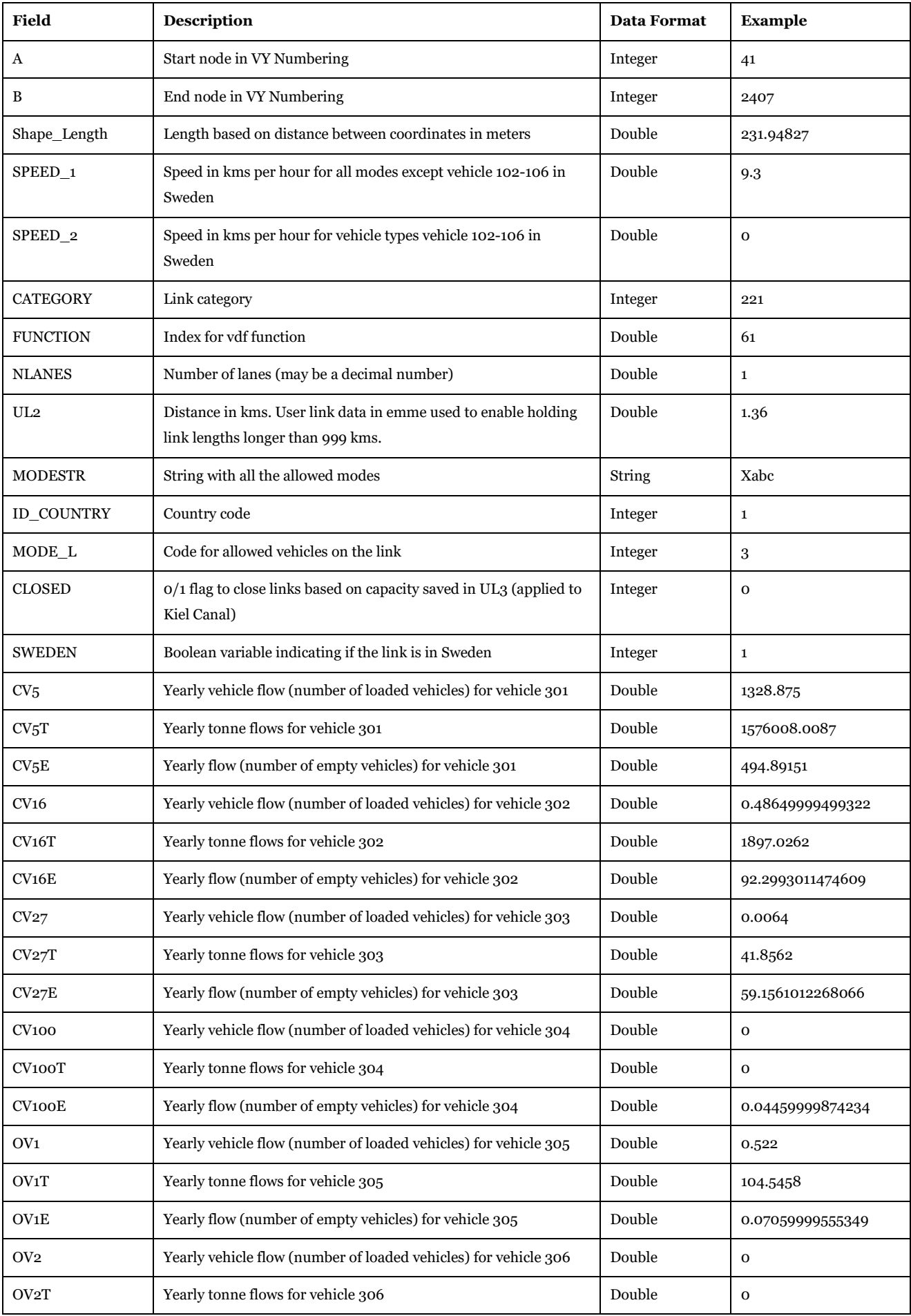

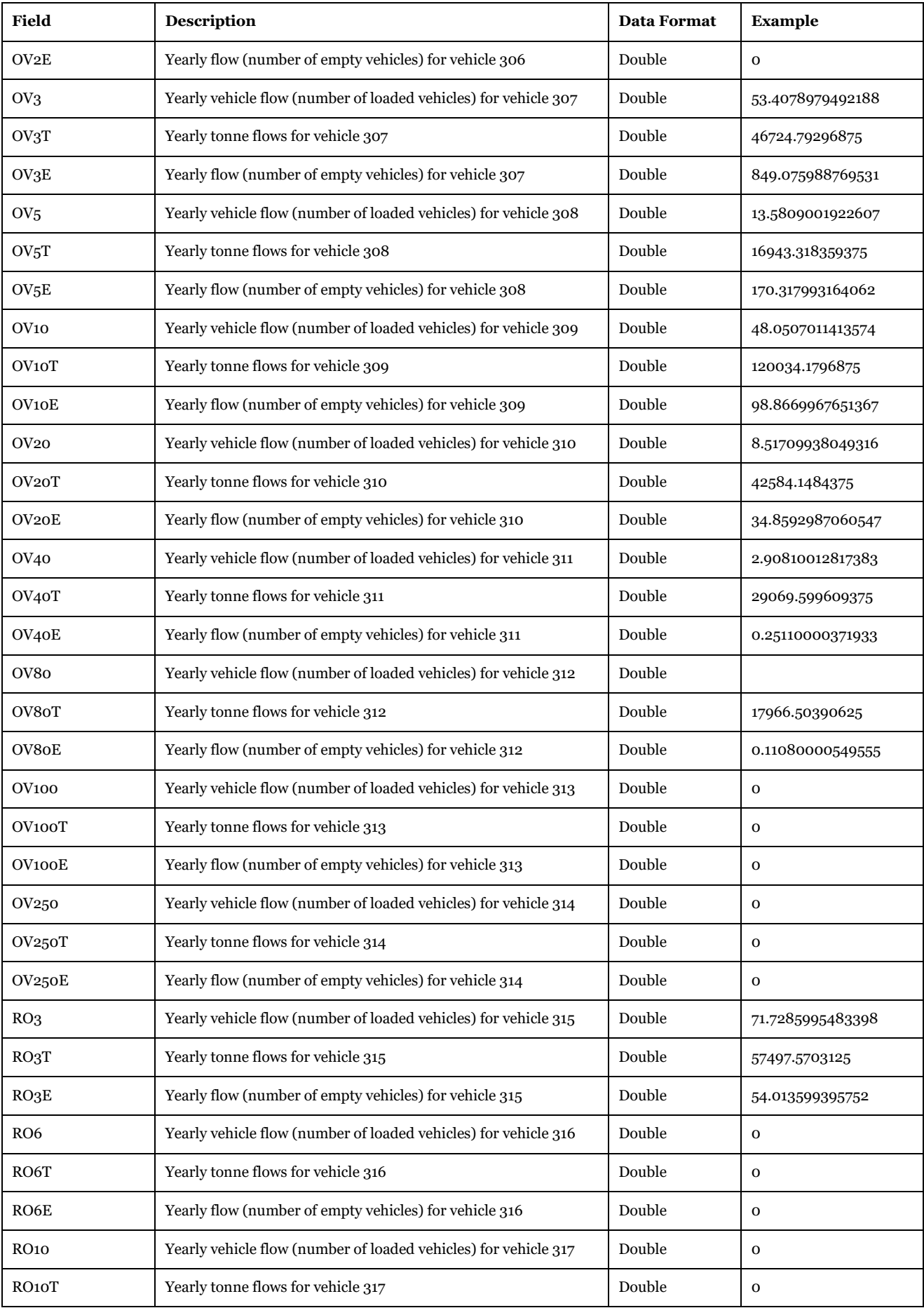

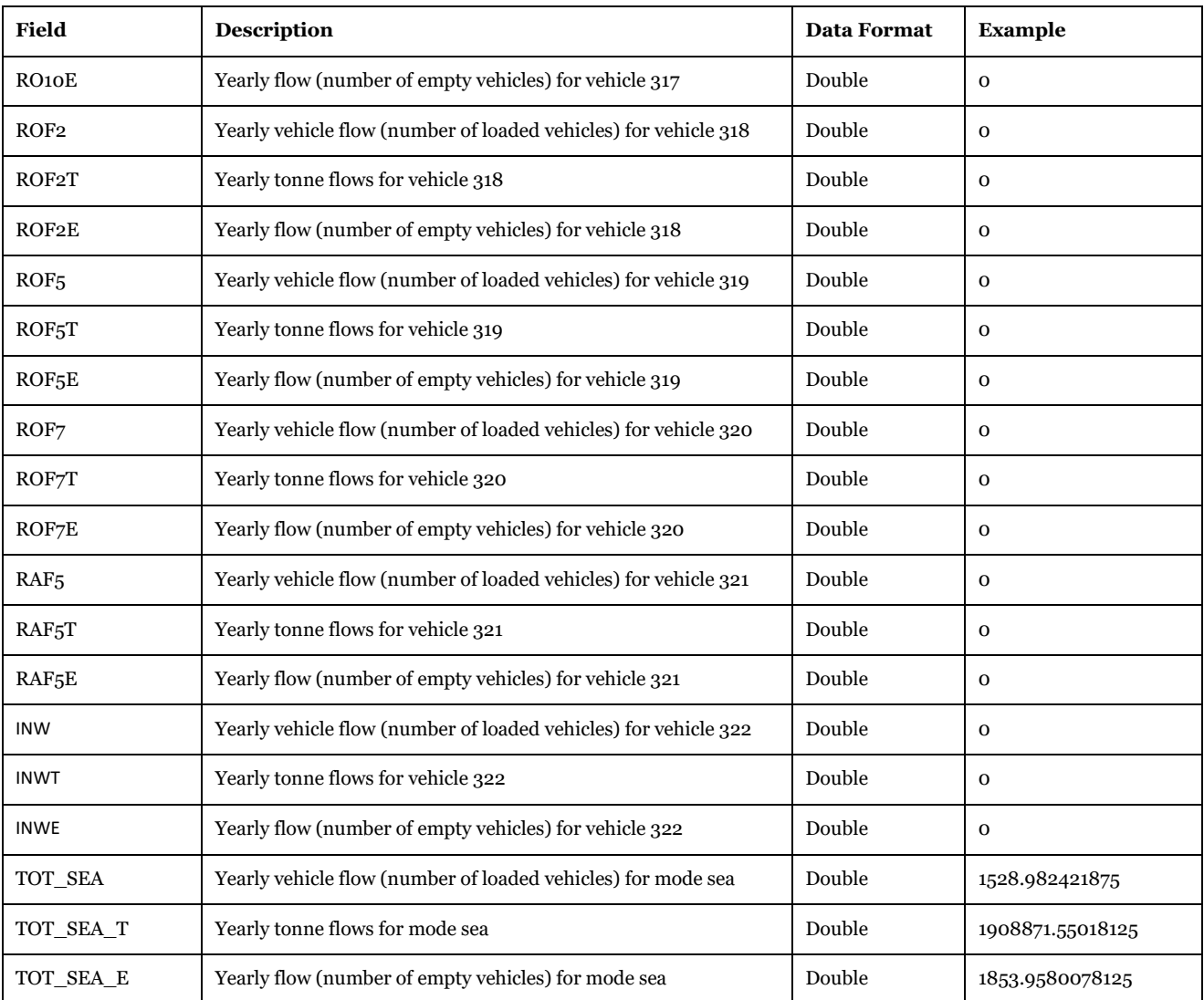

Description of Use: Assigned network for the sea mode

Created by: "Sea Assignment" subgroup under "Samgods Model > Assignment" and "Sea Assignment RCM" subgroup under "Samgods Model > RCM Assignment."

Used by: "Results" and "Results RCM" subgroups under "Samgods Model".

Made by user choice: No.

*3.4.2.4. Load\_net\_Air\_0 and Load\_net\_Air\_RCM*

*Scenario\_Tree\{SCENARIO\_SHORTNAME}\Output0\_{SCENARIO\_SHORTNAME}.mdb\Load\_net\_Air\_ 0*

*Scenario\_Tree\{SCENARIO\_SHORTNAME}\Output0\_{SCENARIO\_SHORTNAME}.mdb\Load\_net\_Air\_ RCM*

The node table, [Table 88,](#page-89-0) and the link table, [Table 89,](#page-90-0) holds information about the transports per air link A-B.

<span id="page-89-0"></span>**Table 88 - Format of "Load\_net\_Air\_0\_Node" and "Load\_net\_Air\_RCM\_Node" tables.**

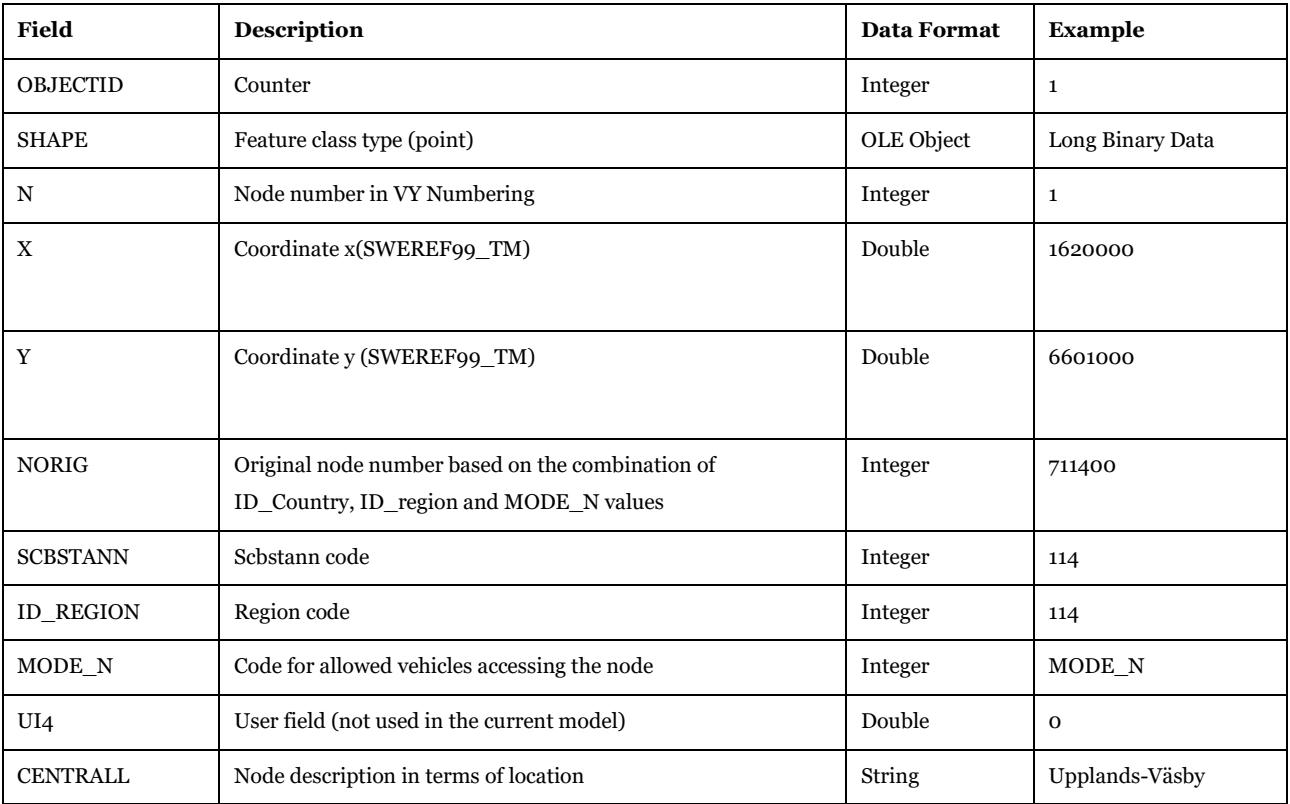

# <span id="page-90-0"></span>**Table 89 - Format of "Load\_net\_Air\_0\_Link" and "Load\_net\_Air\_RCM\_Link" tables.**

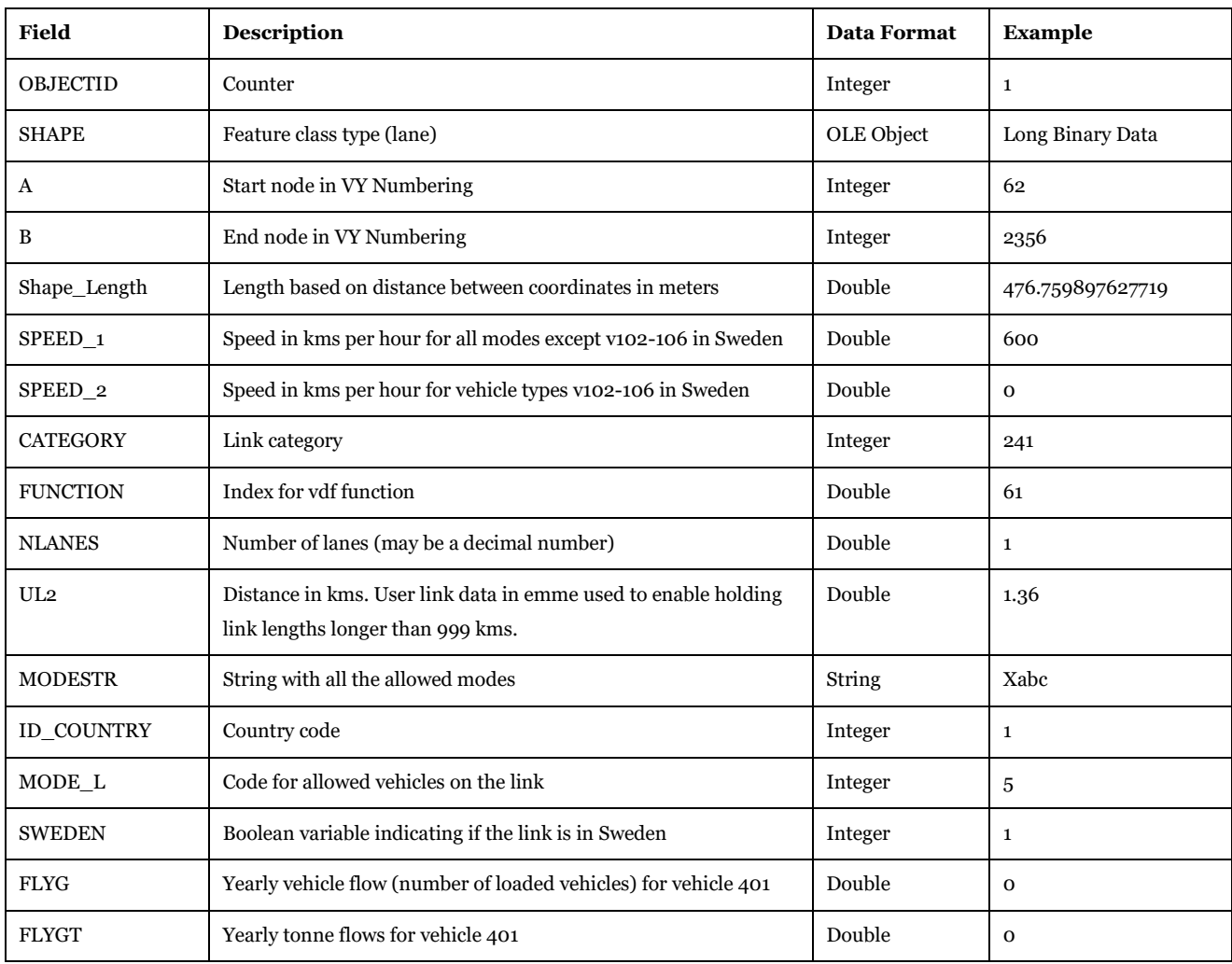

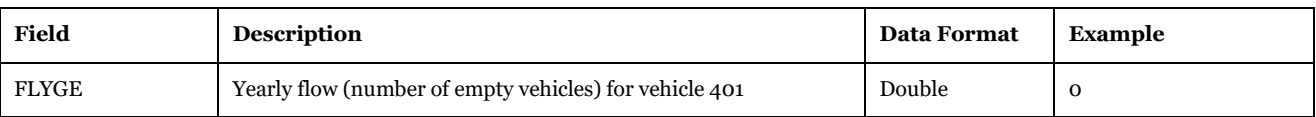

Description of Use: Assigned network for the air mode.

Created by: "Sea Assignment" subgroup under "Samgods Model > Assignment" and "Sea Assignment RCM" subgroup under "Samgods Model > RCM Assignment".

Used by: "Results" and "Results RCM" subgroup under "Samgods Model".

Made by user choice: No.

#### *3.4.2.5. Loaded\_net\_0*

*Scenario\_Tree\{SCENARIO\_SHORTNAME}\Output0\_{SCENARIO\_SHORTNAME}.mdb\Loaded\_net\_0*

The node table, [Table 90,](#page-91-0) and the link table, [Table 91,](#page-91-1) holds information about the transports per link A-B for the full network.

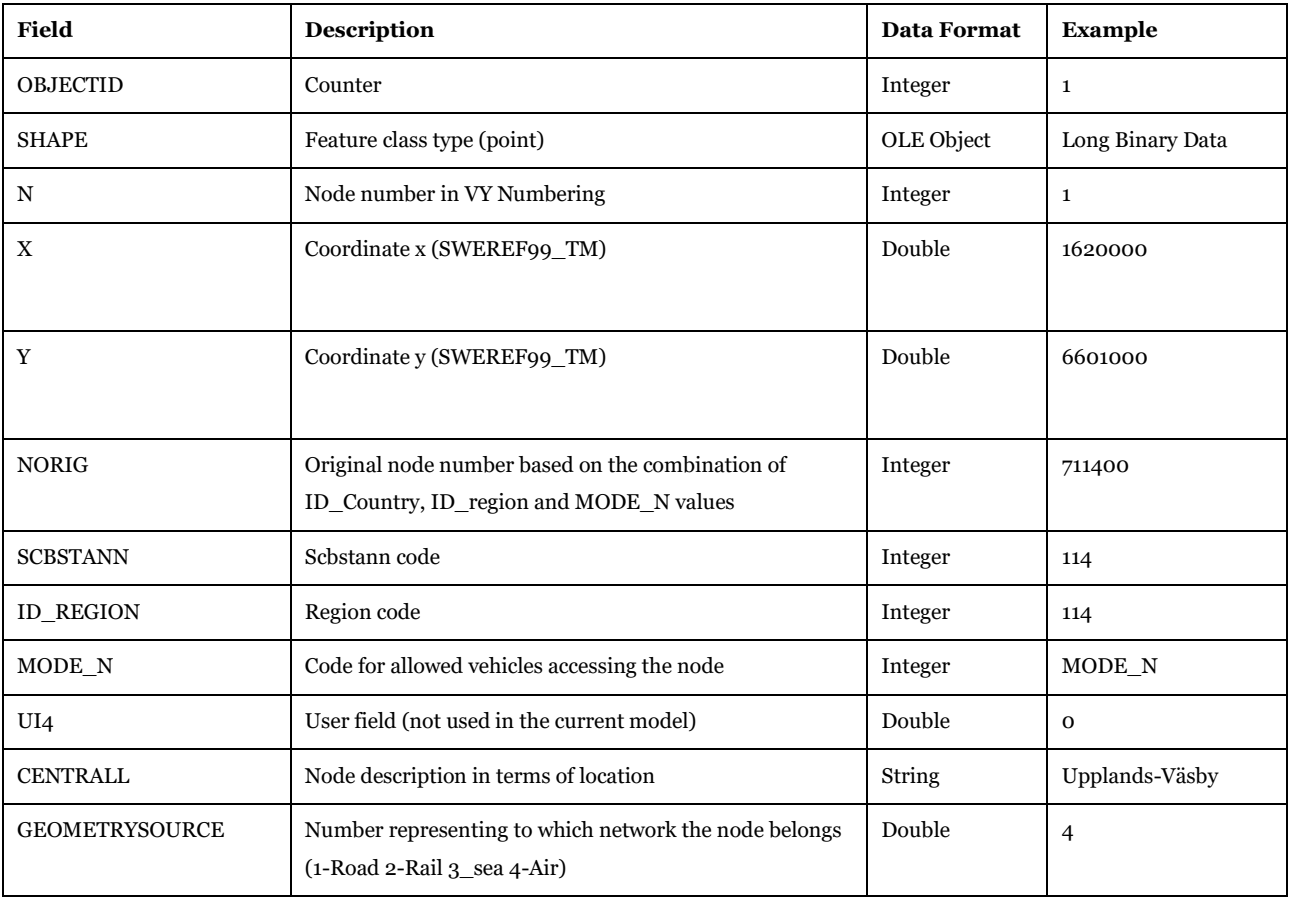

#### <span id="page-91-0"></span>**Table 90 - Format of "Loaded\_net\_0\_Node" table.**

#### <span id="page-91-1"></span>**Table 91 - Format of "Loaded\_net\_0\_Link" table.**

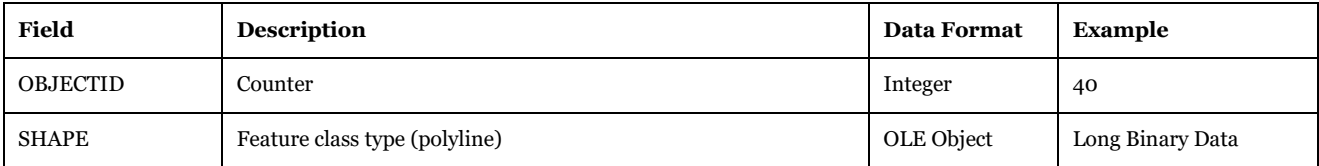

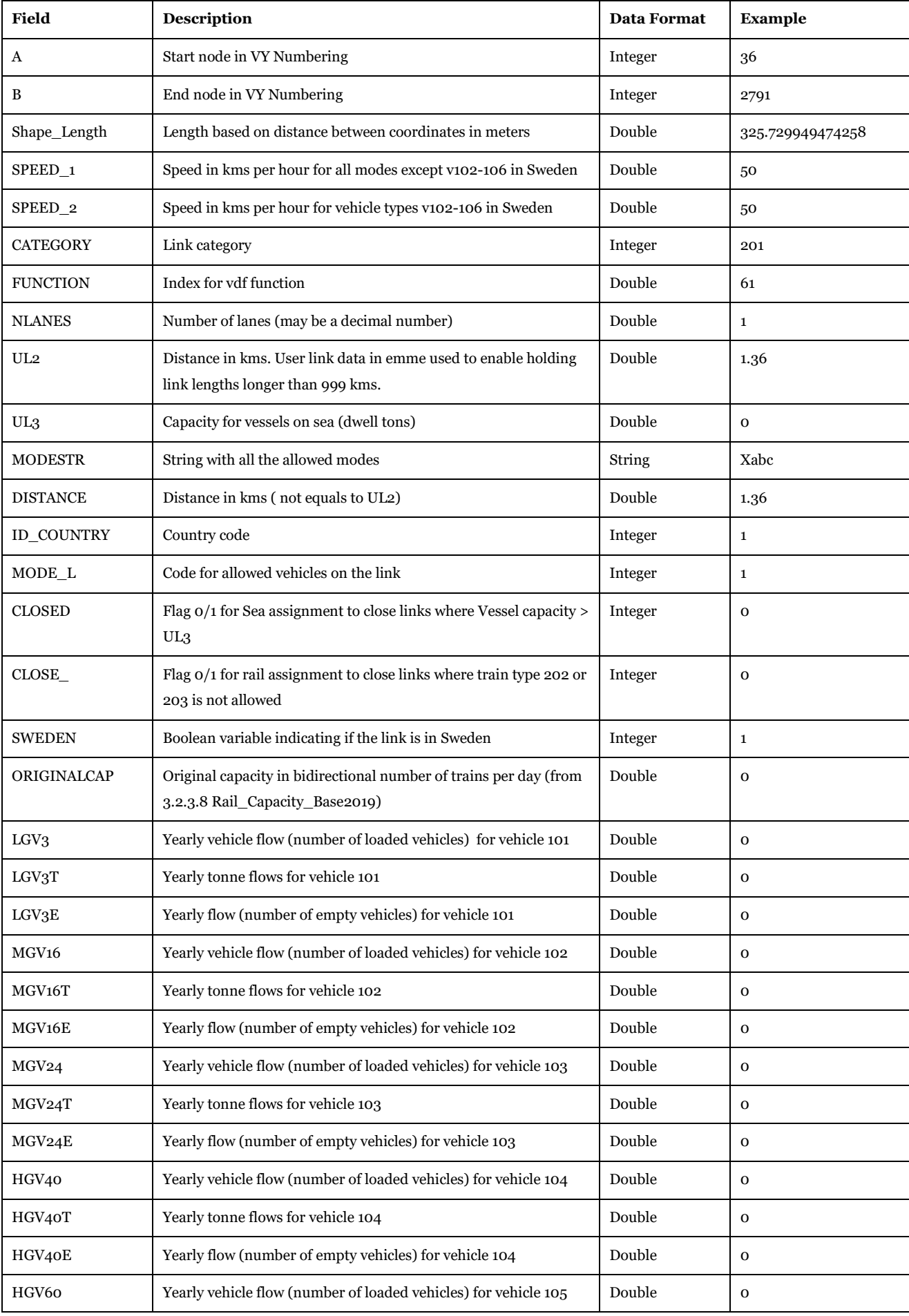

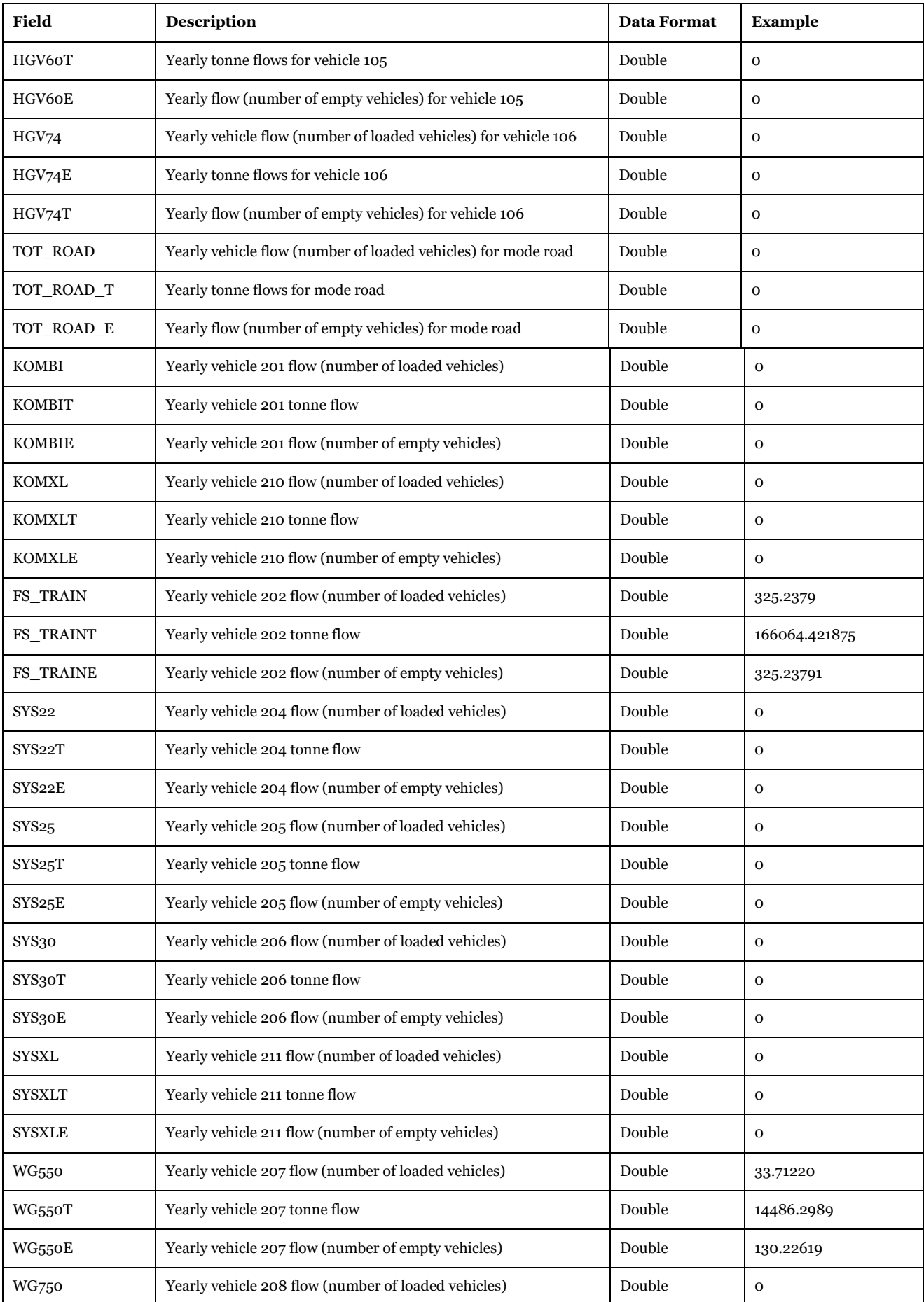

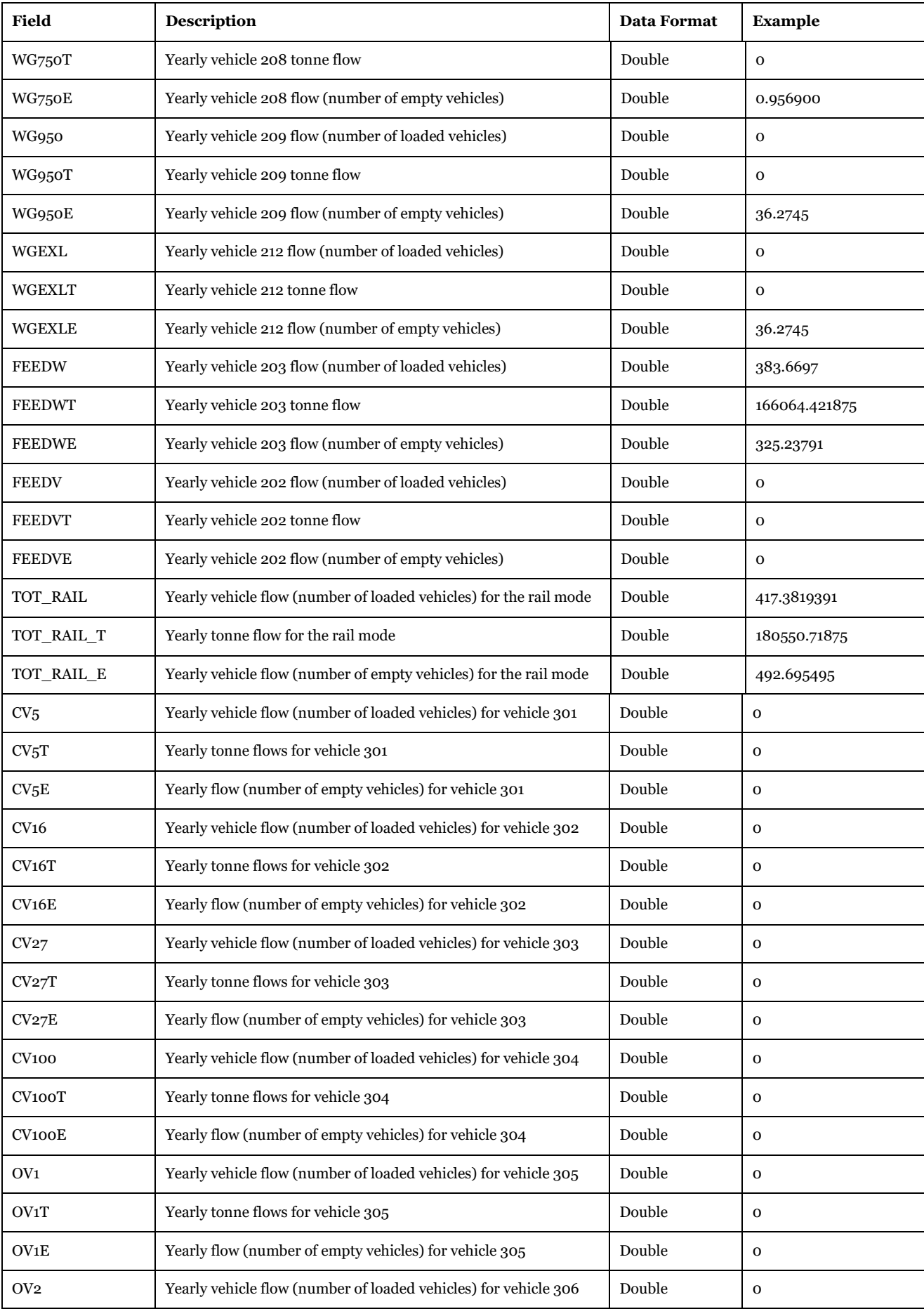

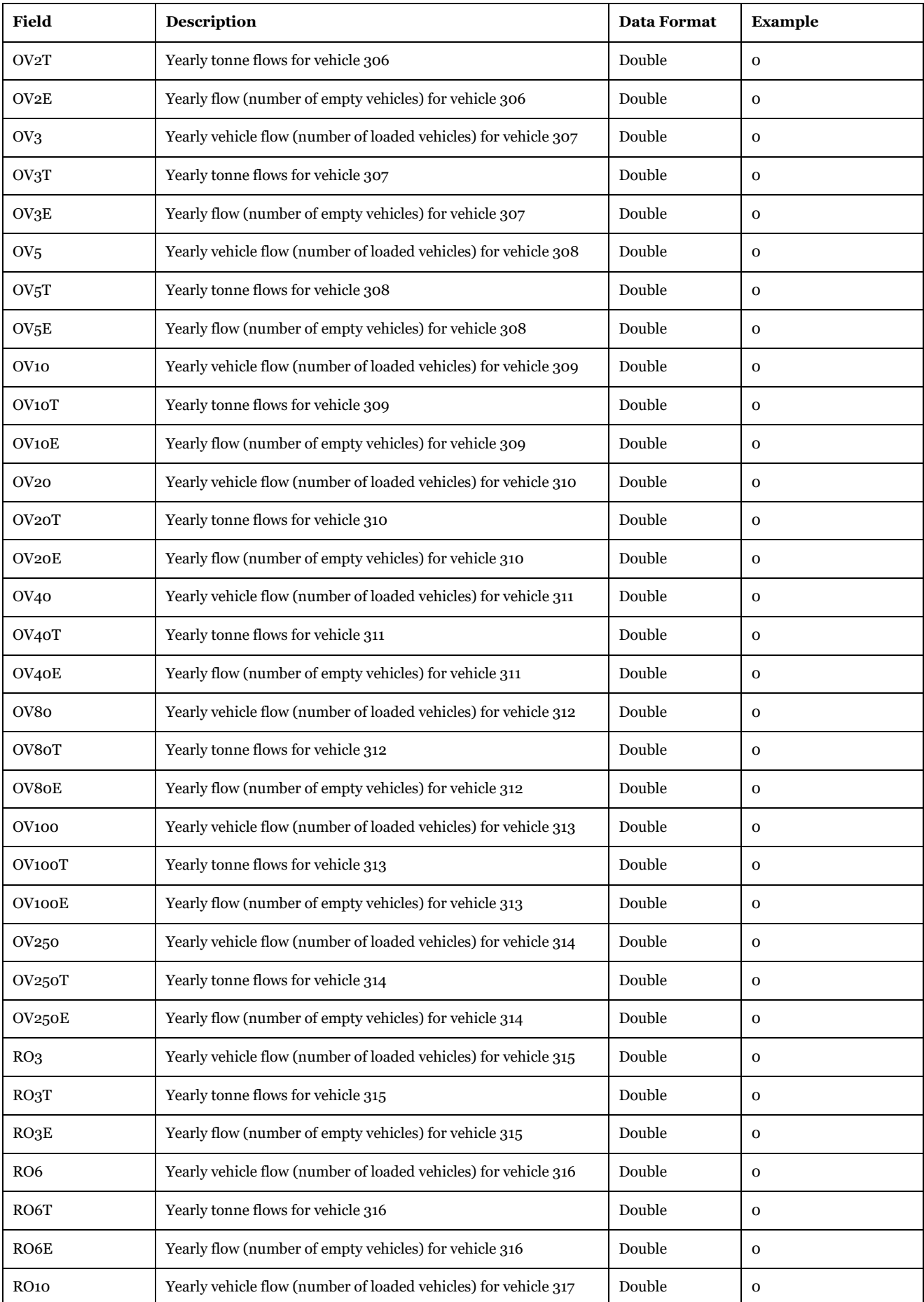

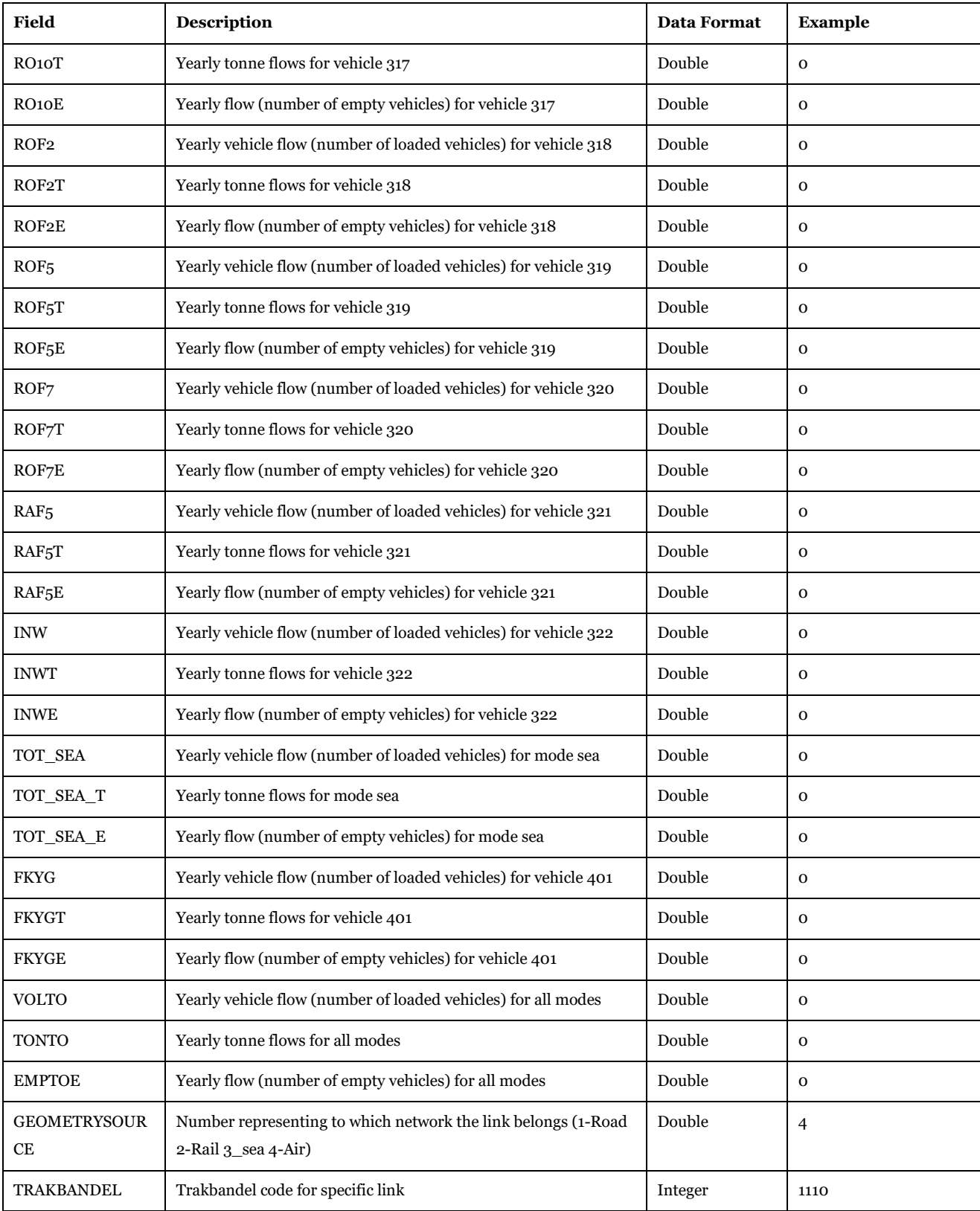

Description of Use: Assigned network for all modes. It is the merge of each mode network

(Loaded\_net\_road\_0, Loaded\_net\_rail\_0, Loaded\_net\_sea\_0, Loaded\_net\_air)\_0.

Created by: "Results" subgroup under "Samgods Model".

Used by: "Data Preparation LP" subgroup under "Samgods Model\Rail Capacity Management".

#### Made by user choice: No.

#### *3.4.2.6. Loaded\_Bid\_0 and Loaded\_Bid\_RCM*

*Scenario\_Tree\{SCENARIO\_SHORTNAME}\Output0\_{SCENARIO\_SHORTNAME}.mdb\Loaded\_Bid\_0*

*Scenario\_Tree\{SCENARIO\_SHORTNAME}\Output0\_{SCENARIO\_SHORTNAME}.mdb\Loaded\_Bid\_R CM*

The node table, [Table 92,](#page-97-0) and the link table, [Table 93,](#page-97-1) holds information about the transports per (undirected, bidirectional) link A-B.

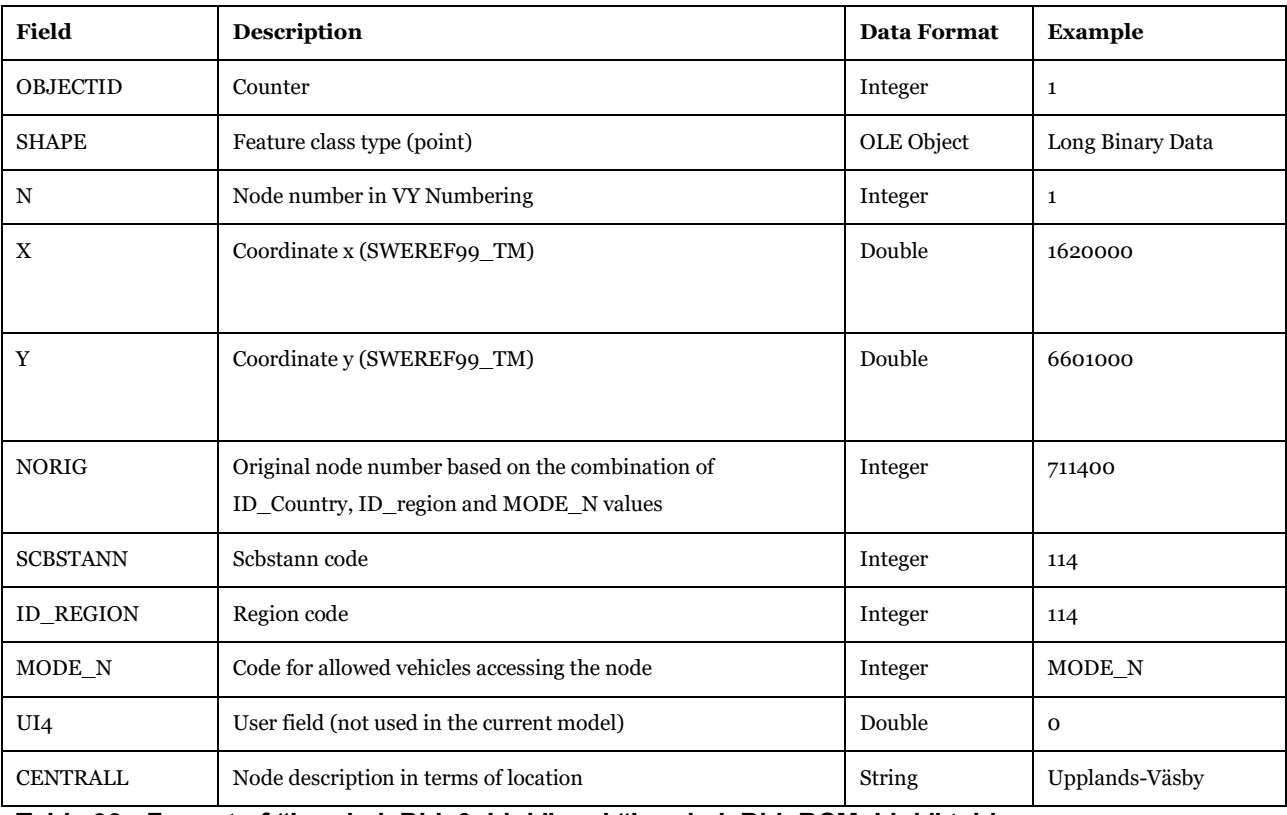

#### <span id="page-97-0"></span>**Table 92 - Format of "Loaded\_Bid\_0\_Node" and "Loaded\_Bid\_RCM\_Node" tables.**

<span id="page-97-1"></span>**Table 93 - Format of "Loaded\_Bid\_0\_Link" and "Loaded\_Bid\_RCM\_Link" table.**

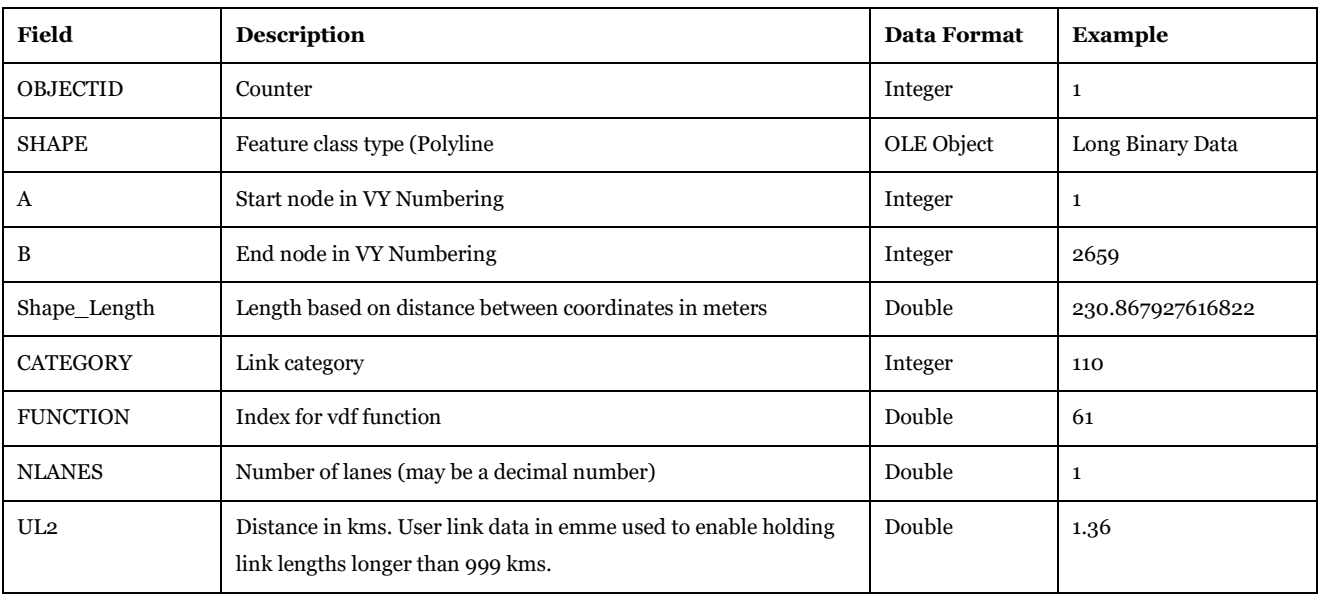

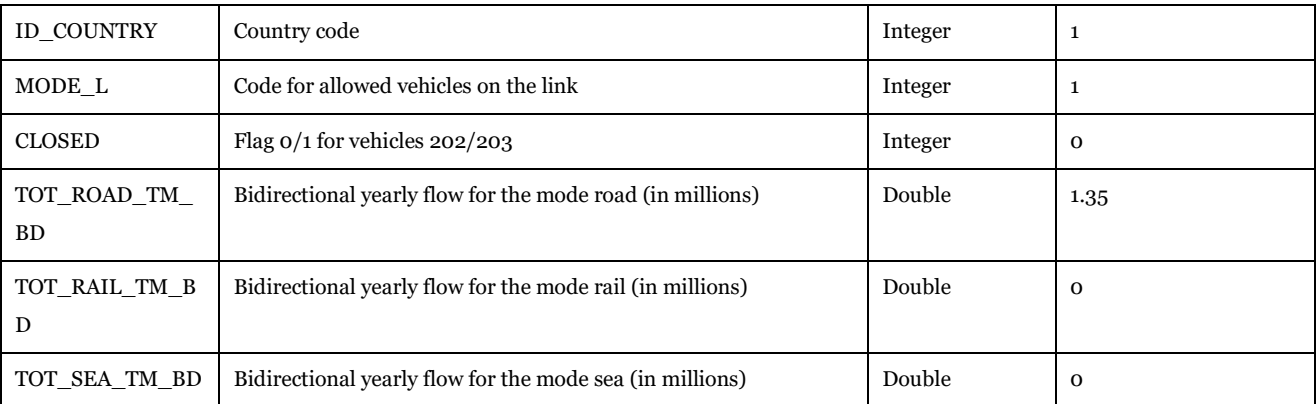

Description of Use: Assigned network with bidirectional flows for road, rail and sea.

Created by: "Results 1.0" subgroup under "Samgods Model > Results" and : "Results 1.0" subgroup under "Samgods Model > Results RCM".

Used by: Not use in the model, final report (see Scenario Outputs > Samgods Reports > Reports > Bidirectional tons per mode and Scenario Outputs > RCM Reports > Bidirectional tons per mode).

Made by user choice: No.

#### *3.4.2.7. Load\_net\_Rail\_RCM*

*Scenario\_Tree\{SCENARIO\_SHORTNAME}\Output0\_{SCENARIO\_SHORTNAME}.mdb\Load\_net\_Rail \_RCM*

The node table, [Table 94,](#page-98-0) and the link table, [Table 95,](#page-99-0) holds information about the transports per rail link A-B. Fields with \* only have values for domestic rail links.

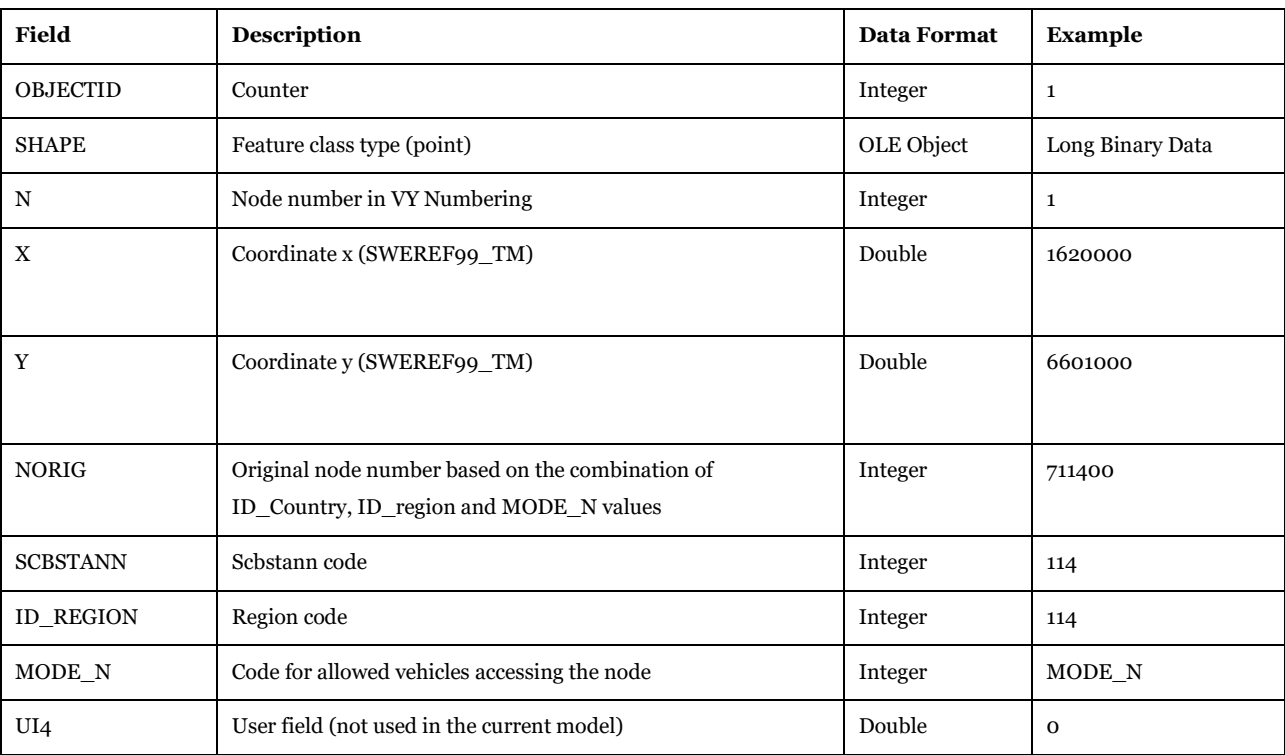

#### <span id="page-98-0"></span>**Table 94 - Format of "Load\_net\_Rail\_RCM\_Node" table.**

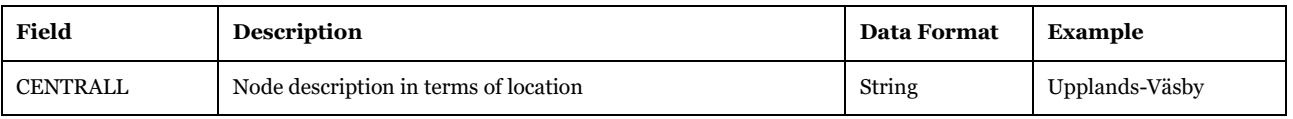

<span id="page-99-0"></span>**Table 95 - Format of "Load\_net\_Rail\_RCM\_Link" table.**

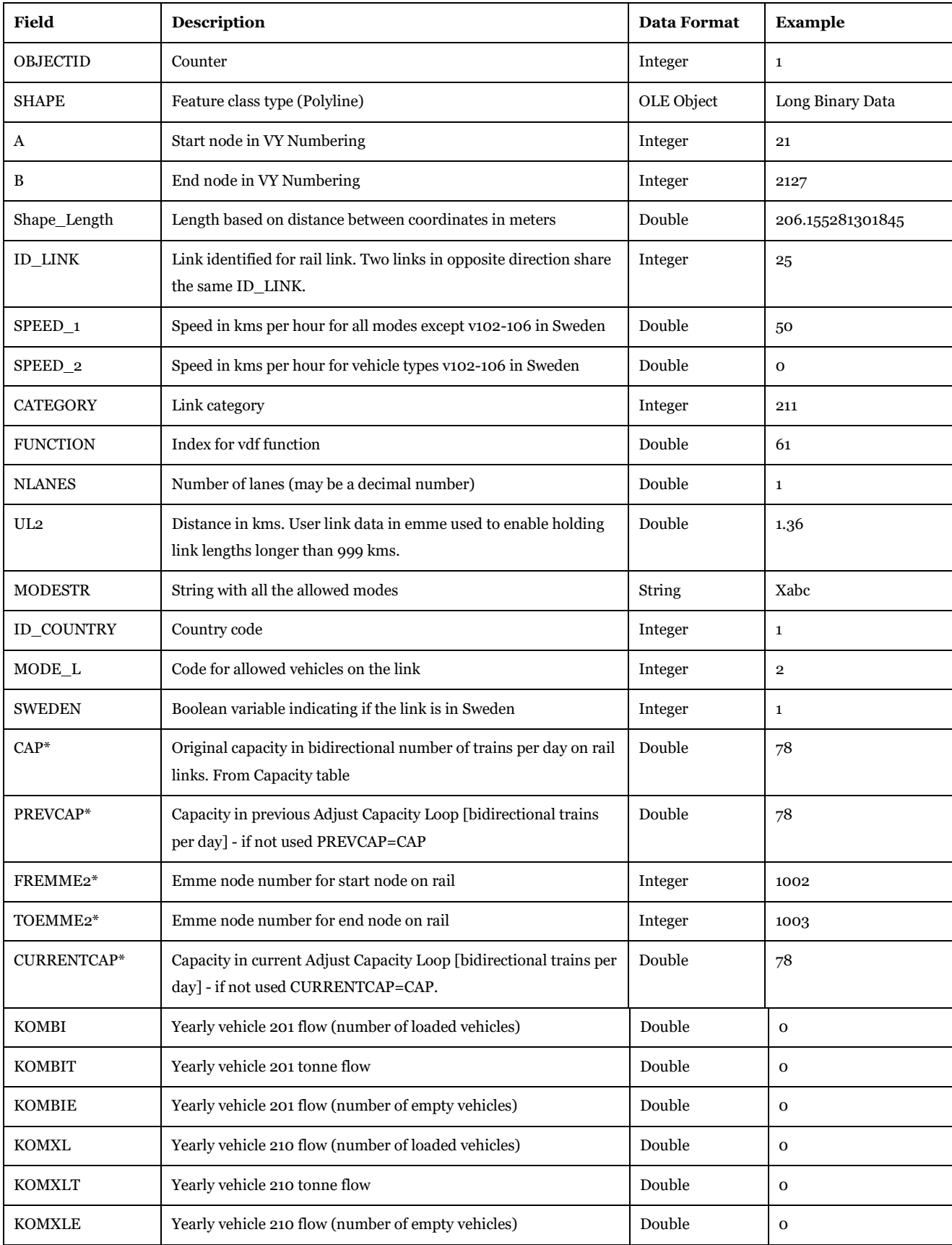

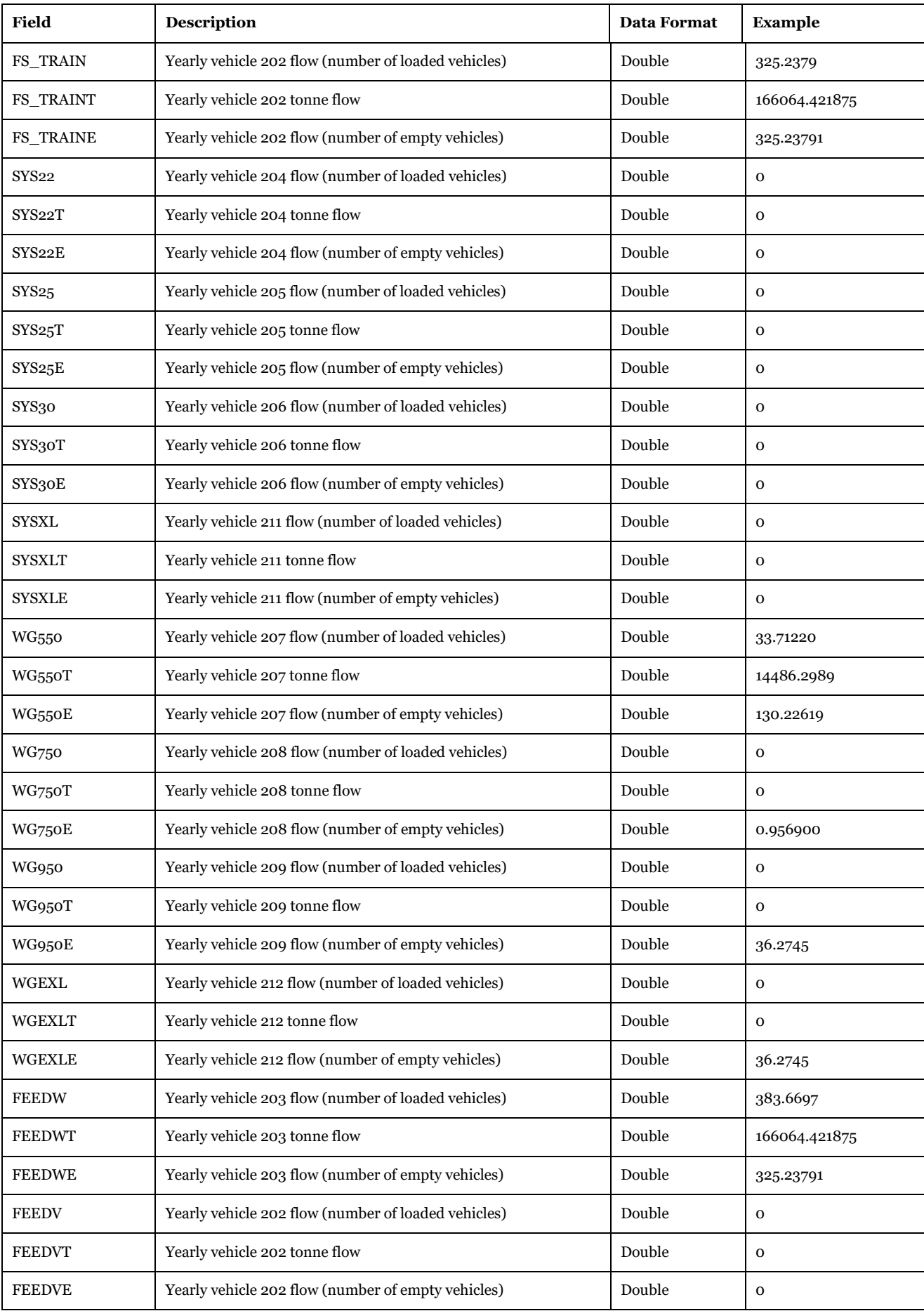

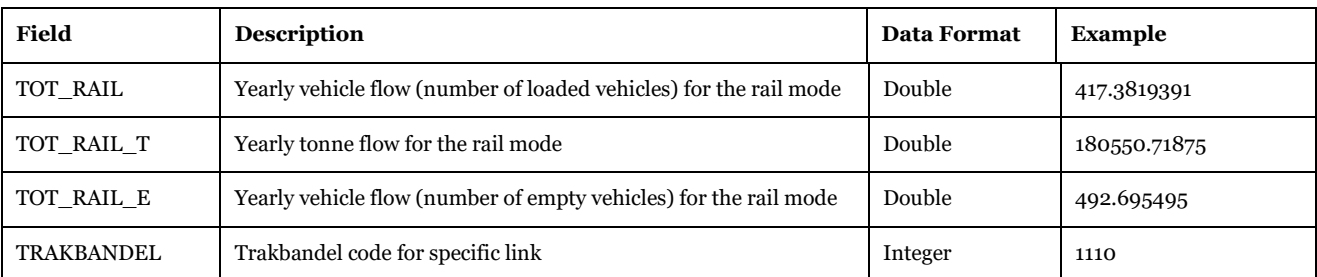

Description of Use: Assigned network for the rail mode from Rail Capacity Management.

Created by: "Rail Assignment RCM" subgroup under "Samgods Model > RCM Assignment".

Used by: "Results RCM" subgroup under "Samgods Model".

Made by user choice: No.

# *3.4.2.8. Loaded\_net\_RCM*

# *Scenario\_Tree\{SCENARIO\_SHORTNAME}\Output0\_{SCENARIO\_SHORTNAME}.mdb\Load\_net\_RCM*

The node table, [Table 96,](#page-101-0) and the link table, [Table 97,](#page-101-1) holds information about the transports per link A-B for the full network. Fields with \* only have values for domestic rail links.

## <span id="page-101-0"></span>**Table 96 - Format of "Load\_net\_RCM\_Node" table.**

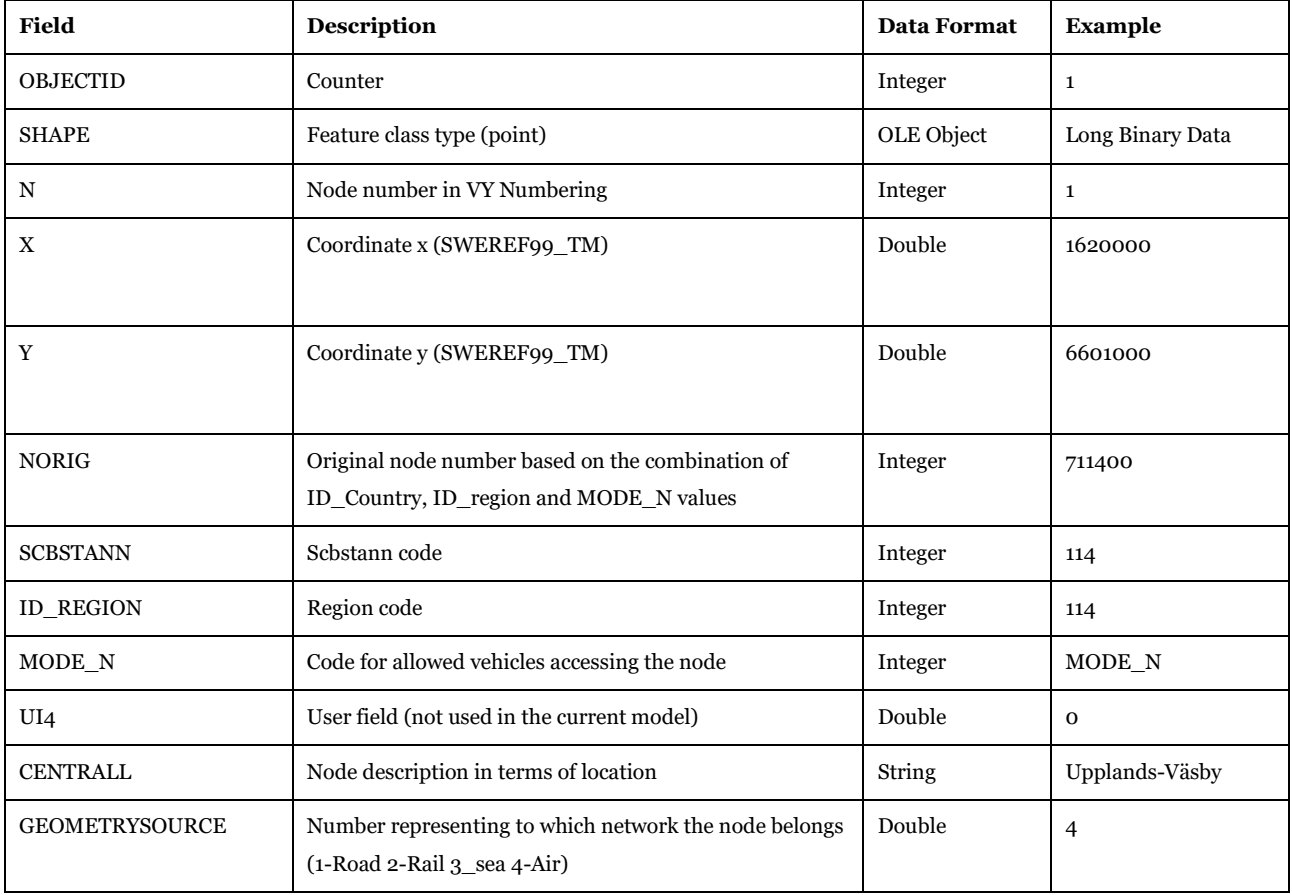

## <span id="page-101-1"></span>**Table 97 - Format of "Load\_net\_RCM\_Link" table.**

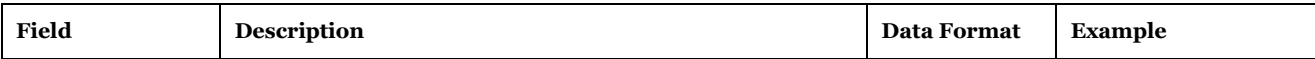

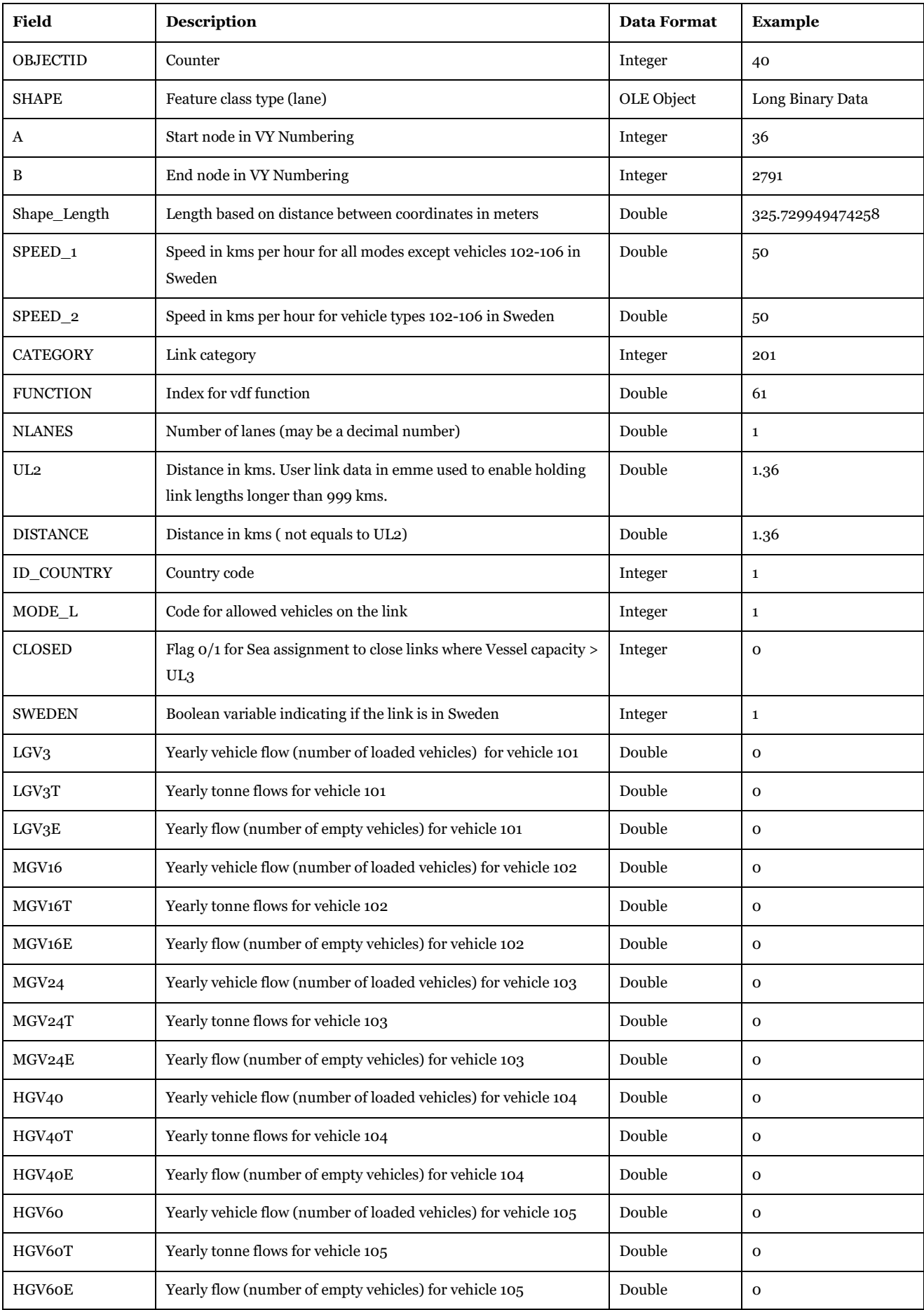

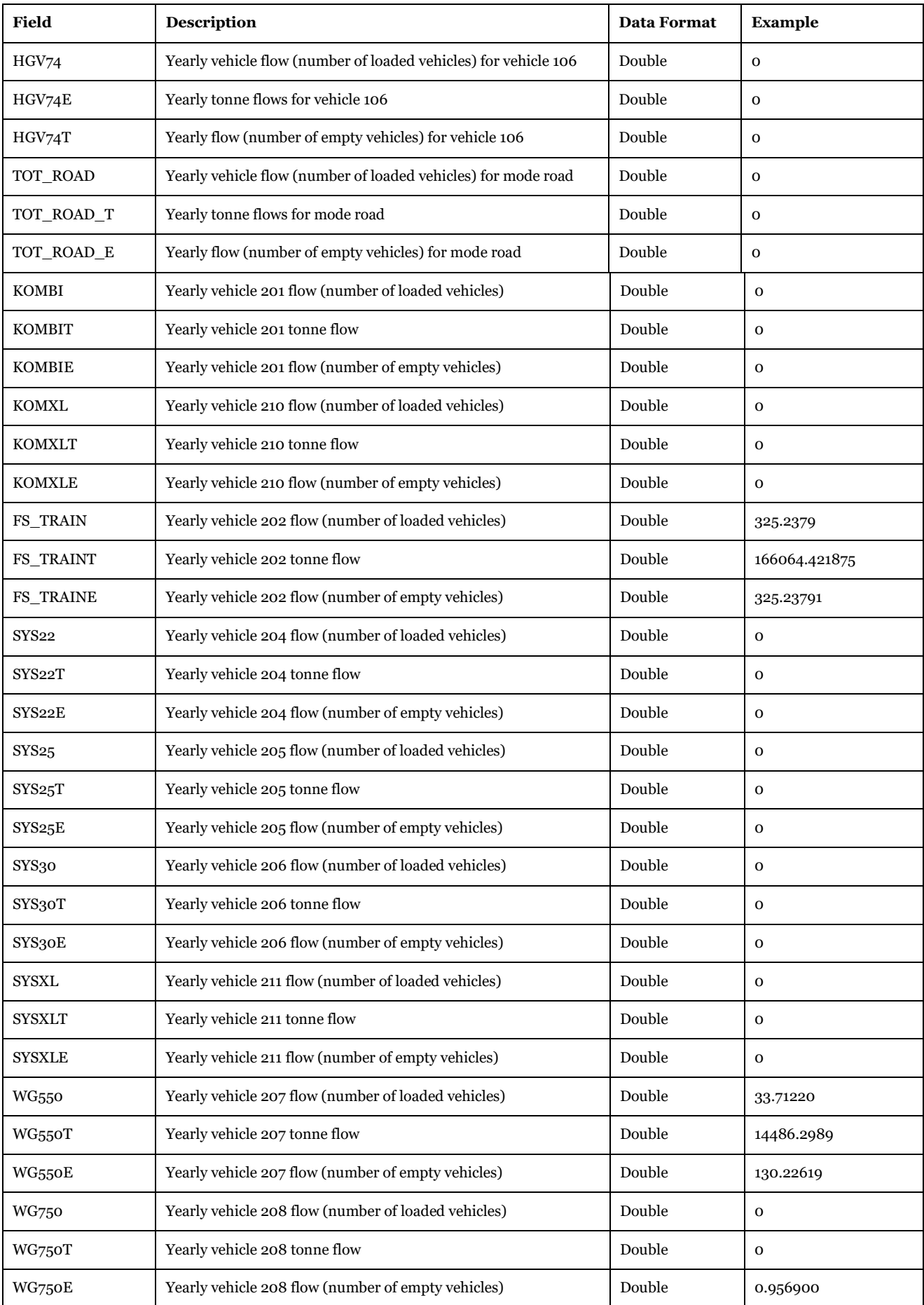

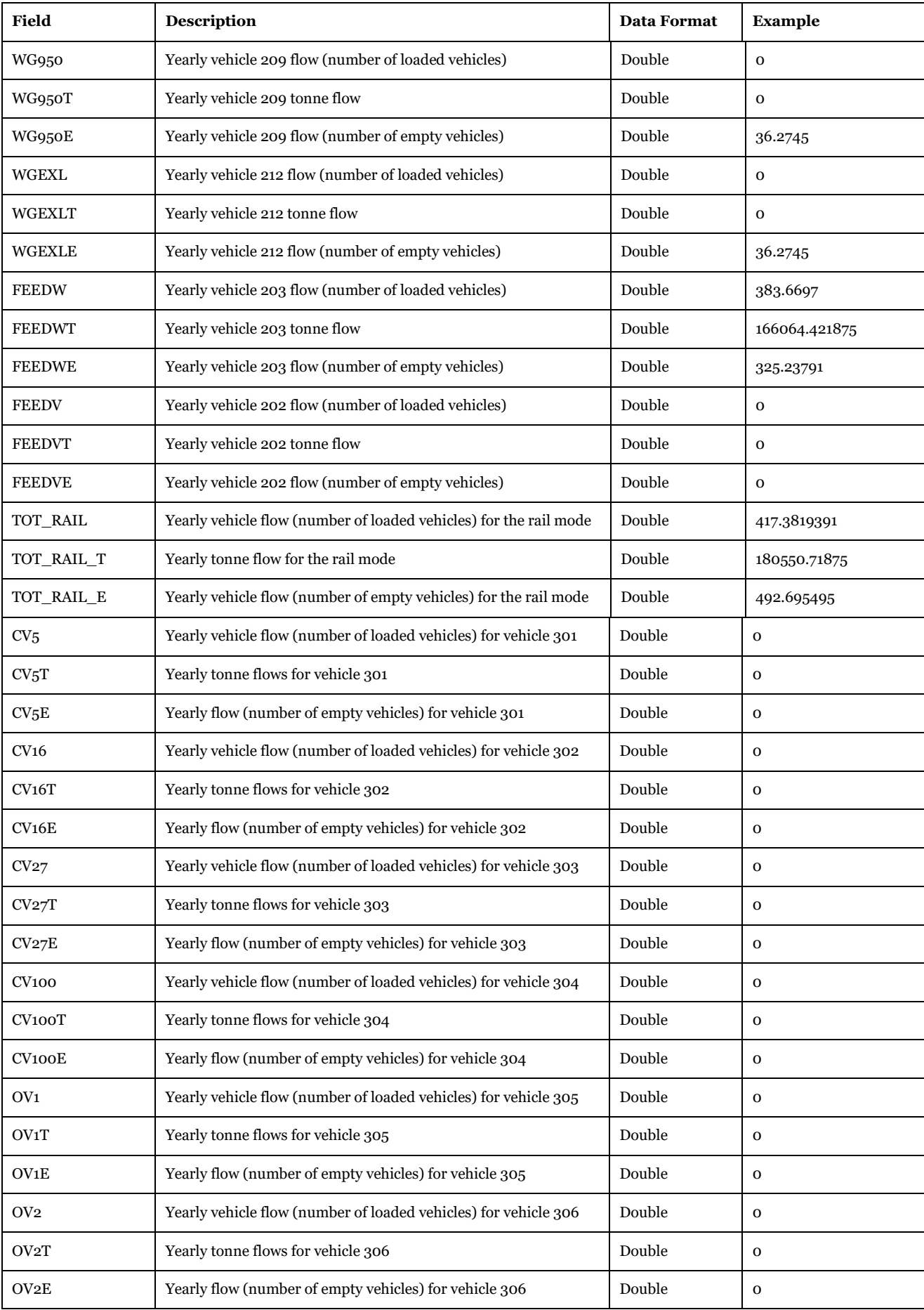

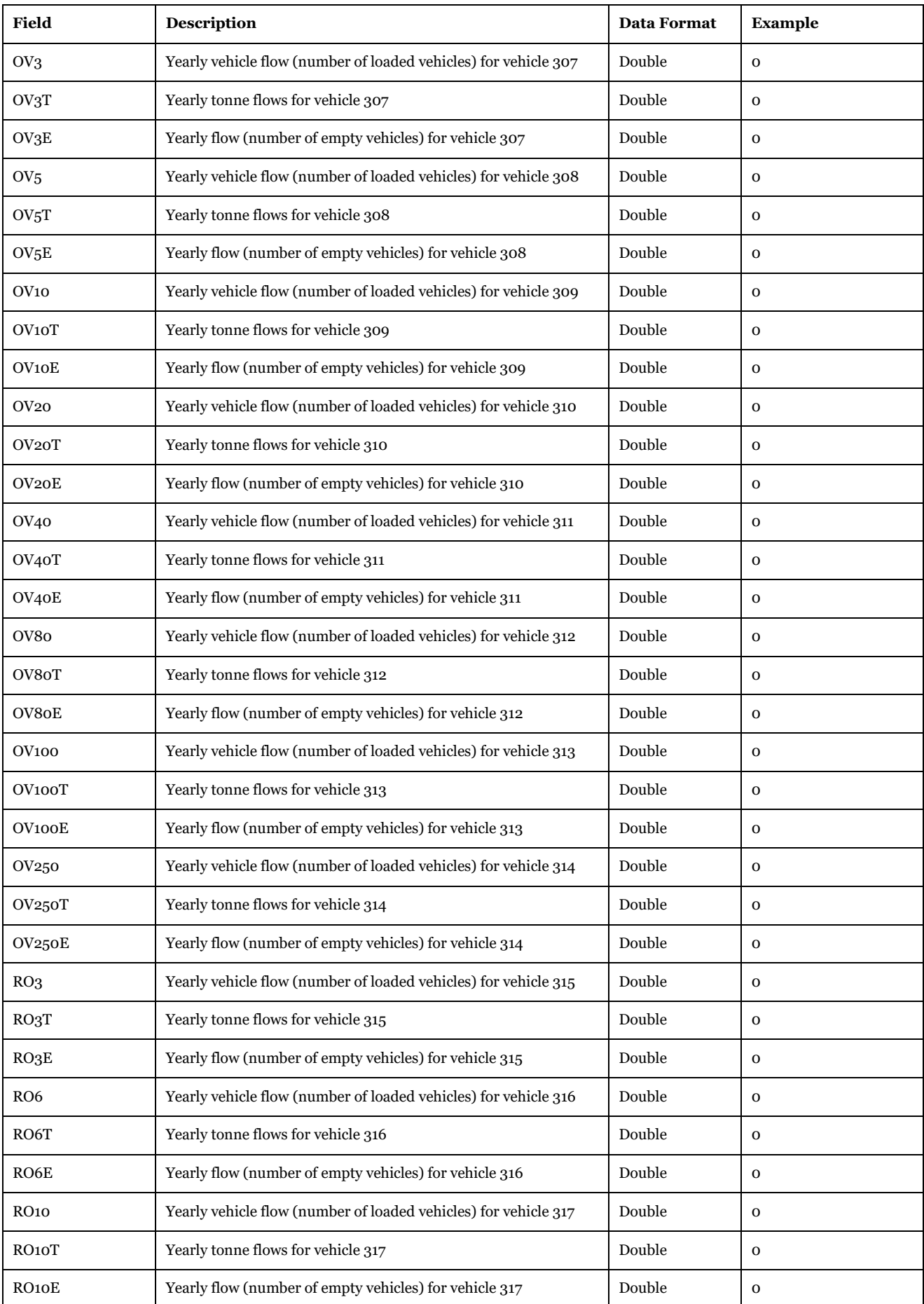

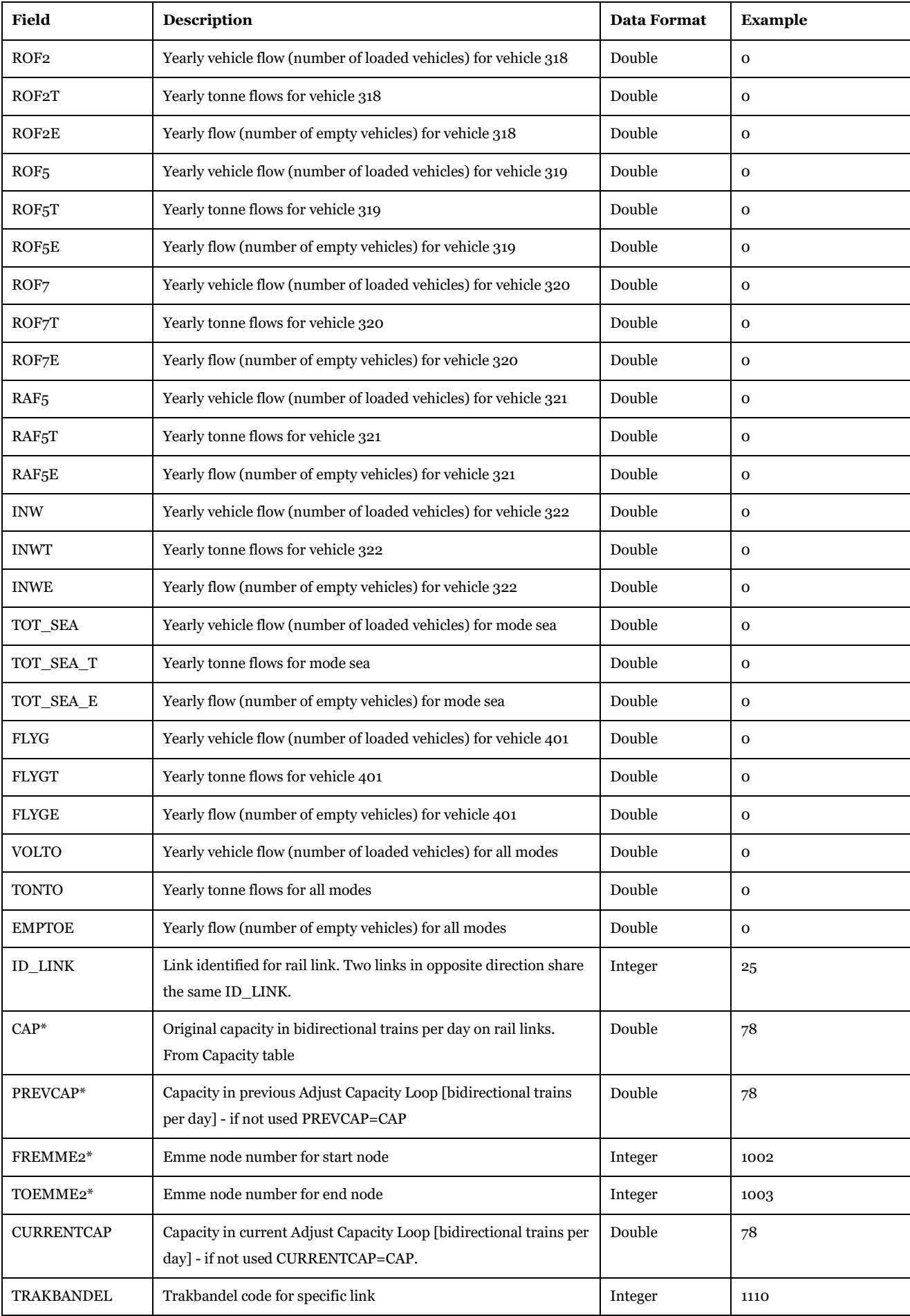

Description of Use: Assigned network for all modes from Rail Capacity Management. It is the merge of all mode networks (Load net road RCM, Load net rail RCM, Load net sea RCM, Load net air RCM).

Created by: "Results RCM" subgroup under "Samgods Model".

Used by: "Results RCM" subgroup under "Samgods Model" to produce related reports (Report\_1, Report\_4, etc).

Made by user choice: No.

#### *3.4.2.9. Rail\_BiDir*

*Scenario\_Tree\{SCENARIO\_SHORTNAME}\Output0\_{SCENARIO\_SHORTNAME}.mdb\Rail\_BiDir*

The node table, [Table 98,](#page-107-0) and the link table, [Table 99,](#page-107-1) holds information about the transports per rail (undirected, bidirectional) link A-B. Fields with \* only have values for domestic rail links.

| Field                 | <b>Description</b>                                                                          | <b>Data Format</b> | <b>Example</b>   |
|-----------------------|---------------------------------------------------------------------------------------------|--------------------|------------------|
| <b>OBJECTID</b>       | Counter                                                                                     | Integer            | 1                |
| <b>SHAPE</b>          | Feature class type (point)                                                                  | OLE Object         | Long Binary Data |
| N                     | Node number in VY Numbering                                                                 | Integer            | $\mathbf{1}$     |
| X                     | Coordinate x (SWEREF99 TM)                                                                  | Double             | 1620000          |
| Y                     | Coordinate y (SWEREF99 TM)                                                                  | Double             | 6601000          |
| <b>NORIG</b>          | Original node number based on the combination of<br>ID_Country, ID_region and MODE_N values | Integer            | 711400           |
| <b>SCBSTANN</b>       | Scbstann code                                                                               | Integer            | 114              |
| <b>ID REGION</b>      | Region code                                                                                 | Integer            | 114              |
| MODE N                | Code for allowed vehicles accessing the node                                                | Integer            | MODE N           |
| UI <sub>4</sub>       | User field (not used in the current model)                                                  | Double             | $\mathbf 0$      |
| <b>CENTRALL</b>       | Node description in terms of location                                                       | String             | Upplands-Väsby   |
| <b>GEOMETRYSOURCE</b> | Number representing to which network the node belongs<br>(1-Road 2-Rail 3_sea 4-Air)        | Double             | 4                |

<span id="page-107-0"></span>**Table 98 - Format of "Rail\_BiDir\_Node" table.**

#### <span id="page-107-1"></span>**Table 99 - Format of "Rail\_BiDir\_Link" table.**

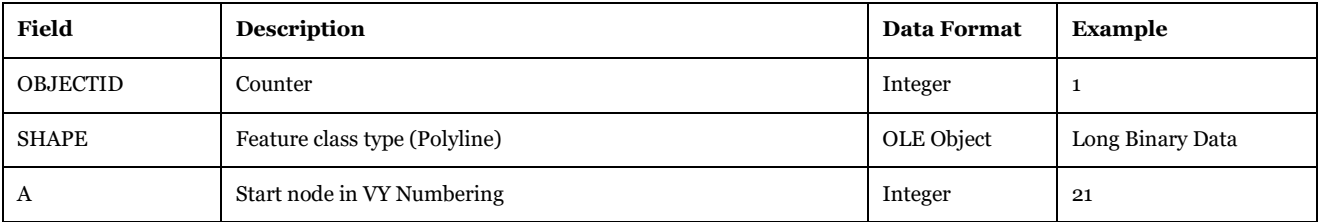
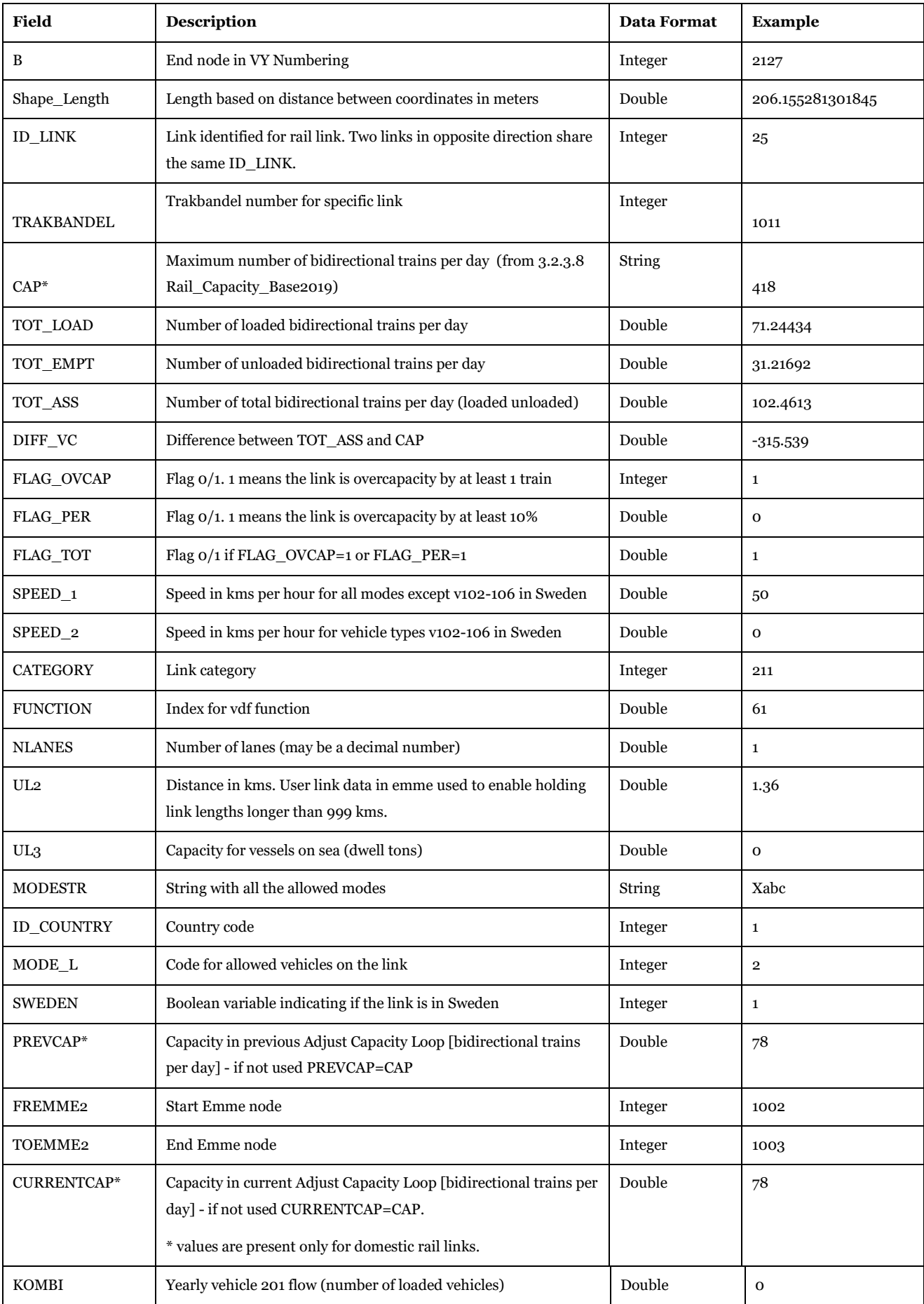

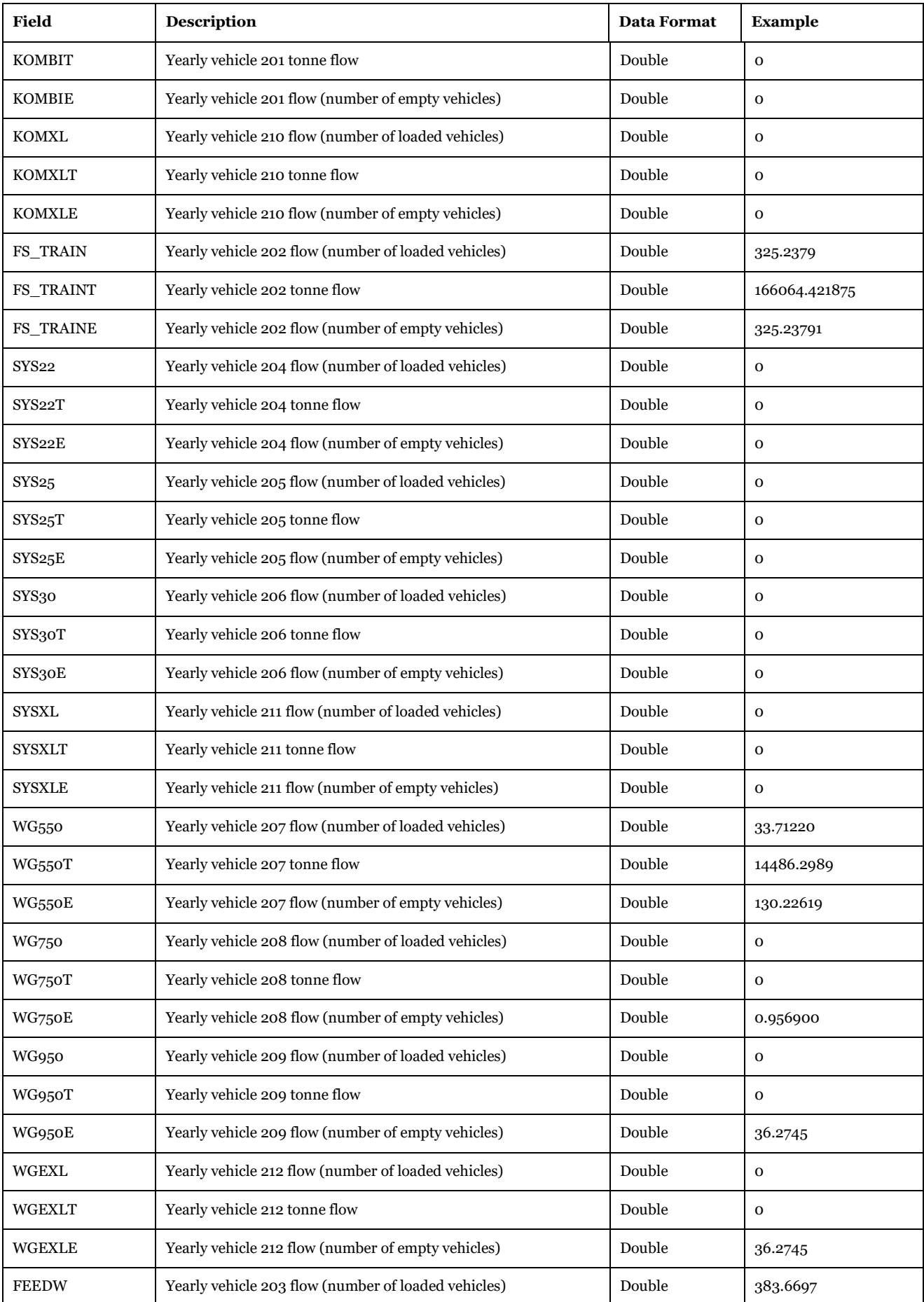

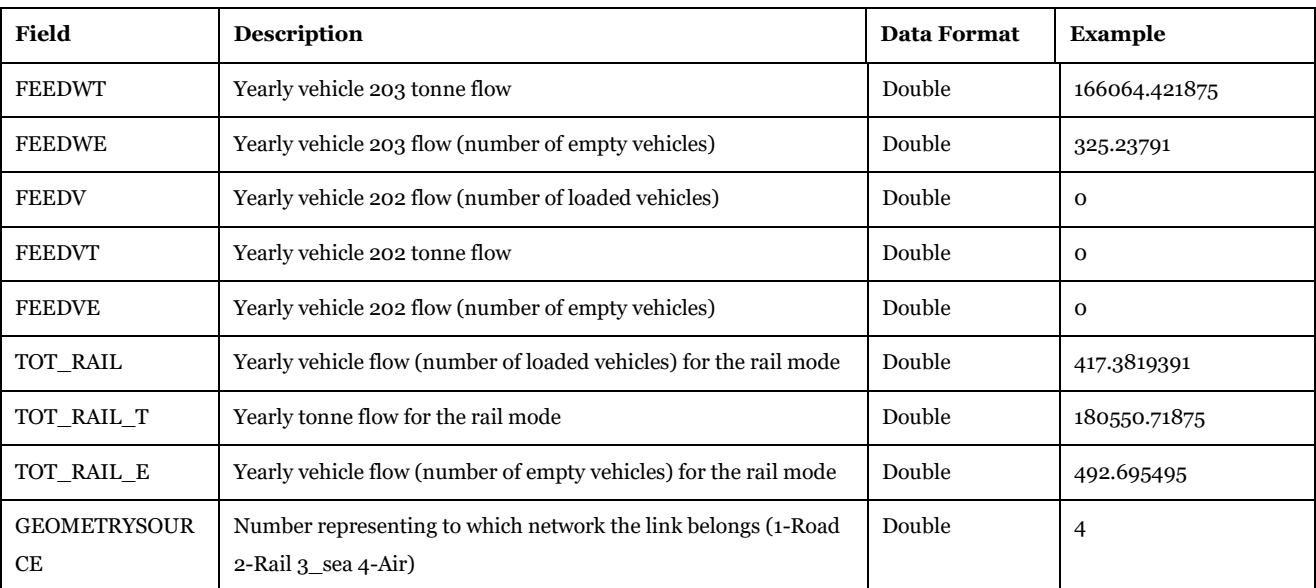

Visualizing Options: Microsoft Access or Cube GIS window (see Help>Cube Base>GIS window), ArcCatalog, ArcMap.

Description of Use: Assigned network for the rail mode from Rail Capacity Management with daily and yearly flows.

Created by: "Reports 1.0" subgroup under "Samgods Model > Results RCM".

Made by user choice: No.

## *3.4.2.10. Compare\_Bid*

## *Scenario\_Tree\Base2019\Output0\_Base2019.mdb\Compare\_Bid*

The node table, [Table 100,](#page-110-0) and the link table[, Table 101,](#page-111-0) holds information about the differences in transports per (undirected, bidirectional) link A-B.

## <span id="page-110-0"></span>**Table 100 - Format of "Compare\_Bid\_Node" table.**

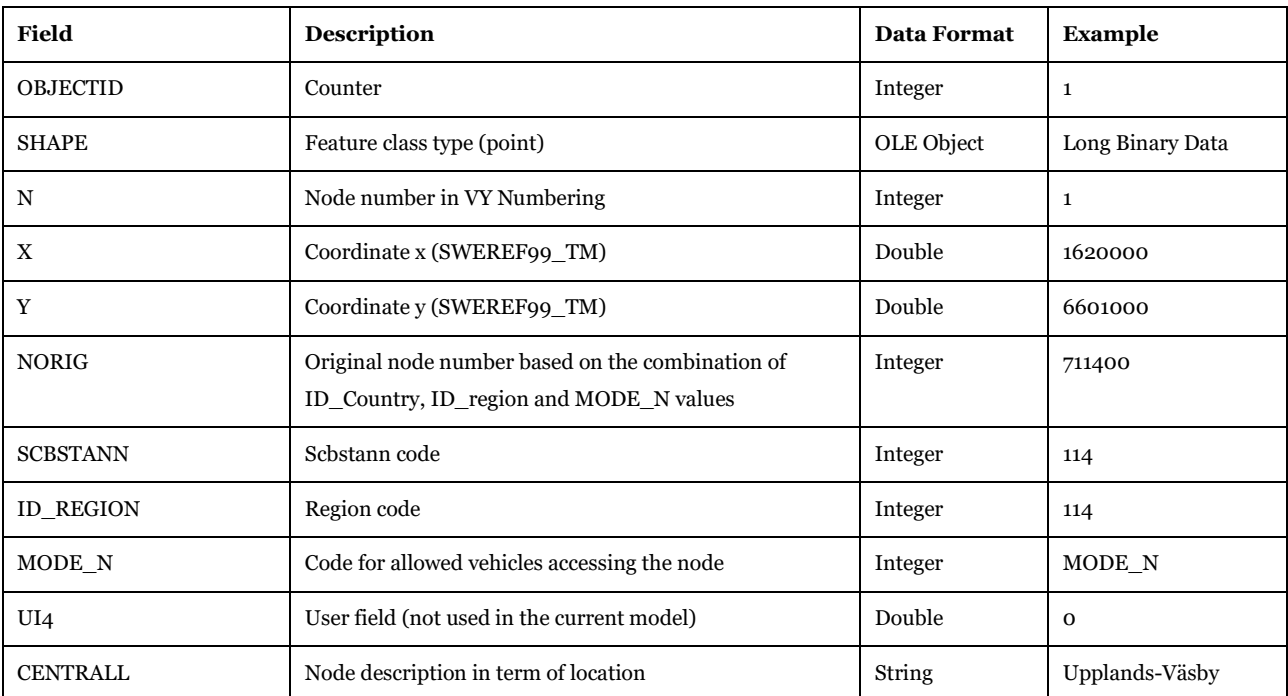

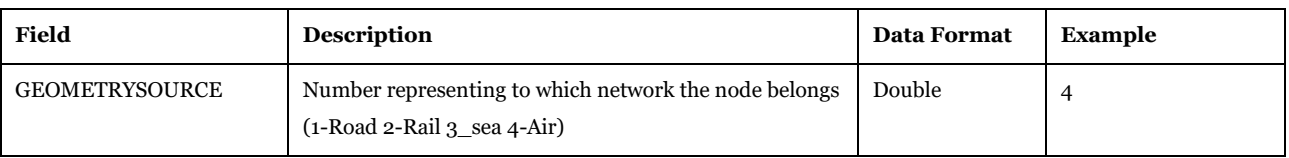

# <span id="page-111-0"></span>**Table 101 - Format of "Compare\_Bid\_Link" table.**

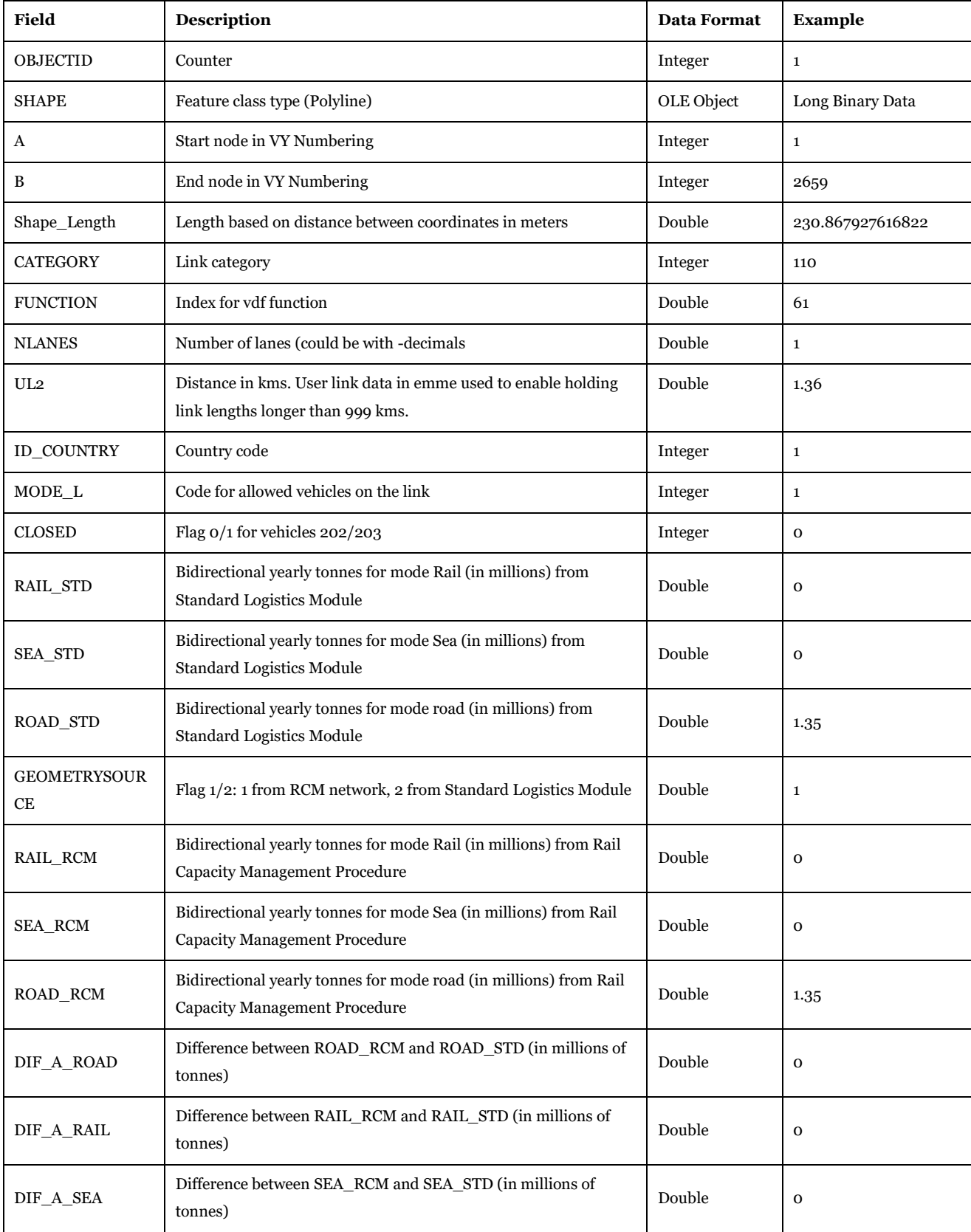

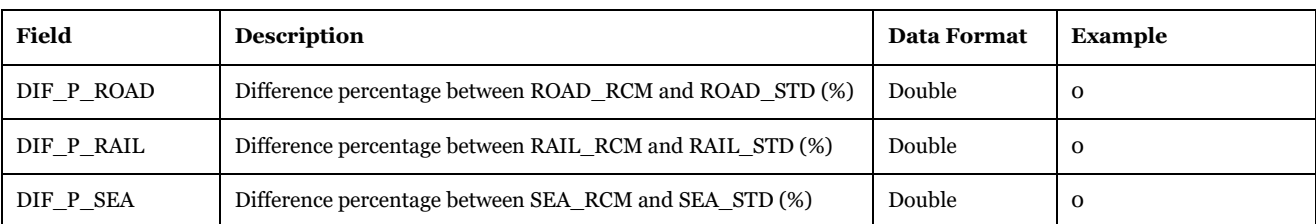

Visualizing Options: Microsoft Access or Cube GIS window (see Help>Cube Base>GIS window), ArcCatalog, ArcMap.

Description of Use: Differences of bidirectional flows (in millions of tons) for Road, Sea and Rail mode on two results, one from standard logistics module and the other from rail capacity management procedure.

Created by: "Results 1.0" subgroup under "Samgods Model > Results" and : "Results 1.0" subgroup under "Samgods Model > Results RCM".

Used by: Not use in the model, final report (see Scenario Outputs\RCM Reports\ Comparison Ml Tons RCM vs. Standard per mode).

Made by user choice: No.

## 3.4.3. Table format in geodatabase

Here, tables in the geodatabase are presented.

*3.4.3.1. CHAIN\_OD\_COV\_{SCENARIO\_SHORTNAME}\_0\_1, CHAIN\_OD\_COV\_{SCENARIO\_SHORTNAME}\_RCM\_1 and CHAIN\_OD\_COV\_{SCENARIO\_SHORTNAME}\_CBA\_1*

*Scenario\_Tree\{SCENARIO\_SHORTNAME}\Output0\_{SCENARIO\_SHORTNAME}.mdb\CHAIN\_OD\_C OV\_{SCENARIO\_SHORTNAME}\_0\_1*

*Scenario\_Tree\{SCENARIO\_SHORTNAME}\Output0\_{SCENARIO\_SHORTNAME}.mdb\CHAIN\_OD\_C OV\_{SCENARIO\_SHORTNAME}\_RCM\_1*

*Scenario\_Tree\{SCENARIO\_SHORTNAME}\Output0\_{SCENARIO\_SHORTNAME}.mdb\CHAIN\_OD\_C OV\_{SCENARIO\_SHORTNAME}\_CBA\_1*

This table, [Table 102,](#page-113-0) holds information of coverage of vehicles, created by the LogMod module.

<span id="page-113-0"></span>Table 102 **-** Format of "CHAIN\_OD\_COV\_{SCENARIO\_SHORTNAME}\_0\_1", **"CHAIN\_OD\_COV\_{SCENARIO\_SHORTNAME}\_RCM\_1" and "CHAIN\_OD\_COV\_{SCENARIO\_SHORTNAME}\_CBA\_1" tables.**

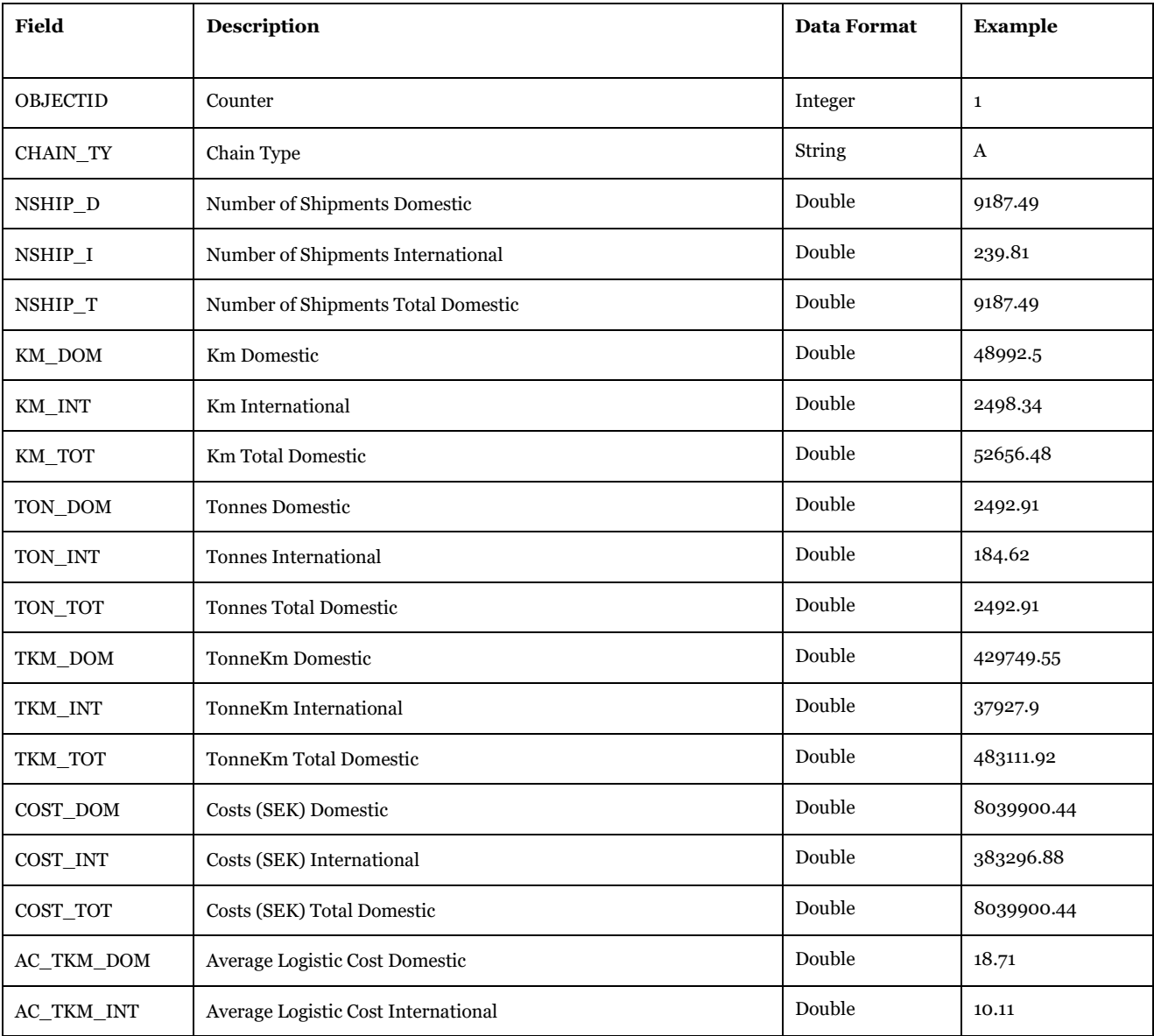

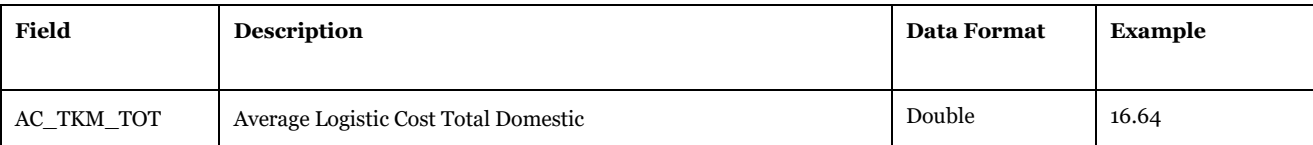

Visualizing Options: Microsoft Access or Cube Database window (see Help>Cube Base>Database window).

## Description of Use: Translation of ChainChoio\_{SCENARIO\_SHORTNAME}.rep,

ChainChoi0FIN\_{SCENARIO\_SHORTNAME}.rep and ChainChoiCBA0\_{SCENARIO\_SHORTNAME}.rep in geodatabase tables for the part related to chain types. The first is the merge of all the reports ChainChoiXX.rep from Standard Logistics Module and the second is the merge of all the reports ChainChoiXXFIN.rep from Rail Capacity Management Module. The third one is from CBA. These files reside under LogMod Y\ChainChoi\Output folder and OutputCBA folder and are merged via MERGE.exe program.

The three geodatabase tables are the source for "Report\_2\_LM\_CHAINS" under data panel Samgods Report > Logistics Module > OD Covered or RCM Reports > Logistics Module > OD Covered or CBA Report > OD.

Created by: "Save Reports" subgroup under "Samgods Model > Logistics Module" and "Save Reports" subgroup under "Samgods Model > Rail Capacity Management > Run Final Process" and "Save Reports" subgroup under "CBA Analysis – ASEK values > Logistics Module".

Made by user choice: No.

## *3.4.3.2. COM\_L\_D\_{SCENARIO\_SHORTNAME}\_0\_1,*

*COM\_L\_D\_{SCENARIO\_SHORTNAME}\_RCM\_1 and COM\_L\_D\_{SCENARIO\_SHORTNAME}\_CBA\_1 Scenario\_Tree\{SCENARIO\_SHORTNAME}\Output0\_{SCENARIO\_SHORTNAME}.mdb\COM\_L\_D\_{SC ENARIO\_SHORTNAME}\_0\_1*

*Scenario\_Tree\{SCENARIO\_SHORTNAME}\Output0\_{SCENARIO\_SHORTNAME}.mdb\COM\_L\_D\_{SC ENARIO\_SHORTNAME}\_RCM\_1*

*Scenario\_Tree\{SCENARIO\_SHORTNAME}\Output0\_{SCENARIO\_SHORTNAME}.mdb\COM\_L\_D\_{SC ENARIO\_SHORTNAME}\_CBA\_1*

**Table 103 - Format of "COM\_L\_D\_{SCENARIO\_SHORTNAME}\_0\_1", "COM\_L\_D\_{SCENARIO\_SHORTNAME}\_RCM\_1" and "COM\_L\_D\_{SCENARIO\_SHORTNAME}\_CBA\_1" tables.**

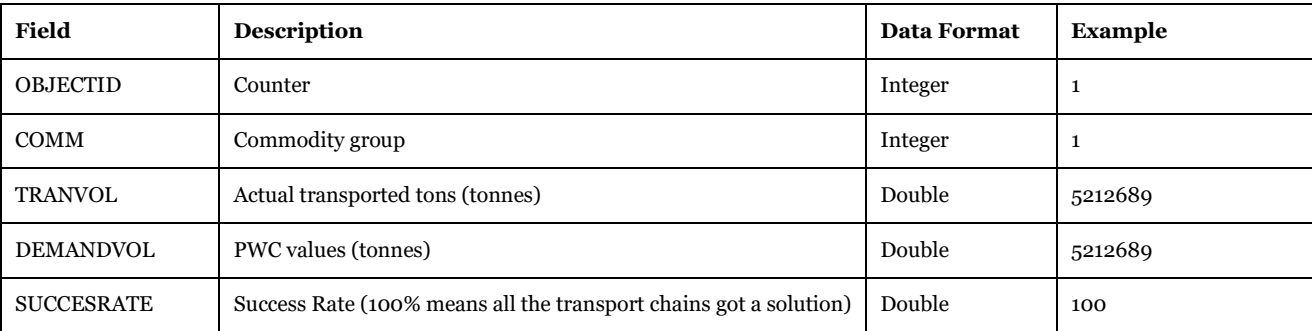

Visualizing Options: Microsoft Access or Cube Database window (see Help>Cube Base>Database window).

Description of Use: Translation of ChainChoi0\_{SCENARIO\_SHORTNAME}.rep,

ChainChoi0FIN\_{SCENARIO\_SHORTNAME}.rep and ChainChoiCBA0\_{SCENARIO\_SHORTNAME}.rep in geodatabase tables for the part related to chain types. The first is the merge of all the reports ChainChoiXX.rep from Standard Logistics Module and the second is the merge of all the reports ChainChoiXXFIN.rep from Rail Capacity Management Module. The third one is from CBA. These files reside under LogMod Y\ChainChoi\Output folder and OutputCBA folder (for the normal user Y=1) and are merged via MERGE.exe program.

The three geodatabase tables are the source for "Report\_2\_LM\_DEMAND" under data panel Samgods Report > Logistics Module > OD Covered or RCM Reports > Logistics Module > OD Covered or CBA Report > OD.

Created by: "Save Reports" subgroup under "Samgods Model > Logistics Module" and "Save Reports" subgroup under "Samgods Model > Rail Capacity Management > Run Final Process" and "Save Reports" subgroup under "CBA Analysis – ASEK values > Logistics Module".

Made by user choice: No.

*3.4.3.3. VHCL\_OD\_COV\_{SCENARIO\_SHORTNAME}\_0\_1,* 

*VHCL\_OD\_COV\_{SCENARIO\_SHORTNAME}\_RCM\_1 and* 

*VHCL\_OD\_COV\_{SCENARIO\_SHORTNAME}\_CBA\_1*

*Scenario\_Tree\{SCENARIO\_SHORTNAME}\Output0\_{SCENARIO\_SHORTNAME}.mdb\VHCL\_OD\_CO V\_{SCENARIO\_SHORTNAME}\_0\_1*

*Scenario\_Tree\{SCENARIO\_SHORTNAME}\Output0\_{SCENARIO\_SHORTNAME}.mdb\VHCL\_OD\_CO V\_{SCENARIO\_SHORTNAME}\_RCM\_1*

*Scenario\_Tree\{SCENARIO\_SHORTNAME}\Output0\_{SCENARIO\_SHORTNAME}.mdb\VHCL\_OD\_CO V\_{SCENARIO\_SHORTNAME}\_CBA\_1*

**Table 104 - Format of "VHCL\_OD\_COV\_{SCENARIO\_SHORTNAME}\_0", "VHCL\_OD\_COV\_{SCENARIO\_SHORTNAME}\_RCM" and "VHCL\_OD\_COV\_{SCENARIO\_SHORTNAME}\_CBA" tables.**

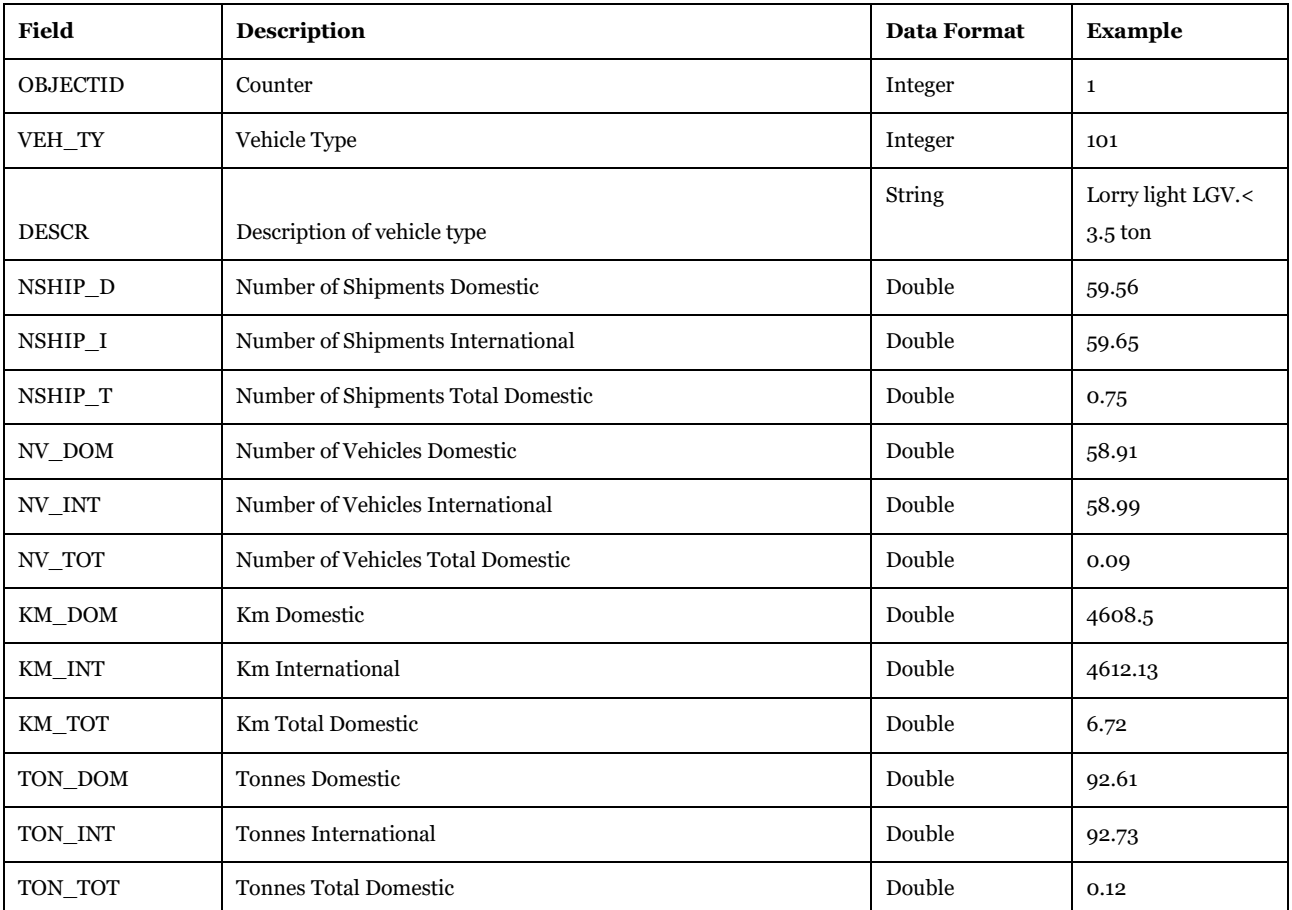

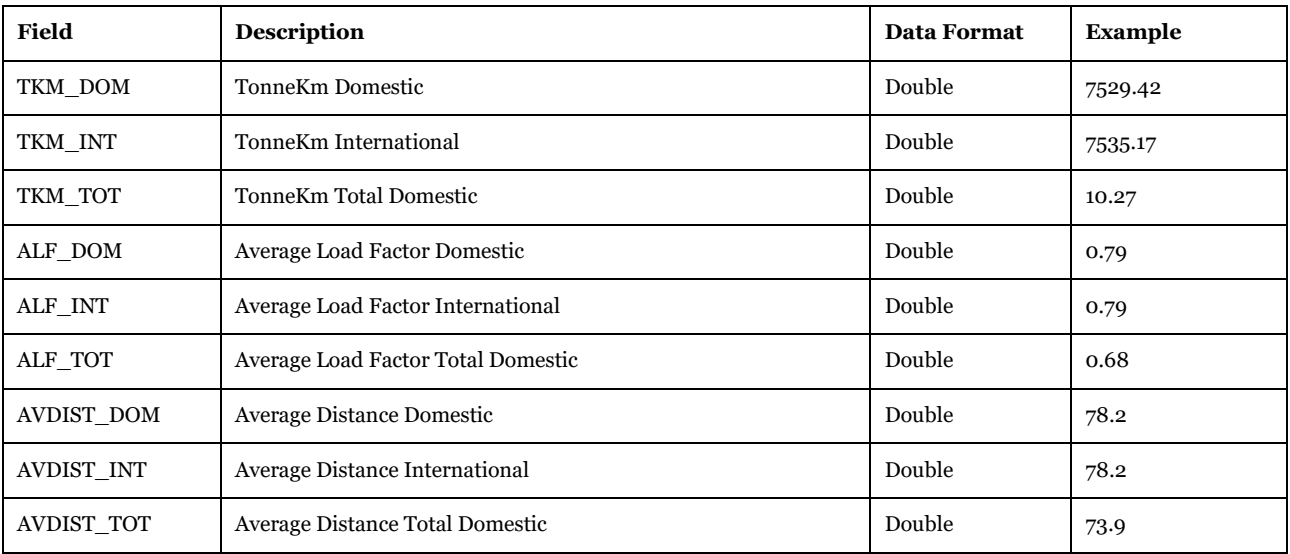

## **Table 105 - Specific attributes for "VHCL\_OD\_COV\_{SCENARIO\_SHORTNAME}\_CBA" table**

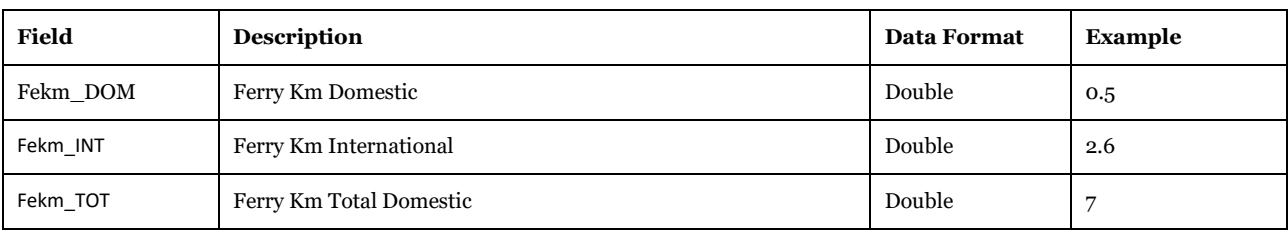

Description of Use: Translation of ChainChoi0\_{SCENARIO\_SHORTNAME}.rep, ChainChoi0FIN\_{SCENARIO\_SHORTNAME}.rep and ChainChoiCBA0\_{SCENARIO\_SHORTNAME}.rep in geodatabase tables for the part related to chain types. The first is the merge of all the reports ChainChoiXX.rep from Standard Logistics Module and the second is the merge of all the reports ChainChoiXXFIN.rep from Rail Capacity Management Module. The third one is from CBA. These files reside under LogMod Y\ChainChoi\Output folder and OutputCBA folder and are merged via MERGE.exe program.

The three geodatabase tables are the source for "Report\_2\_Logistics Module" under data panel Samgods Report\Logistics Module\OD Covered , RCM Reports\ Logistics Module\OD Covered, CBA Report\OD .

Visualizing Options: Microsoft Access or Cube Database window (see Help>Cube Base>Database window).

Created by: "Save Reports" subgroup under "Samgods Model > Logistics Module" and "Save Reports" subgroup under "Samgods Model > Rail Capacity Management > Run Final Process" and "Save Reports" subgroup under "CBA Analysis – ASEK values > Logistics Module".

Made by user choice: No.

*3.4.3.4. Report\_1\_{SCENARIO\_SHORTNAME}\_0 and Report\_1\_{SCENARIO\_SHORTNAME}\_RCM Scenario\_Tree\{SCENARIO\_SHORTNAME}\Output0\_{SCENARIO\_SHORTNAME}.mdb\Report\_1\_{SCE NARIO\_SHORTNAME}\_0*

*Scenario\_Tree\{SCENARIO\_SHORTNAME}\Output0\_{SCENARIO\_SHORTNAME}.mdb\Report\_1\_{SCE NARIO\_SHORTNAME}\_RCM*

**Table 106 - Format of "Report\_1\_{SCENARIO\_SHORTNAME}\_0" and "Report\_1\_{SCENARIO\_SHORTNAME}\_RCM" tables.**

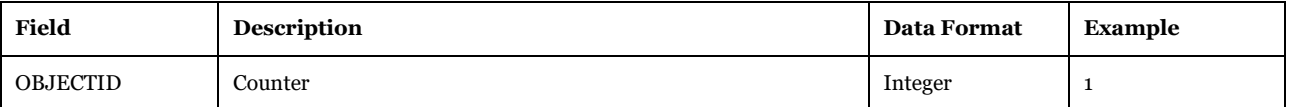

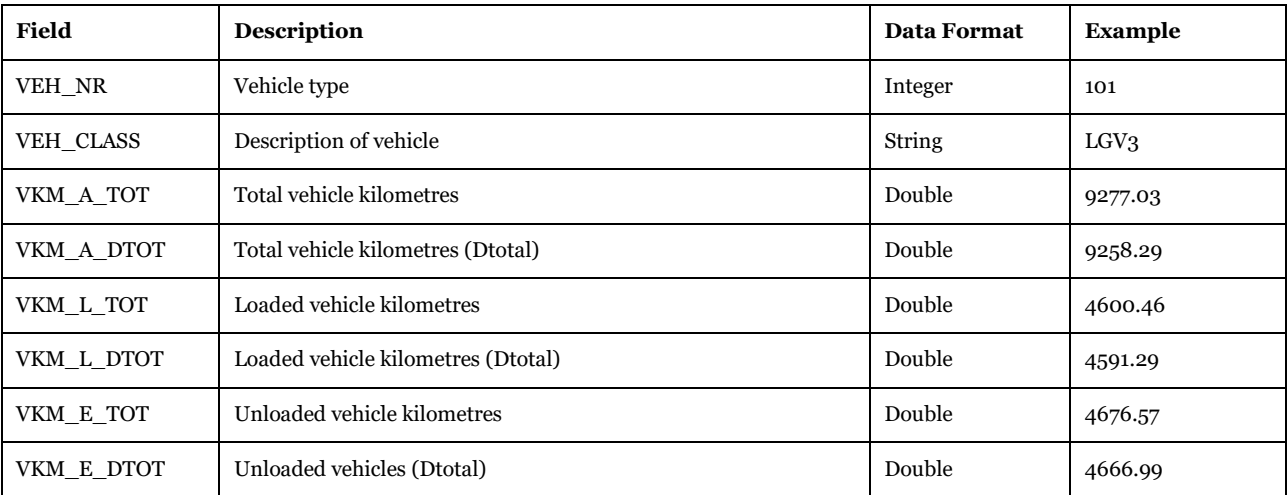

Description of Use: The two geodatabase tables are the source for "Report\_1 Tot VHC and VHCKM by VHC Type" under data panel Reports > Logistics Module and Reports > Rail Capacity Management.

Visualizing Options: Microsoft Access or Cube GIS window (see Help>Cube Base>GIS window), ArcCatalog.

Created by: "Results" and "Results RCM" subgroups under "Samgods Model".

Made by user choice: No.

## *3.4.3.5. COMMODITYFlows*

*Scenario\_Tree\{SCENARIO\_SHORTNAME}\Output0\_{SCENARIO\_SHORTNAME}.mdb\COMMODITYFl ows*

**Table 107 - Format of "COMMODITYFlows" table.**

| Field                 | <b>Description</b>                                                         | <b>Data Format</b> | <b>Example</b> |
|-----------------------|----------------------------------------------------------------------------|--------------------|----------------|
| <b>OBJECTID</b>       | Counter                                                                    | Integer            | $\mathbf{1}$   |
| <b>KEYLINK</b>        | Primary key obtained as combination of $A^*100000+B$ . To let join further | Integer            | 102659         |
| <b>TRAKBANDE</b>      | Trakbandel on rail links                                                   | Integer            | $\mathbf{O}$   |
| <b>EMMEFR</b>         | Emme start node                                                            | Integer            | 711400         |
| <b>EMMETO</b>         | Emme end node                                                              | Integer            | 300025         |
| A                     | Start node in VY Numbering                                                 | Integer            | $\mathbf{1}$   |
| B                     | End node in VY Numbering                                                   | Integer            | 2659           |
| <b>KTONTO</b>         | Total bidirectional ktons (all modes) in a year                            | Double             | 2862           |
| <b>VOLTO</b>          | Daily total bidirectional loaded vehicles (all modes)                      | Double             | 183.69         |
| <b>EMPTOE</b>         | Daily total bidirectional unloaded vehicles (all modes)                    | Double             | 95.35          |
| Po1 KTON              | Ktons bidirectional Commodity group 1 in a year                            | Double             | 6              |
| Po2_KTON              | Ktons bidirectional Commodity group 2 in a year                            | Double             | 33             |
| Po <sub>3</sub> KTON  | Ktons bidirectional Commodity group 3 in a year                            | Double             | 167            |
| Po <sub>4</sub> _KTON | Ktons bidirectional Commodity group 4 in a year                            | Double             | 277            |
| Po <sub>5</sub> _KTON | Ktons bidirectional Commodity group 5 in a year                            | Double             | 7              |
| Po6 KTON              | Ktons bidirectional Commodity group 6 in a year                            | Double             | 308            |
| Po7_KTON              | Ktons bidirectional Commodity group 7 in a year                            | Double             | 254            |
| Po8 KTON              | Ktons bidirectional Commodity group 8 in a year                            | Double             | 192            |
| Po9_KTON              | Ktons bidirectional Commodity group 9 in a year                            | Double             | 59             |
| P10 KTON              | Ktons bidirectional Commodity group 10 in a year                           | Double             | 63             |
| P11 KTON              | Ktons bidirectional Commodity group 11 in a year                           | Double             | 61             |

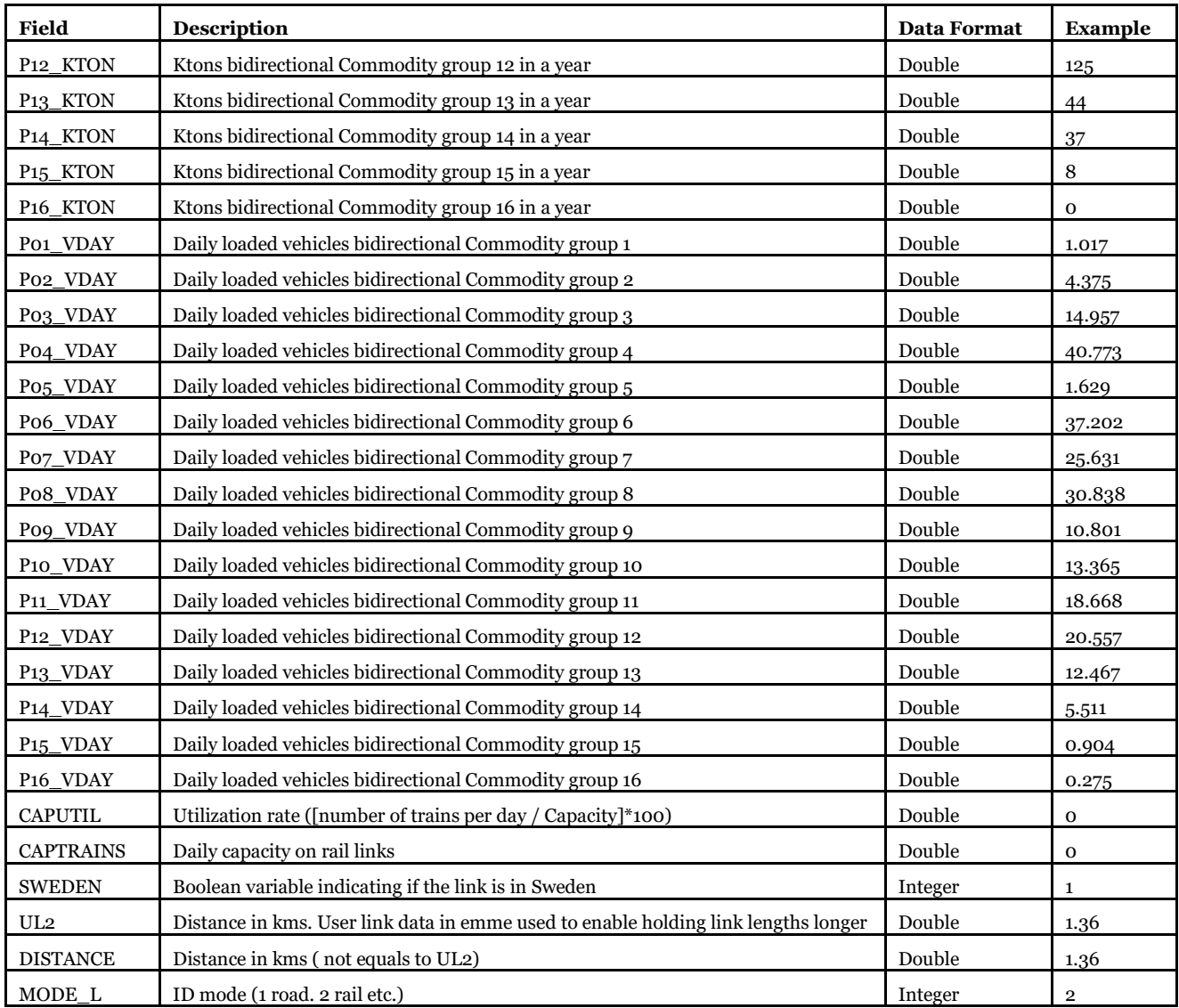

Description of Use: The geodatabase table is the source for "layer in GIS map" under data panel Scenario output > RCM Report > GIS maps > GIS map with Ktons per commodity group. Annual vehicles can be calculated from daily vehicles multiplying by DF or DFR.

Visualizing Options: Microsoft Access or Cube GIS window (see Help>Cube Base>GIS window), ArcCatalog.

Created by: "Results RCM" subgroup under "Samgods Model".

Made by user choice: No.

*3.4.3.6. Report\_3\_TonKM\_perMode\_0 and Report\_3\_TonKM\_perMode\_RCM*

*Scenario\_Tree\{SCENARIO\_SHORTNAME}\Output0\_{SCENARIO\_SHORTNAME}.mdb\Report\_3\_Ton KM\_perMode\_0*

*Scenario\_Tree\{SCENARIO\_SHORTNAME}\Output0\_{SCENARIO\_SHORTNAME}.mdb\Report\_3\_Ton KM\_perMode\_RCM*

**Table 108 - Format of "Report\_3\_TonKM\_perMode\_0" and "Report\_3\_TonKM\_perMode\_RCM" tables.**

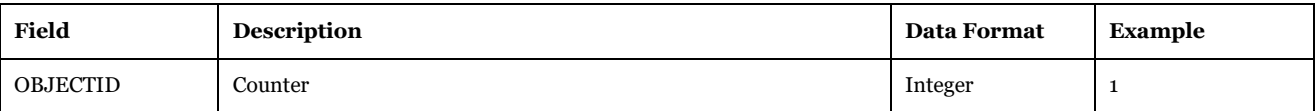

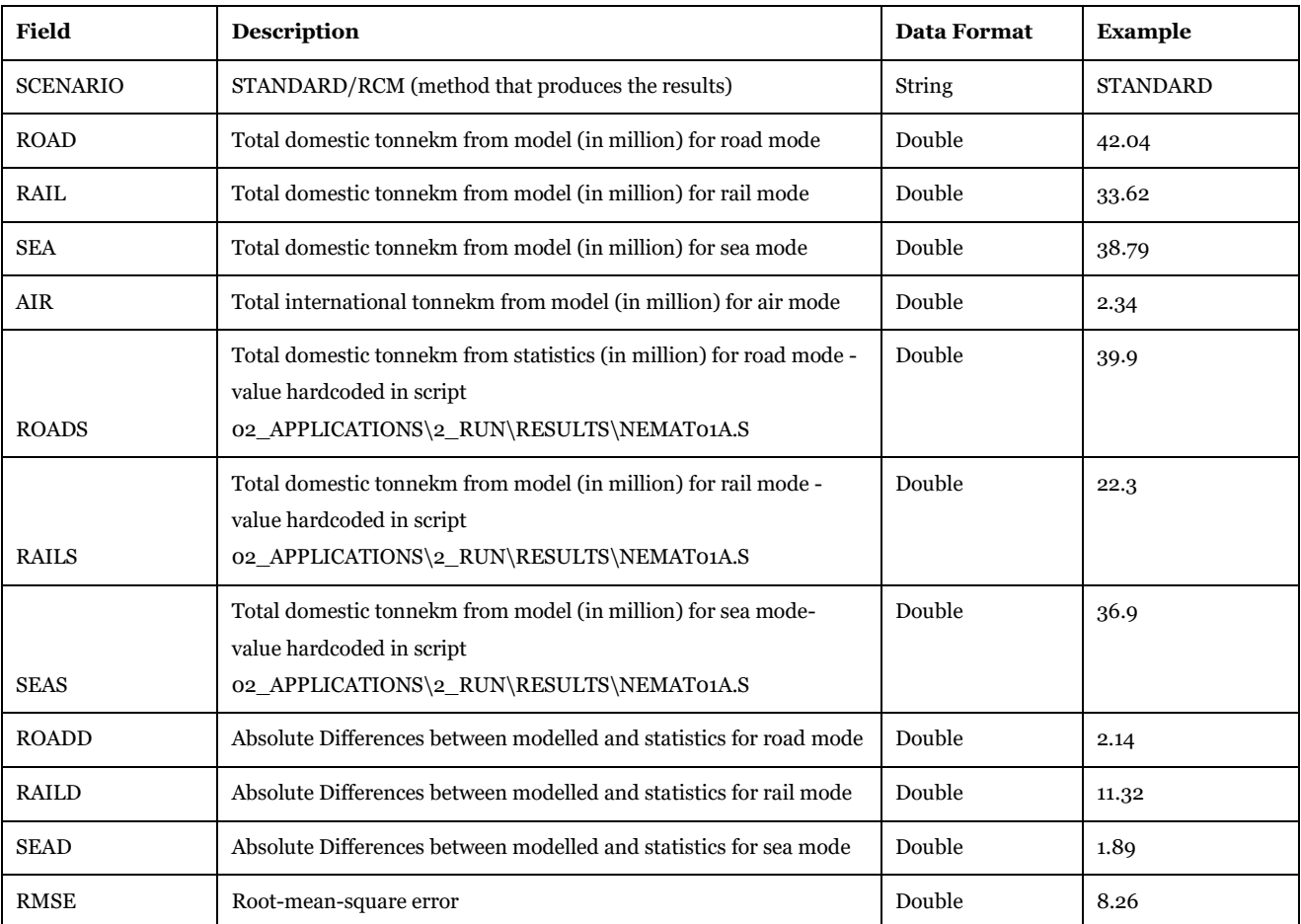

Description of Use: The two geodatabase tables are the source for

"Report\_3\_TonKm\_per\_Mode\_with\_2019Statistics" under data panel Reports > Logistics Module and Reports > Rail Capacity Management.

Visualizing Options: Microsoft Access or Cube GIS window (see Help>Cube Base>GIS window), ArcCatalog.

Created by: "Results" and "Results RCM" subgroups under "Samgods Model".

Made by user choice: No.

*3.4.3.7. Report\_4\_{SCENARIO\_SHORTNAME}\_0 and Report\_4\_{SCENARIO\_SHORTNAME}\_RCM Scenario\_Tree\{SCENARIO\_SHORTNAME}\Output0\_{SCENARIO\_SHORTNAME}.mdb\Report\_4\_{SCE NARIO\_SHORTNAME}\_0*

*Scenario\_Tree\{SCENARIO\_SHORTNAME}\Output0\_{SCENARIO\_SHORTNAME}.mdb\Report\_4\_{SCE NARIO\_SHORTNAME}\_RCM*

**Table 109 - Format of "Report\_4\_{SCENARIO\_SHORTNAME}\_0" and "Report\_4\_{SCENARIO\_SHORTNAME}\_RCM" tables.**

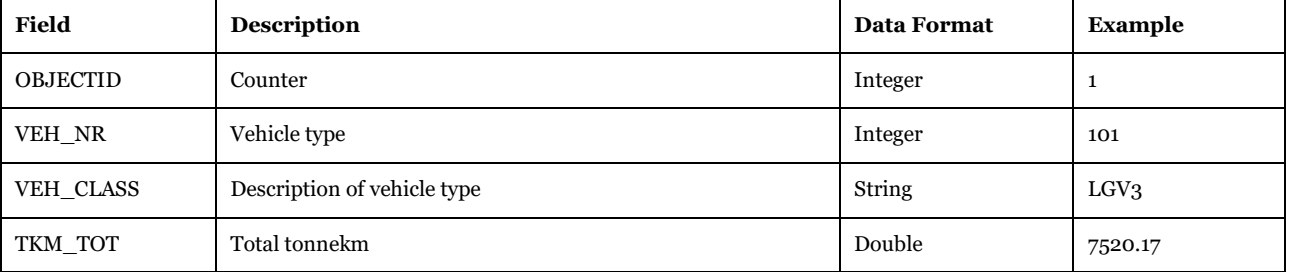

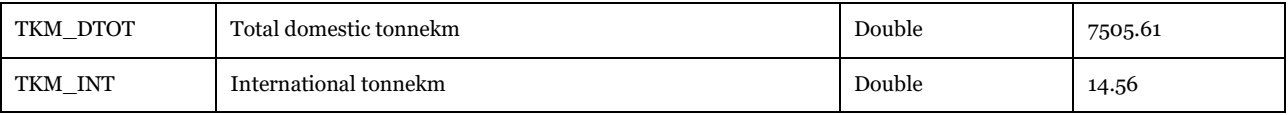

Description of Use: The two geodatabase tables are the source for " Report\_4\_Total tonkm by VHC Type" under data panel Reports > Logistics Module and Reports > Rail Capacity Management.

Visualizing Options: Microsoft Access or Cube GIS window (see Help>Cube Base>GIS window), ArcCatalog.

Created by: "Results" and "Results RCM" subgroups under "Samgods Model".

Made by user choice: No.

## *3.4.3.8. Report\_5\_{SCENARIO\_SHORTNAME}\_0, Report\_5\_{SCENARIO\_SHORTNAME}\_RCM and Report\_5\_{SCENARIO\_SHORTNAME}\_CBA*

*Scenario\_Tree\{SCENARIO\_SHORTNAME}\Output0\_{SCENARIO\_SHORTNAME}.mdb\Report\_5\_{SCE NARIO\_SHORTNAME}\_0*

*Scenario\_Tree\{SCENARIO\_SHORTNAME}\Output0\_{SCENARIO\_SHORTNAME}.mdb\Report\_5\_{SCE NARIO\_SHORTNAME}\_RCM*

*Scenario\_Tree\{SCENARIO\_SHORTNAME}\Output0\_{SCENARIO\_SHORTNAME}.mdb\Report\_5\_{SCE NARIO\_SHORTNAME}\_CBA*

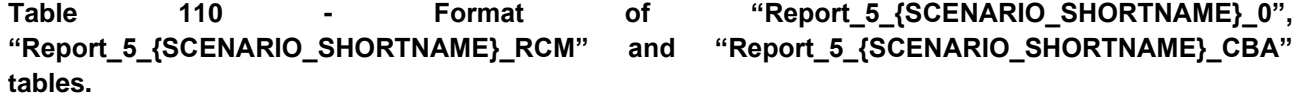

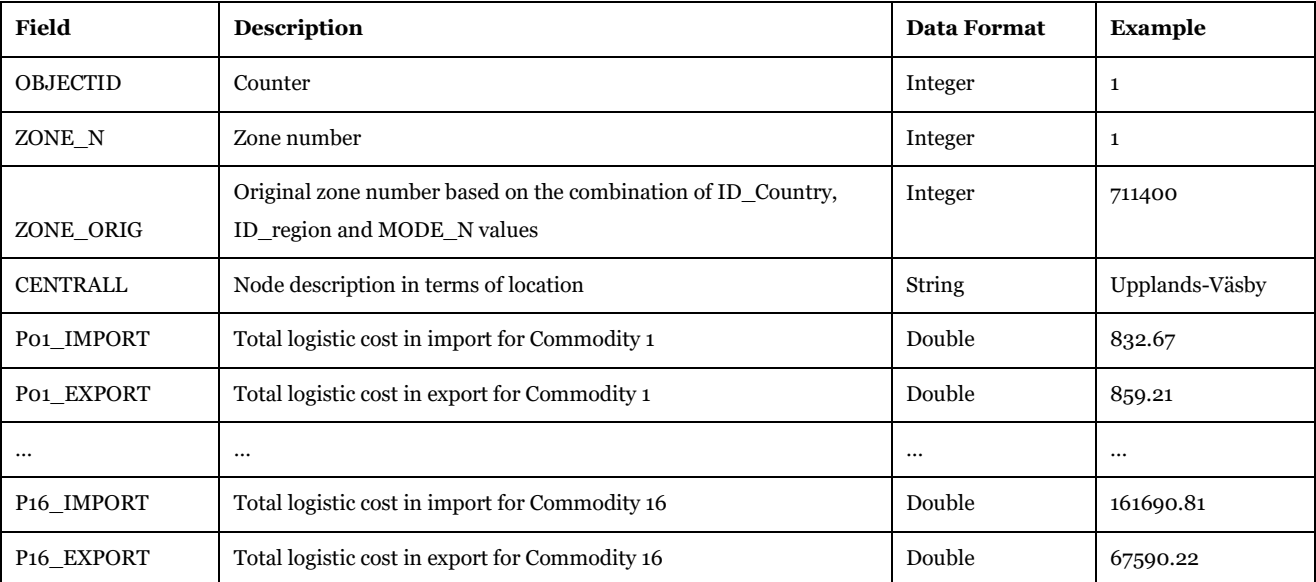

Description of Use: The three geodatabase tables are the source for "Report\_5\_Total logistic cost at zonelevel " under data panel Samgods Report\Logistics Module\OD Covered , RCM Reports\ Logistics Module\OD Covered, CBA Report\OD.

Visualizing Options: Microsoft Access or Cube GIS window (see Help>Cube Base>GIS window), ArcCatalog, ArcCatalog.

Created by: "Save Reports" subgroup under "Samgods Model > Logistics Module" and "Save Reports" subgroup under "Samgods Model > Rail Capacity Management > Run Final Process" and "Save Reports" subgroup under "CBA Analysis – ASEK values > Logistics Module".

Made by user choice: No.

*3.4.3.9. Report\_6\_{SCENARIO\_SHORTNAME}\_0, Report\_6\_{SCENARIO\_SHORTNAME}\_RCM and Report\_6\_{SCENARIO\_SHORTNAME}\_CBA*

*Scenario\_Tree\{SCENARIO\_SHORTNAME}\Output0\_{SCENARIO\_SHORTNAME}.mdb\Report\_6\_{SCE NARIO\_SHORTNAME}\_0*

*Scenario\_Tree\{SCENARIO\_SHORTNAME}\Output0\_{SCENARIO\_SHORTNAME}.mdb\Report\_6\_{SCE NARIO\_SHORTNAME}\_RCM*

*Scenario\_Tree\{SCENARIO\_SHORTNAME}\Output0\_{SCENARIO\_SHORTNAME}.mdb\Report\_6\_{SCE NARIO\_SHORTNAME}\_CBA*

Table 111 **- Format** of **"Report 6 {SCENARIO\_SHORTNAME}\_0"**, **"Report\_6\_{SCENARIO\_SHORTNAME}\_RCM" and "Report\_6\_{SCENARIO\_SHORTNAME}\_CBA" tables.**

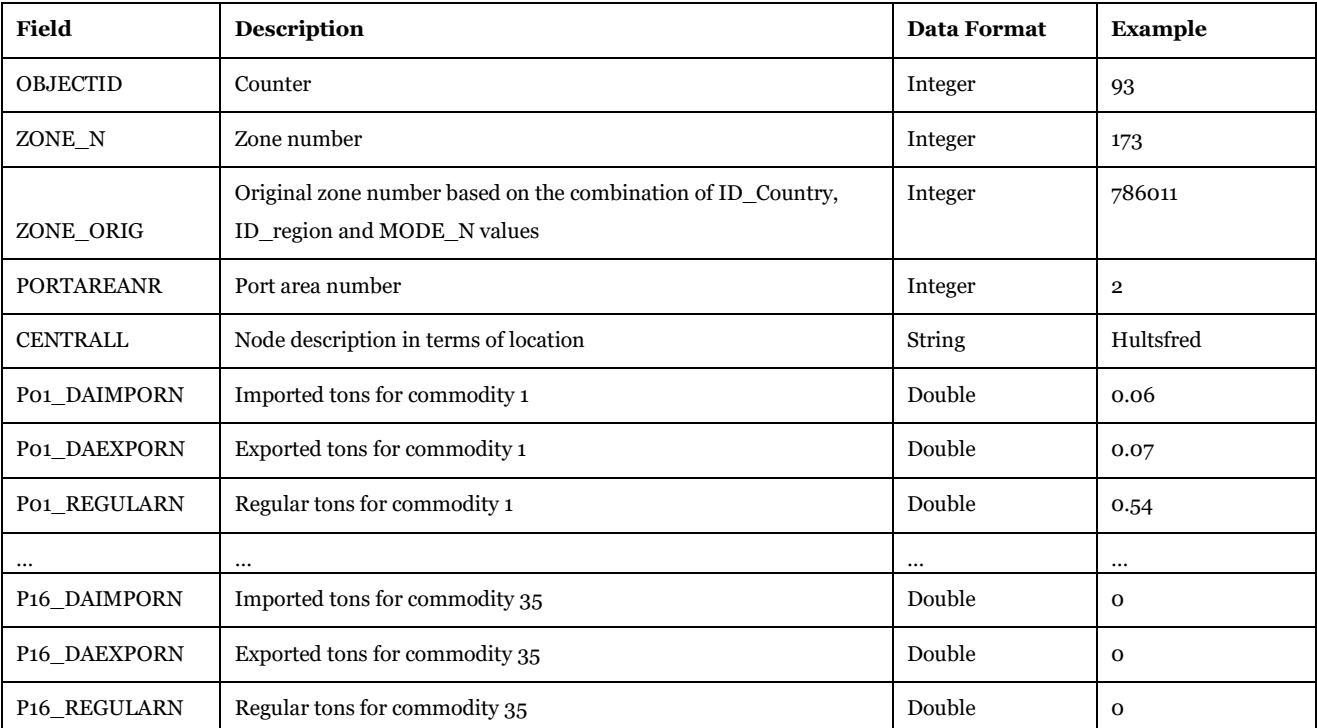

Description of Use: The three geodatabase tables are the source for "Report 6 Goods flow through terminals (number of tonnes in and out per year)" under data panel Samgods Report > Logistics Module > OD Covered or RCM Reports > Logistics Module > OD Covered or CBA Report > OD.

Visualizing Options: Microsoft Access or Cube GIS window (see Help>Cube Base>GIS window), ArcCatalog.

Created by: "Save Reports" subgroup under "Samgods Model > Logistics Module" and "Save Reports" subgroup under "Samgods Model > Rail Capacity Management > Run Final Process" and "Save Reports" subgroup under "CBA Analysis – ASEK values > Logistics Module".

Made by user choice: No.

## *3.4.3.10. Report\_6b\_{SCENARIO\_SHORTNAME}\_0, Report\_6b\_{SCENARIO\_SHORTNAME}\_RCM and Report\_6b\_{SCENARIO\_SHORTNAME}\_CBA*

*Scenario\_Tree\{SCENARIO\_SHORTNAME}\Output0\_{SCENARIO\_SHORTNAME}.mdb\Report\_6b\_{SC ENARIO\_SHORTNAME}\_0*

*Scenario\_Tree\{SCENARIO\_SHORTNAME}\Output0\_{SCENARIO\_SHORTNAME}.mdb\Report\_6b\_{SC ENARIO\_SHORTNAME}\_RCM*

*Scenario\_Tree\{SCENARIO\_SHORTNAME}\Output0\_{SCENARIO\_SHORTNAME}.mdb\Report\_6b\_{SC ENARIO\_SHORTNAME}\_CBA*

**Table 112 - Format of "Report\_6\_{SCENARIO\_SHORTNAME}\_0", Report\_6\_{SCENARIO\_SHORTNAME}\_RCM" and "Report\_6\_{SCENARIO\_SHORTNAME}\_CBA" tables.**

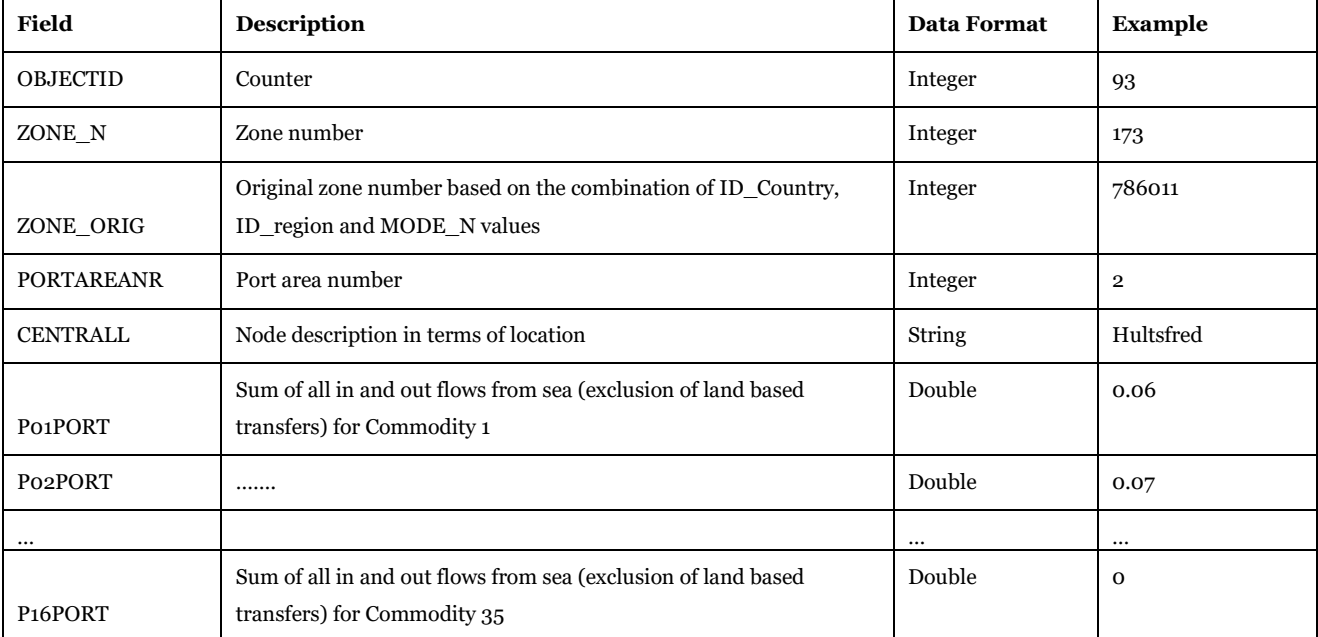

Description of Use: The three geodatabase tables are the source for "Report 6b Goods flow through terminals (number of tonnes in and out per year)" under data panel Samgods Report > Logistics Module > OD Covered or RCM Reports > Logistics Module > OD Covered or CBA Report > OD. They are also input for calculation of " Report\_13\_Tons\_per\_PortArea\_and\_Commodity\_Group".

Visualizing Options: Microsoft Access or Cube GIS window (see Help>Cube Base>GIS window), ArcCatalog.

Created by: "Save Reports" subgroup under "Samgods Model > Logistics Module" and "Save Reports" subgroup under "Samgods Model > Rail Capacity Management > Run Final Process" and "Save Reports" subgroup under "CBA Analysis – ASEK values > Logistics Module".

Made by user choice: No.

## *3.4.3.11. Report\_7\_{SCENARIO\_SHORTNAME}\_0, Report\_7\_{SCENARIO\_SHORTNAME}\_RCM and Report\_7\_{SCENARIO\_SHORTNAME}\_CBA*

*Scenario\_Tree\{SCENARIO\_SHORTNAME}\Output0\_{SCENARIO\_SHORTNAME}.mdb\Report\_7\_{SCE NARIO\_SHORTNAME}\_0*

*Scenario\_Tree\{SCENARIO\_SHORTNAME}\Output0\_{SCENARIO\_SHORTNAME}.mdb\Report\_7\_{SCE NARIO\_SHORTNAME}\_RCM*

*Scenario\_Tree\{SCENARIO\_SHORTNAME}\Output0\_{SCENARIO\_SHORTNAME}.mdb\Report\_7\_{SCE NARIO\_SHORTNAME}\_CBA*

**Table 113 - Format of "Report\_7\_{SCENARIO\_SHORTNAME}\_0", "Report\_7\_{SCENARIO\_SHORTNAME}\_RCM" and "Report\_7\_{SCENARIO\_SHORTNAME}\_CBA" tables.**

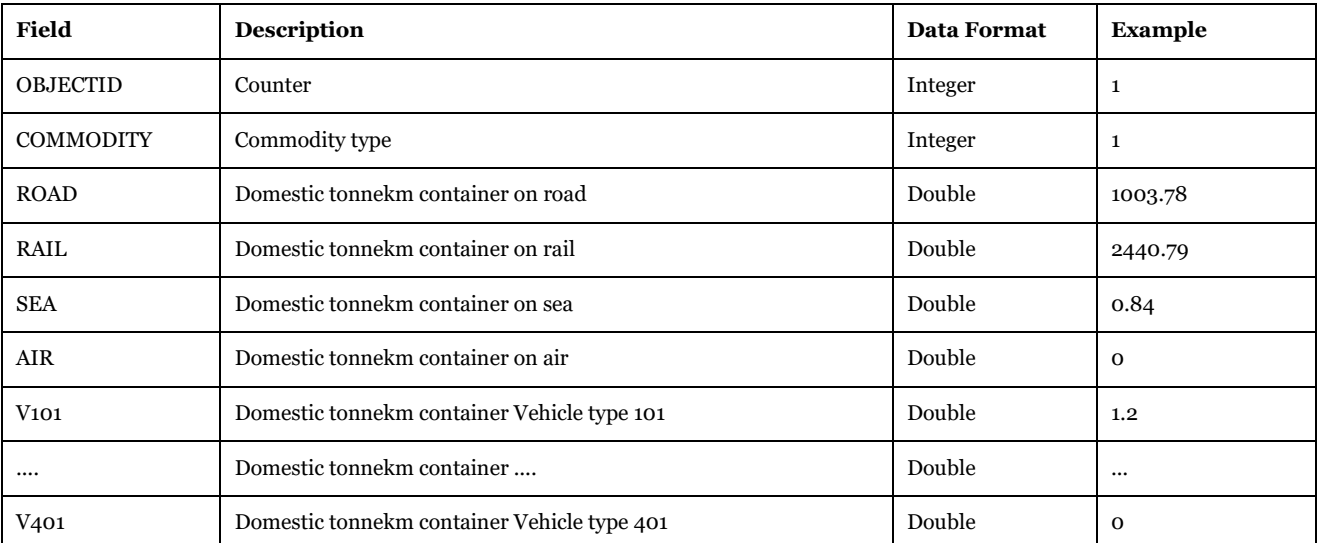

Description of Use: The three geodatabase tables are the source for "Report\_7\_Domestic tonnekm with container per mode (road, rail, sea, air) and vehicle cl" under data panel Samgods Report > Logistics Module > OD Covered or RCM Reports > Logistics Module > OD Covered or CBA Report > OD.

Visualizing Options: Microsoft Access or Cube GIS window (see Help>Cube Base>GIS window), ArcCatalog, ArcCatalog.

Created by: "Save Reports" subgroup under "Samgods Model > Logistics Module" and "Save Reports" subgroup under "Samgods Model > Rail Capacity Management > Run Final Process" and "Save Reports" subgroup under "CBA Analysis – ASEK values > Logistics Module".

Made by user choice: No.

*3.4.3.12. Report\_8\_{SCENARIO\_SHORTNAME}\_0, Report\_8\_{SCENARIO\_SHORTNAME}\_RCM and Report\_8\_{SCENARIO\_SHORTNAME}\_CBA*

*Scenario\_Tree\{SCENARIO\_SHORTNAME}\Output0\_{SCENARIO\_SHORTNAME}.mdb\Report\_8\_{SCE NARIO\_SHORTNAME}\_0*

*Scenario\_Tree\{SCENARIO\_SHORTNAME}\Output0\_{SCENARIO\_SHORTNAME}.mdb\Report\_8\_{SCE NARIO\_SHORTNAME}\_RCM*

*Scenario\_Tree\{SCENARIO\_SHORTNAME}\Output0\_{SCENARIO\_SHORTNAME}.mdb\Report\_8\_{SCE NARIO\_SHORTNAME}\_CBA*

## Table 114 **- Format** of **"Report 8 {SCENARIO\_SHORTNAME}\_0"**, **"Report\_8\_{SCENARIO\_SHORTNAME}\_RCM" and "Report\_8\_{SCENARIO\_SHORTNAME}\_CBA" tables.**

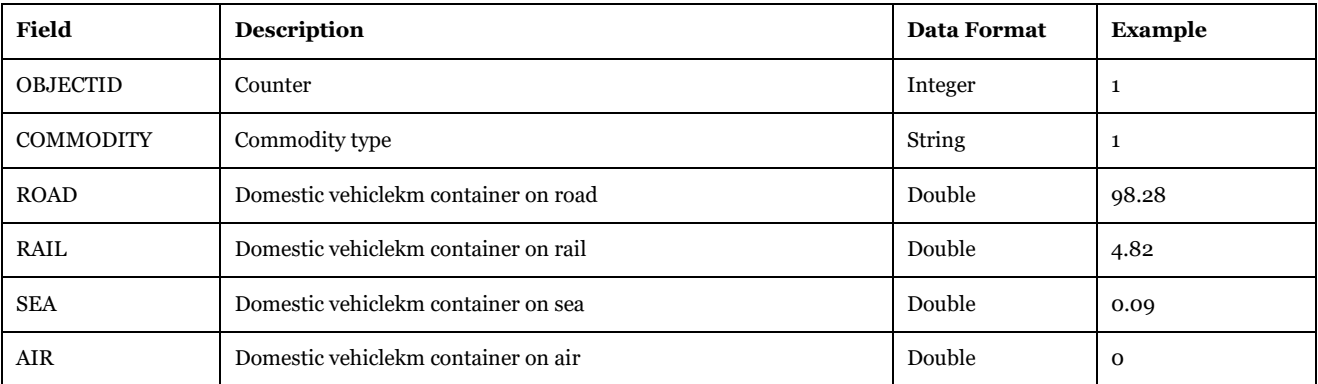

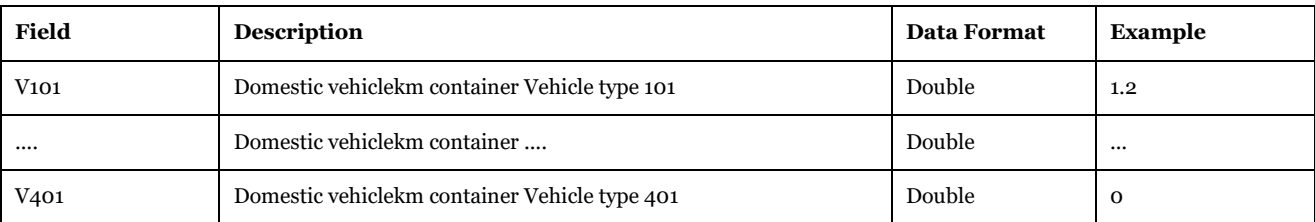

Description of Use: The three geodatabase tables are the source for "Report  $8$  Domestic vehicle kms with container per mode (road, rail, sea, air) and vehicle cl" under data panel Samgods Report > Logistics Module > OD Covered or RCM Reports > Logistics Module > OD Covered or CBA Report > OD.

Visualizing Options: Microsoft Access or Cube GIS window (see Help>Cube Base>GIS window), ArcCatalog, ArcCatalog.

Created by: "Save Reports" subgroup under "Samgods Model > Logistics Module" and "Save Reports" subgroup under "Samgods Model > Rail Capacity Management > Run Final Process" and "Save Reports" subgroup under "CBA Analysis – ASEK values > Logistics Module".

Made by user choice: No.

*3.4.3.13. Report\_9\_{SCENARIO\_SHORTNAME}\_0 and Report\_9\_{SCENARIO\_SHORTNAME}\_RCM Scenario\_Tree\{SCENARIO\_SHORTNAME}\Output0\_{SCENARIO\_SHORTNAME}.mdb\Report\_9\_{SCE NARIO\_SHORTNAME}\_0*

*Scenario\_Tree\{SCENARIO\_SHORTNAME}\Output0\_{SCENARIO\_SHORTNAME}.mdb\Report\_9\_{SCE NARIO\_SHORTNAME}\_RCM*

**Table 115 - Format of "Report\_9\_{SCENARIO\_SHORTNAME}\_0" and "Report\_9\_{SCENARIO\_SHORTNAME}\_RCM" tables.**

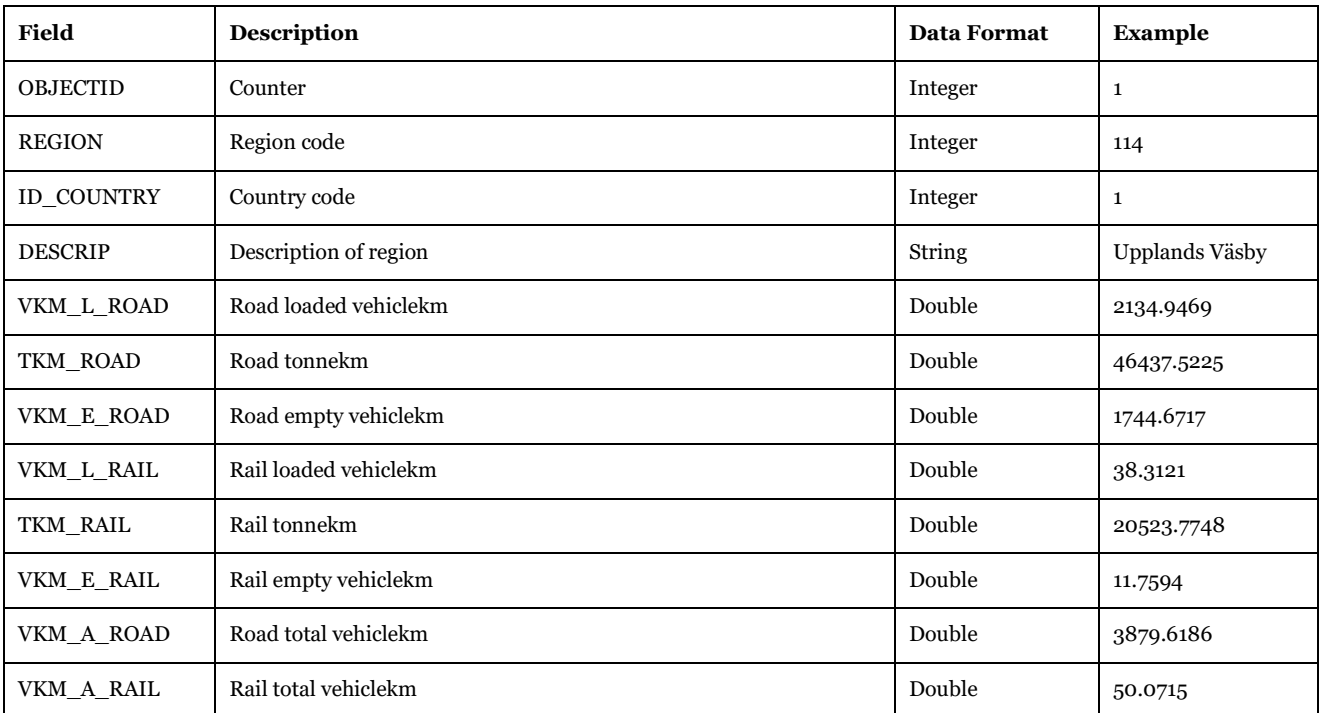

Description of Use: The two geodatabase tables are the source for "Report\_9\_Vehicle kms and Tonne kms per geographic region" under data panel Samgods Reports > Reports and RCM Reports > Reports.

Visualizing Options: Microsoft Access or Cube GIS window (see Help>Cube Base>GIS window), ArcCatalog, ArcCatalog.

Created by: "Results" and "Results RCM" subgroups under "Samgods Model".

Made by user choice: No.

## *3.4.3.14. Report\_10\_{SCENARIO\_SHORTNAME}\_0, Report\_10\_{SCENARIO\_SHORTNAME}\_RCM and Report\_10\_{SCENARIO\_SHORTNAME}\_CBA*

*Scenario\_Tree\{SCENARIO\_SHORTNAME}\Output0\_{SCENARIO\_SHORTNAME}.mdb\Report\_10\_{SC ENARIO\_SHORTNAME}\_0*

*Scenario\_Tree\{SCENARIO\_SHORTNAME}\Output0\_{SCENARIO\_SHORTNAME}.mdb\Report\_10\_{SC ENARIO\_SHORTNAME}\_RCM*

*Scenario\_Tree\{SCENARIO\_SHORTNAME}\Output0\_{SCENARIO\_SHORTNAME}.mdb\Report\_10\_{SC ENARIO\_SHORTNAME}\_CBA*

Table 116 **· Format** of "Report 10\_{SCENARIO\_SHORTNAME}\_0", **"Report\_10\_{SCENARIO\_SHORTNAME}\_RCM" and "Report\_10\_{SCENARIO\_SHORTNAME}\_CBA" tables.**

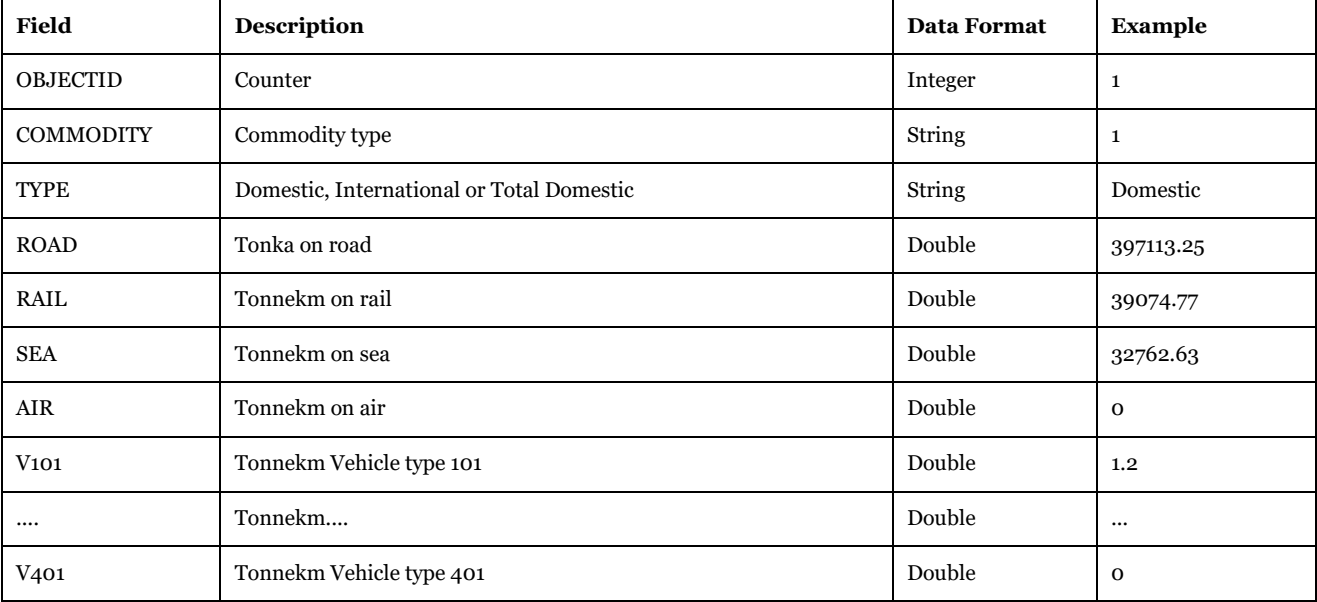

Description of Use: The three geodatabase tables are the source for "Report\_10\_Transport work (tonne kms) per mode and vehicle cl, total and split per commodity, domestic, tdomestic and international" under data panel Samgods Report > Logistics Module > OD Covered or RCM Reports > Logistics Module > OD Covered or CBA Report > OD Covered.

Visualizing Options: Microsoft Access or Cube GIS window (see Help>Cube Base>GIS window), ArcCatalog.

Created by: "Save Reports" subgroup under "Samgods Model > Logistics Module" and "Save Reports" subgroup under "Samgods Model > Rail Capacity Management > Run Final Process" and "Save Reports" subgroup under "CBA Analysis – ASEK values > Logistics Module".

Made by user choice: No.

## *3.4.3.15. Report\_11\_{SCENARIO\_SHORTNAME}\_0, Report\_11\_{SCENARIO\_SHORTNAME}\_RCM and Report\_11\_{SCENARIO\_SHORTNAME}\_CBA*

*Scenario\_Tree\{SCENARIO\_SHORTNAME}\Output0\_{SCENARIO\_SHORTNAME}.mdb\Report\_11\_{SC ENARIO\_SHORTNAME}\_0*

*Scenario\_Tree\{SCENARIO\_SHORTNAME}\Output0\_{SCENARIO\_SHORTNAME}.mdb\Report\_11\_{SC ENARIO\_SHORTNAME}\_RCM*

*Scenario\_Tree\{SCENARIO\_SHORTNAME}\Output0\_{SCENARIO\_SHORTNAME}.mdb\Report\_11\_{SC ENARIO\_SHORTNAME}\_CBA*

**Table 117 - Format of "Report\_11\_{SCENARIO\_SHORTNAME}\_0", "Report\_11\_{SCENARIO\_SHORTNAME}\_RCM" and "Report\_11\_{SCENARIO\_SHORTNAME}\_CBA" tables.**

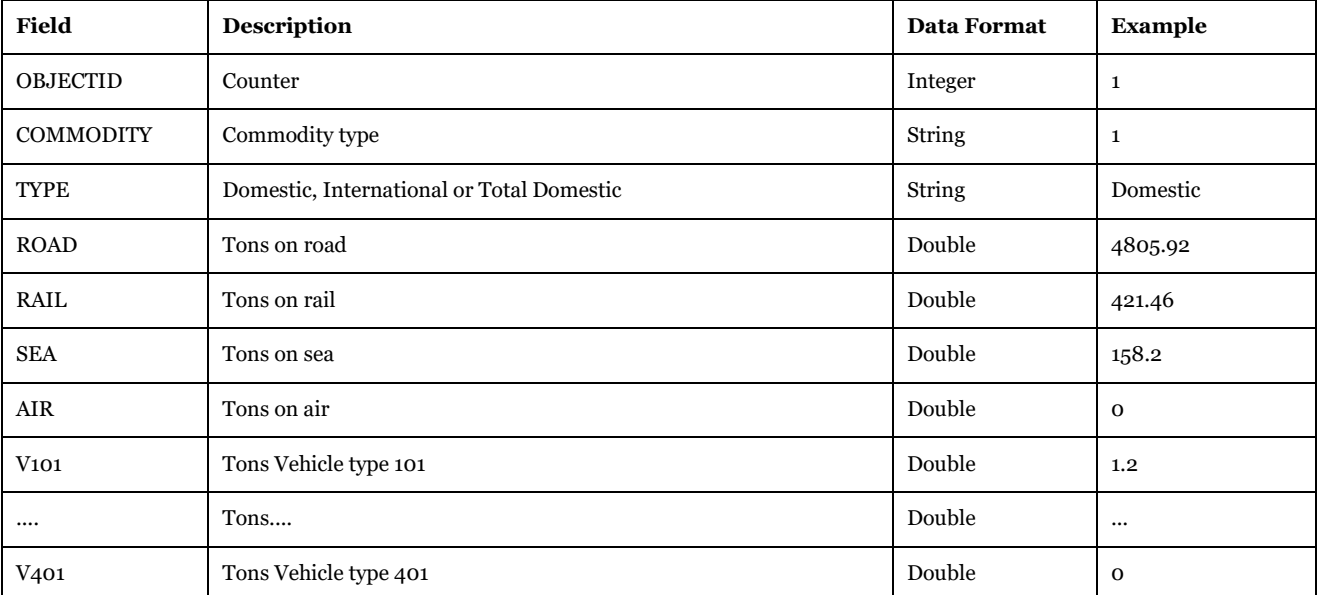

Description of Use: The three geodatabase tables are the source for "Report\_11\_ Transported goods volume per mode and vehicle cl, total and split per commodity, domestic, tdomestic and international" under data panel Samgods Report > Logistics Module > OD Covered or RCM Reports > Logistics Module > OD Covered or CBA Report > OD Covered.

Visualizing Options: Microsoft Access or Cube GIS window (see Help>Cube Base>GIS window), ArcCatalog.

Created by: "Save Reports" subgroup under "Samgods Model > Logistics Module" and "Save Reports" subgroup under "Samgods Model > Rail Capacity Management > Run Final Process" and "Save Reports" subgroup under "CBA Analysis – ASEK values > Logistics Module".

Made by user choice: No.

*3.4.3.16. Report\_12\_{SCENARIO\_SHORTNAME}\_0, Report\_12\_{SCENARIO\_SHORTNAME}\_RCM and Report\_12\_{SCENARIO\_SHORTNAME}\_CBA*

*Scenario\_Tree\{SCENARIO\_SHORTNAME}\Output0\_{SCENARIO\_SHORTNAME}.mdb\Report\_12\_{SC ENARIO\_SHORTNAME}\_0*

*Scenario\_Tree\{SCENARIO\_SHORTNAME}\Output0\_{SCENARIO\_SHORTNAME}.mdb\Report\_12\_{SC ENARIO\_SHORTNAME}\_RCM*

*Scenario\_Tree\{SCENARIO\_SHORTNAME}\Output0\_{SCENARIO\_SHORTNAME}.mdb\Report\_12\_{SC ENARIO\_SHORTNAME}\_CBA*

**Table 118 - Format of "Report\_12\_{SCENARIO\_SHORTNAME}\_0", "Report\_12\_{SCENARIO\_SHORTNAME}\_RCM" and "Report\_12\_{SCENARIO\_SHORTNAME}\_CBA" tables.**

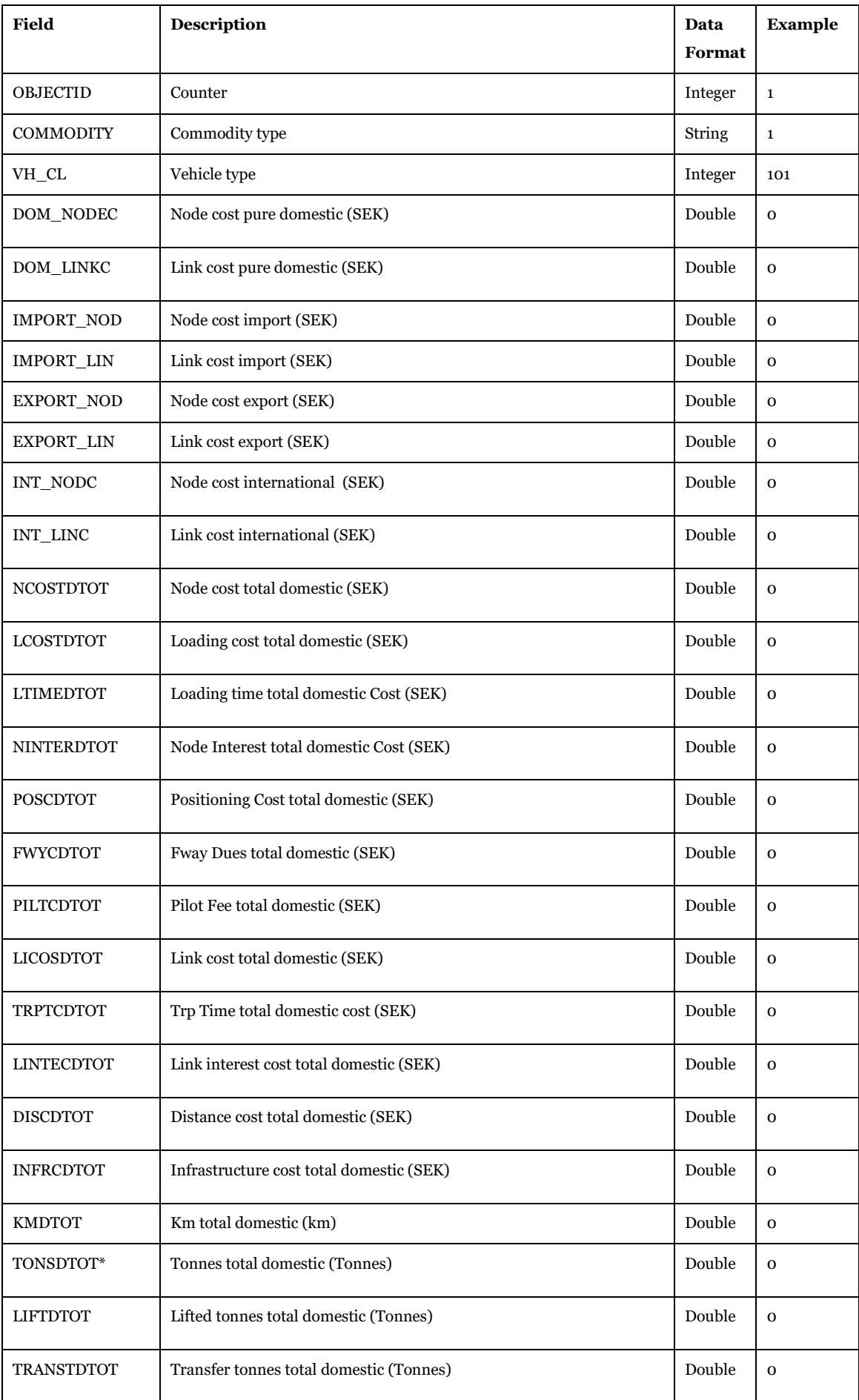

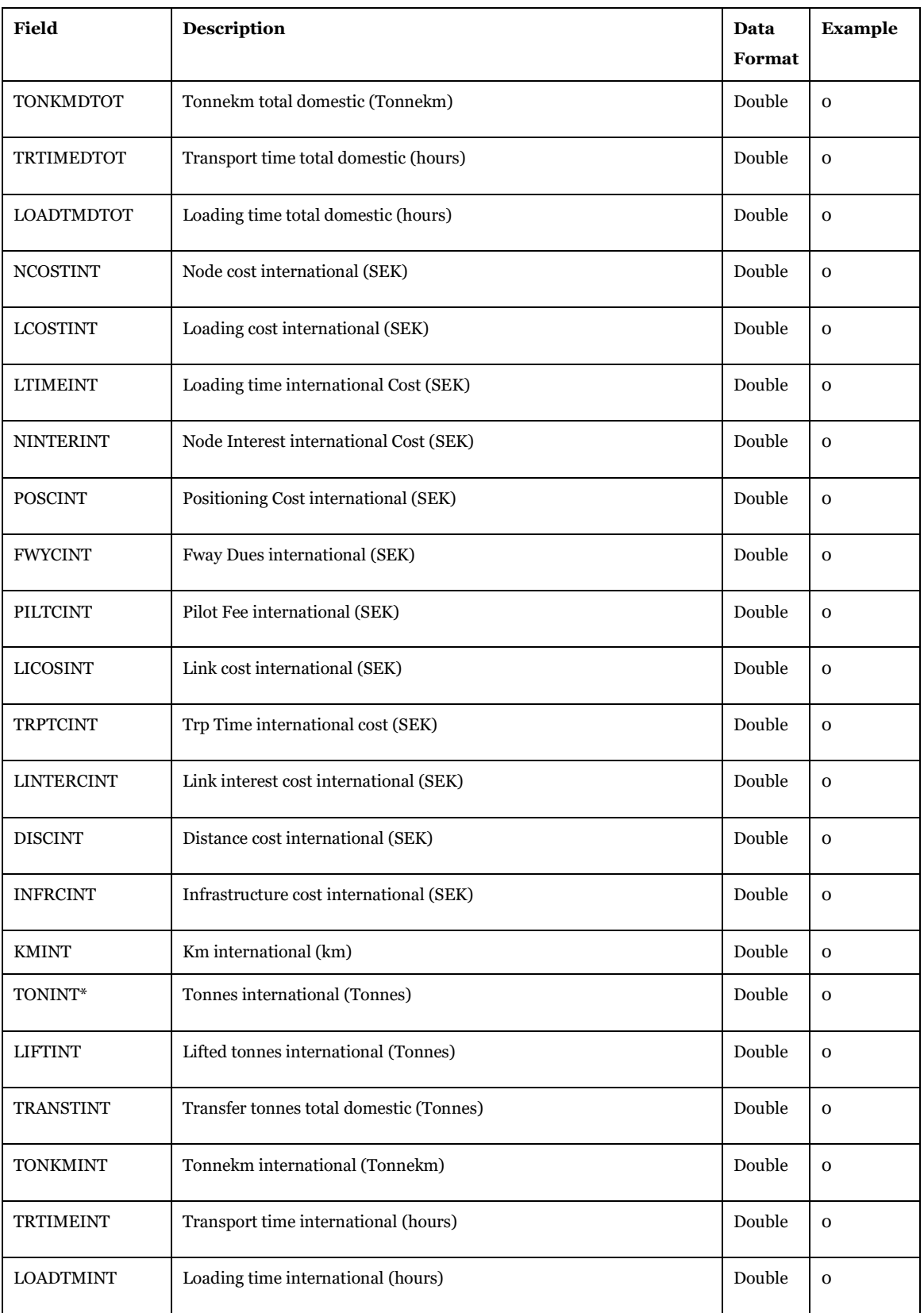

Description of Use: The three geodatabase tables are the source for "Report\_12\_node and link costs per vehicle and product group" under data panel Samgods Report > Logistics Module > OD Covered or RCM Reports > Logistics Module > OD Covered or CBA Report > OD Covered.

Visualizing Options: Microsoft Access or Cube GIS window (see Help>Cube Base>GIS window), ArcCatalog.

Created by: "Save Reports" subgroup under "Samgods Model > Logistics Module" and "Save Reports" subgroup under "Samgods Model > Rail Capacity Management > Run Final Process" and "Save Reports" subgroup under "CBA Analysis – ASEK values > Logistics Module".

## Made by user choice: No.

Other notes: Attributes related to kms and tonnekms are comparable with

- CHAIN\_OD\_COV\_{Scenario\_ShortName}\_{Select\_commodity}\_1,
- CHAIN\_OD\_COV\_{Scenario\_ShortName}\_RCM\_1 and
- CHAIN\_OD\_COV\_{Scenario\_ShortName}\_CBA\_1

Attributes with \* cannot compare since for shipments, vehicles and tonnes as double counting is introduced. The problem is related to red cell that is assigned to both International and DomesticTotal, shown in [Table](#page-129-0)  [119.](#page-129-0)

## <span id="page-129-0"></span>**Table 119 – Double counting.**

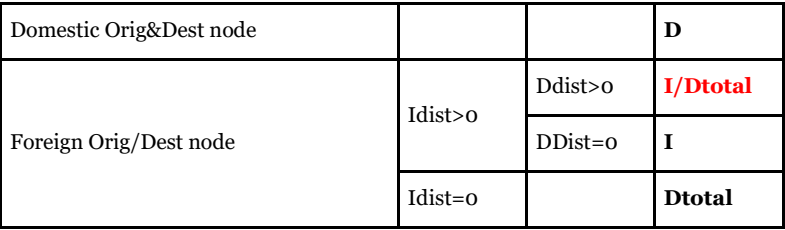

*3.4.3.17. Report\_13\_Portarea\_0\_STD and Report\_13\_Portarea\_RCM*

*Scenario\_Tree\{SCENARIO\_SHORTNAME}\Output0\_{SCENARIO\_SHORTNAME}.mdb\Report\_13\_Port area\_0\_STD*

*Scenario\_Tree\{SCENARIO\_SHORTNAME}\Output0\_{SCENARIO\_SHORTNAME}.mdb\Report\_13\_Port area\_RCM*

## **Table 120 - Format of "Report\_13\_Portarea\_0\_STD" and "Report\_13\_Portarea\_RCM" tables.**

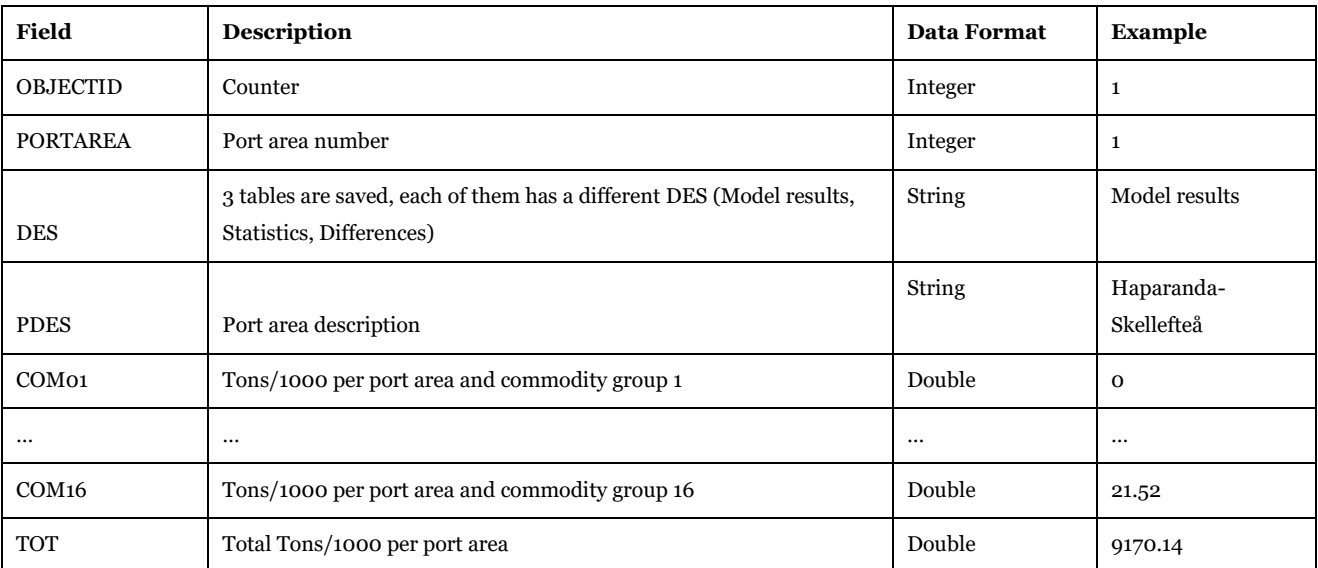

Description of Use: The two geodatabase tables are the source for

"Report\_13\_Tons\_per\_PortArea\_and\_Commodity\_Group" under data panel Reports > Logistics Module and Reports > Rail Capacity Management.

Visualizing Options: Microsoft Access or Cube GIS window (see Help>Cube Base>GIS window), ArcCatalog

Created by: Created by: "Results" and "Results RCM" subgroups under "Samgods Model".

Made by user choice: No.

*3.4.3.18. Report\_14\_Oresund\_Kiel\_0\_STD and Report\_14\_Oresund\_Kiel\_RCM Scenario\_Tree\{SCENARIO\_SHORTNAME}\Output0\_{SCENARIO\_SHORTNAME}.mdb\Report\_14\_Ore sund\_Kiel\_0\_STD*

*Scenario\_Tree\{SCENARIO\_SHORTNAME}\Output0\_{SCENARIO\_SHORTNAME}.mdb\Report\_14\_Ore sund\_Kiel\_RCM*

**Table 121 - Format of "Report\_14\_Oresund\_Kiel\_0\_STD" and "Report\_14\_Oresund\_Kiel\_RCM" tables.**

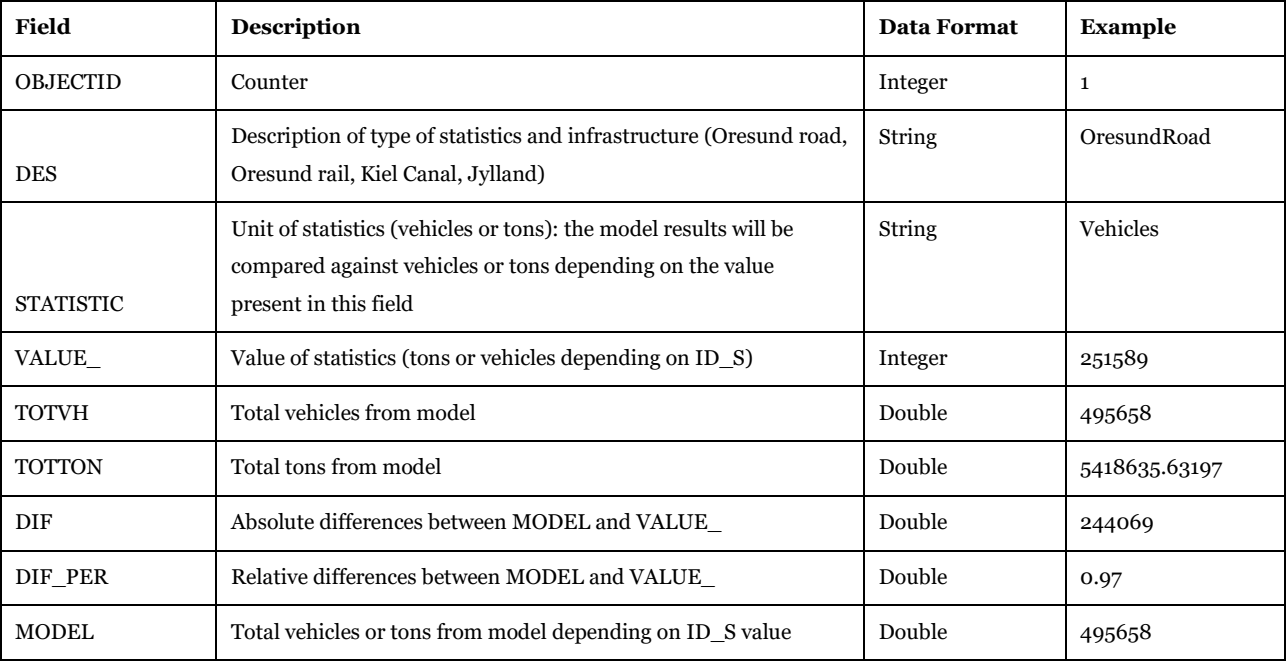

Description of Use: The two geodatabase tables are the source for "Report\_14\_Oresund Bridge\_Kiel Canal\_Jylland" under data panel Reports > Logistics Module and Reports > Rail Capacity Management.

Visualizing Options: Microsoft Access or Cube GIS window (see Help>Cube Base>GIS window), ArcCatalog.

Created by: "Results" and "Results RCM" subgroups under "Samgods Model".

Made by user choice: No.

## *3.4.3.19. Report\_15\_RailLinksRCM*

*Scenario\_Tree\{SCENARIO\_SHORTNAME}\Output0\_{SCENARIO\_SHORTNAME}.mdb\Report\_15\_Rail LinksRCM*

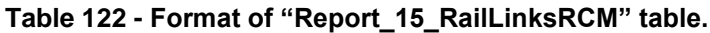

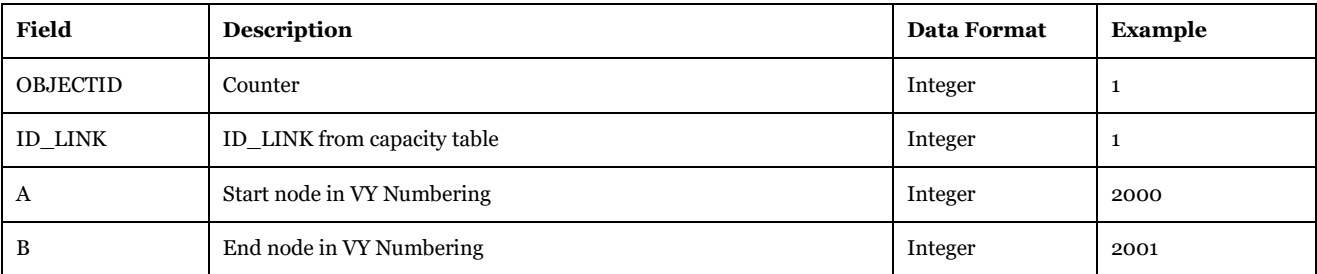

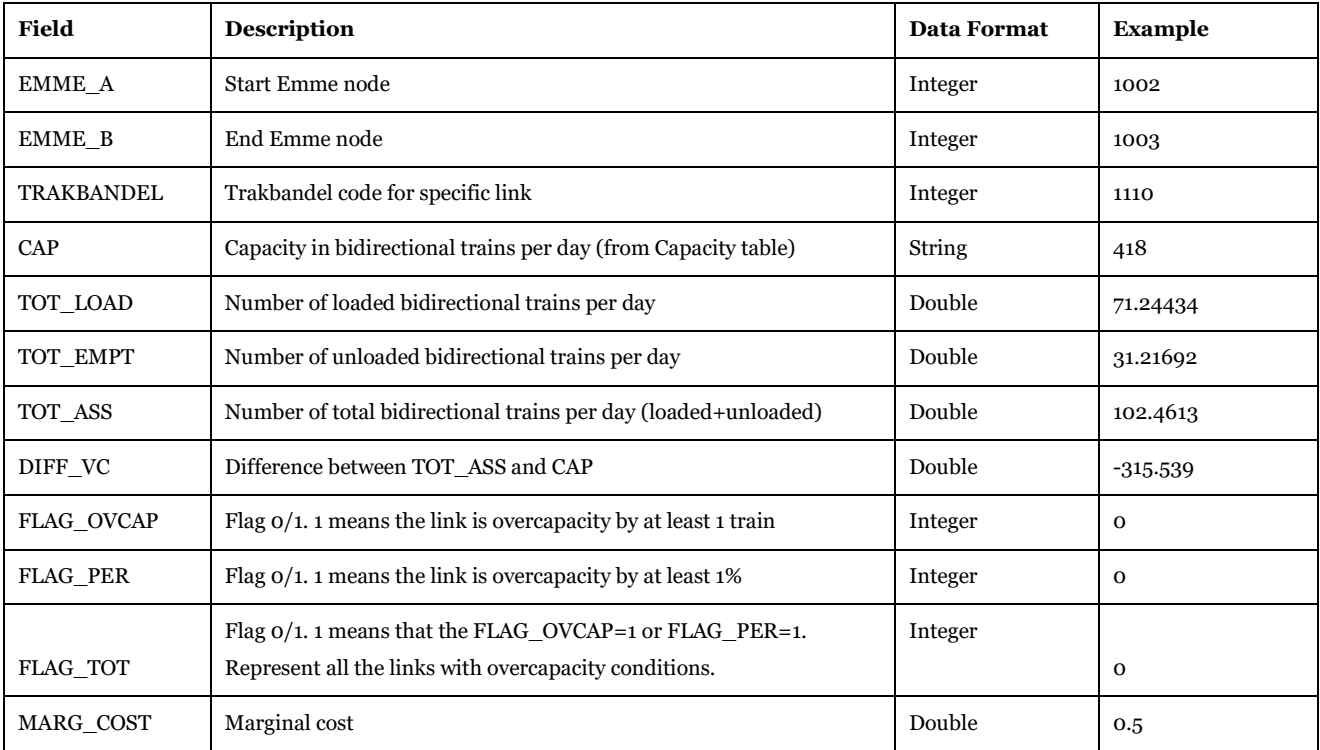

Description of Use: The table is the source for "Report\_15\_Trains per day (tot, empty, loaded) (RCM)" under data panel Reports > Rail Capacity Management. This specific output is produced only for Rail Capacity Management.

Visualizing Options: Microsoft Access or Cube GIS window (see Help>Cube Base>GIS window), ArcCatalog.

Created by: "Results RCM" subgroup under "Samgods Model".

Made by user choice: No.

#### *3.4.3.20. Report\_16\_{SCENARIO\_SHORTNAME}\_0 and Report\_16\_{SCENARIO\_SHORTNAME}\_RCM*

*Scenario\_Tree\{SCENARIO\_SHORTNAME}\Output0\_{SCENARIO\_SHORTNAME}.mdb\Report\_16\_{SC ENARIO\_SHORTNAME}\_0*

*Scenario\_Tree\{SCENARIO\_SHORTNAME}\Output0\_{SCENARIO\_SHORTNAME}.mdb\Report\_16\_{SC ENARIO\_SHORTNAME}\_RCM*

#### **Table 123 - Format of "Report\_16\_{SCENARIO\_SHORTNAME}\_0" and "Report\_16\_{SCENARIO\_SHORTNAME}\_RCM" table.**

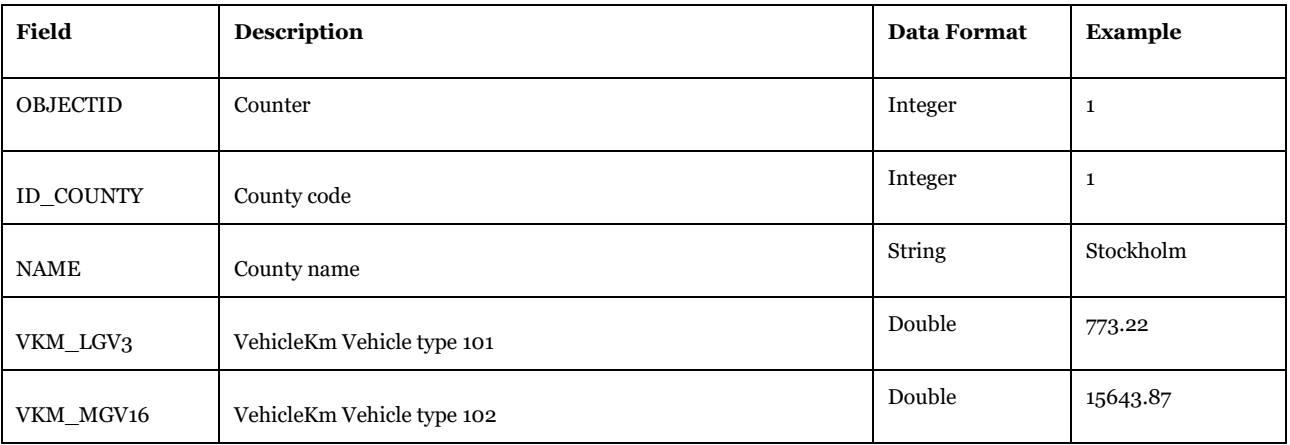

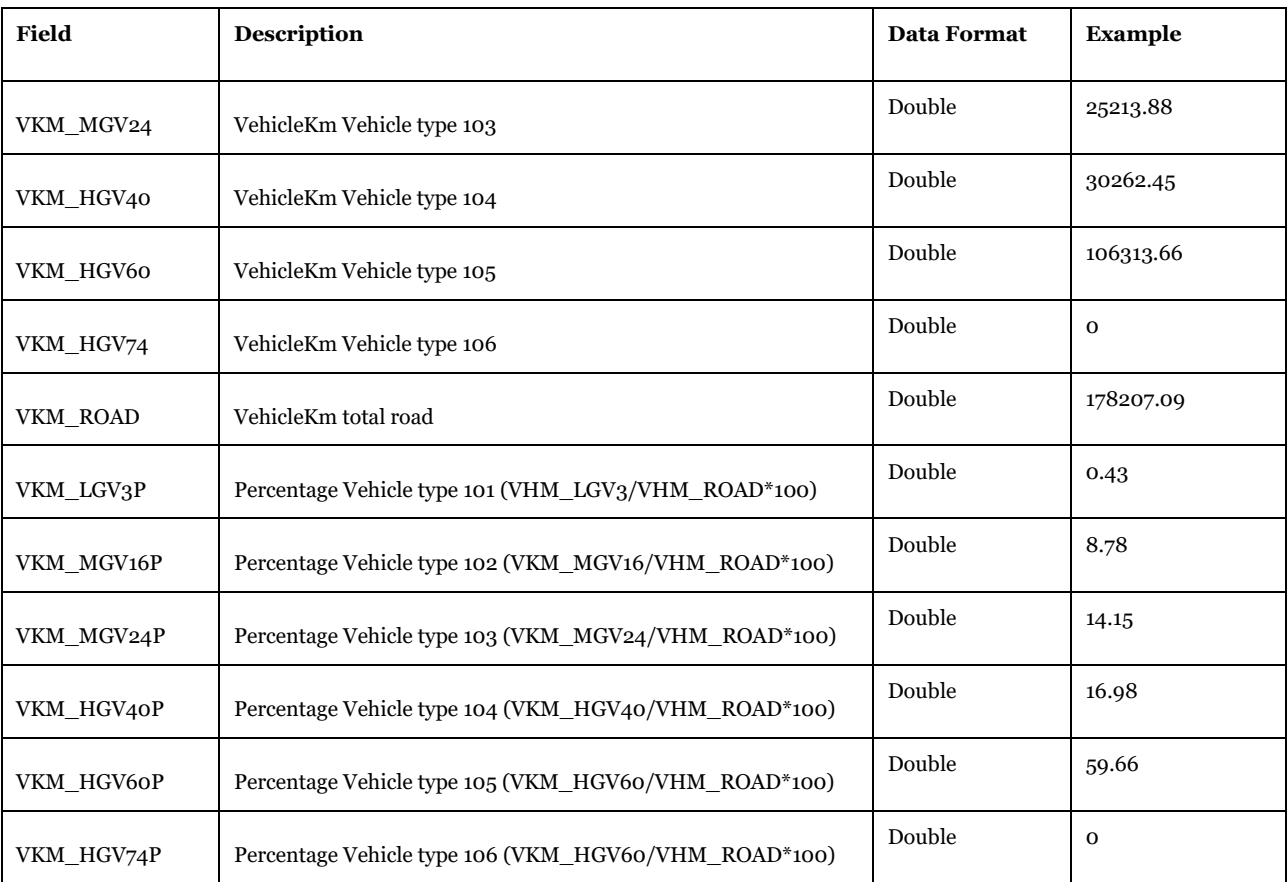

Description of Use: The two geodatabase tables are the source for "Report\_16\_VHCLKM and distribution by county - totals" under data panel Samgods Reports > Reports and RCM Reports > Reports.

Visualizing Options: Microsoft Access or Cube GIS window (see Help>Cube Base>GIS window), ArcCatalog, ArcCatalog.

Created by: "Results" and "Results RCM" subgroups under "Samgods Model".

Made by user choice: No.

## *3.4.3.21. Report\_17\_{SCENARIO\_SHORTNAME}\_0 and*

*Report\_17\_{SCENARIO\_SHORTNAME}\_RCM*

*Scenario\_Tree\{SCENARIO\_SHORTNAME}\Output0\_{SCENARIO\_SHORTNAME}.mdb\Report\_17\_{SC ENARIO\_SHORTNAME}\_0*

*Scenario\_Tree\{SCENARIO\_SHORTNAME}\Output0\_{SCENARIO\_SHORTNAME}.mdb\Report\_17\_{SC ENARIO\_SHORTNAME}\_RCM*

## **Table 124 - Format of "Report\_17\_{SCENARIO\_SHORTNAME}\_0" and "Report\_17\_{SCENARIO\_SHORTNAME}\_RCM" tables.**

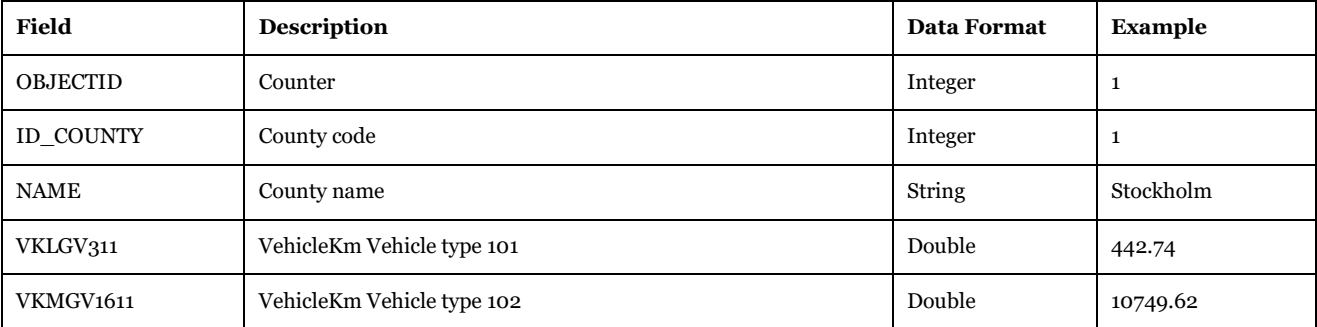

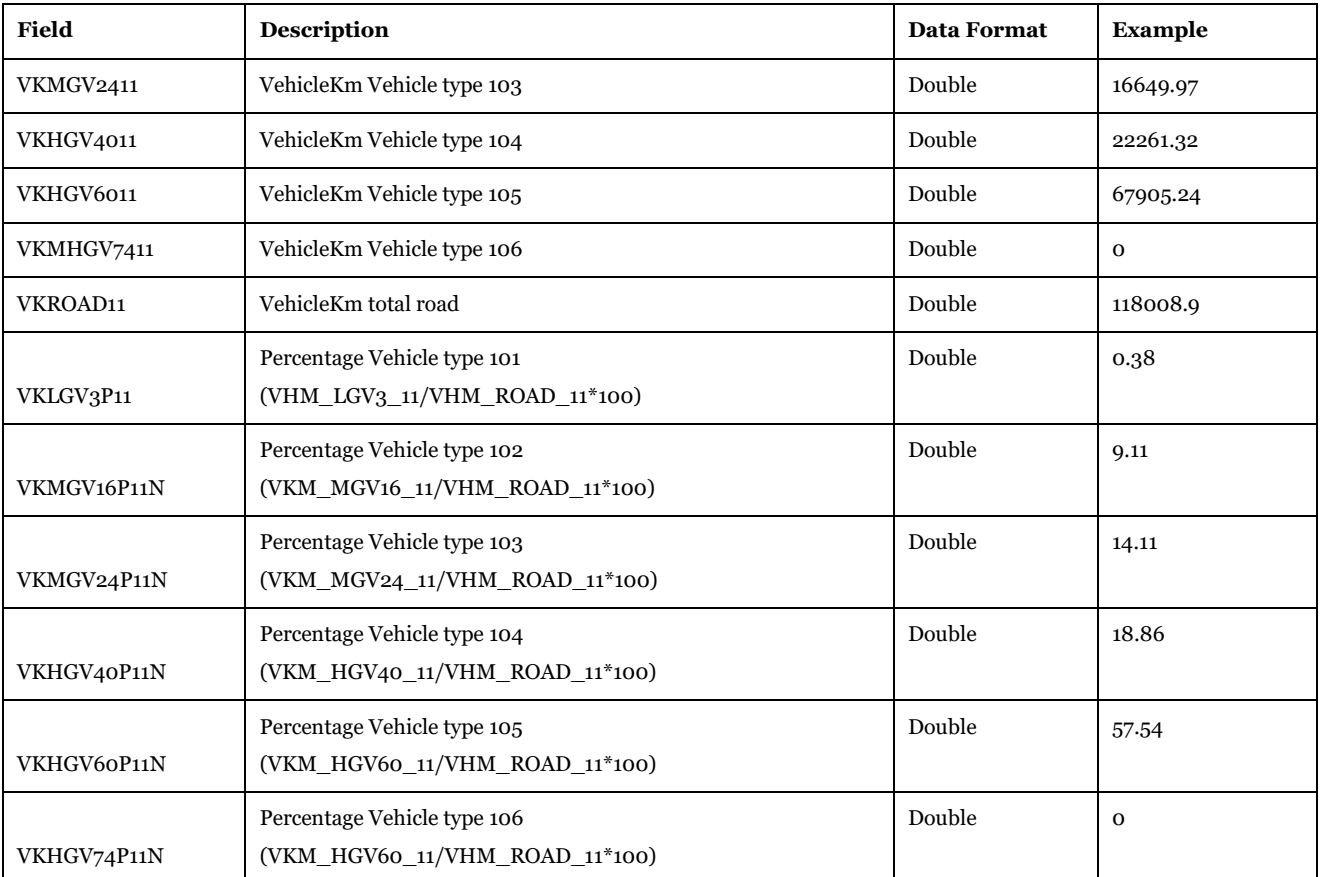

Description of Use: The two geodatabase tables are the source for "Report\_17\_VHCLKM and distribution by county - E10 roads" under data panel Samgods Reports > Reports and RCM Reports > Reports. It contains the same results as per Report\_16 but filtered on roads with CATEGORY=11 (E10 roads).

Visualizing Options: Microsoft Access or Cube GIS window (see Help>Cube Base>GIS window), ArcCatalog, ArcCatalog.

Created by: "Results" and "Results RCM" subgroups under "Samgods Model".

Made by user choice: No.

## *3.4.3.22. Report\_18\_{SCENARIO\_SHORTNAME}\_0 and*

*Report\_18\_{SCENARIO\_SHORTNAME}\_RCM*

*Scenario\_Tree\{SCENARIO\_SHORTNAME}\Output0\_{SCENARIO\_SHORTNAME}.mdb\Report\_18\_{SC ENARIO\_SHORTNAME}\_0*

*Scenario\_Tree\{SCENARIO\_SHORTNAME}\Output0\_{SCENARIO\_SHORTNAME}.mdb\Report\_18\_{SC ENARIO\_SHORTNAME}\_RCM*

**Table 125 - Format of "Report\_18\_{SCENARIO\_SHORTNAME}\_0" and "Report\_18\_{SCENARIO\_SHORTNAME}\_RCM" tables.**

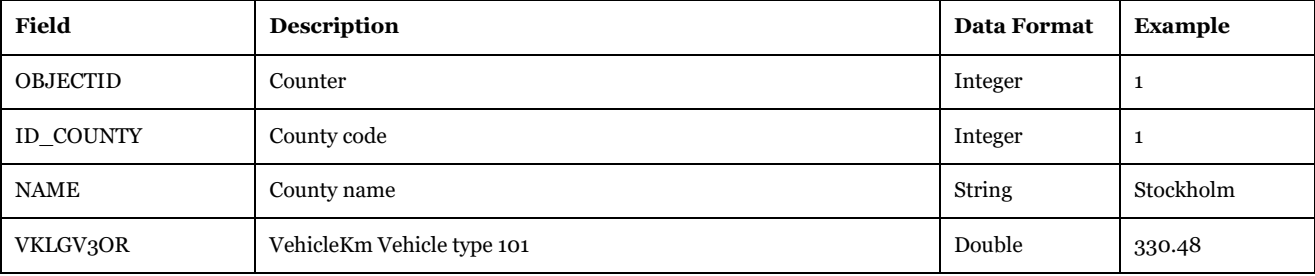

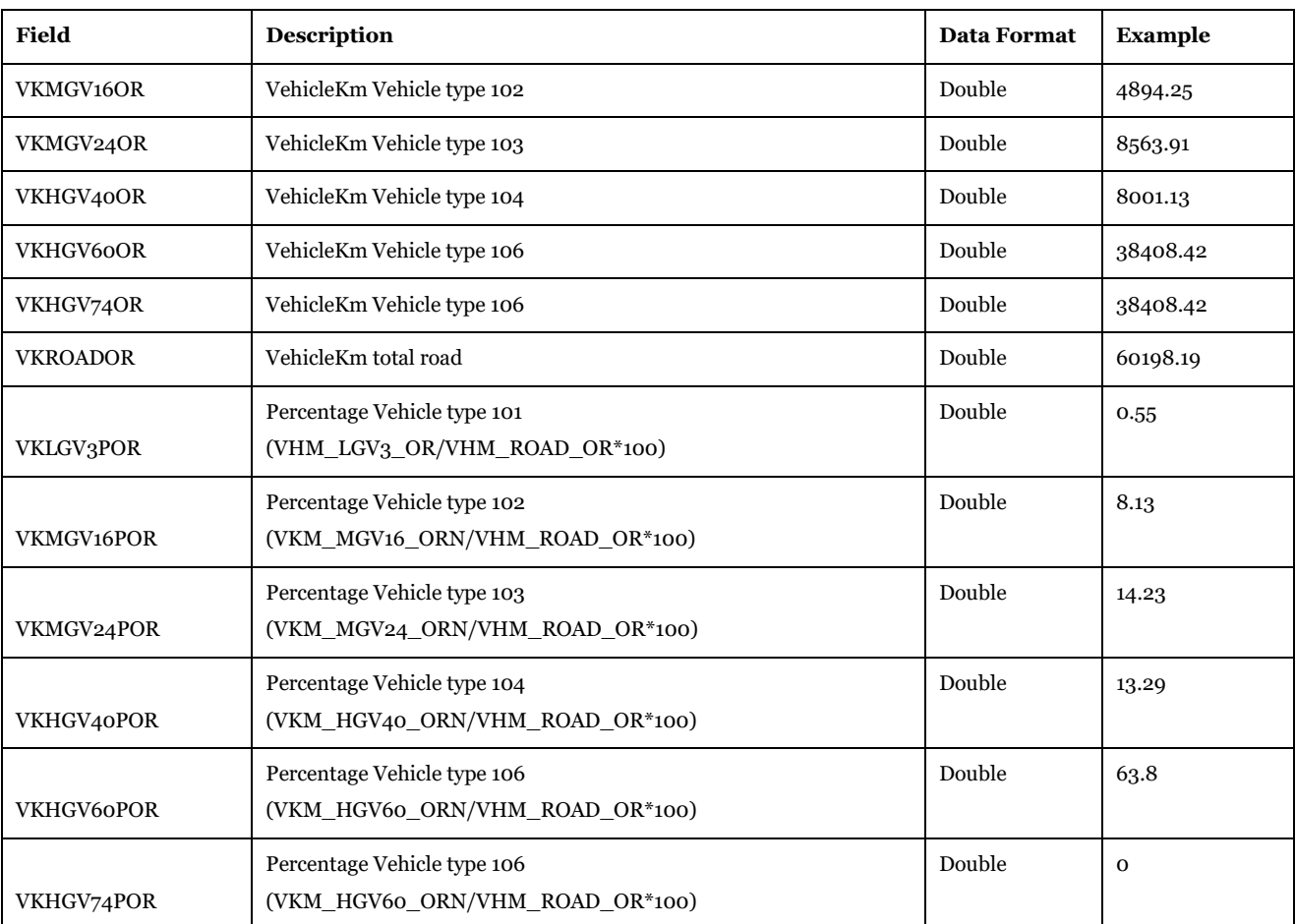

Description of Use: The two geodatabase tables are the source for "Report\_18\_VHCLKM and distribution by country - Other roads" under data panel Samgods Reports > Reports and RCM Reports > Reports. It contains the same results as per Report\_16 but filtered on roads with CATEGORY<>11.

Visualizing Options: Microsoft Access or Cube GIS window (see Help>Cube Base>GIS window), ArcCatalog, ArcCatalog.

Created by: "Results" and "Results RCM" subgroups under "Samgods Model".

Made by user choice: No.

## *3.4.3.23. Report\_19\_{SCENARIO\_SHORTNAME}\_0, Report\_19\_{SCENARIO\_SHORTNAME}\_RCM and Report\_19\_{SCENARIO\_SHORTNAME}\_CBA*

*Scenario\_Tree\{SCENARIO\_SHORTNAME}\Output0\_{SCENARIO\_SHORTNAME}.mdb\Report\_19\_{SC ENARIO\_SHORTNAME}\_0*

*Scenario\_Tree\{SCENARIO\_SHORTNAME}\Output0\_{SCENARIO\_SHORTNAME}.mdb\Report\_19\_{SC ENARIO\_SHORTNAME}\_RCM*

*Scenario\_Tree\{SCENARIO\_SHORTNAME}\Output0\_{SCENARIO\_SHORTNAME}.mdb\Report\_19\_{SC ENARIO\_SHORTNAME}\_CBA*

**Table 126 - Format of "Report\_19\_{SCENARIO\_SHORTNAME}\_0", "Report\_19\_{SCENARIO\_SHORTNAME}\_RCM" and "Report\_19\_{SCENARIO\_SHORTNAME}\_CBA" tables.**

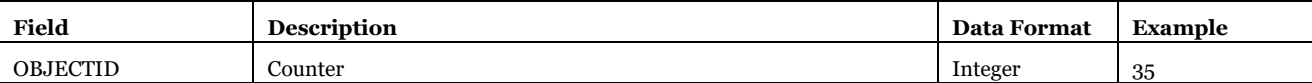

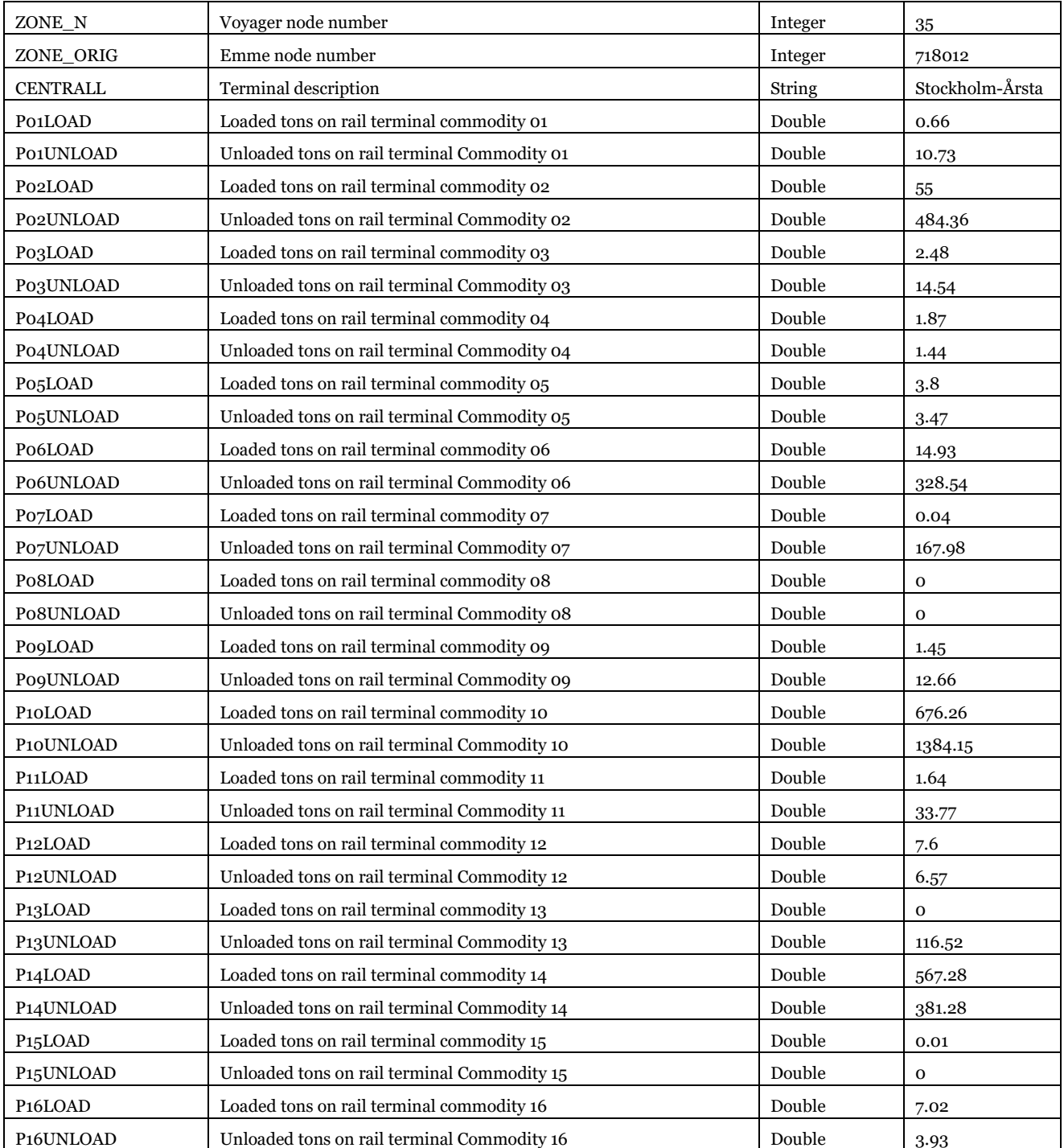

Description of Use: The three geodatabase tables are the source for "Report #19 Loaded and unloaded tons on rail terminals" under data panel Samgods Report > Logistics Module > OD Covered or RCM Reports > Logistics Module > OD Covered or CBA Report > OD. It contains the total loaded and unloaded tons divided by scale parameter per each rail terminal.

Visualizing Options: Microsoft Access or Cube GIS window (see Help>Cube Base>GIS window), ArcCatalog, ArcCatalog.

Created by: "Save Reports" subgroup under "Samgods Model > Logistics Module" and "Save Reports" subgroup under "Samgods Model > Rail Capacity Management > Run Final Process" and "Save Reports" subgroup under "CBA Analysis – ASEK values > Logistics Module".

## *3.4.3.24. Report\_20\_{SCENARIO\_SHORTNAME}\_CBA*

*Scenario\_Tree\{SCENARIO\_SHORTNAME}\Output0\_{SCENARIO\_SHORTNAME}.mdb\Report\_20\_{SC ENARIO\_SHORTNAME}\_CBA*

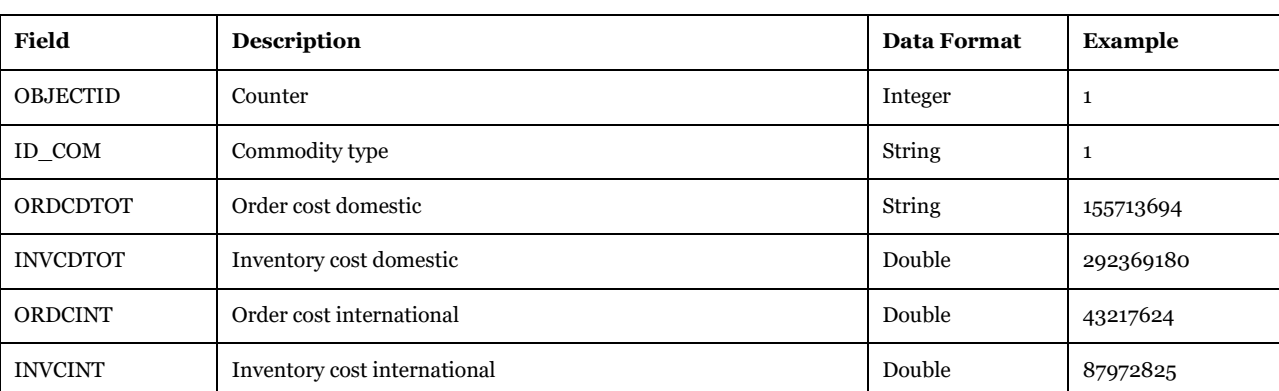

#### **Table 127 - Format of "Report\_20\_{SCENARIO\_SHORTNAME}\_CBA" table.**

Description of Use: The geodatabase table is the for "Report #20 Order and inventory costs for TDOM and INT (CBA)" under data panel "CBA Report > OD Covered".

Visualizing Options: Microsoft Access or Cube GIS window (see Help>Cube Base>GIS window), ArcCatalog.

Created by: "Save Reports" subgroup under "CBA Analysis – ASEK values > Logistics Module".

Made by user choice: No.

## *3.4.3.25. Report\_21\_{Scenario\_ShortName}\_RCM*

*Scenario\_Tree\{SCENARIO\_SHORTNAME}\Output0\_{SCENARIO\_SHORTNAME}.mdb\Report\_21\_{SC ENARIO\_SHORTNAME}\_RCM*

**Table 128 - Format of "Report\_21\_{SCENARIO\_SHORTNAME}\_RCM" table.**

| Field            | <b>Description</b>                   | <b>Data Format</b> | <b>Example</b>   |
|------------------|--------------------------------------|--------------------|------------------|
| ID               | Counter                              | Integer            | 1                |
| <b>COMMODITY</b> | Commodity group                      | String             | COM <sub>1</sub> |
| <b>KTKMDOM</b>   | Total domestic tonkm (year)          | Double             | 4452970.43       |
| <b>KTKMINT</b>   | International tonkm (year)           | Double             | 17883038.00      |
| <b>VKMDOM</b>    | Total domestic loaded vhclkm (daily) | Double             | 313307.98        |
| <b>VKMINT</b>    | International loaded vhclkm (daily)  | Double             | 692097.85        |
| <b>EVKMTDOM</b>  | Total domestic empty vhclkm (daily)  | Double             | 0.00             |
| <b>EVKMTINT</b>  | International empty vhclkm (daily)   | Double             | 0.00             |

Description of Use: The geodatabase table is the input table for "Report #21 Domestic Total and International Tonskm and Vkm per commodity group RCM - Rail" under data panel "RCM Report > Reports"

Visualizing Options: Microsoft Access or Cube GIS window (see Help>Cube Base>GIS window), ArcCatalog

Created by: "Results RCM" subgroups under "Samgods Model"

## Made by user choice: No.

#### *3.4.3.26. Vehicles\_loaded\_and\_empty\_witin\_Swedish\_territory\_CBA*

*Scenario\_Tree\{SCENARIO\_SHORTNAME}\Output0\_{SCENARIO\_SHORTNAME}.mdb\Vehicles\_loaded \_and\_empty\_witin\_Swedish\_territory\_CBA*

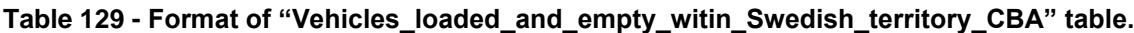

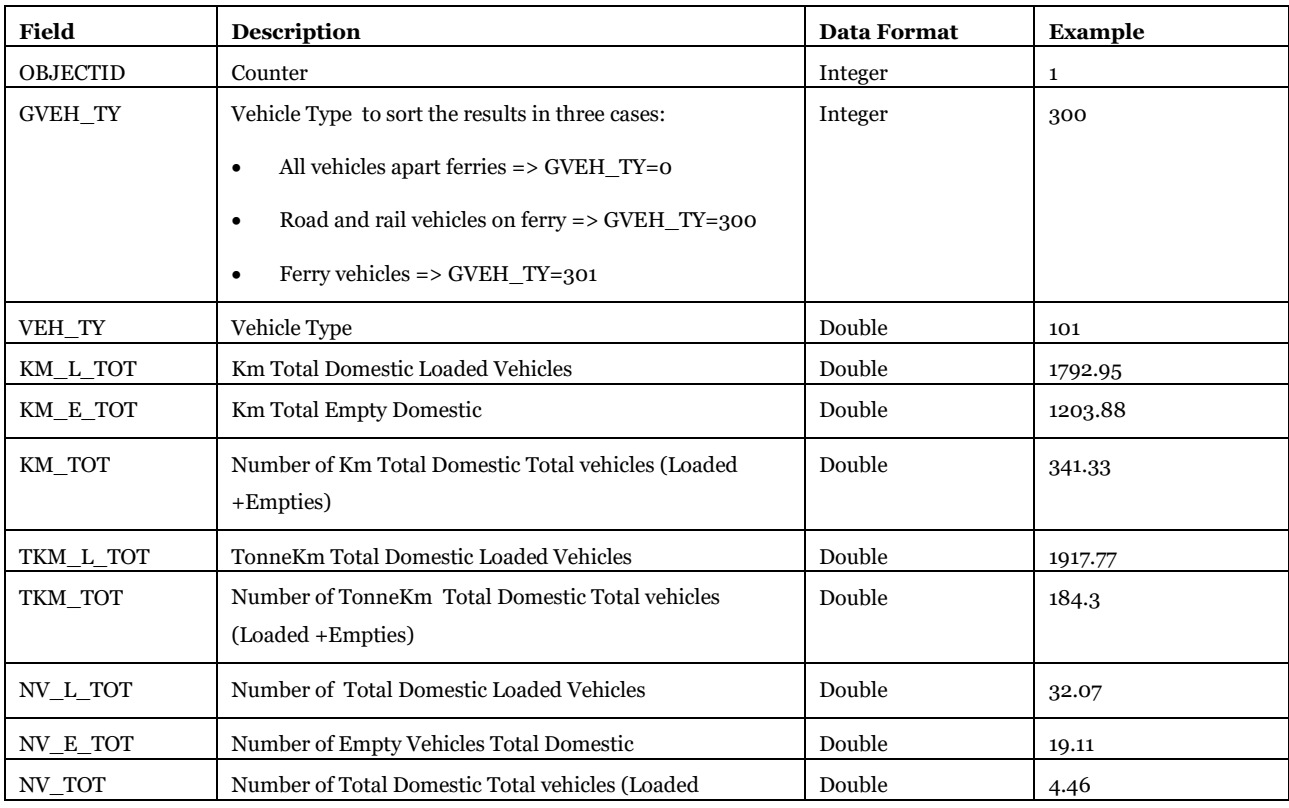

Description of Use: The geodatabase table is the input table for "Vehicles, loaded and empty, within Swedish territory" under data panel "CBA Report > Main Reports"

Visualizing Options: Microsoft Access or Cube GIS window (see Help>Cube Base>GIS window), ArcCatalog

Created by: "Main Reports" subgroups under "Cost Benefit Analysis - ASEK Values > CBAAnalysis"

#### Made by user choice: No.

*3.4.3.27. Costs\_D\_I\_X\_T\_{SCENARIO\_SHORTNAME}\_CBA Scenario\_Tree\{SCENARIO\_SHORTNAME}\Output0\_{SCENARIO\_SHORTNAME}.mdb\Costs\_D\_I\_X\_ T\_{SCENARIO\_SHORTNAME}\_CBA*

#### **Table 130 - Format of "Costs\_D\_I\_X\_T\_{SCENARIO\_SHORTNAME}\_CBA" table.**

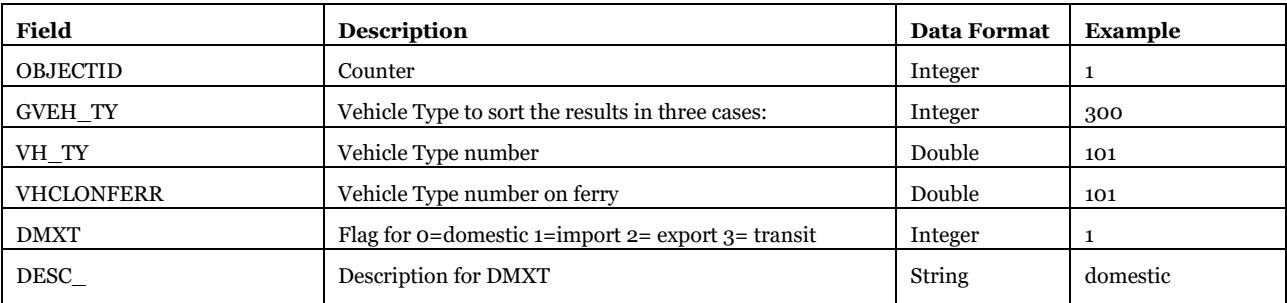

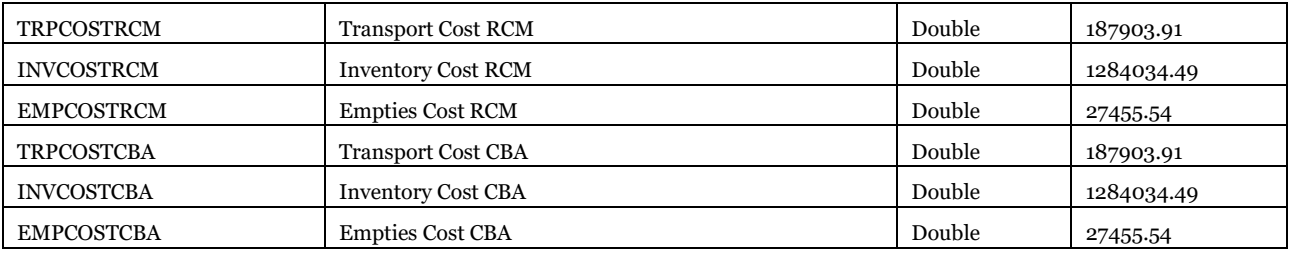

Description of Use: CBA, linked in the interface as 2 Report B Costs\_D\_I\_X\_T by vehicle type". Used to produce {SCENARIO\_DIR}\CBA\_Final\_report\_{SCENARIO\_CODE}.txt.

Visualizing Options: Microsoft Access or Cube GUI, ArcCatalog.

Created by: "Main Reports" subgroups under "Cost Benefit Analysis - ASEK Values > CBA Analysis". Made by user choice: No.

## Input and output file reference

## 3.4.4. Results in matrix format

In the following tables there are the list of matrices created by the model.

#### *3.4.4.1. LOS matrices* **Table 131 - LOS matrices.**

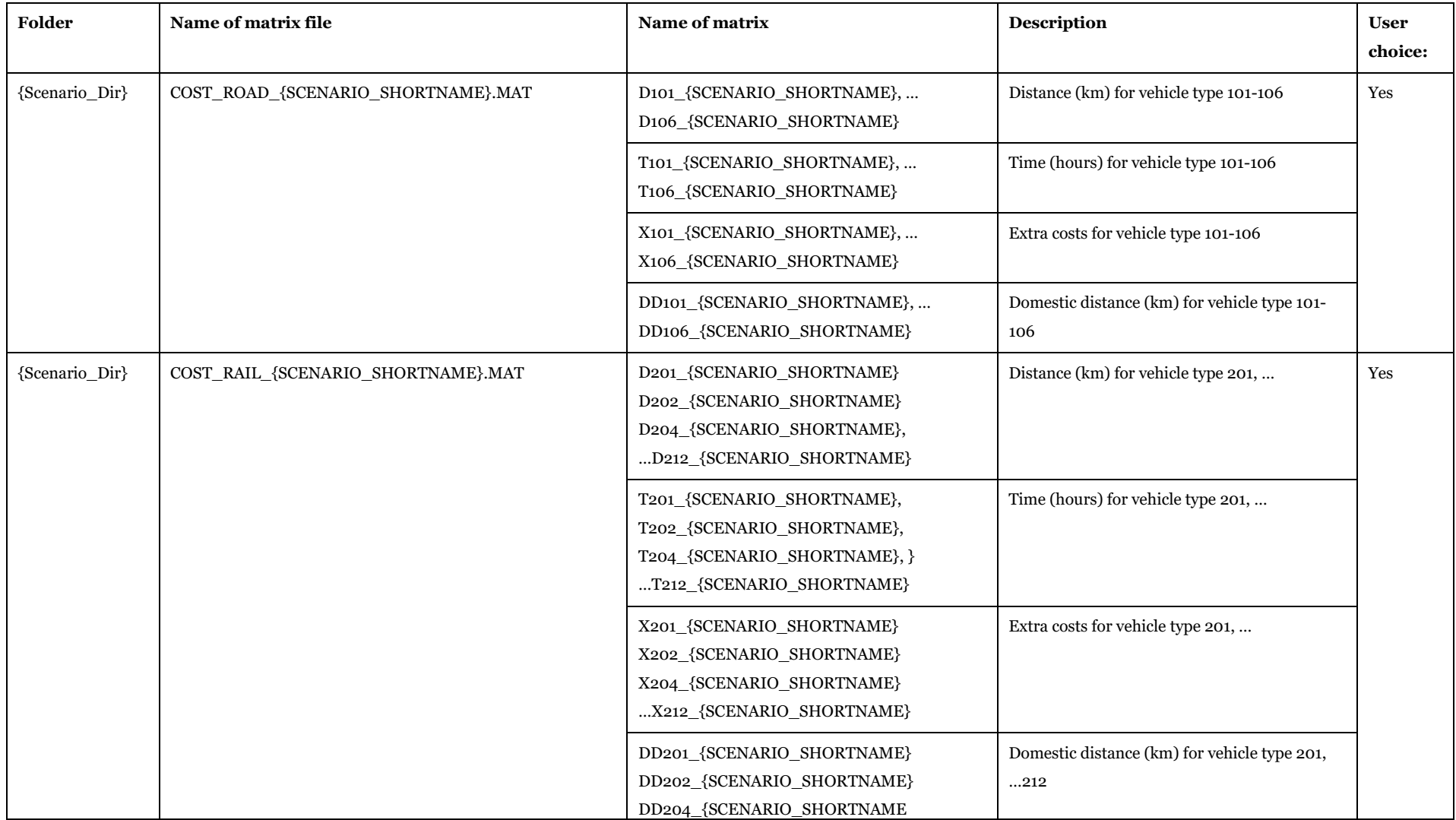

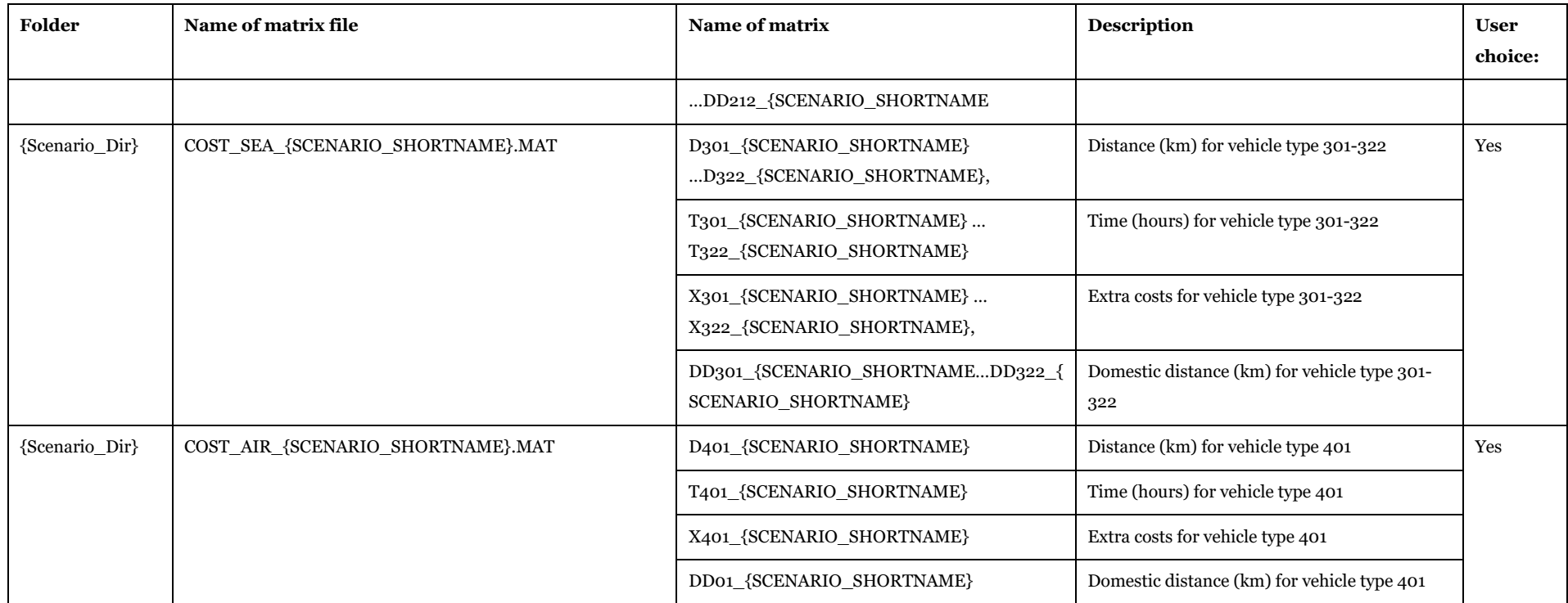

Structure: Origin (on rows), Destination (on columns), Value (double) on matrix cell.

Description of Use: to store the LOS matrices at the end of cost calculation phase.

Visualizing Options: Cube Matrix window (see Help>Cube Base>Matrix window).

Created by: "LOS calculation" subgroup under "Samgods Model".

Made by user choice: Yes.

*3.4.4.2. Trip Matrices from Standard Logistic Module* **Table 132 - Trip Matrices from Standard Logistic Module.**

## Input and output file reference

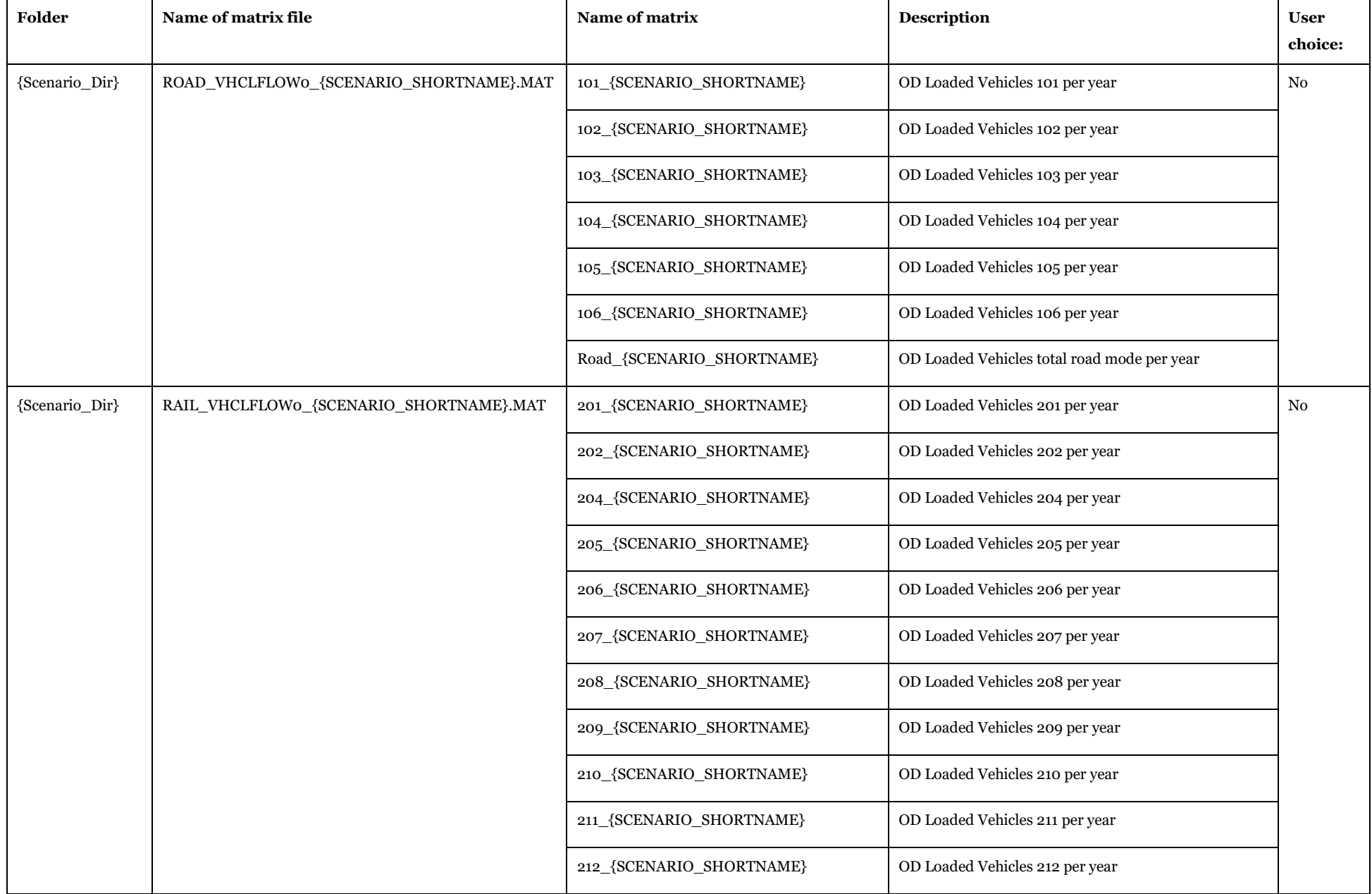

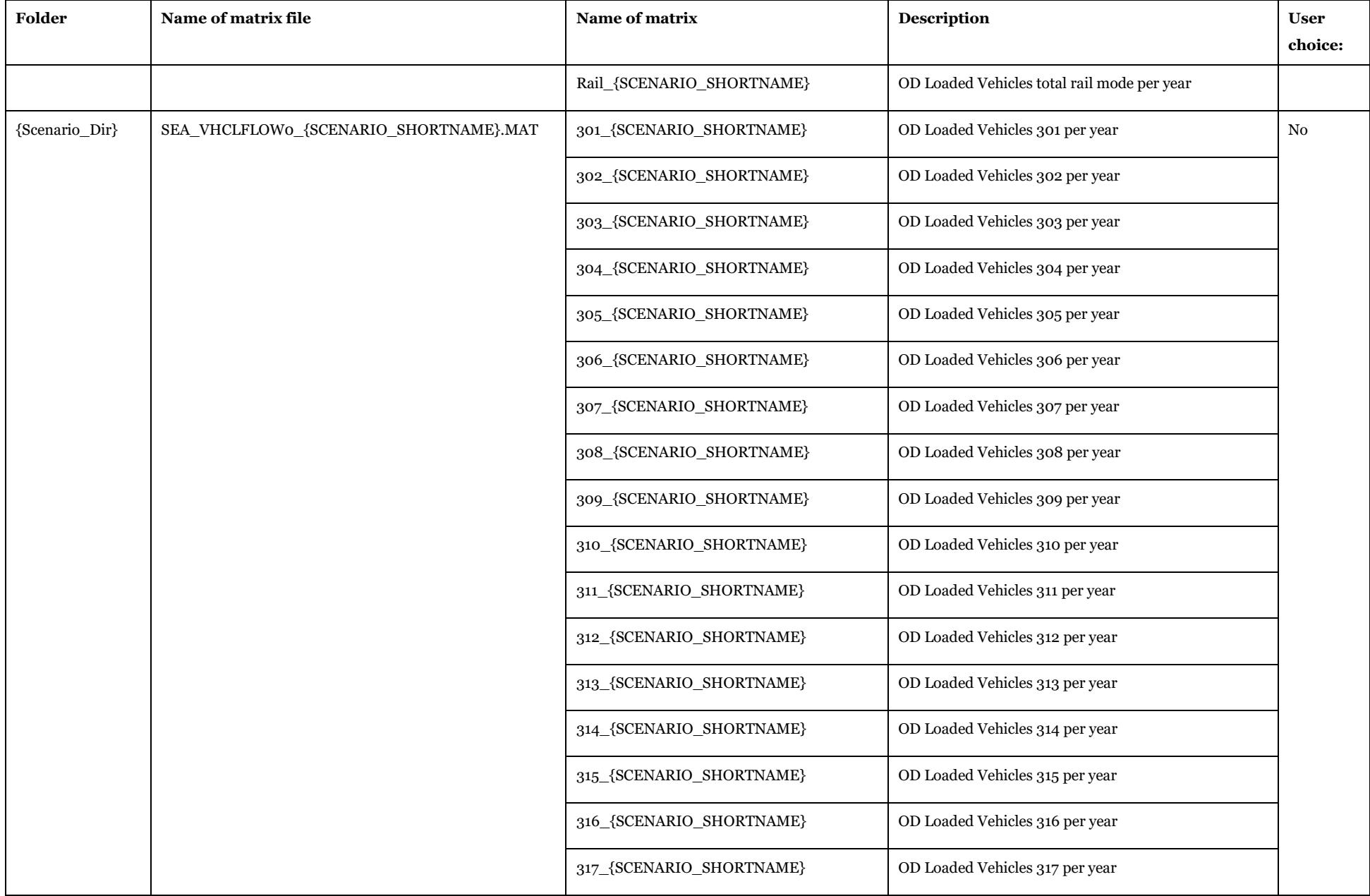

Input and output file reference

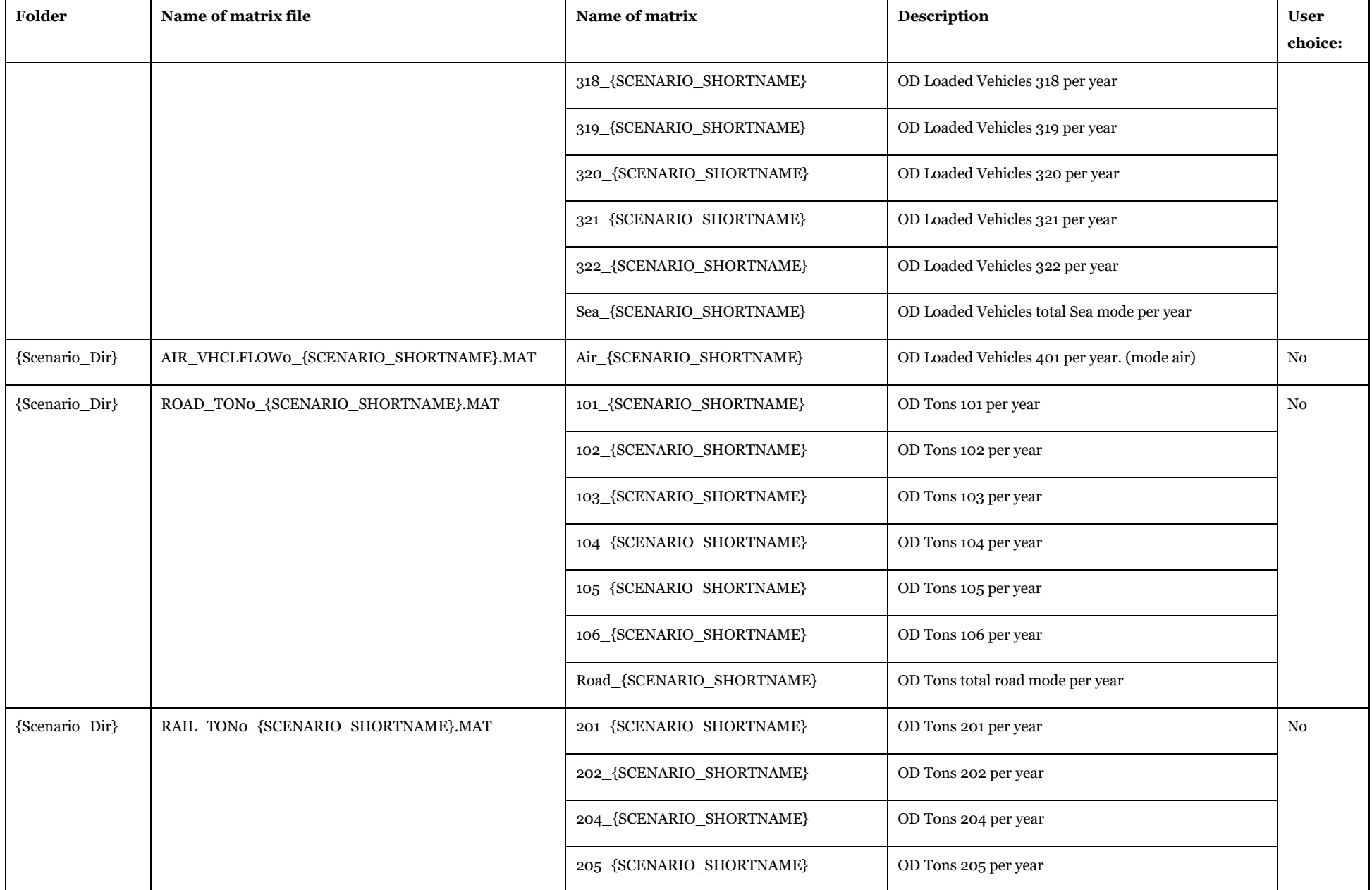
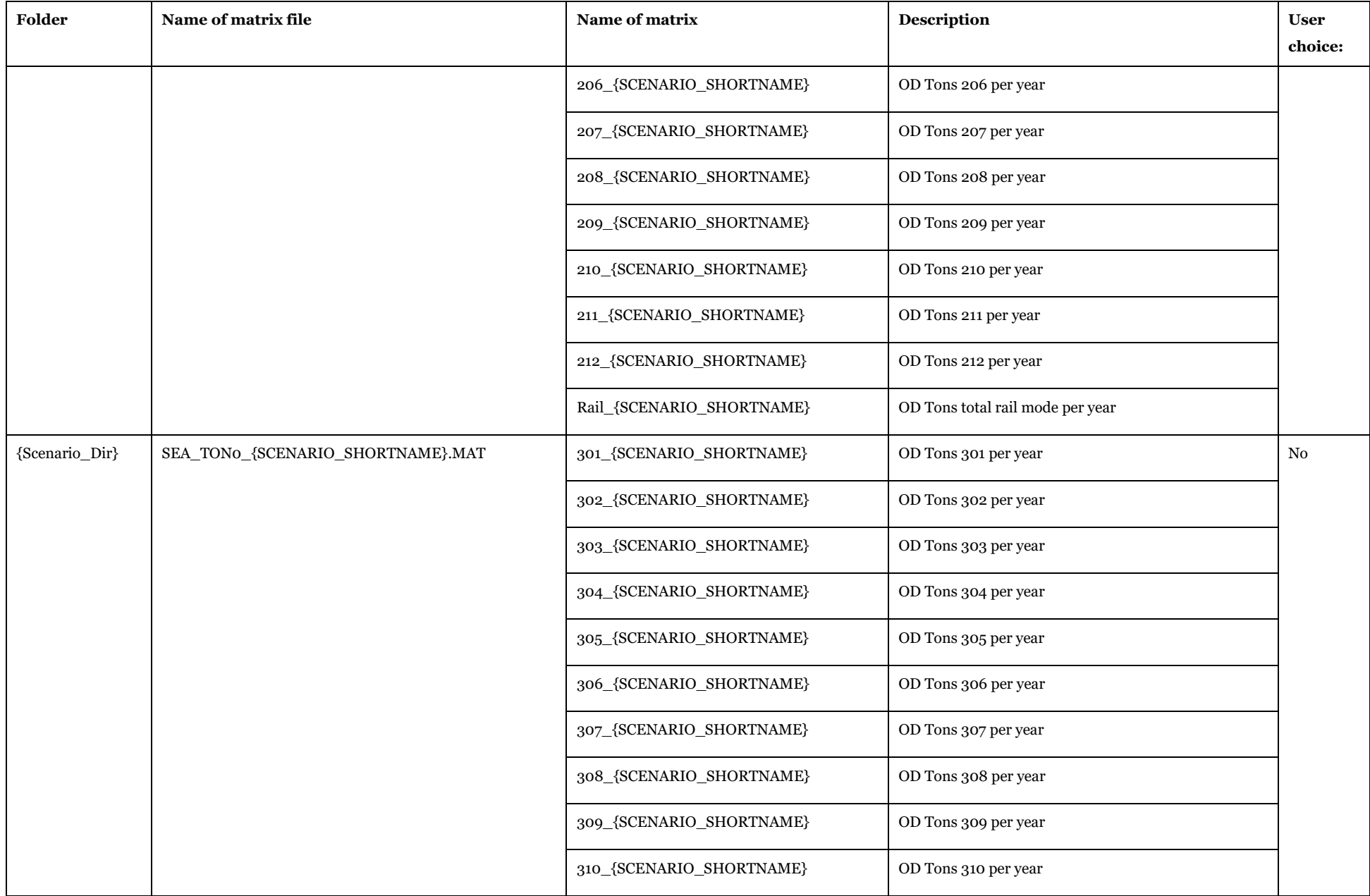

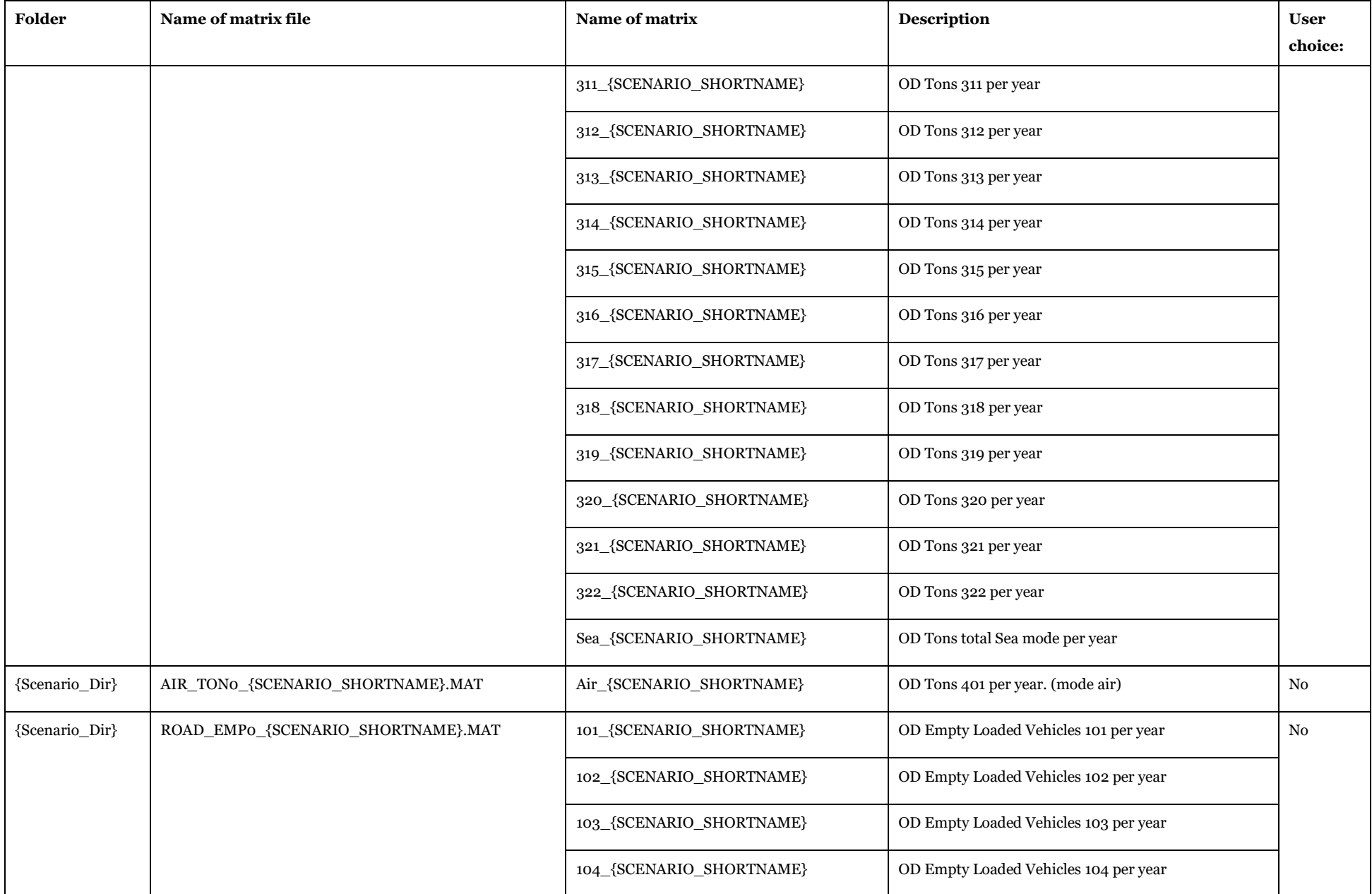

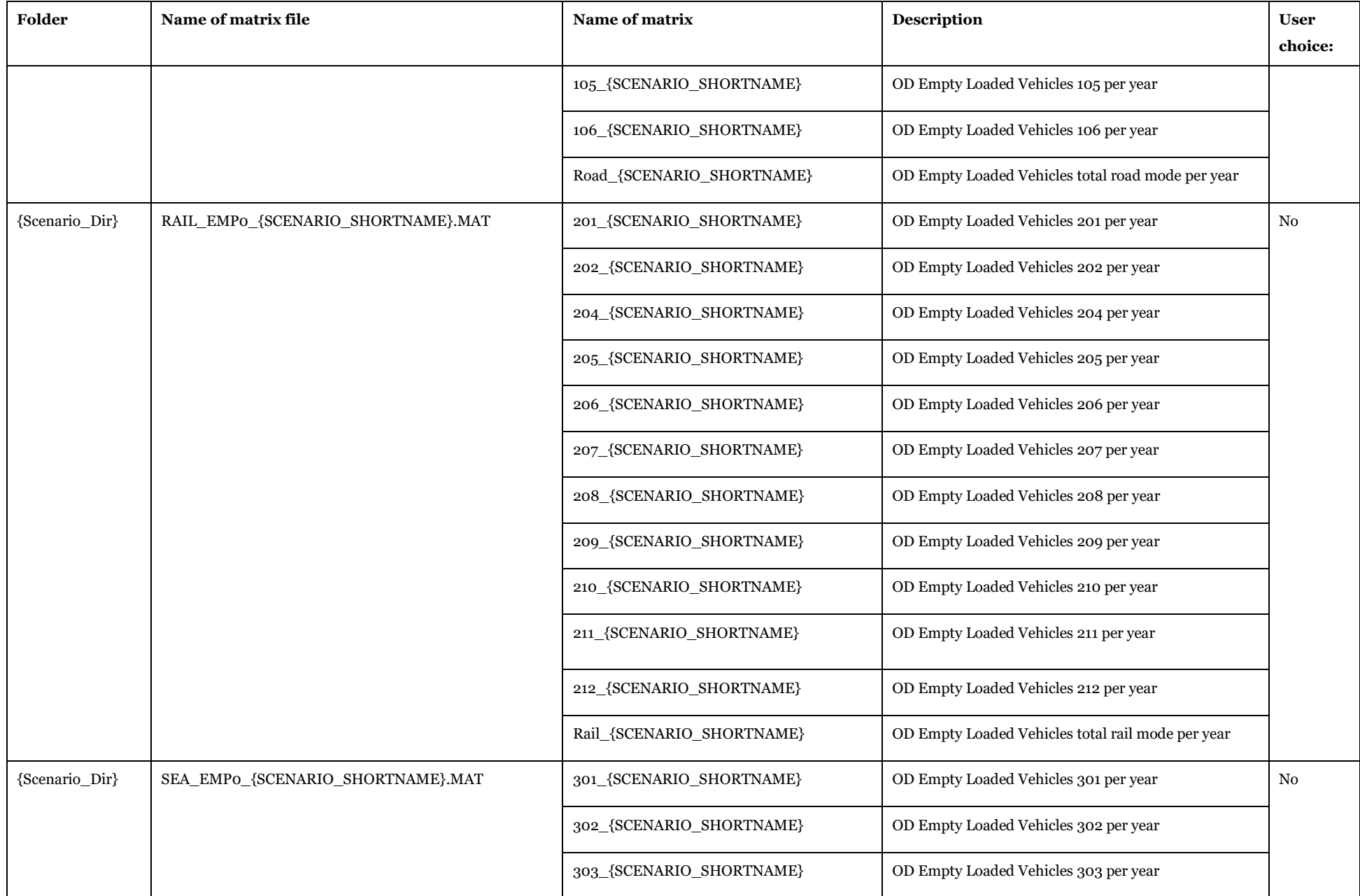

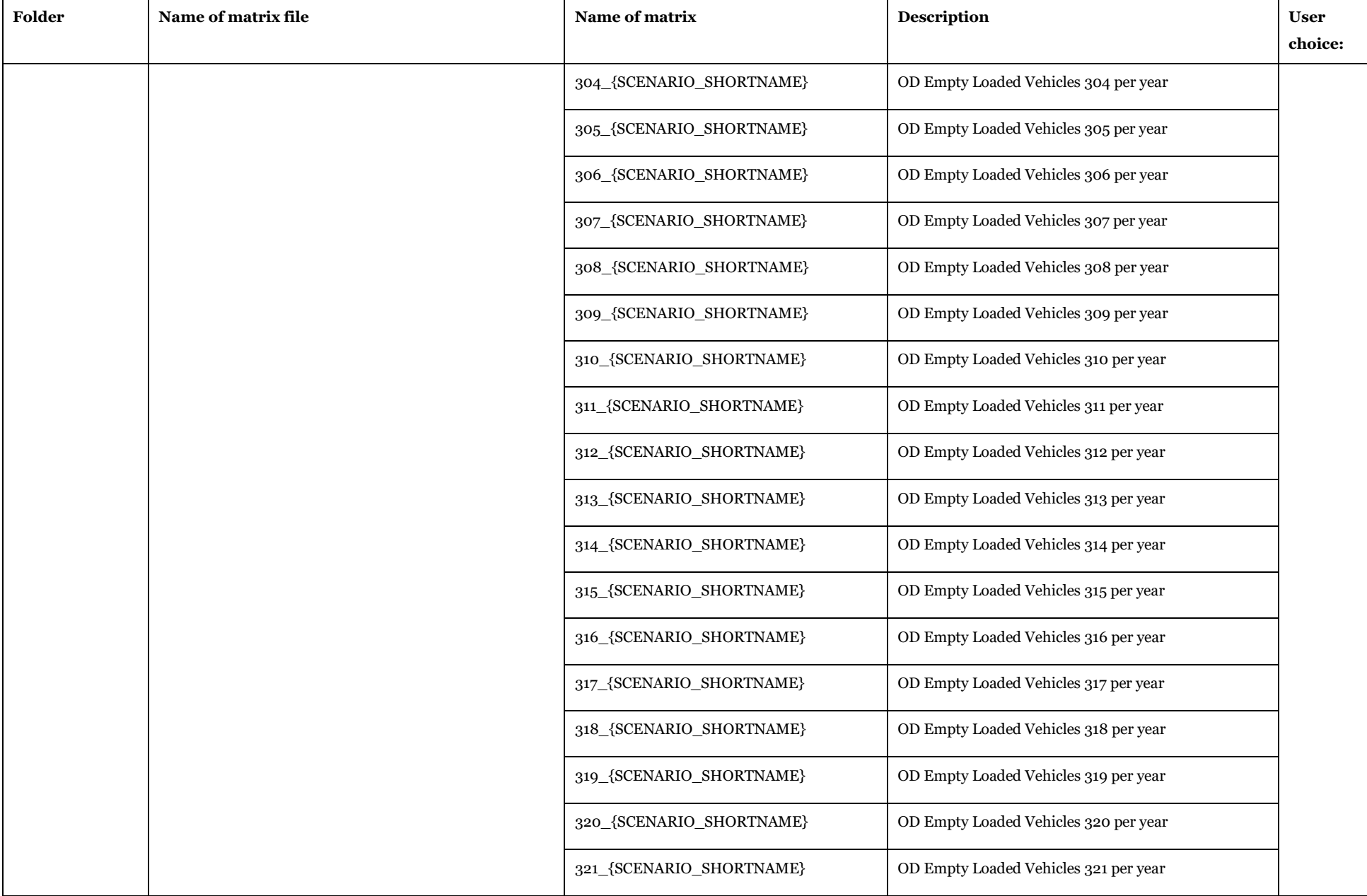

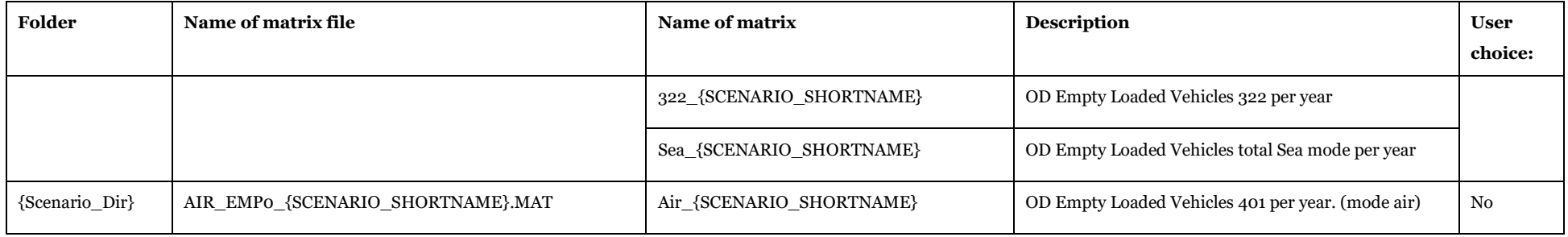

Structure: Origin (on rows), Destination (on columns), Value (18.6 double) on matrix cell

Description of Use: to store the trip matrices calculated by standard logistic module

Visualizing Options: Cube Matrix window (see Help>Cube Base>Matrix window)

Created by: "Conversion from LogMod to VY" subgroup under "Samgods Model > Assignment"

Made by user choice: No

#### *3.4.4.3. Trip Matrices from Rail Capacity Management* **Table 133 - Trip Matrices from Rail Capacity Management.**

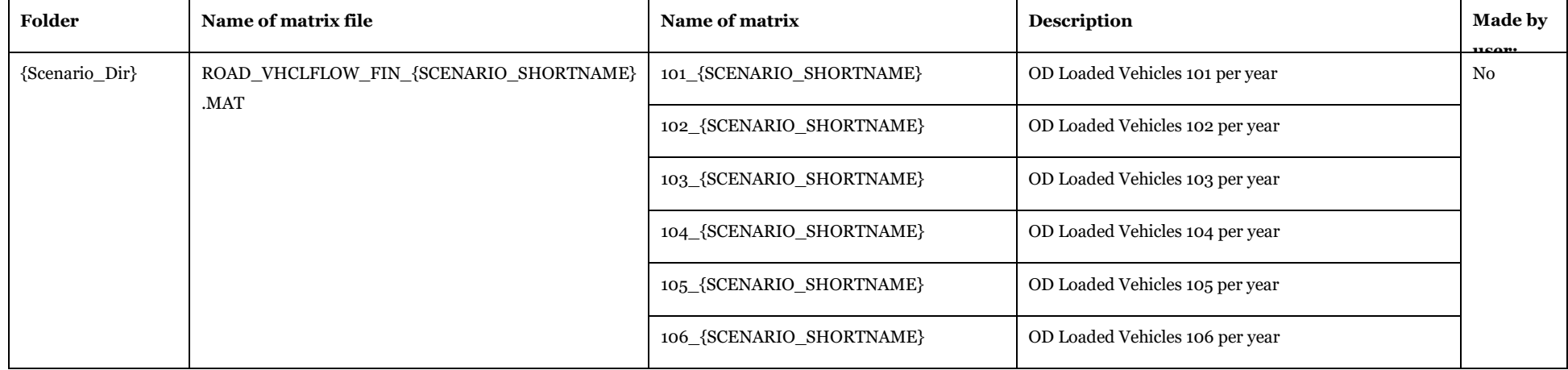

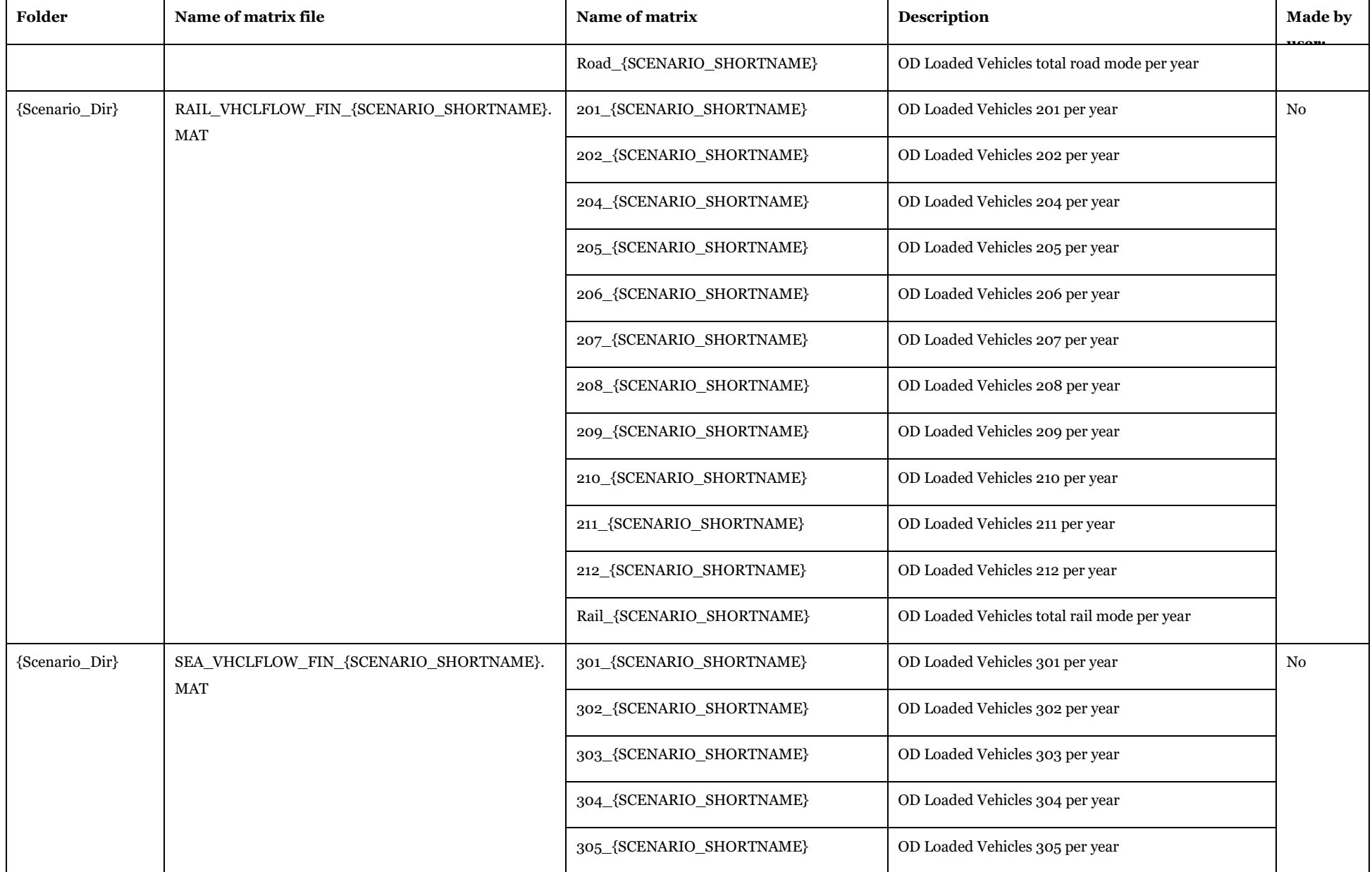

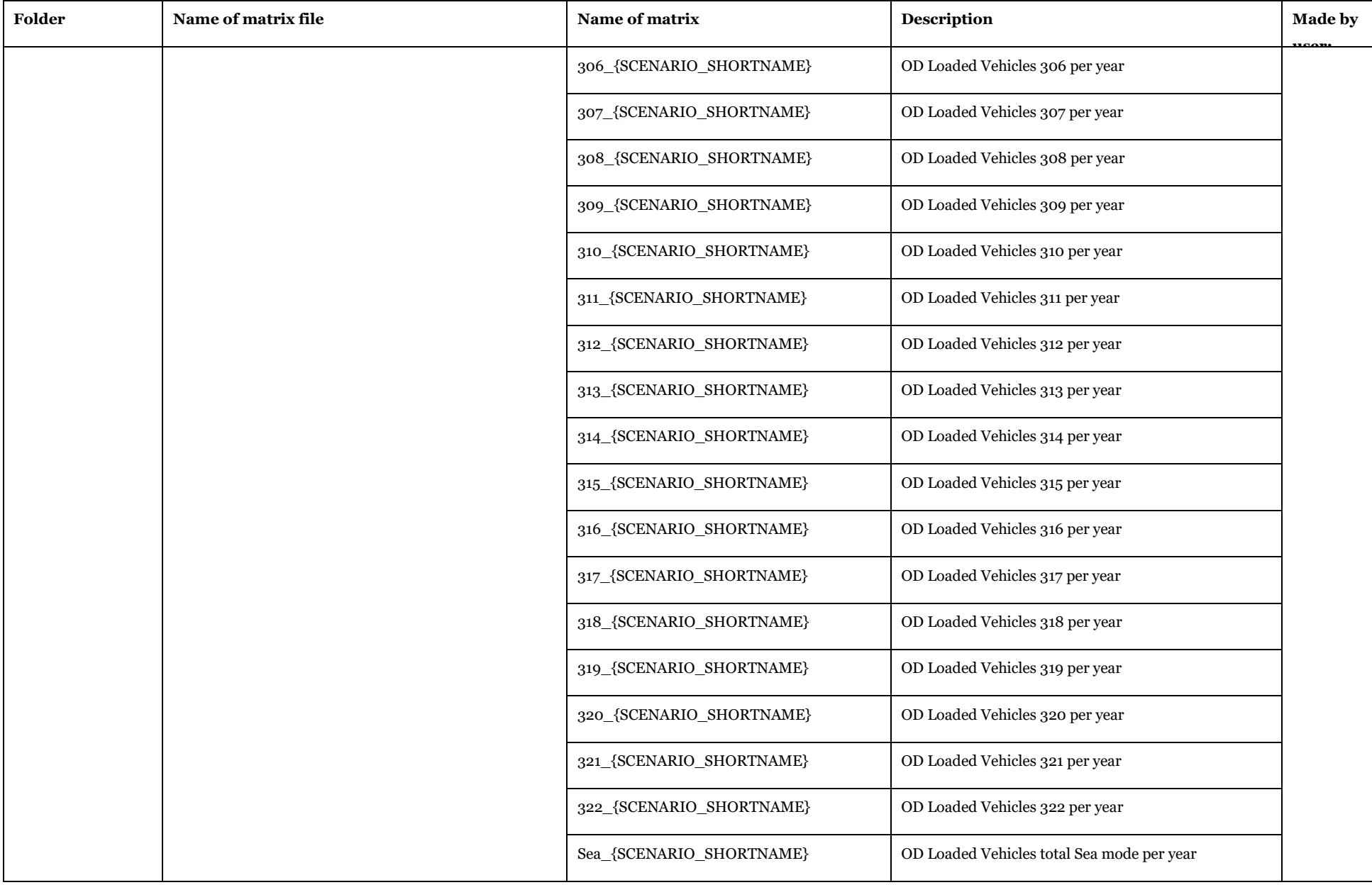

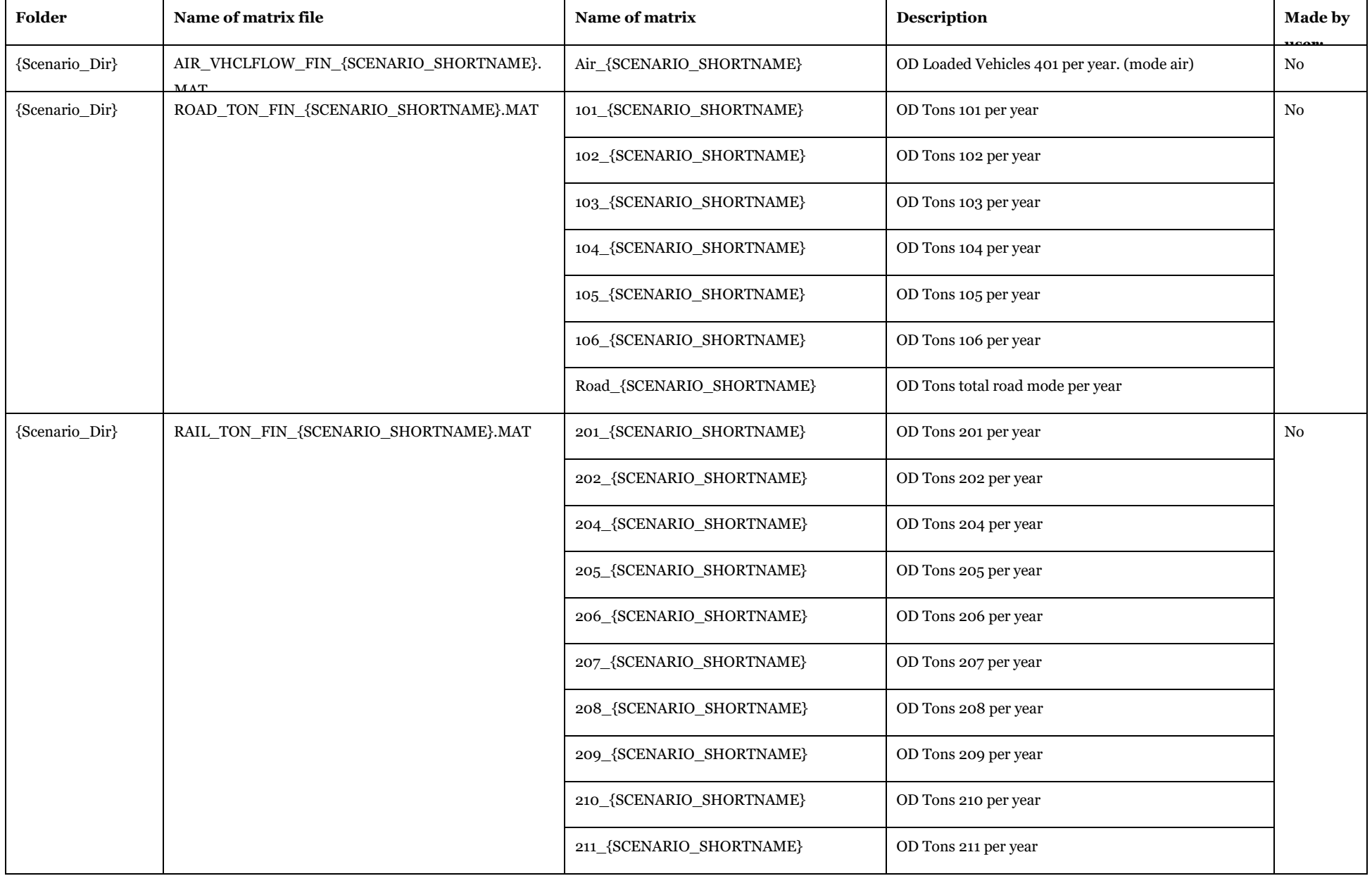

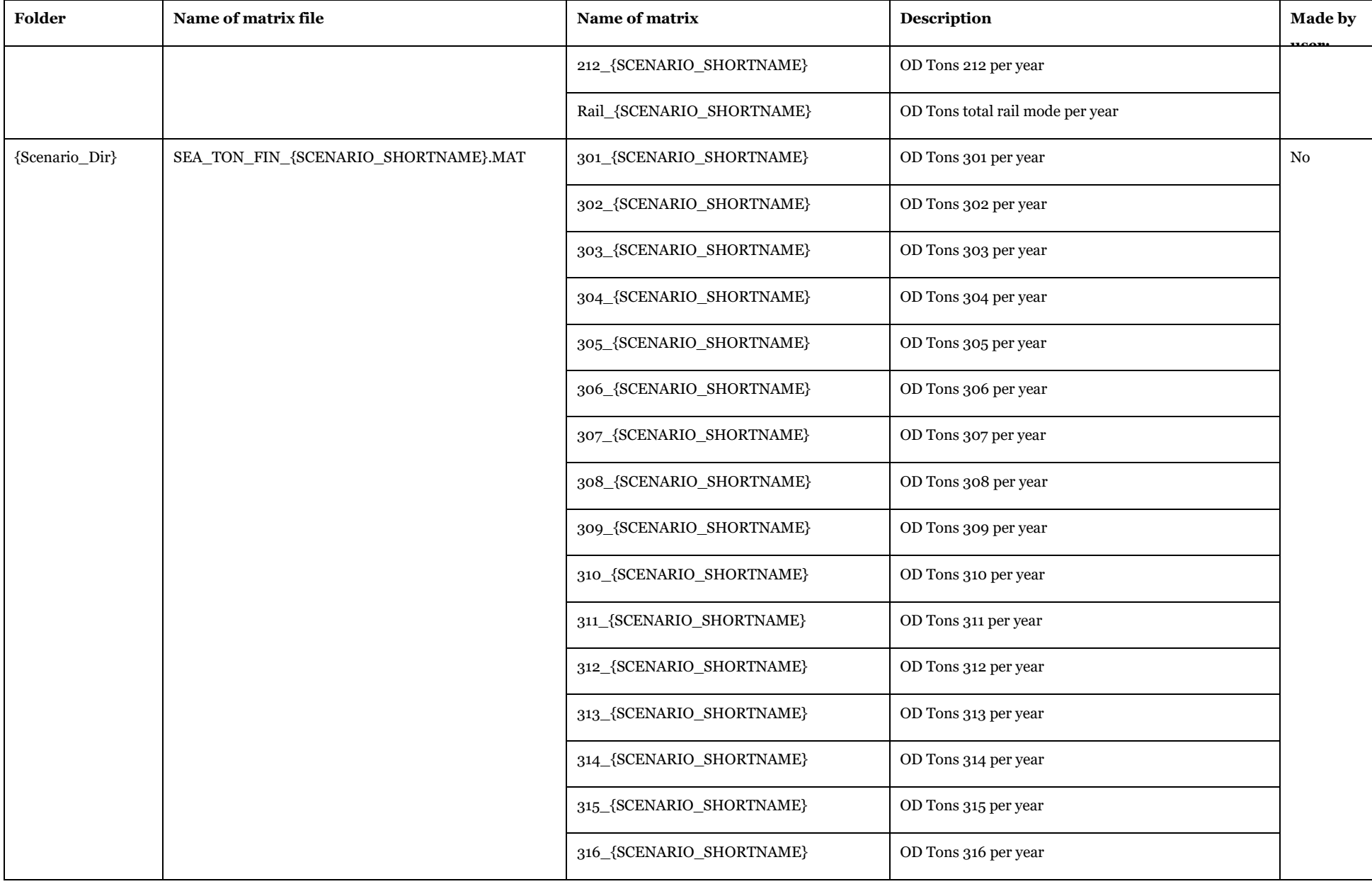

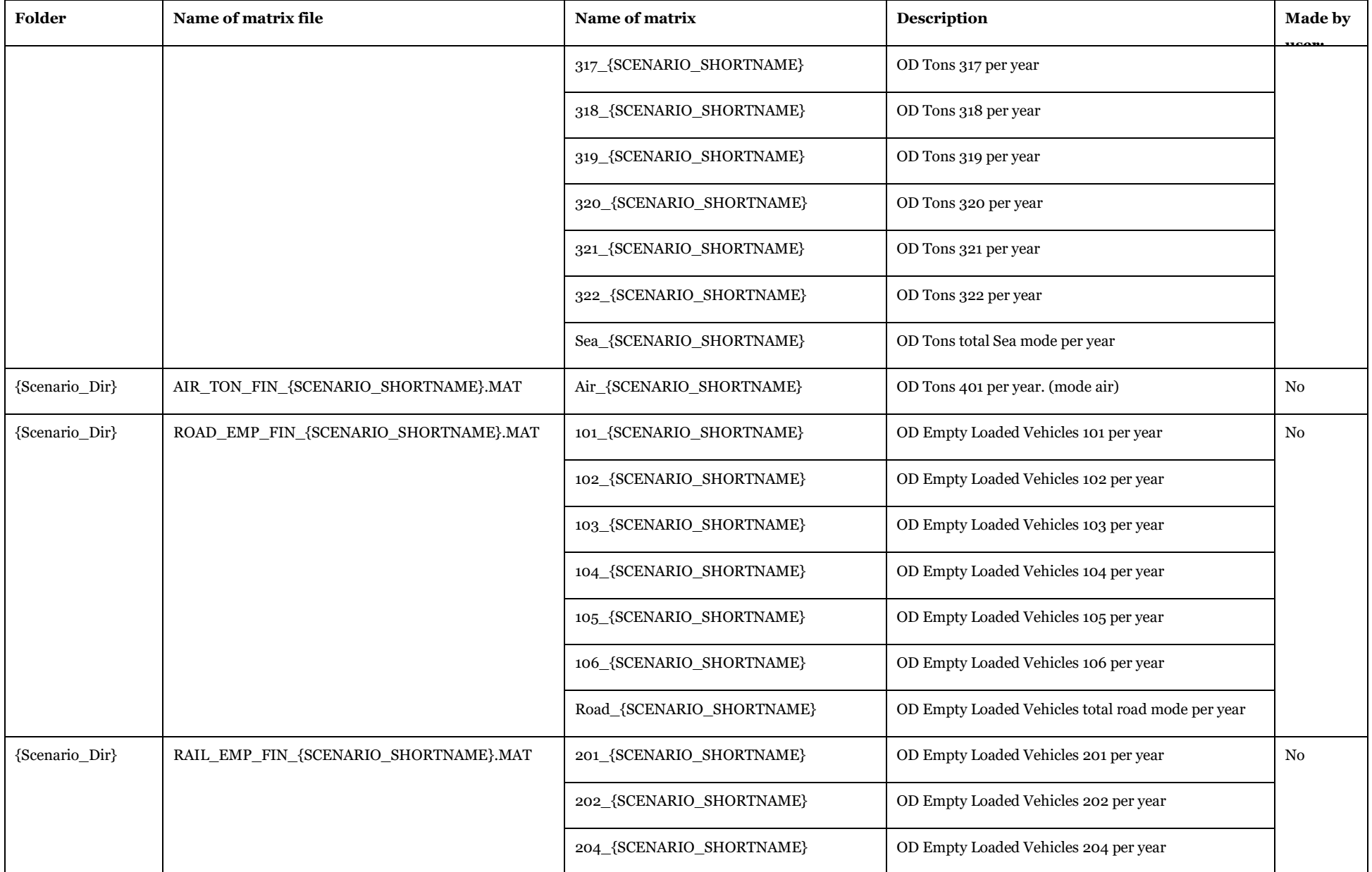

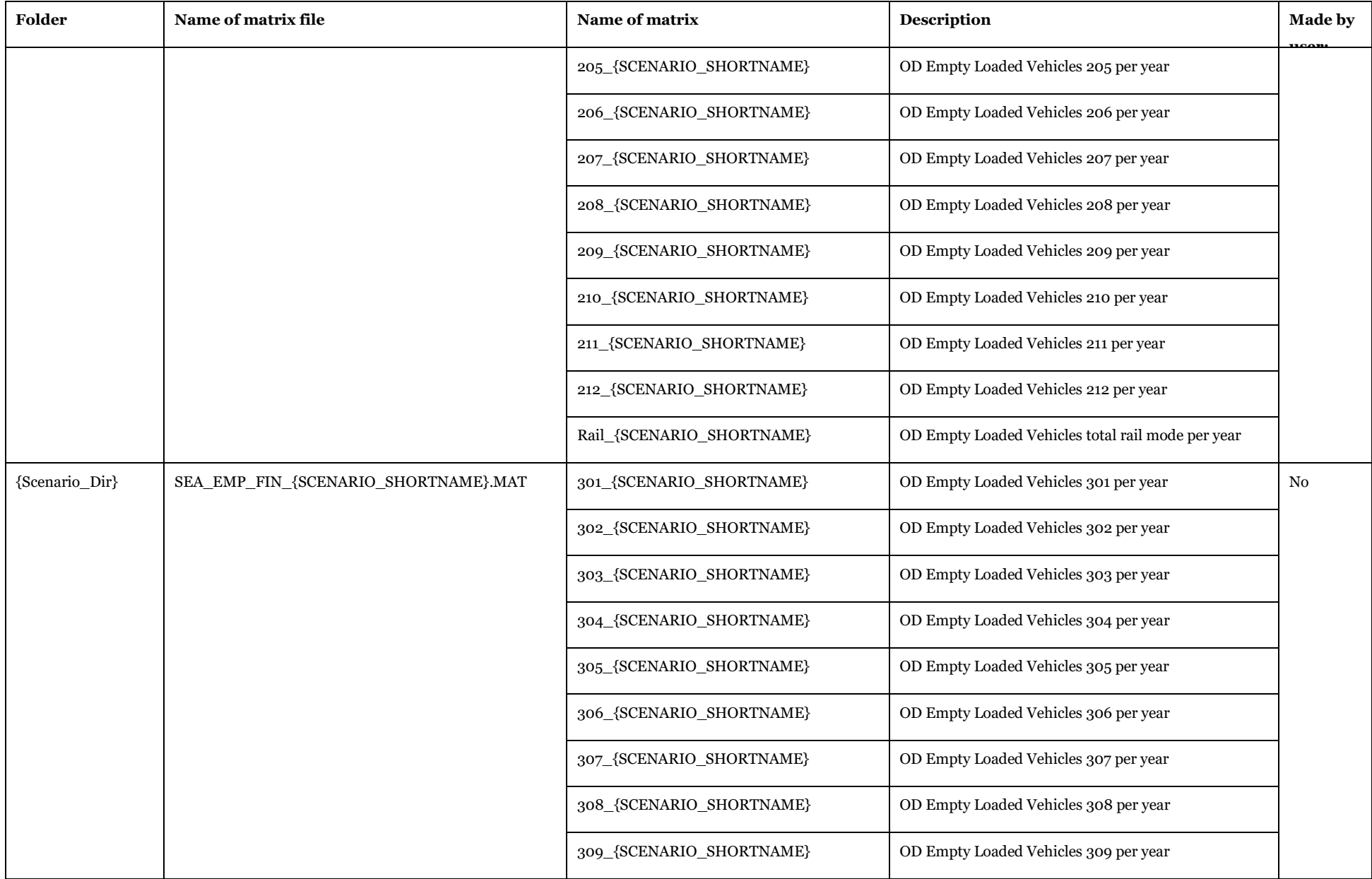

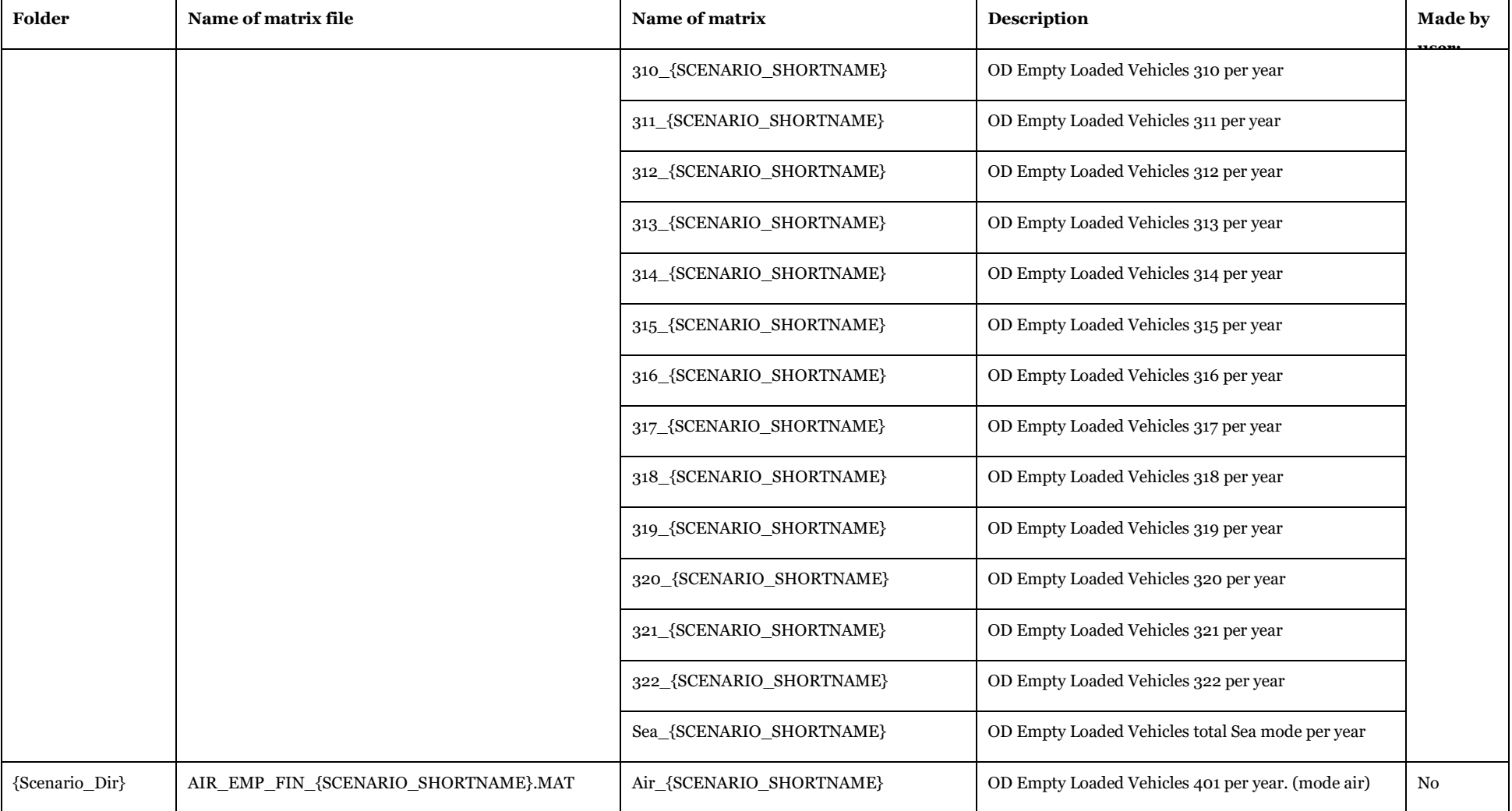

Structure: Origin (on rows), Destination (on columns), Value (18.6 double) on matrix cell

Description of Use: to store the trip matrices calculated by Rail Capacity Management module

Visualizing Options: Cube Matrix window (see Help>Cube Base>Matrix window)

Created by: "Conversion from LogMod to VY" subgroup under "Samgods Model > RCM Assignment"

Made by user choice: No

# *3.4.4.4. Other matrices* All the following matrices:

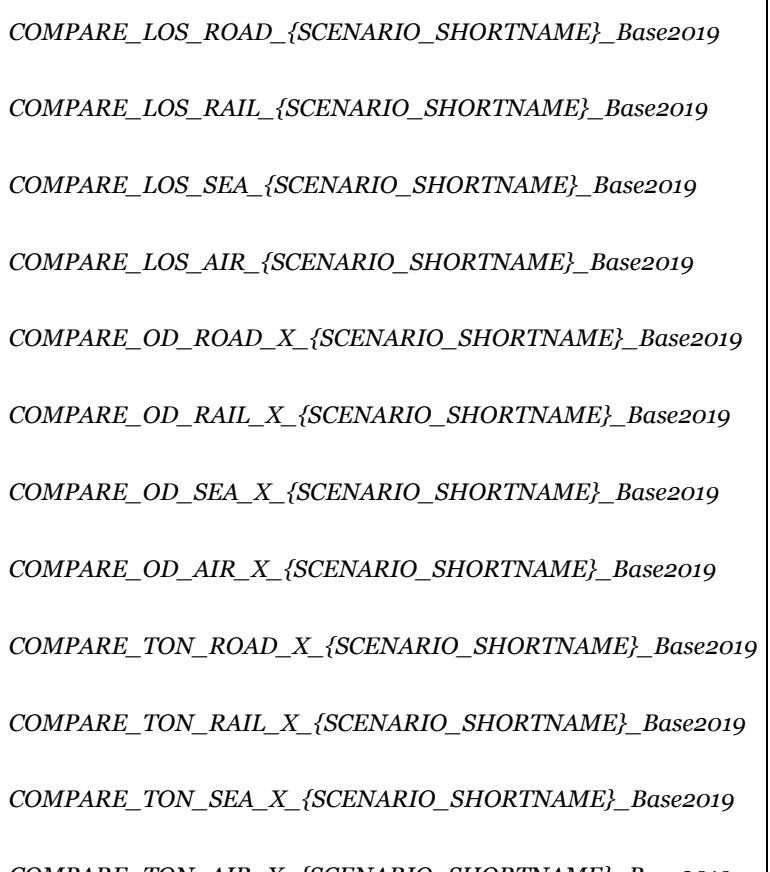

*COMPARE\_TON\_AIR\_X\_{SCENARIO\_SHORTNAME}\_Base2019*

Will be created if the user wishes to verify differences between scenarios.

Structure: Origin (on rows), Destination (on columns), Value (double) on matrix cell.

Description of Use: store the differences between scenarios for the same matrix. The differences are calculated with the equation

*Dif\_of\_pair\_value=OD\_pair\_value current scenario – OD\_pair\_value base scenario* 

(i.e. values greater than zero mean that the OD pair value in the current scenario is greater than the base scenario).

Visualizing Options: Cube Matrix window (see Help>Cube Base>Matrix window).

Created by: "Compare" application.

Made by user choice: Yes.

#### *3.4.4.5. Other output related to matrices*

Each matrix listed in the point [3.4.4.1a](#page-139-0)nd [3.4.4.2](#page-140-0) is also exportable in csv or dbf format. The exported matrices will have the following file name:

{Scenario\_DIR}\{Type of matrix}\_{Type of mode}\_{Matrix name}{Vhclnubmber}\_VOY.CSV (or DBF).

#### **Table 134 - Matrix format.**

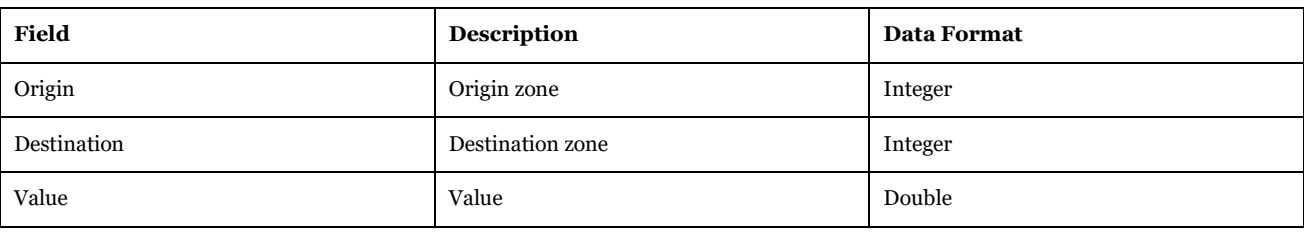

Visualizing Options: Microsoft excel.

Created by: "Change matrix format" application

Made by user choice: Yes

#### 3.4.5. Report files

Under scenario folder after having run all the applications in the model will be five files:

- Report\_SG\_{Scenario\_code}.txt
- Report\_ED\_{Scenario\_code}.txt
- Report HL {Scenario code}.txt
- Calibration\_1.txt
- CBA\_Final\_report\_{Scenario\_code}.txt

For the description of the first three reports created and their meaning, please see referenc[e 6](#page-271-0) for further details.

Calibration\_1.txt is a report produced which holds information of main reporting managed by Outputs\_Calibration\_Template\_rev10.xlsm (see sectio[n 3.4.8.8](#page-181-0) [Outputs\\_Calibration\\_Template\\_rev10.xlsm](#page-181-0) for details).

CBA\_Final\_report contains CBA analysis applying Trafikverket outlined methodology (see reference [4](#page-271-1) for further details).

#### 3.4.6. Temporary data to visualize scenario data

Under scenario folder after having run all the application in the model will be four files:

- Input\_data.mxr and Input\_data.mxd, Scenario\_Data.vpr
- Scenario\_Data.mdb

The first group has the purpose to define default legends to visualize in the GIS window all the data.

The second file is the temporary geodatabase with the scenario data created by join of the scenario specific tables and base tables, in other words the real scenario data. It could be exist or not based on the user choices. It is used only by the "Edit the data application" and no other applications point to it.

### 3.4.7. LogMod folder

The structure and input/output files for LogMod folder is covered by reference [2.](#page-271-2) Here will be listed the input and output files highlighting the outputs related to the Rail Capacity Management and CBA – ASEK Value. For a description of RCM procedure please refer to section [6.7.](#page-258-0) For a description of Cost Benefit Analysis – ASEK Value, please see reference [6](#page-271-3) for further details.

### **Table 135 - LogMod folder.**

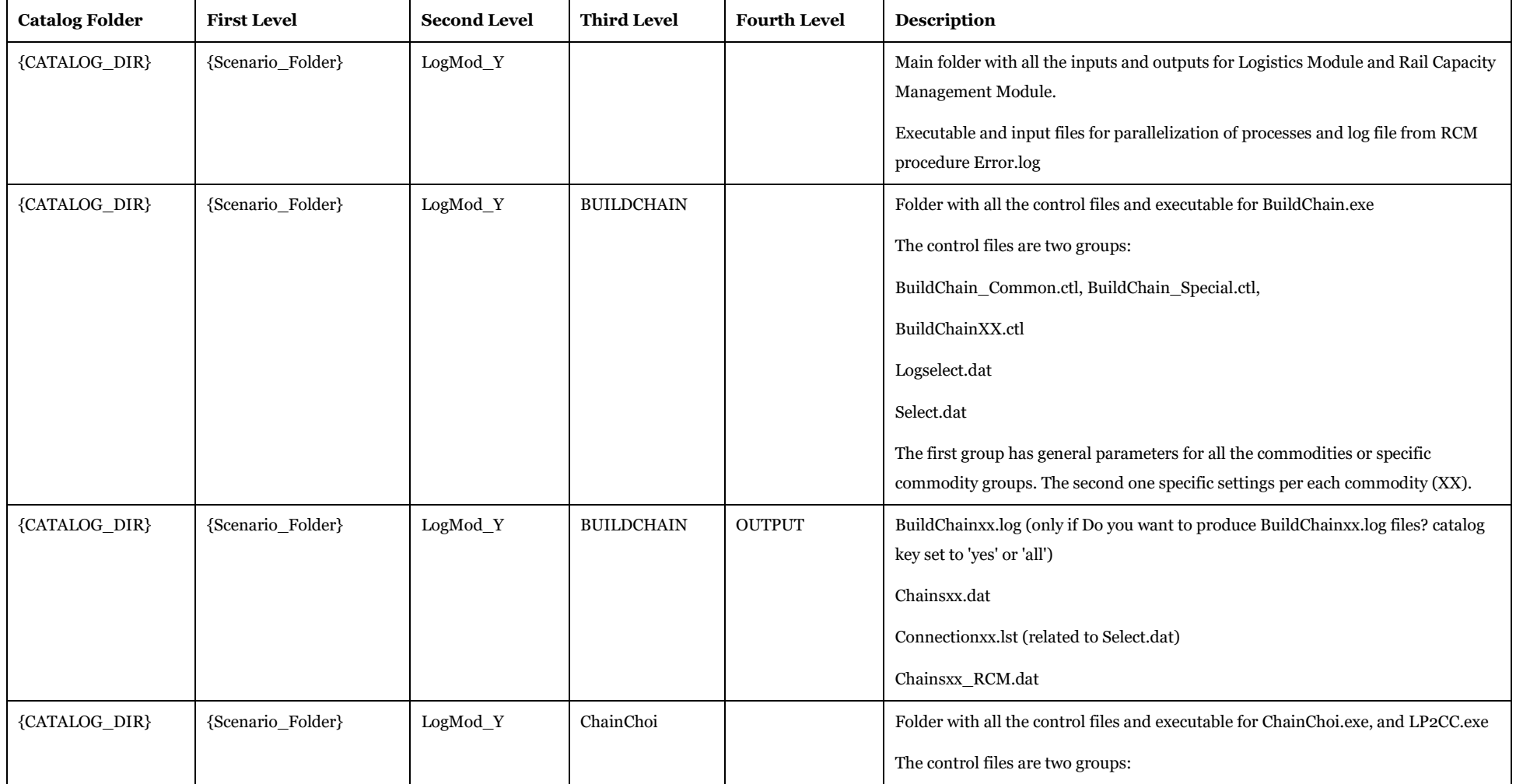

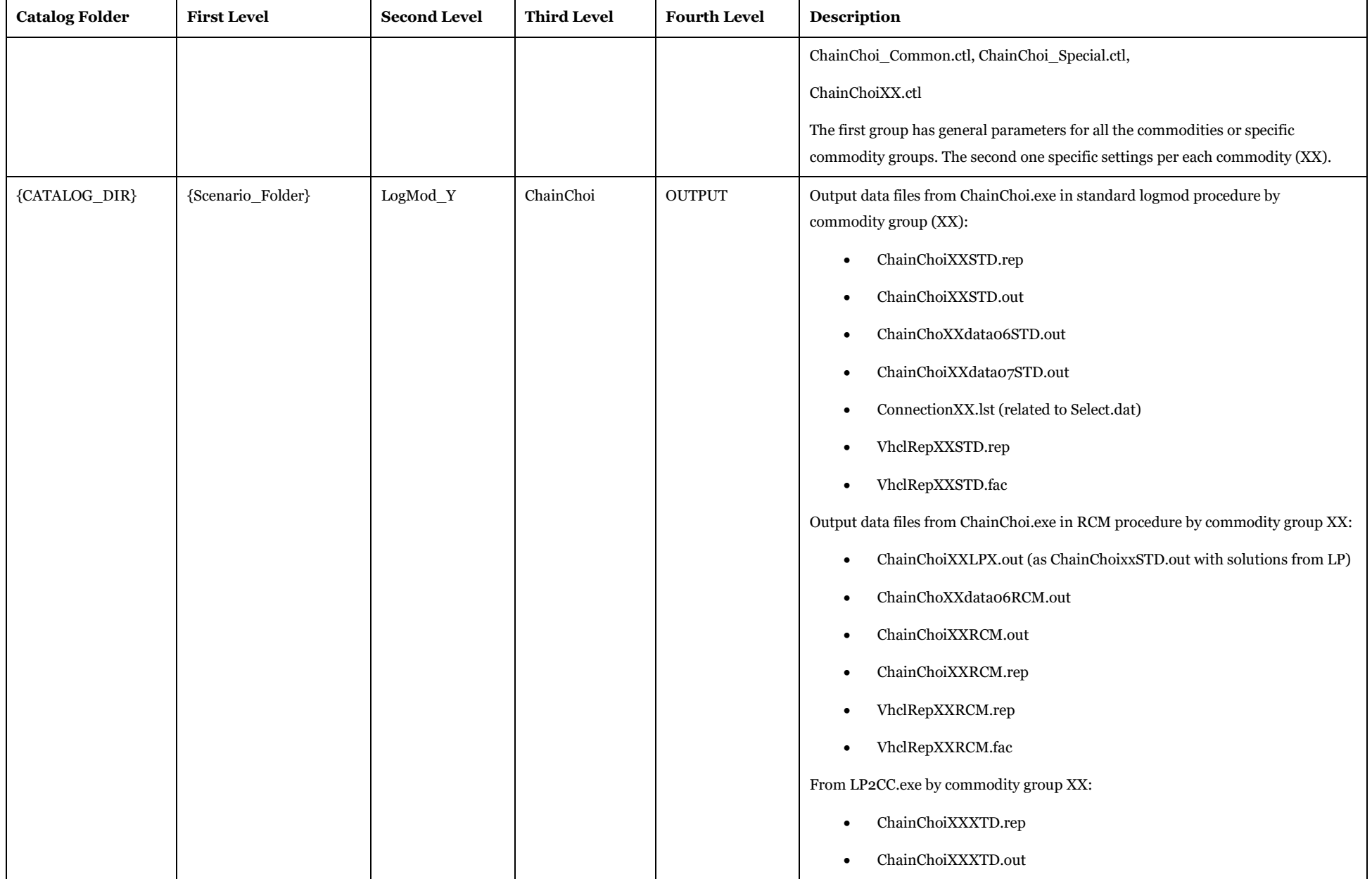

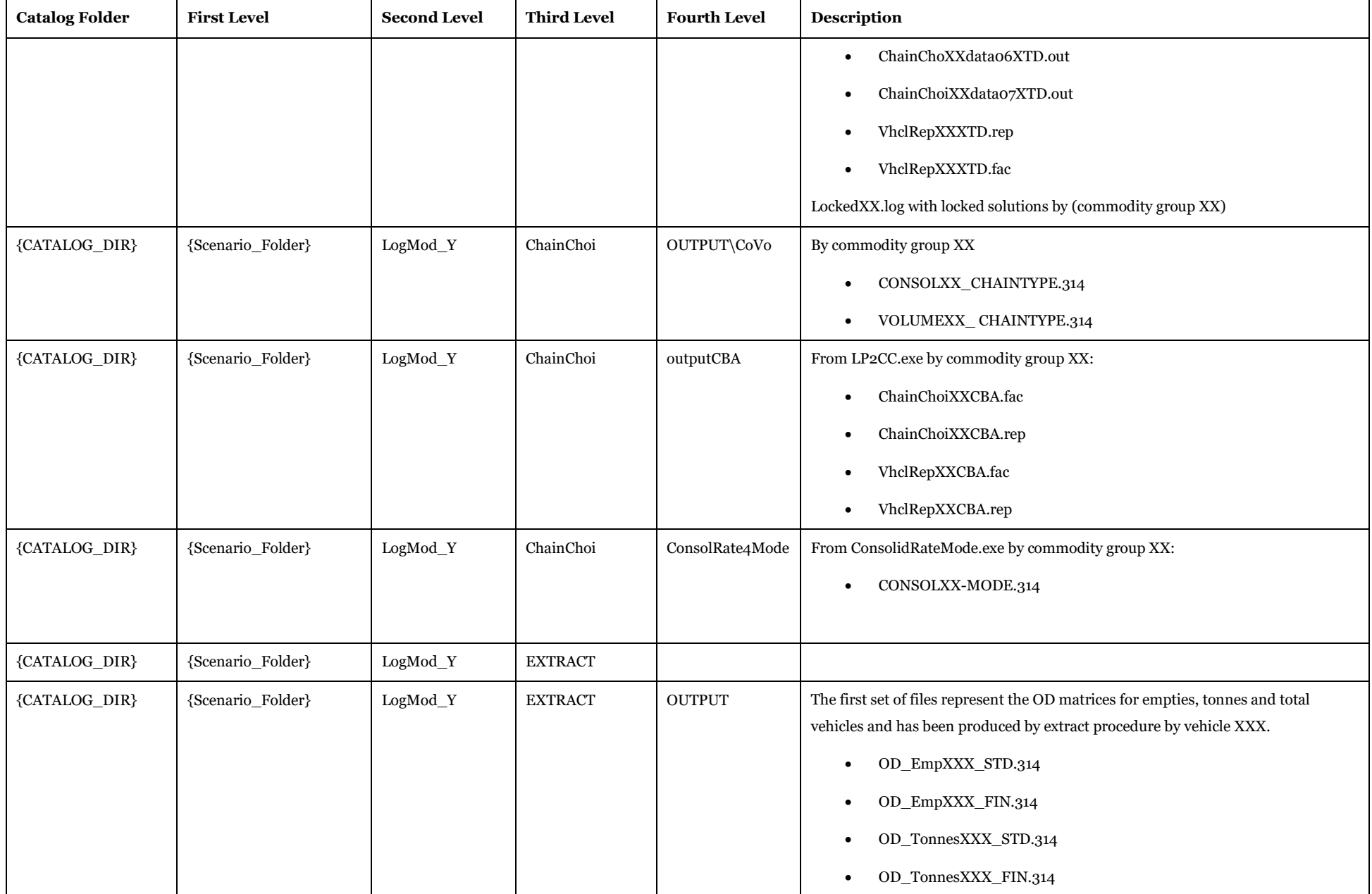

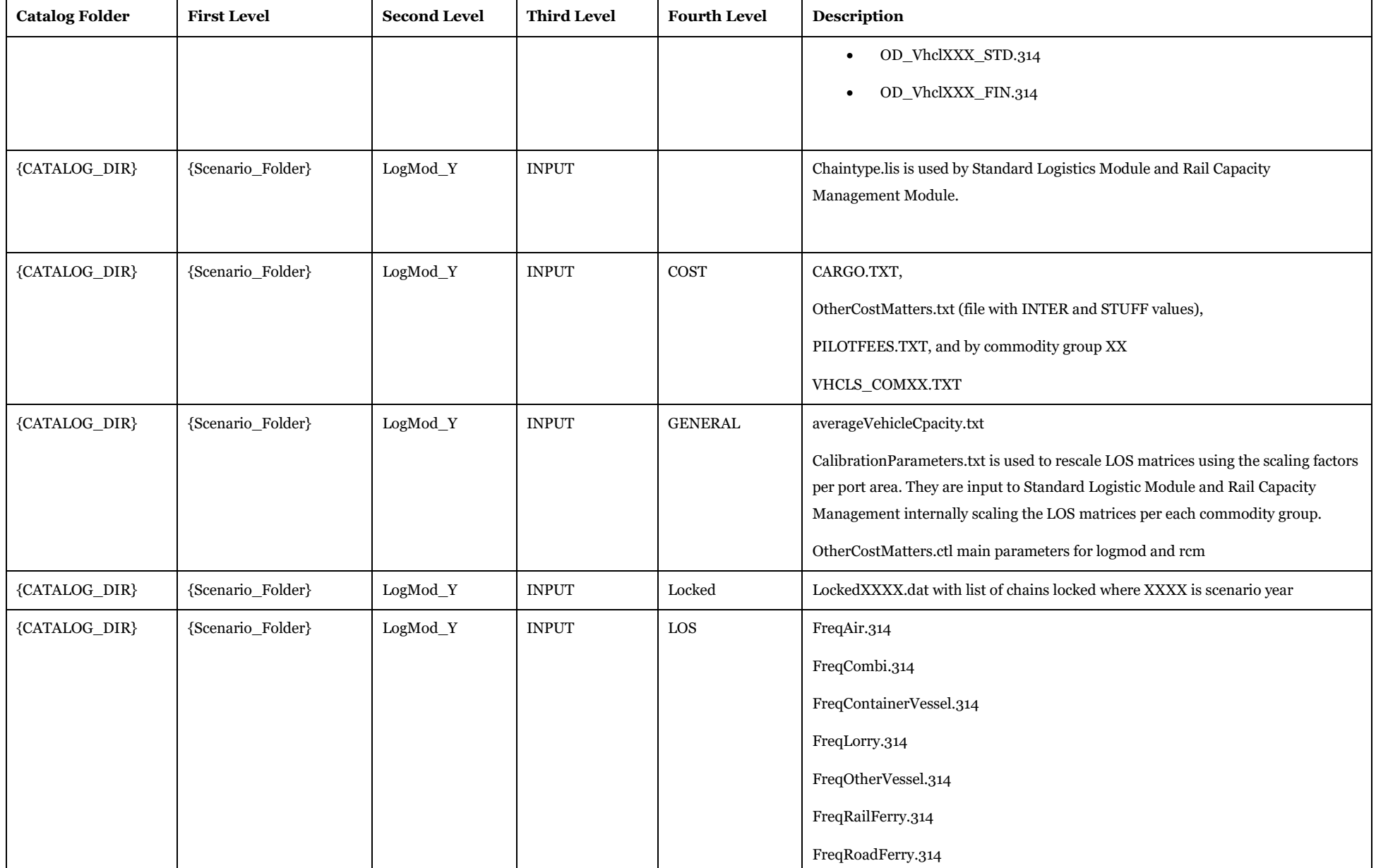

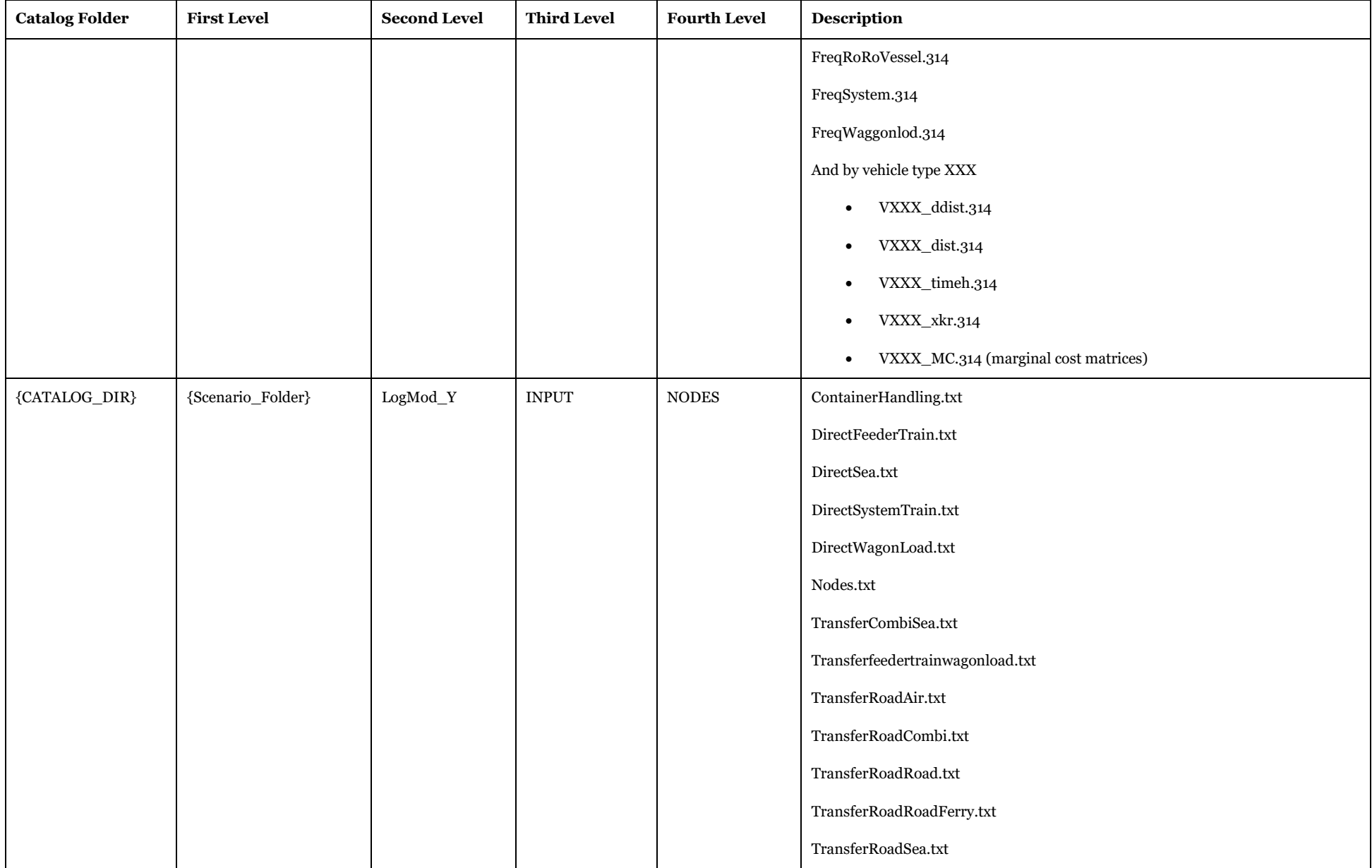

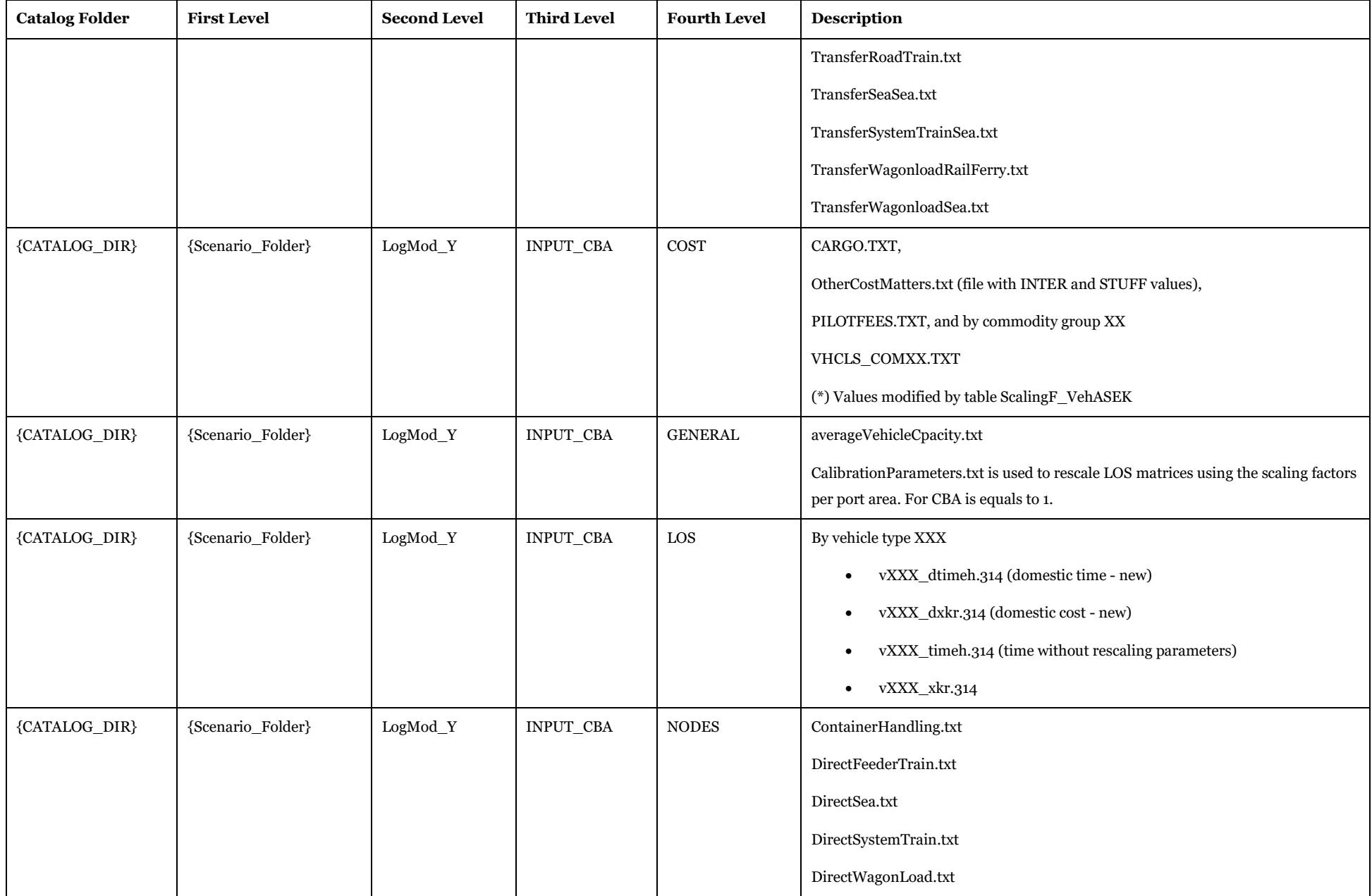

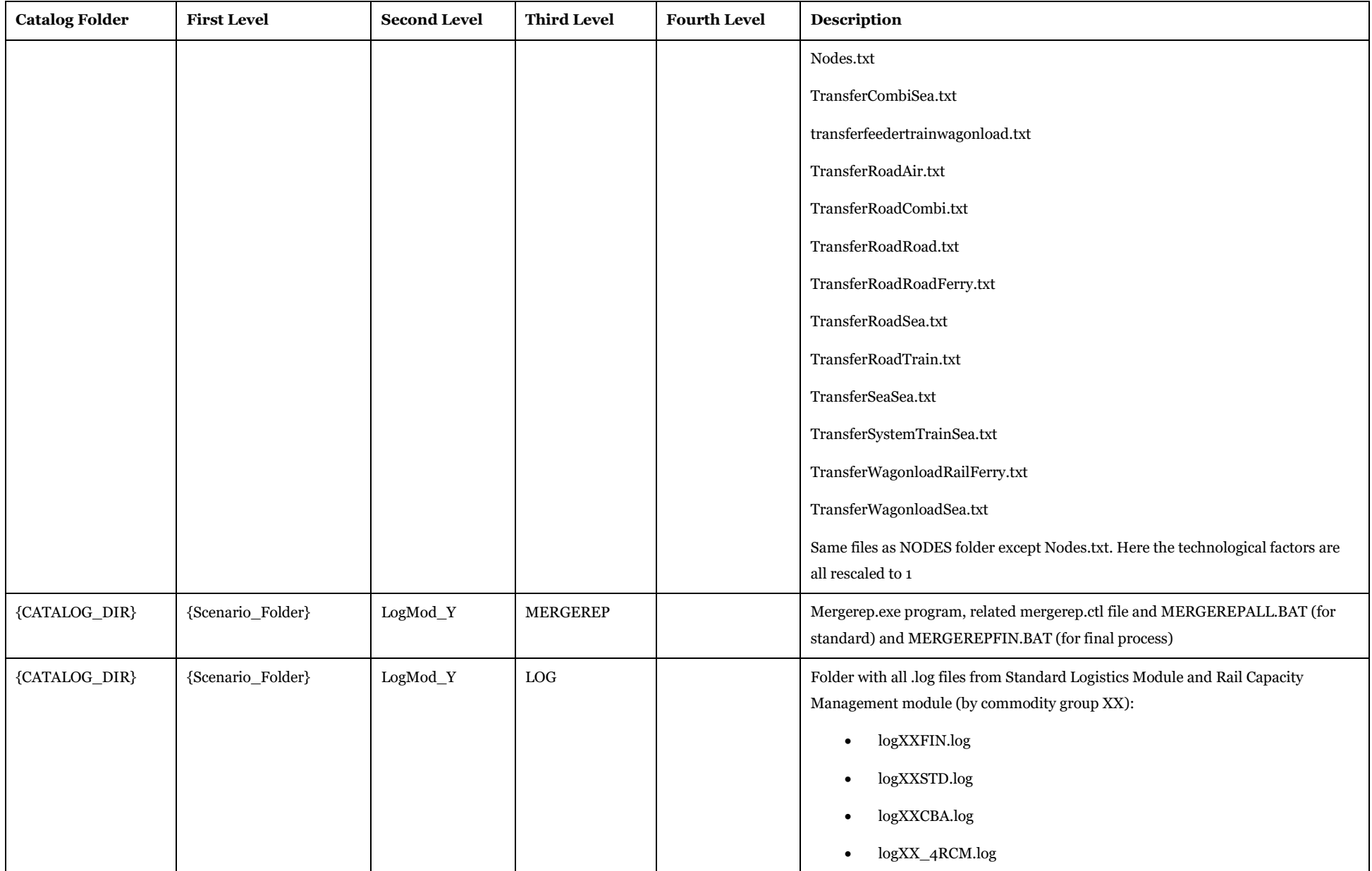

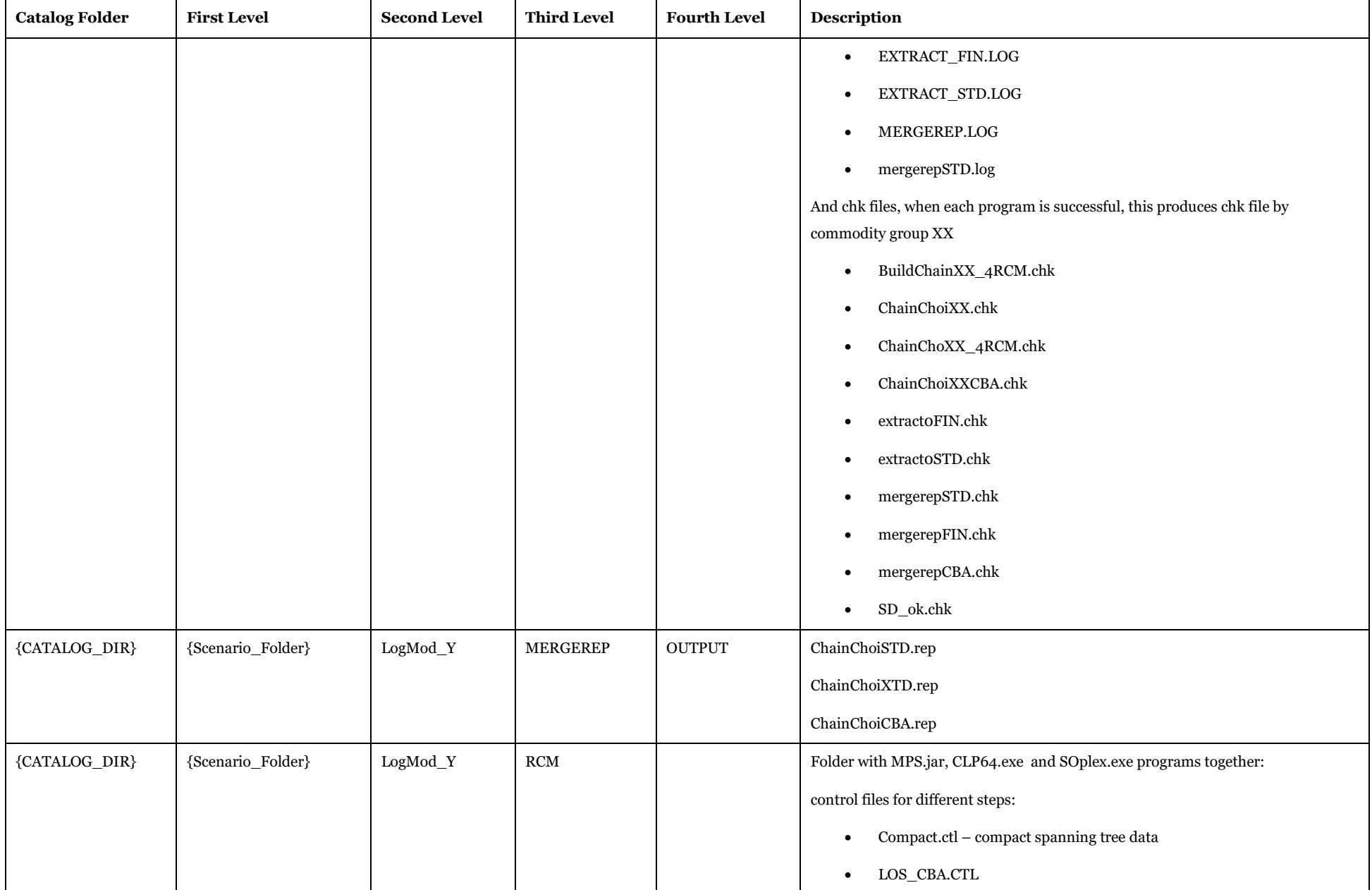

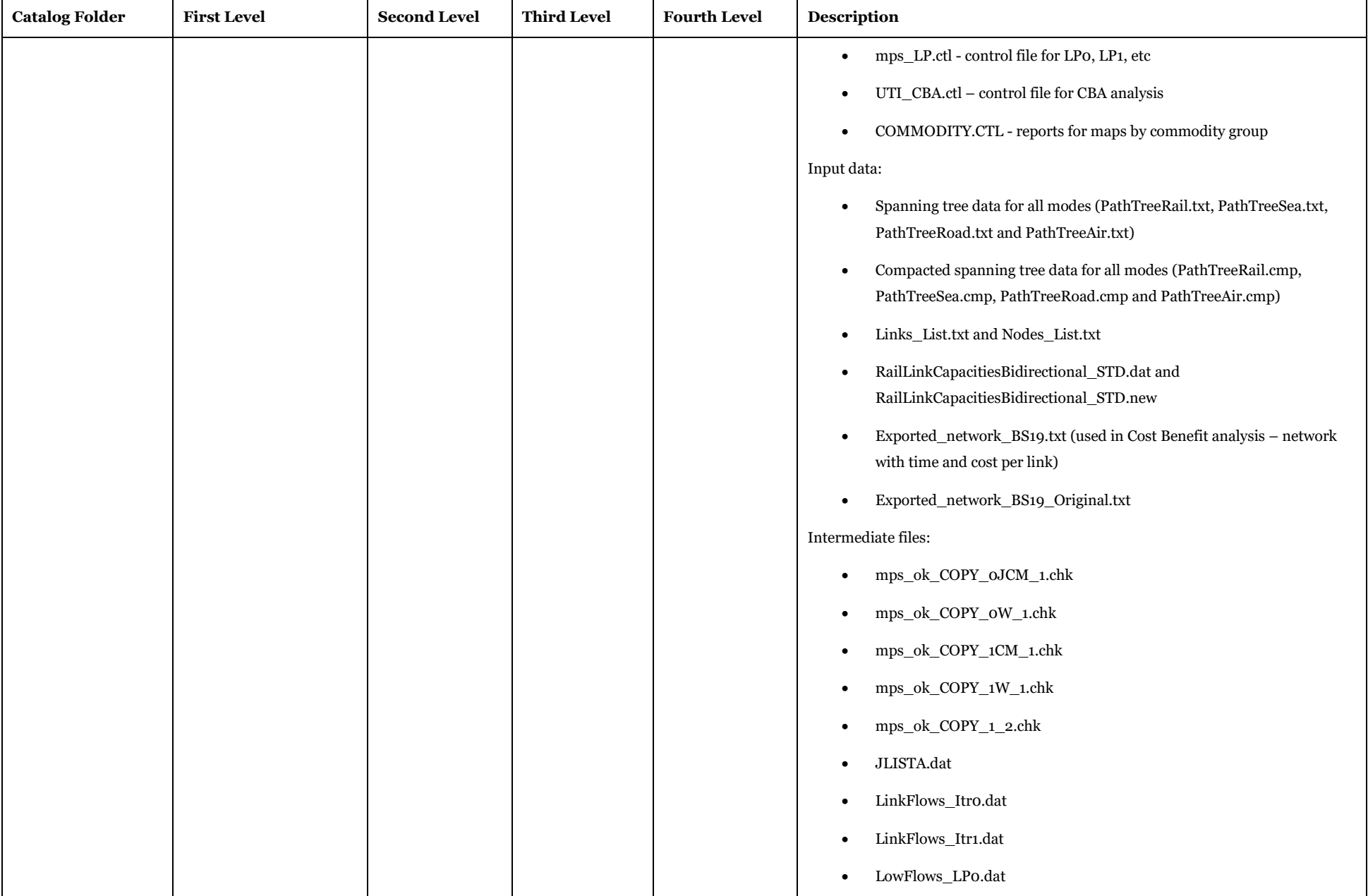

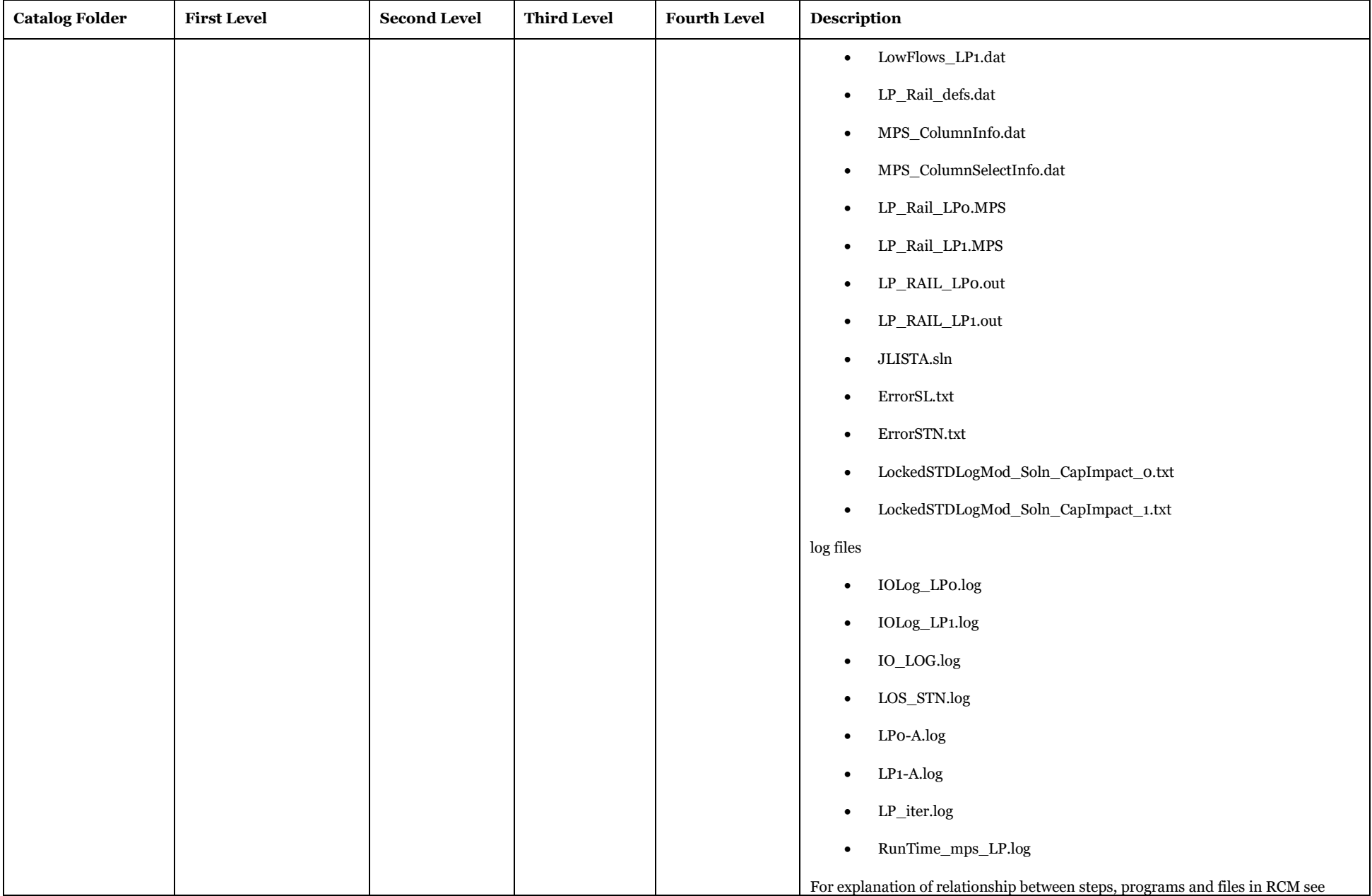

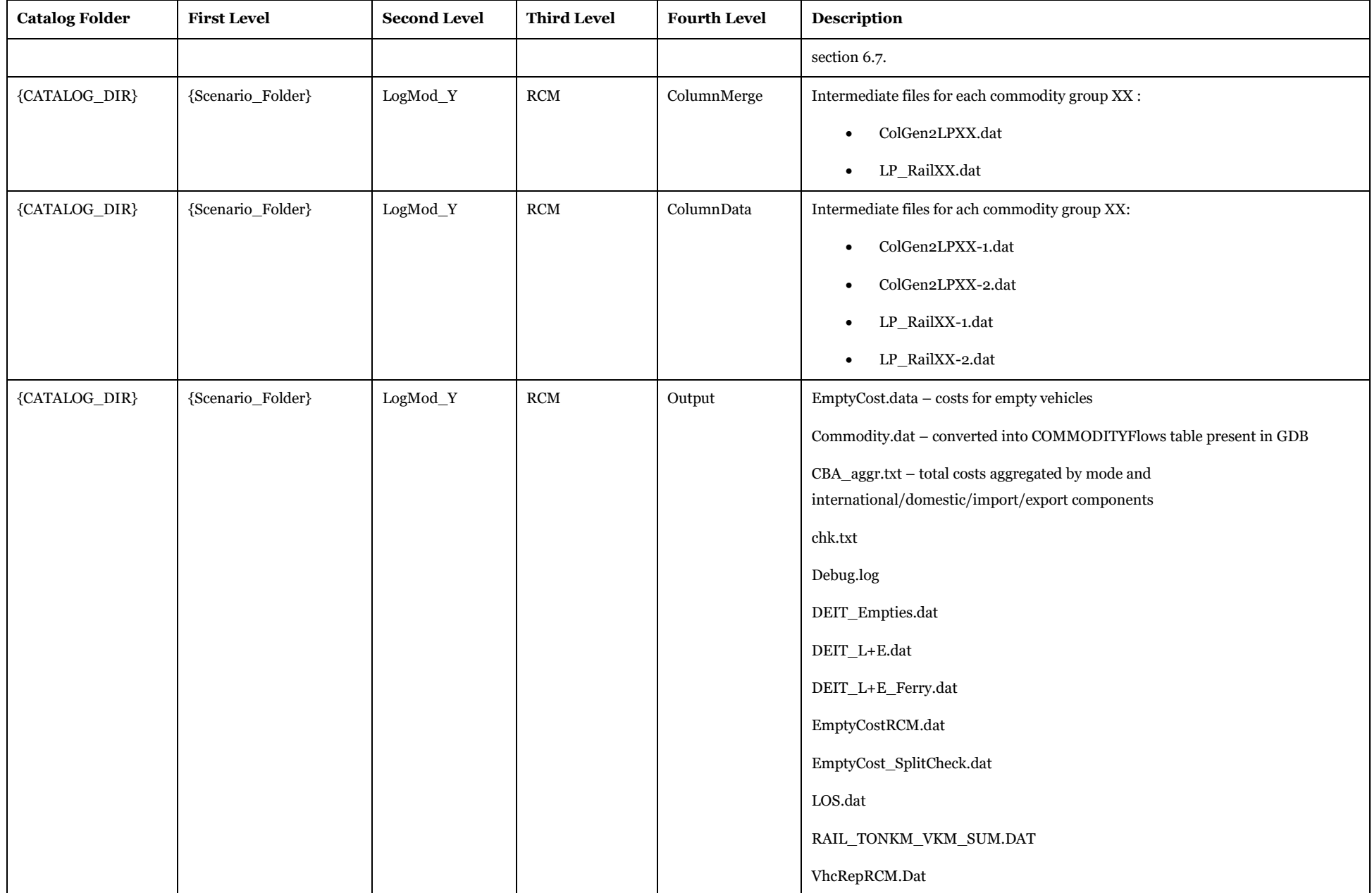

While all the outputs above are described under specific documentation for logistic module and Rail Capacity Management, Exported\_Network\_XX.txt is produced through Cube and its format is as follow:

**Table 136 - Exported\_network\_xx.txt**

| <b>Field</b>          | Description                                                              | Data Format | <b>Example</b> |
|-----------------------|--------------------------------------------------------------------------|-------------|----------------|
| A                     | A node                                                                   | Integer     | $\mathbf{1}$   |
| B                     | <b>B</b> node                                                            | Integer     | 2049           |
| LinkType              | Link type                                                                | Integer     | 110            |
| Length                | Length in km                                                             | Double      | 0.26           |
| T101                  | Time in hours (calculation from UL2/SPEED_1)                             | Double      | 0.31           |
| T102                  | Time in hours (calculation from UL2/SPEED_2)                             | Double      | 0.31           |
| T <sub>103</sub>      | Time in hours (calculation from UL2/SPEED_2)                             | Double      | 0.31           |
| T <sub>104</sub>      | Time in hours (calculation from UL2/SPEED_2)                             | Double      | 0.31           |
| T <sub>10</sub> 5     | Time in hours (calculation from UL2/SPEED_2)                             | Double      | 0.31           |
| <b>T106</b>           | Time in hours (calculation from UL2/SPEED_2)                             | Double      | $-1$           |
| T <sub>201</sub>      | Time in hours (calculation from UL2/SPEED_2)                             | Double      | $-1$           |
| T <sub>202</sub>      | Time in hours (calculation from UL2/SPEED_2)                             | Double      | $-1$           |
| T <sub>203</sub>      | Time in hours (calculation from UL2/SPEED_2)                             | Double      | $-1$           |
| T <sub>204</sub>      | Time in hours (calculation from UL2/SPEED_2)                             | Double      | $-1$           |
| T <sub>20</sub> 5     | Time in hours (calculation from UL2/SPEED_2)                             | Double      | $-1$           |
| T <sub>206</sub>      | Time in hours (calculation from UL2/SPEED_2)                             | Double      | $-1$           |
| T <sub>207</sub>      | Time in hours (calculation from UL2/SPEED_2)                             | Double      | $-1$           |
| T <sub>20</sub> 8     | Time in hours (calculation from UL2/SPEED_2)                             | Double      | $-1$           |
| T <sub>209</sub>      | Time in hours (calculation from UL2/SPEED_2)                             | Double      | $-1$           |
| T <sub>210</sub>      | Time in hours (calculation from UL2/SPEED_2)                             | Double      | $-1$           |
| $\operatorname{T211}$ | Time in hours (calculation from UL2/SPEED_2)                             | Double      |                |
| T <sub>212</sub>      | Time in hours (calculation from UL2/SPEED_2)                             | Double      | $-1$           |
| T <sub>301</sub>      | Speed has two options:                                                   | Double      | $-1$           |
| T <sub>302</sub>      | if CATEGORY is 80, 85, 89 & 540 speed comes from SPEED_1 present in the  | Double      | $-1$           |
| T303                  | ${\rm network}$                                                          | Double      | $-1$           |
| T <sub>304</sub>      | For all the others from vehicle parameters table based on vehicle number | Double      | $-1$           |
| T305                  |                                                                          | Double      | $-1$           |
| T <sub>306</sub>      |                                                                          | Double      | $-1$           |
| T307                  |                                                                          | Double      | $-1$           |
| T <sub>308</sub>      |                                                                          | Double      | $-1$           |
|                       |                                                                          |             |                |

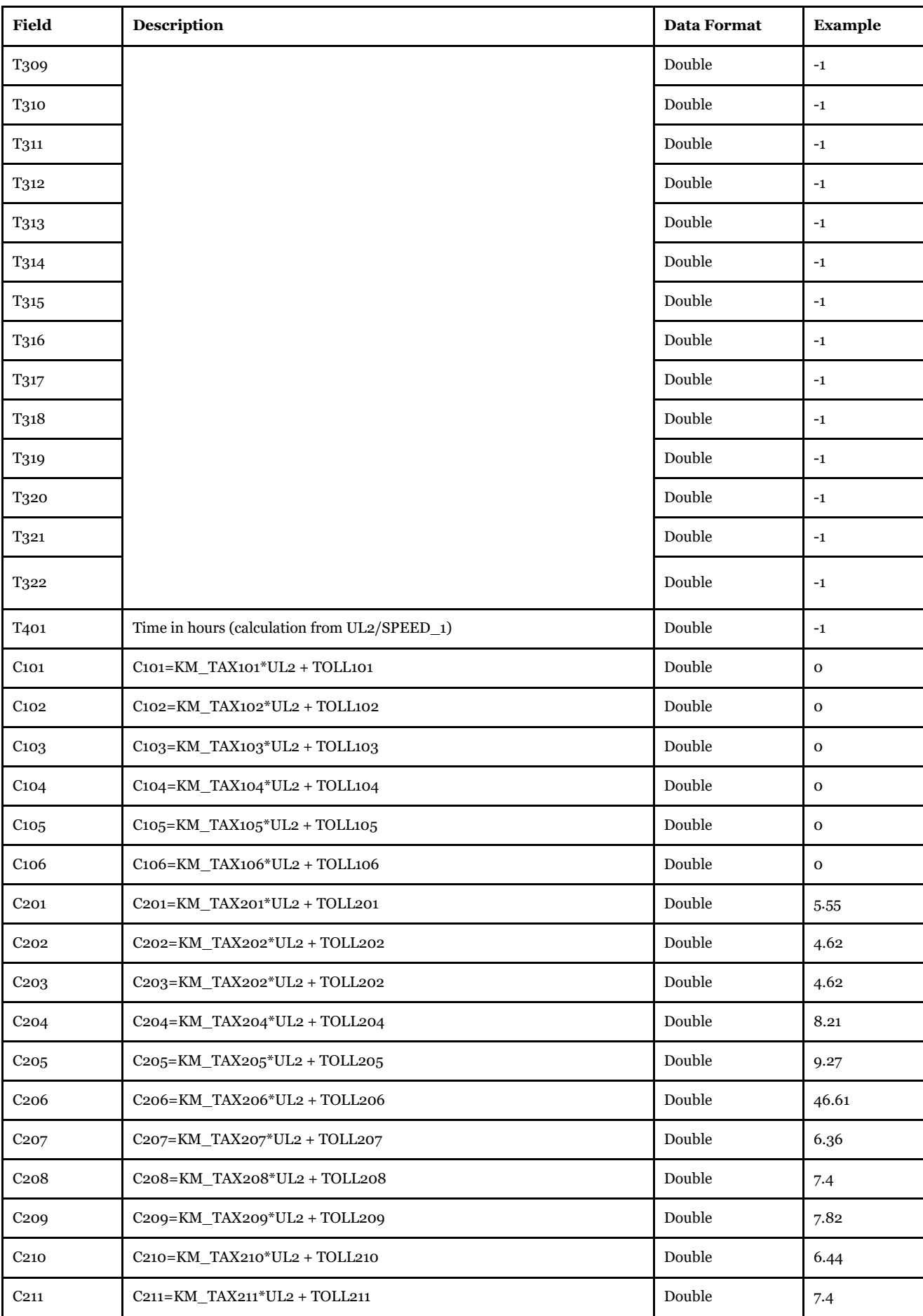

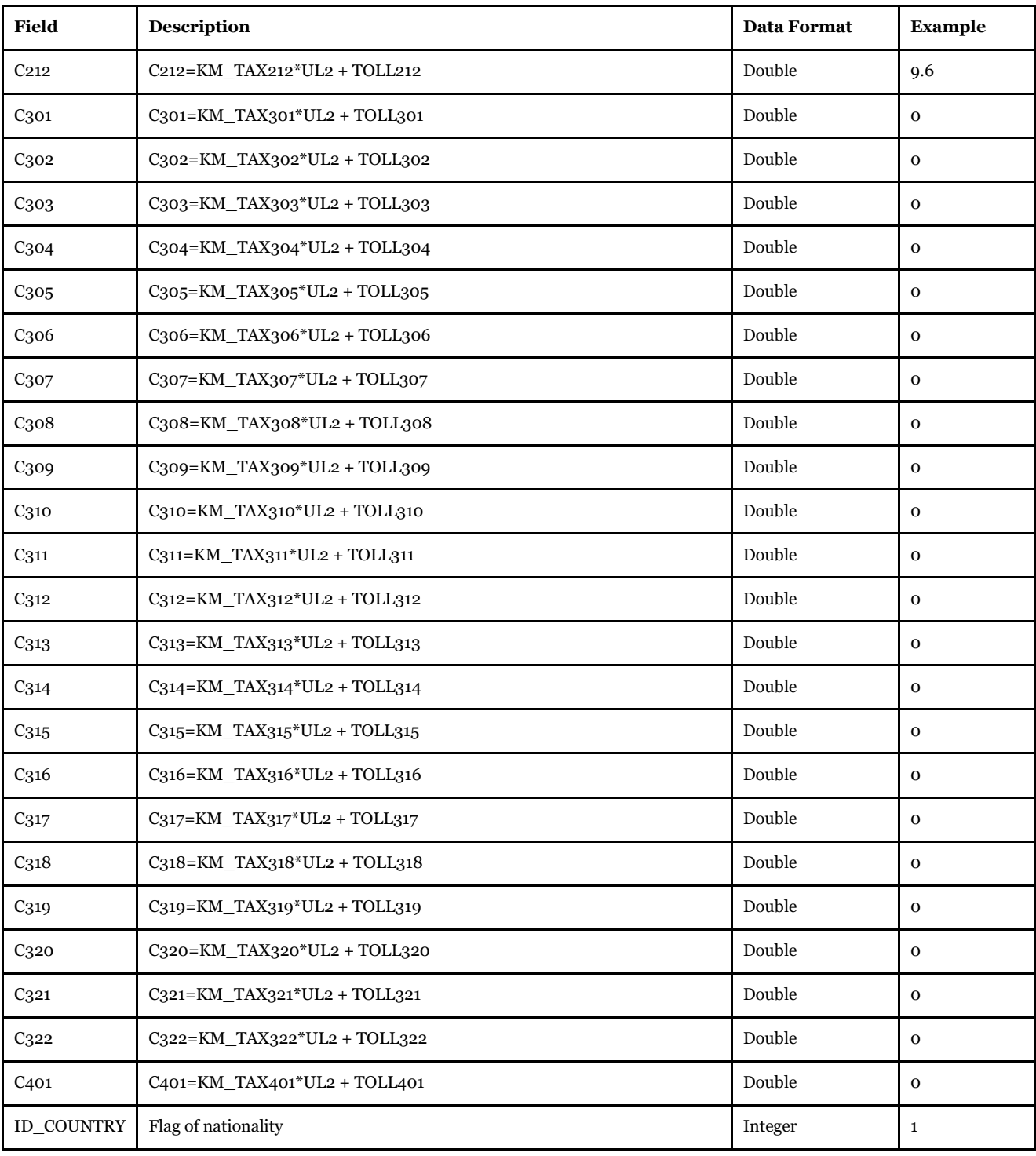

3.4.8. Other files with different purposes

Under scenario folder a set of files is present with different purposes:

- calibration procedure files
- exported information in dbf, Emme, csv format from geodatabase (to exchange the data with users without Cube Interface)
- general results from Standard Logistics Module and Rail Capacity Management Module
- warm start procedure
- debugging
- select link analysis
- visualization in GIS environment
- results using general statistics in excel and comparison across different scenarios

### *3.4.8.1. Calibration procedure files*

The Calibration procedure invokes a cycling process where scaling factors for Port Areas and commodity groups together the Kiel canal scaling factor are altered along the run. The process produces some txt files that keep the scaling factor information in each loop.

The scaling factors for port areas and commodity groups are saved in the following files:

- CalParameter\_Loop\_1.txt parameters in the first loop this file is a copy of the file specified in " Initial values for port calibration by Port Area and commodity group:", in the current model " PortAreaParams\_16\_Comm.txt" under 05\_Inputs\Calibration
- CalParameter Loop 2.txt parameters estimated after completion of loop 1
- CalParameterNextLoop.txt parameters used in next loop identical to CalParameter\_Loop\_"lastloop".txt, in the example lastloop=2

The scaling factor for Kiel Canal has a different treatment since is only one value:

- The initial value is provided by the interface with catalog key " Starting value for scaling factor on Kiel canal" is copied in ParKiel\_{Scenario\_code}.txt file;
- KielNextValue.txt holds the scaling factor along all the iterations. Its structure is LoopNbr Scaling factor. The value used is obtained looking up LoopNbr.

The following files contain statistics on the calibration procedure:

- Differences {Scenario code}.csv differences in tons between modelled and statistics per port area and commodity group
- PortArea report {Scenario code} loop1.csv same information present in Report 13 Tons per PortArea and Commodity Group,
- PortArea\_report\_RCM\_{Scenario\_code}\_Loop1.csv same information present in Report\_13\_Tons\_per\_PortArea\_and\_Commodity\_Group (RCM)
- RMSE\_loops.txt same content of Report\_14\_Oresund Bridge\_Kiel Canal and Jylland for STD and RCM in each loop

# *3.4.8.2. Exported files*

The following files represent information saved in main geodatabase and exported to allow access to information for modellers or users without a valid Cube Licence.

- Capacity\_table\_{Scenario\_Code}.dbf scenario specific table with ID\_LINK and CAPACITY for all rail links. This is the export of Rail\_Capacity\_{SCENARIO\_SHORTNAME} (merged table between Rail\_Capacity\_Base2019 and SC\_Rail\_Capacity\_{SCENARIO\_SHORTNAME}). See [3.2.3.8](#page-59-0) for table structure.
- Rail\_capacities\_STD\_{Scenario\_Code}.DBF scenario specific table with initial values from Adjust Procedure. Rail\_Capacity\_{SCENARIO\_SHORTNAME} (merged table between Rail\_Capacity\_Base2019 and SC\_Rail\_Capacity\_{SCENARIO\_SHORTNAME}). See [3.2.3.8](#page-59-0) for table structure.
- EMME\_NET\_Base2019.211 and V101\_102\_LINK\_SPEEDS.DAT: Scenario network exported in EMME format (211) together the speed definitions per each link in DAT format. The speed table has the following headers " Inode Jnode v101 v102" where:
	- o Inode=Initial emme node number
- o Jnode=final emme node number
- $\circ$  V101 = speed in km/h for vehicle type 101
- $\degree$  V102 = speed in km/h for vehicle types 102-106
- General Table {SCENARIO\_SHORTNAME}.DBF is the exported table General\_{SCENARIO\_SHORTNAME} containing all the main parameters of the model. It is used in the Samgods application when is required to read a general variable.
- RENUM\_NODES.DBF has the same information of RENUM\_NODES table. This file could be link in the Matrix Window showing the emme zone number instead of the voyager node numbers. For details refer to [Matrix Window](mk:@MSITStore:C:/Program%20Files%20(x86)/Citilabs/Cube/CubeBase.chm::/MatrixWindow.12.1.html#1075717) > Using zone labels on the Cube Help.

#### *3.4.8.3. Reports from STD Logistics Module , Rail Capacity Management Module and Cost Benefit Analysis – ASEK values runs*

Three report files are produced using MERGE.exe program:

- ChainChoi0\_Base2019.rep
- ChainChoi0\_Base2019FIN.rep
- chainchoiCBA0\_Base2019.rep

For their description refer to Logistic Module technical documentation.

Each report contains statistics at vehicle type level, chain level and commodity level. These files are saved as reports (Report\_2\_Logistics Module, Report\_2\_LM\_CHAINS, Report\_2\_LM\_DEMAND) and tables (VHCL\_OD\_COV, CHAIN\_OD\_COV, COM\_L\_D) in the model.

#### *3.4.8.4. Warm start procedure*

The cycling process for LP could be restart after a previous run from a different point. For instance if in a previous run only LP0 has been performed, it is possible to run Rail Capacity Management module adding LP1. To recode the history of previous run, the type of stages performed is recoded in Log\_file.log.

The system maintains this file and the user must never change its content.

Each step (Standard Logistic Module, LP0, LP1 and so forth) produces a line with a different code. These codes are used to manage the right execution order.

The codes associated to each step are listed in [Table 137.](#page-175-0)

#### <span id="page-175-0"></span>**Table 137 - Codes under log\_file\_x.log.**

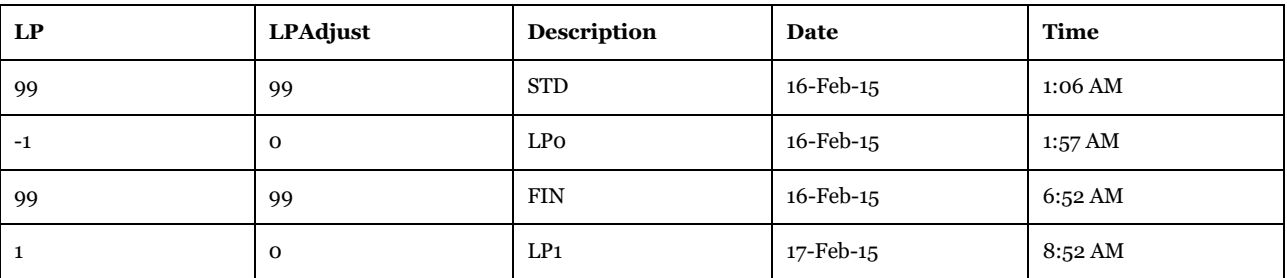

The file logfile scenario.dat contains the last values printed out from the model, it is a temporary file. Information is later on saved in log\_file\_x.log where x is the loop number. Per each loop a different log file is produced and maintained.

#### *3.4.8.5. Debugging*

Some intermediate outputs are saved in scenario folder to allow checks on some complex calculations.

The calculation carried out in application Samgods\LOS Calculation\Data preparation leads to a network containing all the tolls and taxes defined with the different input tables (TAX\_by\_link,

TAX\_by\_CATEGORY, TAX\_by\_COUNTRY, TOLL\_BY\_LINK and user extra attributes EC\_V and EC\_KM\_V) together the different rules to open or close a particular link to a particular vehicle type. The intermediate output with all the information required for the next steps (LOS calculation, assignment in Standard Logistics Module and Rail Capacity Management Module) is saved under scenario folder with name FINAL\_NETWORK\_{Scenario\_Code}.NET. This file can be accessed from Data Panel under Scenario Outputs\Other\ Network with costs for checking.

The .NET file is a binary format used in Cube Interface, therefore only Cube can open and visualize the network in the Network Window (Graphics). A part this, the structure is identical to a Geodatabase network. In the network are present the node[, Table 138,](#page-176-0) and link, [Table 139,](#page-176-1) tables.

| <b>Field</b>     | <b>Description</b>                                                                          | <b>Data Format</b> | <b>Example</b> |
|------------------|---------------------------------------------------------------------------------------------|--------------------|----------------|
| N                | Node number                                                                                 | Integer            | 1              |
| <b>NORIG</b>     | Original node number based on the combination of ID Country,<br>ID region and MODE N values | Integer            | 711400         |
| <b>SCBSTANN</b>  | <b>SCBSTANN</b> code                                                                        | Integer            | 114            |
| <b>ID REGION</b> | Region code                                                                                 | Integer            | 114            |
| MODE N           | Mode code                                                                                   | Integer            | $\Omega$       |
| UI4              | User field (not used in the current model)                                                  | Double             | $\Omega$       |
| <b>CENTRALL</b>  | Node description in terms of location                                                       | String             | Upplands-Väsby |
| $\mathbf x$      | Coordinate x (SWEREF99 TM)                                                                  | Double             | 1620000        |
| Y                | Coordinate y (SWEREF99 TM)                                                                  | Double             | 6601000        |

<span id="page-176-0"></span>**Table 138 - Format of "FINAL\_NETWORK\_{Scenario\_Code}.NET.node" table.**

<span id="page-176-1"></span>**Table 139 - Format of "FINAL\_NETWORK\_{Scenario\_Code}.NET.Link" table.**

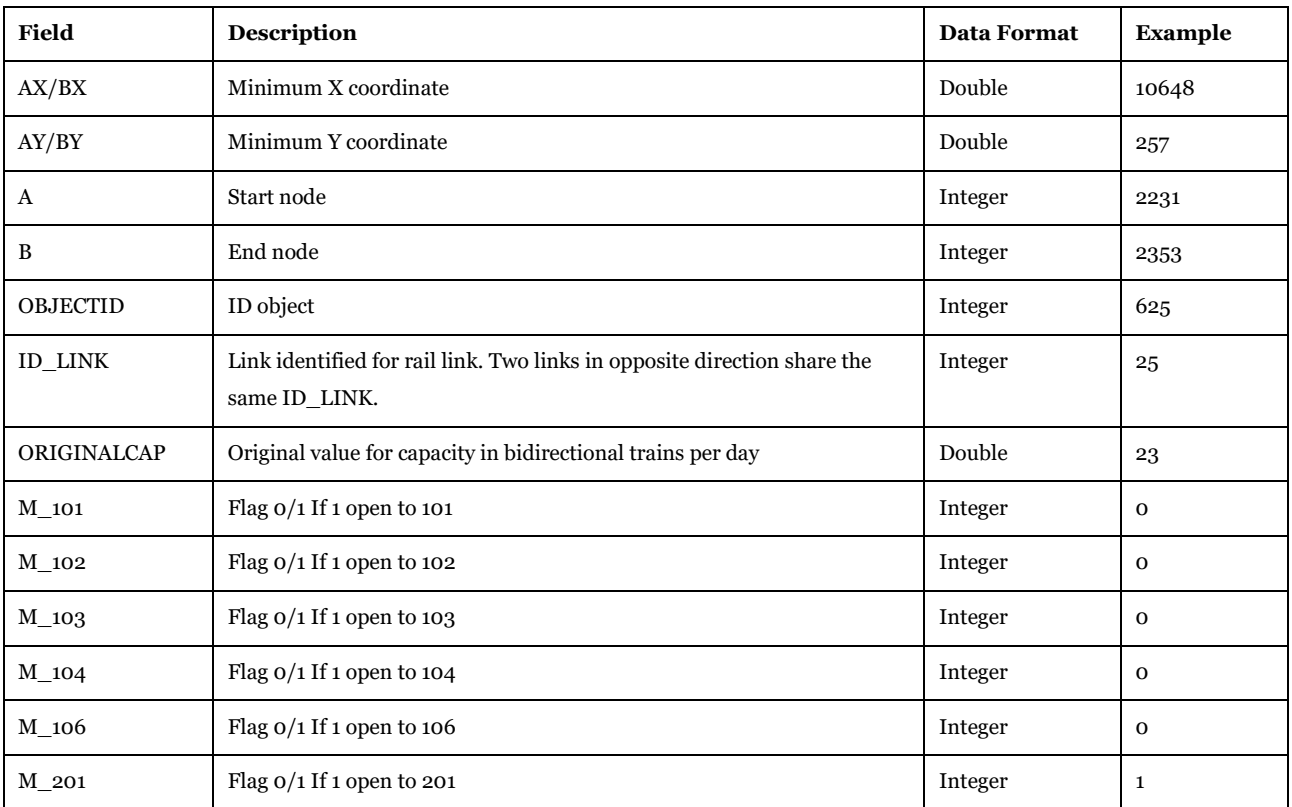

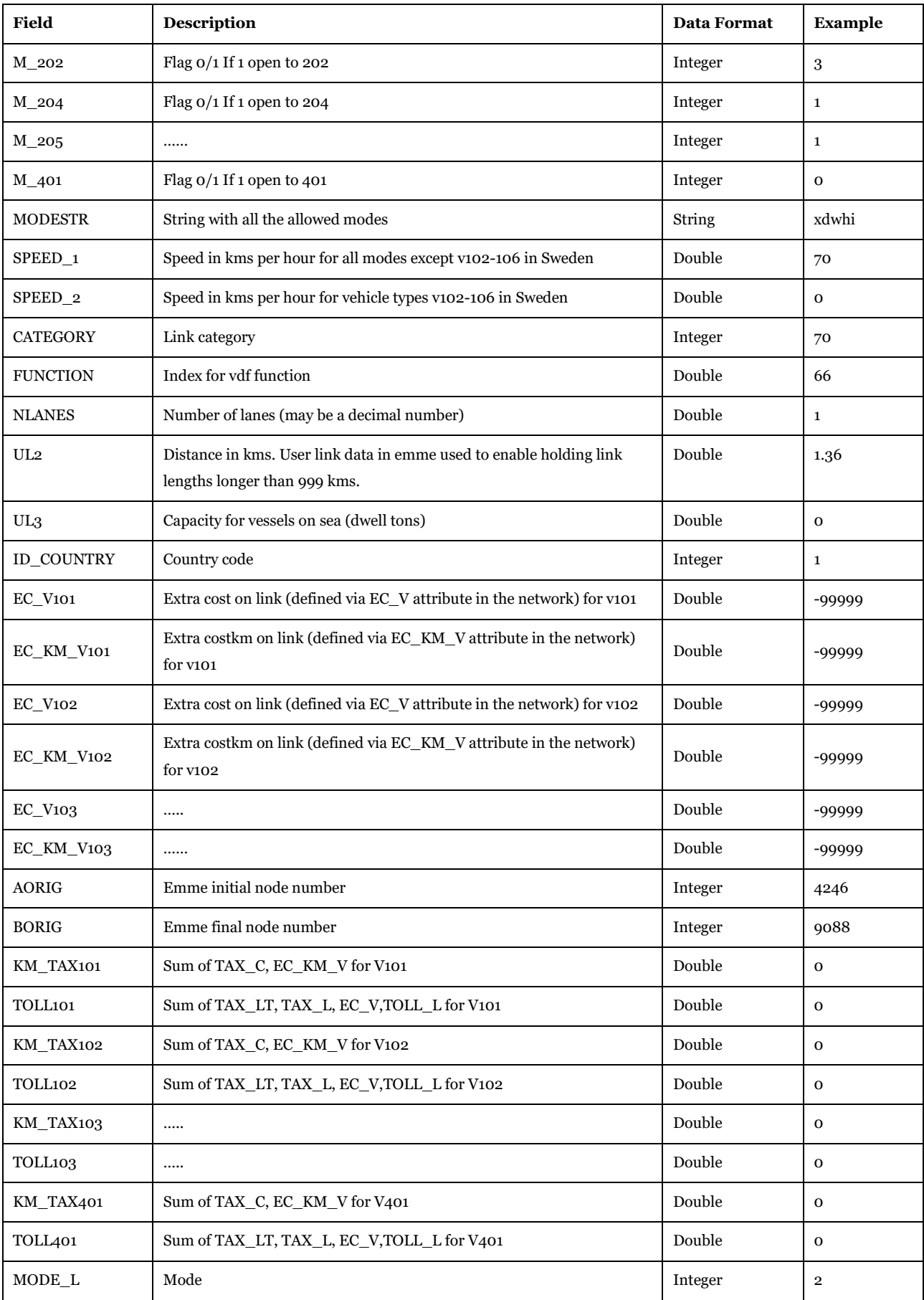

The variables listed above has the following meaning:

• TAX\_C: country tax based on Tax\_Country\_{SCENARIO\_SHORTNAME} table - SEK/km

- TAX\_LT: tax by category on Tax\_Category\_{SCENARIO\_SHORTNAME} table SEK
- TAX\_L: tax by link on Tax\_Link\_{SCENARIO\_SHORTNAME} table SEK
- TOLL L: toll on link from Toll Link {SCENARIO\_SHORTNAME} table SEK
- EC\_V: extra cost applied using EC\_V attribute in the network (see user manual for details) SEK
- EC\_KM\_V: extra cost km applied using EC\_KM\_V attribute in the network (see user manual for details) SEK

Those taxes and tolls are recombined into two attributes:

- KM\_TAX: includes TAX\_C and EC\_KM\_V, in other words values based on distance
- TOLL: includes TAX\_LT, TAX\_L , TOLL\_L and EC\_V, therefore values based on a link

The final results of KM\_TAX and TOLL are not merely the sum of the individual values since TAX\_C, TAX\_LT and TAX\_L mutually exclude each other. We have the following cases:

- if TAX\_L is specified, TAX\_C and TAX\_LT will be not applied
- if TAX L is not specified and TAX LT has a value, only TAX LT will be applied
- if TAX L and TAX LT are not specified, only TAX C will be applied.

Also values equal to zero have a meaning, since a zero-valued tax could be specified by TAX\_L=0, and that will give a tax level at 0. To treat this case all the values are initialized to -99999, before applying any specific values from tables in geodatabase.

Furthermore, the following tables are saved:

- Tax by Link {Scenario\_code}.DBF: taxes for each link in specific scenario (see structure from [3.2.3.11\)](#page-61-0)
- Tax\_Category\_{Scenario\_code}.DBF: Taxes by category type (see structure fro[m 3.2.3.9\)](#page-60-0)
- Tax\_Country\_{Scenario\_code}.DBF: Taxes by country (see structure fro[m 3.2.3.10\)](#page-61-1)
- Toll\_by\_link\_{Scenario\_code}.DBF: tolls by link (see structure fro[m 3.2.3.12\)](#page-62-0)
- Vh\_par\_tot.DBF: union of part A and Part B vehicle parameters tables by vehicle type and commodity group
- Check\_overcapacity\_{Scenario\_code}.DBF: number of links overcapacity before applying RCM procedure.

#### *3.4.8.6. Select link analysis*

The Select Link application has two different modalities:

- The former allows to skim the loaded vehicles and tons for specific chains going through a list of nodes or links and per commodity.
- The latter is a fixed tool to produce the road matrices (in terms of loaded, unloaded and ton matrices for road mode).

The standard output for the two cases is therefore different. All the outputs for option A (select link) are linked in the GUI. No outputs for Option B are accessible from the interface but reside under the SelectLink folder selected in setting up the scenario.

#### **Option A: Select Link**

Under SelectLink\{SelectLink\_name} the following files listed in [Table 140](#page-178-0) will be present.

<span id="page-178-0"></span>**Table 140 - List of outputs under SelectLink folder for SelectLink output Suffix STD refers to Standard Logistics Results, SL to RCM.**

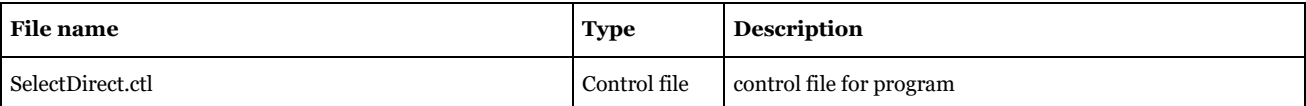

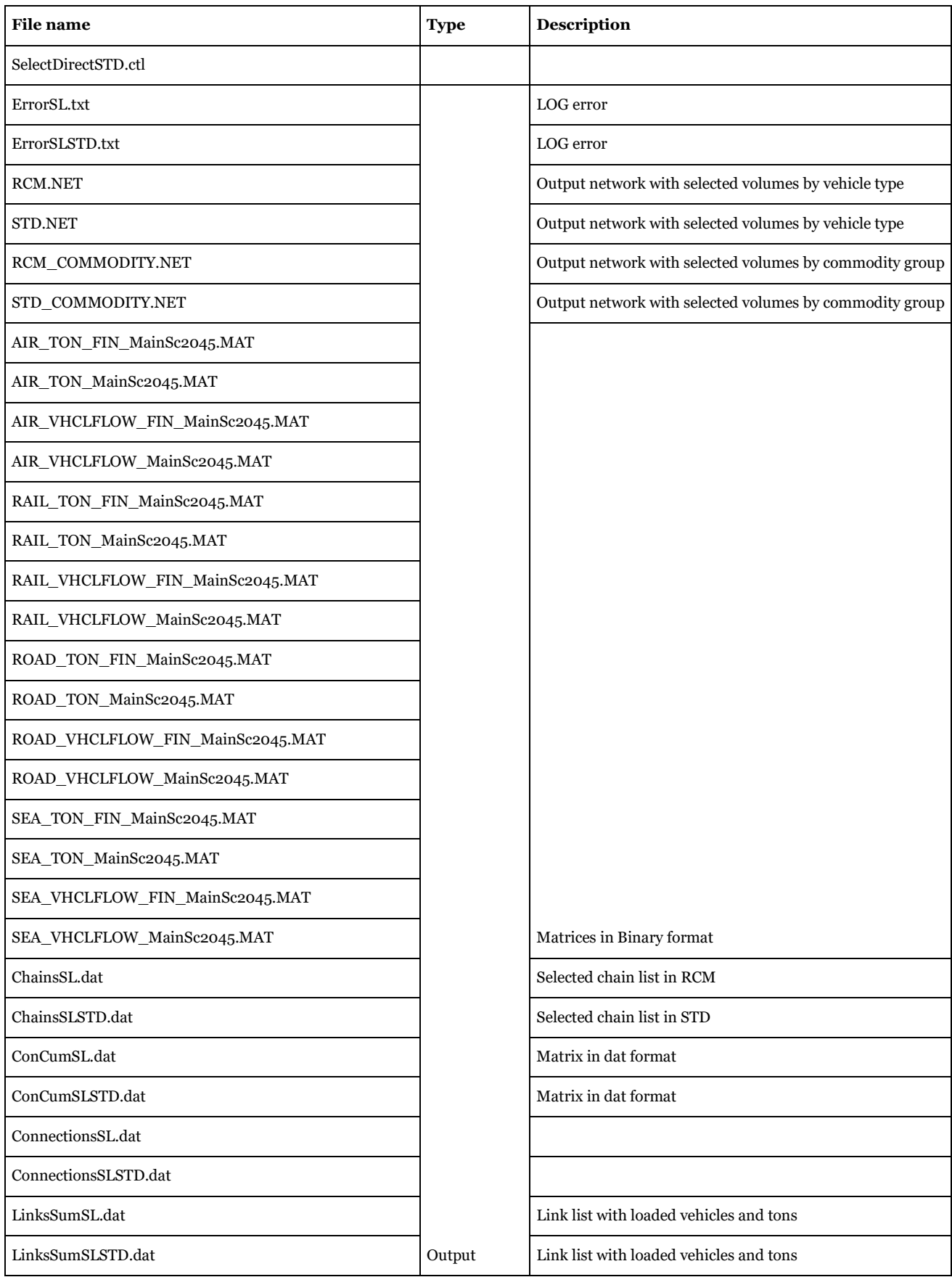
## **Option B: Traversal Matrices**

## **Table 141 - List of outputs under SelectLink folder for a Traversal Matrices output.**

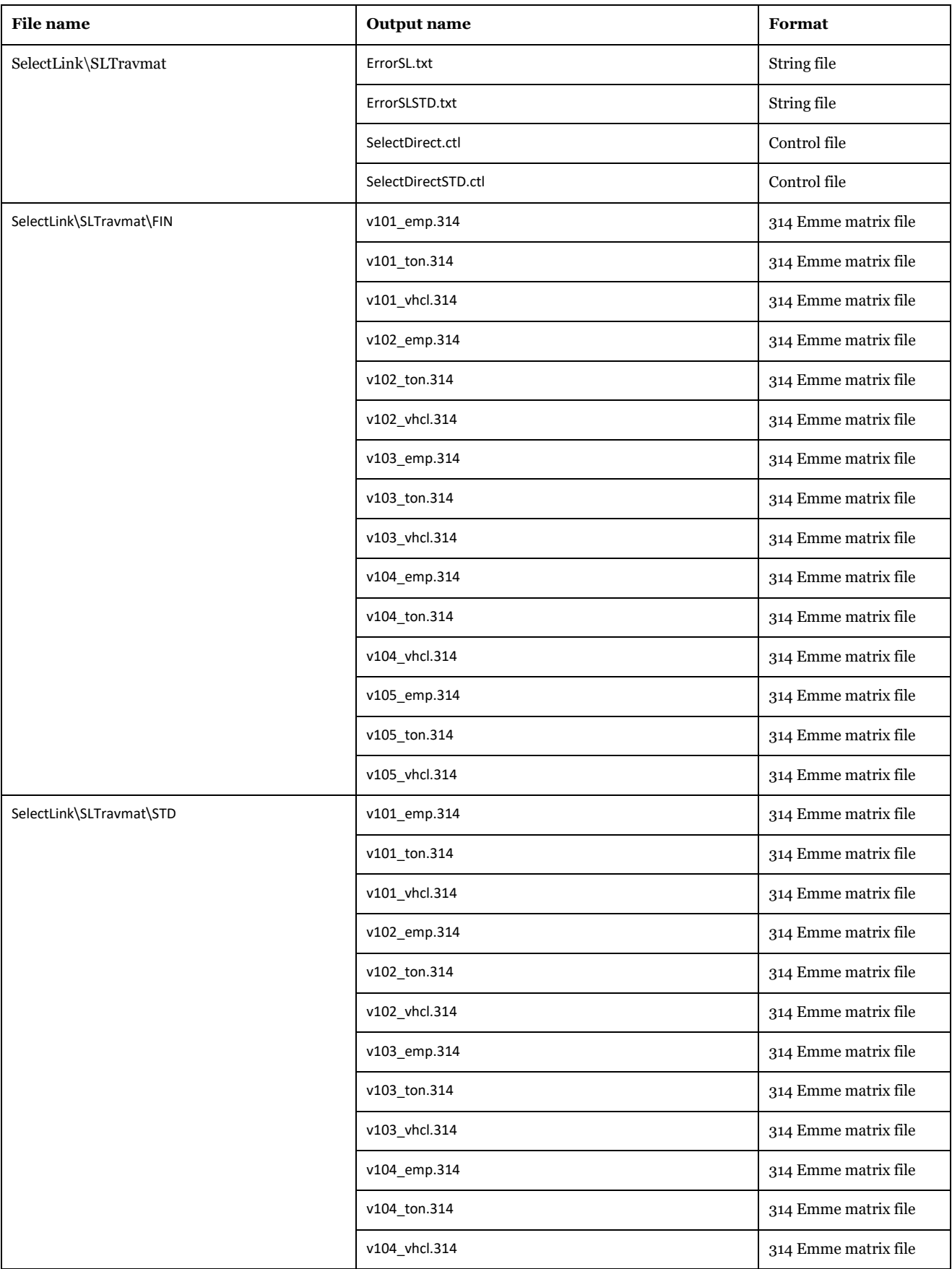

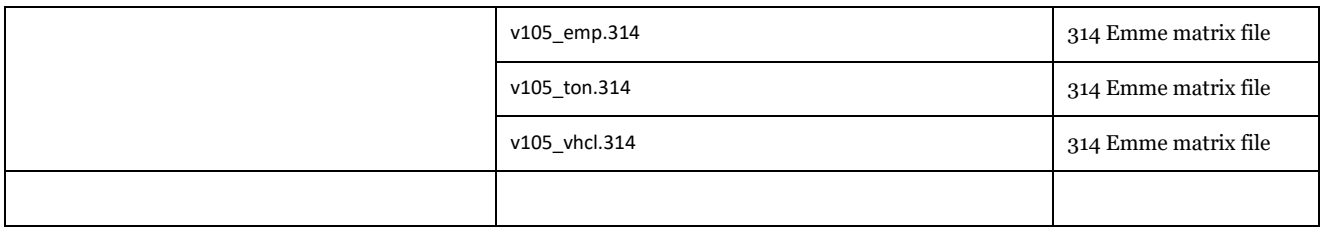

#### *3.4.8.7. GIS maps*

These folders contain compatible output networks for ArcGIS users. The folder can be shared among other people without the Cube interface requirements.

The maps are listed in [Table 142](#page-181-0) where:

- The first folder has the absolute tons and vehicles per commodity group and totals saved in a geodatabase feature class under the gdb file.
- The second folder has the differences between the two scenarios for the same quantities.

For unit and meaning of attributes present in ABS\_GIS{SCENARIO\_SHORTNAME}, folder refer t[o Table](#page-117-0)  [107.](#page-117-0)

#### <span id="page-181-0"></span>**Table 142 - GIS maps.**

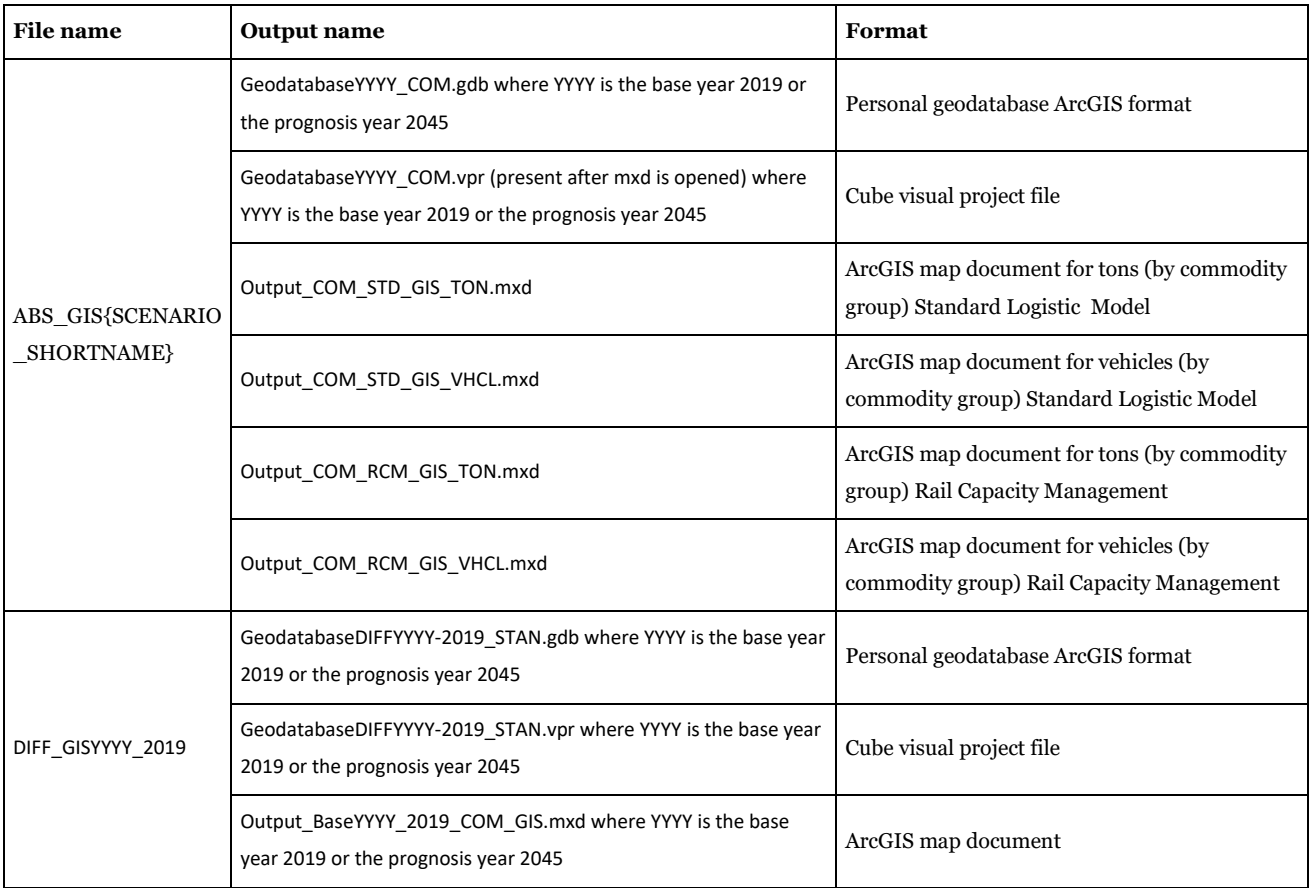

#### *3.4.8.8. Outputs\_Calibration\_Template\_rev10.xlsm*

In the past several reports were post produced after full run with quite an important level of effort. Thus, the reports were created to ease this procedure and for further easement the output called "Calibration\_1.txt" is produced for each scenario which contains all the following reports:

• Report 1 TonKm (\*1,000,000) total domestic by mode (international for air)

- Report 2 Port areas statistics (ktons)
- Report 3 ktonkm by commodity group on rail
- Report 4 Kiel and Oresund bridges (percentage diff on Oresund, Percentage transport on Kiel Canal vs Kiel+Jylland)
- Report 5 Tonkm Road vehicle type distribution
- Report 6 Tonkm Rail main vehicle types
- Report 7 Vhkm Road distribution
- Report 8 Tons Sea distribution

The spreadsheet has the following tabs:

- Inputs
- Data Import
- Reports
- Diagrams 1 scenario
- Diagrams\_all\_scenarios

To import calibration\_1.txt go under "Inputs" tab and click on "Import Data" button (providing location of scenario you want to import) seen in [Figure 3.](#page-183-0)

All tables under "Reports" and diagrams under "Diagrams\_1\_scenario" are automatically updated.

There is also the option to import other scenarios for comparison from other excel files. In the example under "Outputs\_Calibration\_Test6.xlsm" Test6 has been imported. To import another scenario, it is sufficient to click "Get comparison data". This will automatically update "Reports" and "Diagrams\_all\_scenarios".

The excel file has been built with the following principles:

- 1. You must create a file for each scenario;
- 2. You can keep track of all previous scenarios, importing incrementally each previous scenario. For instance: first scenario in my example is Base2012. This will be populated only with statistics and Base2012 values. Second scenario will import first its own values (Test1) and Base2012 values will be paste from first excel. Test 2 will be populated with its own values and Test1 and Base 2012 will be copied from "Output\_Calibration\_Test1.xlsm" file. Etc.
- 3. It is possible to keep memory up to 22 scenarios.

No actions are required by final user in updating tables or diagrams. The user must just fill out properly fields (entries marked as <-- just change this) present under "Inputs" spreadsheet and click two buttons.

# Input and output file reference

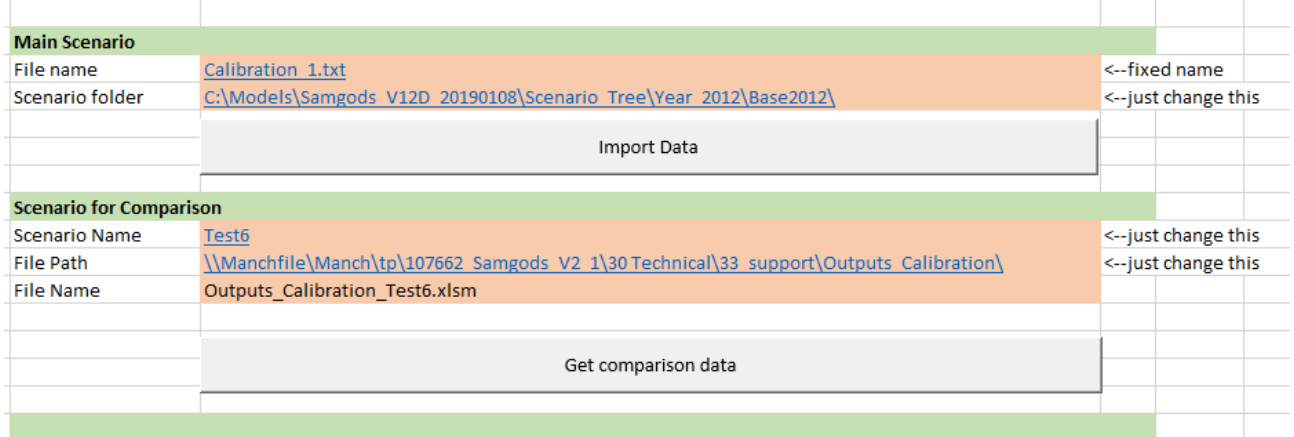

<span id="page-183-0"></span>**Figure 3 - Interface to import results for base year.**

The Samgods model could be described as a set of different software integrated in a standalone interface. The technical documentation refers to the GUI interface implemented in Cube software and in this chapter the different physical elements constituting the model will be explored. The naming and syntax used is derived from the Cube Software.

The model can be viewed in Cube interface opening the catalog file, always placed under the model folder, having extension .cat. The purpose with this file is to coordinate all the various parts of the model in terms of:

- Applications files with .app extension
- Scenario keys elements saved in .cat file
- Location of input and output data based on program steps present in each application
- Give access to all the input and output data by scenario
- Define the rules on how to use the model (developer or user class)

The catalog file (named SamGods.cat) stores all the connections, maps and definition values for each entity listed above.

The catalog keys, listed in the catalog files, have a variety of purposes. They can define:

- The execution order for the applications
- Enable or disable the creation of specific outputs
- Point to an input file or parameter

The Cube-applications represent the programming parts, using the input data and applying the set of rules defined via the scripting language, they produce specific outputs and manage the data (see the description of each application for more details).

The list of catalog keys defined in the model, classified by user rights and application usage are listed in [Table 143.](#page-185-0)

### <span id="page-185-0"></span>**Table 143 - Catalog keys.**

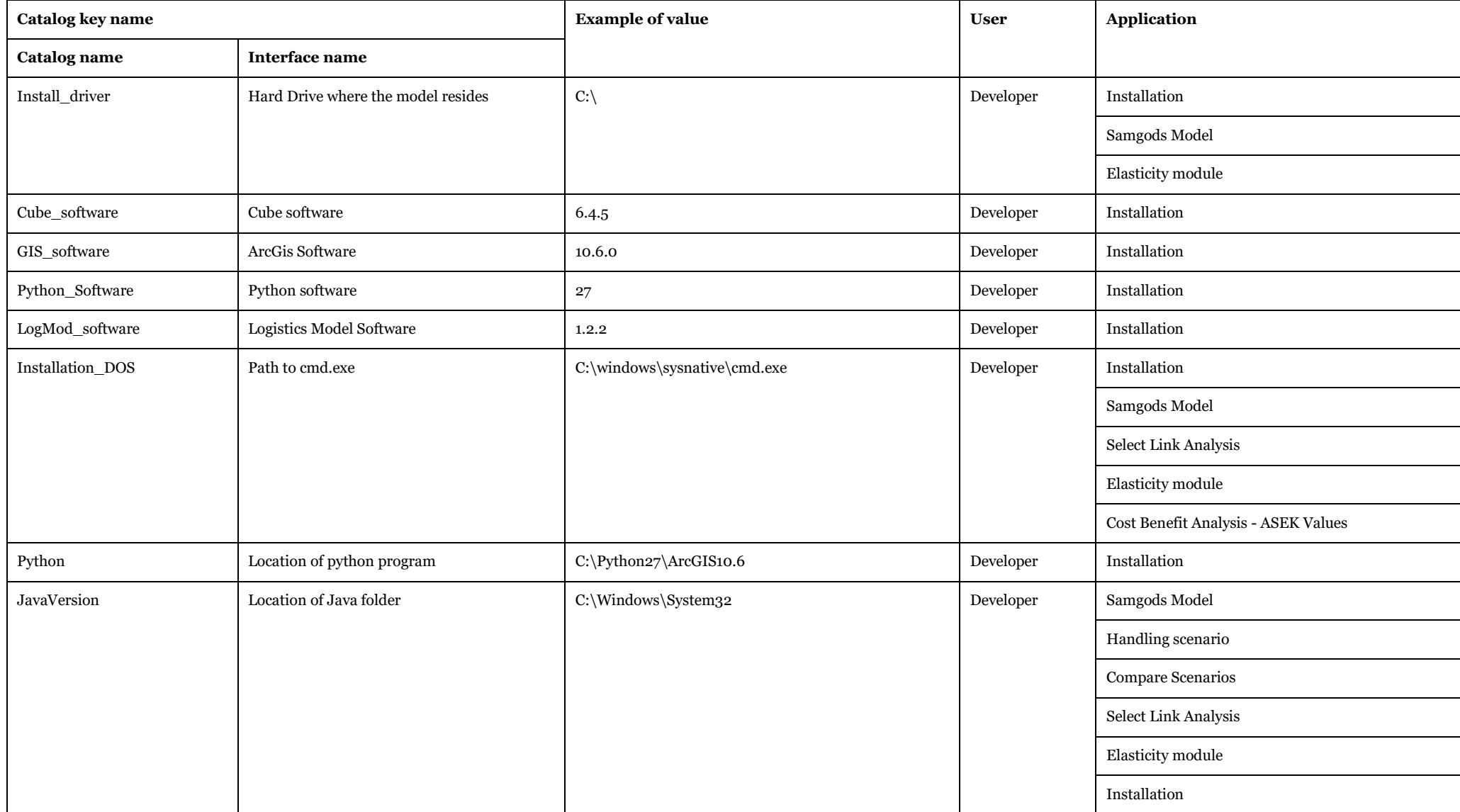

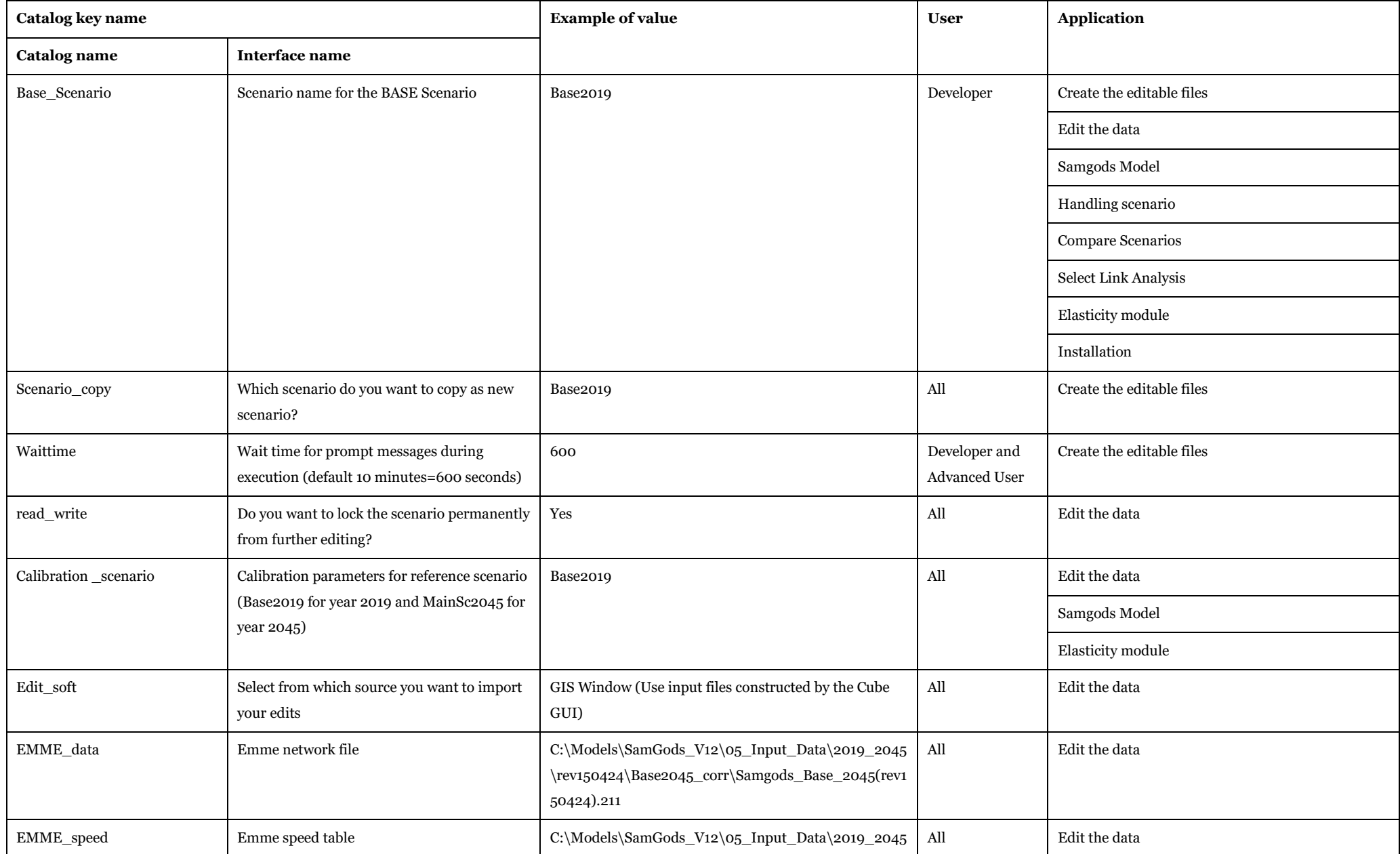

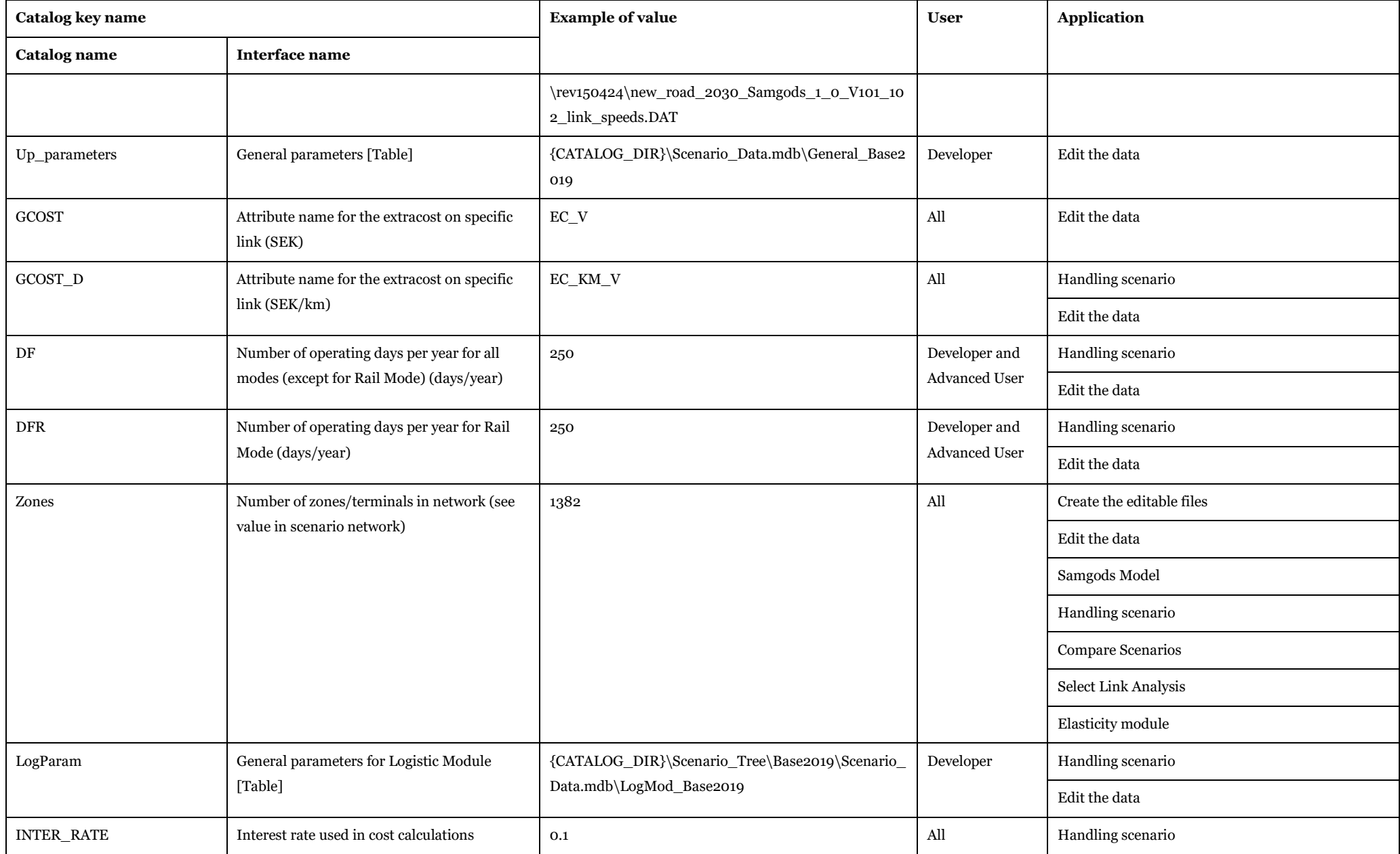

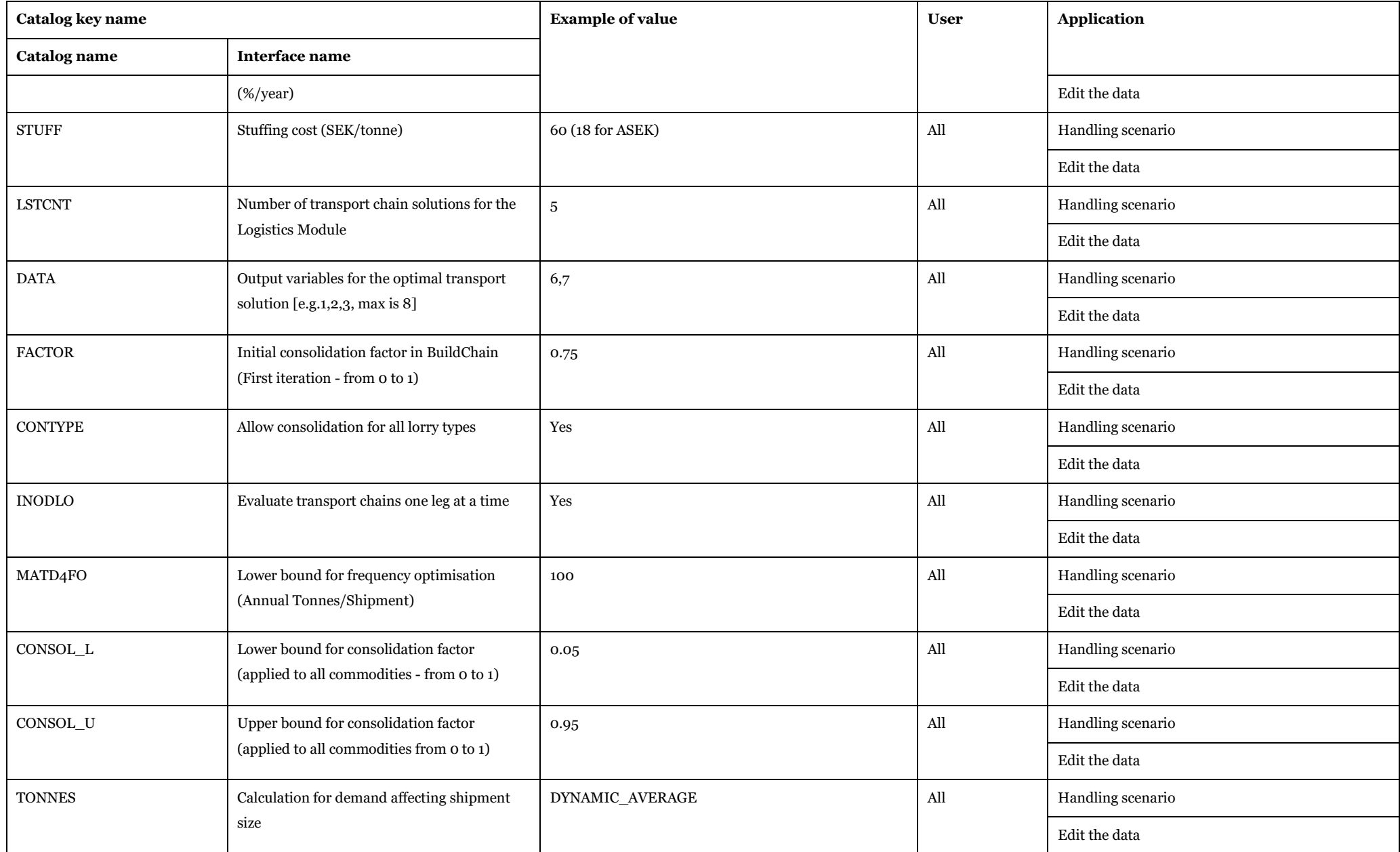

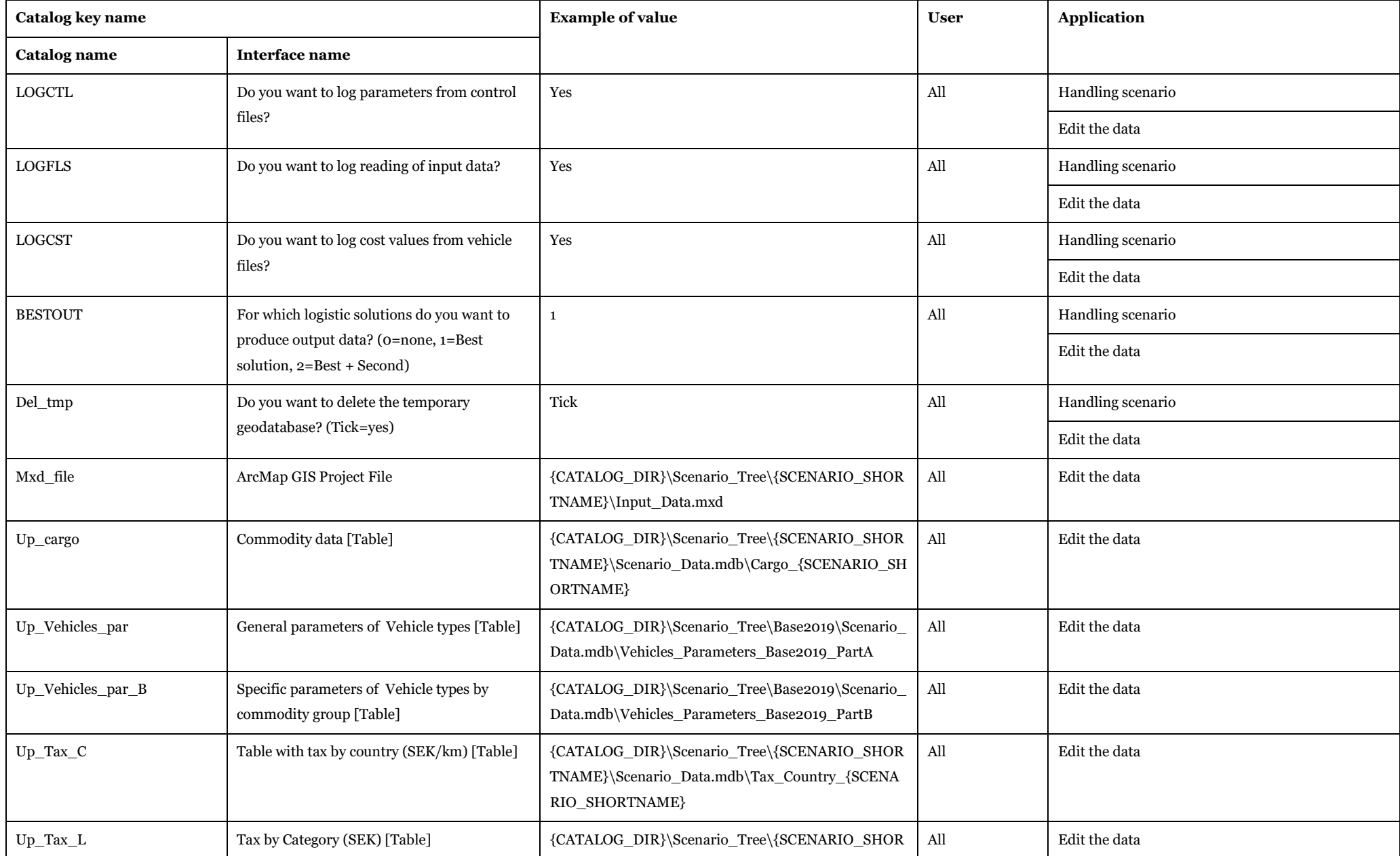

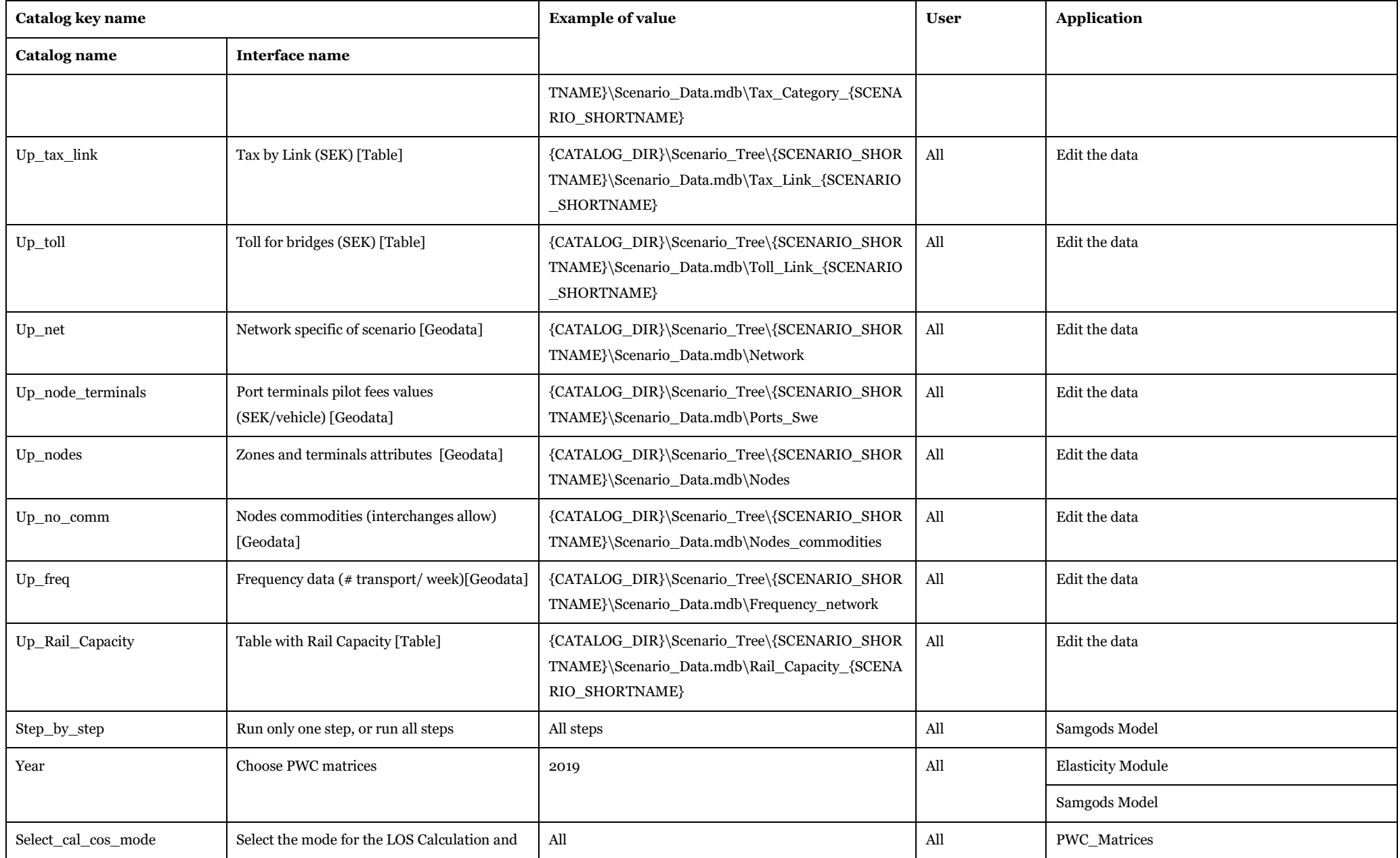

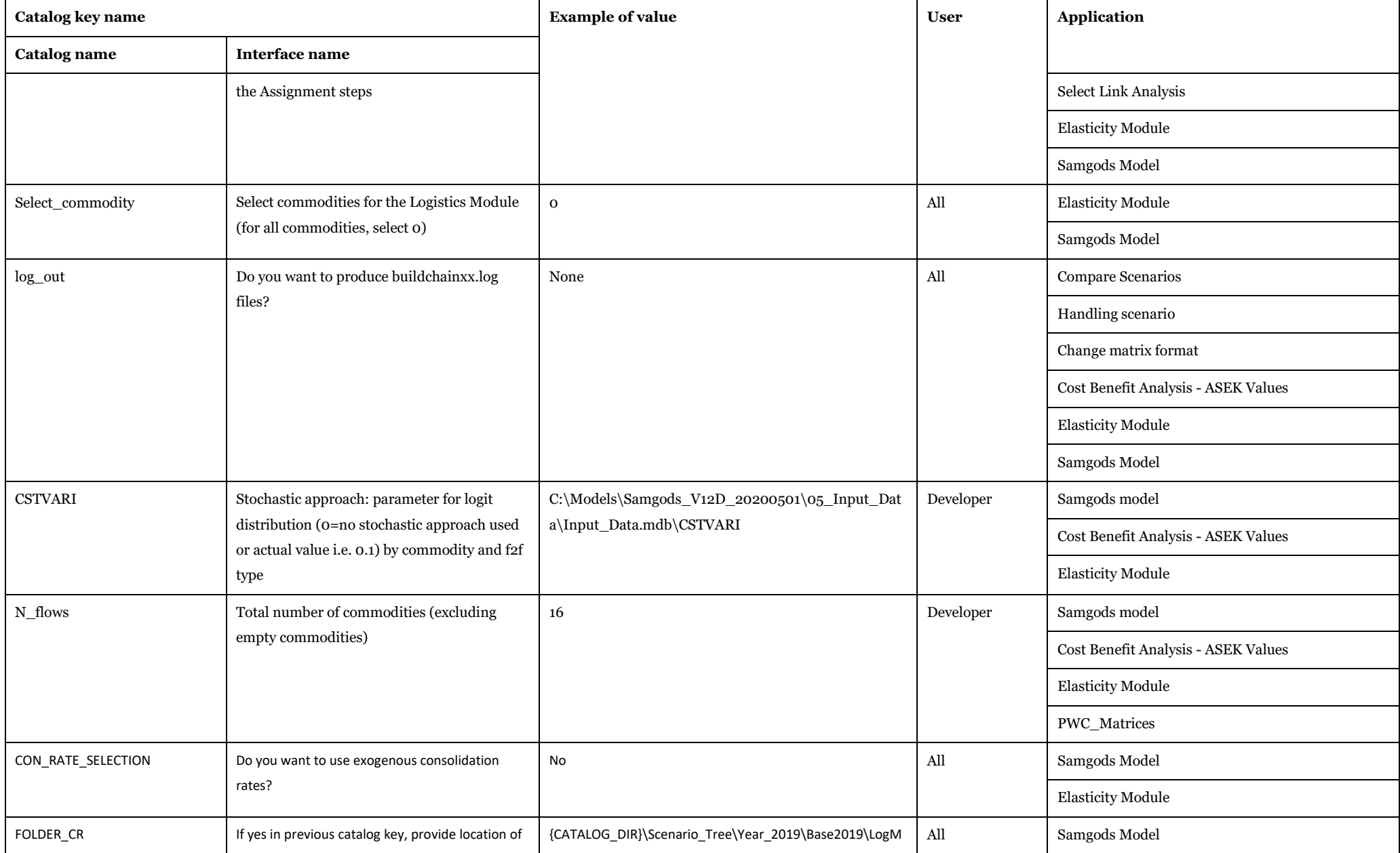

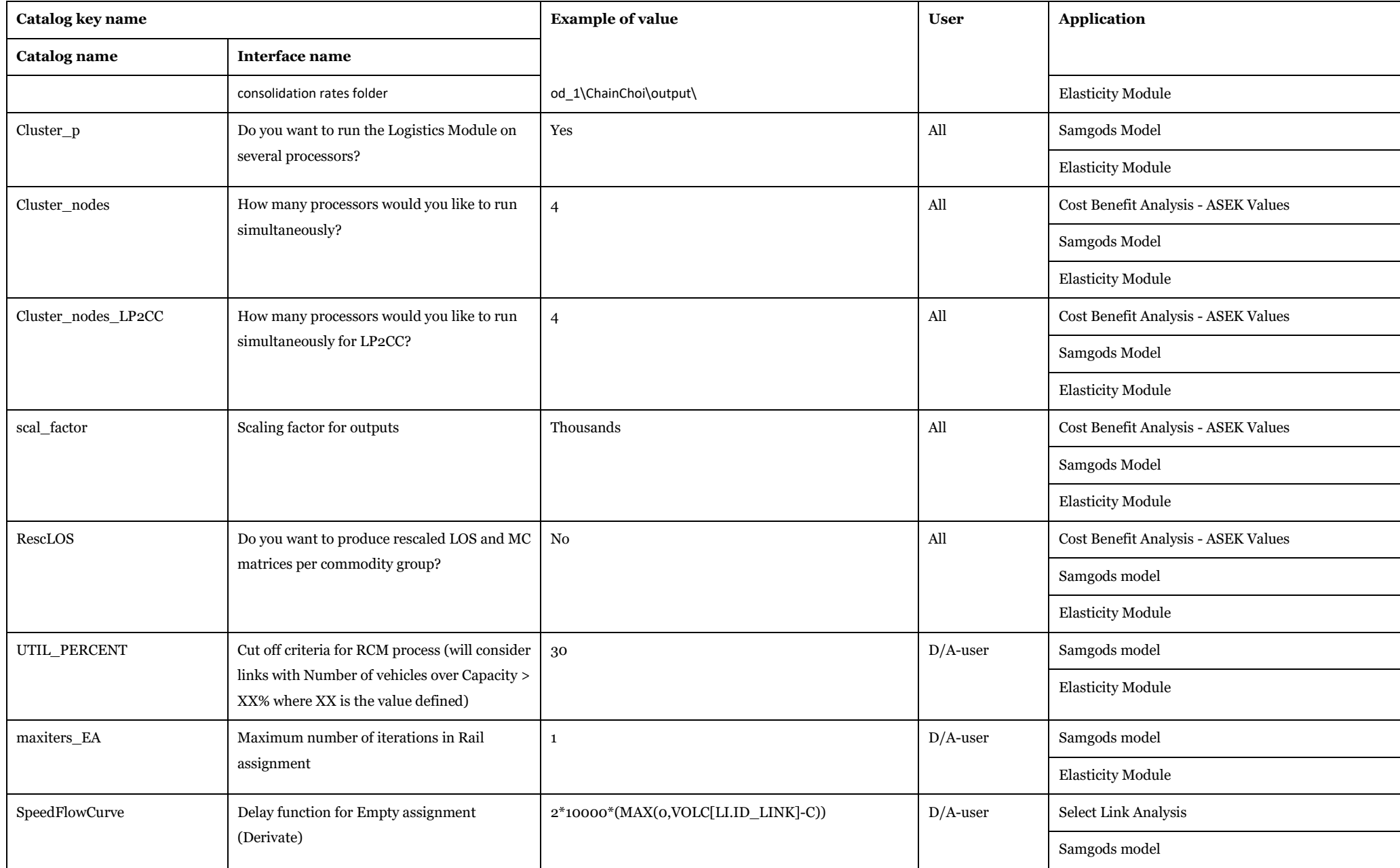

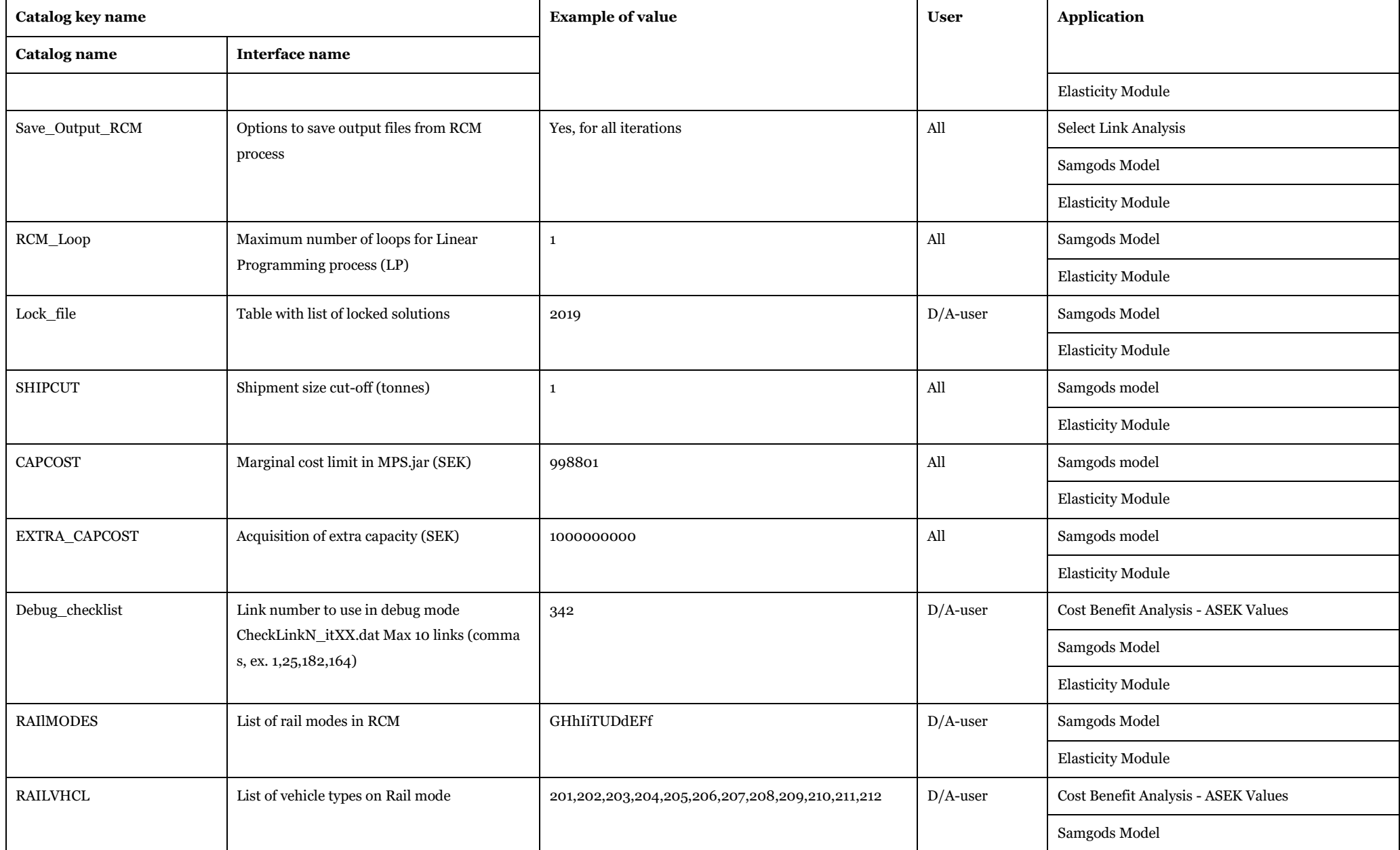

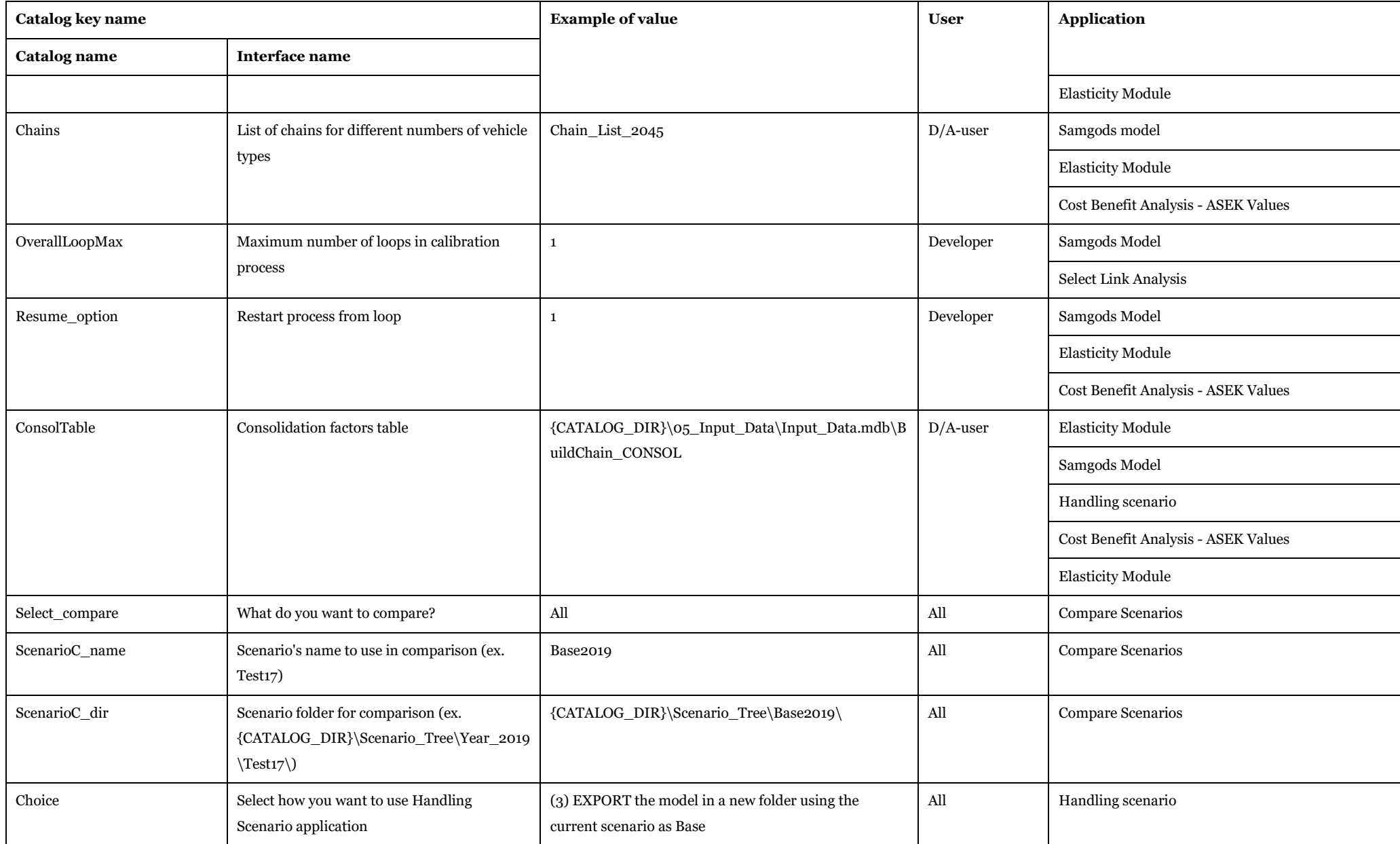

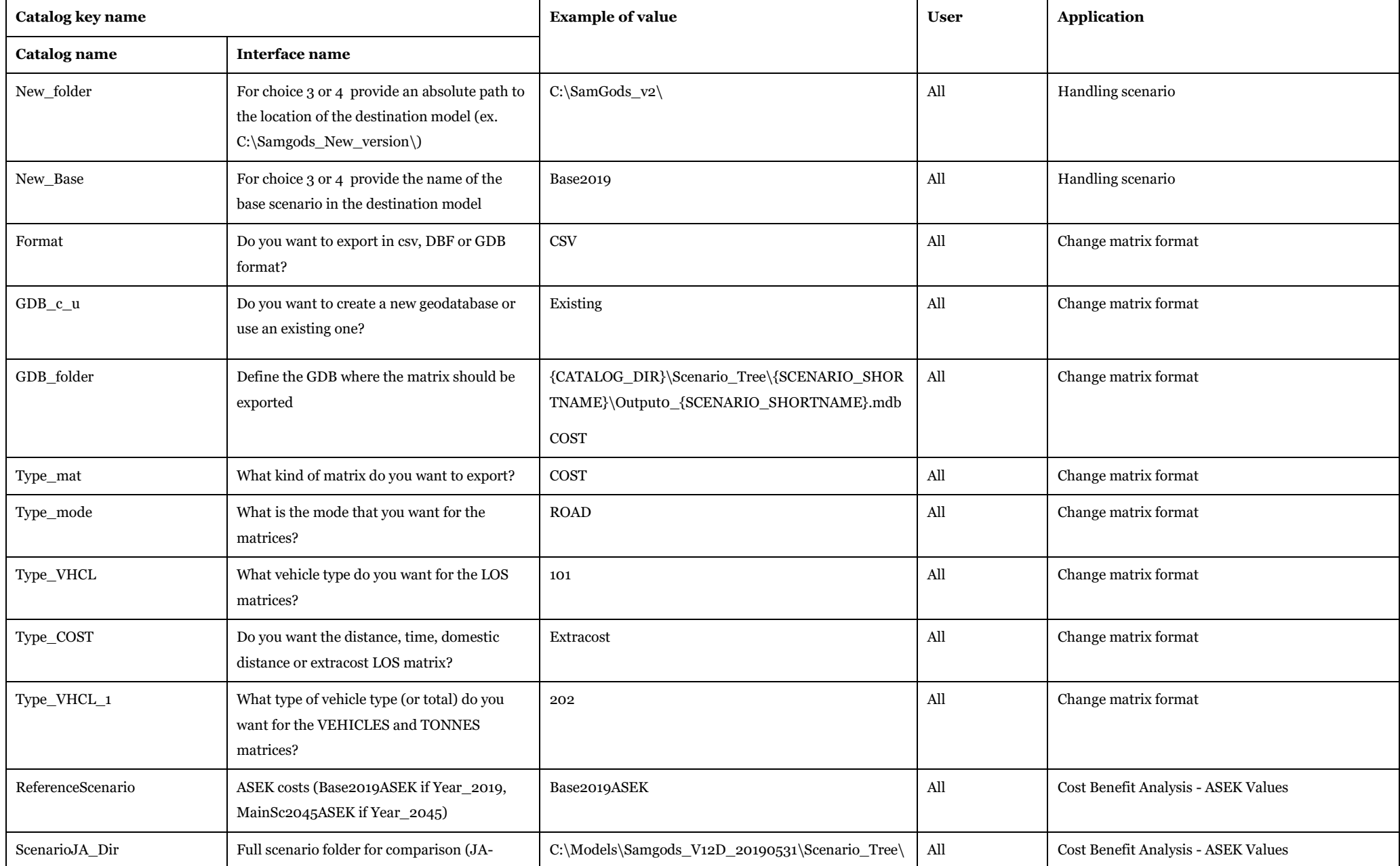

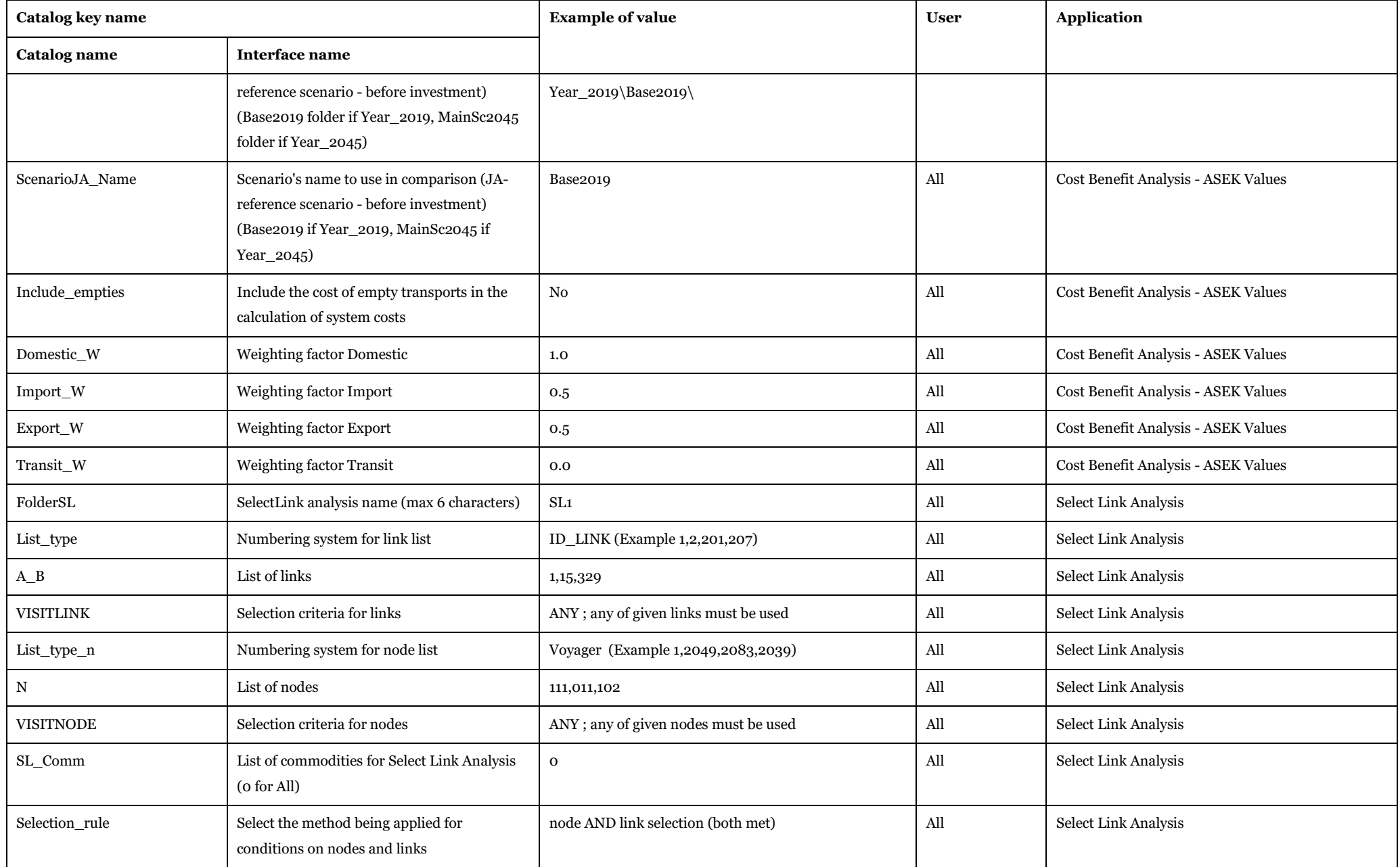

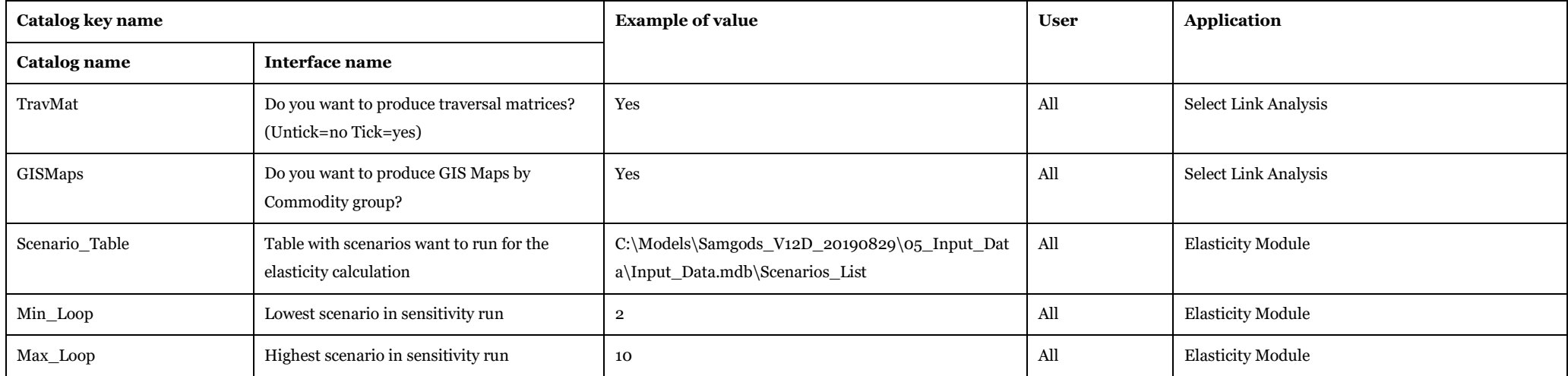

The list of applications and subgroups defined in the model is shown in [Table 144.](#page-198-0) Numbers between parentheses represent the execution order within a subgroup.

<span id="page-198-0"></span>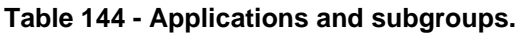

 $\overline{\phantom{a}}$ 

 $\overline{\phantom{a}}$ 

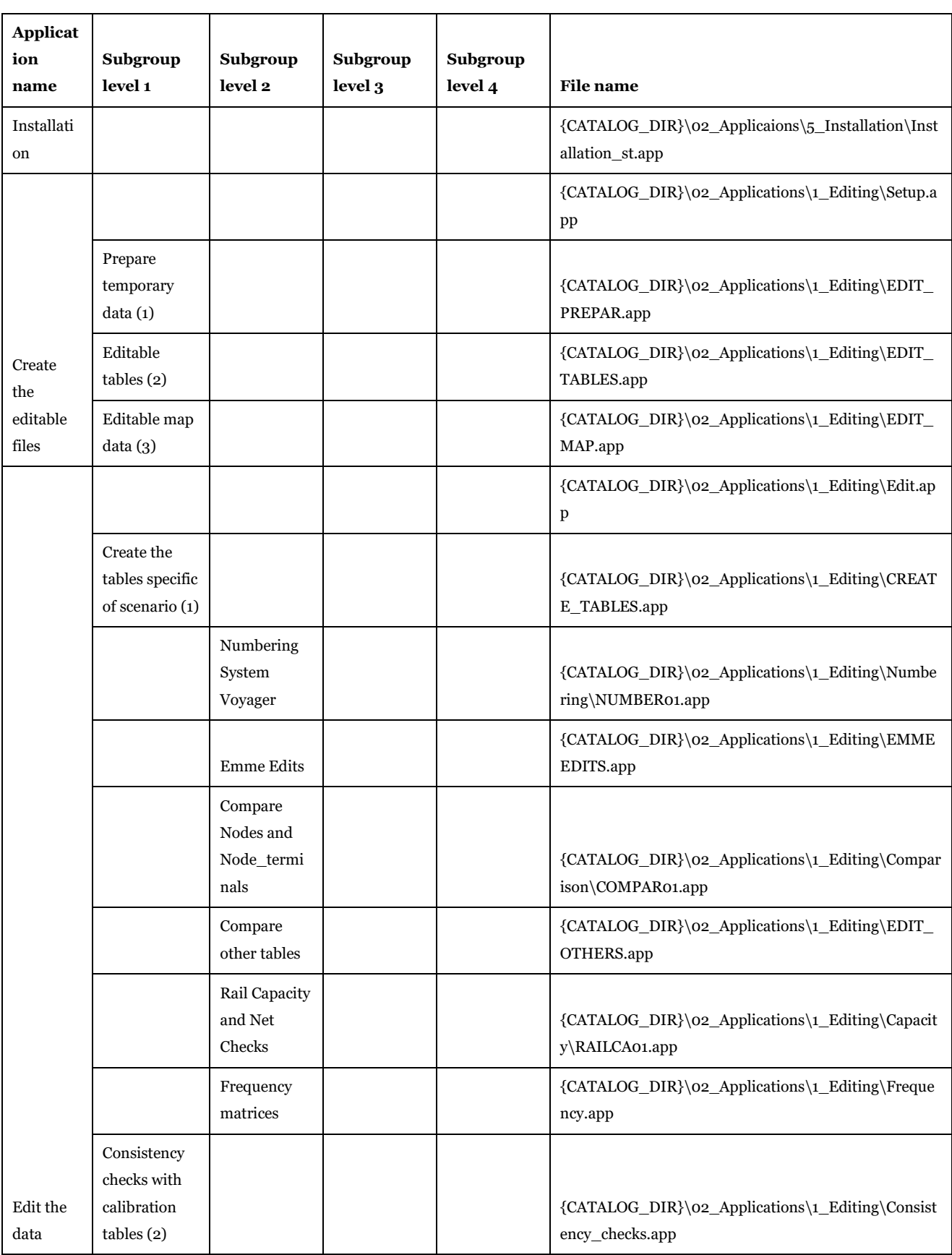

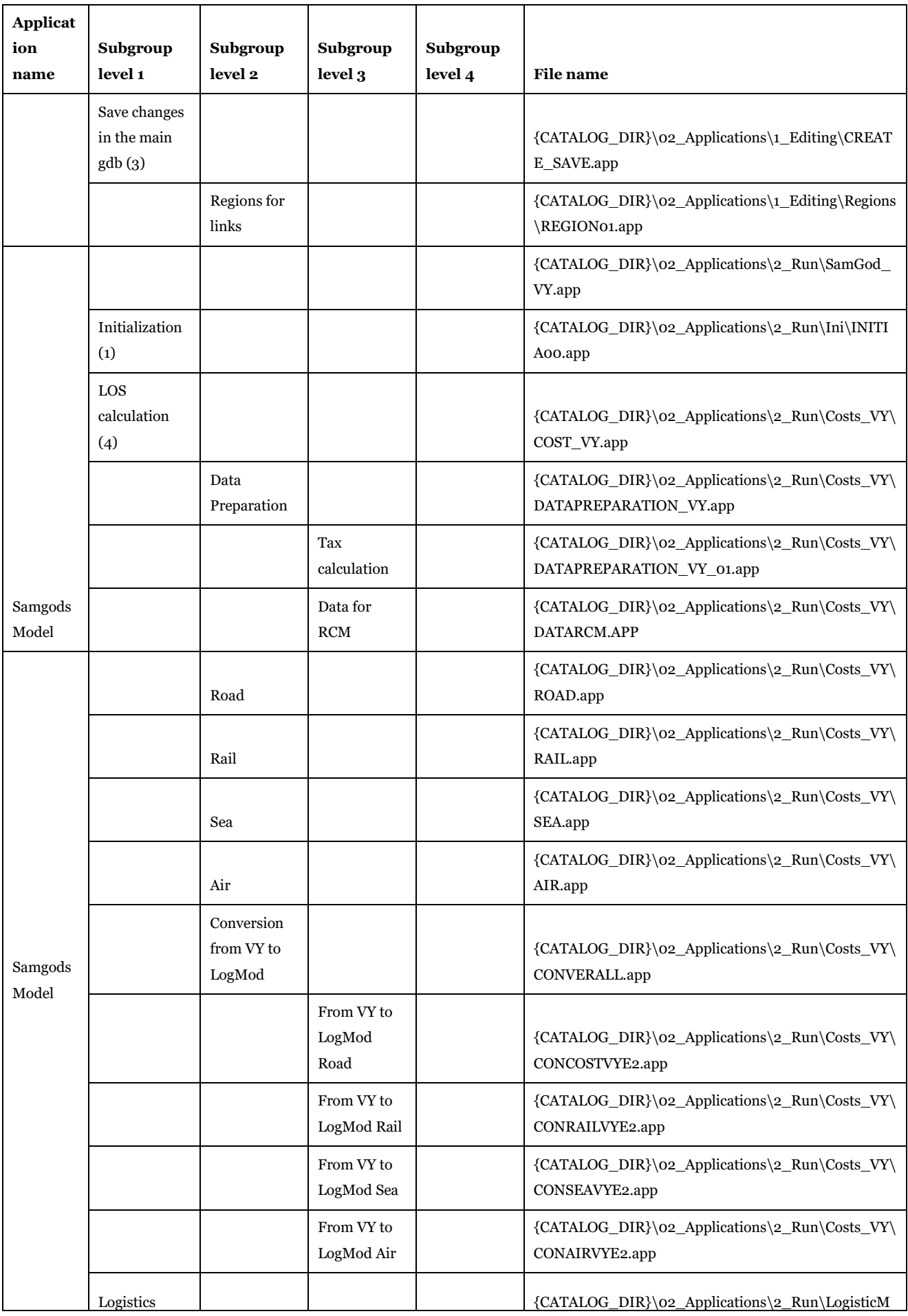

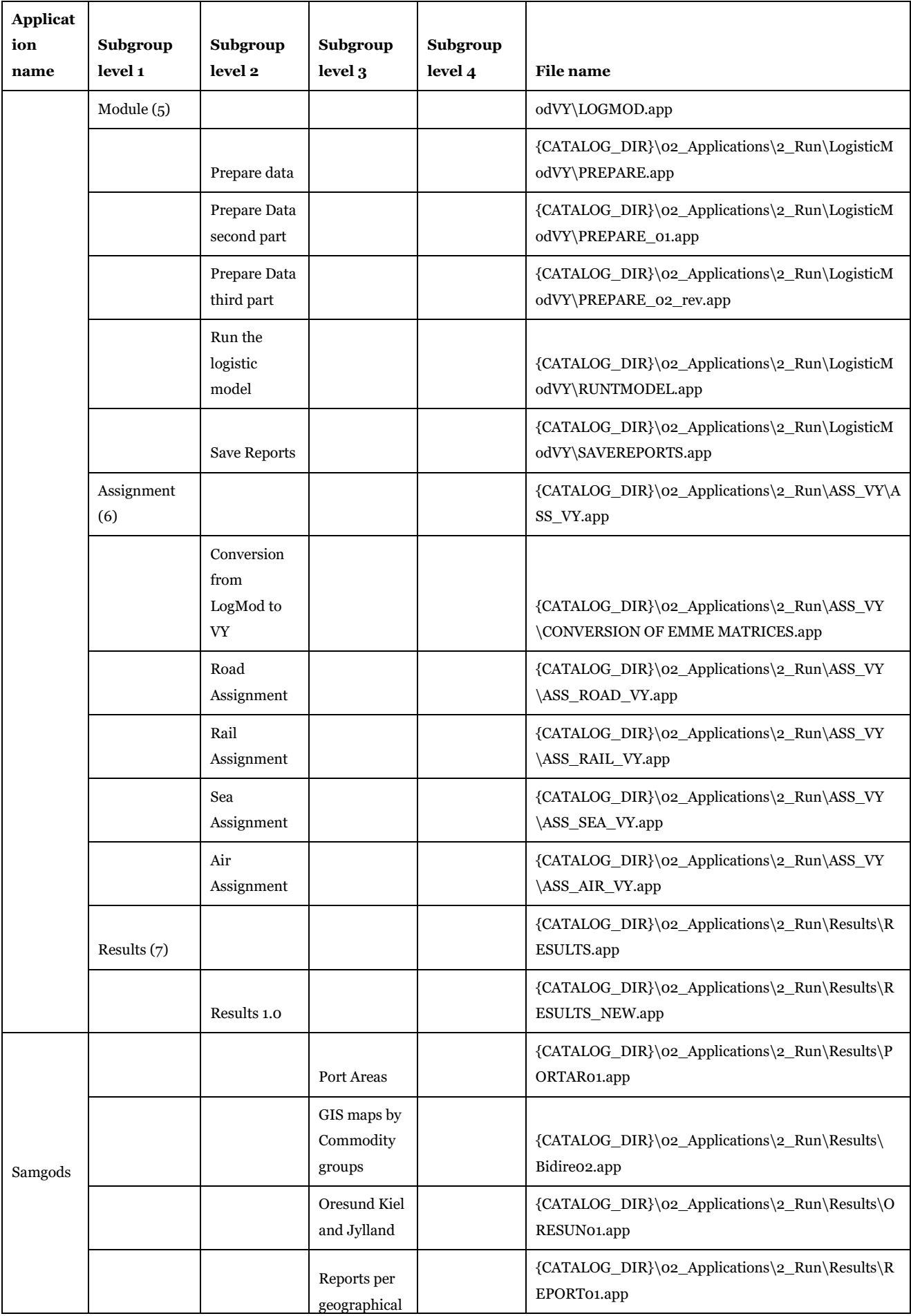

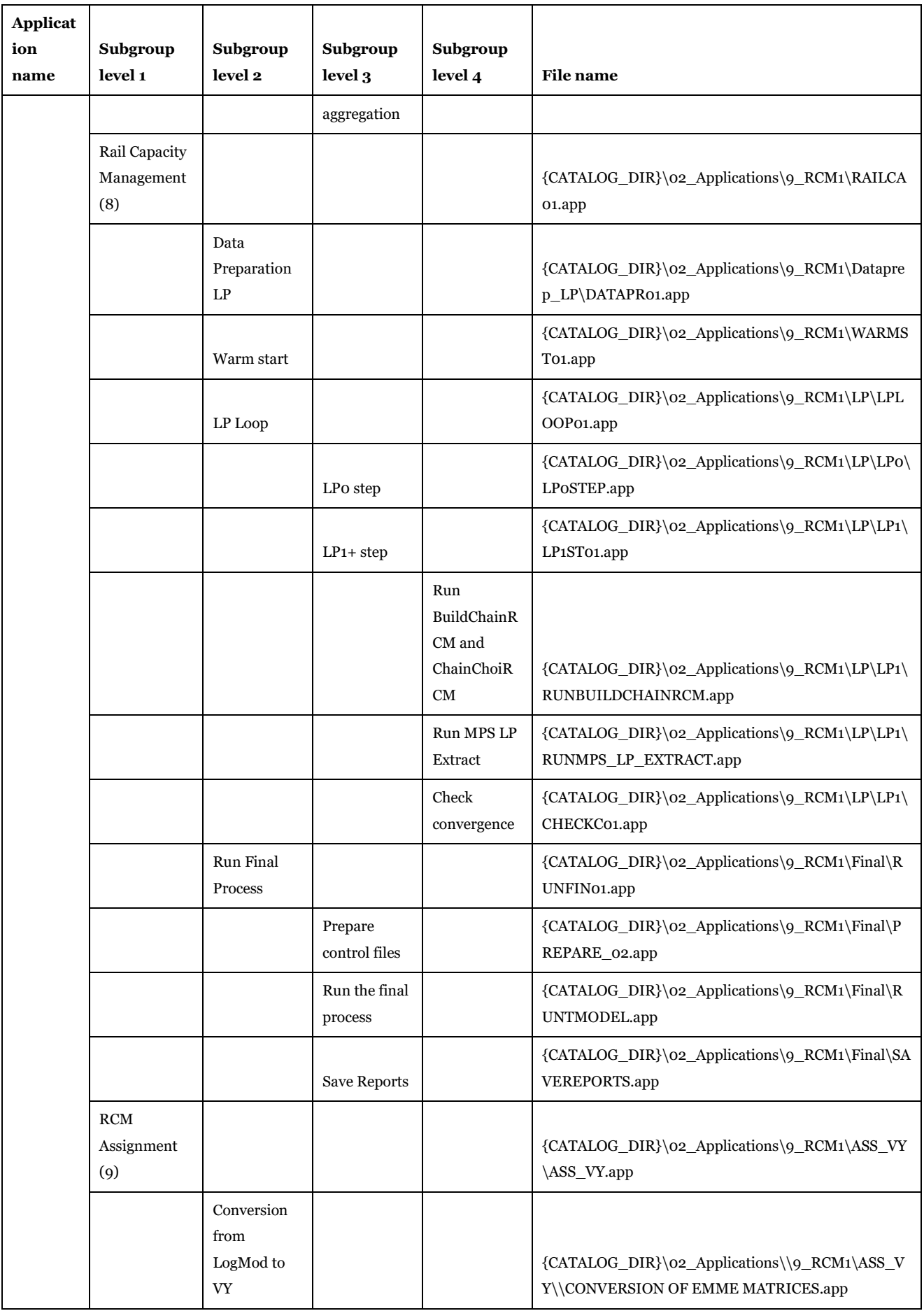

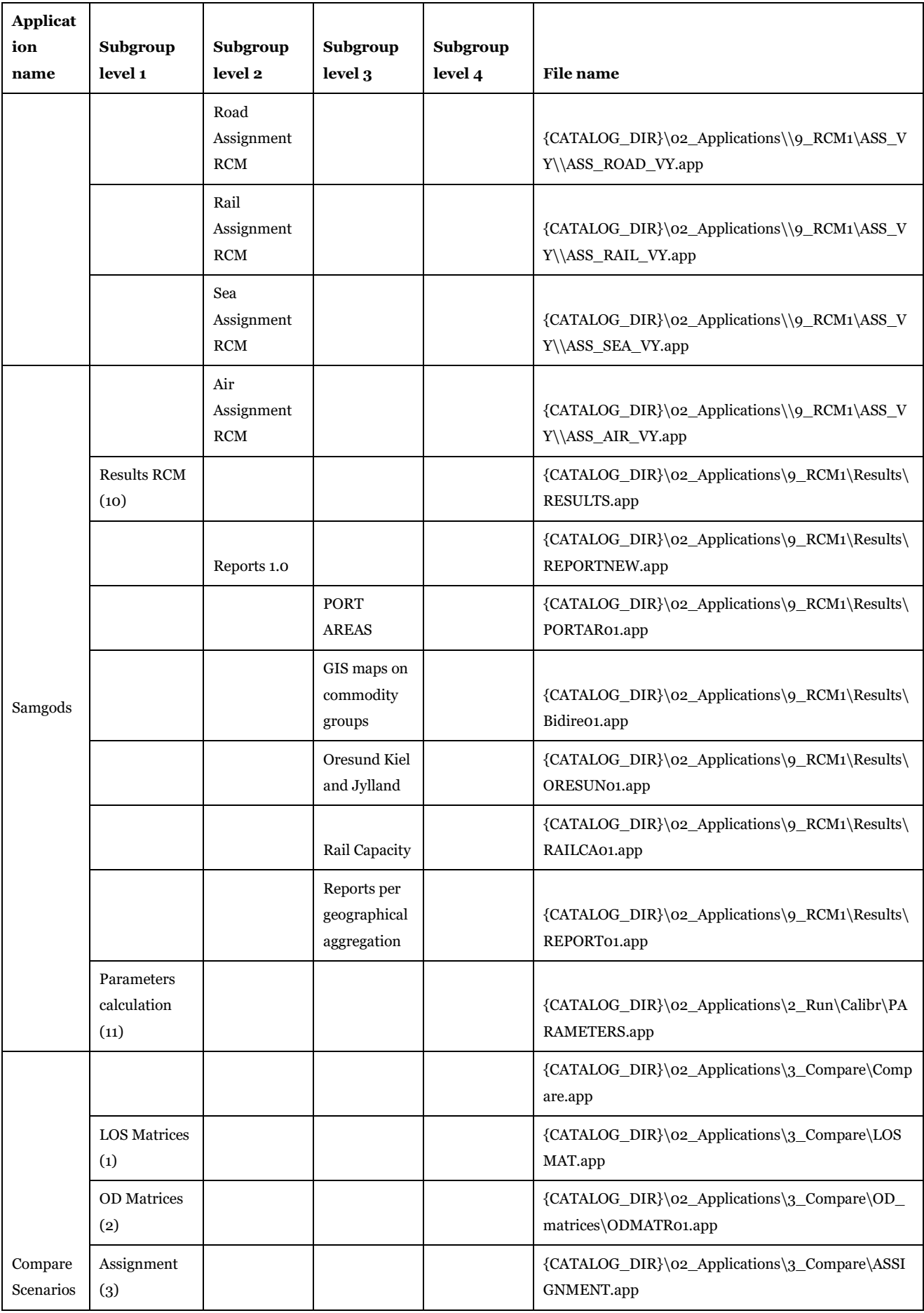

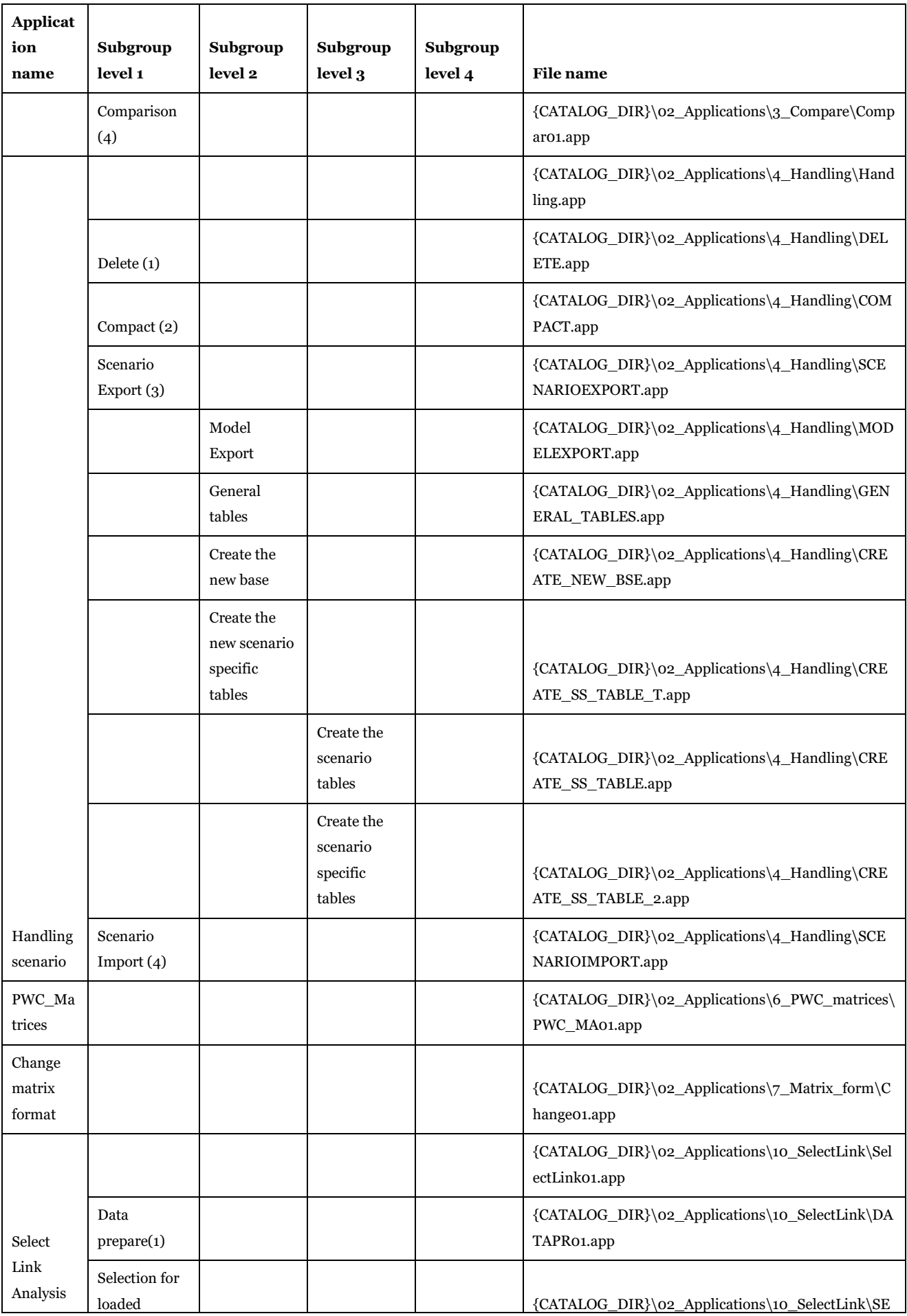

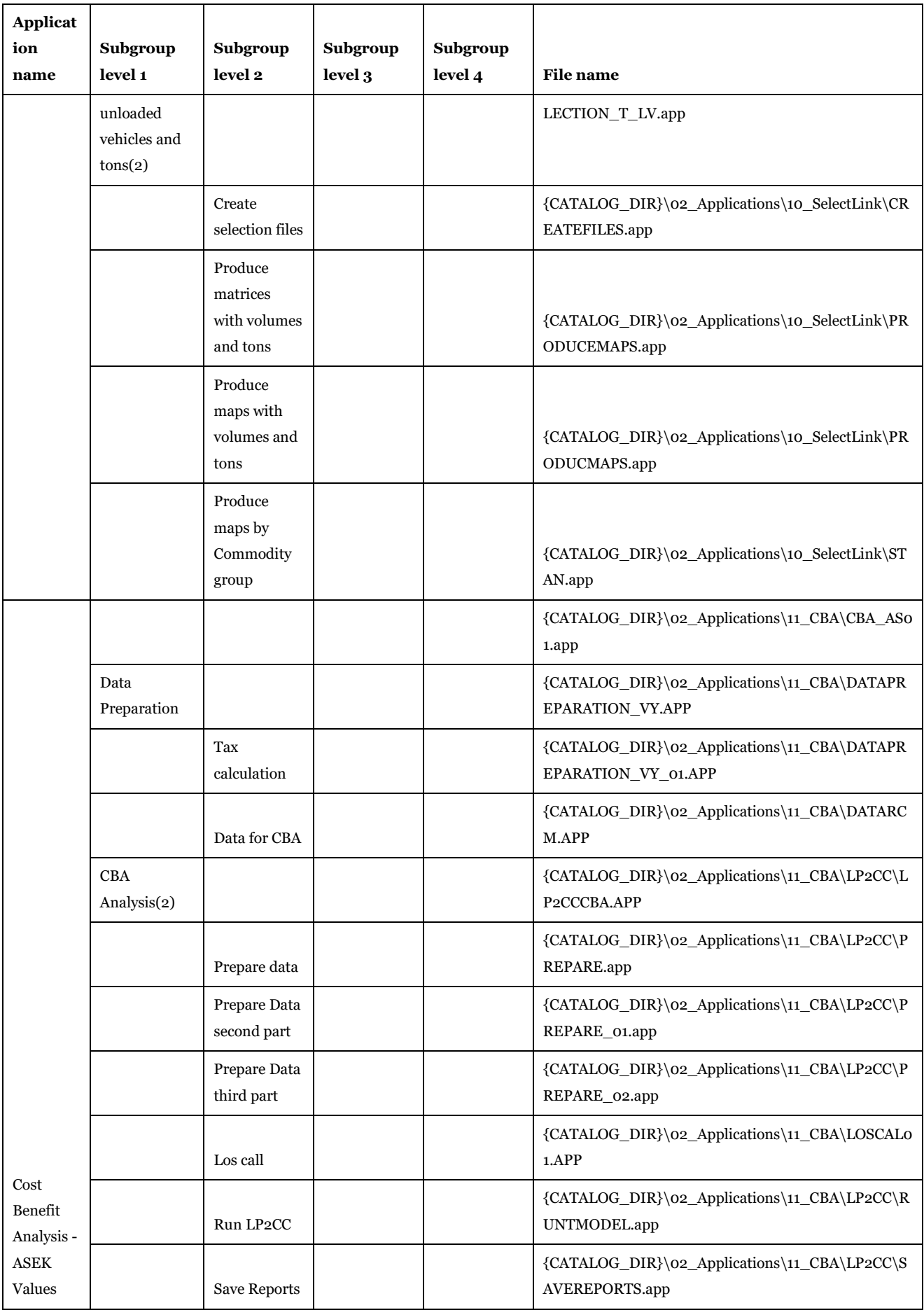

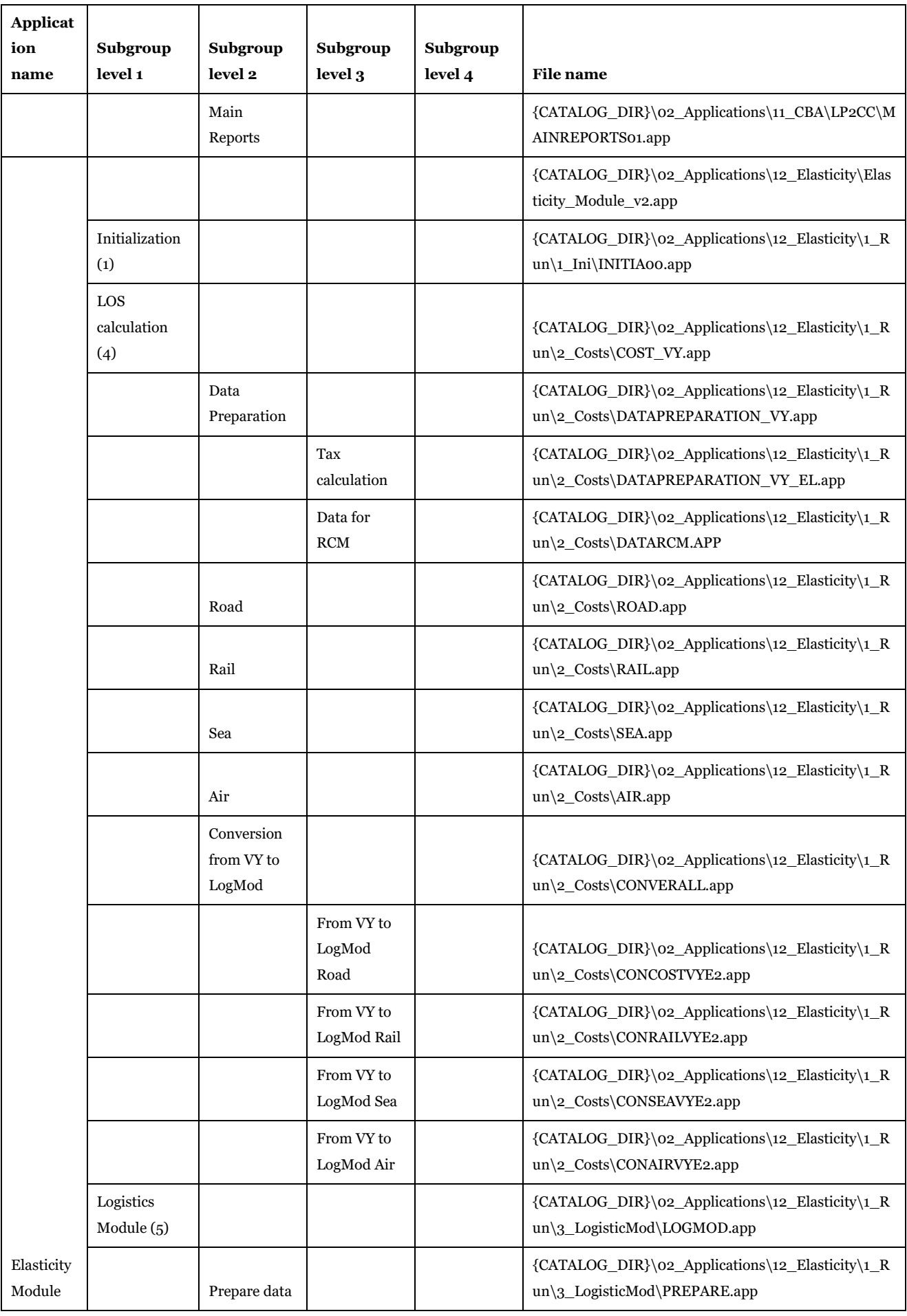

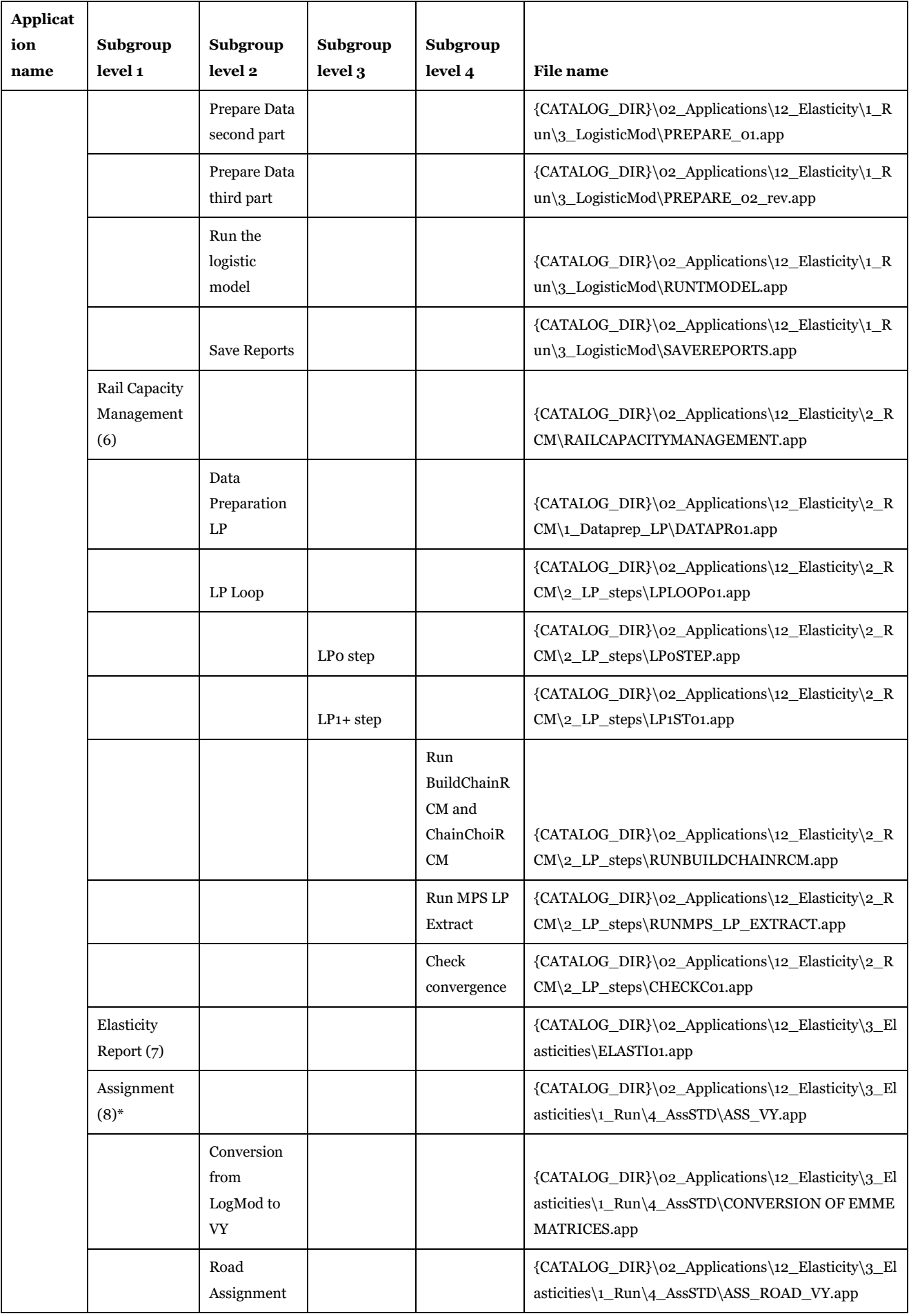

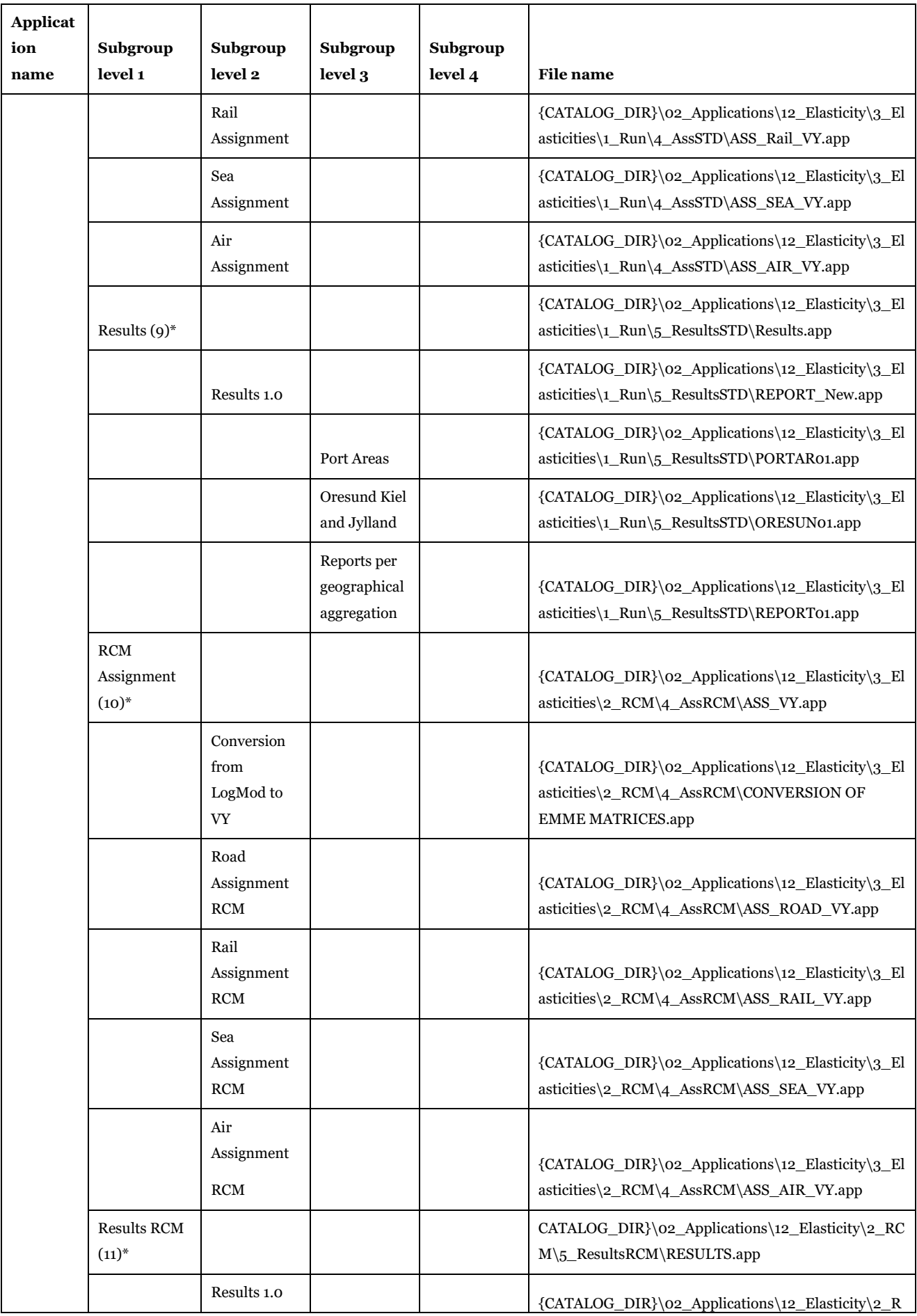

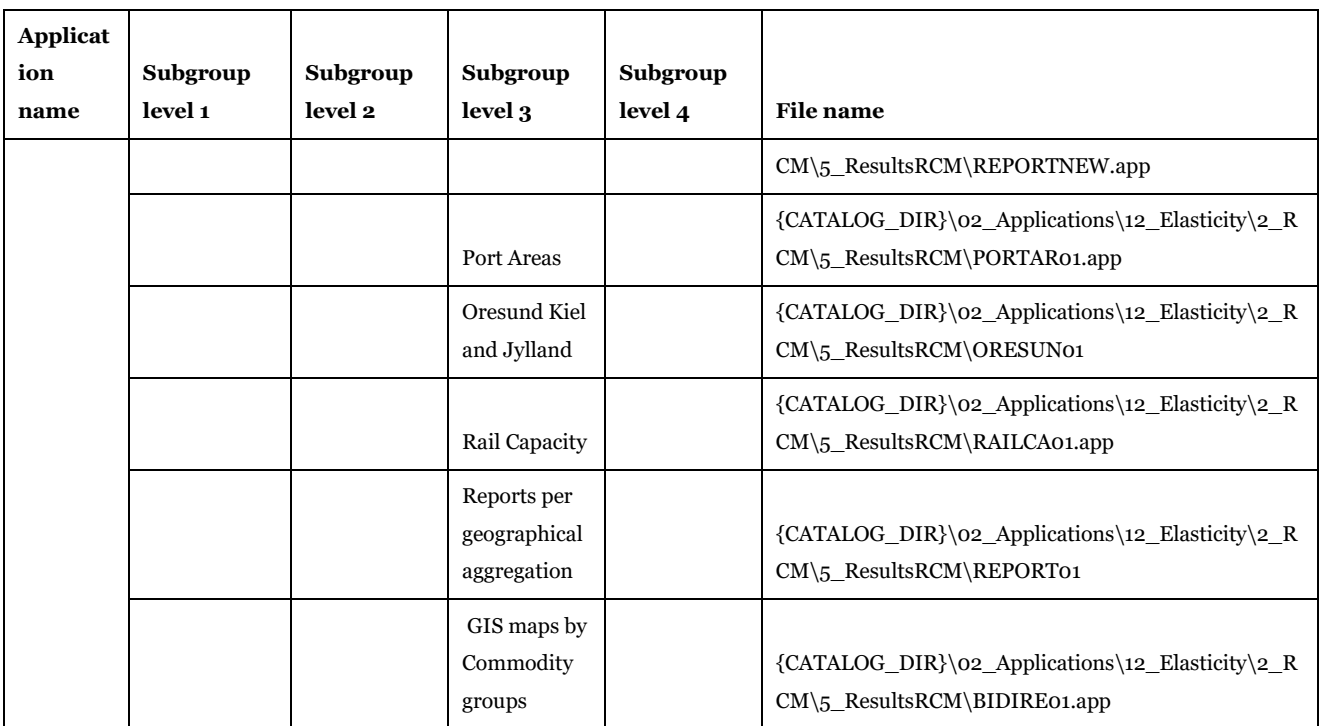

\*Inactive in the elasticity model – kept for future development

# 5 The application structure

# 5.1. "Installation" application

#### Input data:

• None

#### Output data:

• Create the "Model\_description" table in the Input\_data.mdb and empty.mdb (under {CATALOG\_DIR}\02\_Applications\Edits) files. The first one is the general geodatabase, the second one is the template used for all the output geodatabases.

#### Purposes:

- Change the map for the files used in the model structure.
- Store the general definitions of the model for long-term storage purposes.

# 5.2. "Create the editable files" application

#### Input data:

• Scenario specific tables in the main geodatabase and base tables.

#### Output data:

• Scenario specific tables in the main geodabase and scenario data in the temporary geodatabase under scenario folder with name Scenario\_data.mdb. Txt files under the work folder {CATALOG\_DIR}\02\_Applications\1\_Editing to manage different checks and time data.

#### Purpose:

• Join the scenario tables and the base tables to create the editable data for the current scenario.

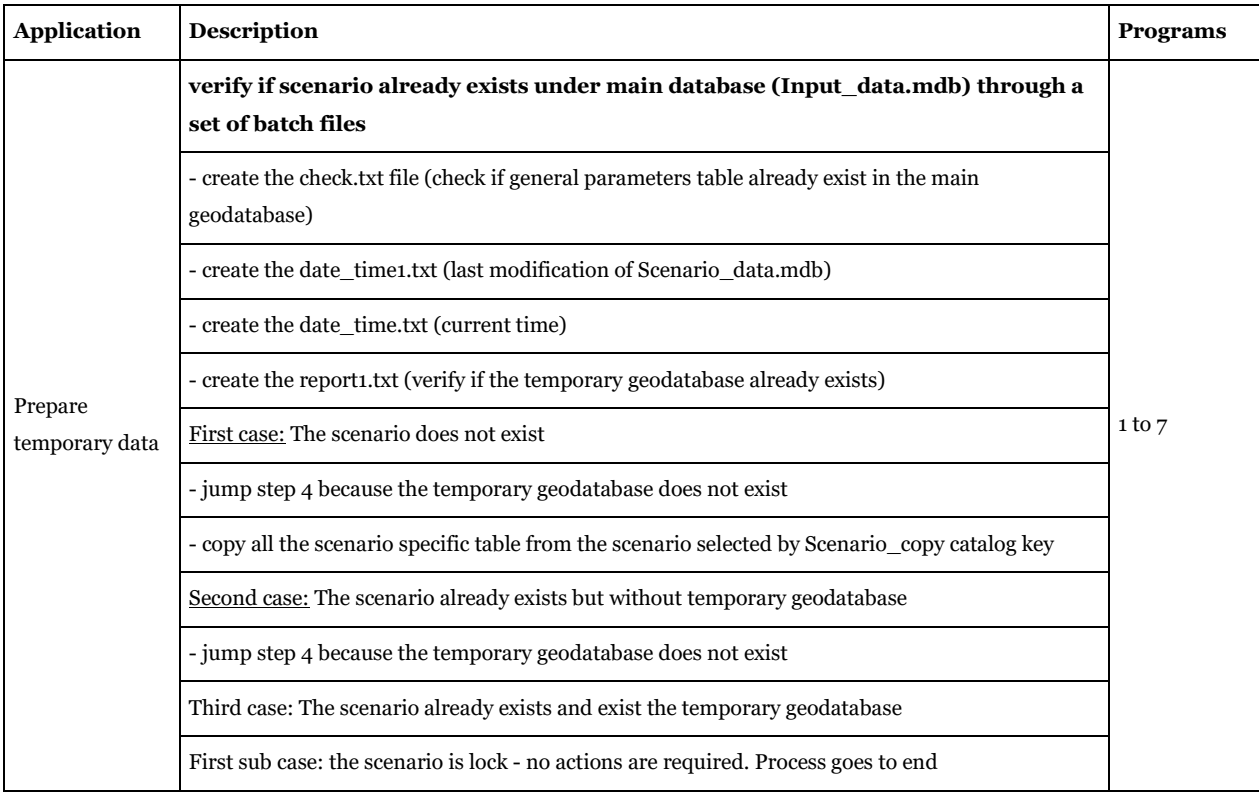

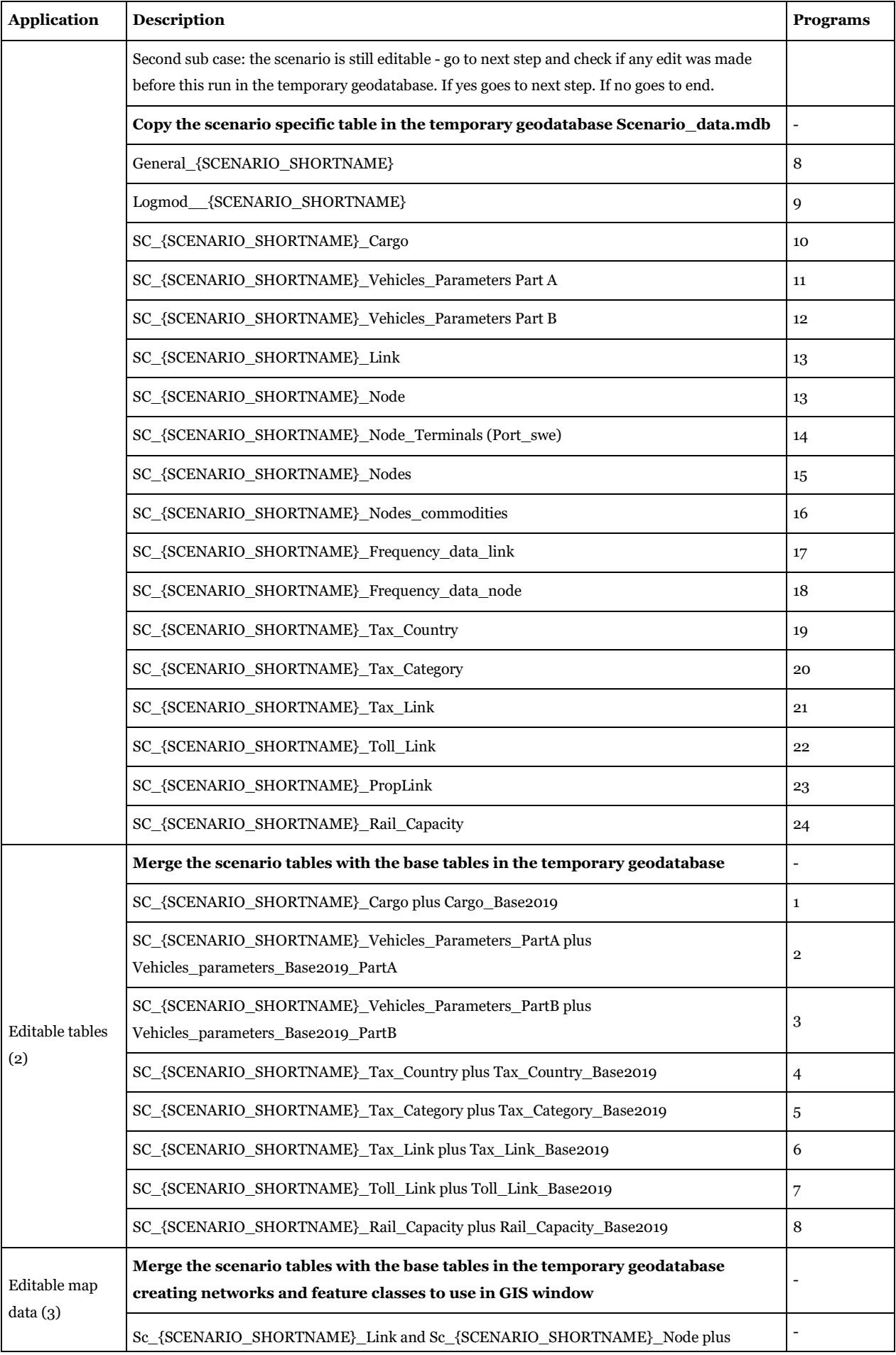

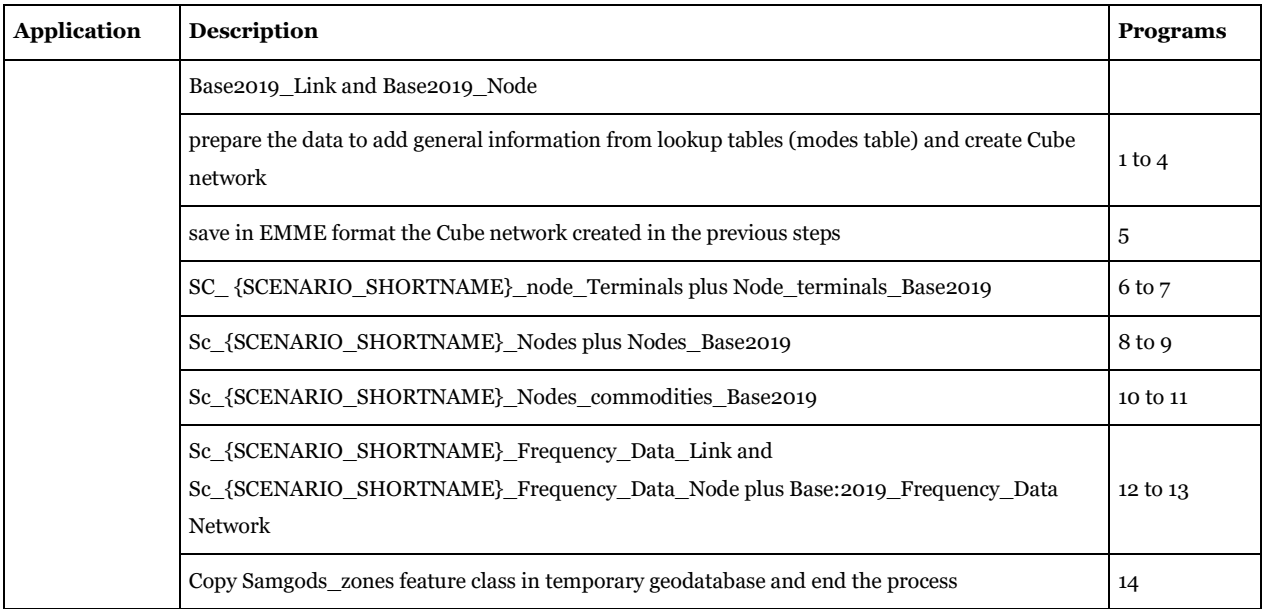

# 5.3. "Edit the data" application

Input data:

• Scenario tables in the temporary geodatabase Scenario\_Data.mdb under scenario folder.

Output data:

• Scenario specific tables in the main geodabase. Txt files under the work folder {CATALOG\_DIR}\02\_Applications\1\_Editing to manage time data.

#### Purpose:

• Compare the editable tables, networks and feature classes in the temporary geodatabase with the base data in the main geodatabase Input\_data.mdb; after comparison save the updated scenario tables, General\_{SCENARIO\_SHORTNAME} and Logmod\_{SCENARIO\_SHORTNAME} tables.

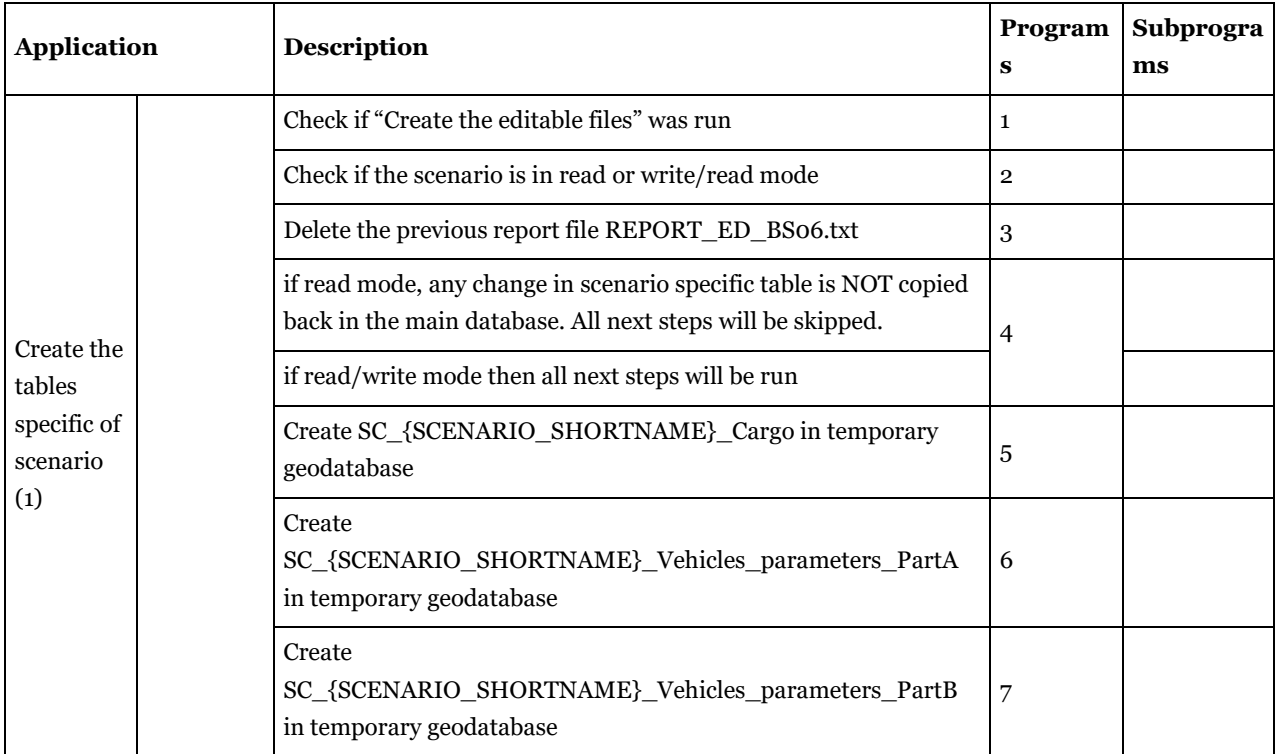

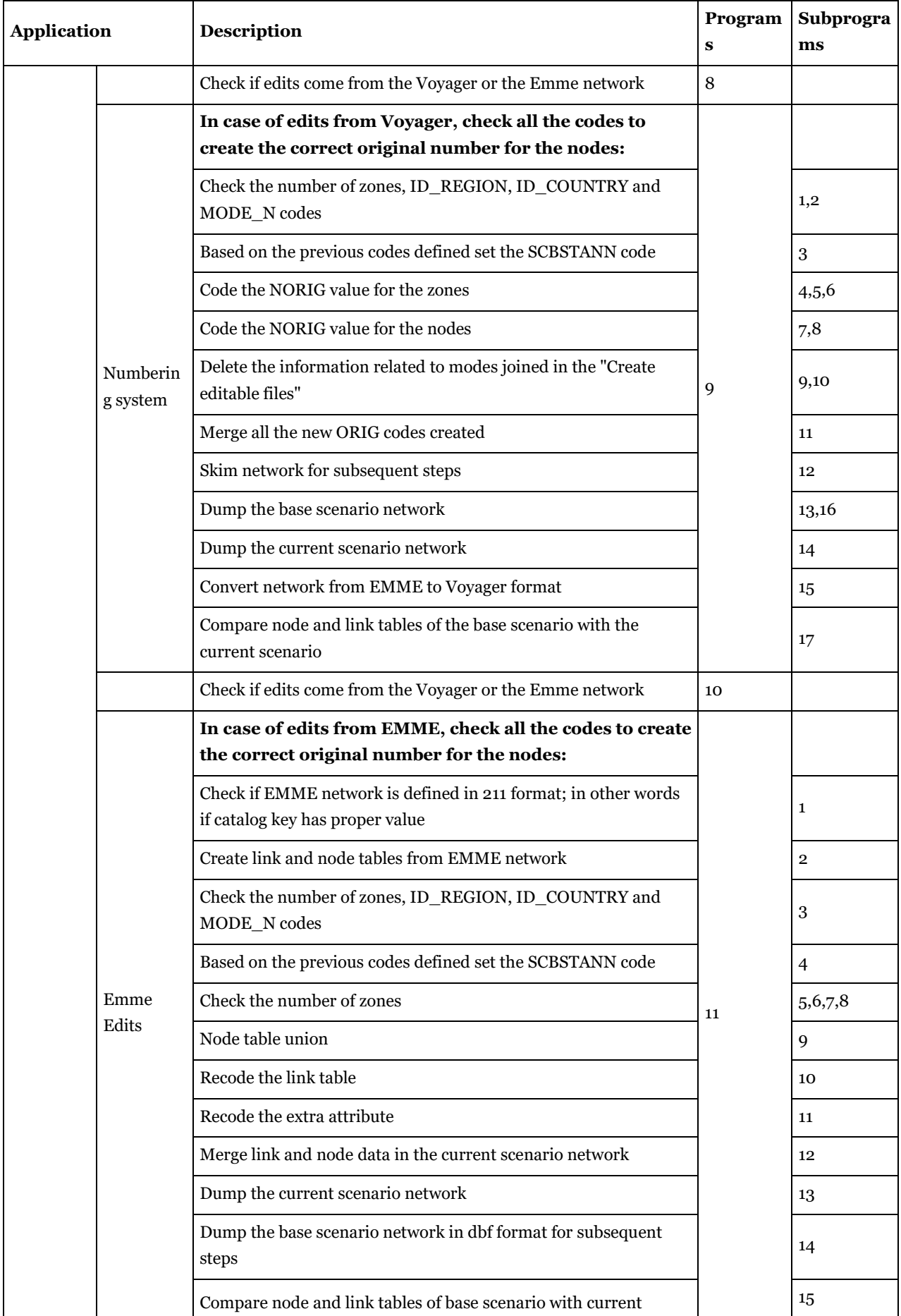

## The application structure

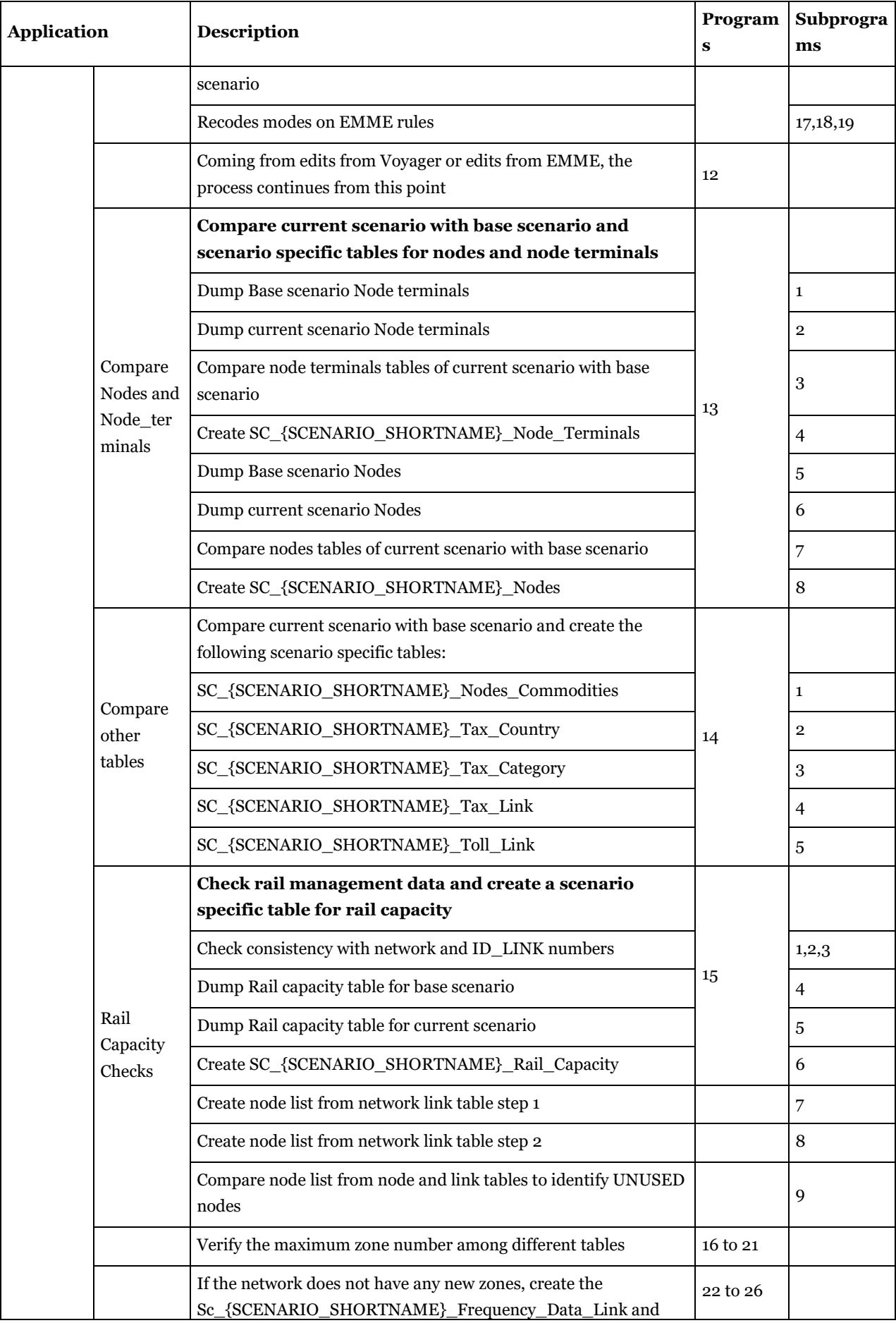

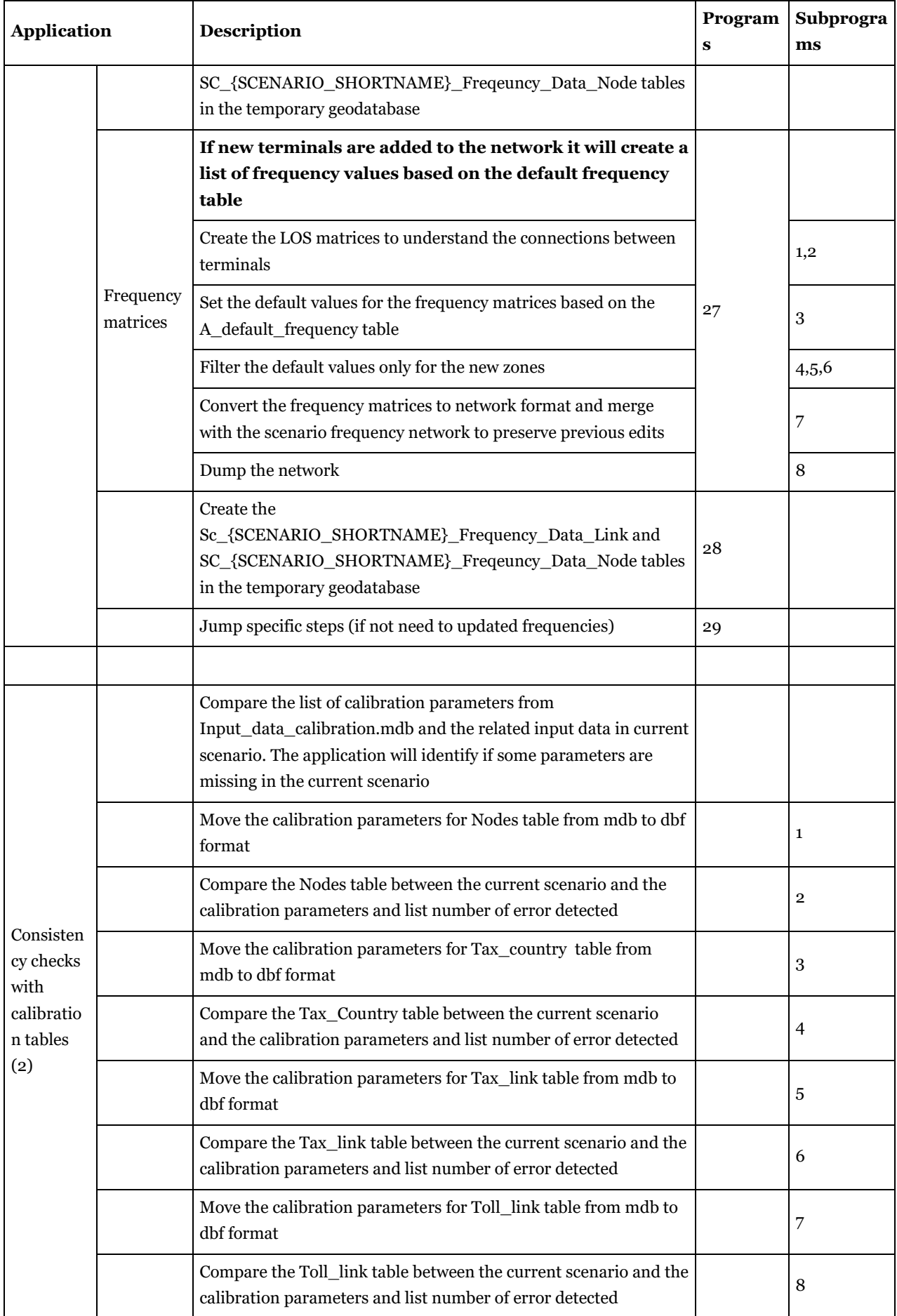

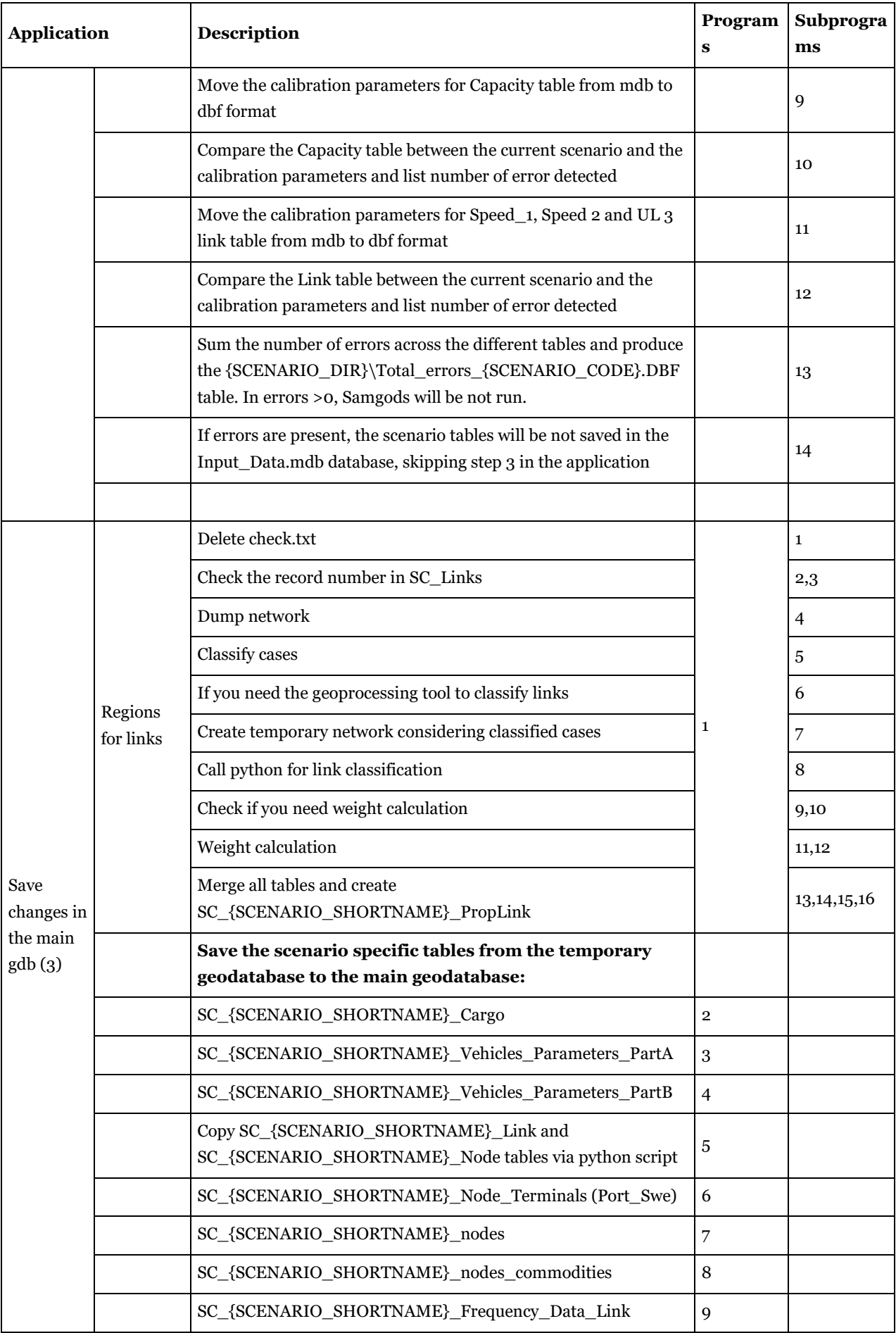
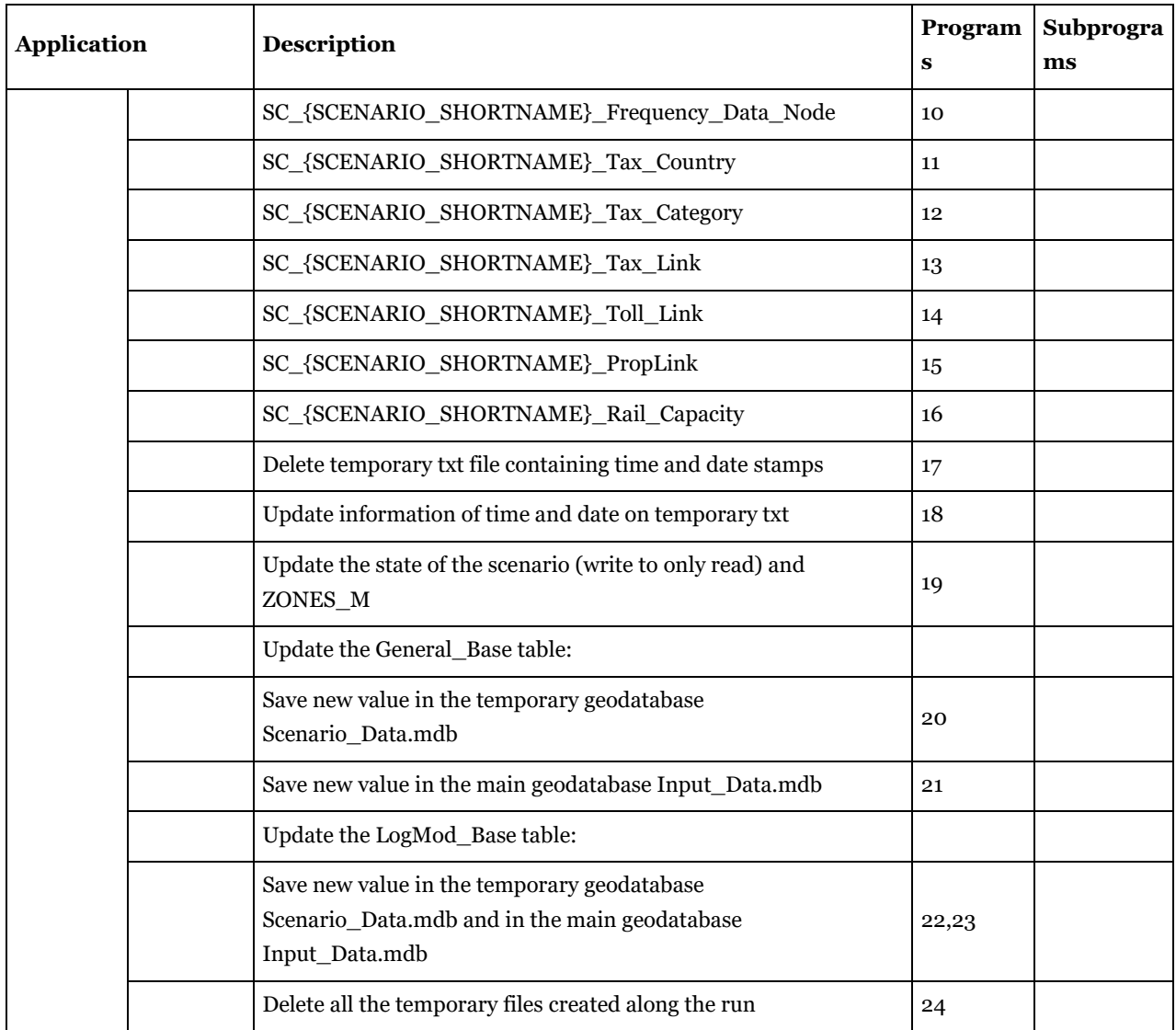

## 5.4. "Samgods" application

#### Input data:

• Scenario tables and base tables in main geodatabase Input\_data.mdb.

#### Output data:

• Refer to Output section [3.4.](#page-78-0)

#### Purpose:

• Provide all the input data required by the Logistics and the Rail Capacity Management Modules and derive a set of standard outputs alongside the results under Logmod folder produced by the external programs.

The description has two tables, the first one related to the Standard Logistics Module in [Table 145,](#page-217-0) the second one to the Rail Capacity Management Module in [Table 146.](#page-229-0)

#### <span id="page-217-0"></span>**Table 145 - Samgods application: first part Standard Logistics Module.**

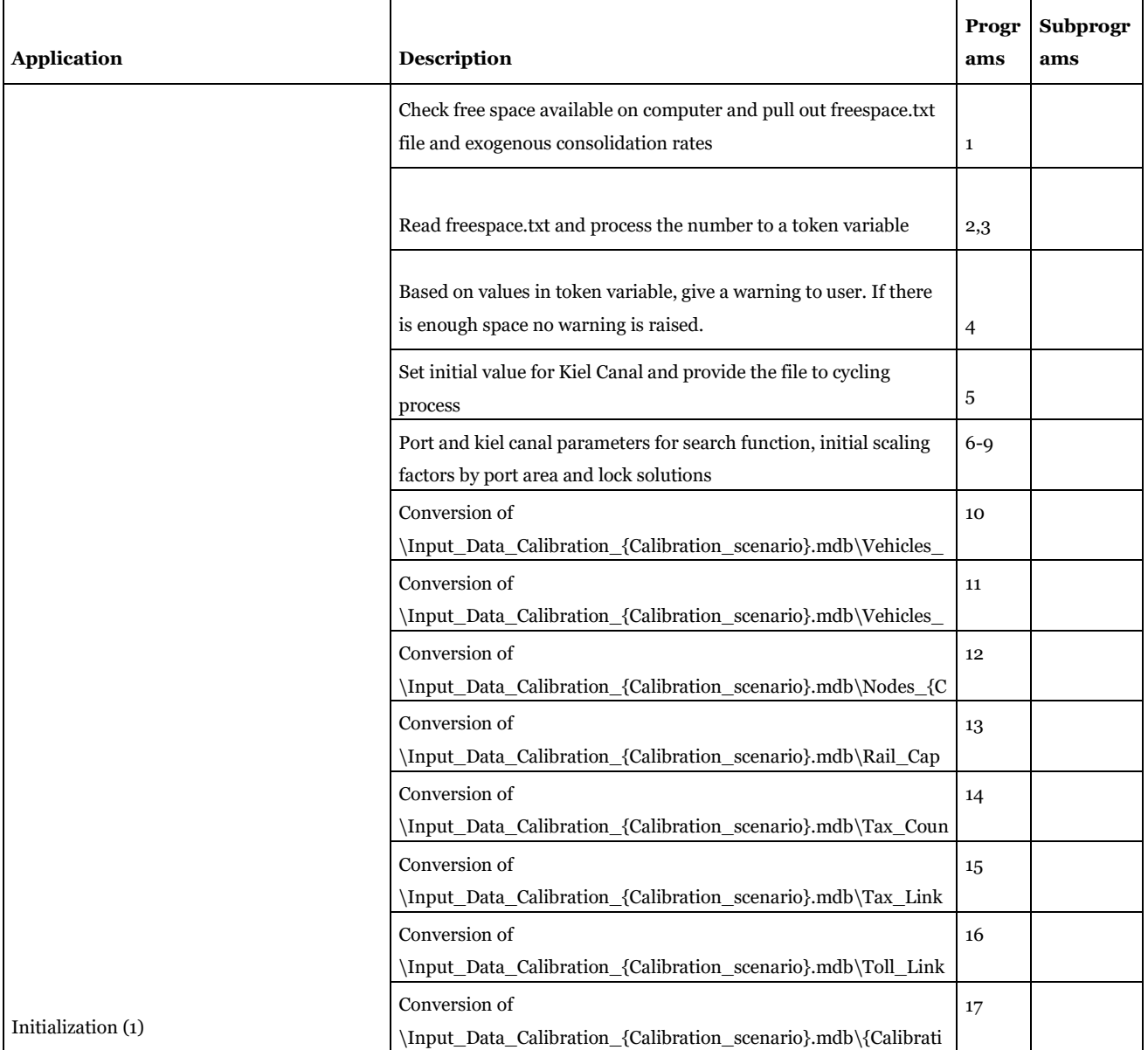

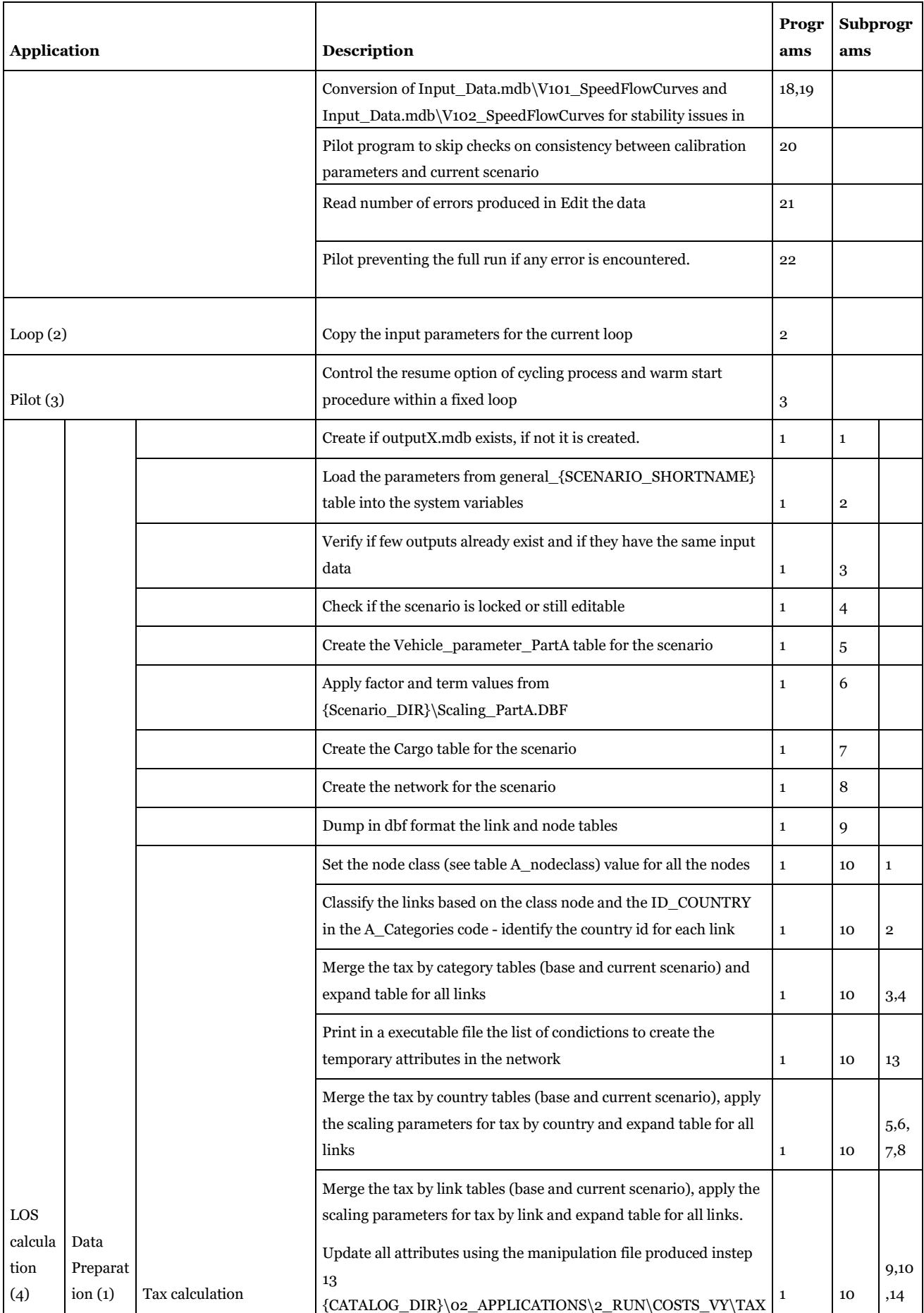

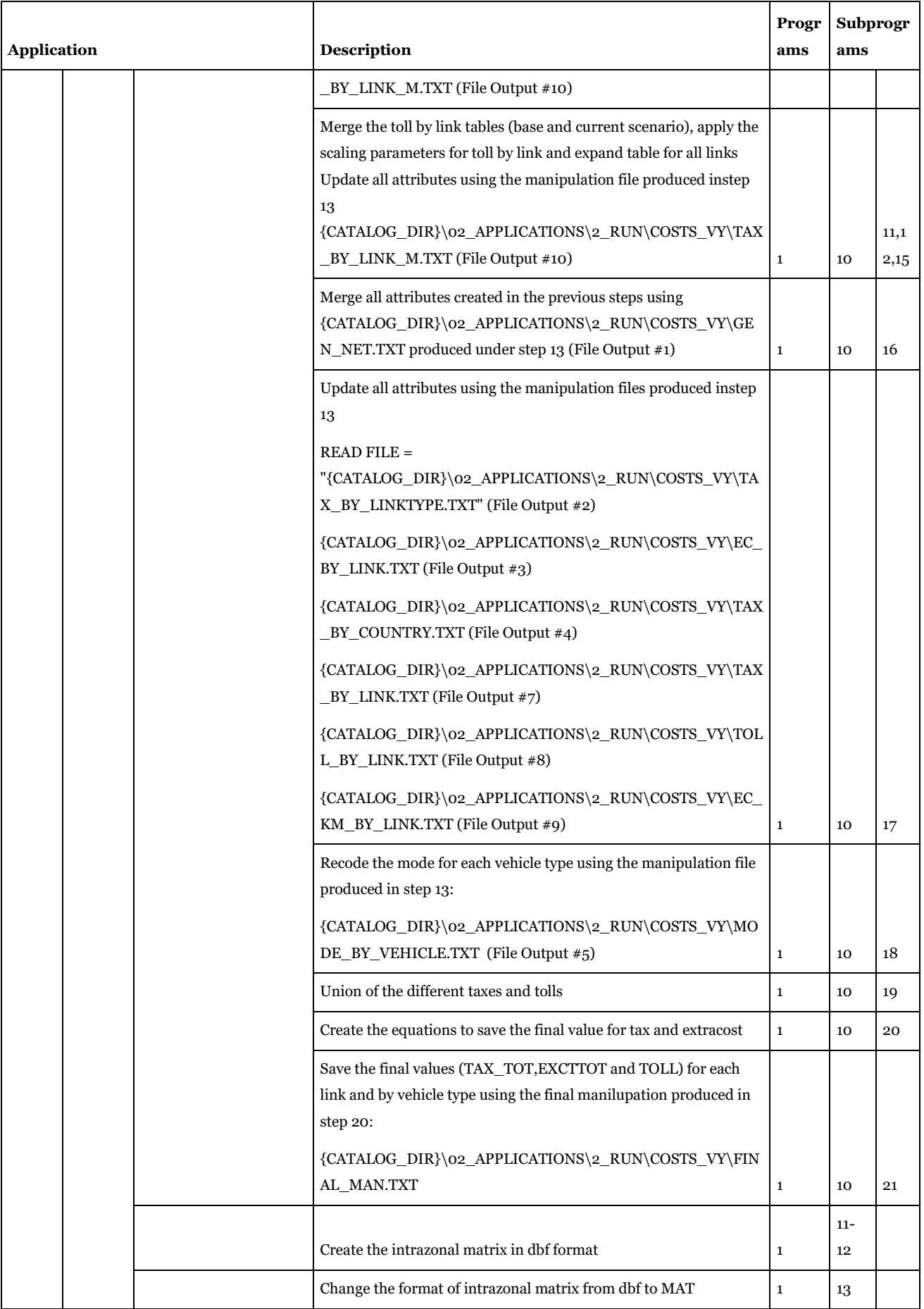

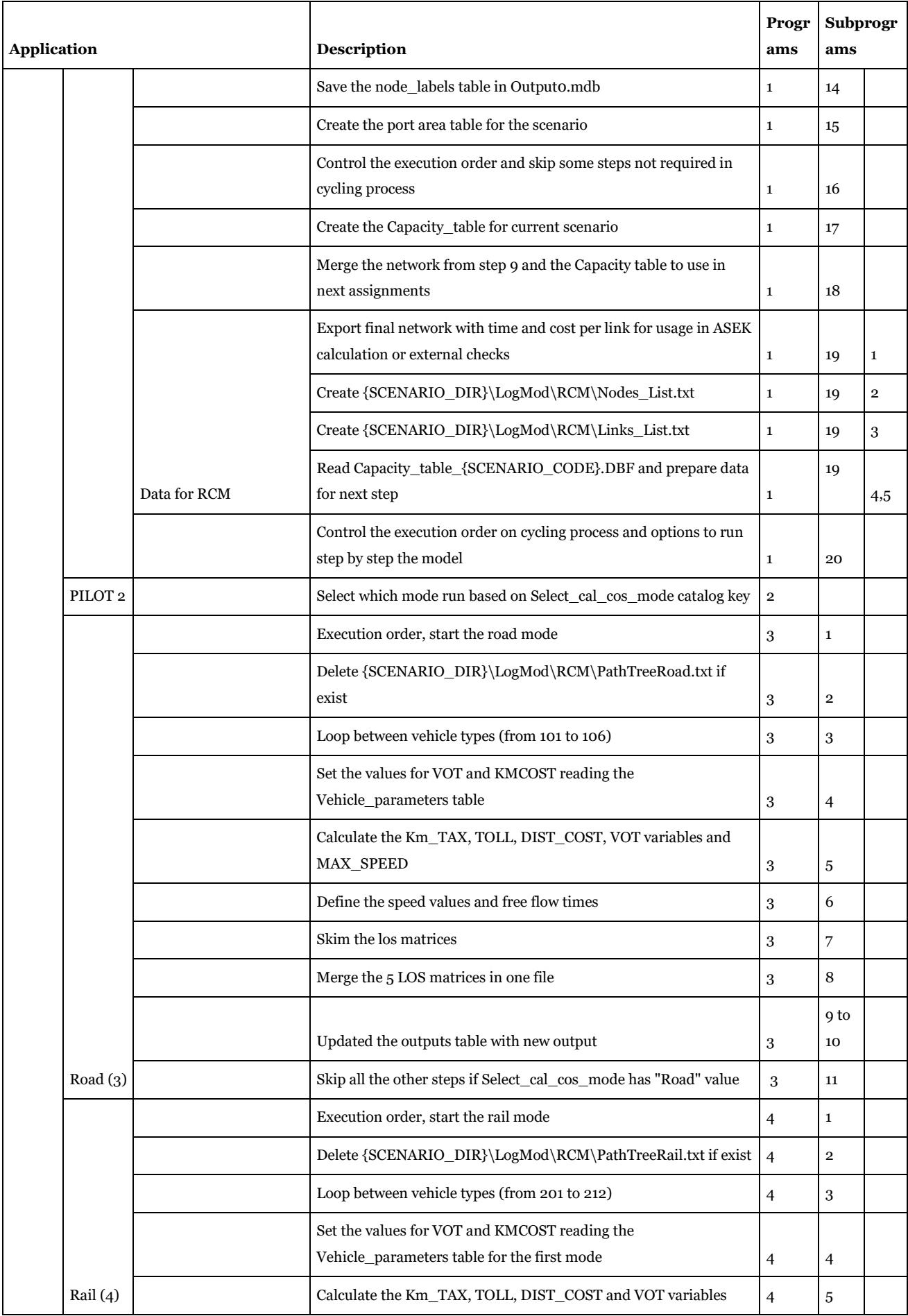

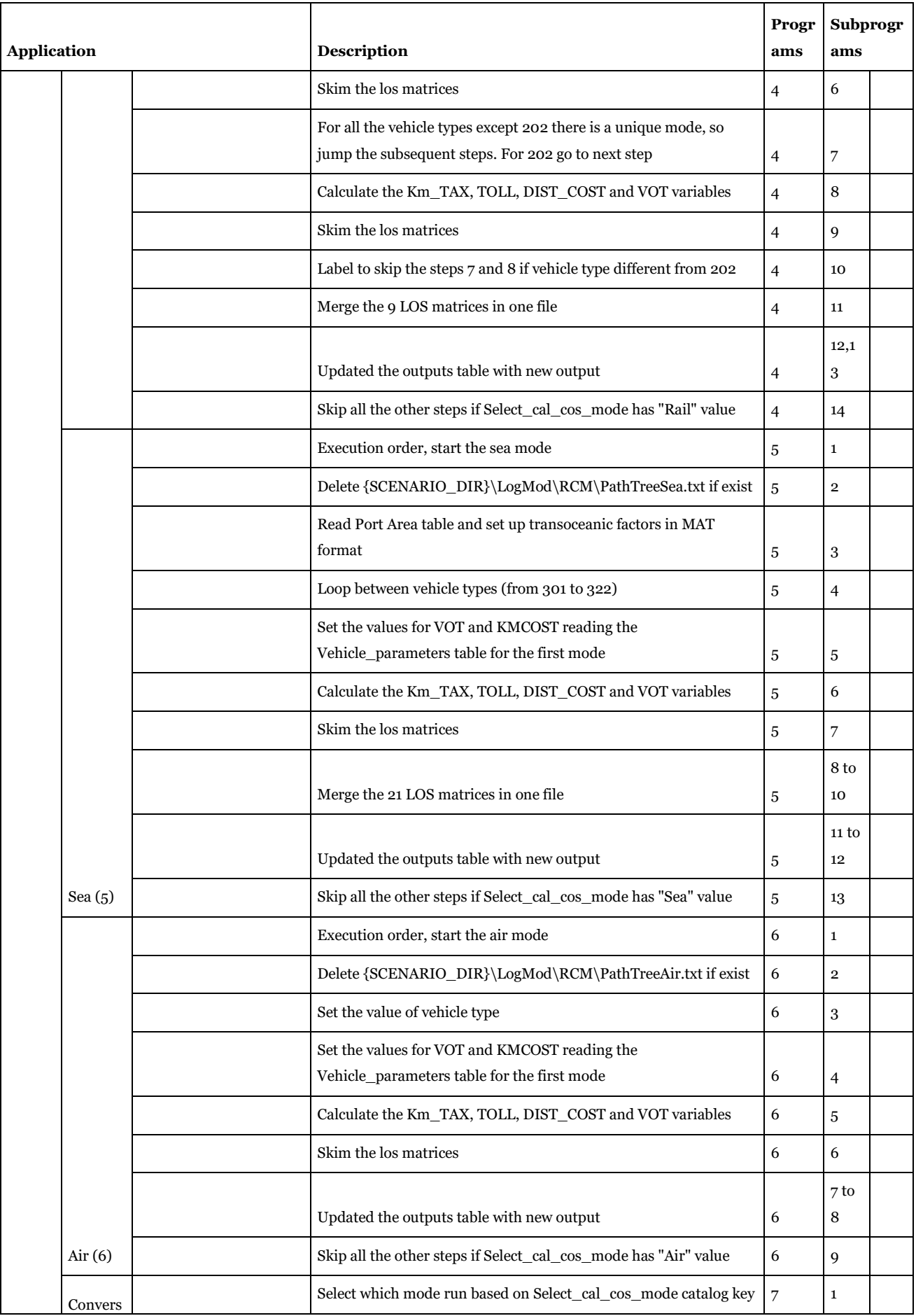

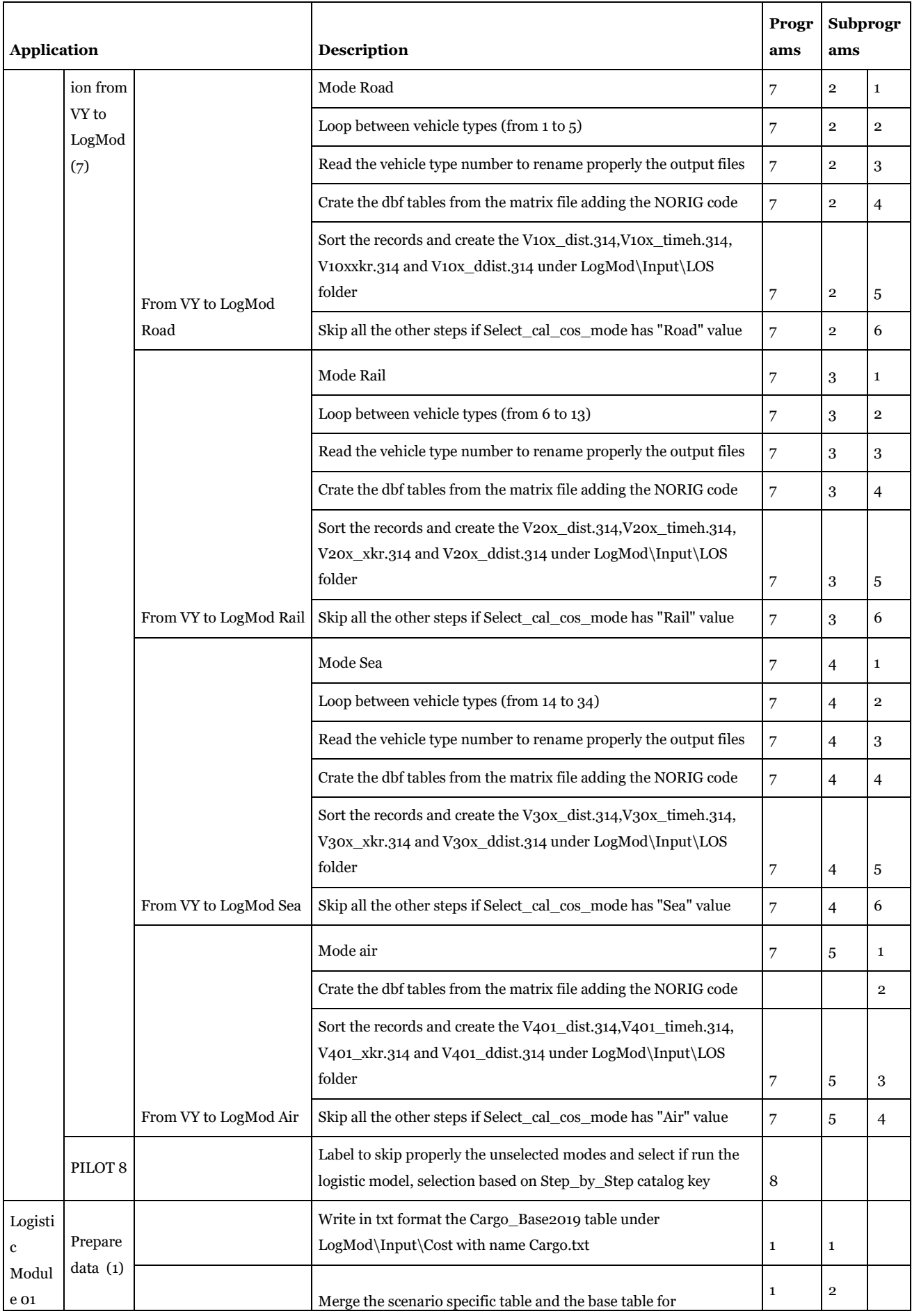

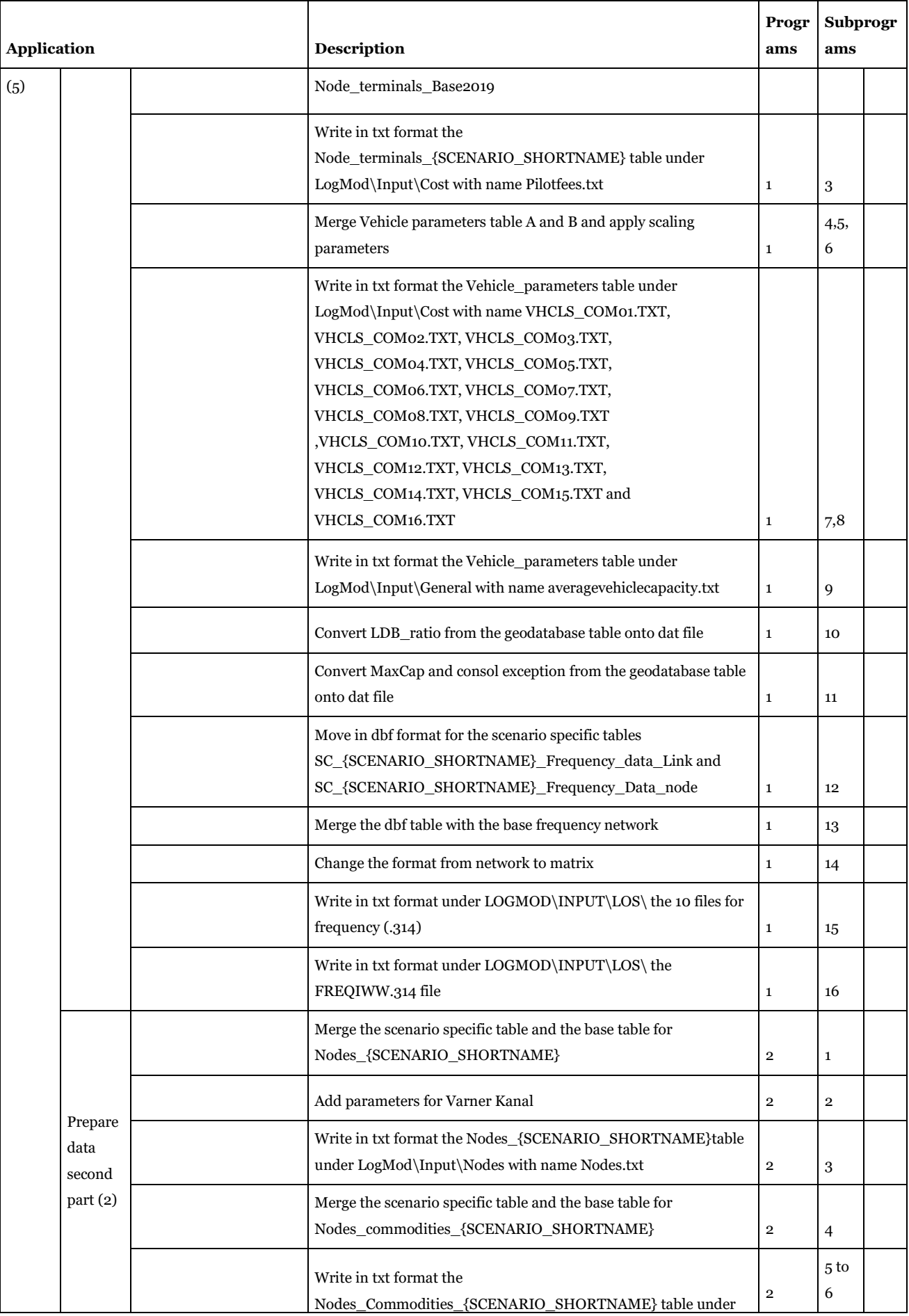

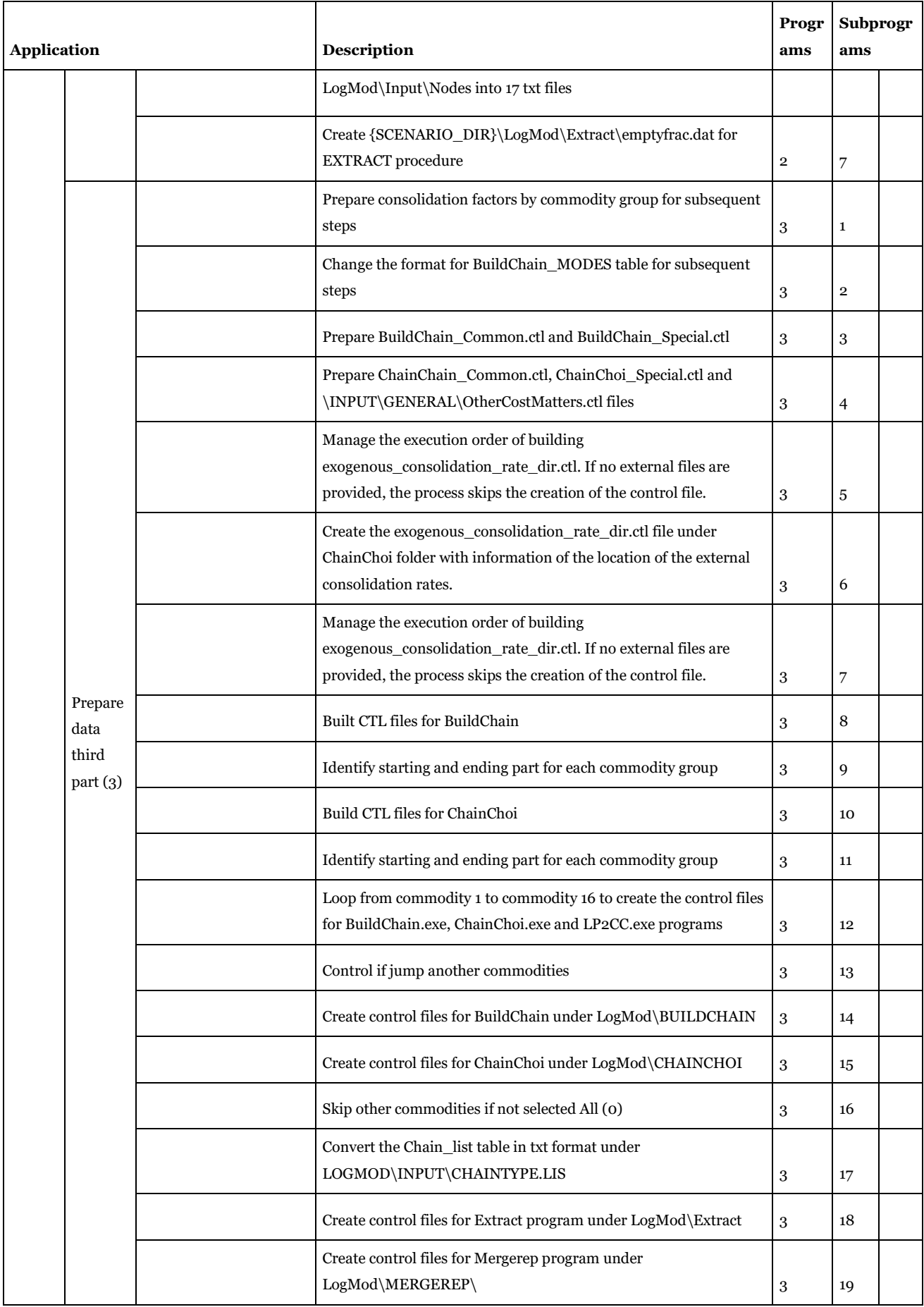

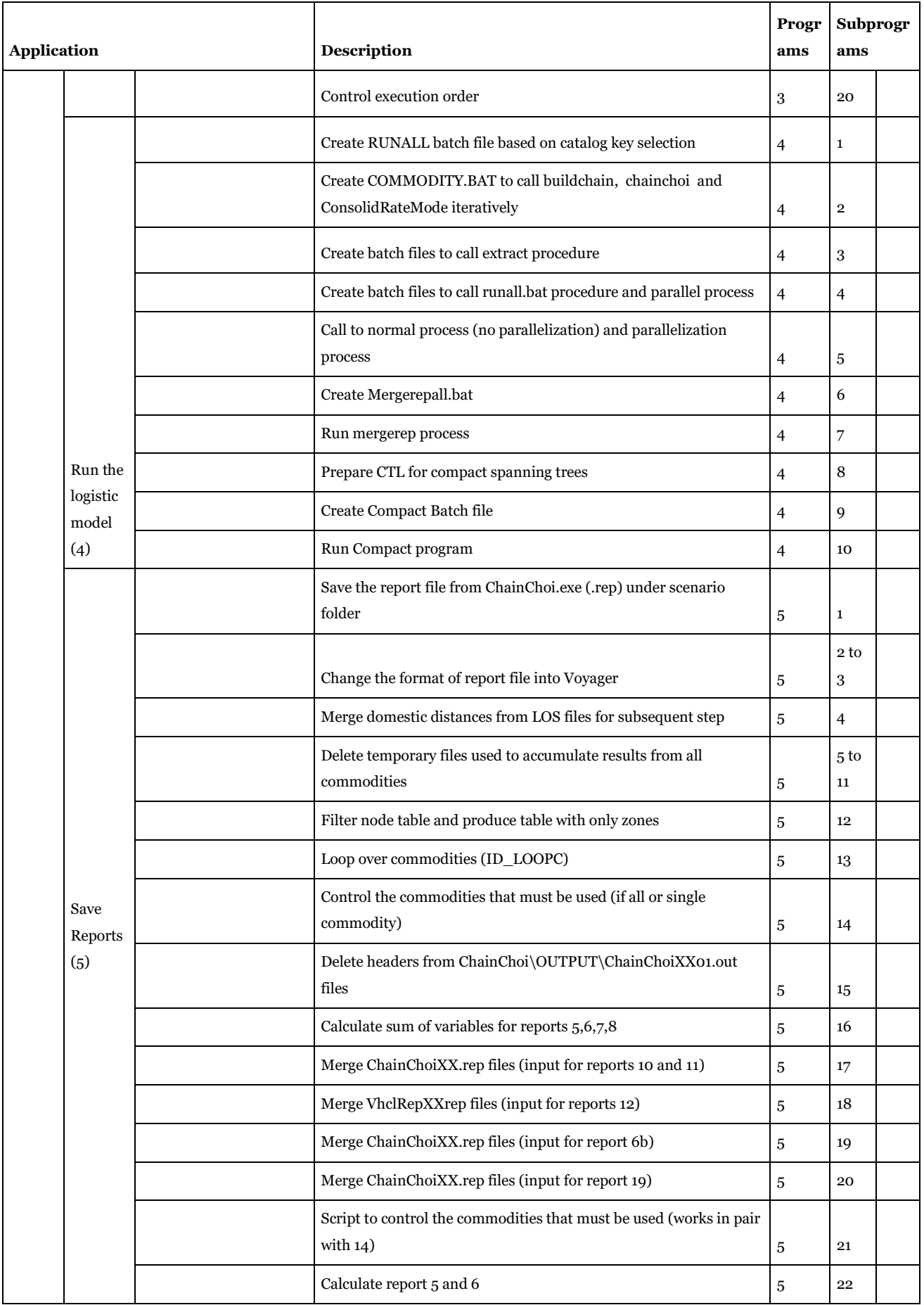

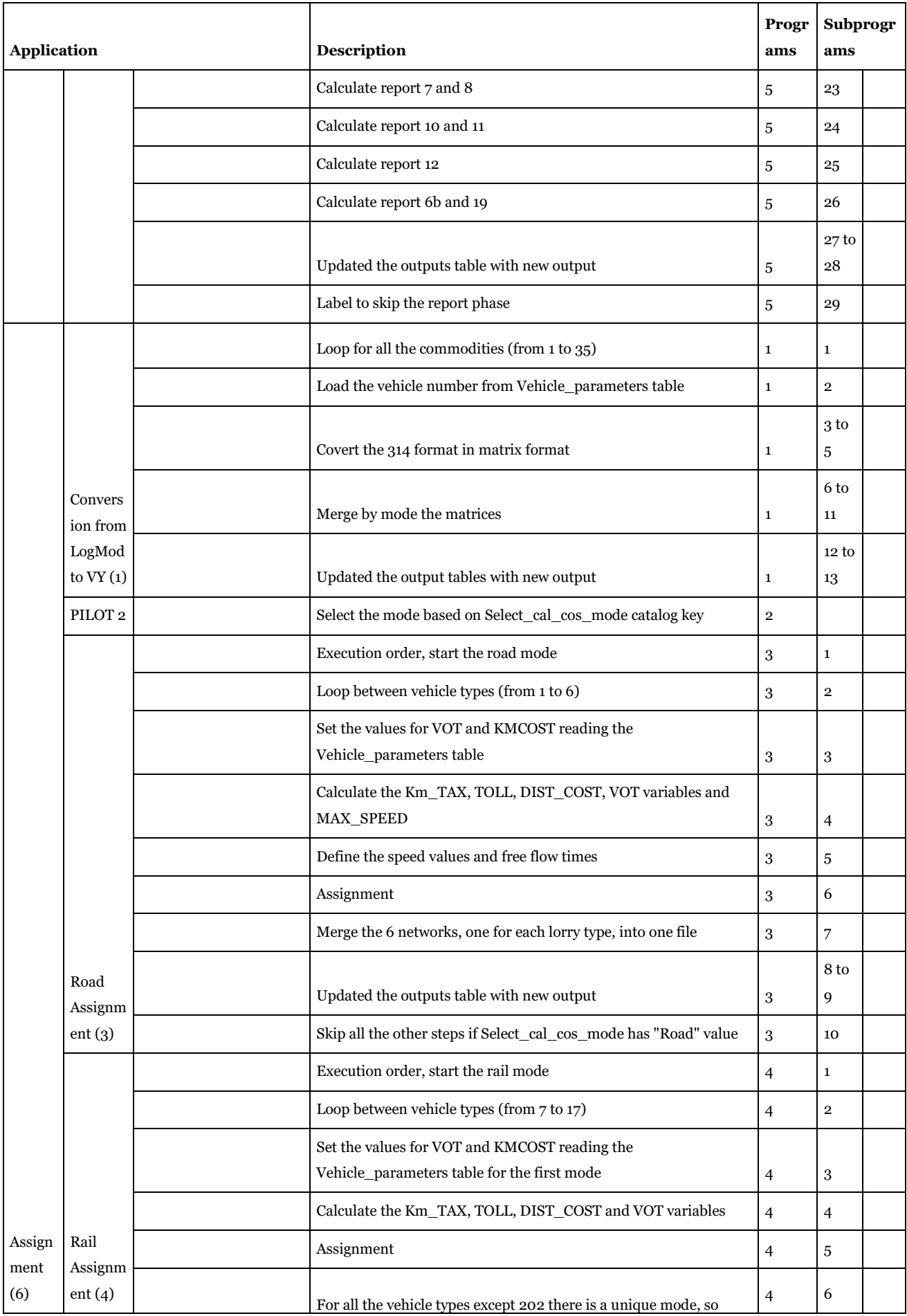

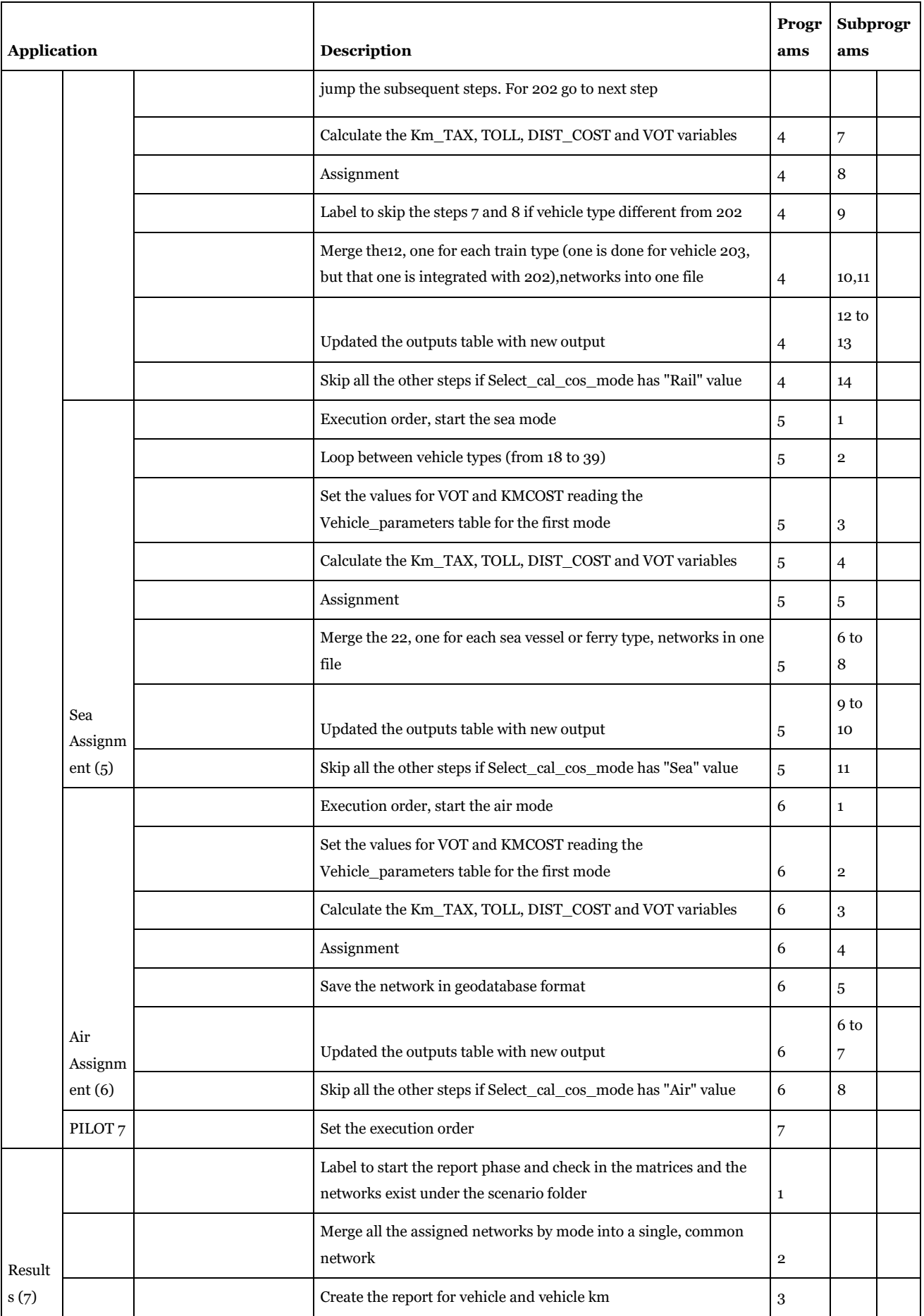

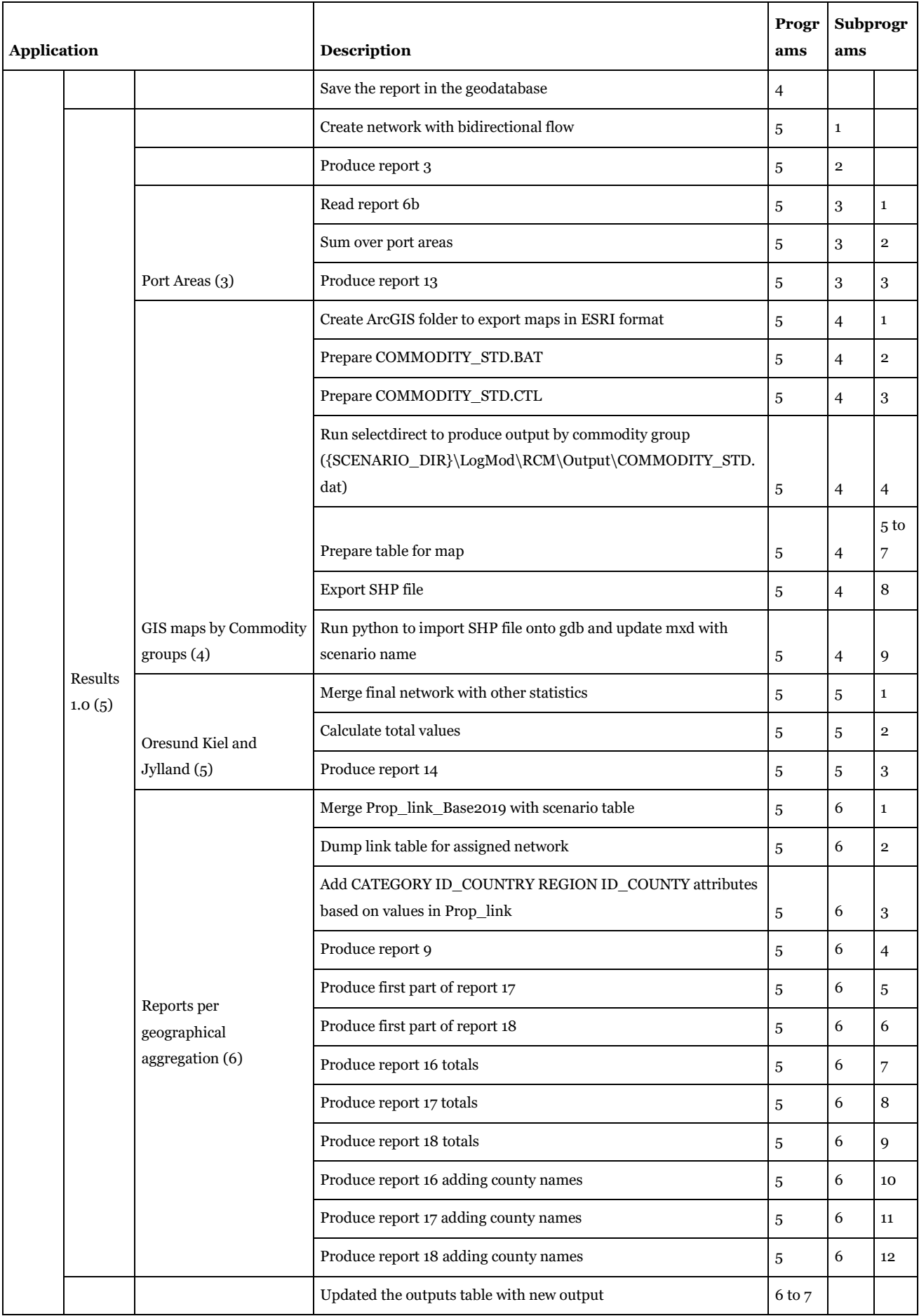

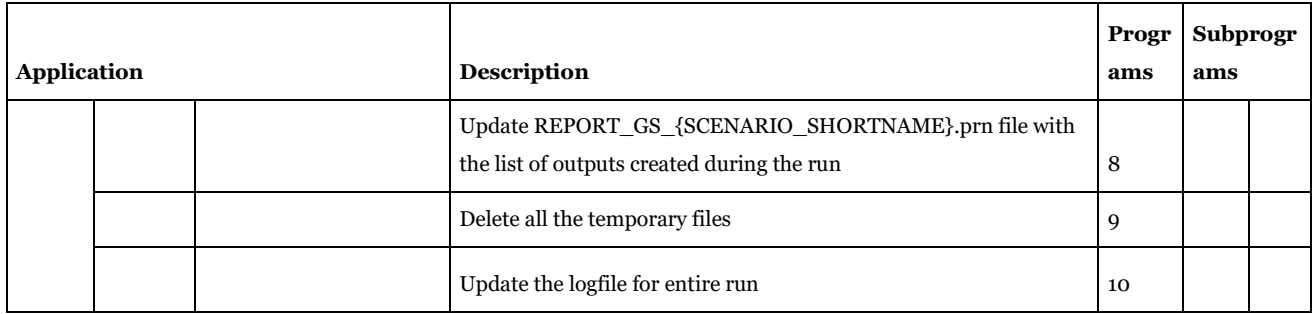

<span id="page-229-0"></span>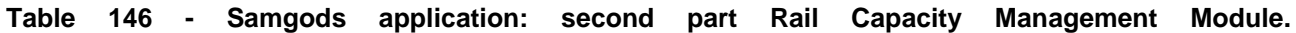

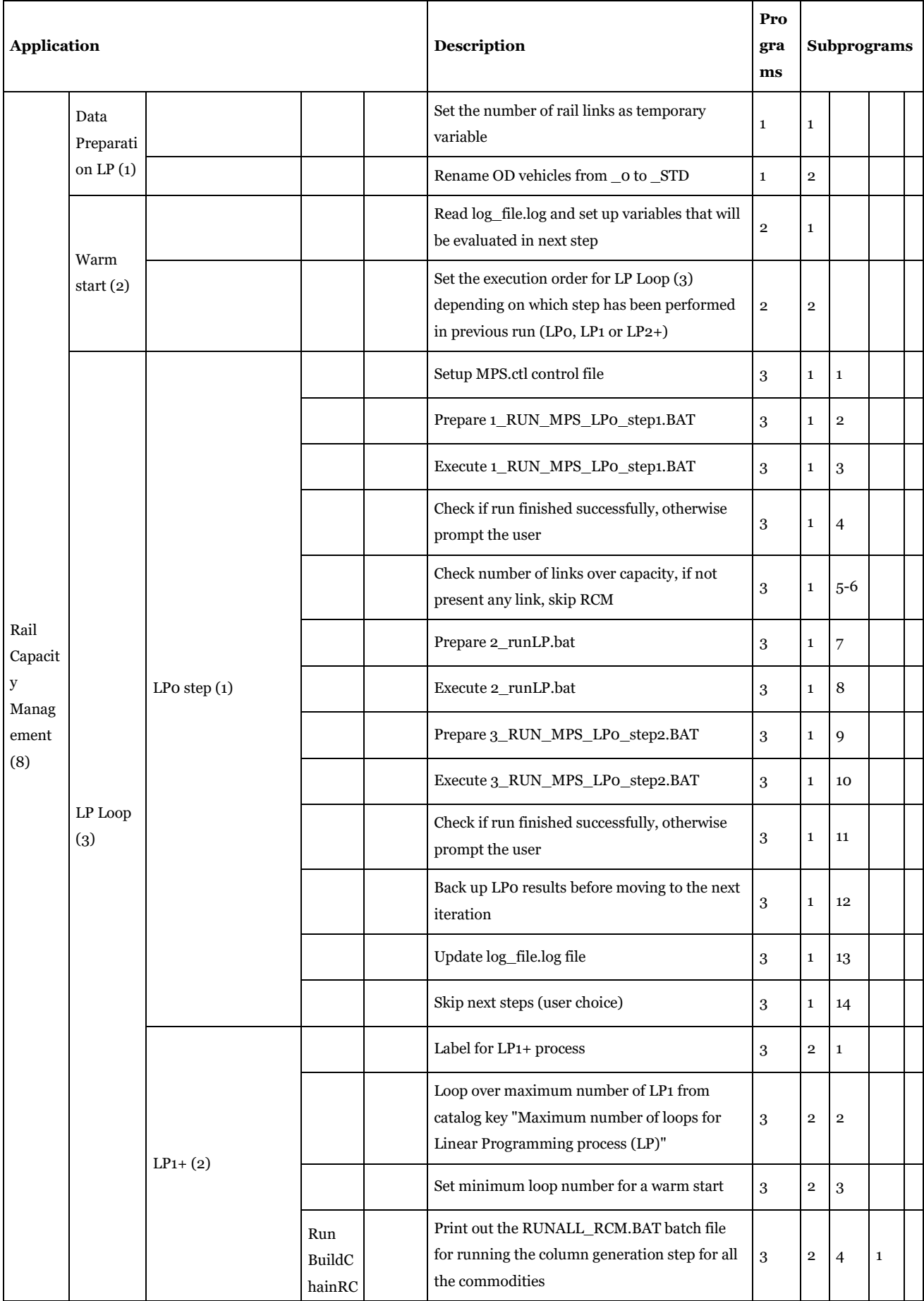

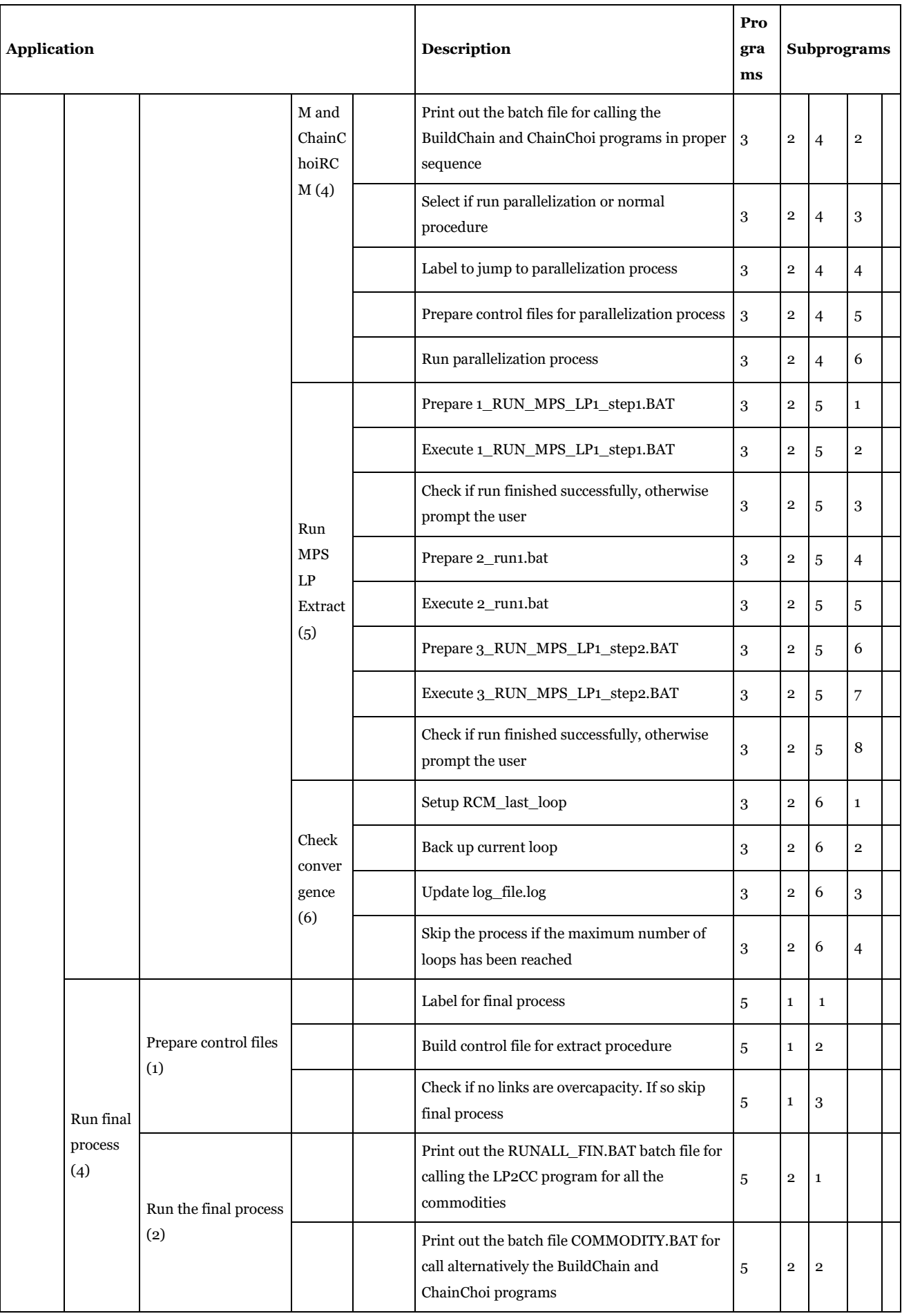

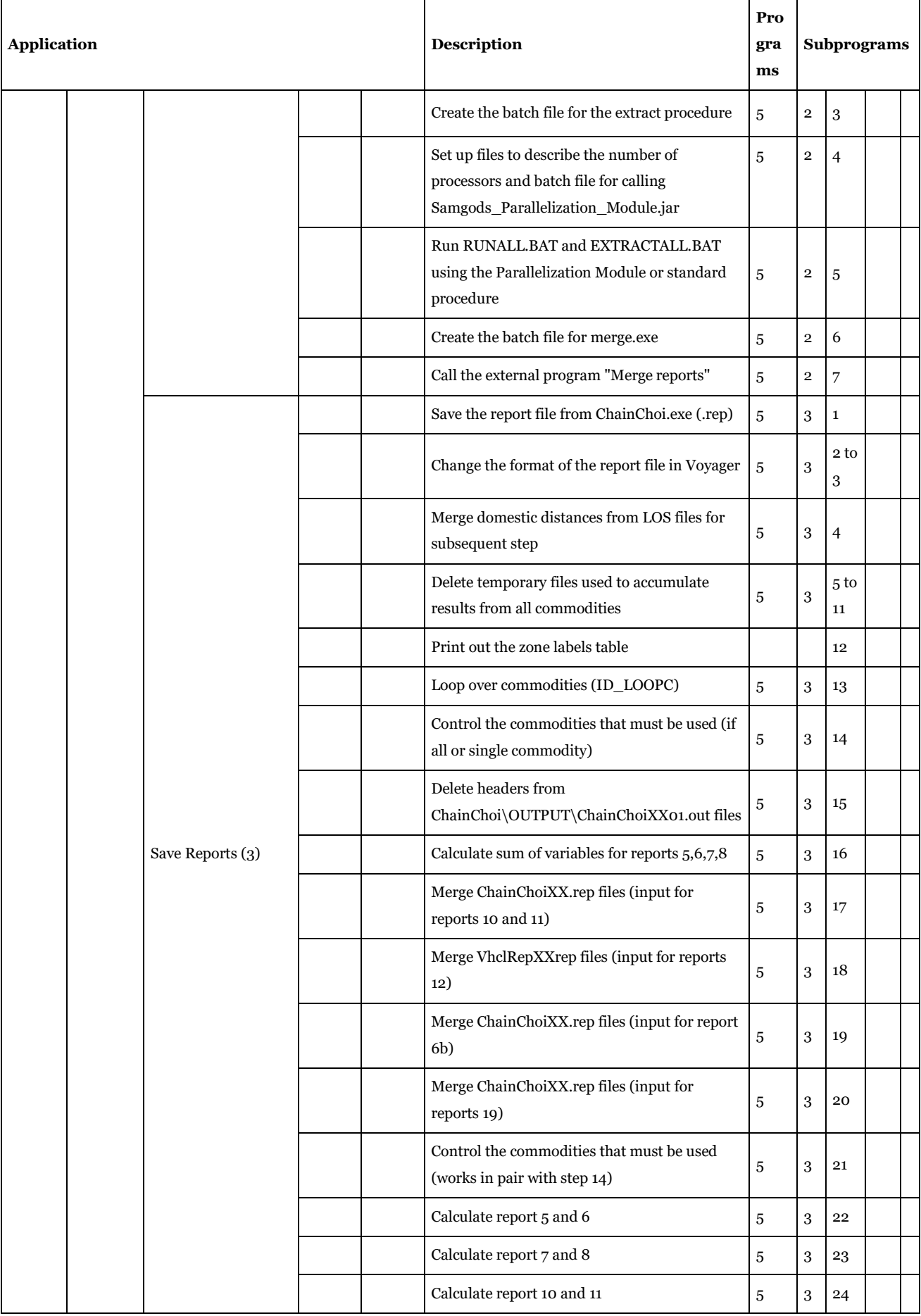

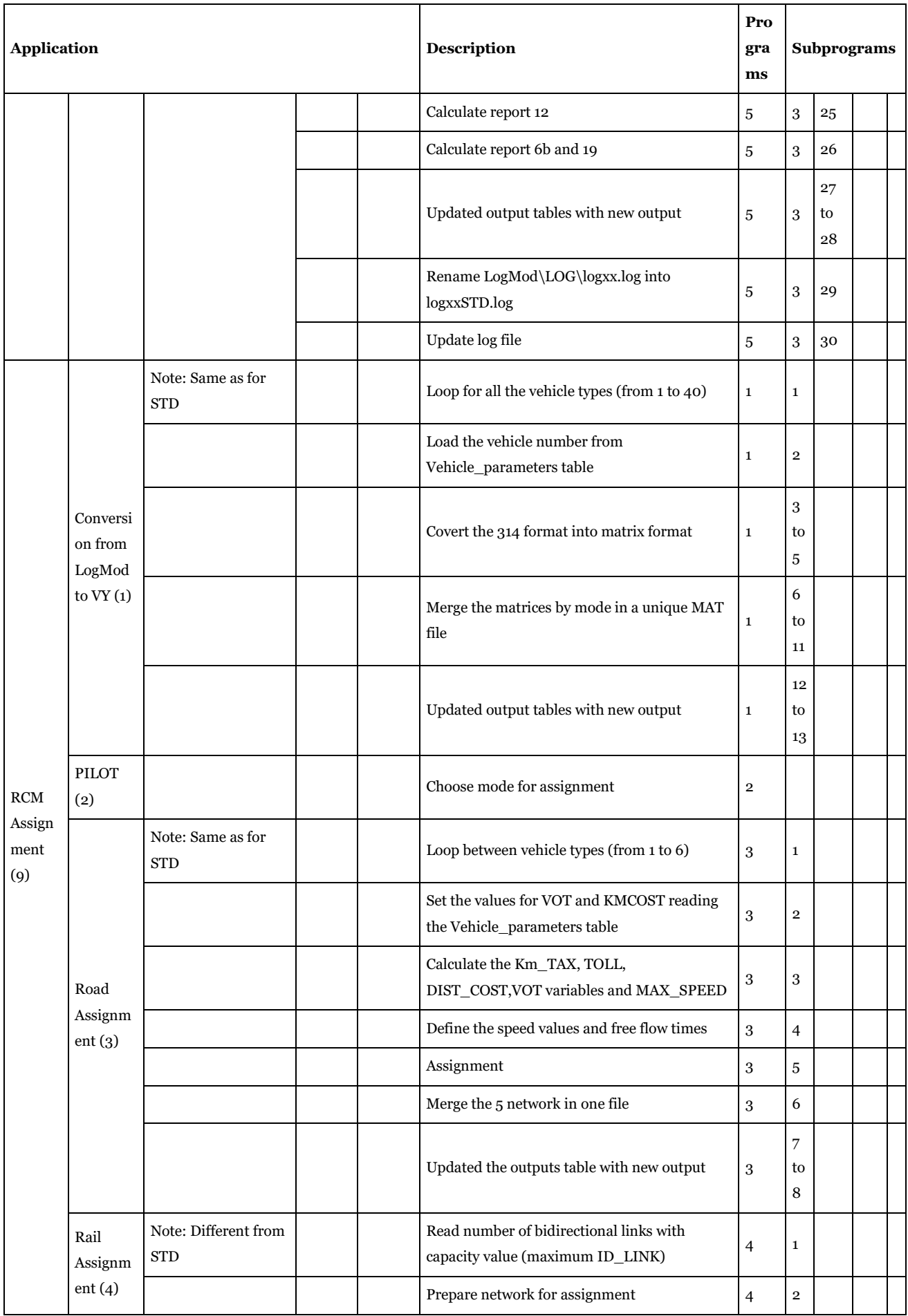

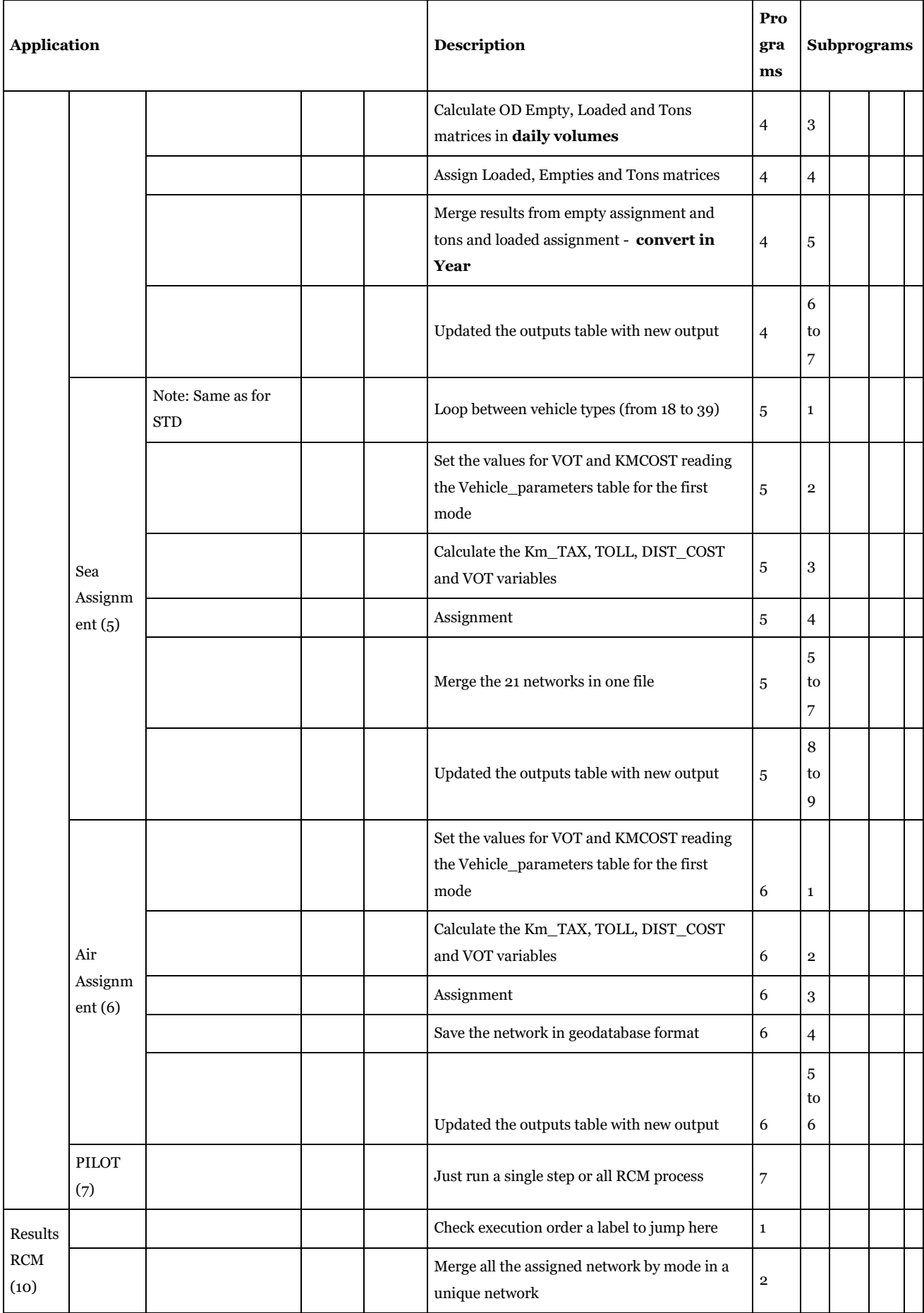

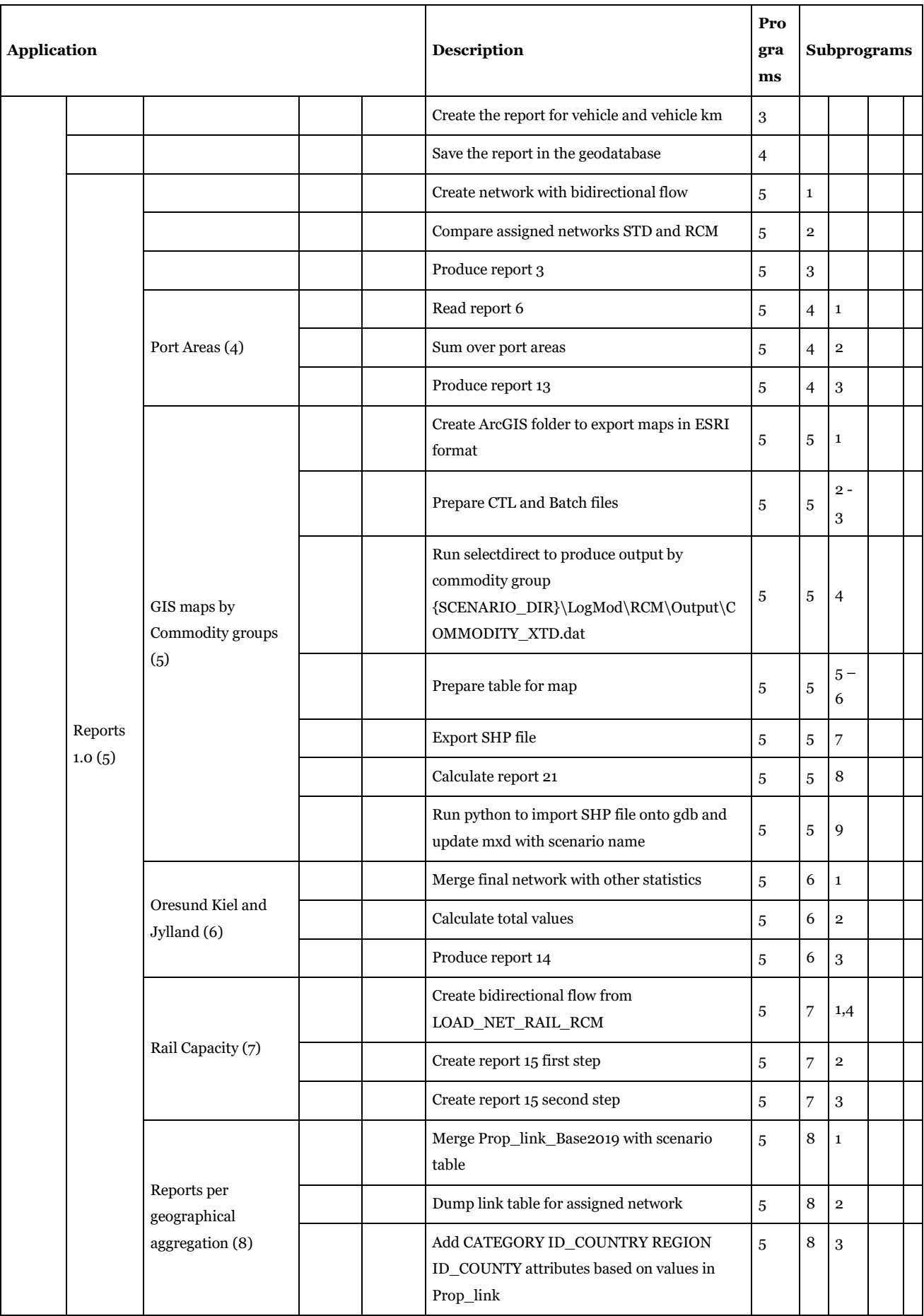

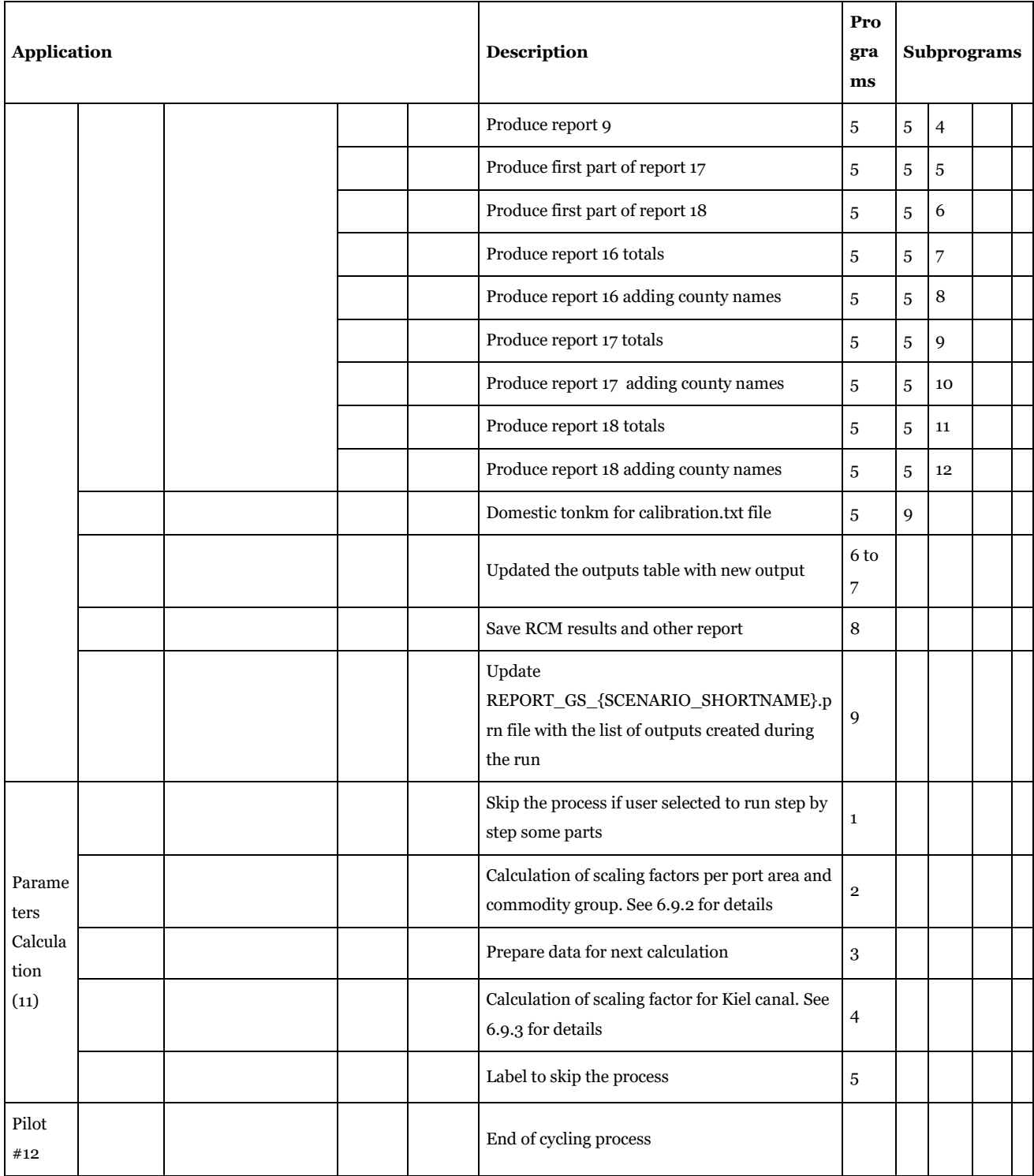

# 5.5. "Compare scenarios" application

#### Input data:

- LOS matrices
- OD matrices STD
- loaded networks STD and RCM for base scenario and selected scenario.

#### Output data:

• matrices with differences and networks with differences under scenario folder.

#### Purpose:

• Compare the matrices and the loaded network between scenarios.

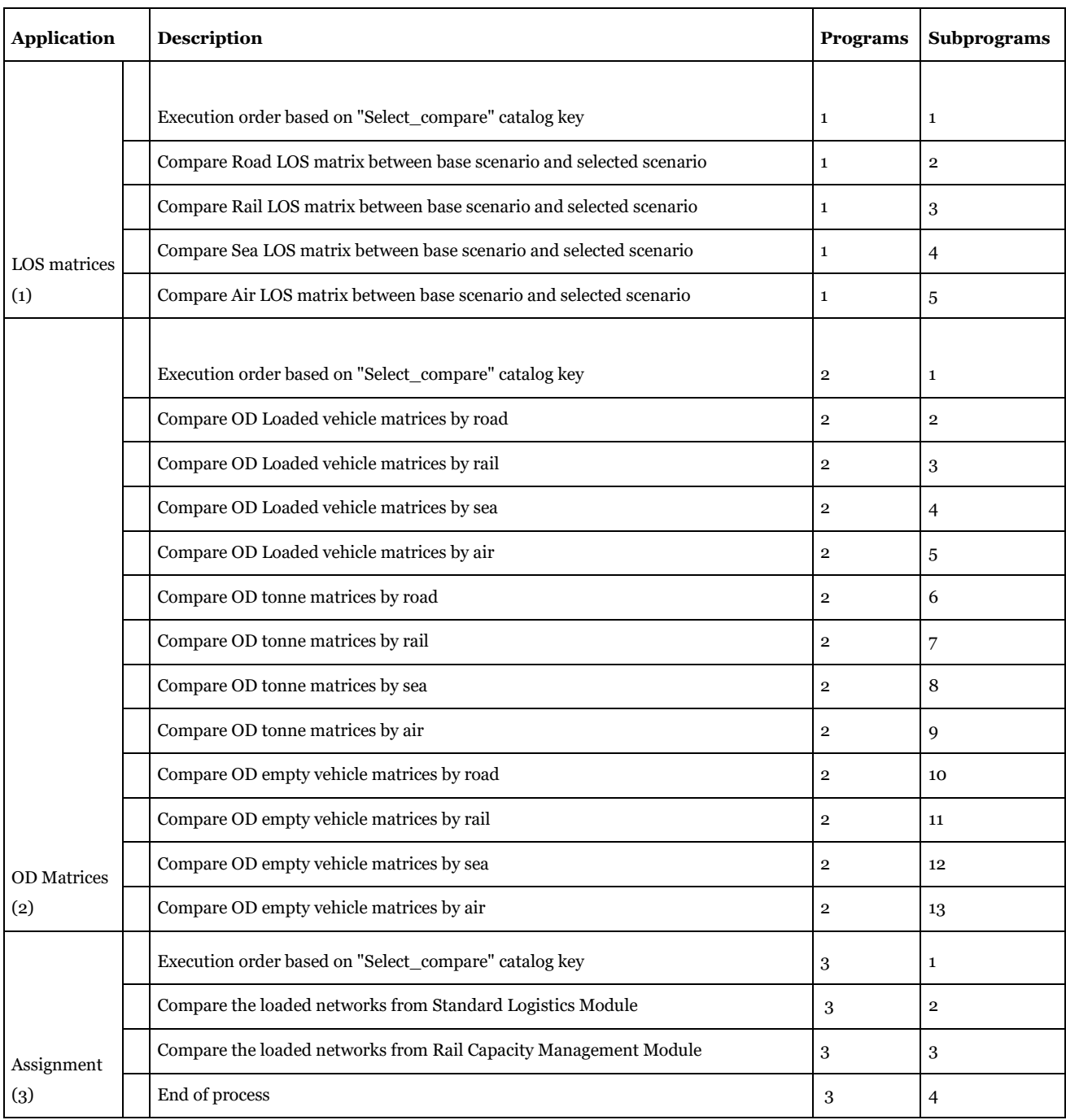

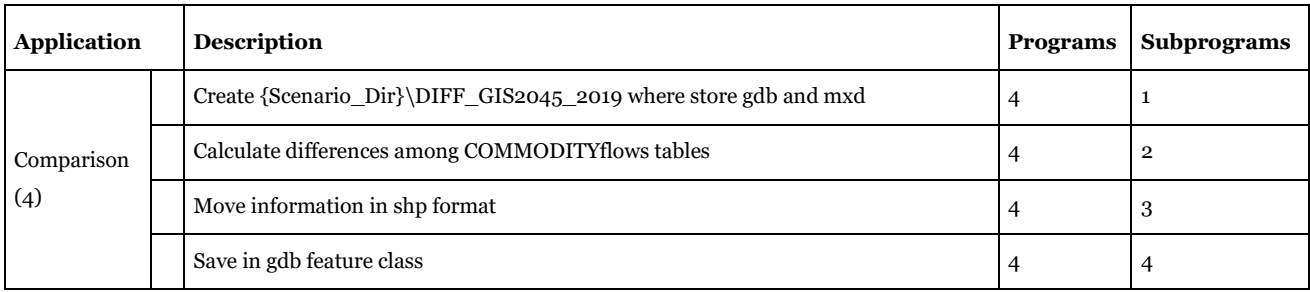

# 5.6. "Handling scenario"

#### Input data:

• For the export function of the entire model.

### Output data:

• Depends on the choice made by user. With the export function a new model will be set up in the folder indicated by "New\_folder" catalog key. It will also result in an exported scenario in another model in case the "Exp\_selection" catalog key is set to 2.

#### Purpose:

- To manage the model in the following ways:
- To delete a scenario,
- To compress the geodatabases,
- To export a model or a single scenario,
- To check the catalog values for an imported scenario.

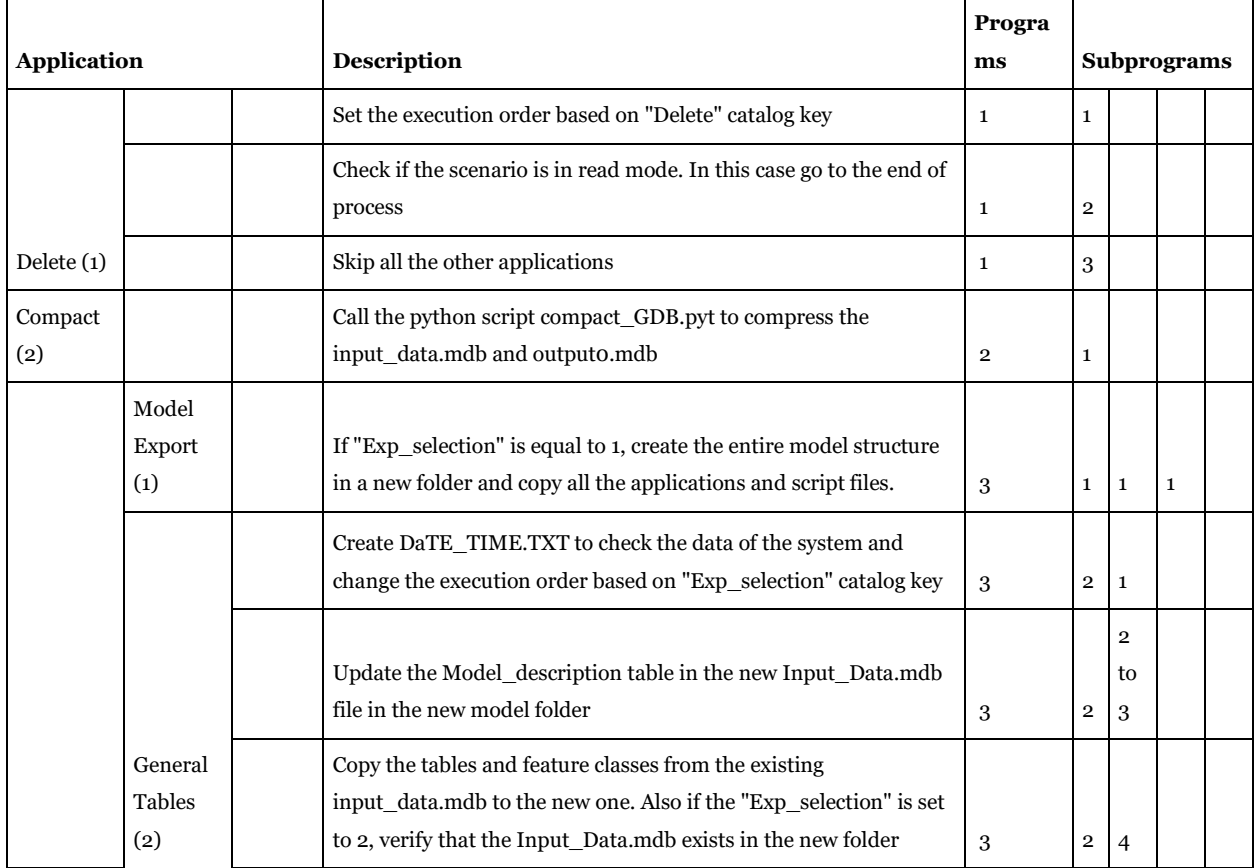

## The application structure

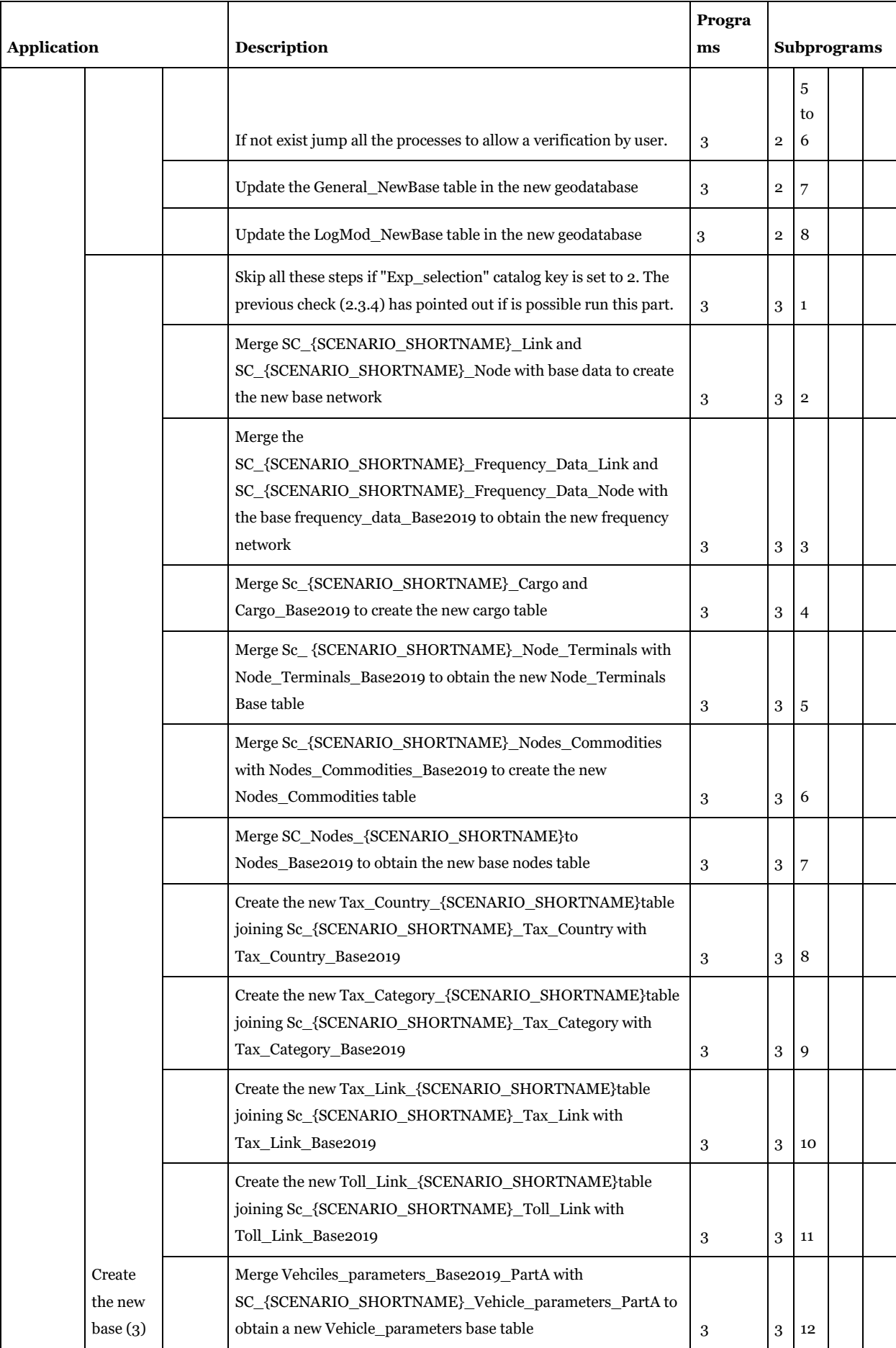

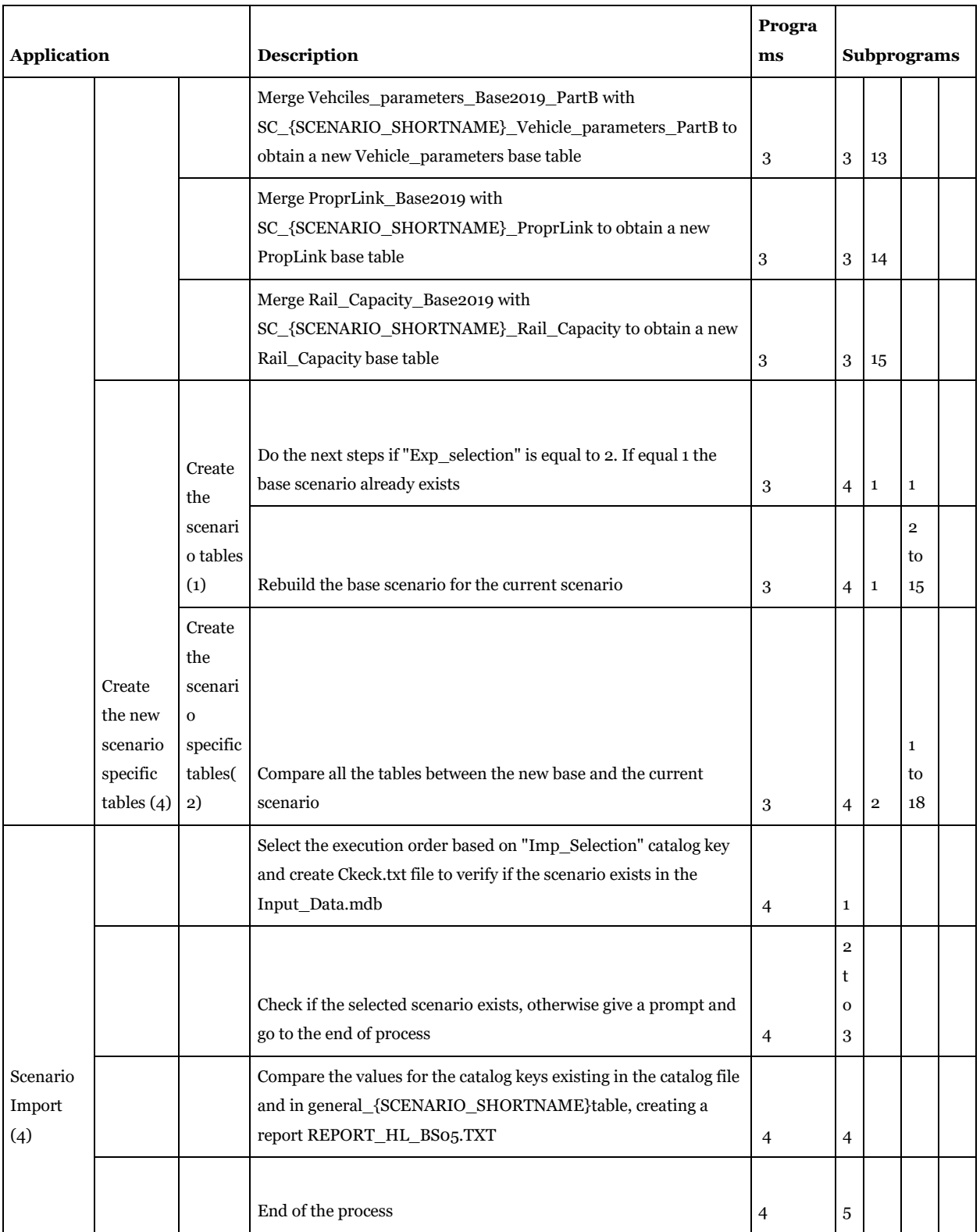

# 5.7. "PWC\_matrices" application

## Input data:

• PWC matrices under {CATALOG\_DIR}\ 01\_Programs\LogMod\Input\{Year}\PWC folder in txt format. {Year} is the catalog key controlling the set of matrices per each provided year (for example 2016 or 2045).

### Output data:

#### The application structure

• PWC matrices under {CATALOG\_DIR}\ 01\_Programs\LogMod\Input\PWC\VY\_F folder in binary voyager format.

#### Purpose:

• Visualize the PWC\_matrices with Cube Interface.

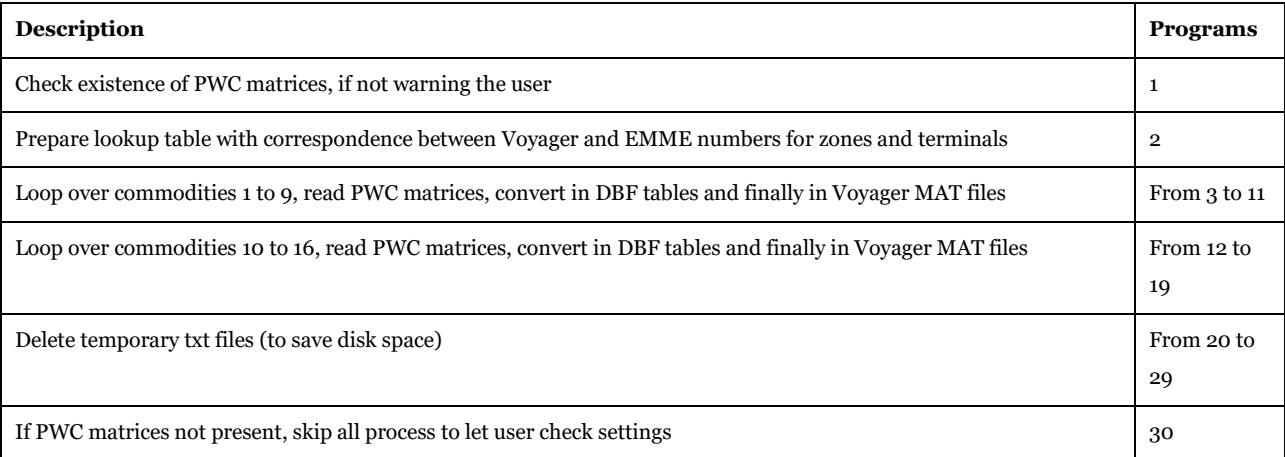

# 5.8. "Change matrix format" application

#### Input data:

- COST and
- OD matrices for vehicles and tonnes under {CATALOG\_DIR}\Scenario\_Tree\{Scenario\_name} folder.

#### Output data:

• dbf or txt file of a selected matrix.

#### Purpose:

• Export a specific matrix into dbf or csv format.

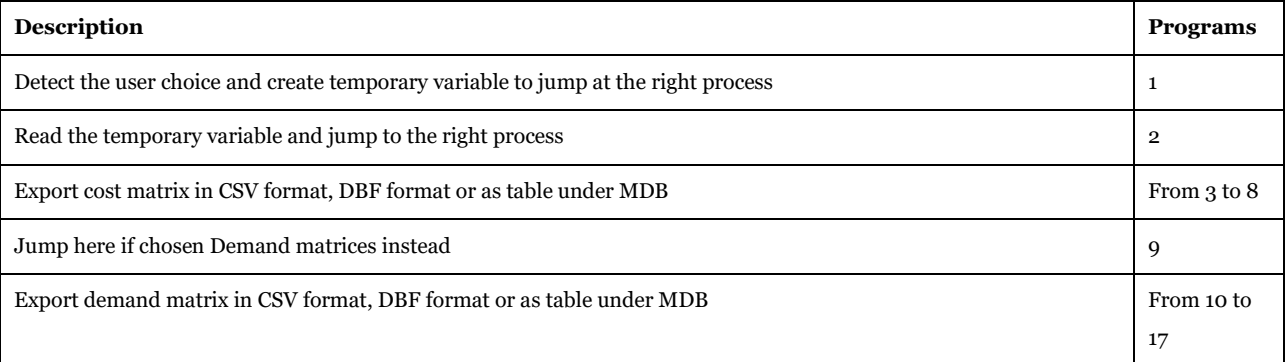

## 5.9. "Select Link Analysis" application

### Input data:

• Results from Samgods full run (both STD and RCM). Provide a list of nodes, links and commodities for the analysis.

#### Output data:

• Under SelectLink folder the output data listed in sectio[n 3.4.8.6.](#page-178-0)

#### Purpose:

• Perform select link analysis

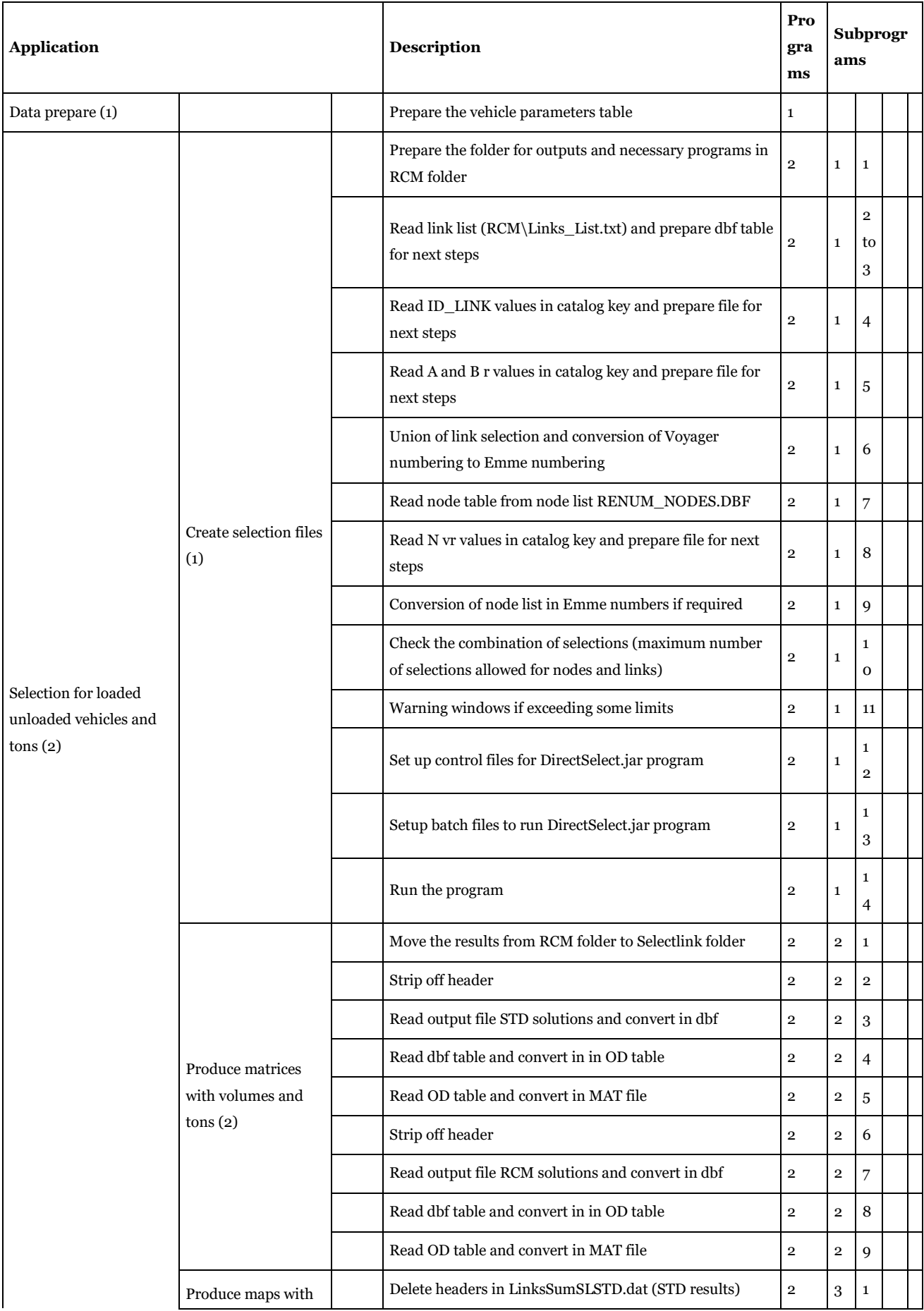

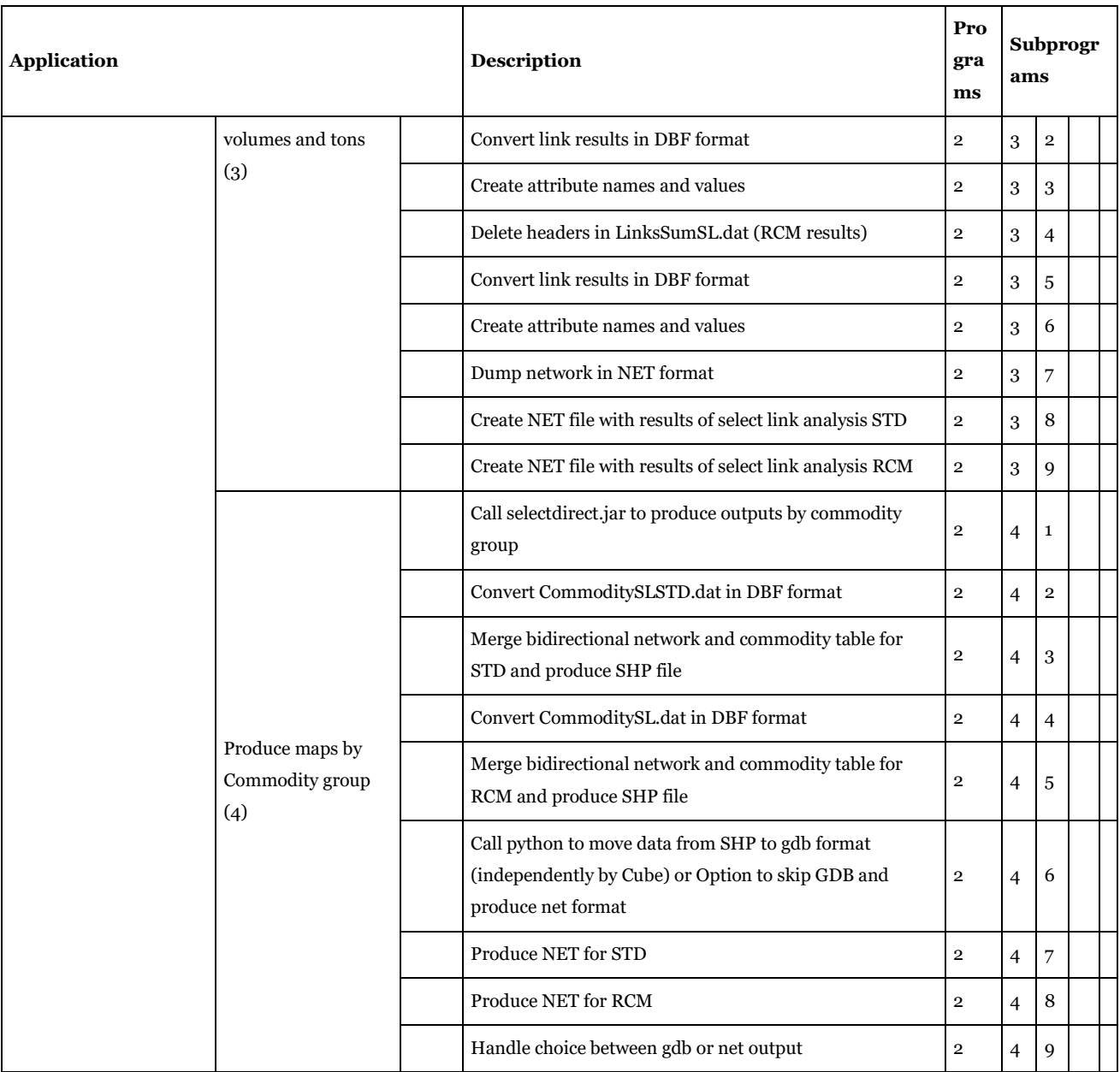

# 5.10. "Cost Benefit Analysis - ASEK Values" application

### Input data:

• Results from Samgods full run (both STD and RCM). Provide the Toll, tax, scaling factors parameters from ASEK scenario (need to specify ASEK catalog key).

### Output data:

• Listed in sectio[n 3.4.](#page-78-0)

#### Purpose:

• Produce reports and statistics excluding the calibration factors and using as basis the ASEK values (e.g. values suitable for Cost Benefit Analysis).

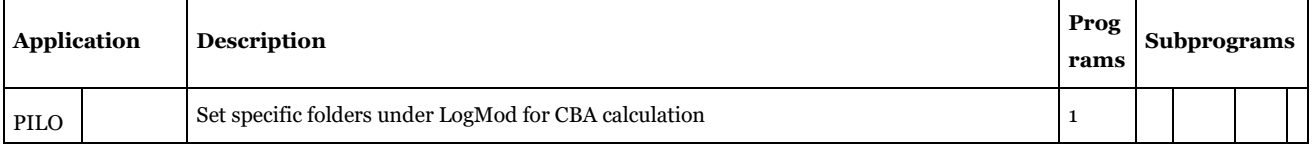

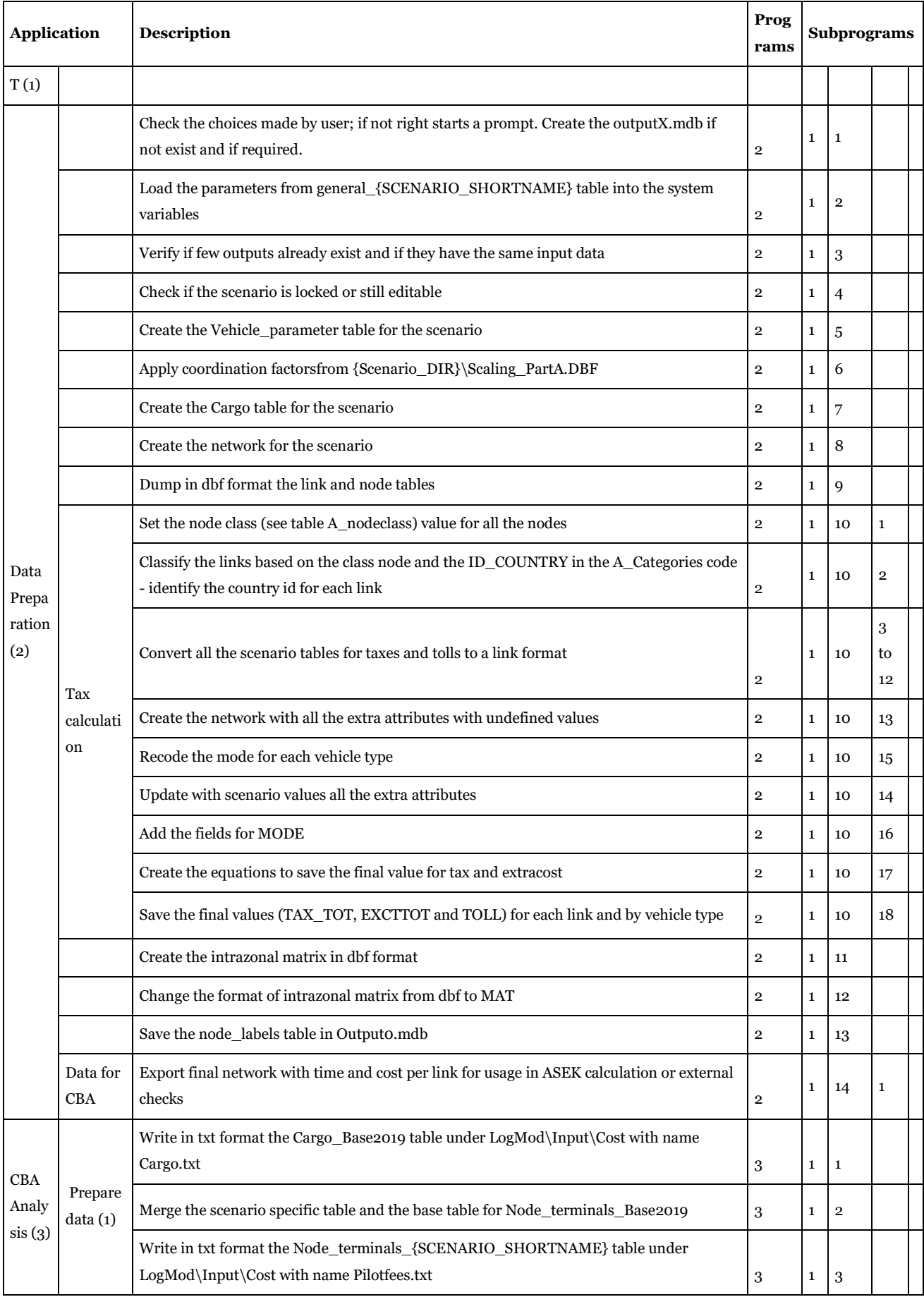

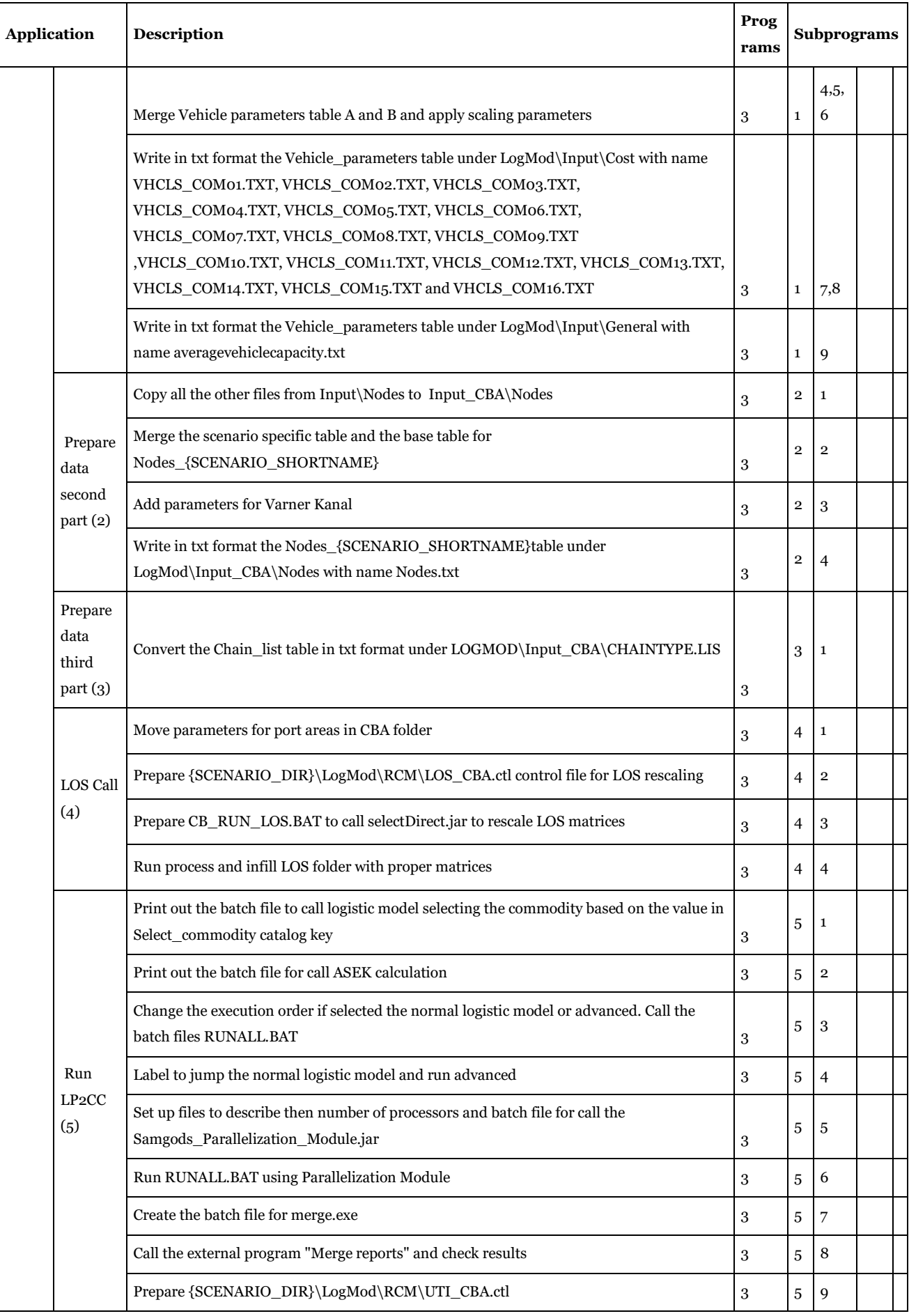

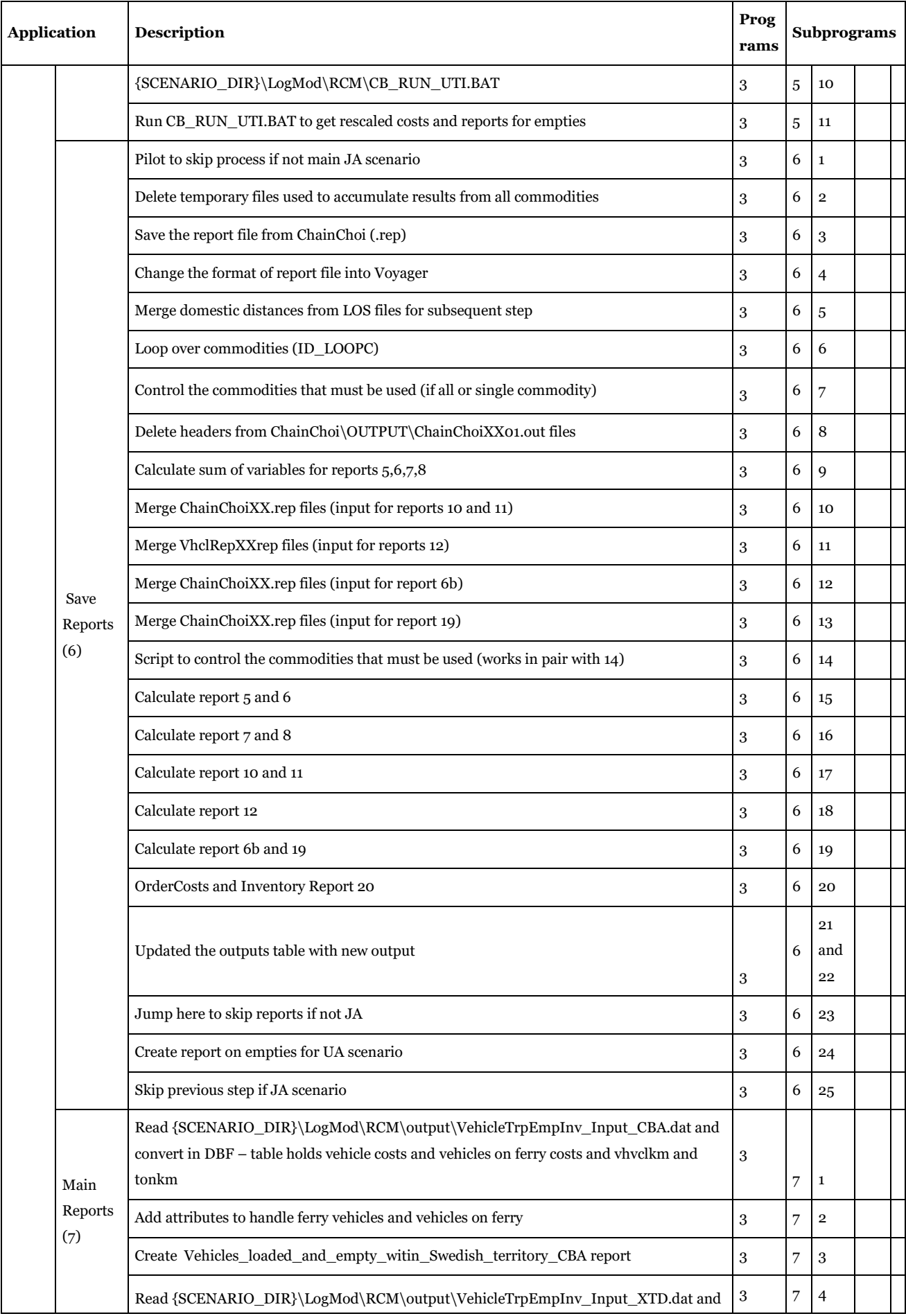

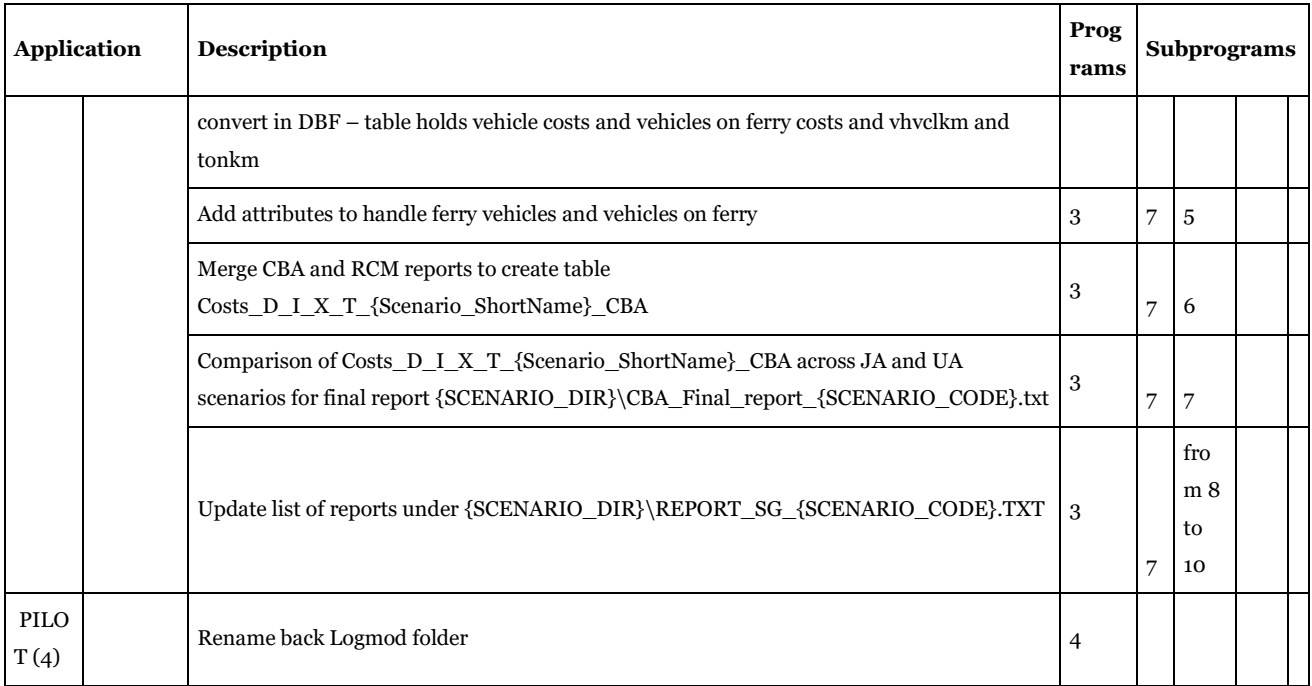

## 5.11. "Elasticity module" application

The structure is identical to Samgods , with the following exceptions:

- all the assignment and report steps are deactivated
- The derivation of consolidation rates for iteration >1, where ID\_SCENARIO>1 in Scenarios\_List table", the exogenous consolidation rates will be derived from the Samgods model run (equivalent to iteration 1), i.e. the reference. Please find further details under the User Manual.

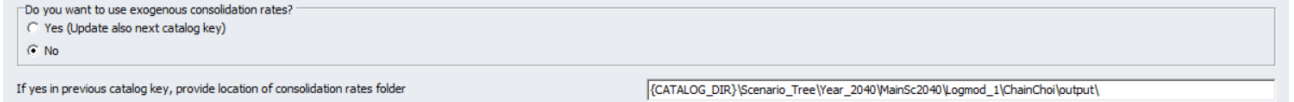

The extra module Elasticity Report calculates elasticities based on Webtag formulation (see par. 8.12.7 of User Manual for details) and produces final report.

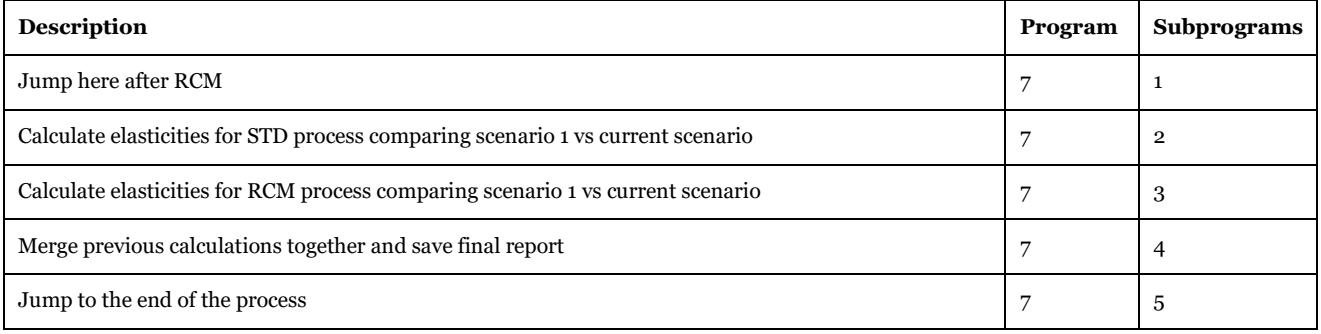

# 6 Applied methods in the model

## 6.1. New calibration method in V1.2.2

Calibration of the Samgods model is mainly performed by applying calibration parameters to scale existing costs-attributes within the model in order to obtain correlation between model results and available measurements. In the previous version of the Samgods model (version 1.2.1) a limited amount of calibration parameters was provided (table VehicleParameters), adjustments of other attributes required changes to the actual attribute values in the model, which is was scaled back in the ASEK tables. This approach was not ideal in clarify which changes were genuinely made for changes in costs or taxes and which ones were there for calibration purposes.

In order to preserve flexibility when calibrating the model and also maintain "realistic" attribute values within the input tables, all available model-attributes within the input database have now corresponding calibration parameters. In addition, calibration parameters can be added both as multiplicative factors and/or additional terms, while only multiplicative parameters were available in V1.2.1.

To maintain a clear structure of the calibration parameters, all model attributes used in the calibration process are now included in two separate databases (Input\_data\_Calibration\_Base2019.mdb and Input data Calibration MainSc2045.mdb).

The calibration parameters provides only objects covered by calibration changes. If no calibration parameter is provided for the model attribute, the information given in the original input database would be loaded into the model without any transformation.

The general equation applied in all the modified attributes is as follow:

$$
M_{a,k} = I_{a,k} * C_{a,k}^f + C_{a,k}^t
$$

Where:

- *M<sub>a,k</sub>*: modified values (calibrated values) of the attribute a in table k produced when running the model
- $\bullet$  *I<sub>a,k</sub>*: original values in Input\_Data.mdb of the attribute a in table k original values
- $C_{a,k}f$  and  $C_{a,k}f$  = multiplicative and additive calibration parameters. present in Input\_data\_Calibration\_Base2019.mdb and Input\_data\_Calibration\_MainSc2045.mdb with suffix \_FA (f=factor) and \_TE (t=additive term).- produced during the

For example, the attribute SPEED  $_1 (a)$ , in table Input Data.mdb\Base209 Link  $(k)$  included will have the corresponding factor and additive terms in Input\_data\_Calibration\_Base2019.mdb\Base209\_Link denoted as SPEED<sub>\_1</sub>\_FA  $(C_{a,k}f)$  and SPEED<sub>\_1</sub>\_TE  $(C_{a,k}f)$ .

A numerical example of the implementation is given below, where the data provided in [Table 147](#page-248-0) represents  $I_{t,k}$  and the values in [Table 148](#page-249-0) represents  $C_{a,k}$  and  $C_{a,k}$ <sup>t</sup>. In this case the table t is

"Vehicles\_parameters\_PartA\_Base2017" and attribute k is the distance based cost "KM\_COST".

<span id="page-248-0"></span>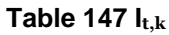

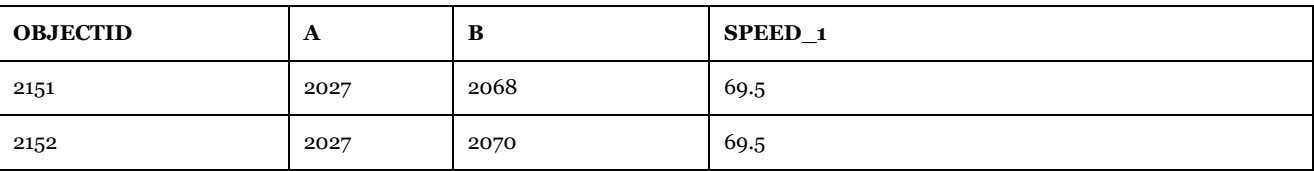

<span id="page-249-0"></span>**Table 148 Ca,k<sup>f</sup> and Ca,k<sup>t</sup> factors**

| <b>OBJECTID</b>         | A    | D    | SPEED 1 FA  | SPEED_1_TE |
|-------------------------|------|------|-------------|------------|
|                         | 2027 | 2068 | 1.029411765 | O          |
| $\overline{\mathbf{2}}$ | 2027 | 2070 | 1.029411765 | O          |

Combining the information from [Table 147](#page-248-0) and [Table 148](#page-249-0) gives the data M\_(SPEED\_1,Link\_Base2019) provided into the model.

M\_(SPEED\_1,Link\_Base2019)= 69.5\*1.029411765+0= 71.54412

The input data which is subject to calibration parameters  $C_{a,k}f$  and  $C_{a,k}f$  is:

- Link table: SPEED\_1, SPEED2 AND UL3;
- Vehicle cost Part A and B
- Rail capacity
- Link tolls
- Tax\_Link
- Tax\_Country
- Nodes Base2017: required for technological factors on cost and time on terminals

The following data has only the  $C_{a,k}$ <sup>f</sup> component:

- Kiel-canal factor
- Port area parameters

Since the iterative calibration mechanism present in V1.2.1 has not been revised.

The following tables are present for the iterative calibration mechanism.

- Parameters\_Kielcalibration.dbf
- Parameters\_portcalibration.dbf

Finally the Locked solutions previously save in a txt files, are now moved in the same Input\_Data\_Calibration.mdb for consistency and they hold their specific structure.

In order to minimize the user interaction, information about if a calibration parameter is pointing to something that does not exists in a specific scenario is provided when running "Edit the data" application. If any error occurs, the main application "Samgods" will fail pointing to the issue.

## 6.2. Manage different loading times, costs and capacities for different commodities

The vehicle cost table has been divided in two parts, first part (A) is by vehicle type and second part is by vehicle type and commodity group (B). Factors are applied in both cases arriving at maximum flexibility where all different attributes can be modified by commodity group.

To setup this differentiation the following technique has been applied:

1. For each commodity, the original values in Vehicle parameters table are multiplied by the factors present in Input\_Data\_Calibration.

- 2. In each control file for BuildChainXX.ctl the definition of VHCL control parameter that gives the name and location of vehicle parameters has modified using commodity name (where XX is the commodity group number) *VHCL=.\Input\Cost\VHCLS\_COMXX.TXT*
- 3. In each control file for ChainCHainXX.ctl the definition of VHCL control parameter that gives the name and location of vehicle parameters has modified using commodity name (where XX is the commodity group number) *VHCL=.\Input\Cost\VHCLS\_COMXX.TXT*

[Table 149](#page-250-0) an[d Table 150](#page-250-1) show the coupling between Vehicle parameters Part A and B and calibration parameters.

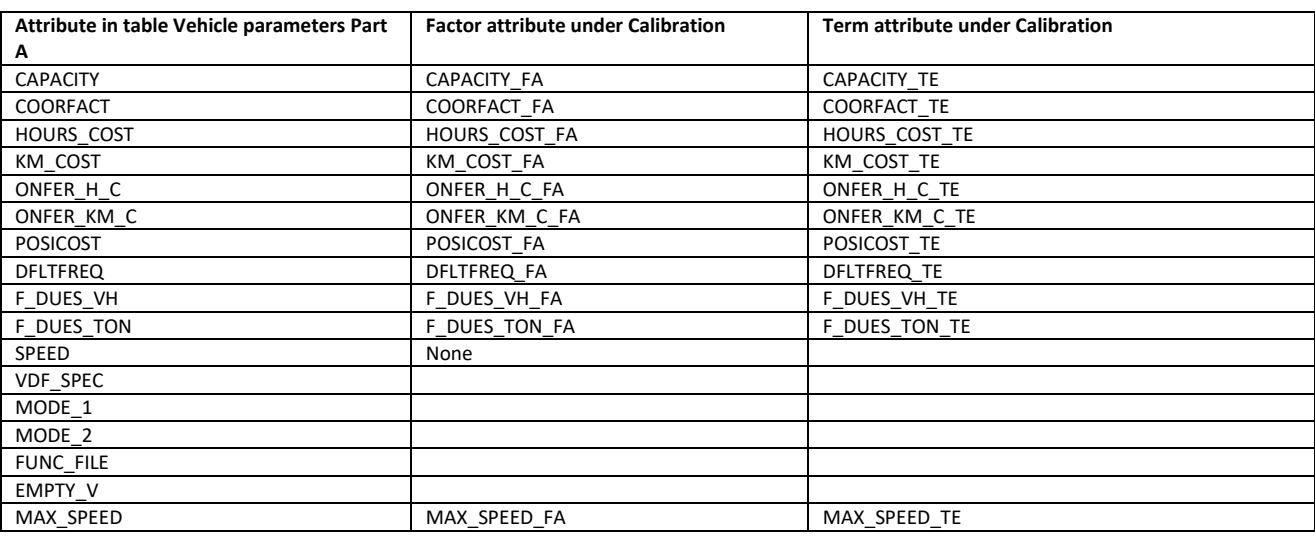

#### <span id="page-250-0"></span>**Table 149 - Factors and vehicle parameter table A.**

#### <span id="page-250-1"></span>**Table 150 - Factors and vehicle parameter table B.**

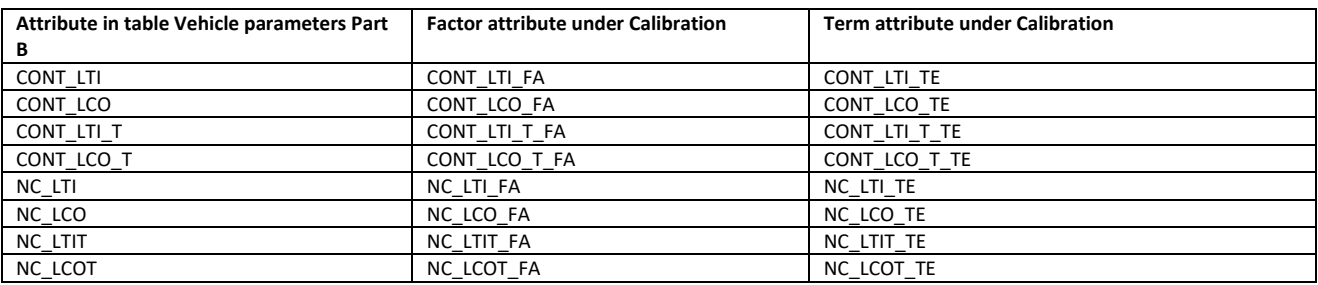

In [Table 151](#page-250-2) the list of VHCL definitions in BuildChain and ChainChoi.

### <span id="page-250-2"></span>**Table 151 - List of values for VHCL control parameter in BuildChain and ChainChoi control files.**

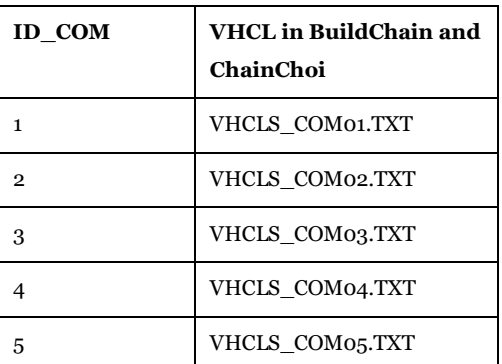

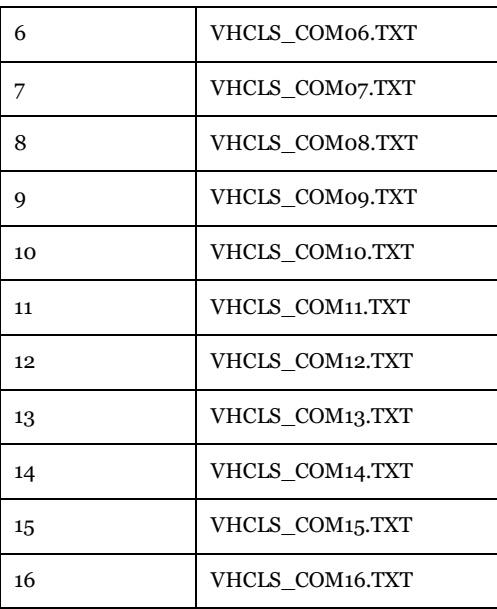

## 6.3. Manage different consolidation factors for different commodity groups

The consolidation range, expressed as a lower and upper limit, can be specified in two separate ways in the general control file for BuildChain and ChainChoi.

A first control parameter, CONSOL, represents a general range used when no mode specific range is specified. These range can be specified in the GUI via the following two catalog keys:

- Lower bound for consolidation factor (applied to all commodities from 0 to 1) 0.05
- Upper bound for consolidation factor (applied to all commodities from 0 to 1) 0.95

A second set of CONSOL<mode> parameters can be specified using the table:

• "Low and upper bounds for consolidation factors" under Scenario Inputs\General tables of Data Panel.

The access to this table is only for developer or advance user in application Edit the data.

The Logistics Module will give the priority to the second values, specified by submode and commodity, and ignore the first general values. An example of general control file with these parameters specified is (notice the difference between CONSOL CONSOL<mode>):

- CONSOL=0.05,0.95
- CONSOLA=0.05,0.5
- CONSOLB=0.05,0.5
- $CONSOLC = 0.05, 0.5$
- CONSOLS=0.5,0.9

In the calibration process a unique set of consolidation parameters per mode has shown limitations and different sets for specific commodities have been used for the calibration. BuildChain\_CONSOL table has 16 commodity lower and upper bounds for consolidation parameters. The implemented logic is:

- CONSOL\_L and CONSOL\_U hold the default values
- CONSOL\_LXX CONSOL\_UXX, where XX is commodity, hold values that change in comparison to the default values. Where there is a value -1, the default value will be used
The current structure has the advantage to clearly point to differences in values across each commodity.

**Table 152 - CONSOL<mode> parameters General (CONSOL\_L, CONSOL\_U) and by commodity group.**

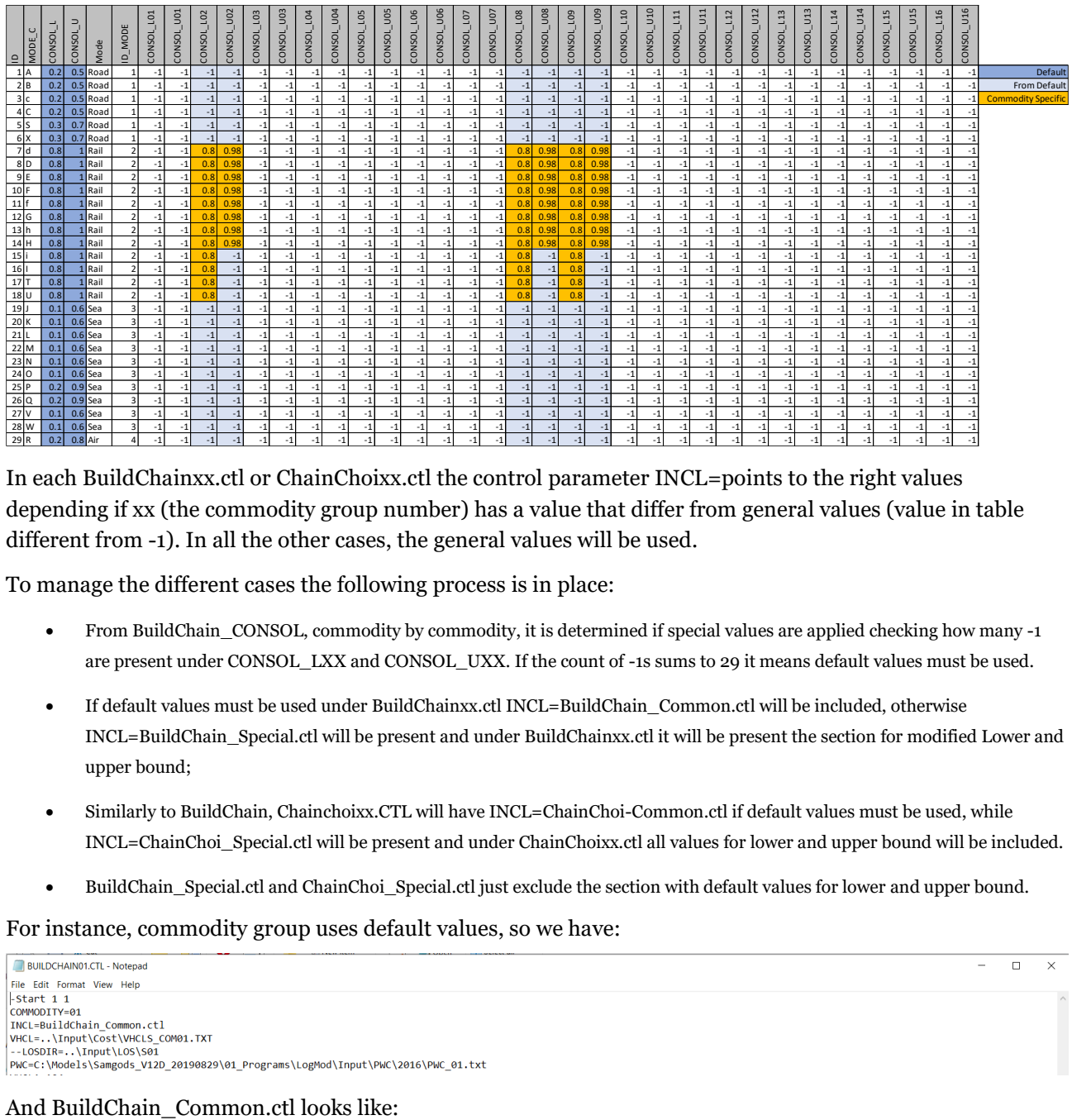

In each BuildChainxx.ctl or ChainChoixx.ctl the control parameter INCL=points to the right values depending if xx (the commodity group number) has a value that differ from general values (value in table different from -1). In all the other cases, the general values will be used.

To manage the different cases the following process is in place:

- From BuildChain\_CONSOL, commodity by commodity, it is determined if special values are applied checking how many -1 are present under CONSOL\_LXX and CONSOL\_UXX. If the count of -1s sums to 29 it means default values must be used.
- If default values must be used under BuildChainxx.ctl INCL=BuildChain\_Common.ctl will be included, otherwise INCL=BuildChain\_Special.ctl will be present and under BuildChainxx.ctl it will be present the section for modified Lower and upper bound;
- Similarly to BuildChain, Chainchoixx.CTL will have INCL=ChainChoi-Common.ctl if default values must be used, while INCL=ChainChoi\_Special.ctl will be present and under ChainChoixx.ctl all values for lower and upper bound will be included.
- BuildChain\_Special.ctl and ChainChoi\_Special.ctl just exclude the section with default values for lower and upper bound.

For instance, commodity group uses default values, so we have:

 $\overline{a}$  $\overline{\mathbf{x}}$ 

BuildChain\_Common.ctl - Notepad Ë

Edit View File

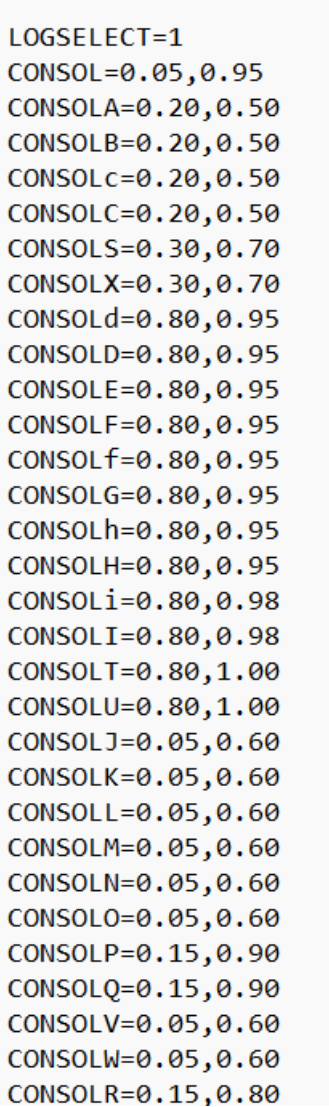

Commodity group 2 uses special values, so under BuildChainxx.ctl we have:

-Start  $12$ COMMODITY=02 INCL=BuildChain Special.ctl CONSOLA=0.20,0.50 CONSOLB=0.20,0.50 CONSOLC=0.20,0.50 CONSOLC=0.20,0.50 CONSOLS=0.30,0.70 CONSOLX=0.30,0.70 CONSOLd=0.80,0.98 CONSOLD=0.80,0.98 CONSOLE=0.80,0.98 CONSOLF=0.80,0.98 CONSOLf=0.80,0.98 CONSOLG=0.80,0.98 CONSOLh=0.80,0.98 CONSOLH=0.80,0.98 CONSOLi=0.80,0.98 CONSOLI=0.80,0.98 CONSOLT=0.80,1.00 CONSOLU=0.80,1.00 CONSOLJ=0.05,0.60 CONSOLK=0.05,0.60 CONSOLL=0.05,0.60 0.60, CONSOLM=0.05 CONSOLN=0.05,0.60 CONSOLO=0.05,0.60 CONSOLP=0.15,0.90 CONSOLQ=0.15,0.90 CONSOLV=0.05,0.60 CONSOLW=0.05,0.60 CONSOLR=0.15,0.80

And BuildChain Special.ctl misses section with lower and upper bound:

BuildChain\_Special.ctl - Notepad File Edit Format View Help LOGSELECT=0  $CONSOI = 0.05.0.95$ TONNES=DYNAMIC AVERAGE NAMEROOT=ChainChoi JLIST=..\RCM\JLISTA.DAT TYPES=..\Input\chaintype.lis NODES=..\Input\Nodes PILOTFEES=..\Input\Cost\pilotfees.txt CARGO=..\Input\Cost\cargo.txt CONSOLDIR=..\ChainChoi\OUTPUT\CoVo LOSDIR=.. \Input\LOS LOSFAC=..\Input\General\CalibrationParameters.txt **WRTLOS=8** ALL LOBBY TVDE COMEOL=1

## 6.4. Control files revision for ASEK calculation

In the current implementation (v1.2.2) the ASEK calculation requires to rerun LP2CC.exe (last step for RCM) with the original set of costs and parameters (saved under Logmod\Input\_CBA) and a different INTEREST and STUFF values. Instead of recreating the control parameters (CTL) for ChainChoi, the control setup has changed in the following manner:

- In ChainChoi Common.ctl a new control parameter ASEK=..\Input CBA will redirect the reading of the input data from Input folder to Input\_CBA folder (e.g. the control file will contain always Input folder, in CBA analysis the folder name will be replaced by ASEK name)
- A second control parameter is OTHERCOST=..\Input\COST\OtherCostMatters.txt that points to the file that contains INTEREST and STUFF values
- A new file resides under LOGMOD\INPUT\COST\OtherCostMatters.txt and LOGMOD\INPUT\_CBA\COST\OtherCostMatters.txt respectively. The first with values for Standard Logistic Module and RCM, the second for the specific calculation of CBA.

## 6.5. Maximum Speed on Road Mode

The speed limits for road vehicles can be specified in the MAX\_SPEED attribute under Input\_Data.mdb\Vehicles\_parameters\_PartA\_{ScenarioName}. 116 km/h is the defined speed limit as it has been identified as the maximum speed in current network.

In [Table 153](#page-255-0) the maximum of Speed\_1 (vehicle 101) and Speed\_2 (vehicles 102 to 106) from the current network is shown, grouping by Modestr. As can be seen, road modes c, a, b and B have the maximum speed 116 km/h in Speed\_1 and 110 km/h in Speed\_2.

| SPEED <sub>1</sub> | SPEED <sub>2</sub> | <b>MODESTR</b> |  |
|--------------------|--------------------|----------------|--|
| 90                 | 0                  | X              |  |
| 50                 | 50                 | xabBc          |  |
| 116                | 95                 | xabc           |  |
| 110                | 110                | xac            |  |
| 76                 | 0                  | xd             |  |
| 40                 | 0                  | xdfFhitDIH     |  |
| 50                 | 0                  | xdfFhitu       |  |
| 50                 | 0                  | xdfFhituDIH    |  |
| 75                 | 0                  | xdfh           |  |
| 112                | 0                  | xdfhi          |  |
| 91                 | 0                  | xdFhit         |  |
| 64                 | 0                  | xdFhitu        |  |
| 96                 | 0                  | xdFht          |  |
| 50                 | 0                  | xdh            |  |
| 122                | 0                  | xdhi           |  |
| 91                 | 0                  | xdhit          |  |
| 64                 | 0                  | xdhitu         |  |
| 55                 | 0                  | xfFh           |  |
| 94                 | 0                  | xfh            |  |
| 81                 | 0                  | xFhi           |  |
| 85                 | 0                  | xFhit          |  |
| 92                 | 0                  | xh             |  |
| 121                | 0                  | xhi            |  |
| 40                 | 0                  | xhitu          |  |
| 49                 | 0                  | xhtu           |  |
| 40                 | 0                  | xp             |  |
| 25                 | 0                  | xpq            |  |
| 600                | 0                  | xr             |  |
| 12                 | 0                  | xy             |  |
| 12                 | 0                  | xyz            |  |

<span id="page-255-0"></span>**Table 153 - Maximum speed in current network**

The MAX\_SPEED has been included in the input table as a new attribute and the implementation of constraints in maximum speed within the road assignment under Samgods model assignment and RCM assignment.

## 6.6. Capacity constraints on sea mode

There are two different mechanisms in place for the sea mode to limit the usage of some services and ports:

- A. Constraints applied at network level (e.g. by link level, as for the Kiel Canal example, see [Figure](#page-257-0)  [4\)](#page-257-0). This are managed at the BuildChain step and applies only to the type vehicle. Should a too large vehicle be used as type vehicle, any path using the link cannot be used. As described below this is managed by removing links with too low capacity before running the LOS-calculations for the type vehicle.
- B. Constraints applied in the evaluation of alternatives during ChainChoi process (as per the Vänern Lake). When evaluated at the ChainChoi-level the generated alternatives may be generated with a too large vehicle, but at this level only the vehicles small enough will be allowed. As described below this is managed by using a port capacity limit in lake Vänern for the allowed vessel capacity in the Vänern ports (otherwise the paths would have to be scrutinized after the LOS-calculations which is possible but not efficient).

In the following two paragraphs will be discuss their implementation in the model.

#### 6.6.1. Capacity constrains in Kiel Canal

To apply capacity constraints on network level different actions have been performed:

- provided the information of which Dwell Capacity is allowed in Kiel Canal
- compared the capacity of the vessel type with the allowed capacity in the Kiel Canal
- removed the Kiel Canal as available link when skimming the LOS matrices for sea

The first point required a modification on the input network:

• Modified for the links 551679-550658 and 550658-551679 the mode attribute allowing all the vessel types ("xyzpq")

Coded in UL3 field the maximum dwell capacity of 20.000 tonnes.

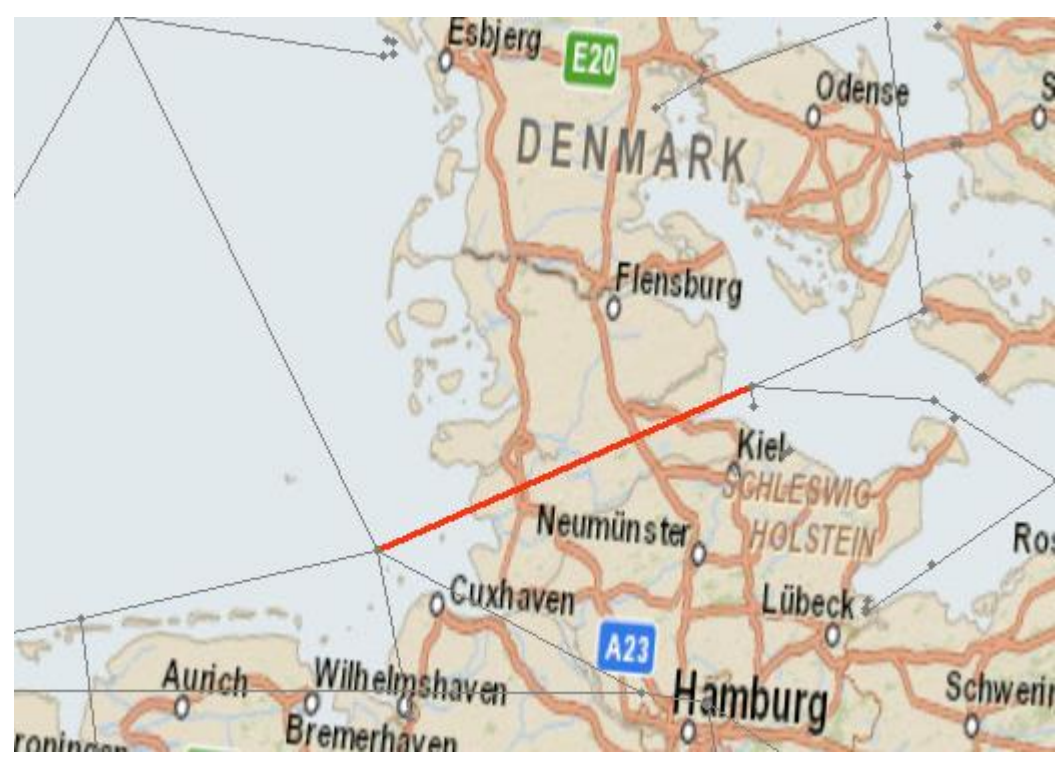

**Figure 4 - The Kiel canal link.**

<span id="page-257-0"></span>The second and third point has required a change in the scripting related the network handling and LOS calculation:

1. when setting up the network attributes (Network step 6 under LOS Calculation > Sea application). The vessel capacity from vehicle parameter table (red file in the picture) is read via a Lookup command:

*LOOKUP LOOKUPI=1 NAME=SEA\_COST, LOOKUP[1]=VEH\_NR, RESULT=KM\_COST, ; KM\_COST (distance cost in SEK) LOOKUP[2]=VEH\_NR, RESULT=HOURS\_COST, ; HOURS\_COST (Vot in SEK) LOOKUP[3]=VEH\_NR, RESULT=SPEED, ; Speed for vehicles classes 1-17 LOOKUP[4]=VEH\_NR, RESULT=CAPACITY ;capacity for vessel - to compare with UL3*

The capacity per each vehicle type (denoted as @MATRIX.N\_VEHICLES@) is compared in the script with the capacity coded in the network (LI.1.UL3). If the vessel capacity is greater than the link capacity, the link is marked with a new attribute CLOSED=1:

*IF(LI.1.UL3<SEA\_COST(4,@MATRIX.N\_VEHICLES@)&&LI.1.UL3<>0);comparison between vessel capacity and canal capacity coded in UL3*

*CLOSED=1*

*ENDIF*

2. During the LOS calculation (Highway step 7 under LOS Calculation > Sea application)

The information of which links must be closed has recorded in the network attribute CLOSED=1 previously generated in the Network program. Using an IF statement, all the links marked as closed are added to GROUP=1. GROUP is an array available inside the HIGHWAY program to mark group of links and used for different purposes, in this case to exclude those links from the path calculation.

*IF(LI.CLOSED=1) ADDTOGROUP=1*

In the phase ILOOP, when generating the paths, the keyword EXCLUDEGROUP filter the available links excluding those on group 1.

*PATHLOAD PATH=LW.SEA@MATRIX.N\_VEHICLES@, MW[1]=PATHTRACE(LI.UL2), MW[2]=PATHTRACE(LI.T0\_SEA@MATRIX.N\_VEHICLES@), MW[3]=PATHTRACE(LW.SEA@MATRIX.N\_VEHICLES@), MW[4]=PATHTRACE(LW.EXTRACOST@MATRIX.N\_VEHICLES@), MW[5]=PATHTRACE[\(LW.DDIST@MATRIX.N\\_VEHICLES@\)](mailto:LW.DDIST@MATRIX.N_VEHICLES@), EXCLUDEGROUP=1*

## 6.6.2. Capacity constrains in Vänern Lake

Some issues have been detected when applying the method described in the previous paragraph to Vänern Lake:

- the method limits the available choices with connectivity described in the LOS-matrices
- the LOS-matrices are fully applied in ChainChoi procedure for all vehicles. In the BuildChain procedure only the "typical" vessel is applied
- if there are no paths built for the "typical" vessel, no solution would be available for the evaluation
- for the Kiel Canal that has not represented a problem since there is an alternative path not using the canal, but for Vänern Lake there is only one path in and out from Vänern. Since the appointed "typical" vessel does not comply with the capacity limits there is not any available connection, and therefore the chain is not constructed. Consequently, ChainChoi cannot at the succeeding stage select an appropriate vessel for the OD-leg through Vänern canal.

The solution applied is therefore the following:

- in the BuildChain stage the values for MaxDwtContainerVessel(Tonnes), MaxDwtRoroVessel(Tonnes) and MaxDwtOtherVessel(Tonnes) are unconstrained (e.g. 9999999)
- in the ChainChain stage the values for MaxDwtContainerVessel(Tonnes), MaxDwtRoroVessel(Tonnes) and MaxDwtOtherVessel(Tonnes) are specified as 4001 tons (limit for ports in the lake).

The solution has required:

- changes in input data (Nodes\_Base2019) table adding the VanernCan attribute (with ton limits for each port in port area 14)
- A new set of attributes under nodes.txt table is used in ChainChoi CC\_MAXDWTCONV, CC\_MAXDWTRORV and CC\_MAXDWTOTHV with values present under VanernCan
- When running BuildChain it will be used MAXDWTCONV, MAXDWTRORV and MAXDWTOTHV values
- When running ChainChoi it will be used CC\_MAXDWTCONV, CC\_MAXDWTRORV and CC\_MAXDWTOTHV values

## 6.7. Rail Capacity Management procedure

For a detailed description of Rail Capacity Management procedure see reference **Fel! Hittar inte referenskälla.**. Here, we will describe the implementation in the Cube Interface, and the flow chart of information in each step of the procedure.

As a general concept the RCM procedure is an iterative process that:

- starts from the results obtained from the Standard Logistics Module
- uses some extra input files placed under LogMod\RCM folder
- sets up a linear programming problem that will generate viable alternative solutions in each iteration (compared to the best solution from standard logistics module). Should not any new alternative solutions be generated we are at the optimum!
- produces a new set of output files in terms ChainChoiNN\_01LPX.out solutions to set up new OD matrices for empties and loaded vehicles
- the number of iterations is controlled by the user (setting up the related catalog key "Maximum number of loops for Linear Programming process (LP)")

All the steps could be summarized in [Figure 5.](#page-259-0)

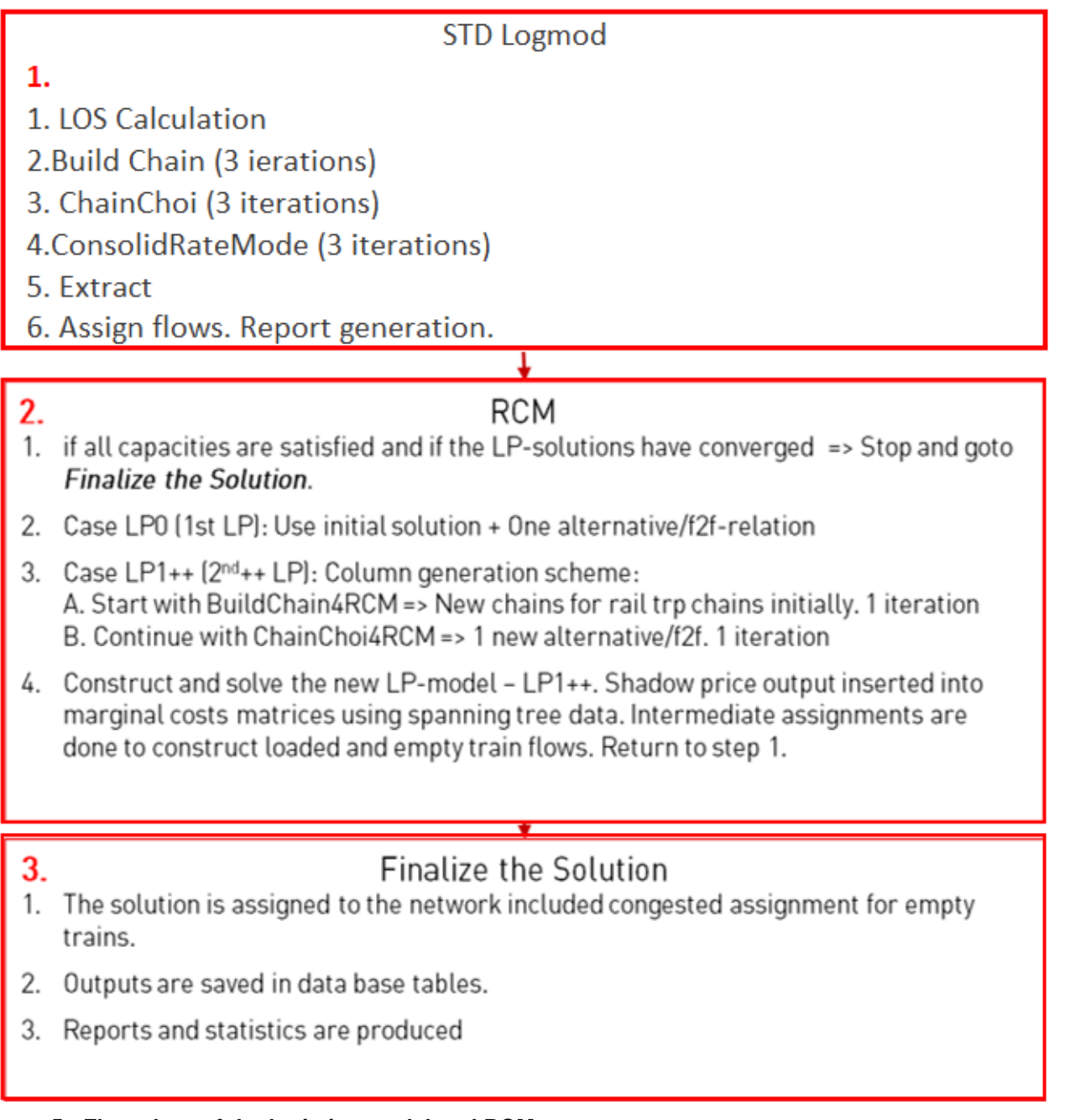

## <span id="page-259-0"></span>**Figure 5 - Flow chart of the logistics model and RCM.**

## 6.7.1. LP0 step

LP0 steps corresponds to point 2.2. in [Figure 5.](#page-259-0) This process invokes four different steps with the following purposes:

- Step 1: all the results from the Standard Logistics Module, including spanning tree data for the railway paths to allow for link load calculations, are merged together in some extra input files for construction of the standardized MPS-formatted file LP\_Rail\_LP0.MPS. This is the file with all the variables and equations in the linear programming problem with the proper format for LP\_Solve.exe program. The MPS.jar program is called from Cube with its control file mps\_LP.ctl that contains all the input and output files (locations and names), and control parameters in the related batch file (JCMW). We refer to the documentation of the Java-program mps.jar for further details, please see reference **Fel! Hittar inte referenskälla.**.
- Step 2: the external linear program solver software is called to solve the LP problem and produces the LP\_Rail\_LP0.out file
- Step 3: reads the LP\_Rail\_Lp0.out files and extract information about marginal costs for active capacity constraints. These are summarized into marginal costs per railway path using the spanning tree data and placed into marginal cost matrices (Vxxx\_MC.314). ChainChoi solutions are assembled from the LP-solution and placed into approximate firm-to-firm solution files (ChainChoiNN\_02LPX.out). f2f-solutions split into two or more alternatives are split exactly according to the LPsolution, without a detailed recalculation of the costs.
- Step 4: From the ChainChoiNN\_02LPX.out files the extract procedure is used to estimate a new set of OD matrices for empties and loaded trains (also for tonnes but that is not needed) for all the train types.

In [Figure 6](#page-260-0) the file naming and flow chart representing the process is shown.

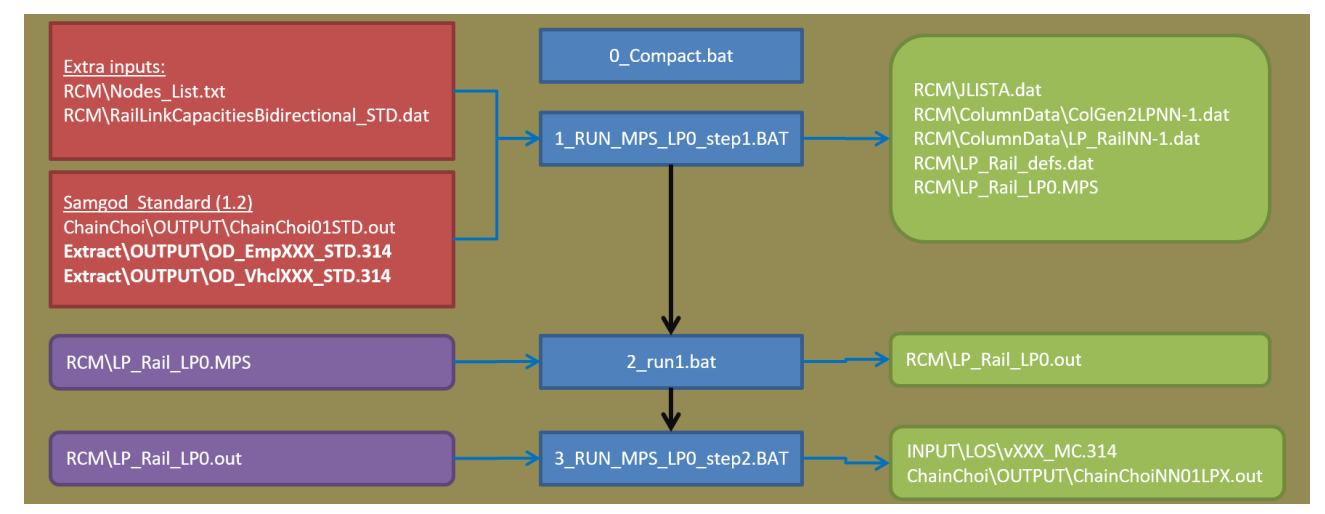

#### <span id="page-260-0"></span>**Figure 6 - LP0 process: input and output data and processes involved, where XXX is vehicle number 3 digit format and NN is the commodity group number.**

The requested input data, apart from the ones produced by the Standard Logistics Module, is produced in different steps of the Samgods application:

- 1. PathTreeRail.txt: this file contains spanning tree data (reference **Fel! Hittar inte referenskälla.** (Appendix C) for details on the structure) that represents all the possible paths from each origin to each destination present in the rail network. This is produced during the LOS calculation for Rail under Samgods Model > LOS Calculation > Rail application in Highway steps #6 and #9. This is not a standard output for Voyager software since it is a customization required by Trafikverket. The instructions for the proper installation are given in the User Manual. First batch file 0\_Compact.bat transform spanning tree data to compact format (extension cmp).
- 2. Nodes\_List.txt and Links\_List.txt: List of nodes and links in the network both with emme and voyager number systems and primary key (Internal\_node\_number) per each element. They are produced under Samgods Model > LOS Calculation > Data Preparation > Data for RCM at steps #2 and #3. These are necessary because the backtracking of the paths utilize the mapping between these two sets of nodes and links, respectively.

3. RailLinkCapacitiesBidirectional\_STD.dat: this is the translation in String format (ascii) of the Rail\_Capacity\_{SCENARIO\_SHORTNAME} table for the specific scenario. The file is produced under Samgods Model > LOS Calculation > Data Preparation > Data for RCM at steps #4.

The output files from the process are presented in [Table 154.](#page-261-0)

<span id="page-261-0"></span>**Table 154 - Output files from LP0, where XXX is vehicle type 3 digit format.**

| <b>Output file</b>                    | <b>Description</b>                                                                                                    |  |  |
|---------------------------------------|----------------------------------------------------------------------------------------------------|--|--|
| RCM\JLISTA.dat                        | List of transport chain solutions from all the commodity<br>groups and definition of super index, e.g. a primary key for<br>each solution. This primary key will be referred to in the MPS<br>file |  |  |
| RCM\ColumnData\ColGen2LPNN-1.dat      | Intermediate file                                                                                                    |  |  |
| RCM\ColumnData\LP RailNN.dat          | Intermediate file                                                                                                    |  |  |
| RCM\LP Rail defs.dat                  | Computed data for the constraints in the Linear programming<br>problem                                                                                                    |  |  |
| RCM\LP Rail LPo.MPS                   | Linear Programming problem in MPS format that will be<br>solved by LP_Solve.exe program                                                                                                    |  |  |
| RCM\LP Rail LPo.out                   | Results of linear programming problem solution in<br>LP Solve.exe format                                                                                                    |  |  |
| INPUT\LOS\vXXX_MC.314                 | Marginal cost matrices for V201, V202,  V212 (only rail<br>mode).                                                                                                    |  |  |
| ChainChoi\OUTPUT\ChainChoiNN01LPX.out | Transport chain solutions produced                                                                                                    |  |  |

#### 6.7.2. LP1 step

LP1 steps corresponds to point 2.3 in [Figure 5.](#page-259-0) This process invokes the same four steps as LP0 but with two extra steps as shown in [Figure 7:](#page-262-0)

• Step 1: run BuildChain.exe and ChainChoi.exe programs (Column generation model). These are special runs of the logistics modules BuildChain and ChainChoi that only operates on the transport relations defined in JLISTA.dat (the ones initially using railway). They are used for computing a new first best solution given the updated marginal costs. The modules are run with the same conditions as in iteration 3 of Standard Logistics Module in which a large number of endogenously generated input data, such as consolidation factors and volumes, are left unchanged.

• Step 2, 3, 4 and 5: same steps 1, 2, 3 of LP0

Step 5: convergence check to establish if the process should be iterated further or can be stopped. The number of iterations is controlled by "Maximum number of loops for Linear Programming process (LP)". The output files from the process can be seen in [Table 155.](#page-262-1)

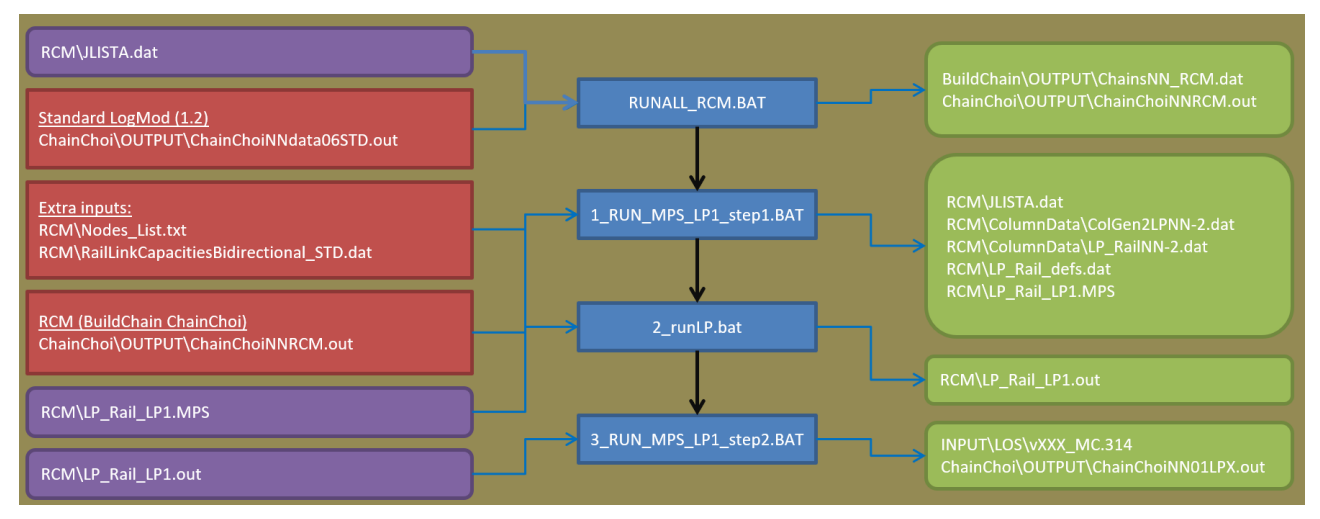

<span id="page-262-0"></span>**Figure 7 - LP1 process: input and output data and processes involved.**

<span id="page-262-1"></span>**Table 155 - Output files from LP1, where XXX is the vehicle type 3 digit format and NN is the commodity group number.**

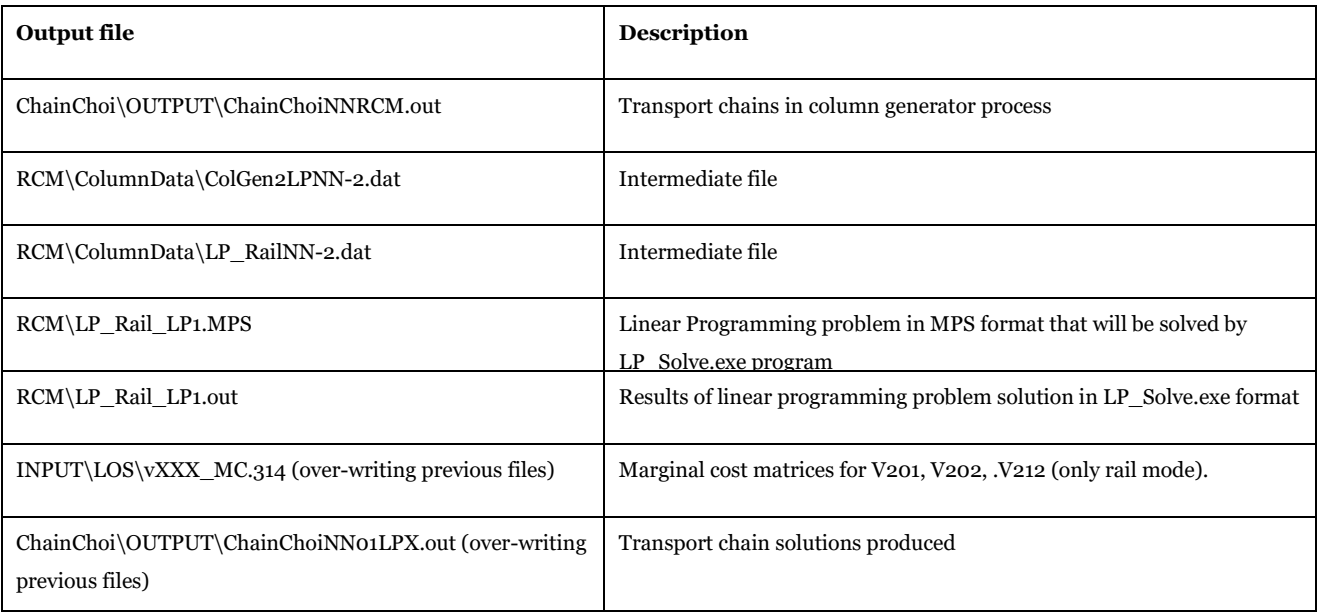

## 6.7.3. Final process (FIN)

The final results of Rail Capacity Management saved in ChainChoiNNLPX.out files are read and rewritten to the final solution files ChainChoiNNXTD.out, where NN is commodity group number, shown in [Figure 8.](#page-263-0) In theory only the split solutions from the LP model should be modified in this process, but marginal changes in transport costs and total costs occur in many places. The output files from the process are presented in [Table](#page-263-1)  [156.](#page-263-1)

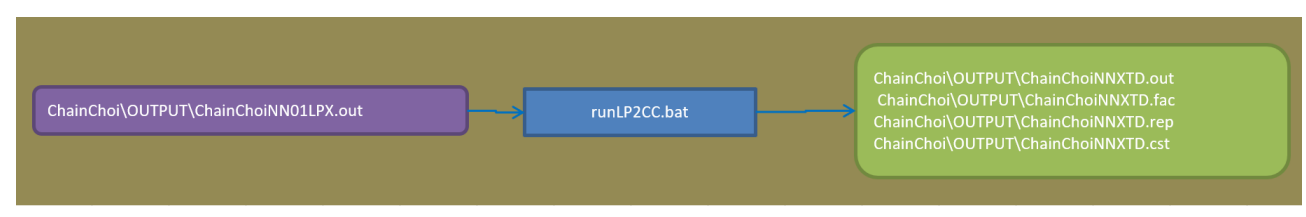

#### <span id="page-263-0"></span>**Figure 8 - Final process: input and output data and processes involved.**

#### <span id="page-263-1"></span>**Table 156 - Output files from FIN process.**

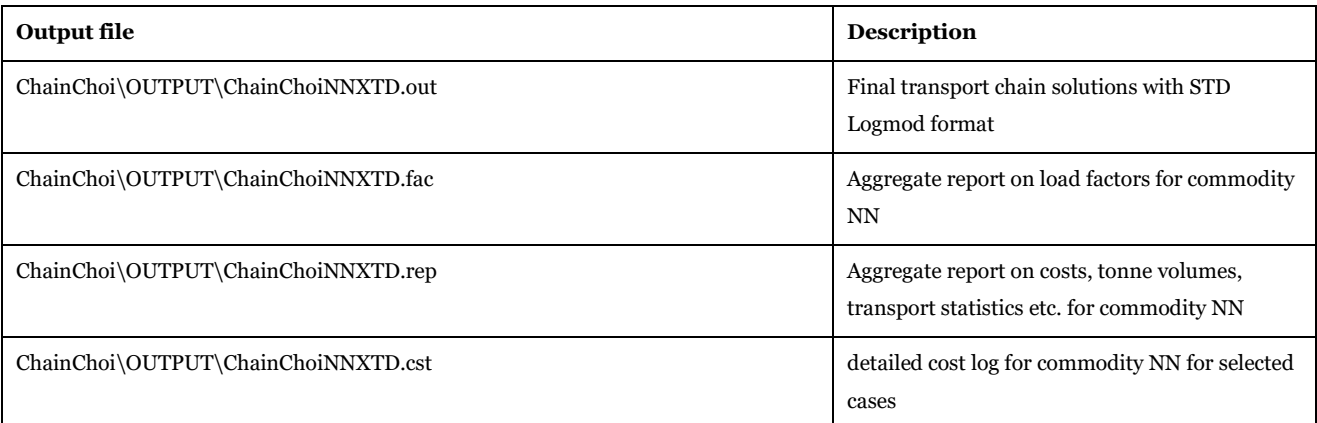

## 6.8. Rail Assignment

#### 6.8.1. Capacity constraints

In current implementation the process is not used since optimization lead in LP0 and 1 do not require any further balancing. It is kept here for reference.

To distribute empty trains according to an assignment including options to distribute the empty train routes while considering generalized time, marginal cost and on top of that capacity constraints the following assignment model has been coded in Highway assignment:

## $min \sum_{train \, types} \sum_{links}(regular \, costs) * (empty \, trains \, flows) + \sum_{capacities} Penalty(overload)$

 $(5.1)$ 

where:

- Penalty(overload): an optional function for penalizing loading above capacity
- Costs: costs specified in vehicle parameters and network (operational costs, taxes, tolls and extra costs)
- Overload: total bidirectional trains minus bidirectional capacity

The penalty function used in the equation  $(5.1)$  is:

## Penalty(overload) =  $10000 \times (max[0, (\sum_{traininges} \sum_{directions}(empty and loaded train flows)$ capacity $]\big)^2(5.2)$

The Assignment method described above is formulated as system optimization instead of user equilibrium. The first formulation is not applicable in Voyager scripting; therefore the optimal solution has been reformulated as:

#### $INTEGRAL(0,Q) t(q) dq = [T(q)]_0 Q = T(Q) - T(0) = T(Q).$

where:

 $t(q) = v d$ -function

•  $T(q)$  = the primitive function of the vd-function

Thus, by using as vd-function the derivative of the penalty function:

## $Vdf(overload) = 2 \times 10000 \times$  $(\textit{max}[0, (\Sigma_{traininges}\Sigma_{directions}(empty and loaded train flows) - Capacity])$

 $(5.3)$ 

and integrating over flows from 0 to  $Q$  (=all flows on the link), we obtain an objective value equal to the system optimal value for the penalty function term.

The proposed assignment method has been implemented in the highway program via the following steps:

- the bidirectional volumes for each rail link with capacity are stored in one array where the dimension is the ID\_LINK from capacity table
- in the adjust procedure, when the times are corrected based on the vdf functions, two functions are applied:
- for all rail links that have no capacity (e.g. 0) the fix time derived from vehicle parameters is applied
- for all rail links with specified capacity, the bidirectional flows stored in the array are retrieved and compared to the capacity, if overcapacity the vdf function specified in (5.3) is applied
- the volumes are averaged along the iterations using the MSA algorithm (CONVERGENCE=AVE).

#### 6.8.2. Domestic flows allowed only on domestic links

In current implementation the process is not used since revision of network has made redundant this feature. To avoid unrealistic routes for domestic flows (e.g. where the origin and destination are inside Sweden and foreign railway links are used for empty flows) a designated procedure has been put in place. The procedure works in the following manner:

- a dummy matrix containing information if an OD is domestic or not is used to filter the demand matrix
- two different classes (domestic flows and all the others) are provided to the assignment
- in the LINKREAD phase (when all the variables for the assignment are specified) an IF statement is used to add to group 10 all the non-domestic links (similar technique used also in Kiel Canal)
- in the ILOOP phase (when all the possible paths are constructed) two different sets of paths are produced:
- the first set has the input matrix containing only the domestic flows and the links on group 10 are excluded (using EXCLUDEGROUP=10) statement in PATHLOAD commend
- the second set uses the matrix with all the other flows and all the links are open in the network (no EXCLUDEGROUP is coded for 10).

## 6.9. Other Calibration procedures

#### 6.9.1. Forbidden over-seas ship transports to domestic small ports

In current implementation the process is not used since revision of network has made redundant this feature. It is included as potential tool.

To prevent over-seas transport to enter selected small ports in Sweden in the LOS matrices the combination of OD from/to transoceanic ports is entered with a high impedance.

The following changes have been made in the model:

• The table "PortNodes" has been updated with a new field: TransOceanFac. Ports having the value equals 10 are small ports in Sweden (74 ports)

• In the Sea application, under LOS calculation, Adding logic has been inserted in step 3 of the MATRIX procedure. Its function is to read the PortNodes table to identify small ports and to read the Transoceanic factor. Furthermore, it sets a dummy matrix with scaling factors that will be applied in the next Highway step. The details of calculation are:

*TransOceanL='1075-1099' ;range of zones that represent the transoceanic ports*

*JLOOP*

*OrigZone=Renumber(1,I) ; origin zone number in emme format*

*DestZone=Renumber(1,J) ; destination zone number in emme format*

*OrigFactor=TransOceanic(1,OrigZone) ; origin factor from port definition table (-1 means is not a port)* 

*DestFactor=TransOceanic(1,DestZone) ; destination factor from port definition table (-1 means is not a port)*

*;not transoceanic* 

*IF((INLIST(I,TransOceanL)=0)&&(INLIST(J,TransOceanL)=0)) ;if both the ports are domestic no factors are applied MW[1]=1 ;no factor*

*ENDIF*

*IF((INLIST(I,TransOceanL)=1)||(INLIST(J,TransOceanL)=1)) ;if one of them is transoceanic the final factor is the multiplication of factor in origin and factor in destination*

*MW[1]=(1+OrigFactor)\*(1+DestFactor)*

*ENDIF*

*ENDJLOOP*

• In the Sea application, under LOS calculation, the HIGHWAY step 7 reads the dummy matrix produced with the previous step and applies the factor to the TIME skim:

*MW[200]=MI.1.1 ;LOS factor*

*MW[2]=MW[2]\*MW[200] ;apply los factor*

## <span id="page-265-0"></span>6.9.2. Rescaling factors for LOS matrices in sea mode

The rescaling factors are produced by the cycling process and they are used to rescale the TIME skims applying a factor that varies per port area and commodity group.

Their implementation and calibration have required several steps in various parts of the model. They are:

- a revision of Nodes table including information of PORTAREANR
- a revision of nodes.txt file including information of PORTAREANR
- a new routine in BuildChain.exe and Chainchoi.exe that reads the scaling factors and holds in memory the rescaled values for the following LOS matrices:
- V301\_timeh.314, ..., V322\_timeh.314 LOS
- The time value is rescaled for each OD applying the combined factor from port area in origin and destination and commodity group. An example is shown i[n Table 157.](#page-266-0)
- the program uses the input Table CalibrationParameters placed under Input\Calibration\Input\_data\_calibration\_{Scenario}.mdb.
- Under the Parameters Calculation application the scaling factors are re-estimated by comparing the port statistics per port area and commodity group with model values. The values are adjusted based on the results. The function applied is as follow:

*If (Abs(Diff) < 100) Then ; if the difference between modelled and statistics is less than 100 tons (DIFMAX) Adjust = factor ; the previous value is maintained End if If (Diff < 0) Then ; if the difference is a negative value it means we have to reduce the factor (that is an impedance) Adjust = factor - 0.05 ; new factor = previous factor -0.05 (STEP) If (Adjust < 0.01) Then ; if the adjust factor is less than 0.01 (MINVAL) Adjust = 0.05 ; is set to a minimum value 0.05 (VAL0) End If Else ; if the difference is a positive value it means we have to increase the factor (that is an impedance) Adjust = factor + 0.05 ; new factor = previous factor+0.05 (STEP) End If*

*End If*

- The parameters that control the process are:
- DIFMAX: maximum difference between modelled and statistics (100 means 100 tons)
- STEP: the value that will use to increase the factor
- MINVAL: boundary value to evaluate small or negative factors. if Adjust <= MINVAL then Adjust = VALO
- VAL0: reset value used if the function goes negative
- All of them could be revised modifying the table Parameters\_portcalibration.dbf, see [Table 158.](#page-267-0)
- The statistic used for the comparison is {CATALOG\_DIR}\05\_Input\_Data\Input\_Data.mdb\Port\_statistics

<span id="page-266-0"></span>**Table 157 - Example on rescaling calculation for LOS sea mode.**

| Orig   | <b>Dest</b> | <b>TIMEH</b> | Origin weighting factor<br>(Commodity group 1) | <b>Destination weighting factor</b><br>(Commodity group 1) | Final<br>value  | Final<br><b>TIMEH</b> |
|--------|-------------|--------------|------------------------------------------------|------------------------------------------------------------|-----------------|-----------------------|
| 718021 | 718121      | 10.067336    | 1.1                                            | 1.1                                                        | $1.21(1.1*1.1)$ | 12.18148              |
| 718021 | 718221      | 0.637215     | 1.1                                            | 1.1                                                        | 1.21            | 0.77103               |
| 718021 | 718821      | 9.59218      | 1.1                                            | 1.1                                                        | 1.21            | 11.60654              |
| 718021 | 719221      | 7.884646     | 1.1                                            | 1.1                                                        | 1.21            | 9.540422              |
| 718021 | 730521      | 12.73721     | 1.1                                            | 1                                                          | 1.1             | 14.01093              |
| 718021 | 731921      | 11.457068    | 1.1                                            | 1                                                          | 1.1             | 12.60277              |
| 718021 | 738221      | 9.061406     | 1.1                                            | 1                                                          | 1.1             | 9.967547              |
| 718021 | 738222      | 9.066202     | 1.1                                            | 1                                                          | 1.1             | 9.972822              |

## <span id="page-267-0"></span>**Table 158 - Parameter to control the revision of scaling factors.**

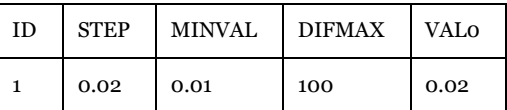

The set of matrices per commodity group are provided to the Logistics Module and Rail Capacity Management procedure specifying a different LOS folder in the BuildChainXX.ctl and ChainChoi.ctl control files, an example for commodity 01 could look like:

*INCL=buildchain\_common.ctl*

*COMMODITY=01*

*VHCL=..\Input\Cost\vhcls\_dry\_bulk.txt*

*LOSDIR=..\Input\LOS\S01*

*PWC={CATALOG\_DIR} \_150307\01\_Programs\LogMod\Input\PWC\2030\PWC\_01.txt*

## 6.9.3. Rescaling factor for Kiel Canal

A similar procedure to the one described in section [6.9.2](#page-265-0) has been applied to toll on Kiel Canal.

Its implementation has been developed as follow:

- An initial scaling factor is provided using the table "KielCanal\_Parameter\_Base2019" under Input\_data\_Calibration\_Base2019.mdb. The table can be selected in each scenario using the catalog key " Starting value for scaling factor on Kiel canal"
- Under "LOS calculation > Data preparation" the application Network step 17 takes this value and rescale the TOLL value for each vessel type:

*TOLL301=LI.1.TOLL301\*parKiel(1,@LOOP\_CAL@) TOLL302=LI.1.TOLL302\*parKiel(1,@LOOP\_CAL@) TOLL303=LI.1.TOLL303\*parKiel(1,@LOOP\_CAL@) TOLL304=LI.1.TOLL304\*parKiel(1,@LOOP\_CAL@) TOLL305=LI.1.TOLL305\*parKiel(1,@LOOP\_CAL@)*

#### where @LOOP\_CAL@ represent the variable representing the current loop.

- A new set of output LOS matrices has produced rerunning the LOS calculation for Sea Mode
- Those matrices are subsequently rescaled for the scaling factors per port area and commodity group
- Under Parameters Calculation application the scaling factor is re-estimated comparing the distribution of flows between Kiel Canal and North of Jylland (here is compared the percentage of the tons through Kiel Canal against those going north of Jylland) from the model results and statistics (present in {CATALOG\_DIR}\05\_Input\_Data\Input\_Data.mdb\Other\_statistics table). The function applied is as follow:

*If (Abs(Diff) < 100) Then ; if the difference between modelled and statistics is less than 100 tons (DIFMAX)*

 *Adjust = factor ; the previous value is maintained* 

*endif*

 *If (Diff < 0) Then ; if the difference is a negative value it means we have to reduce the factor (that is an impedance) Adjust = factor - 0.05 ; new factor = previous factor -0.05 (STEP)*

 *If (Adjust < 0.01) Then ; if the adjust factor is less than 0.01 (MINVAL)*

```
 Adjust = 0.05 ; is set to a minimum value 0.05 (VAL0)
```
 *End If*

 *Else ; if the difference is a positive value it means we have to increase the factor (that is an impedance)*

 *Adjust = factor + 0.05 ; new factor = previous factor+0.05 (STEP)* 

*End If*

*End If*

- The parameters that control the process are:
- DIFMAX: maximum difference between modelled and statistics (2 means 2%)
- STEP: the value that will use to increase the factor
- MINVAL: cut off value to evaluate small or negative factors
- VAL0: reset value used if the function goes negative
- All of them could be revised modifying the table Parameters kielcalibration.dbf, see [Table 158.](#page-267-0)
- The statistic used for the comparison is {CATALOG\_DIR}\05\_Input\_Data\Input\_Data.mdb\Other\_statistics table

## 6.10. Samgods Parallelization Module

The purpose of the Samgods Parallelization Module is to speed up the execution process by using parallelization. This is done by splitting up the workload of two or several independent program calls from running on one processor in a sequence to run on several processors in parallel.

Initially the module sorts the workload of program execution steps from the longest runtime to the shortest, then starts executing the program steps given the priority from the sorted list. The program steps are executed in parallel until the number of simultaneous executions have reached a specified limit given by the user. Each time one program step has finished, the module tries to run the next program step on the list. In the end of the process the module returns after having checked that all steps in the original program call sequence did finish.

The input to the program is three input files with fixed file names:

- "execution\_times.txt",
- "runall.bat"
- "NR\_OF\_PROGRAM\_INSTANCES.TXT".

The file name runall.bat may be altered and overrun with the first expression in the parameter list of the module.

#### 6.10.1. The input files

- "execution\_times.txt": This file gives the information the module needs to sort list of execution steps. The input in this file has two pieces of information per row. One is a reference to the program call to be run and the other one is the estimated runtime for that program to finish. Semicolon is used as a delimiter.
- "runall.bat": This file contains the sequence of program calls to be executed. The parallelization module interprets two keywords namely call and rem. If the line starts with call the module reads the line and if the line starts with rem the module jumps to the next line. After the word call the name to the file to be called by the OS is found and lastly the parameter passed to the file to be called (this is the reference number to the execution times mentioned above.) It may look something like this: "call commodity 10".

• "nr\_of\_program\_instances.txt": This file contains one number that tells the module how many program steps that could be ran simultaneously. It is good practice to set this number to less or equal the number of processors available for execution on the CPU or Server used. (One limiting factor may also be the available memory.)

## 6.10.2. Controlling the execution

After having read the input files and sorted the list of program steps, the module writes a batch file for all steps that are associated with a corresponding stop file. Each batch file contains the call that where originally found in "runall.bat". The last line in each batch file has a command to delete the corresponding stop file. For the module to know that a particular program step has finished, frequently checks are made if the associated stop file still exist or not. If it does not, the module tries to run the next program execution step on the list. If there are no steps left to run and there are no stop files left, the execution finishes and returns.

# 7 Programs and licenses required

## 7.1. Programs

## 7.1.1. Cube software

For the Samgods GUI to function, certain Cube software is required. They are:

- Cube Base: 6.4.5
- Cube Voyager: 6.4.5
- Cube GIS: ArcGIS 10.6

#### This software is available at

• <http://citilabs-website-resources.s3.amazonaws.com/release/cube645setup.exe>

#### 7.1.2. JAVA software

- Java runtime environment (jre). Platform: 1.6. Product: 1.6.0\_17 (later program versions are also possible to use)
- Java virtual machine Windows x64

Location for the above programs:

- <http://www.java.com/sv/download/> o[r http://download.oracle.com/otn-pub/java/jdk/7/jre-7-windows-x64.exe](http://download.oracle.com/otn-pub/java/jdk/7/jre-7-windows-x64.exe)
- [http://www.oracle.com/technetwork/java/javase/downloads/java-se-jre-7-download-432255.html](http://www.oracle.com/technetwork/java/javase/downloads/java-se-jre-7-download-432155.html)

## 7.1.3. LP solver software

The linear program solver is an external program. Currently the solver is CLP. It is a 64-bit version of the linear programming optimizer built in June 2018 with C++ in Microsoft Development Studio. For more information, please consult [https://projects.coin-or.org/Clp.](https://projects.coin-or.org/Clp) Microsoft Visual C++ Redistributable for Visual Studio software might be required. The 64 bit version is required since tests with the 32-bit version of CLP resulted in failures for larger problems (recoding of CLP could have solved the problem).

## 7.1.4. Licence requirements

• Cube software

For the above Cube software, Citilabs License 2019 is required (but newer software and license versions may be available later on).

• JAVA software

No licences are required.

• CLP64

[Eclipse Public License \(EPL\).](http://www.opensource.org/licenses/eclipse-1.0) No licences are required.

## 8 References

- 1. M. Ljung, "MPS Documentation Samgods 1.2.2," Trafikverket, 2024
- 2. G. De Jong and B. Jaap, "Method Report Logistics Model in the Swedish National Freight Model System," Significance, 2024.
- 3. de Bok, M., Baak, J. & de Jong, G. Program documentation for the logistics model for Sweden, 2024
- 4. H. Edwards, "Railway capacity management for samgods using linear programming," Sweco, 2024.
- 5. Hill, P. & Wieweg, L. Samgods och CBA en exempelanalys av lägre kostnader för bantrafik, Trafikverket, 2024
- 6. Sala, G., and others. *Samgods 1.2.2 - User Manual*, Trafikverket, 2024

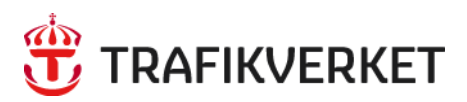

Postadress: Trafikverket, Box 388, 831 25 Östersund E-post: trafikverket@trafikverket.se Telefon: 0771-921 921